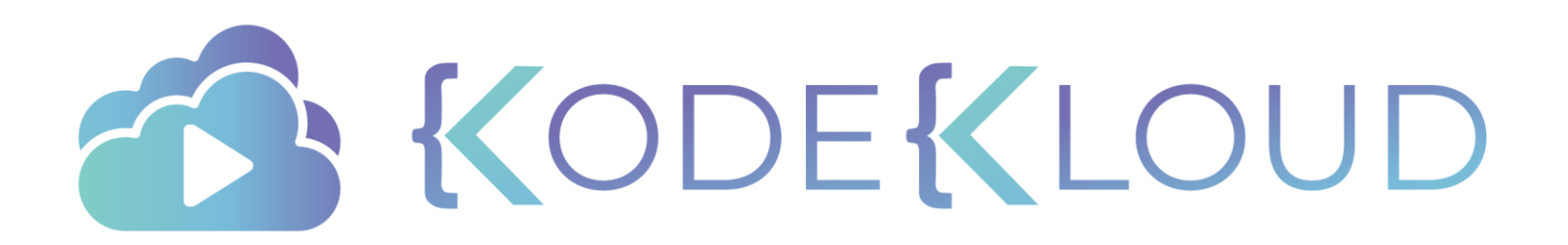

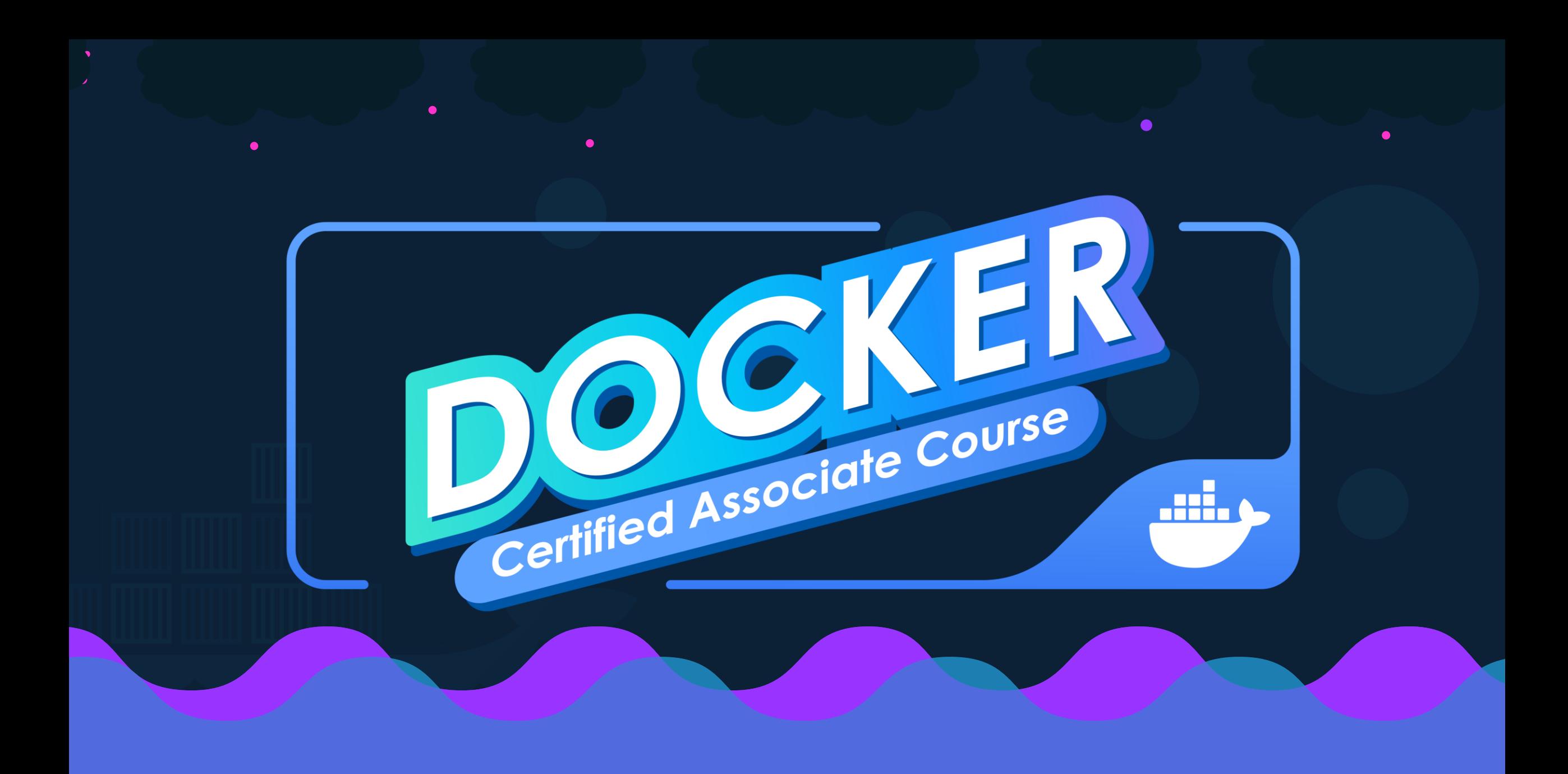

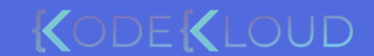

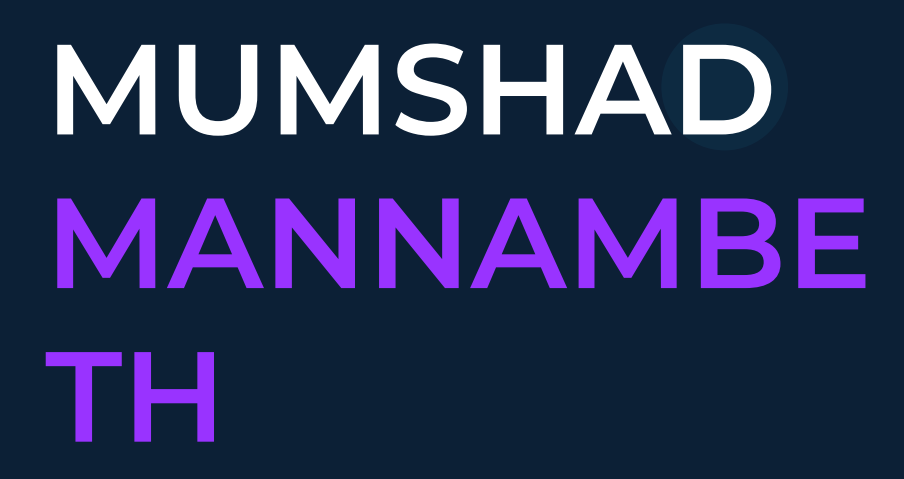

## YOGESH **RAHEJA**

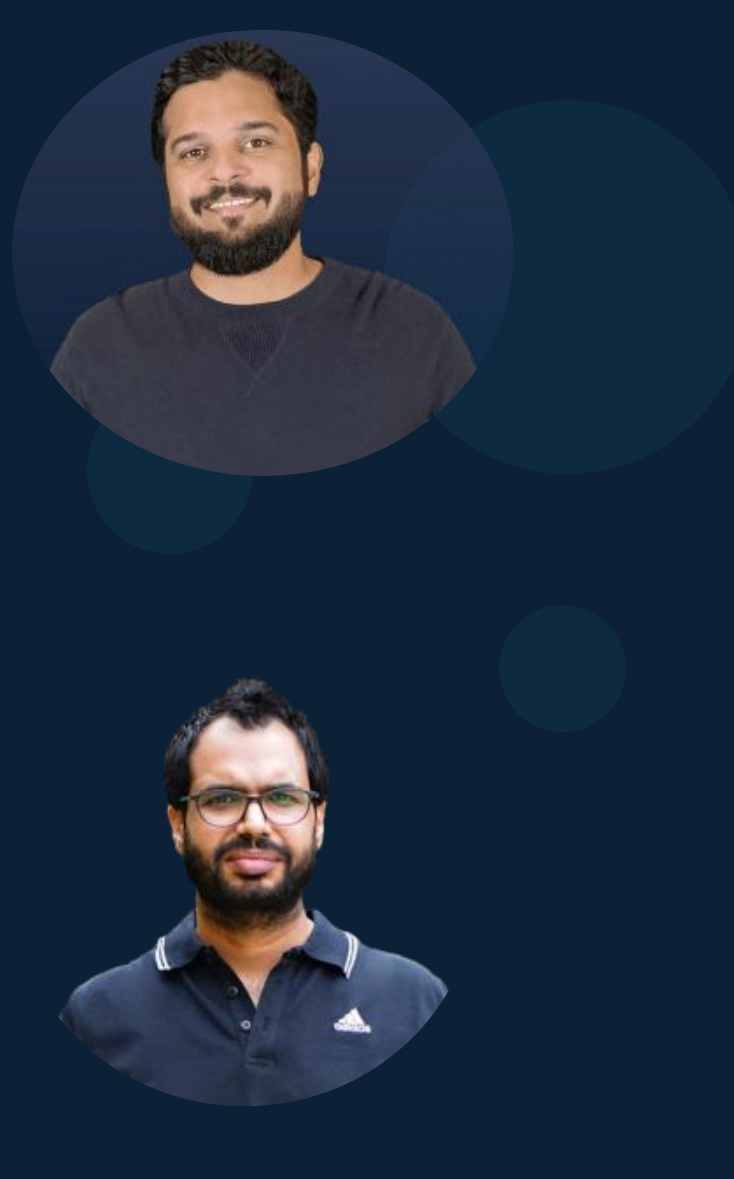

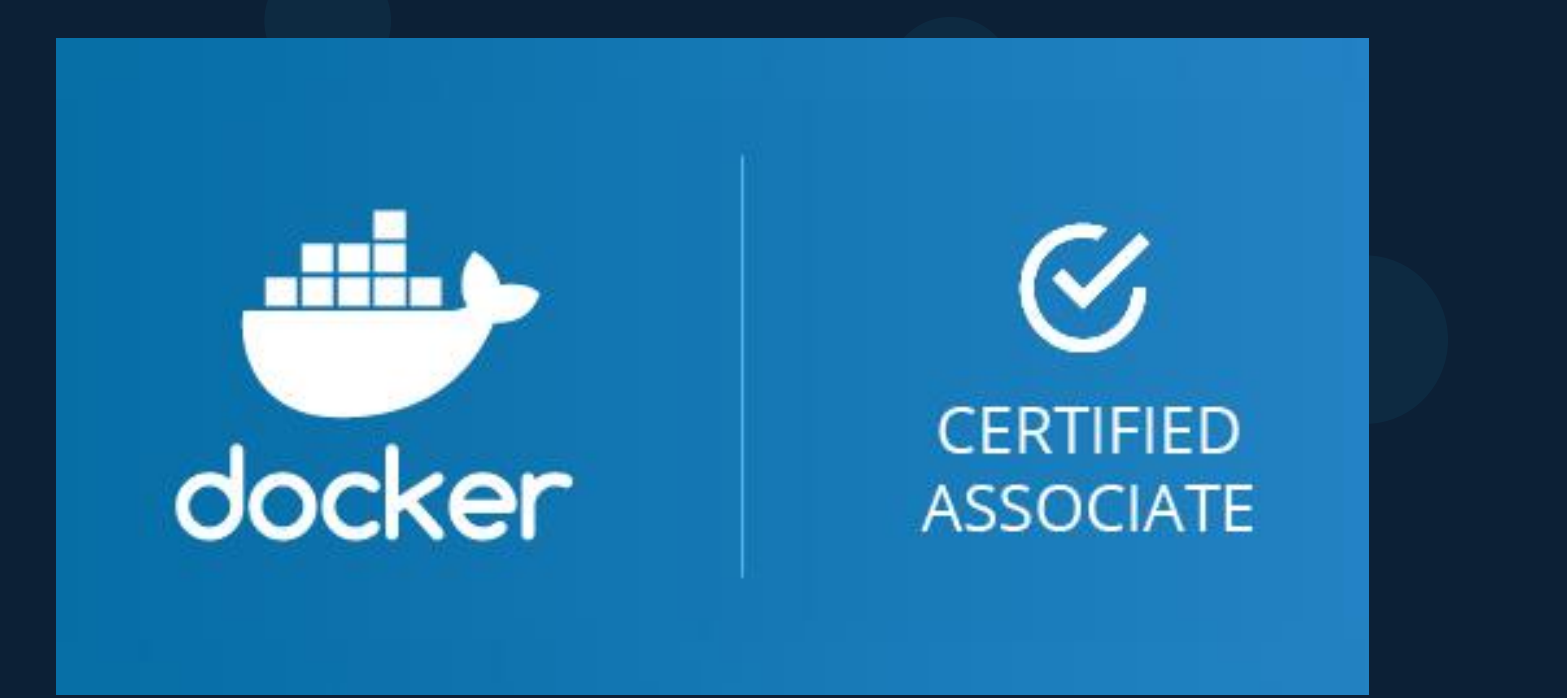

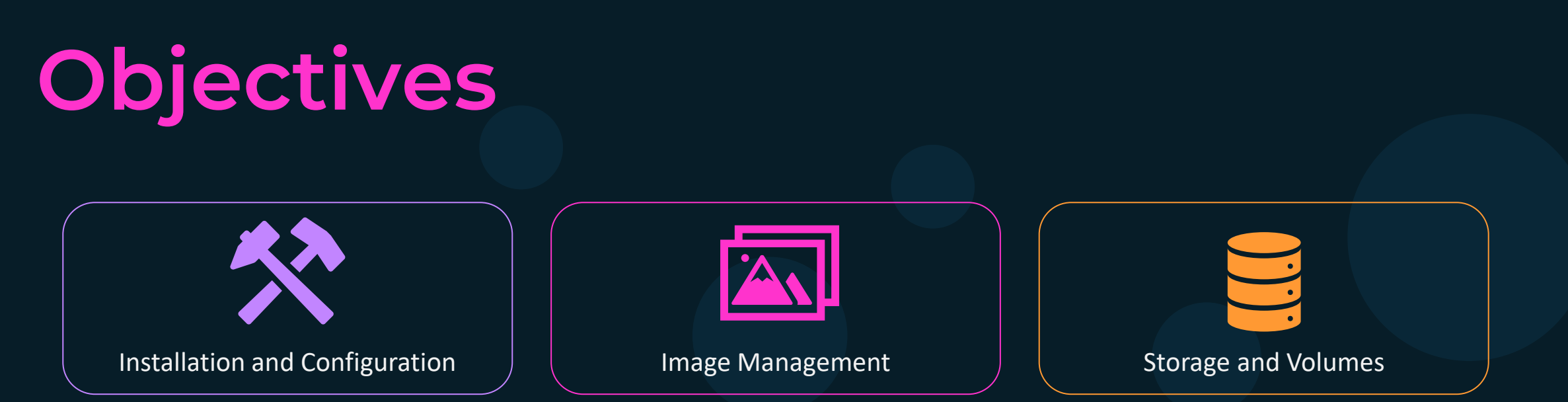

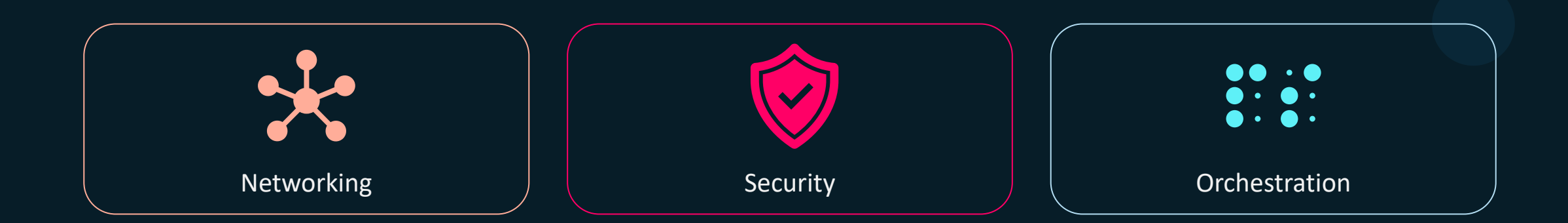

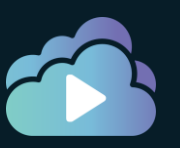

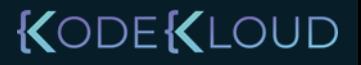

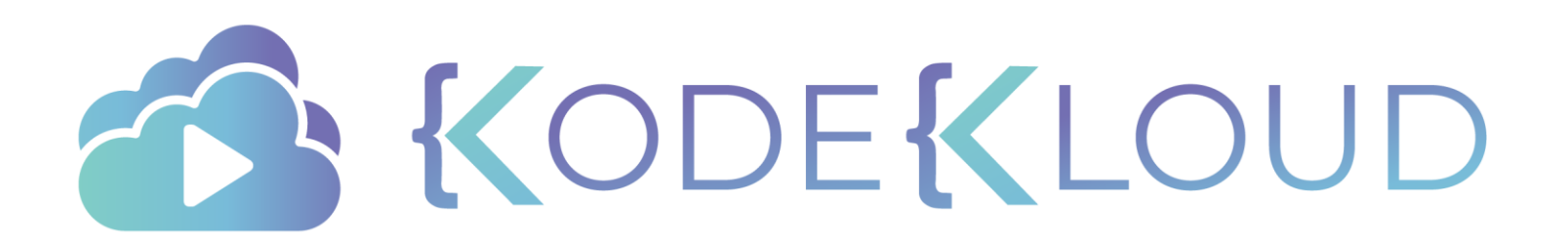

# Exam

 $\bullet$ 

 $\bullet$ 

 $\bullet$ 

#### Details

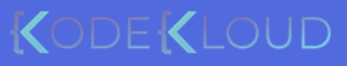

 $\bullet$ 

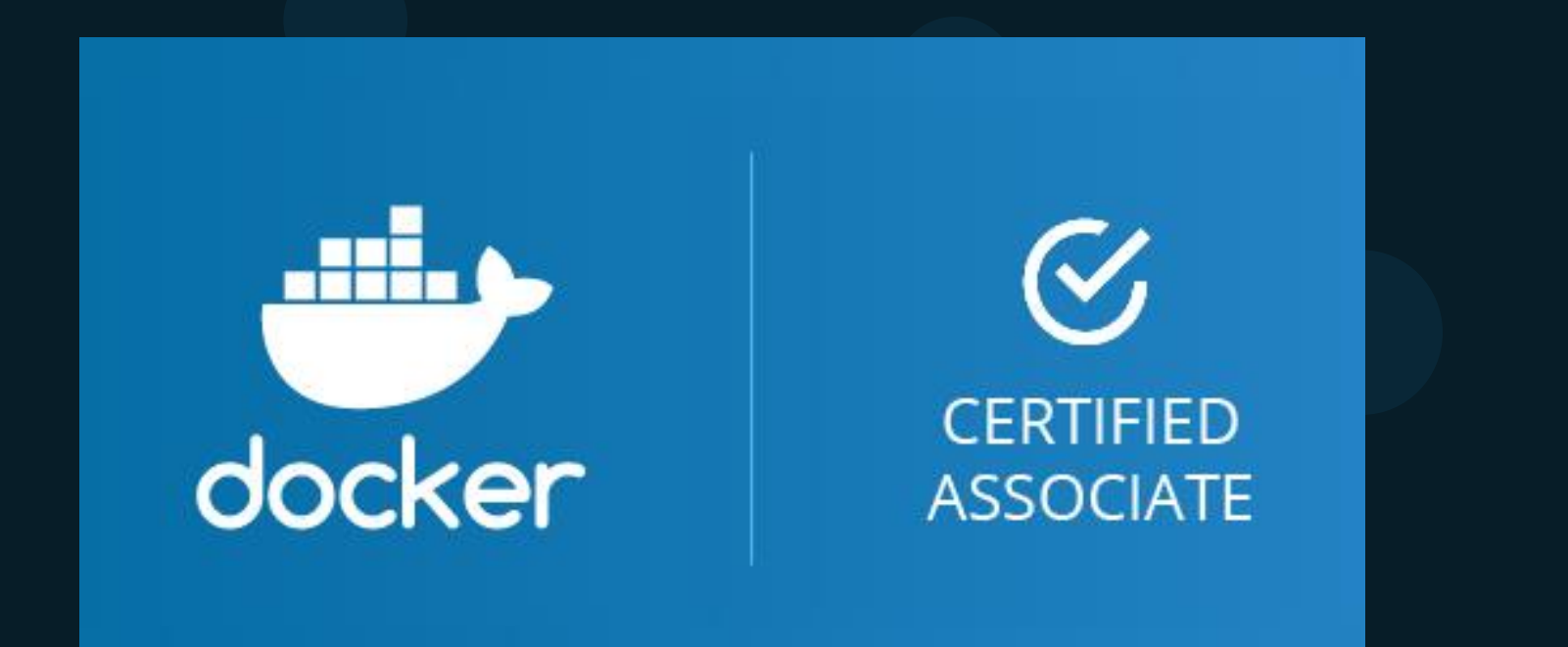

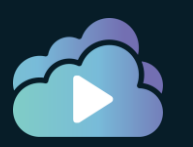

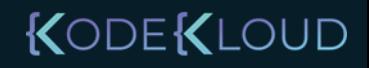

### 

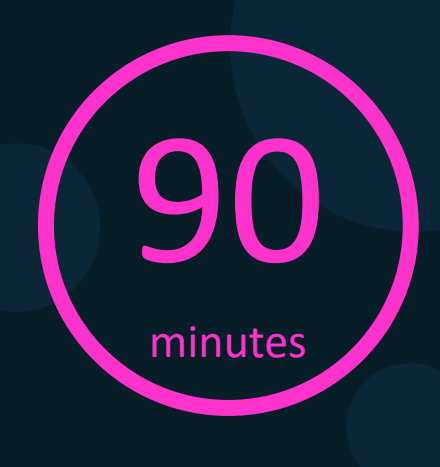

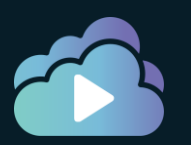

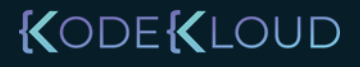

### MCQ vs DOMC

Q. What is the default network driver used when a container is provisioned?

- o overlay
- o bridge
- o None
- o host

Submit

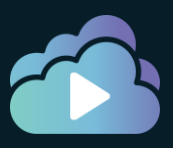

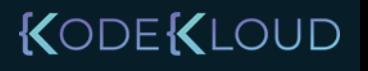

### MCQ vs DOMC

Q. What is the default network driver used when a container is provisioned?

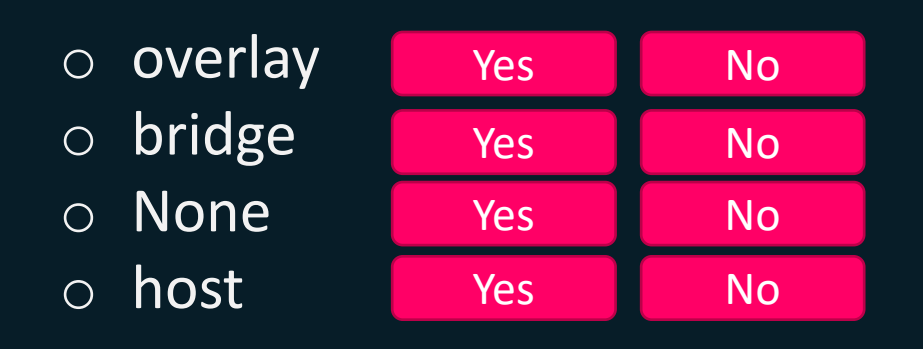

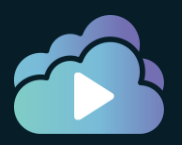

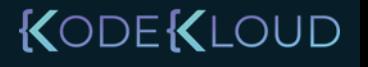

### Frequently Asked Questions

Q. Can we take the exam from home or a testing center? A. Home (Proctored)

Q. Fee for the exam A. \$195

Q. Passing score A. N/A

Q. When will I get the results A. Immediately

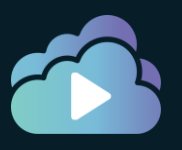

https://training.mirantis.com/dca-certification-exam/KODEKLOUD

### Register

#### https://training.mirantis.com/dca-certification-exam/

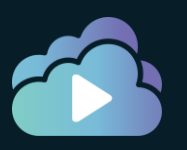

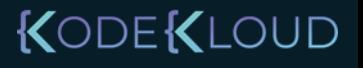

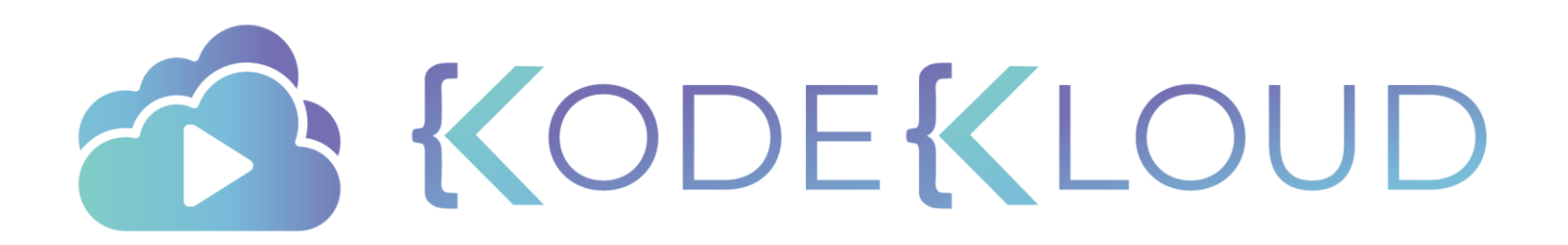

 $\bullet$ 

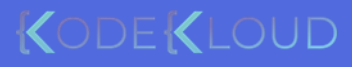

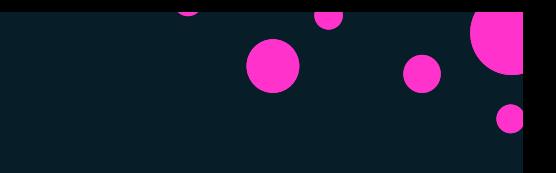

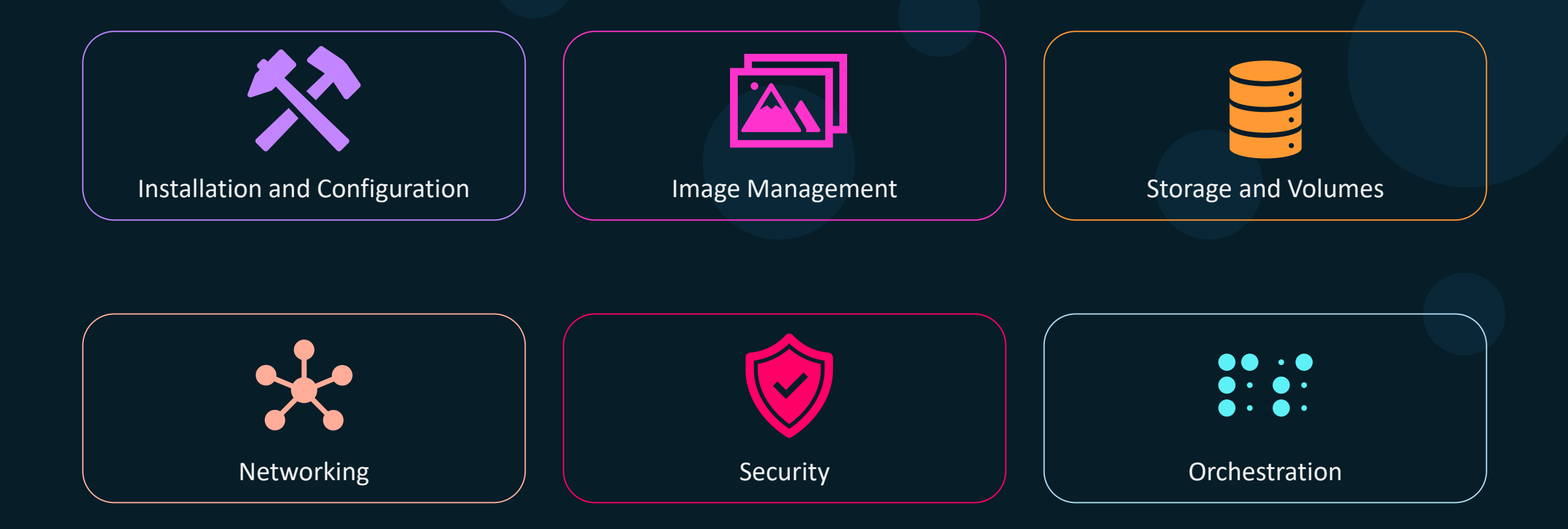

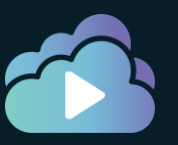

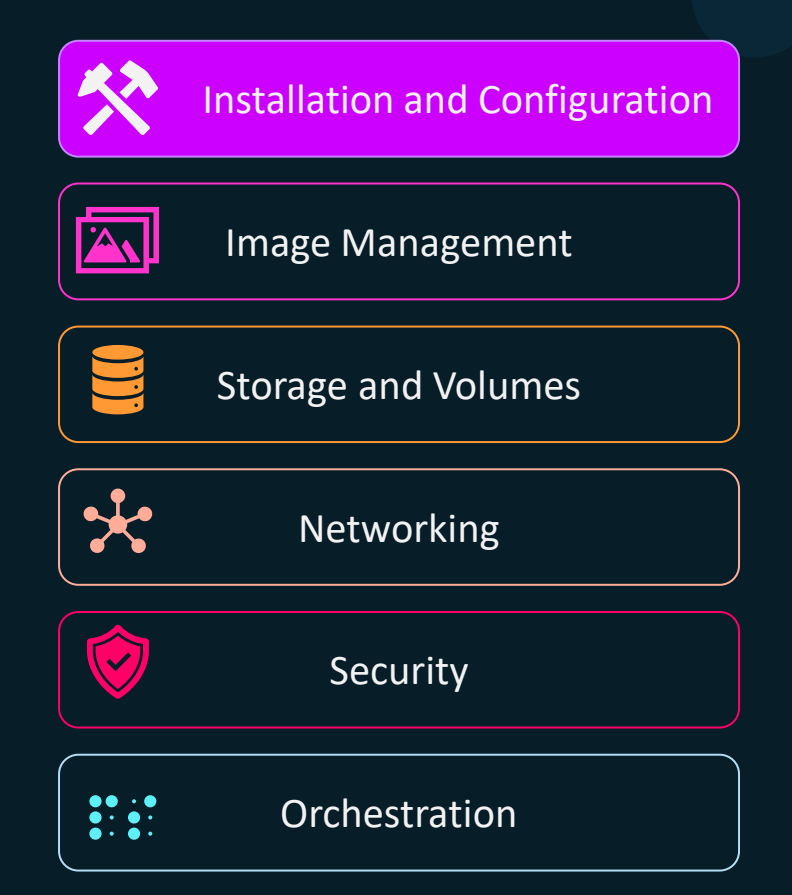

- Sizing Requirements
- Docker Engine Installation
- Swarm Installation
- Docker Enterprise UCP, DTR

- Manage Users & Teams
- Daemon Configuration
- Certificate based auth
- Namespaces & Cgroups
- Troubleshoot issues
- Configure Backups

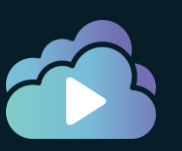

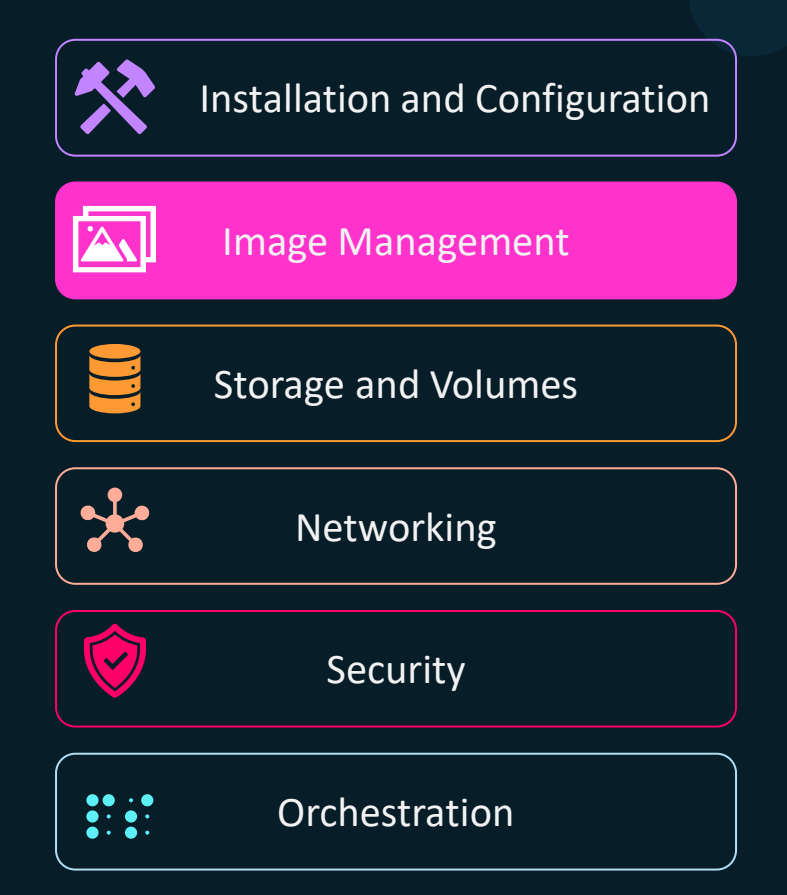

- Dockerfile
- Dockerfile Instructions
- Create efficient image
- Docker Image CLI
- Push,Pull,Delete images
- Inspect Images
- Tag Images
- Display Layers
- Registry Functions
- Deploy & Search in Registry

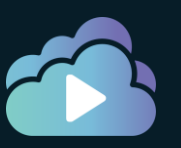

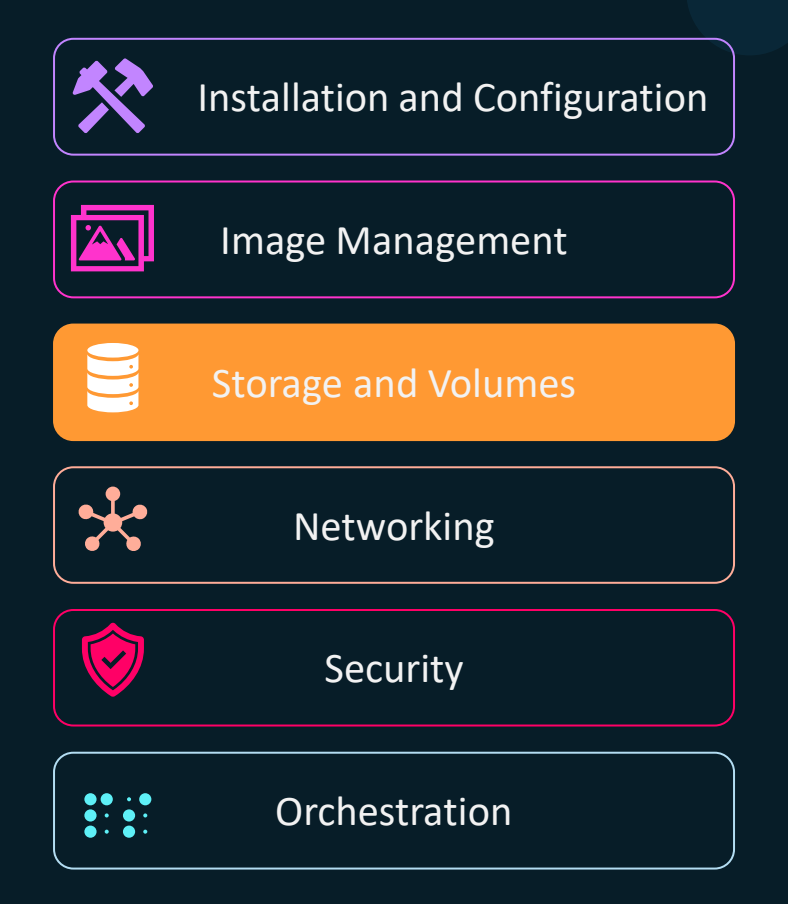

- Drivers for various OS
- Compare Objects vs Block
- Image layers and filesystem
- Volumes
- Cleanup unused images
- PV, PVCs on Kubernetes
- Storage Classes

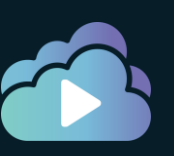

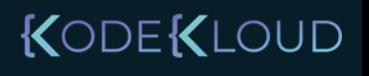

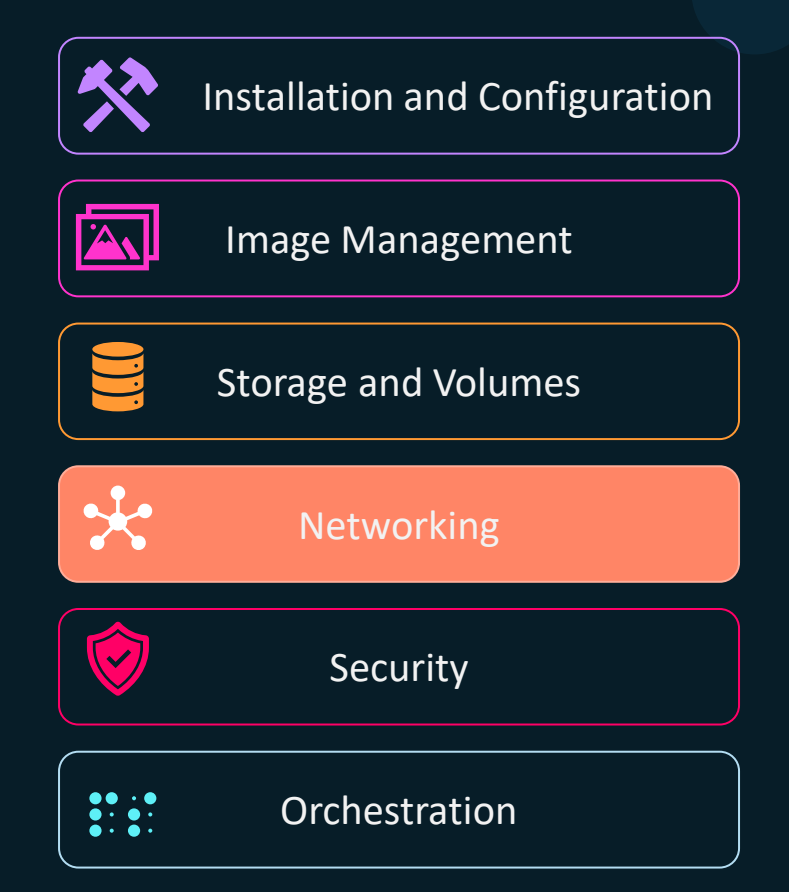

- Container Network Model
- Built-in Network Drivers
- Traffic flow between Docker Engine, Registry & UCP
- Docker Bridge Network
- Publish Ports
- External DNS
- Deploy a service on a docker overlay network
- Troubleshoot container and engine logs
- Kubernetes traffic using Cluster IP and NodePort Servi
- Kubernetes Network Policies

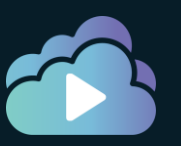

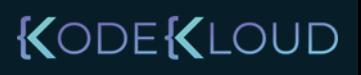

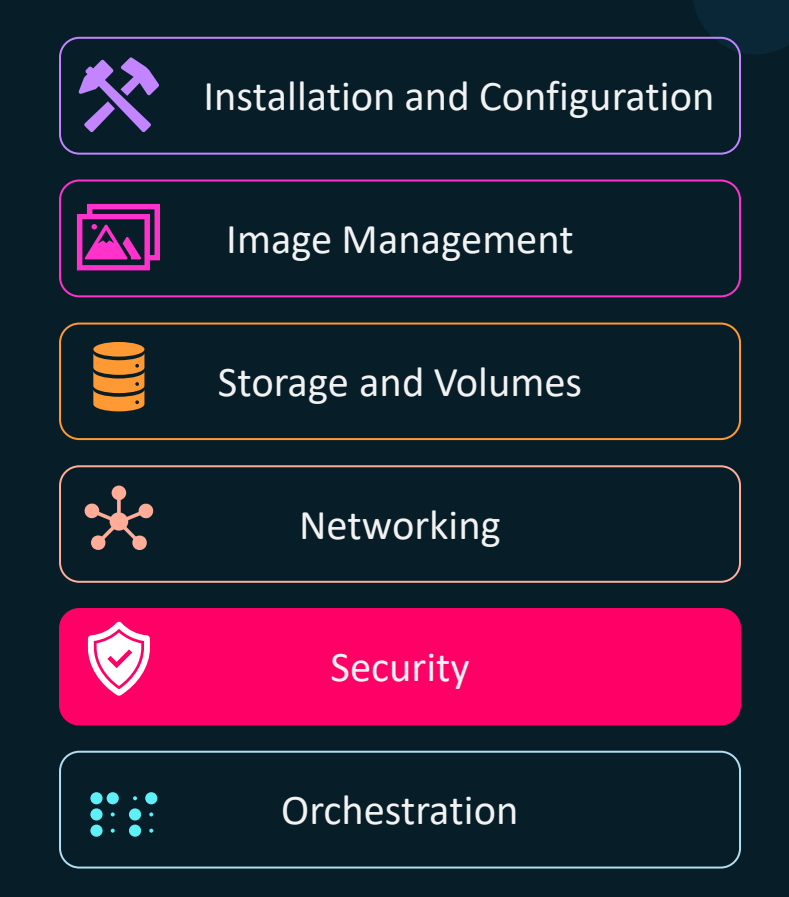

- Image signing
- Docker Engine Security
- Docker Swarm Security
- Identity Roles
- UCP Workers vs Managers

- Security scan in images
- Docker Content Trust
- RBAC with UCP
- UCP with LDAP/AD
- UCP Client Bundles

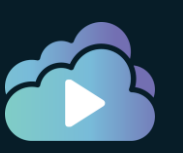

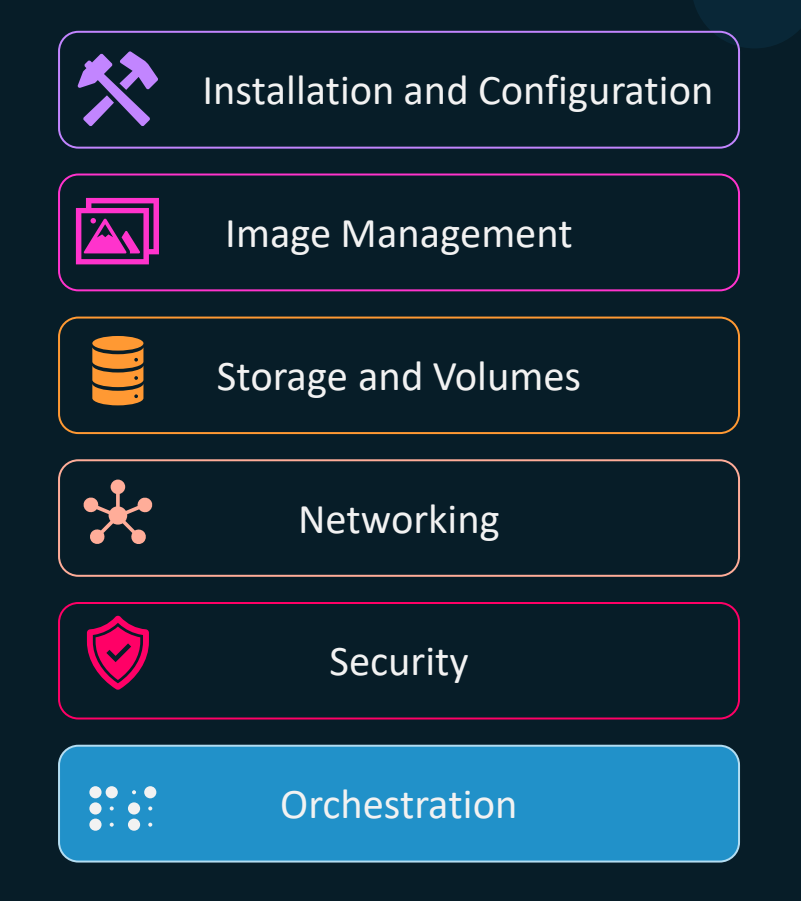

- Docker Swarm:
	- Setup Swarm Cluster
	- Quorum in a Swarm Cluster
	- Stack in swarm
	- Scale up and down replicas
	- Networks, Publish Ports
	- Replicated vs Global Services
	- Placements
	- Healthchecks
- Kubernetes
	- PODS, Deployments
	- Services
	- ConfigMaps, Secrets
	- Liveness and Readiness Probes

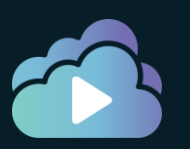

Docker Engine

Docker Swarm

Kubernetes

Docker Enterprise

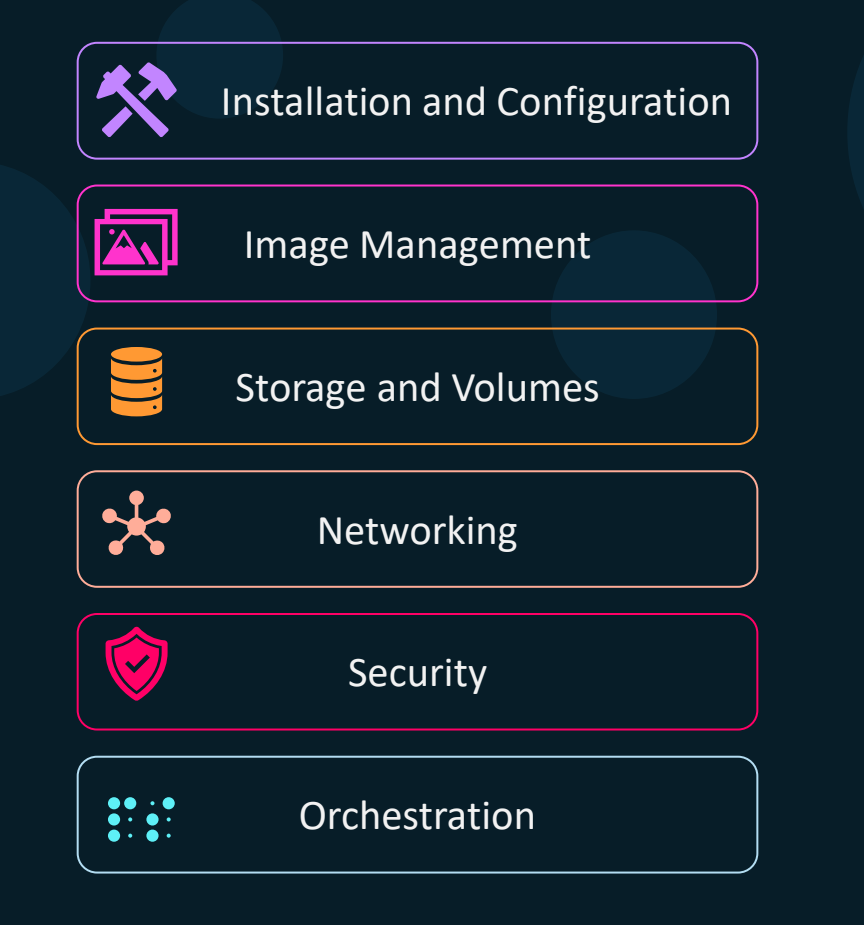

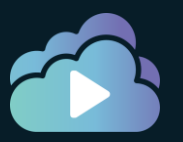

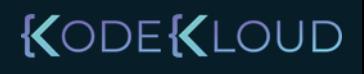

#### Pre-Requisite

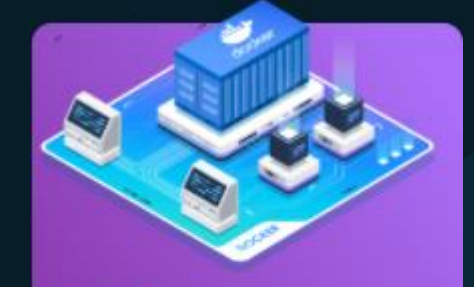

course **Docker for the Absolute Beginner** 

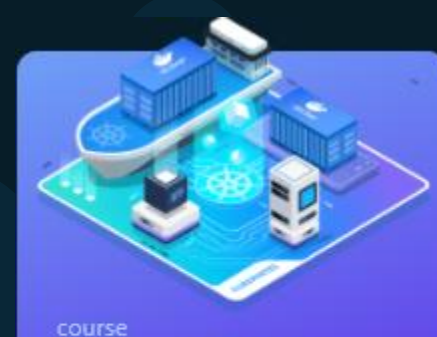

Kubernetes for the **Absolute Beginners -**Hands-on

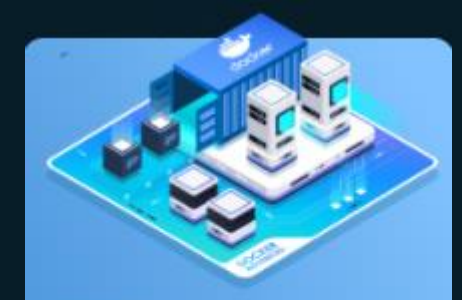

Docker - SWARM **SERVICES STACK** 

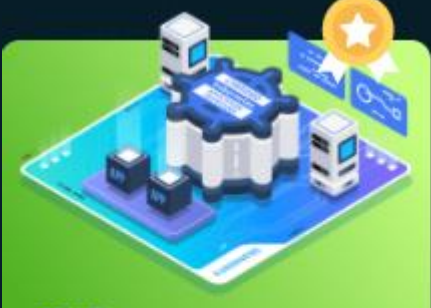

#### course

**Certified Kubernetes Application Developer** (CKAD)

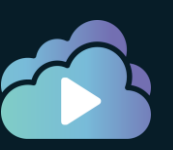

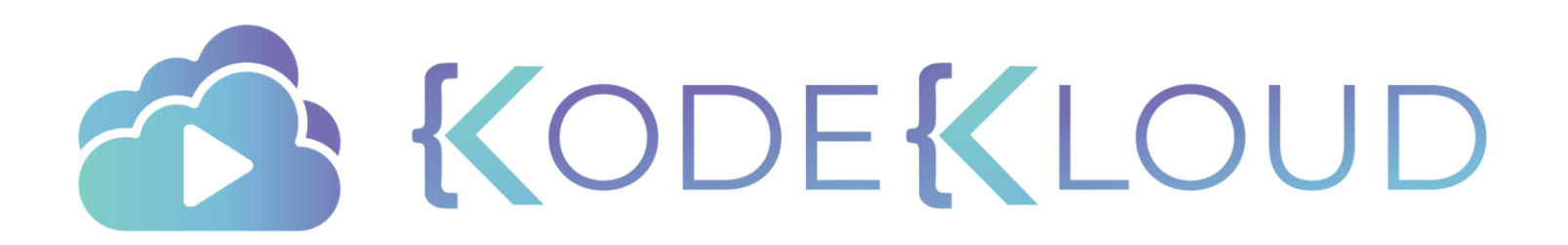

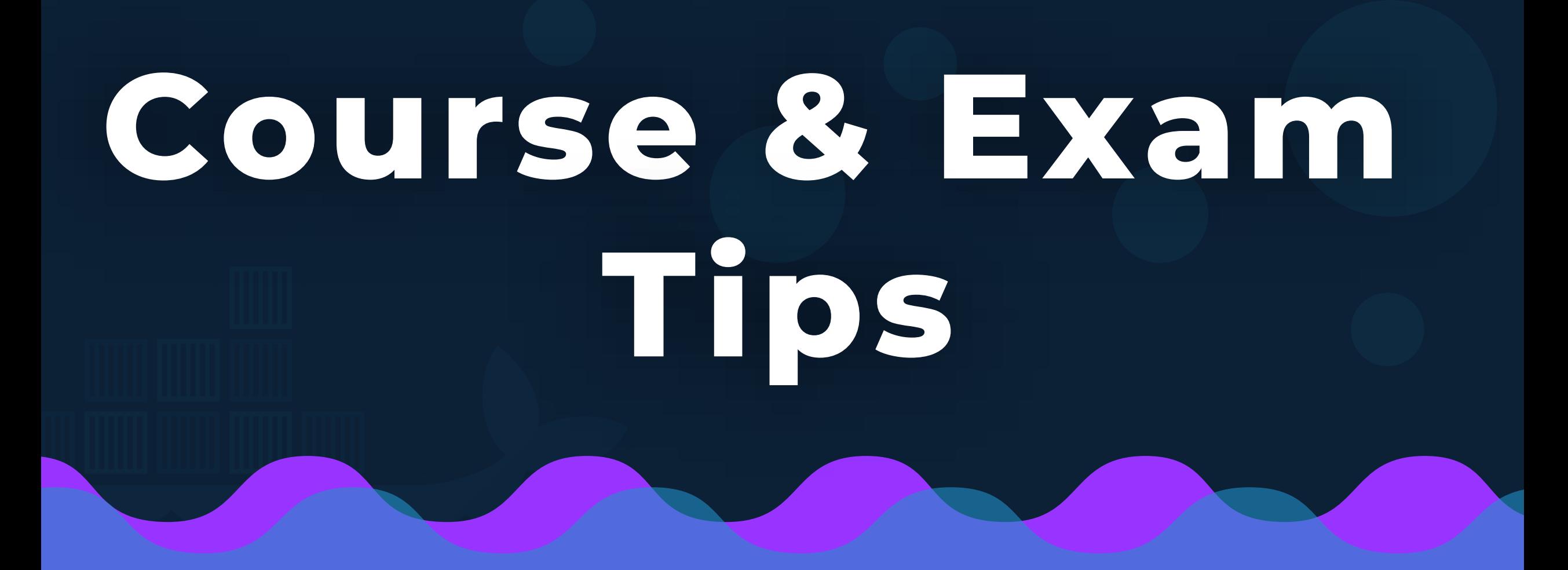

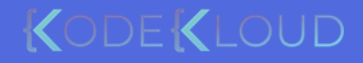

### Learning Format

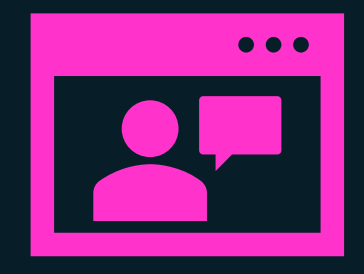

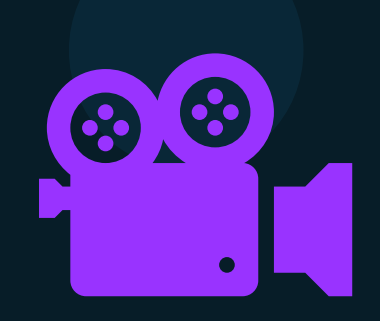

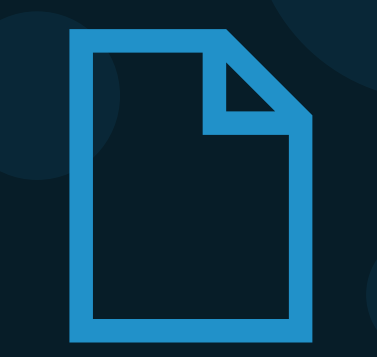

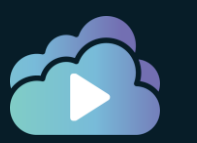

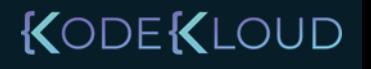

### Research Questions

#### **Docker Engine - Architecture**

- $\Box$ Section Introduction
- $\Box$ D Docker Engine Architecture (9:09)
- Docker Engine Setup
	- **&** Research Questions
- **B** Docker Service Configuration
- $\bigcap$ **Basic Container Operations** 
	- **&** Research Questions

◯

- Interacting with a Running Container
- Inspecting a Container (5:54)
- Stopping and Removing a Container

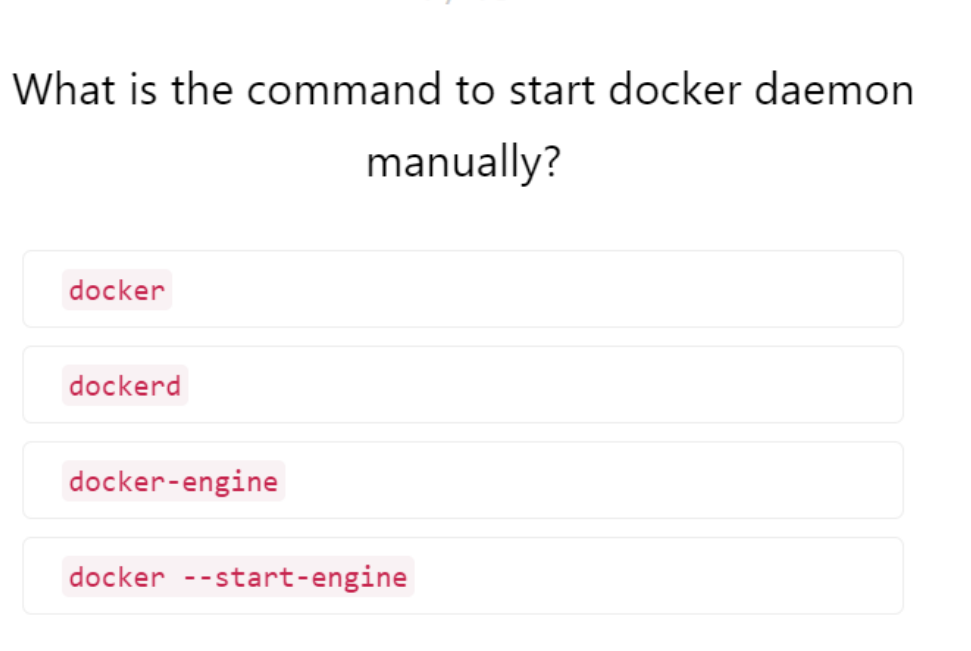

 $1/16$ 

- Open Book
- Refer to Lecture and Documentation
- Research
- Get familiar with the MCQ format

Notes

- Note the most difficult/confusing concepts for you
- Don't write large notes

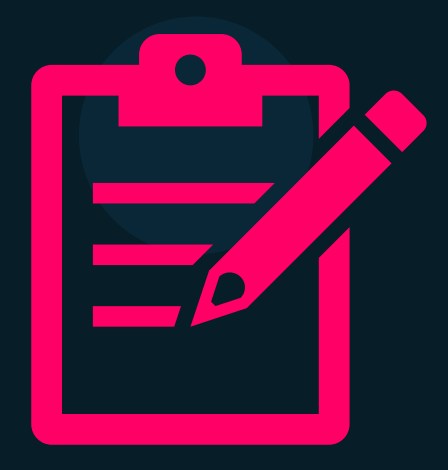

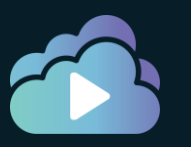

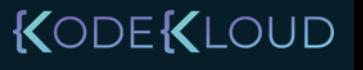

### Revision

#### Docker Engine - Architecture

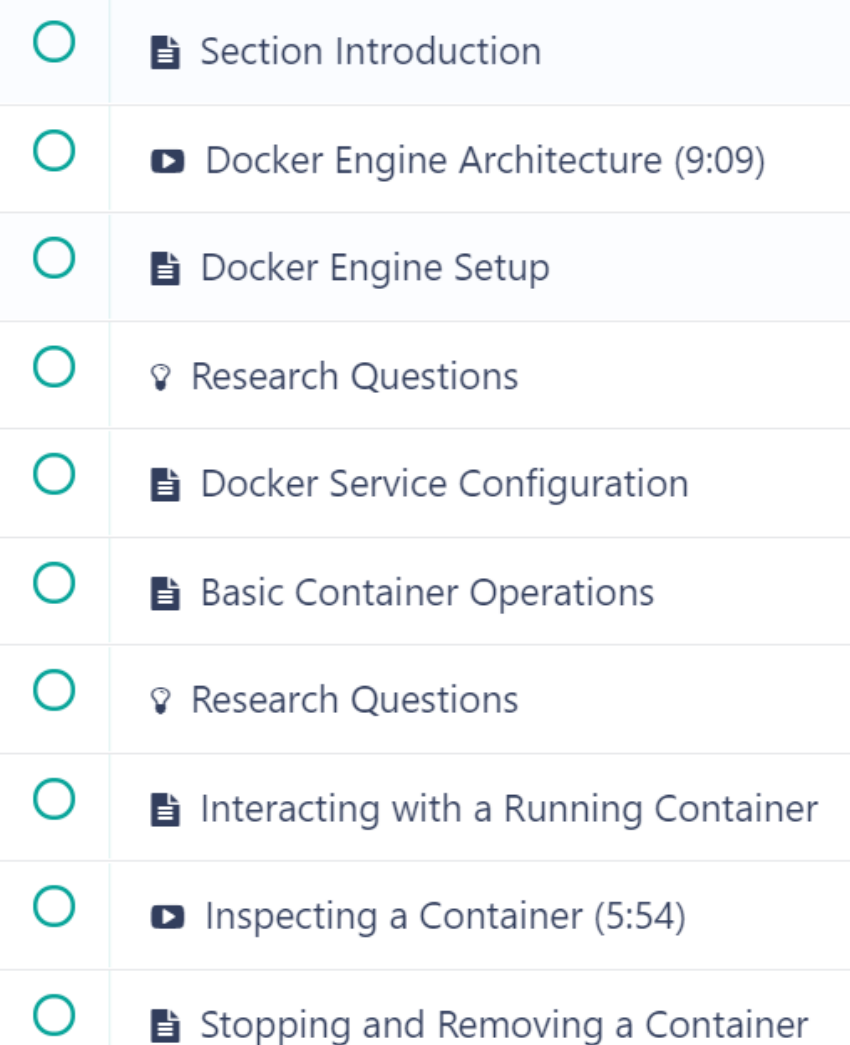

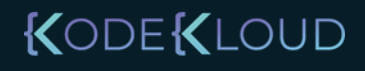

### Revision

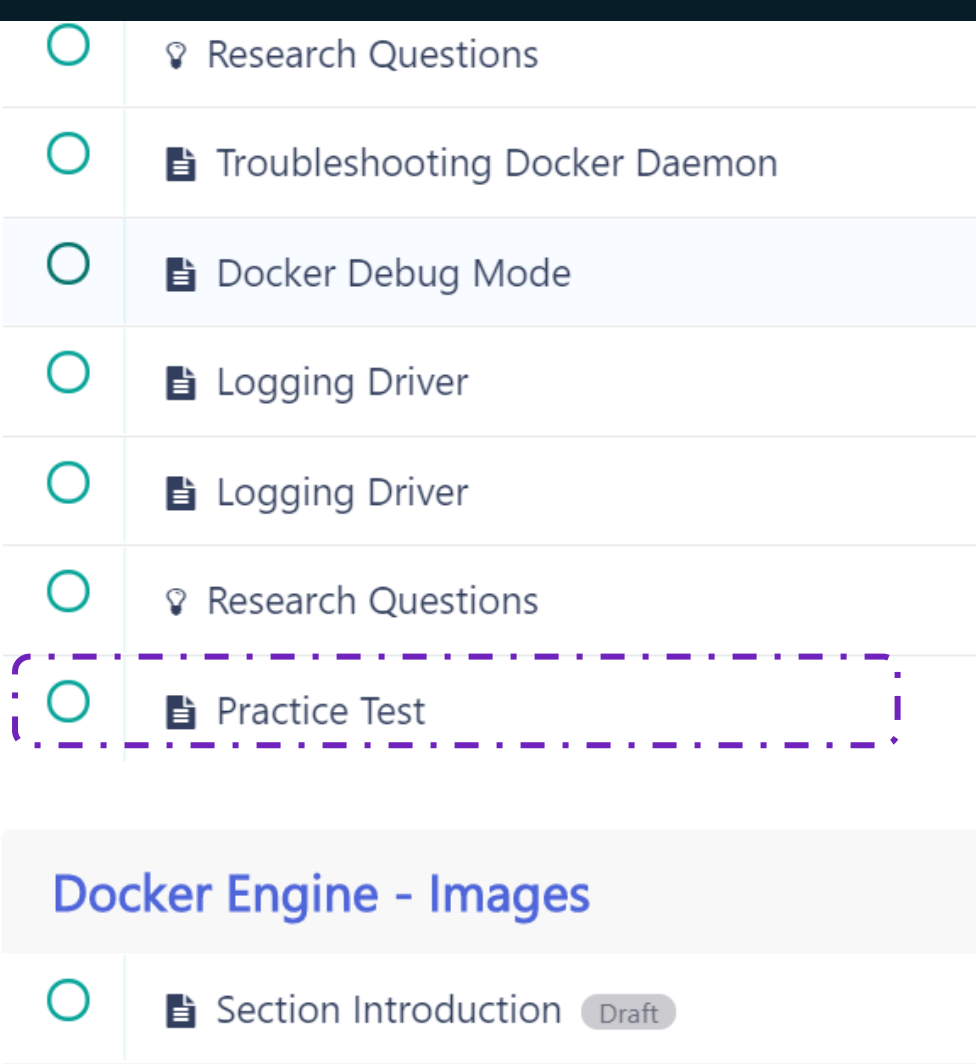

**B** Docker Image Registry Dreft

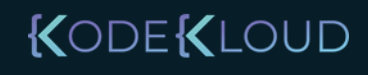

### Revision

**♀** Research Questions

#### **■** Practice Test

#### **Docker Engine - Images**

∩ Section Introduction Draft

O Docker Image Registry Draft

#### **Mock Exams**

 $\cdot$  O

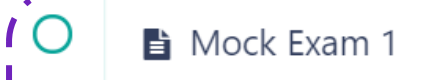

 $\overline{1}$  O Mock Exam 2

Mock Exam 3

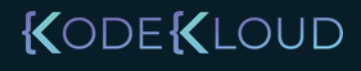

### Learning Schedule

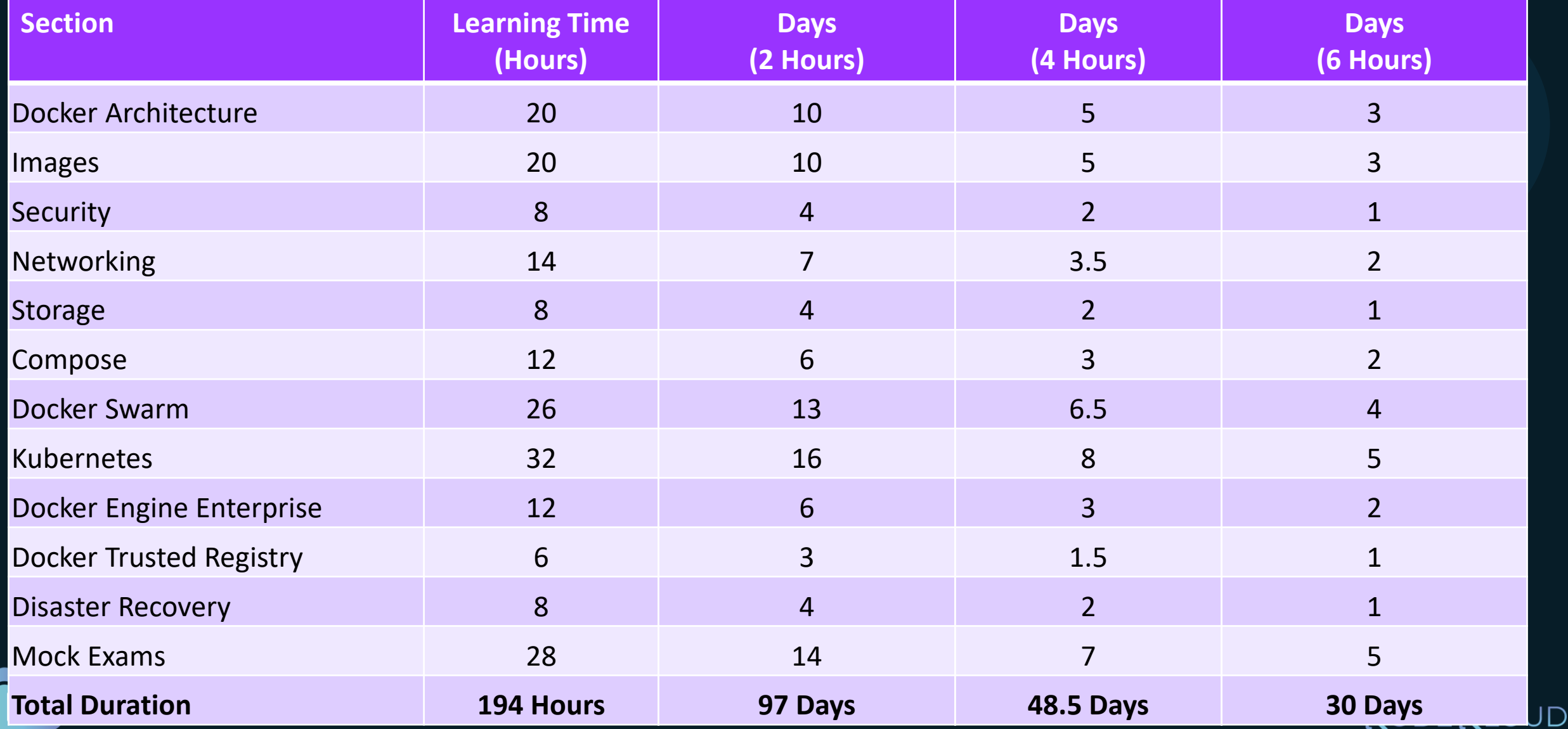

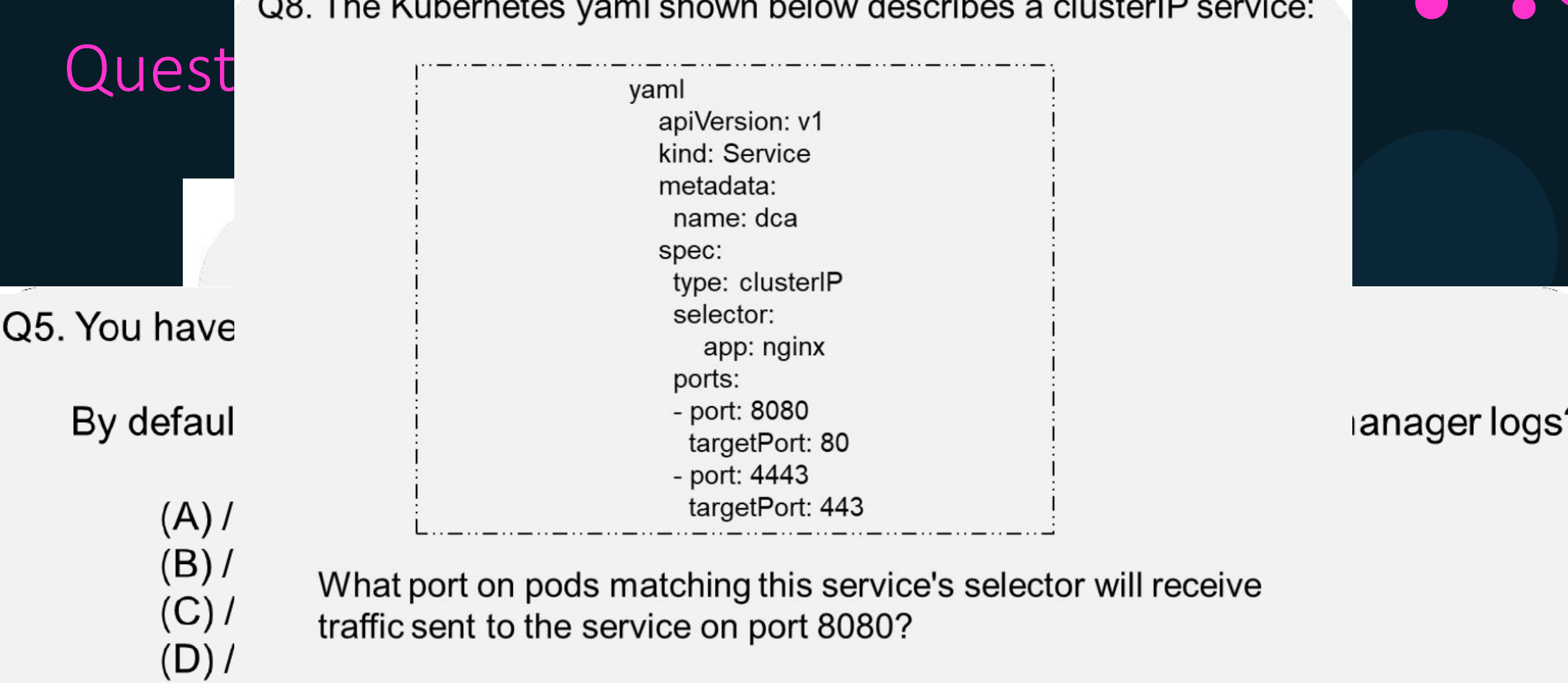

 $\ddot{\phantom{1}}$ 

- (A) 8080/tcp
- (B) 8080/udp
- $(C)$  80/tcp
- (D) 80/udp

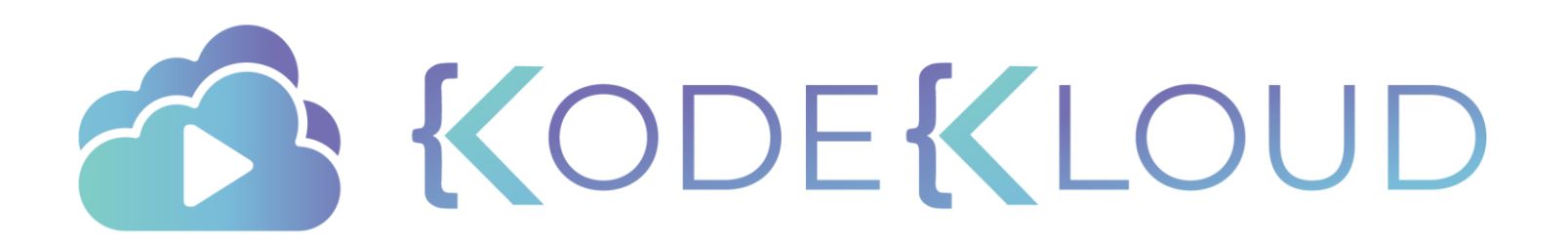

# Architecture

 $\bullet$ 

#### Docker Engine

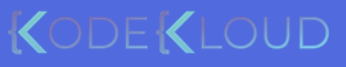
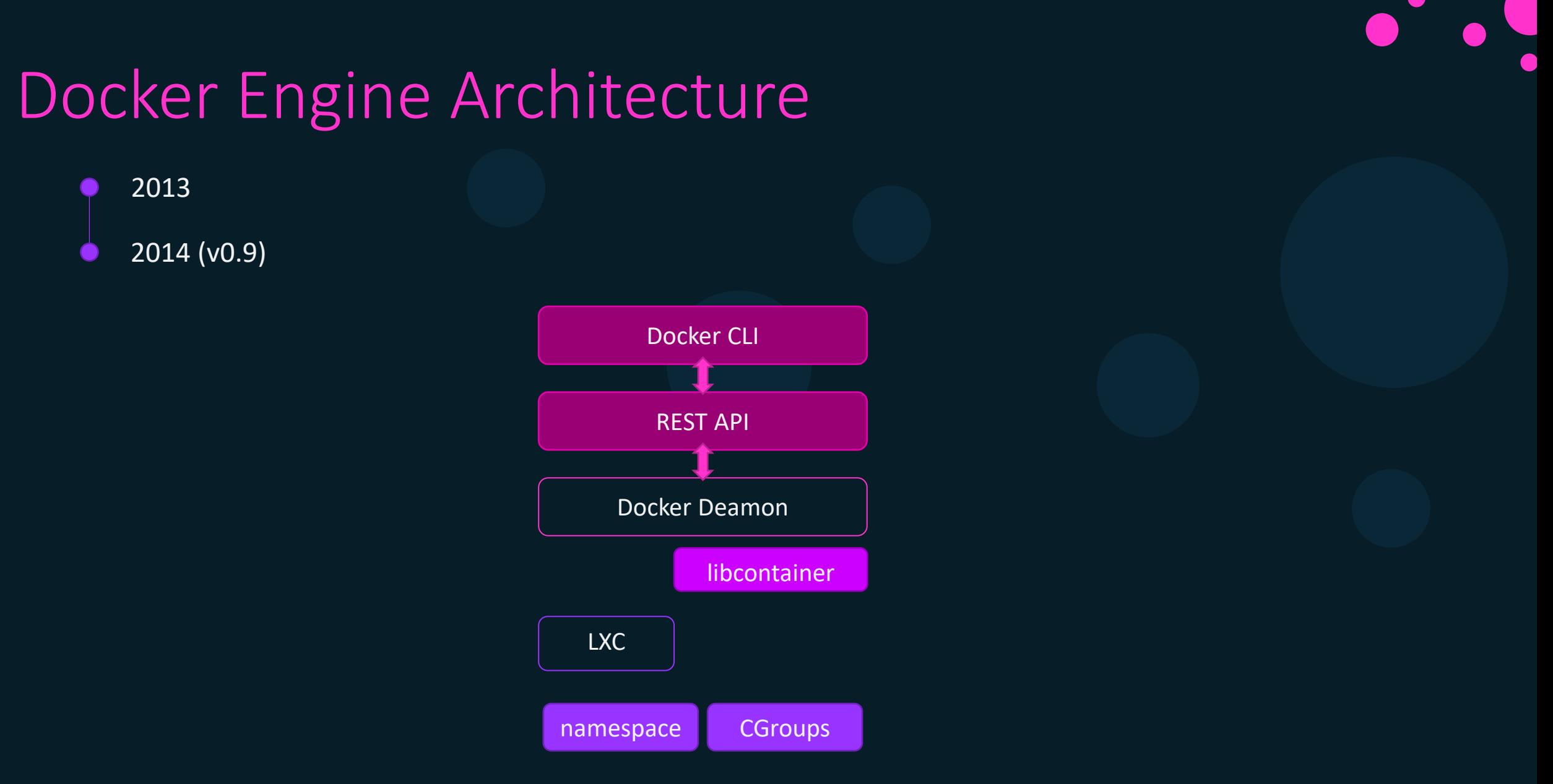

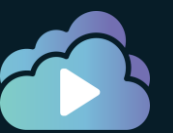

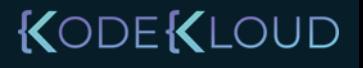

## Docker Engine Architecture

2013 2014 (v0.9)

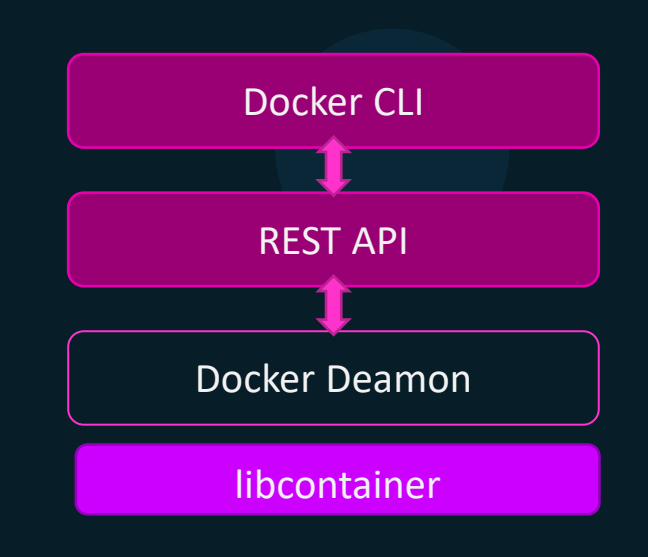

namespace CGroups

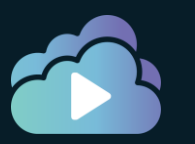

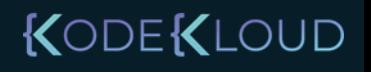

### Docker Engine Architecture

2013

#### Lifecycle <https://github.com/opencontainers/runtime-spec/blob/master/runtime.md>

The lifecycle describes the timeline of events that happen from when a container is created to when it ceases to exist.

- 201 1. OCI compliant runtime's create command is invoked with a reference to the location of the bundle and a unique identifier.
	- 2. The container's runtime environment MUST be created according to the configuration in config. json. If the runtime is unable to MUST be created, the user-specified program (from process) MUST NOT be run at this time. Any updates to config. json after this step MUST NOT affect the container.
	- 3. The prestart hooks MUST be invoked by the runtime. If any prestart hook fails, the runtime MUST generate an error, stop the container, and continue the lifecycle at step 12.
	- 4. The createRuntime hooks MUST be invoked by the runtime. If any createRuntime hook fails, the runtime MUST generate an error, stop the container, and continue the lifecycle at step 12.
	- 5. The createContainer hooks MUST be invoked by the runtime. If any createContainer hook fails, the runtime MUST generate an error, stop the container, and continue the lifecycle at step 12.
	- 6. Runtime's start command is invoked with the unique identifier of the container.
	- 7. The startContainer hooks MUST be invoked by the runtime. If any startContainer hook fails, the runtime MUST generate an error, stop the container, and continue the lifecycle at step 12.
	- 8. The runtime MUST run the user-specified program, as specified by process.
	- 9. The poststart hooks MUST be invoked by the runtime. If any poststart hook fails, the runtime MUST log a warning, but the remaining hooks and lifecycle continue as if the hook had succeeded.<br>10. The container process exits. This MAY happen due to erroring out, exiting, crashing or the runtime's kill operation being invoked.
	-
	- 11. Runtime's delete command is invoked with the unique identifier of the container.
	- 12. The container MUST be destroyed by undoing the steps performed during create phase (step 2).
	- 13. The poststop hooks MUST be invoked by the runtime. If any poststop hook fails, the runtime MUST log a warning, but the remaining hooks and lifecycle continue as if the hook had succeeded.

KODEKLOUD

#### Docker Engine Architecture 2013 2014 (v0.9) 2016 (v1.11) $\bullet$ B **OCI** Docker CLI runtime-spec REST API image-spec Docker Deamon  $Images$  | Volumes | Networks Manage Containers

**libcontainer** 

Run containers

namespace CGroups

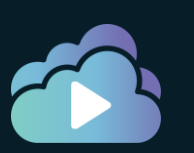

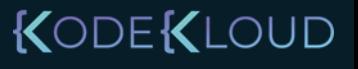

### Docker Engine Architecture

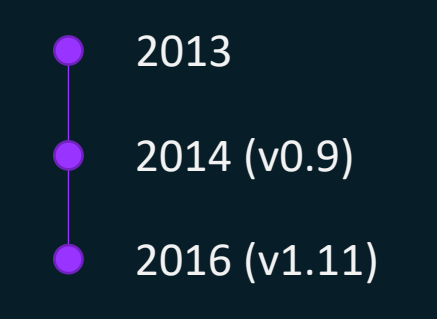

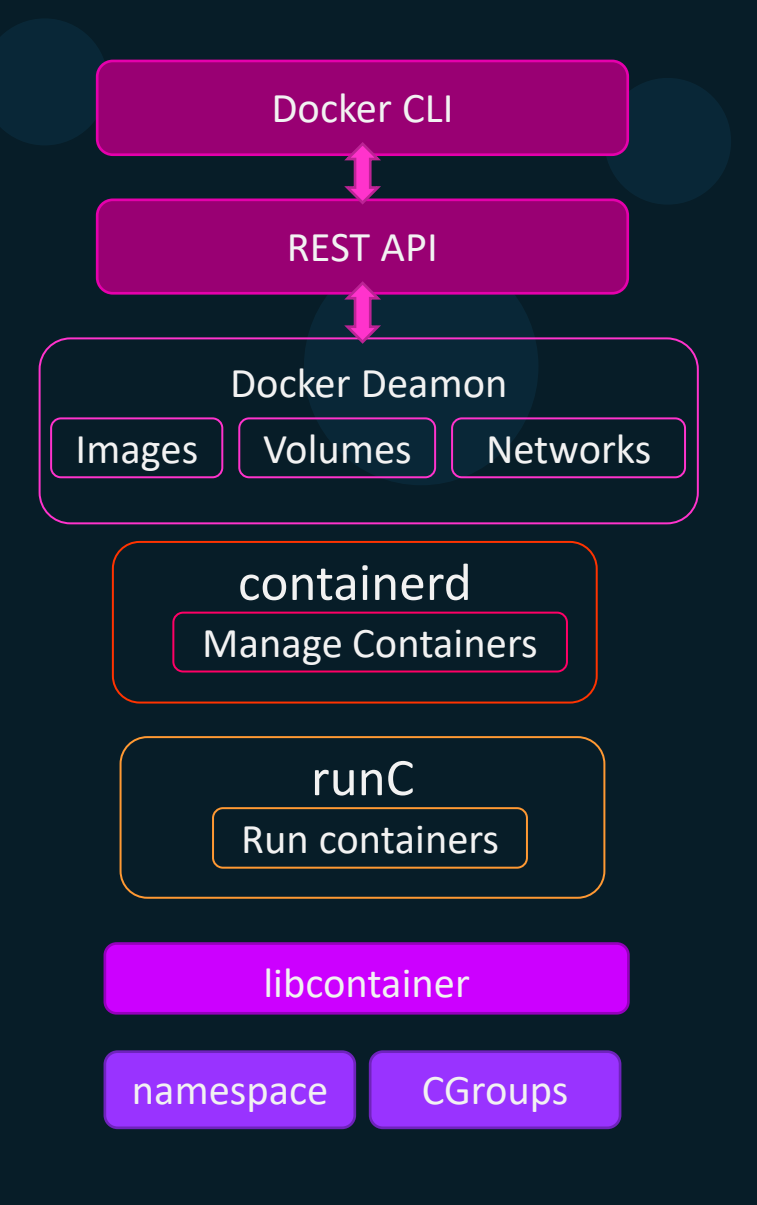

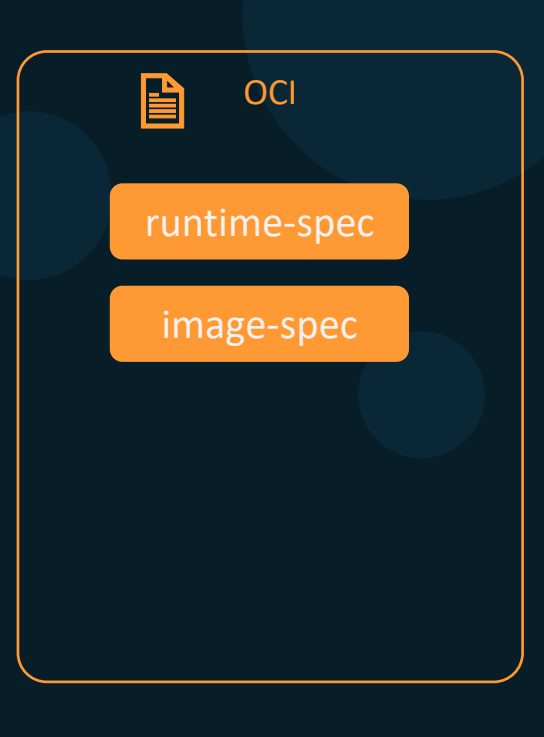

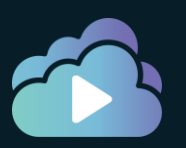

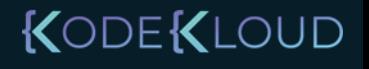

### Docker Engine Architecture

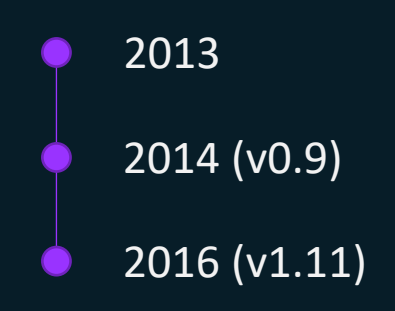

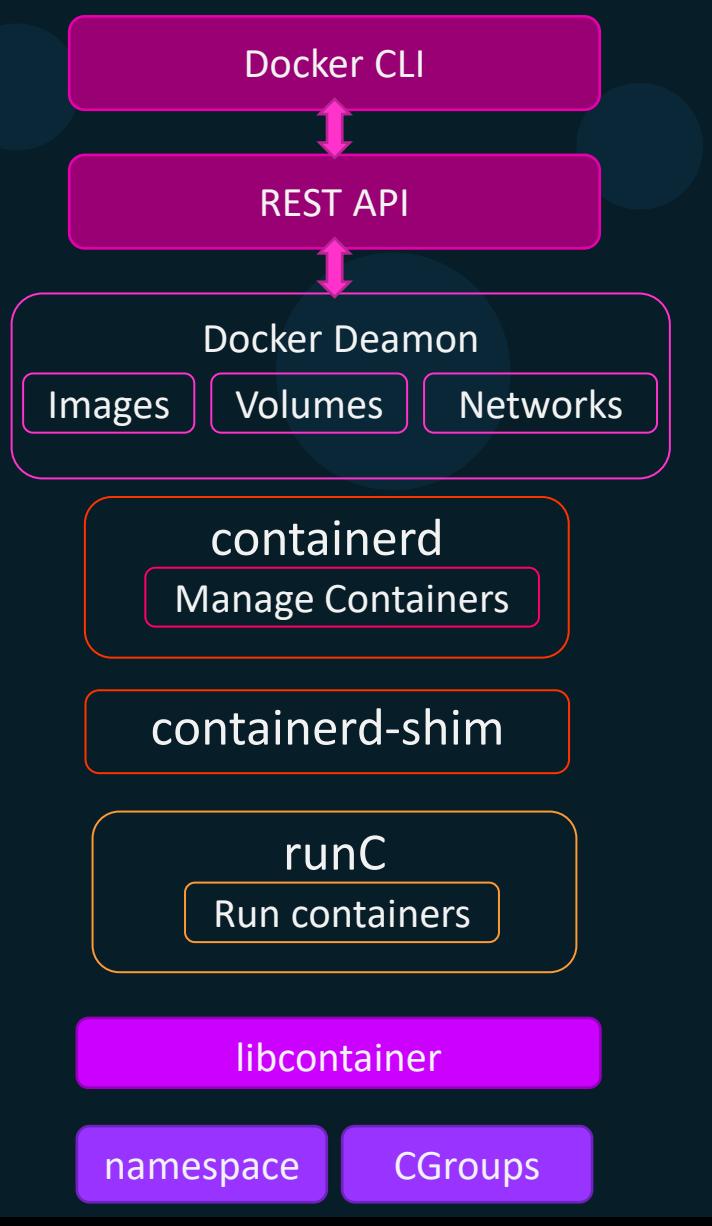

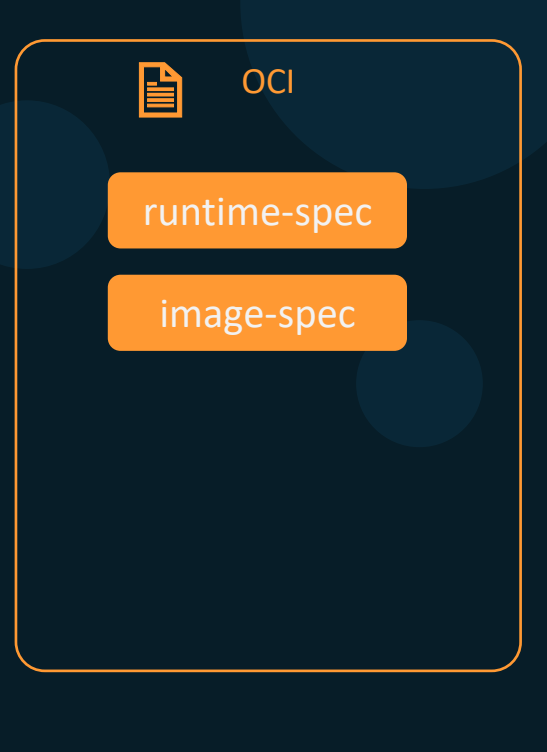

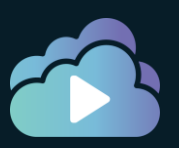

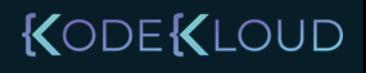

### Docker Objects

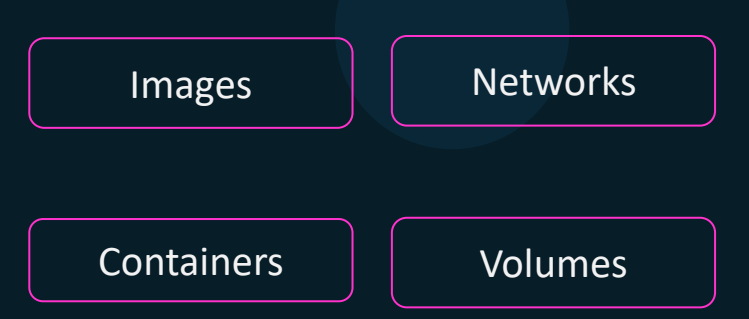

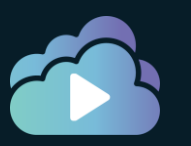

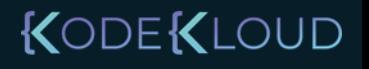

### Docker Objects

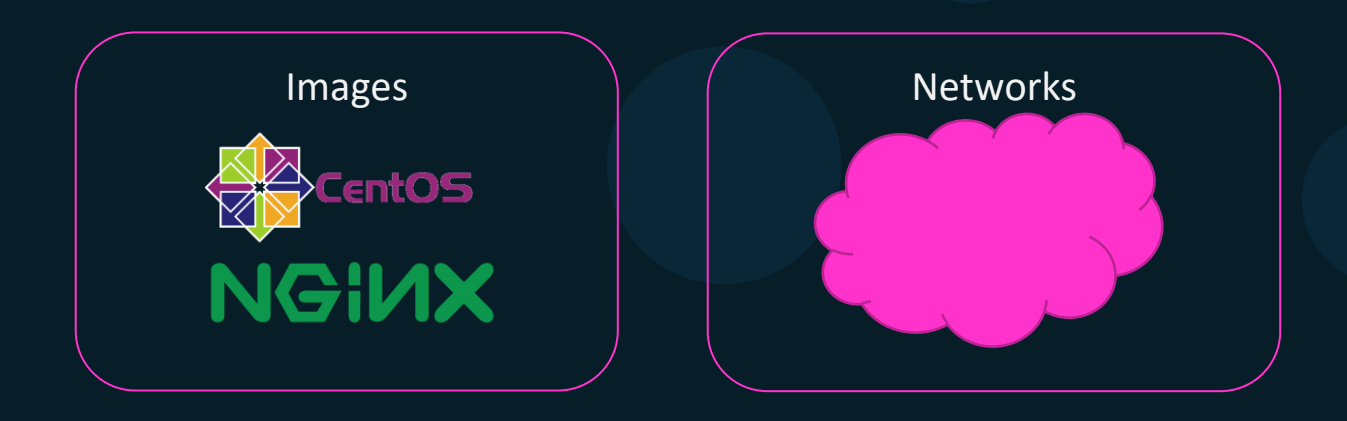

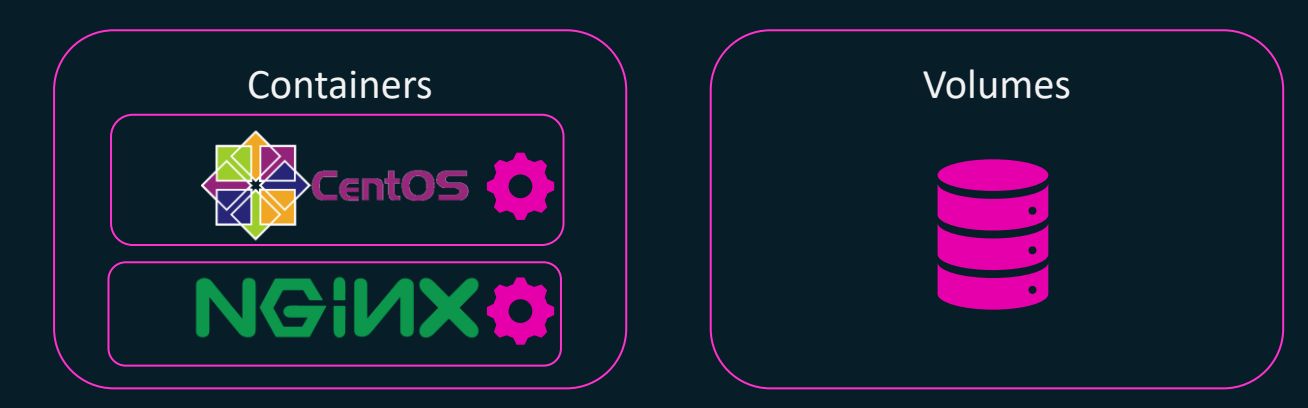

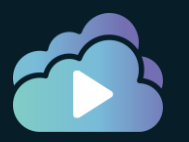

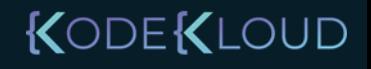

## Registry

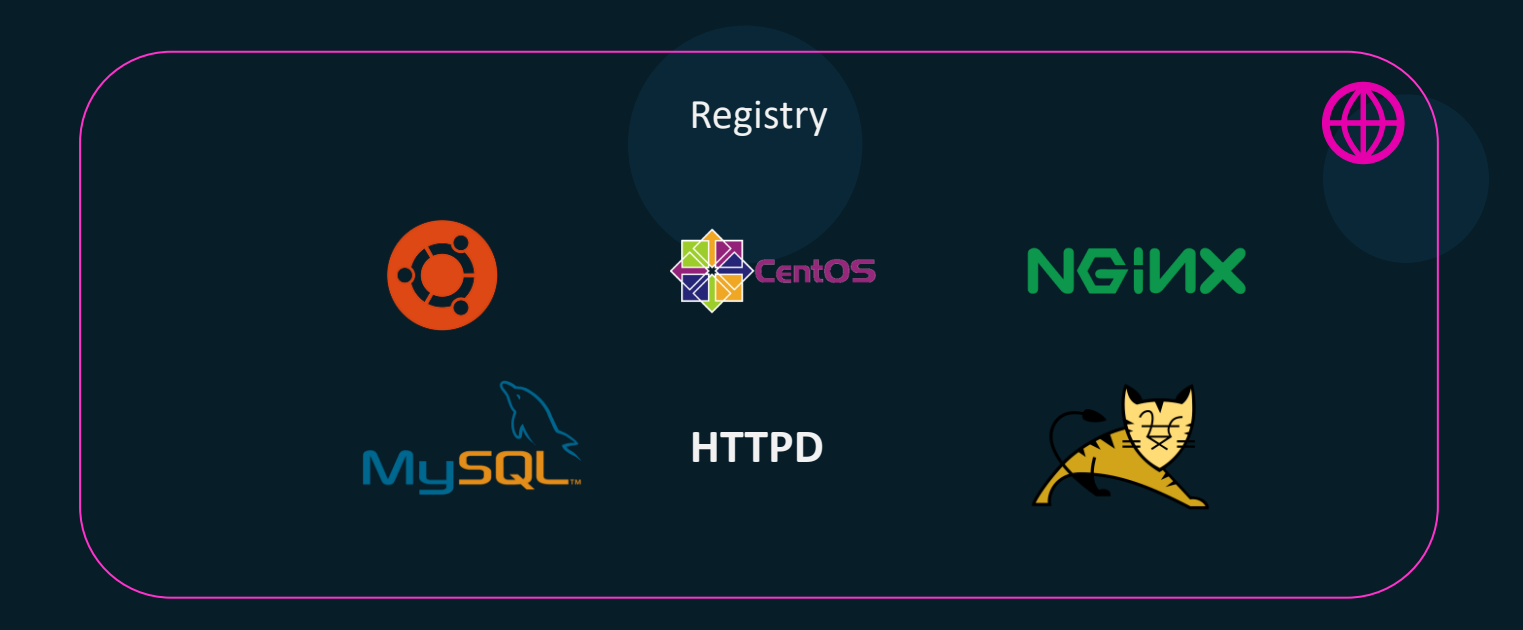

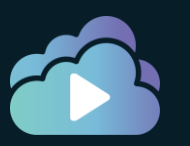

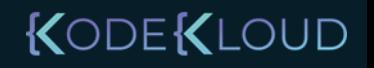

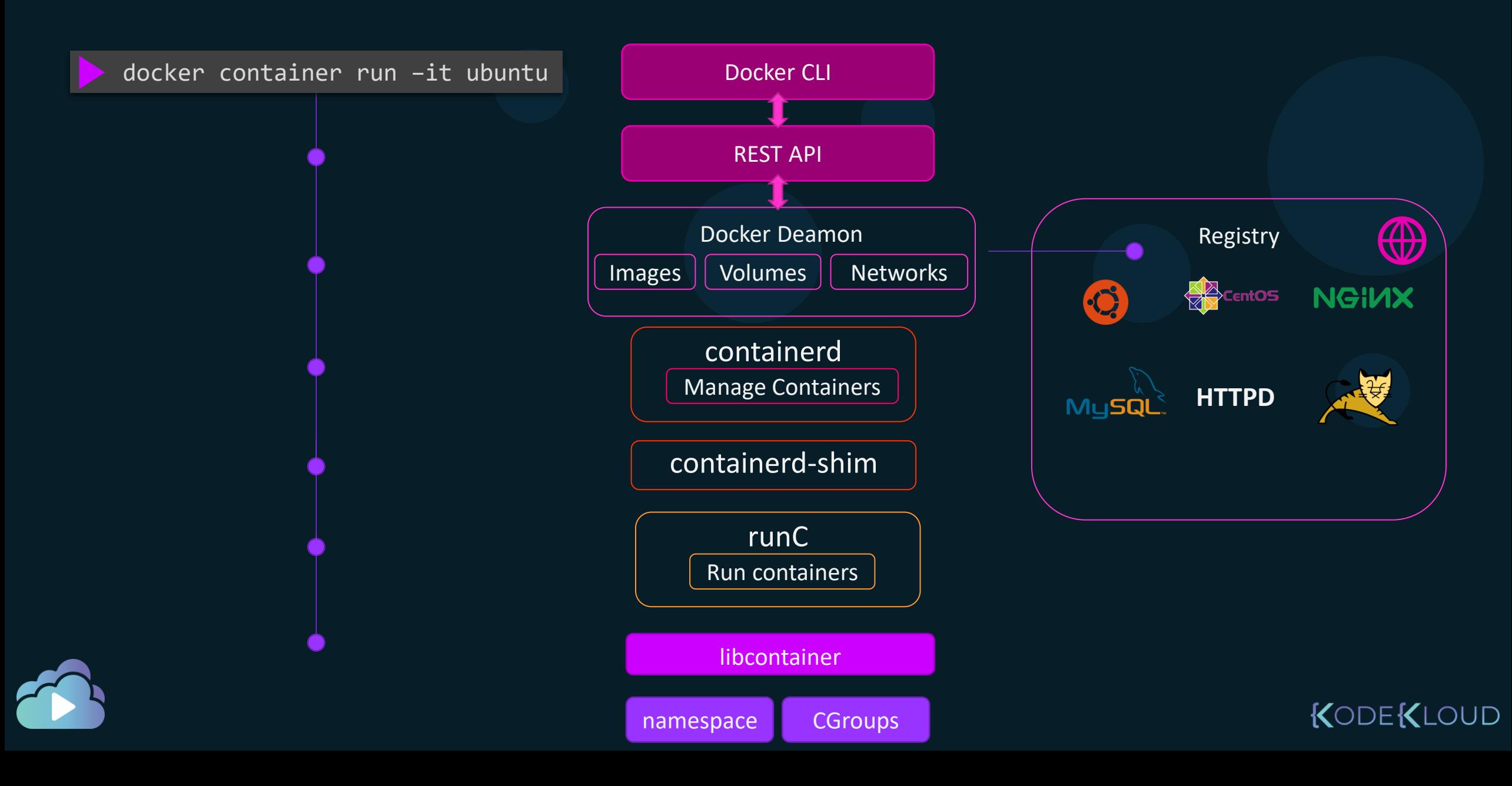

### Docker Engine Installation

#### docker version

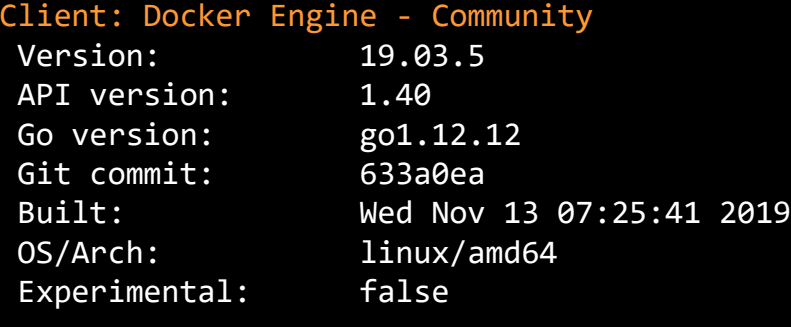

#### Server: Docker Engine - Community

Engine: Version: 19.03.5 Go version: go1.12.12 Git commit: 633a0ea OS/Arch: linux/amd64 Experimental: false containerd: Version: 1.2.10 runc: Version: 1.0.0-rc8+dev docker-init: Version: 0.18.0 GitCommit: fec3683

API version: 1.40 (minimum version 1.12) Built: Wed Nov 13 07:24:18 2019 GitCommit: b34a5c8af56e510852c35414db4c1f4fa6172339 GitCommit: 3e425f80a8c931f88e6d94a8c831b9d5aa481657

#### docker --version

Docker version 19.03.5, build 633a0ea

#### docker system info

Client: Debug Mode: false

#### Server: Containers: 0 Running: 0 Paused: 0 Stopped: 0 Images: 0 Server Version: 19.03.5 Storage Driver: overlay2 Backing Filesystem: xfs

Experimental: false Insecure Registries: 127.0.0.0/8 Live Restore Enabled: false

#### KODEKLOUD

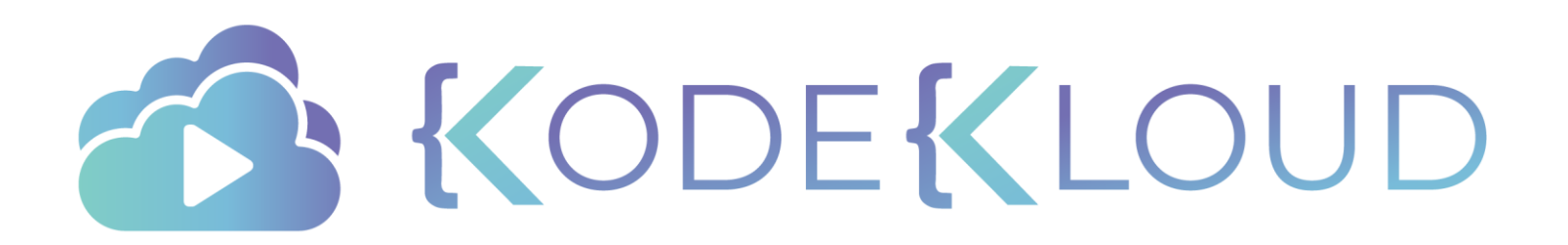

# **Docker** S e r v i c e C o n f i g u r a t i o n

 $\bullet$ 

 $\bullet$ 

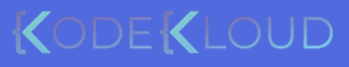

 $\bullet$ 

### Check Service Status

systemctl start docker

#### systemctl status docker

**●** docker.service - Docker Application Container Engine Loaded: loaded (/lib/systemd/system/docker.service; enabled; vendor preset: enabled) Active: **active (running)** since Wed 2020-10-21 04:21:01 UTC; 3 days ago Docs: https://docs.docker.com Main PID: 4197 (dockerd) Tasks: 13 Memory: 129.7M CPU: 9min 6.980s CGroup: /system.slice/docker.service └─4197 /usr/bin/dockerd -H fd:// -H tcp://0.0.0.0 --containerd=/run/containerd/containerd.sock

systemctl stop docker

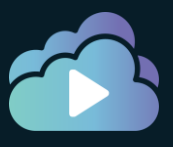

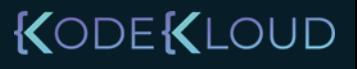

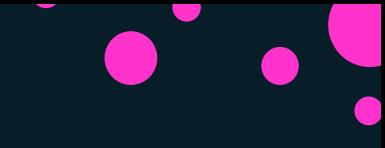

## Start Manually

#### dockerd

INFO[2020-10-24T08:20:40.372653463Z] Starting up INFO[2020-10-24T08:20:40.375298351Z] parsed scheme: "unix" module=grpc INFO[2020-10-24T08:20:40.375510773Z] scheme "unix" not registered, fallback to default scheme module=grpc INFO[2020-10-24T08:20:40.375657667Z] ccResolverWrapper: sending update to cc: {[{unix:///run/containerd/containerd.sock 0 <nil>}] <nil>} module=grpc INFO[2020-10-24T08:20:40.375973480Z] ClientConn switching balancer to "pick\_first" module=grpc INFO[2020-10-24T08:20:40.377210185Z] parsed scheme: "unix" module=grpc INFO[2020-10-24T08:20:40.377304998Z] scheme "unix" not registered, fallback to default scheme module=grpc INFO[2020-10-24T08:20:40.377491827Z] ccResolverWrapper: sending update to cc: {[{unix:///run/containerd/containerd.sock 0 <nil>}] <nil>} module=grpc INFO[2020-10-24T08:20:40.377762558Z] ClientConn switching balancer to "pick\_first" module=grpc INFO[2020-10-24T08:20:40.381198263Z] [graphdriver] using prior storage driver: overlay2 WARN[2020-10-24T08:20:40.572888603Z] Your kernel does not support swap memory limit WARN[2020-10-24T08:20:40.573014192Z] Your kernel does not support cgroup rt period WARN[2020-10-24T08:20:40.573404879Z] Your kernel does not support cgroup rt runtime

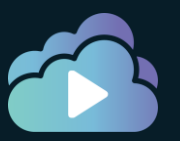

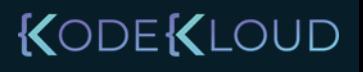

JD

## Start Manually With Debug

#### dockerd --debug

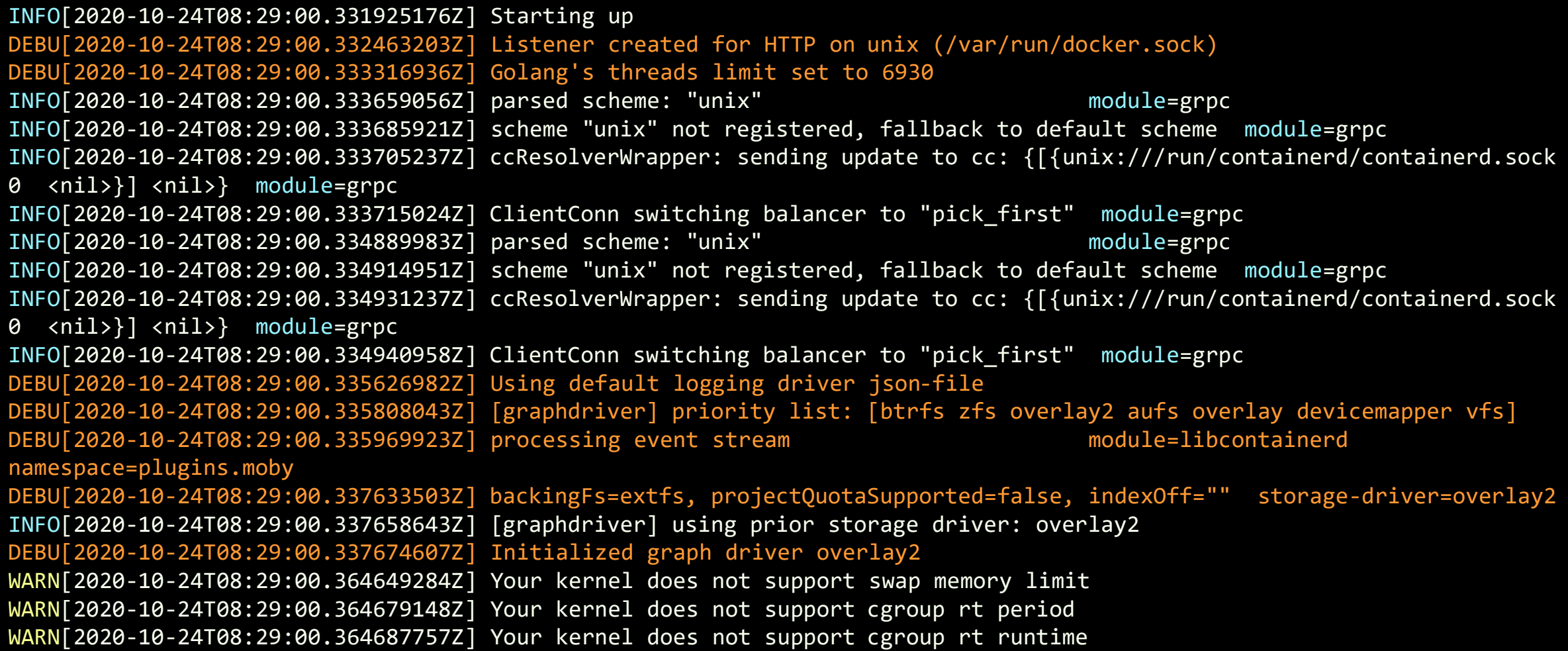

### Unix Socket

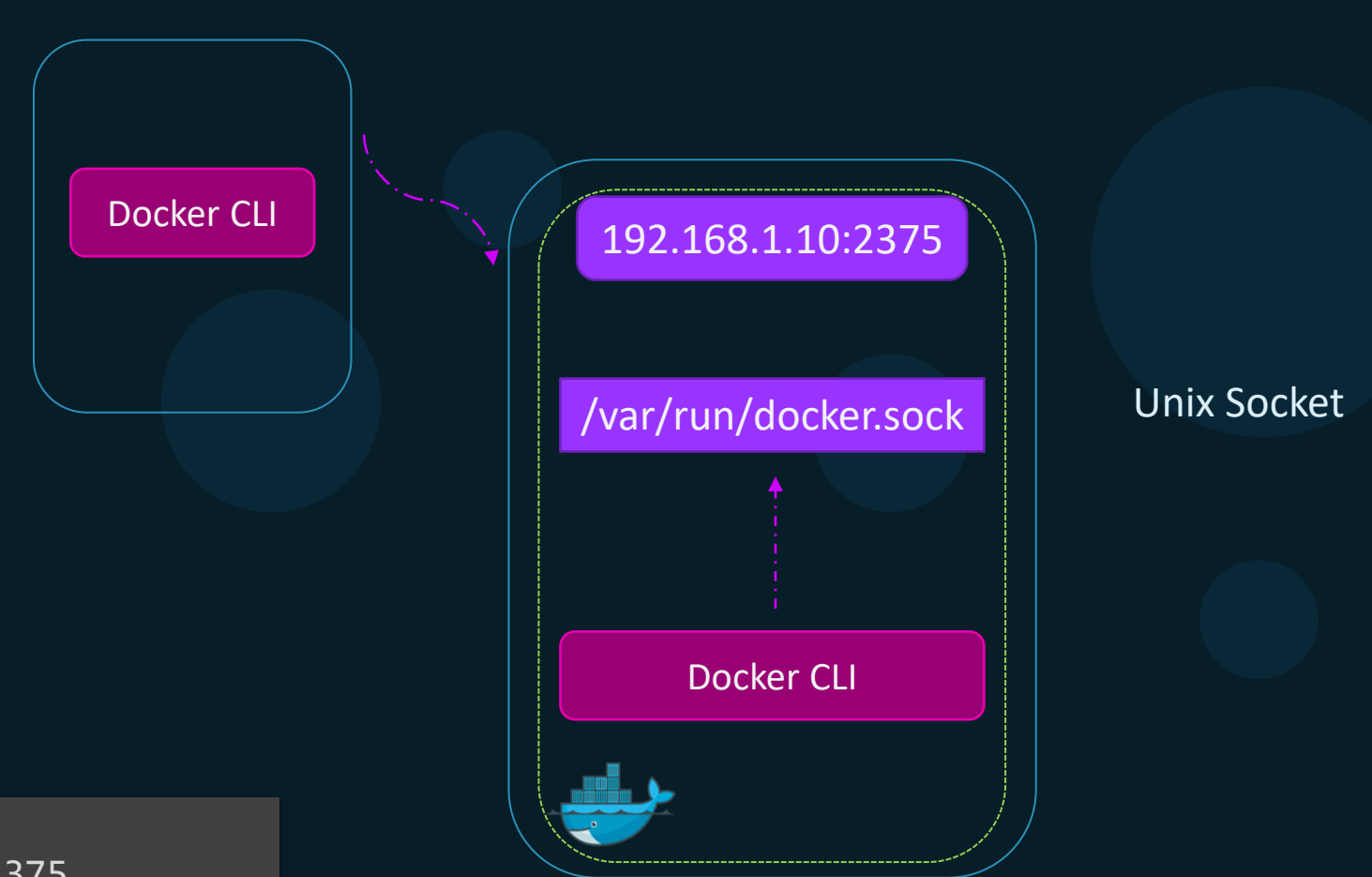

dockerd --debug  $\setminus$ --host=tcp://192.168.1.10:2375

INFO[2020-10-24T08:29:00.331925176Z] Starting up DEBU[2020-10-24T08:29:00.332463203Z] Listener created for HTTP on unix (/var/run/docker.sock) DEBU[2020-10-24T08:29:00.333316936Z] Golang's threads limit set to 6930 INFO[2020-10-24T08:29:00.333659056Z] parsed scheme: "unix" module=grpc INFO[2020-10-24T08:29:00.333685921Z] scheme "unix" not registered, fallback to default scheme module=grpc JD INFO[2020-10-24T08:29:00.333705237Z] ccResolverWrapper: sending update to cc: {[{unix:///run/containerd/containerd.sock 0 <nil>}] <nil>} module=grpc

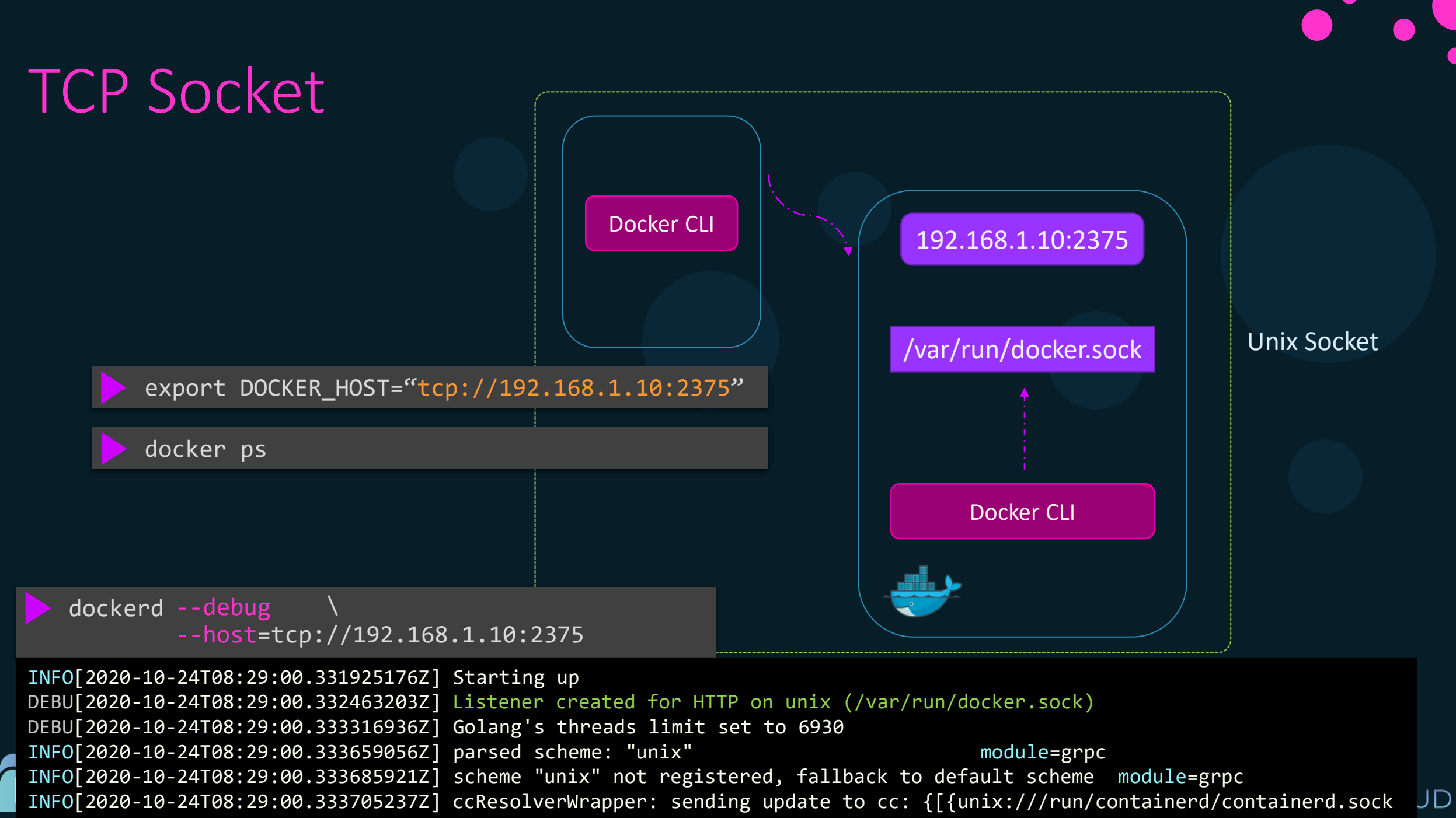

0 <nil>}] <nil>} module=grpc

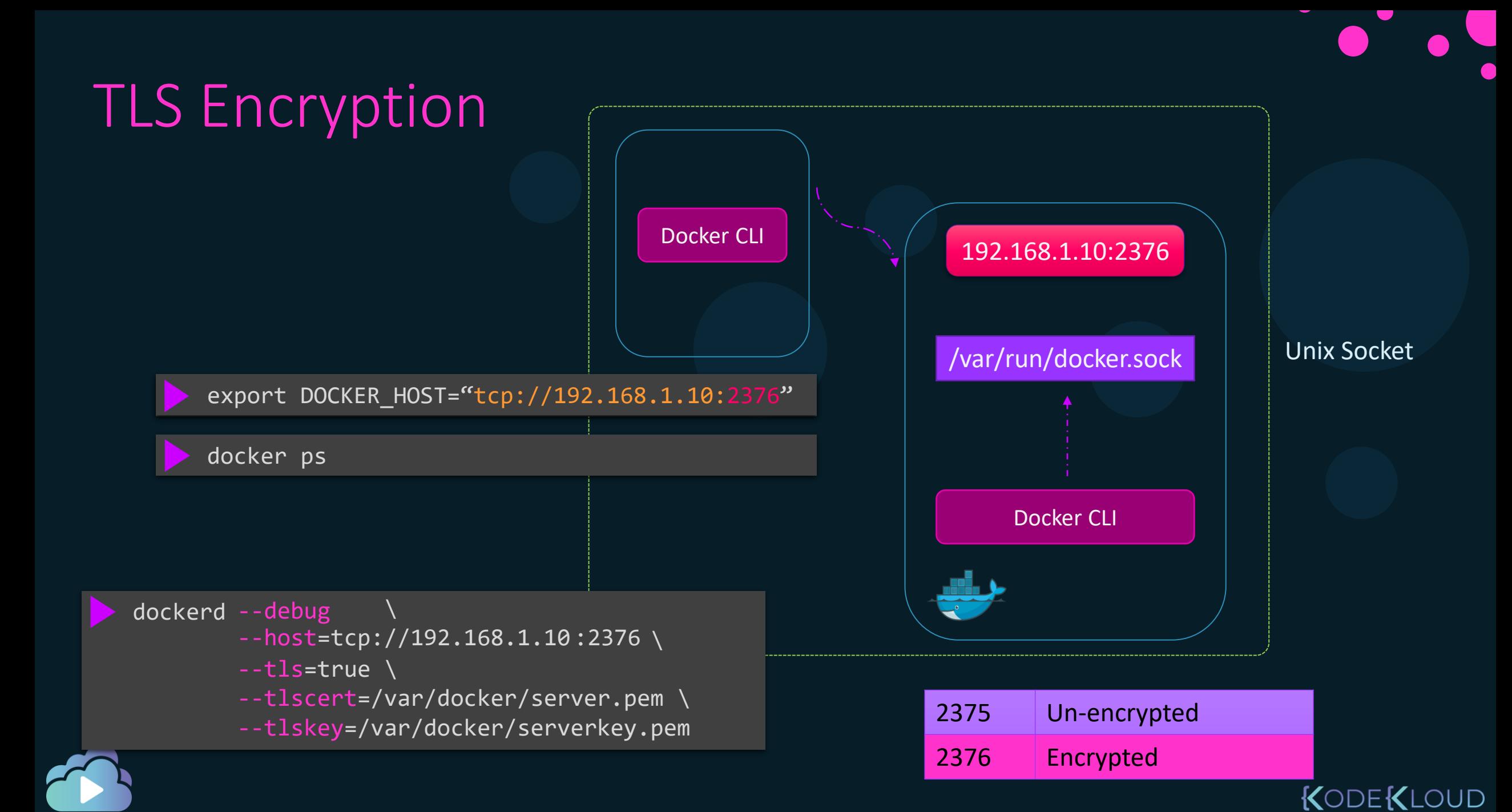

### Daemon Configuration File

#### dockerd \ --debug

- --host=tcp://192.168.1.10:2375 \ :2376
- --tls=true \
- --tlscert=/var/docker/server.pem \
- --tlskey=/var/docker/serverkey.pem

```
/etc/docker/daemon.json
```

```
{
 "debug": true,
 "hosts": ["tcp://192.168.1.10:2376"]
 "tls": true,
 "tlscert": "/var/docker/server.pem",
 "tlskey": "/var/docker/serverkey.pem"
}
```
#### dockerd --debug=false

unable to configure the Docker daemon with file /etc/docker/daemon.json: the following directives are specified both as a flag and in the configuration file: debug: (from flag: false, from file: true)

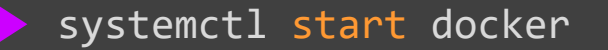

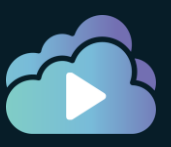

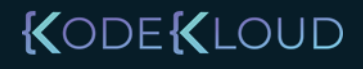

### **References**

- <https://docs.docker.com/engine/reference/commandline/dockerd/#daemon-configuration-file>
- <https://docs.docker.com/config/daemon/>
- <https://docs.docker.com/engine/reference/commandline/dockerd/>
- <https://docs.docker.com/engine/security/https/>

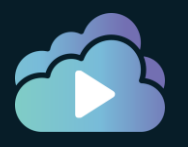

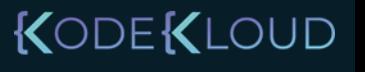

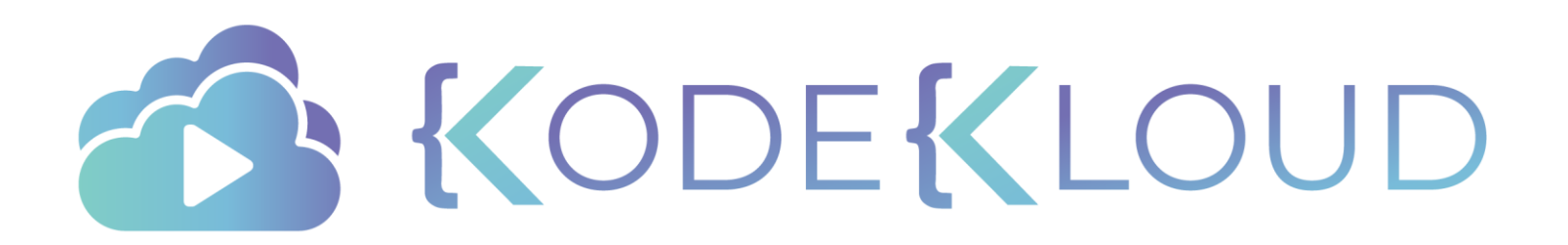

## B a s i c C o n t a i n e r O p e r a t i o n s

 $\bullet$ 

 $\bullet$ 

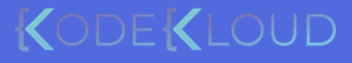

 $\bullet$ 

## Docker Objects

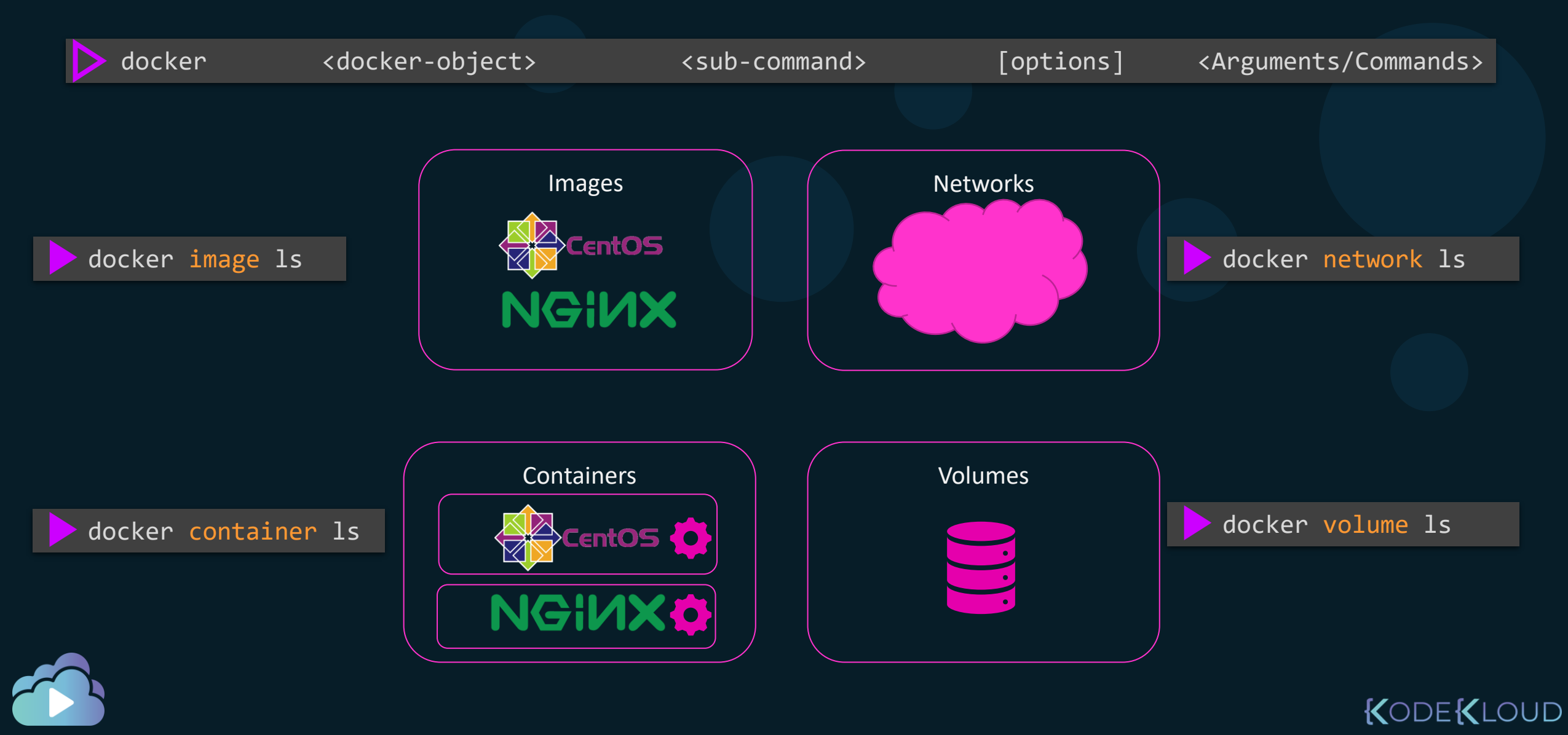

### Docker Engine Command

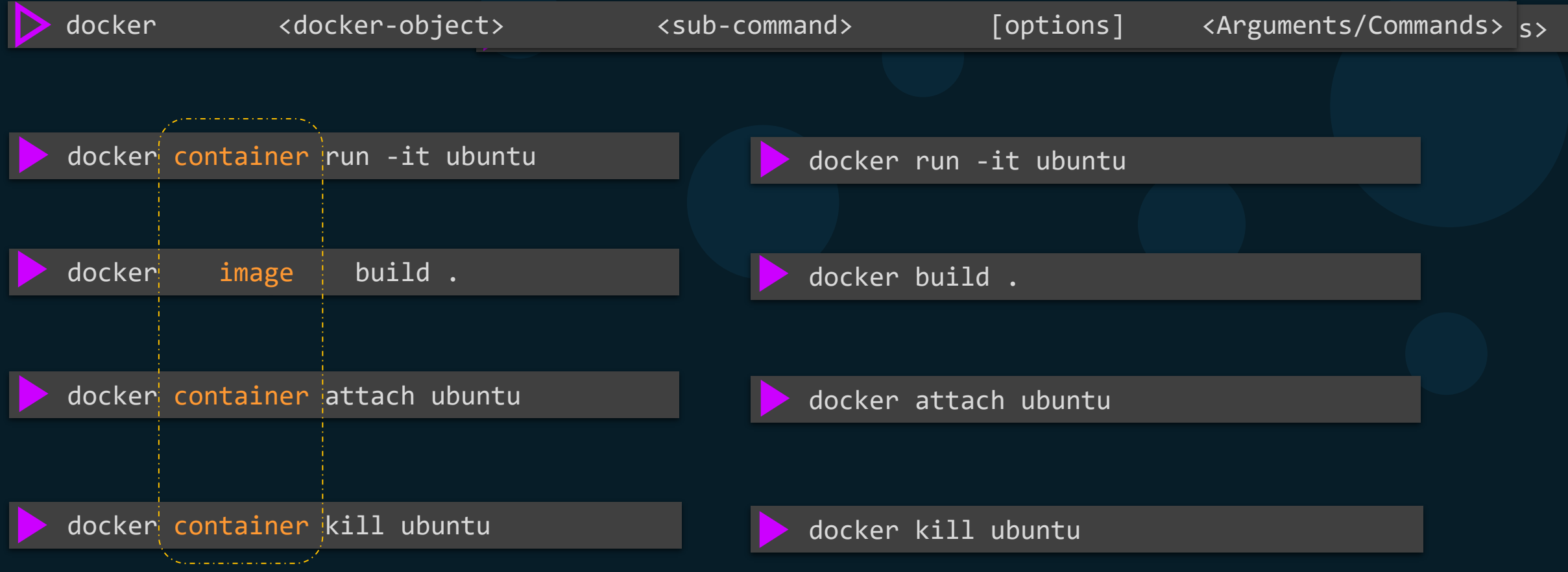

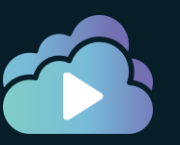

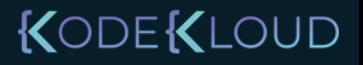

#### Container Create - Create a new container

#### docker container create httpd

Unable to find image 'httpd:latest' locally latest: Pulling from library/httpd 8ec398bc0356: Pull complete 354e6904d655: Pull complete 36412f6b2f6e: Pull complete Digest: sha256:769018135ba22d3a7a2b91cb89b8de711562cdf51ad6621b2b9b13e95f3798de Status: Downloaded newer image for httpd:latest 36a391532e10d45f772f2c9430c2cc38dad4b441aa7a1c44d459f6fa3d78c6b6

#### ls /var/lib/docker/

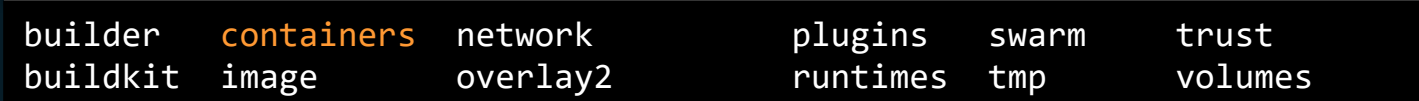

#### ls -lrt /var/lib/docker/containers/

36a391532e10d45f772f2c9430c2cc38dad4b441aa7a1c44d459f6fa3d78c6b6

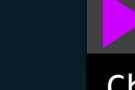

ls -lrt /var/lib/docker/containers/36a391532e10\*

Checkpoint hostconfig.json config.v2.json

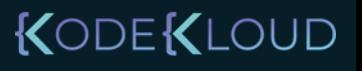

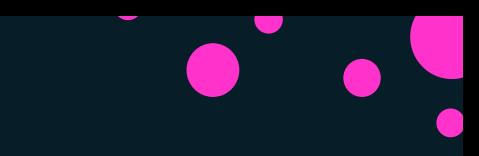

UD

KODEK

### Container ls - List the details for container

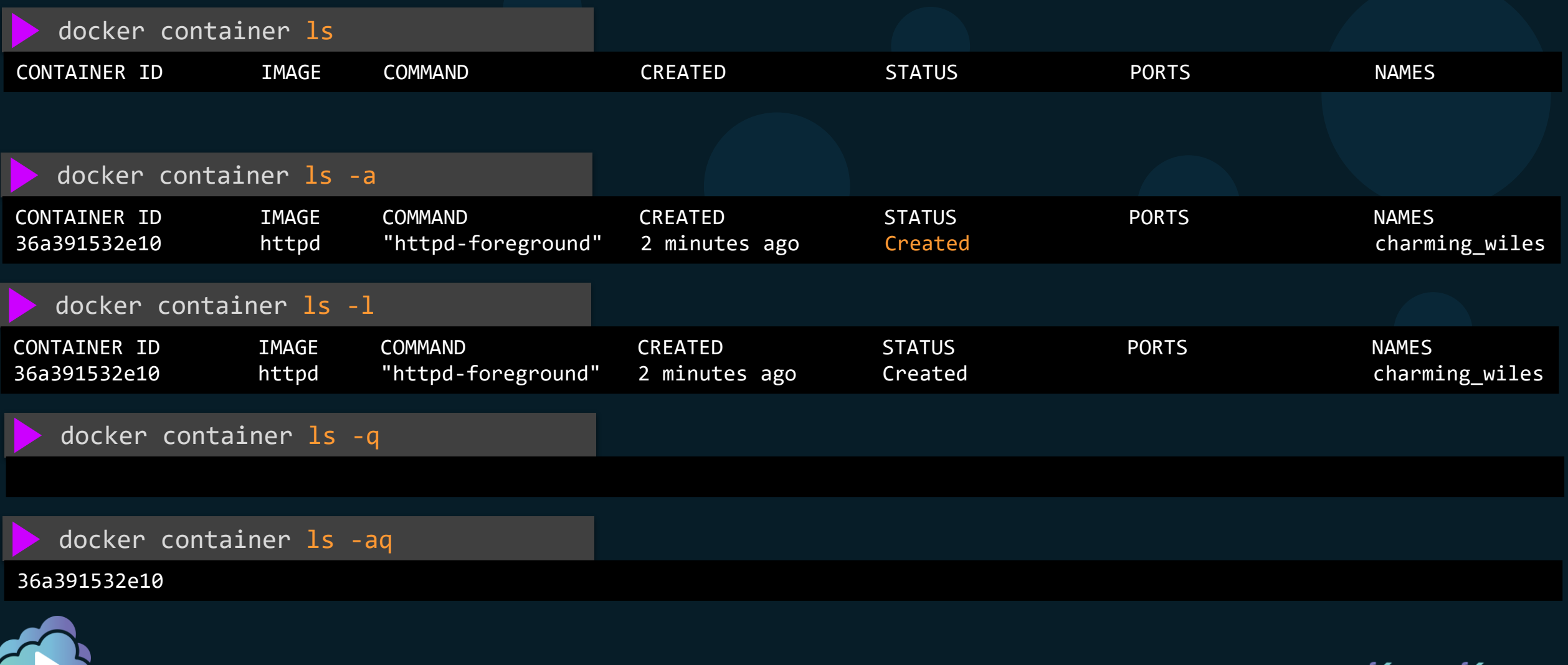

#### Container Start - Start a container

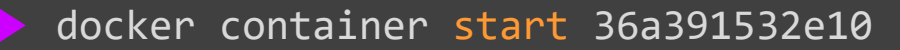

#### 36a391532e10

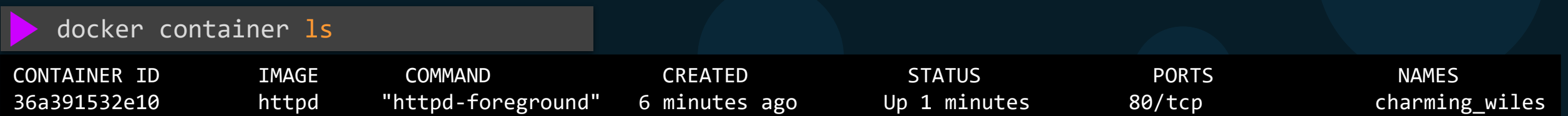

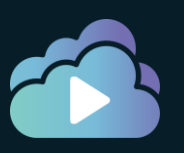

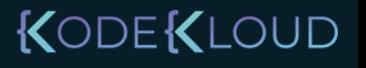

### Container Run – Create and Start a container

docker container create httpd and a settlement of the docker container start 36a391532e10

docker container run ubuntu

Unable to find image 'httpd:latest' locally latest: Pulling from library/httpd 8ec398bc0356: Pull complete 354e6904d655: Pull complete 36412f6b2f6e: Pull complete Digest: sha256:769018135ba22d3a7a2b91cb89b8de711562cdf51ad6621b2b9b13e95f3798de Status: Downloaded newer image for httpd:latest 36a391532e10d45f772f2c9430c2cc38dad4b441aa7a1c44d459f6fa3d78c6b6

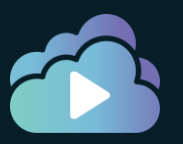

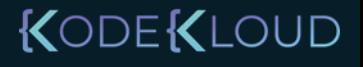

### Container Run – Create and Start a container

#### docker container run ubuntu

Unable to find image 'ubuntu:latest' locally latest: Pulling from library/ubuntu 2746a4a261c9: Pull complete 4c1d20cdee96: Pull complete 0d3160e1d0de: Pull complete c8e37668deea: Pull complete Digest: sha256:250cc6f3f3ffc5cdaa9d8f4946ac79821aafb4d3afc93928f0de9336eba21aa4 Status: Downloaded newer image for ubuntu:latest

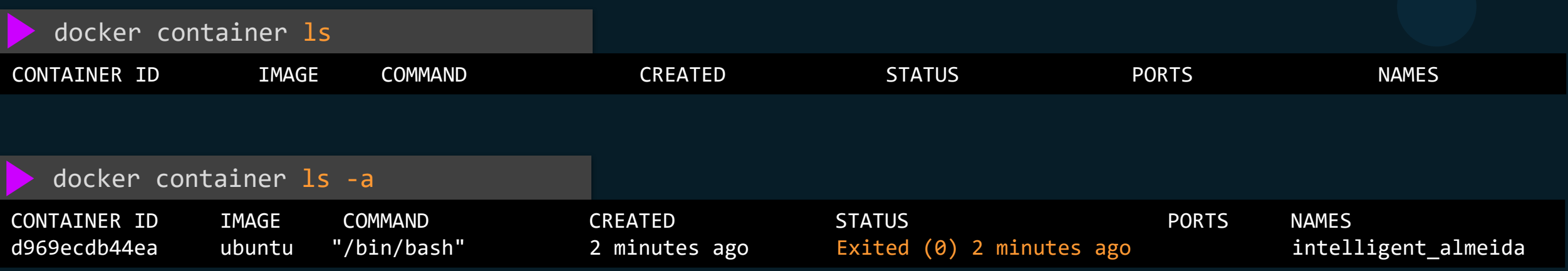

KODEKLOUD

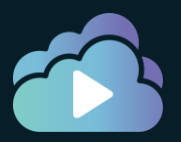

#### Container Run – Create and Start a container

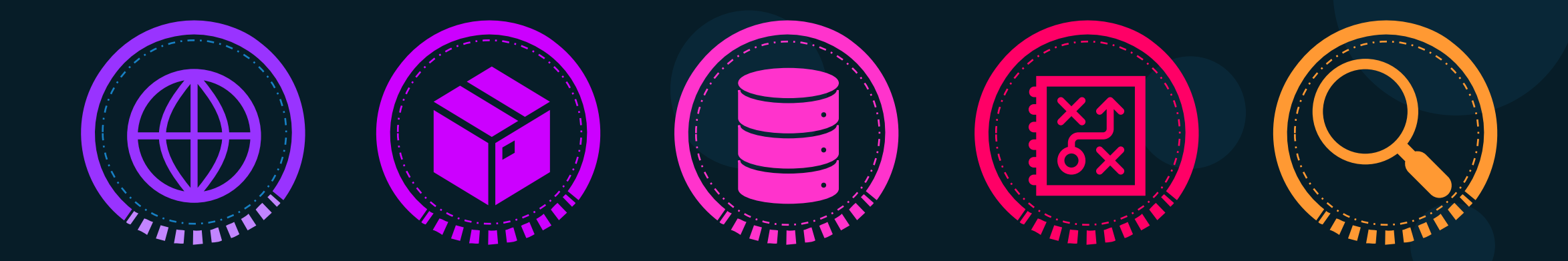

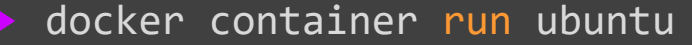

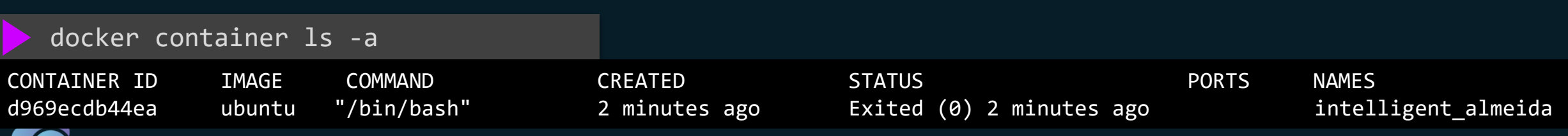

KODEKLOUD

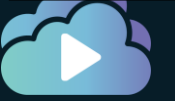

#### Container Run – With Options

docker container run -it ubuntu

root@6caba272c8f5:/# root@6caba272c8f5:/# hostname 6caba272c8f5 root@6caba272c8f5:/#

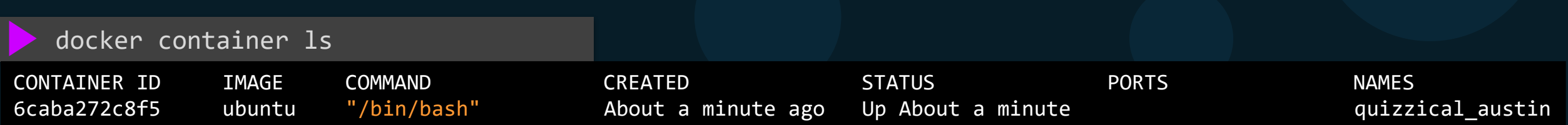

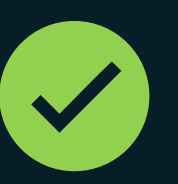

docker container run -it ubuntu docker container run ubuntu -it

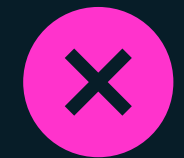

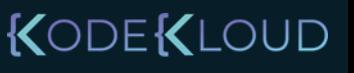

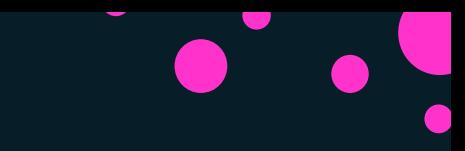

### Container Run – exiting a running process

docker container run -it ubuntu

root@6caba272c8f5:/# root@6caba272c8f5:/# hostname 6caba272c8f5 root@6caba272c8f5:/# exit exit

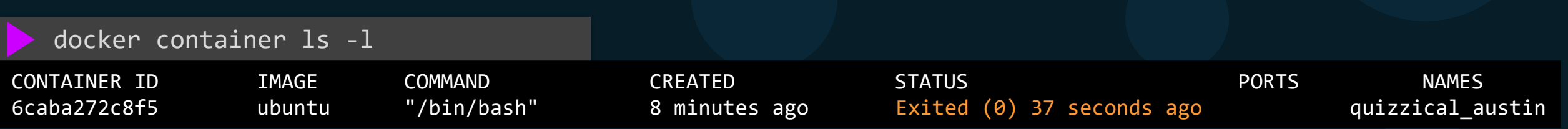

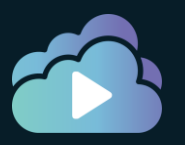

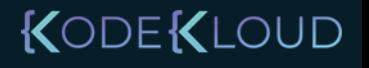

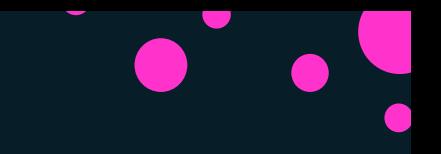

### Container Run – Container Name

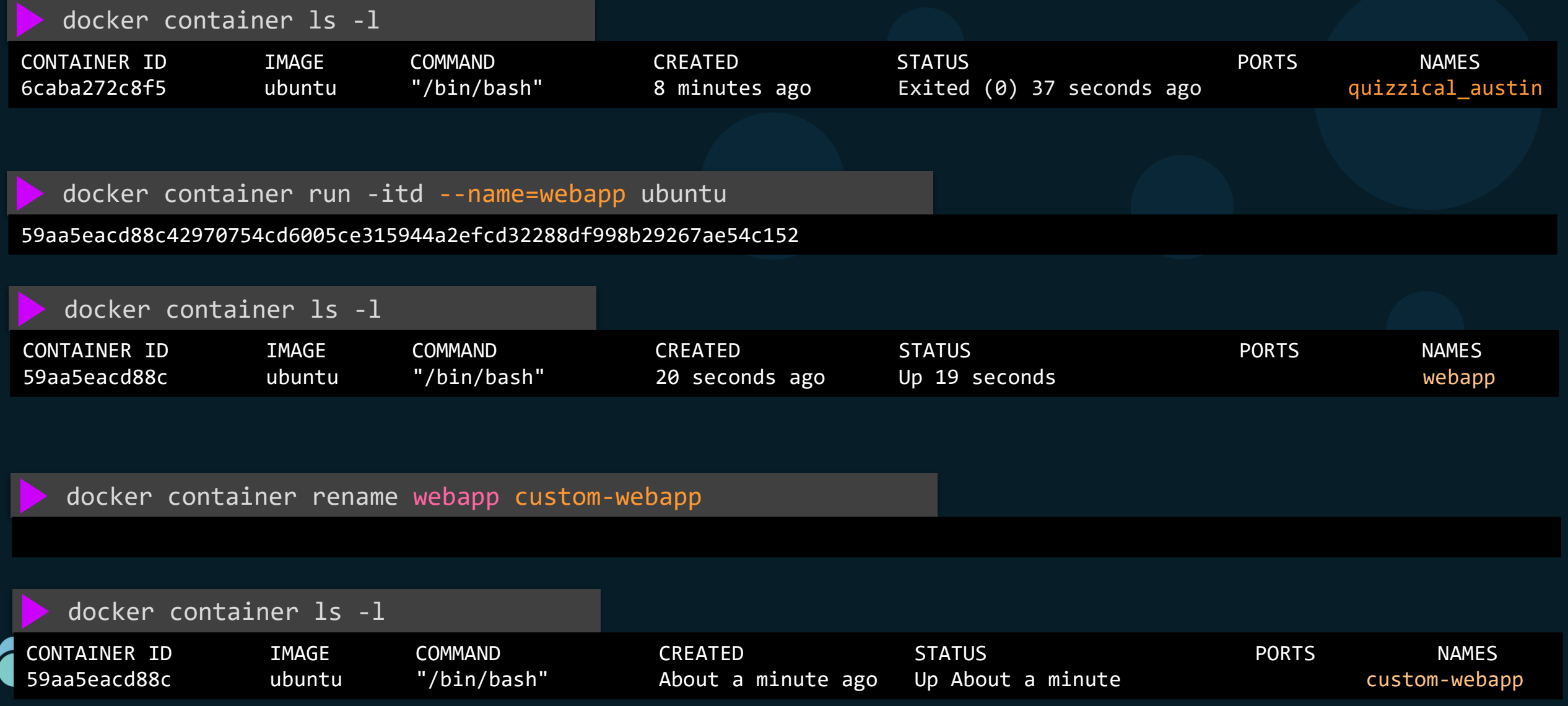

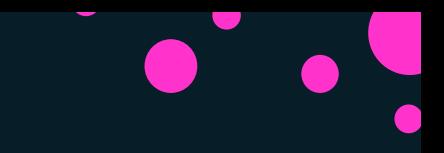

### Container Run – Detached Mode

docker container run httpd

AH00558: httpd: Could not reliably determine the server's fully qualified domain name, using 172.17.0.3. Set the 'ServerName' directive globally to suppress this message AH00558: httpd: Could not reliably determine the server's fully qualified domain name, using 172.17.0.3. Set the 'ServerName' directive globally to suppress this message [Thu Sep 17 15:39:31.138134 2020] [mpm\_event:notice] [pid 1:tid 139893041316992] AH00489: Apache/2.4.46 (Unix) configured - resuming normal operations [Thu Sep 17 15:39:31.138584 2020] [core:notice] [pid 1:tid 139893041316992] AH00094: Command line: 'httpd -D FOREGROUND'

docker container run –d httpd

11cbd7fe7e65a9da453e159ed0fe163592dccc8a7845abc91b8305c78f50ac70

docker container attach 11cb

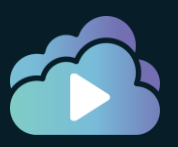

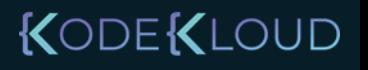

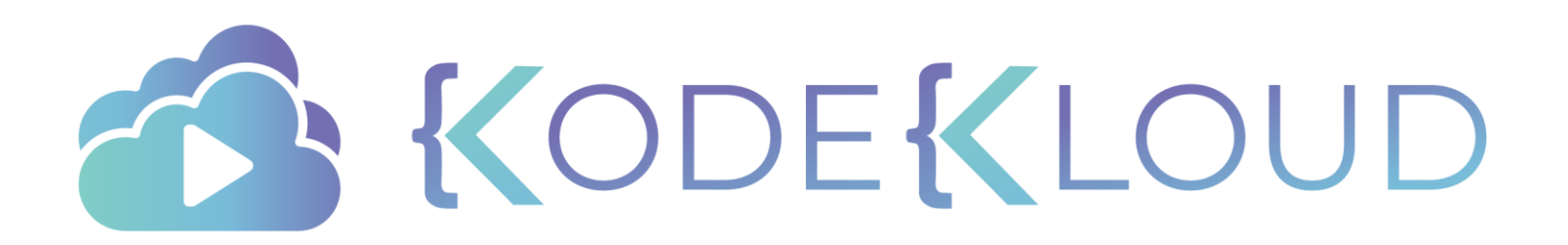
# Interacting with a C o n t a i n e r

 $\bullet$ 

 $\bullet$ 

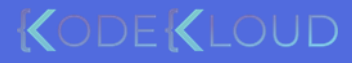

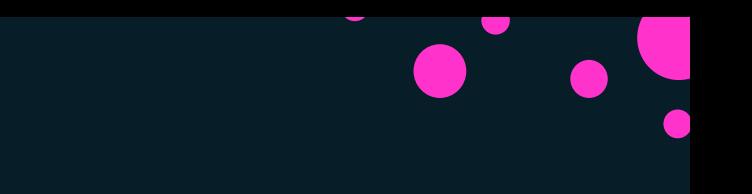

### Container Run – Escape Sequence

docker container run -it ubuntu

### root@6caba272c8f5:/# exit exit

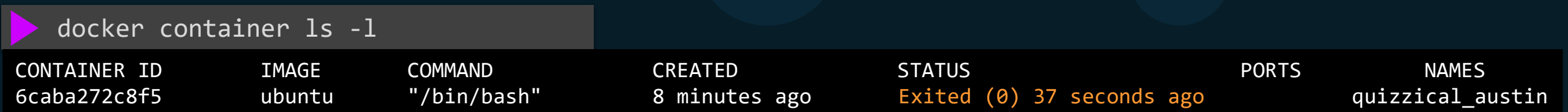

docker container run -it ubuntu

root@b71f15d33b60:/# [PRESS CTRL+p+q]

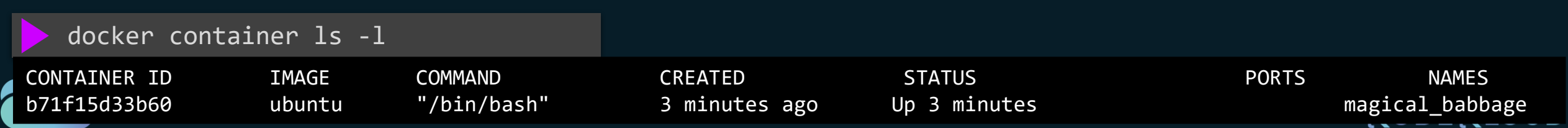

### Container Exec – Executing Commands

docker container exec b71f15d33b60 hostname

### b71f15d33b60

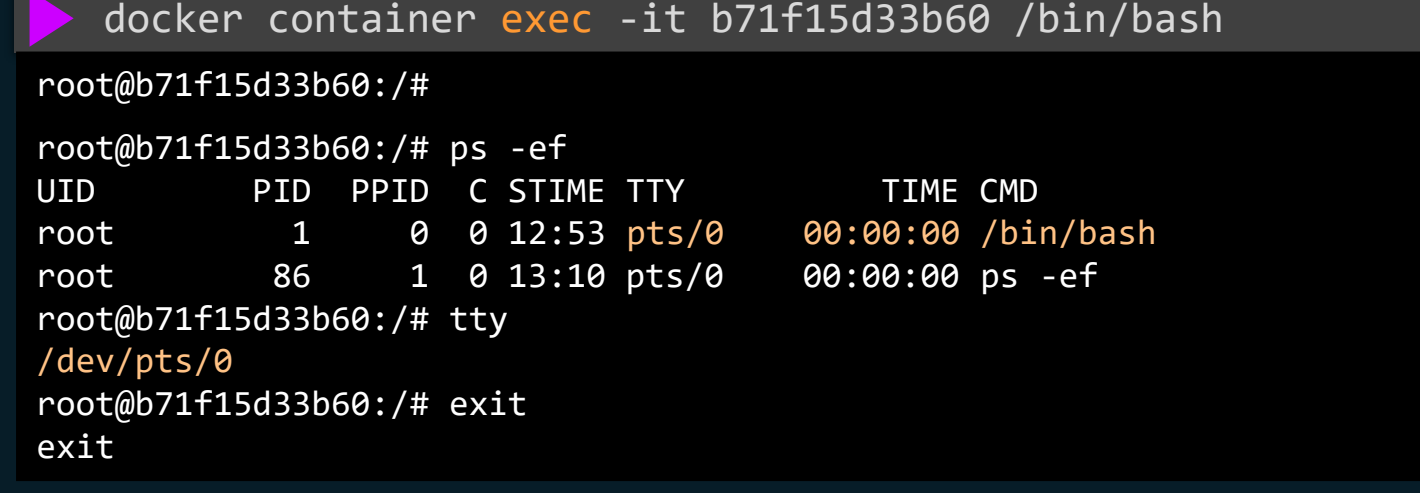

docker container attach b71f15d33b60

root@b71f15d33b60:/#

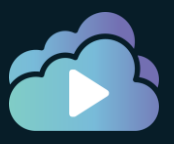

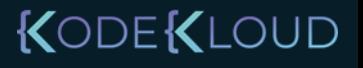

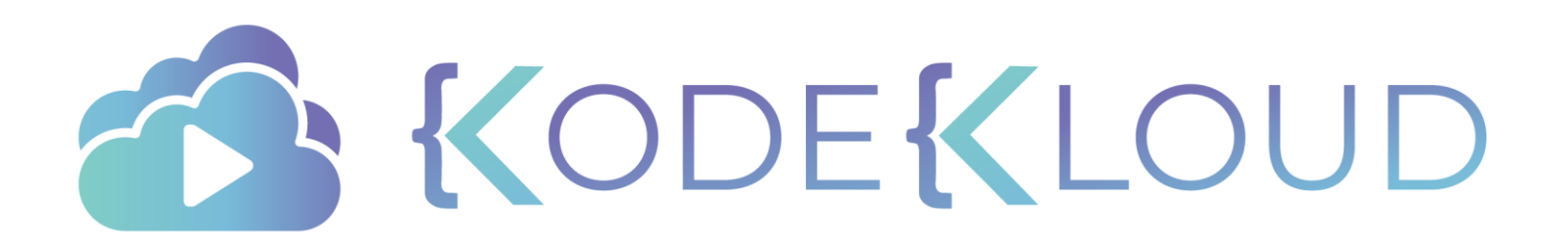

Inspecting a Container

 $\bullet$ 

 $\bullet$ 

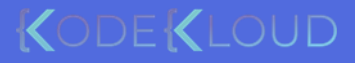

### Container Inspect

docker container inspect webapp

}

}

}

}

]

 $\Gamma$ 

{

```
"Id": "59aa5eacd88c42970754cd6005ce315944a2efcd32288df998b29267ae54c152",
"Created": "2020-01-14T13:23:01.225868339Z",
"Path": "/bin/bash",
"Args": [],
"State": {
   "Status": "running",
   "Running": true,
   "Paused": false,
   "Restarting": false,
            "IPAddress": "172.17.0.5",
            "IPPrefixLen": 16,
            "IPv6Gateway": "",
```

```
"GlobalIPv6Address": "",
"GlobalIPv6PrefixLen": 0,
"MacAddress": "02:42:ac:11:00:05",
"DriverOpts": null
```
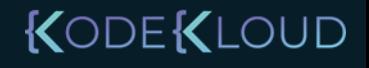

### Container Stats

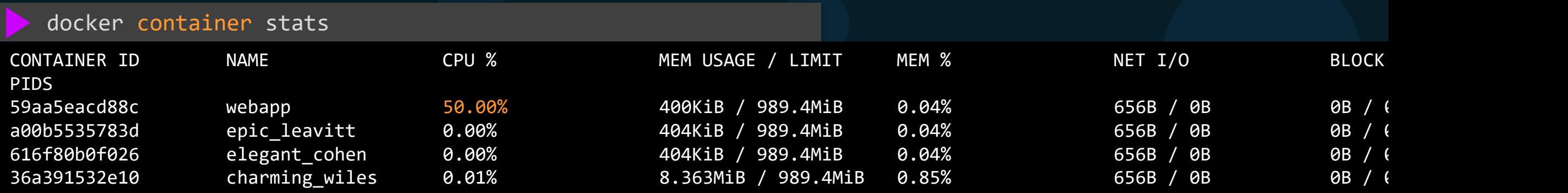

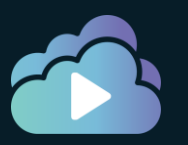

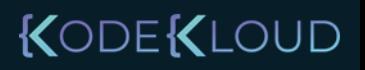

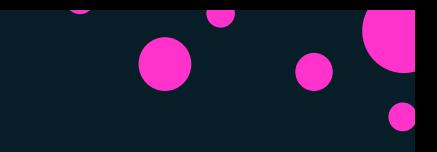

### **Container Top**

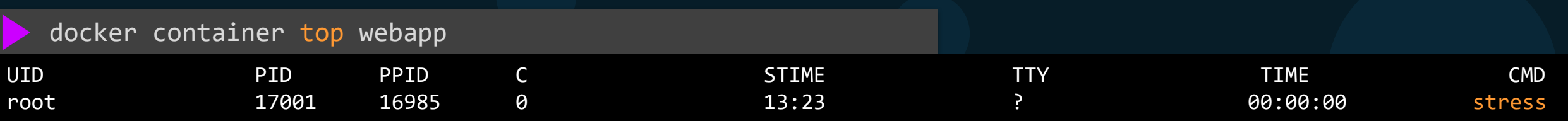

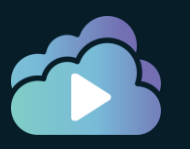

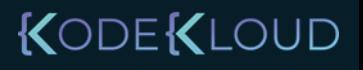

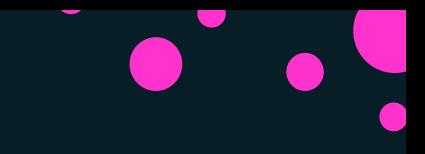

### Container Logs

### docker container logs logtest

AH00558: httpd: Could not reliably determine the server's fully qualified domain name, using 172.17.0.6. Set the 'ServerName' directive globally to suppress this message AH00558: httpd: Could not reliably determine the server's fully qualified domain name, using 172.17.0.6. Set the 'ServerName' directive globally to suppress this message [Tue Jan 14 13:38:15.699310 2020] [mpm\_event:notice] [pid 1:tid 140610463122560] AH00489: Apache/2.4.41 (Unix) configured - resuming normal operations [Tue Jan 14 13:38:15.699520 2020] [core:notice] [pid 1:tid 140610463122560] AH00094: Command line: 'httpd -D FOREGROUND'

docker container logs -f logtest

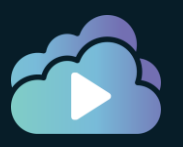

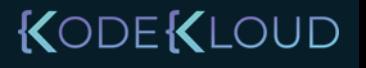

### Docker System Events

docker container start webapp

webapp

docker system events --since 60m

2020-01-14T18:30:30.423389441Z network connect d349c5984e7eebab74db57b8529df40e11a140f98a6b5e3ee1807aaeafa0e684 (container=68649c8b359f89db7a3866ee0ebcc7261c0cb9697f3a624cd314c8f4f652f84b, name=bridge, type=bridge) 2020-01-14T18:30:30.721669156Z container start 68649c8b359f89db7a3866ee0ebcc7261c0cb9697f3a624cd314c8f4f652f84b (image=ubuntu, name=casethree) 2020-01-14T18:40:46.779320656Z network connect d349c5984e7eebab74db57b8529df40e11a140f98a6b5e3ee1807aaeafa0e684 (container=71c90a19b9876c9ce2eb9d035355a062fdaceed4a714b61ddf0612651d47d3e2, name=bridge, type=bridge) 2020-01-14T18:40:47.076482525Z container start 71c90a19b9876c9ce2eb9d035355a062fdaceed4a714b61ddf0612651d47d3e2 (image=ubuntu, name=webapp)

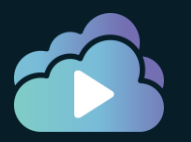

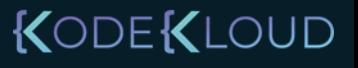

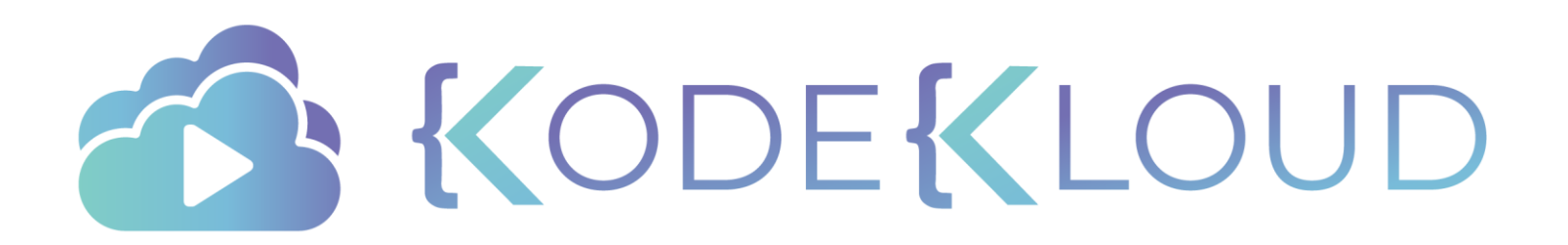

# Stopping & Removing Container

 $\bullet$ 

 $\bullet$ 

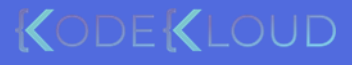

### Linux Signals

kill -SIGSTOP \$(pgrep httpd)

httpd

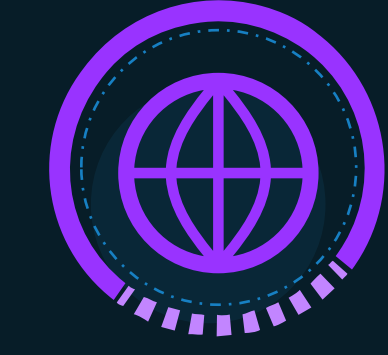

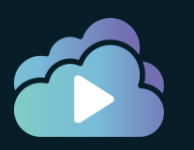

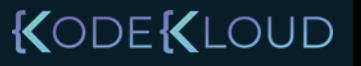

## Linux Signals

httpd

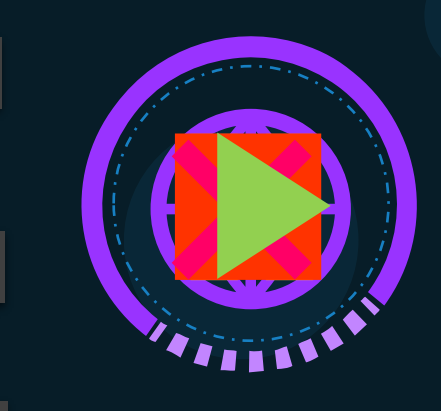

kill -SIGSTOP \$(pgrep httpd)

kill –SIGCONT \$(pgrep httpd)

kill –SIGTERM \$(pgrep httpd)

kill –SIGKILL \$(pgrep httpd)

kill –9 \$(pgrep httpd)

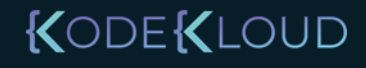

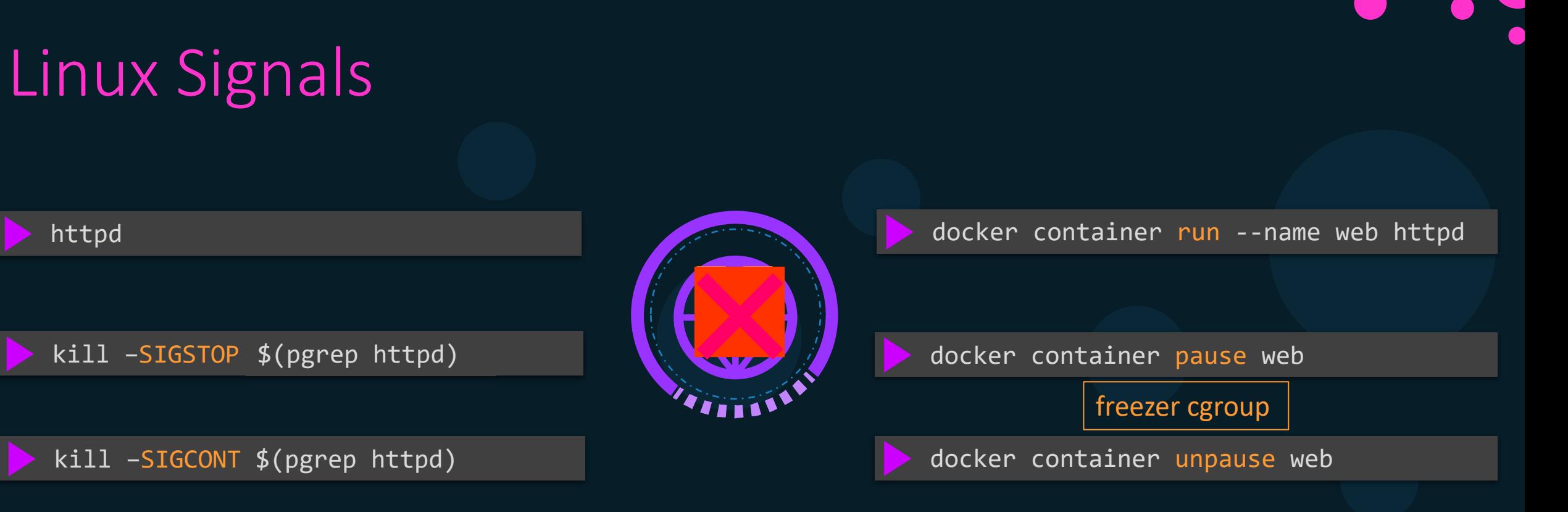

kill –SIGTERM \$(pgrep httpd)

kill –SIGKILL \$(pgrep httpd)

docker container stop web

kill –9 \$(pgrep httpd) docker container kill --signal=9 web

### Removing a container

docker container stop web

web

ls -lrt /var/lib/docker/containers/

36a391532e10d45f772f2c9430c2cc38dad4b441aa7a1c44d459f6fa3d78c6b6

docker container rm web

web

Error response from daemon: You cannot remove a running container 36c57f29b607460fc53dace758dac47afbf8cb698694d2fcfcb0ab43a74f0d90. Stop the container before attempting removal or force remove

ls -lrt /var/lib/docker/containers/

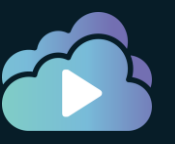

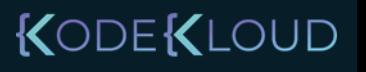

### Remove All Container

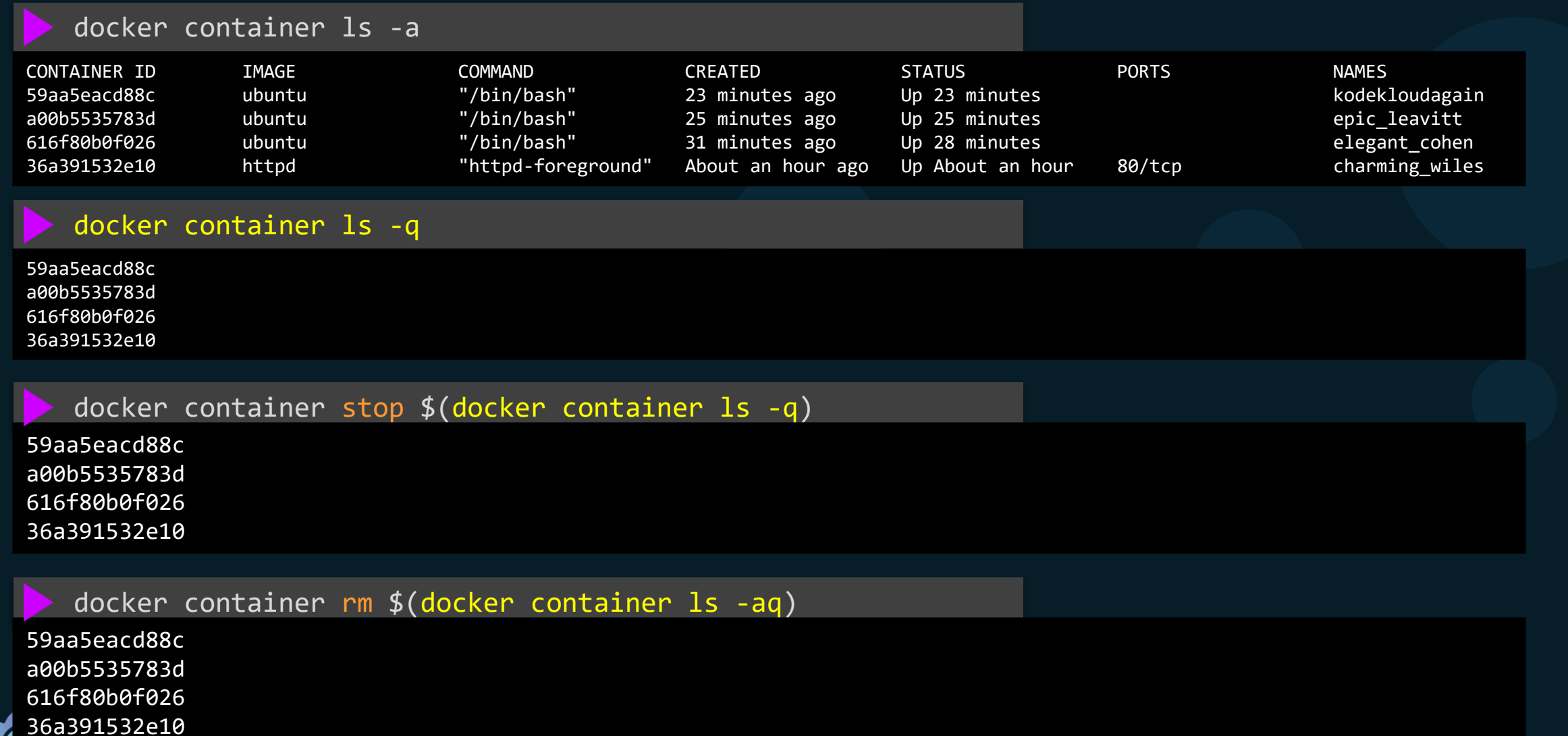

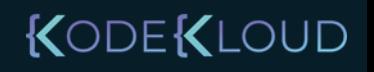

### Container Prune

59aa5eacd88c a00b5535783d 616f80b0f026 36a391532e10

Total reclaimed space: 1223423

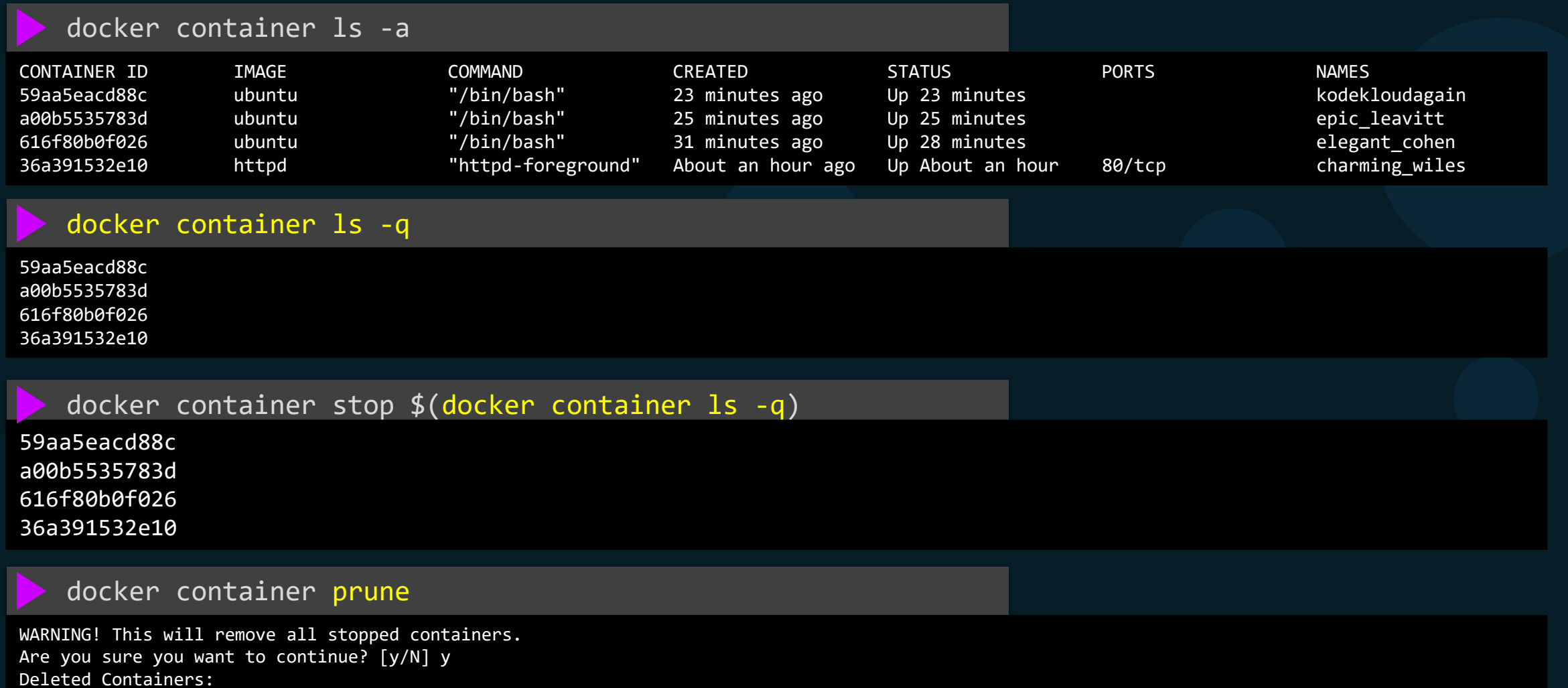

LOUD

## Remove Flag

docker container run --rm ubuntu expr 4 + 5

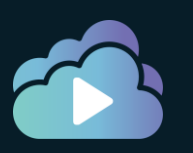

9

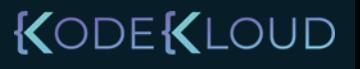

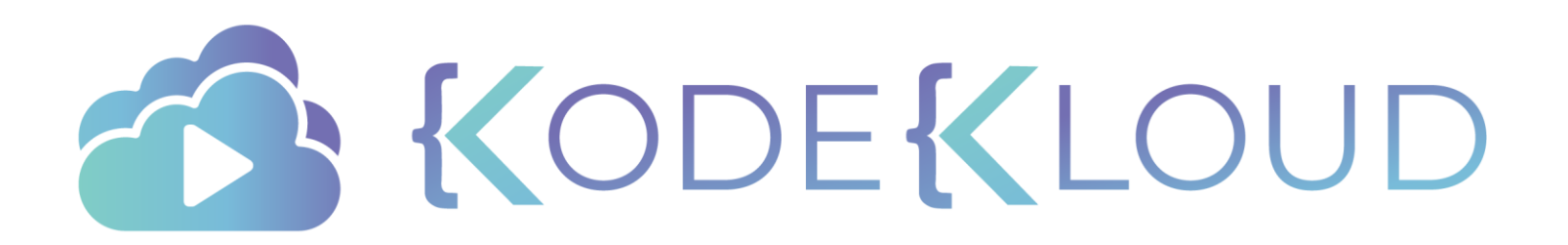

# Container Hostname

 $\bullet$ 

 $\bullet$ 

 $\bullet$ 

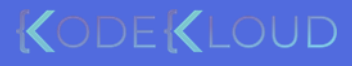

 $\bullet$ 

### Container Hostname

docker container run -it --name=webapp ubuntu

root@3484d738:/# hostname 3484d738

docker container run -it --name=webapp --hostname=webapp ubuntu

root@webapp :/# hostname webapp

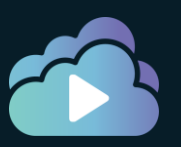

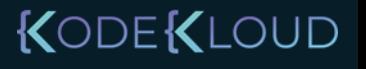

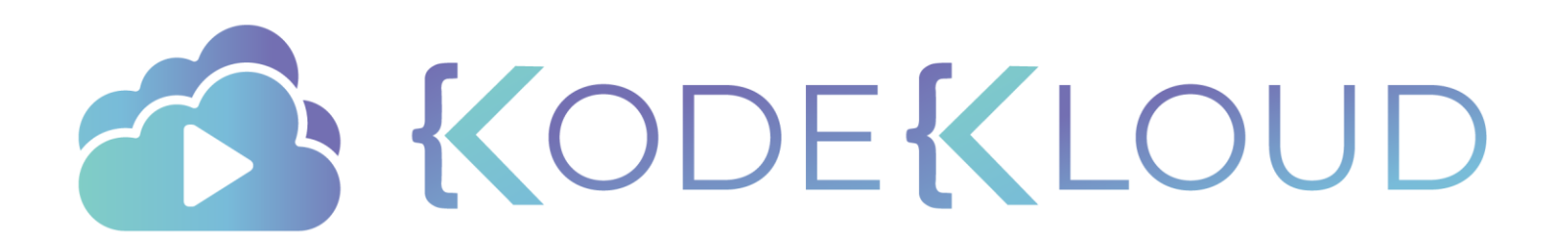

# Restart Policy

 $\bullet$ 

 $\bullet$ 

 $\bullet$ 

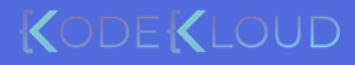

 $\bullet$ 

### Container – Restart Policies

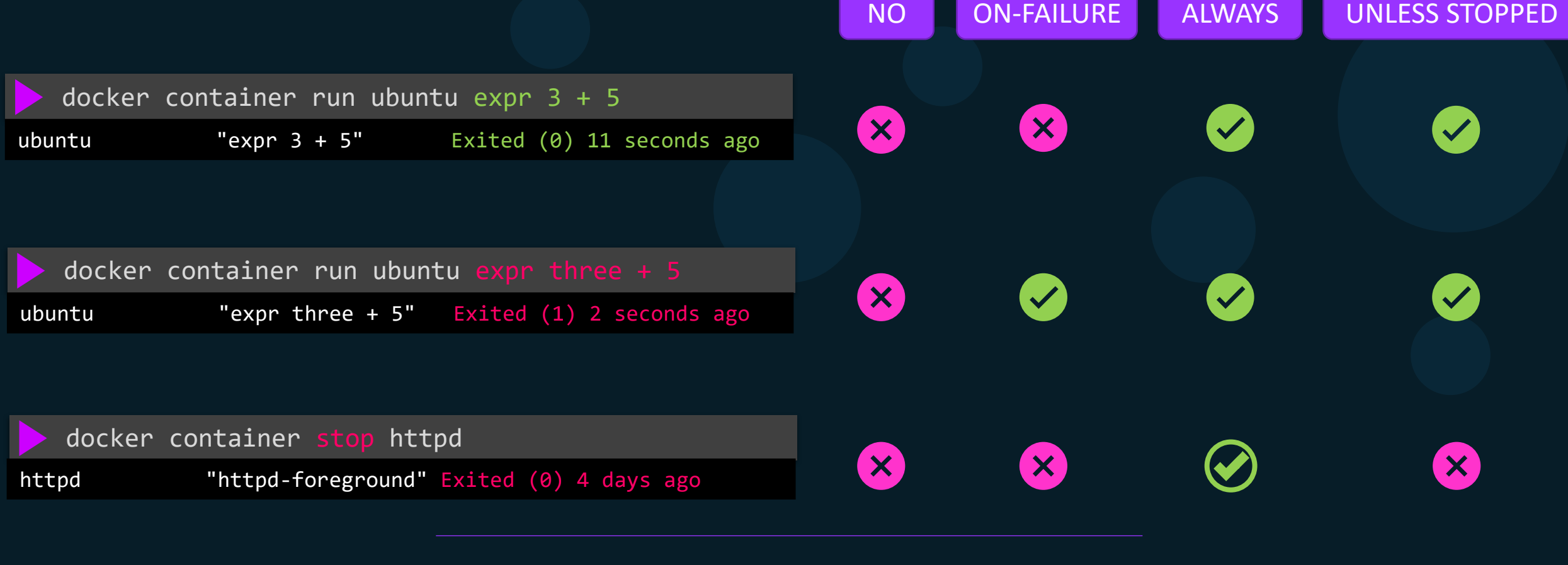

docker container run --restart=unless-stopped ubuntu

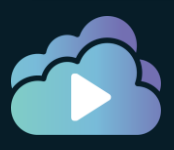

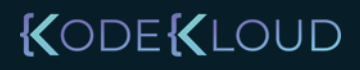

### Live Restore

docker container run --name web httpd

systemctl stop docker

systemctl start docker

docker container run --name web httpd

systemctl stop docker

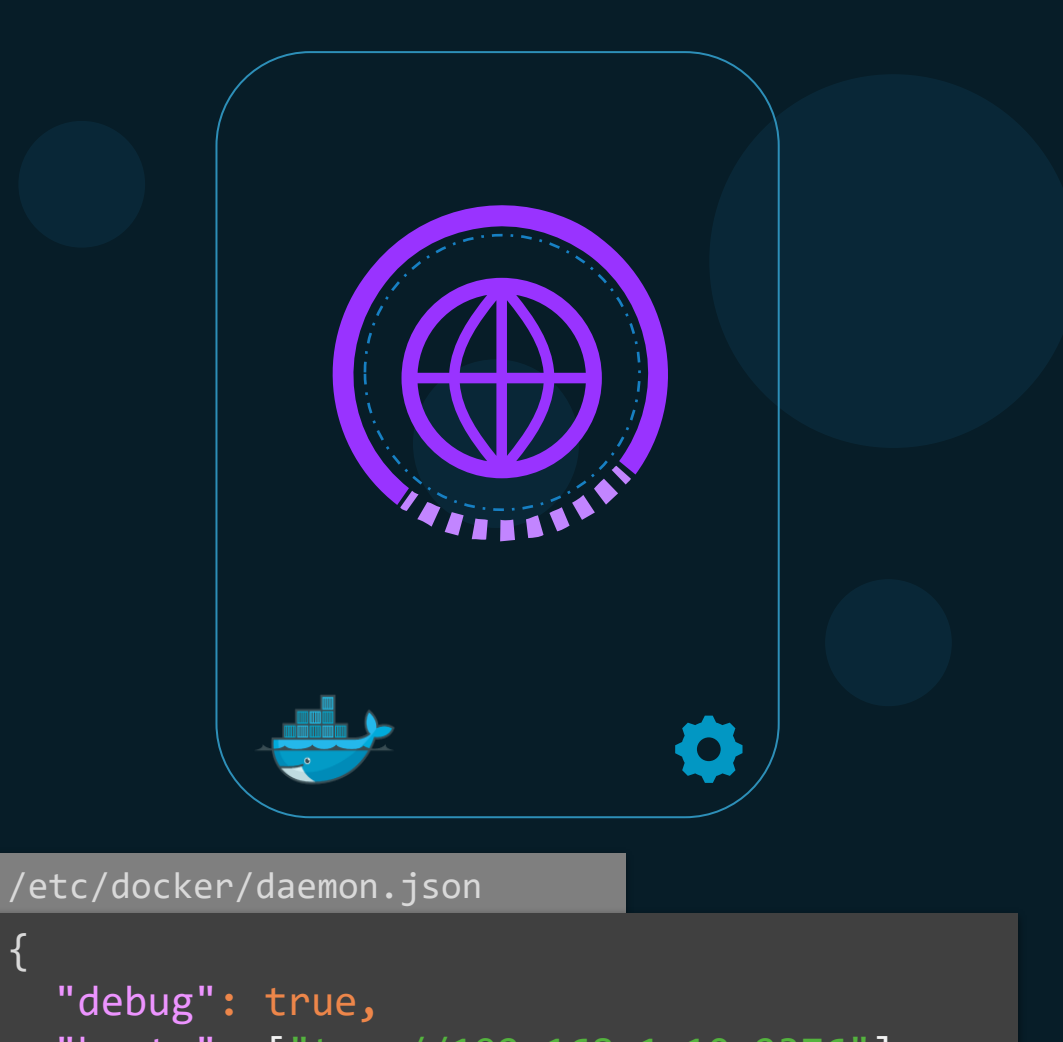

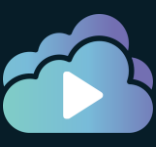

```
"hosts": ["tcp://192.168.1.10:2376"]
,
"live-restore": true
```
 $\{$ 

}

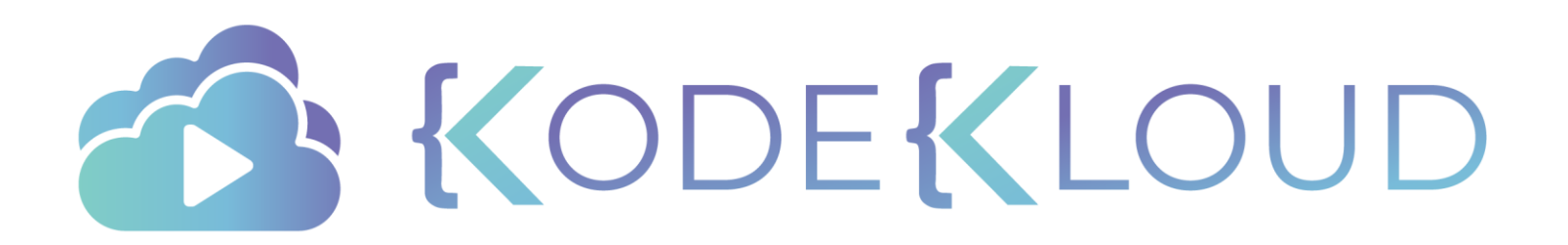

# Copy Files

 $\bullet$ 

 $\bullet$ 

 $\bullet$ 

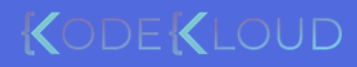

 $\bullet$ 

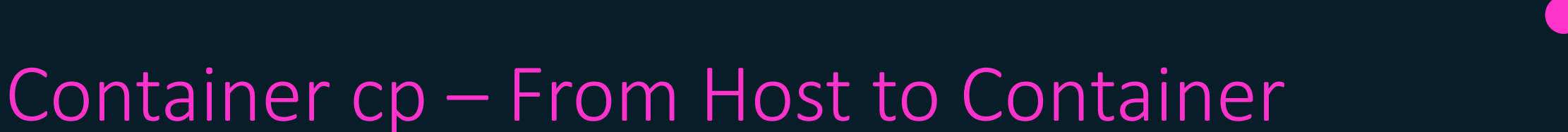

X

SRC\_PATH DEST\_PATH

docker container cp /tmp/web.conf webapp:/etc/web.conf

docker container cp webapp:/root/dockerhost /tmp/

docker container cp /tmp/web.conf webapp:/etc/

docker container cp /tmp/web.conf webapp:/etccc/

docker container cp /tmp/app/ webapp:/opt/app

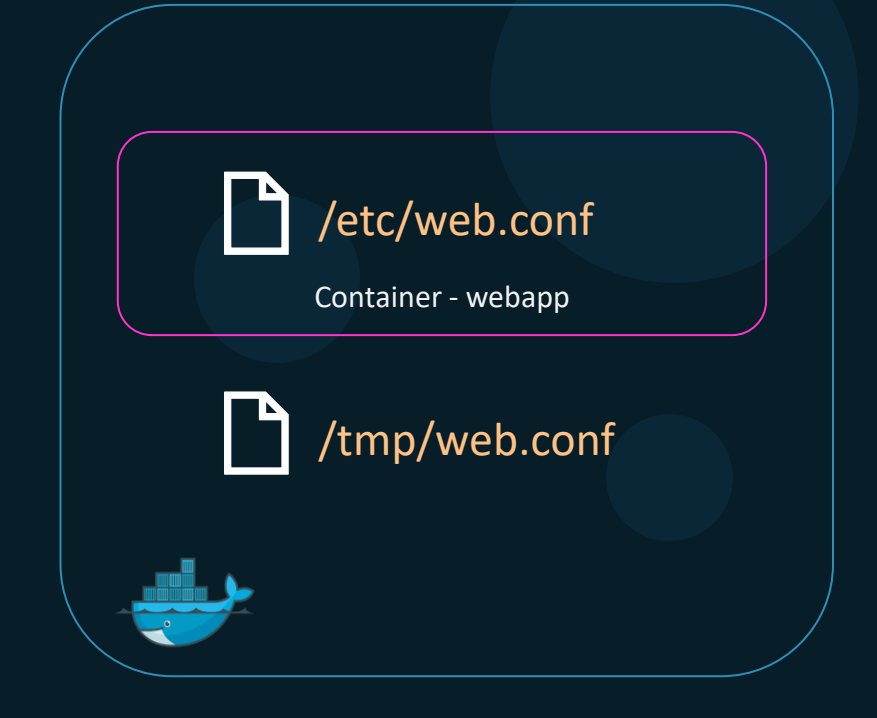

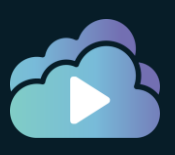

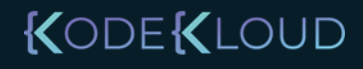

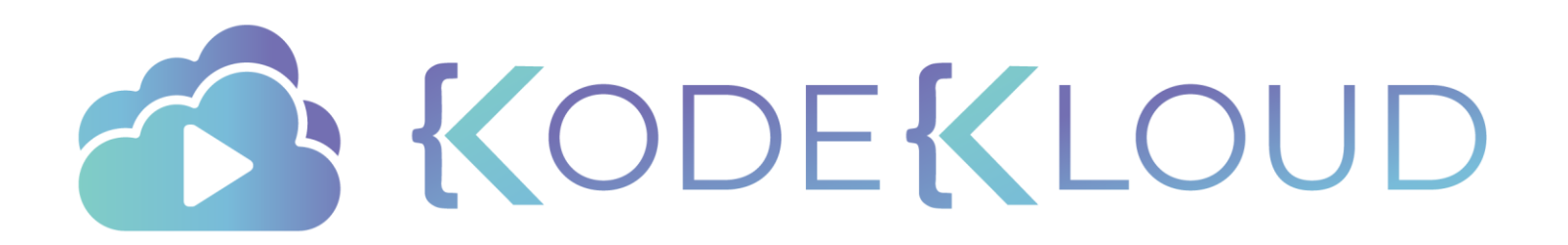

# Publishing Ports

 $\bullet$ 

 $\bullet$ 

 $\bullet$ 

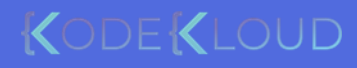

 $\bullet$ 

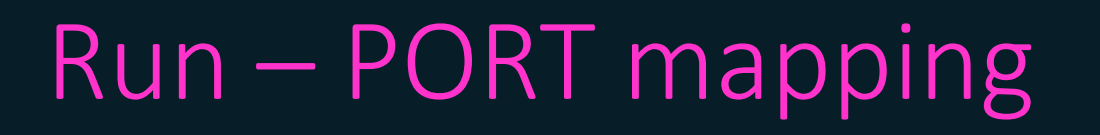

docker run –p 8306:3306 mysql

docker run kodekloud/simple-webapp

\* Running on http://0.0.0.0:5000/ (Press CTRL+C to quit)

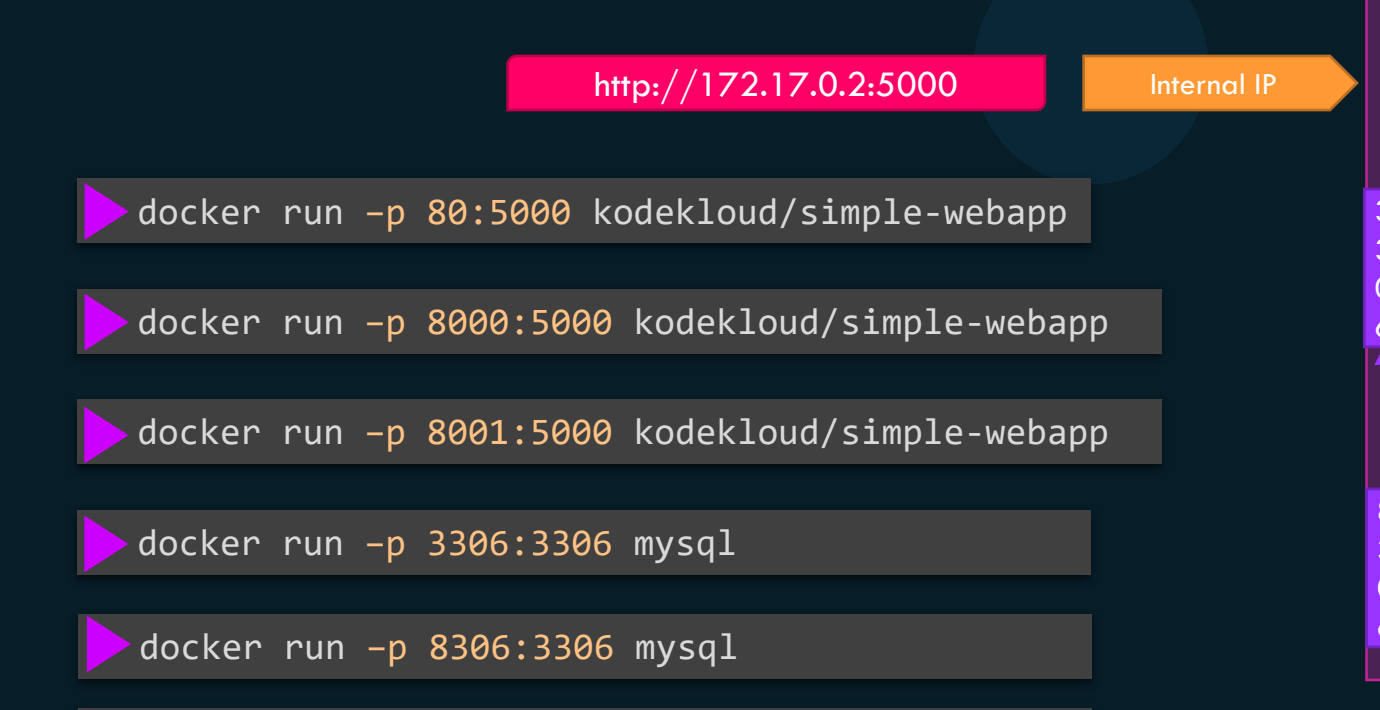

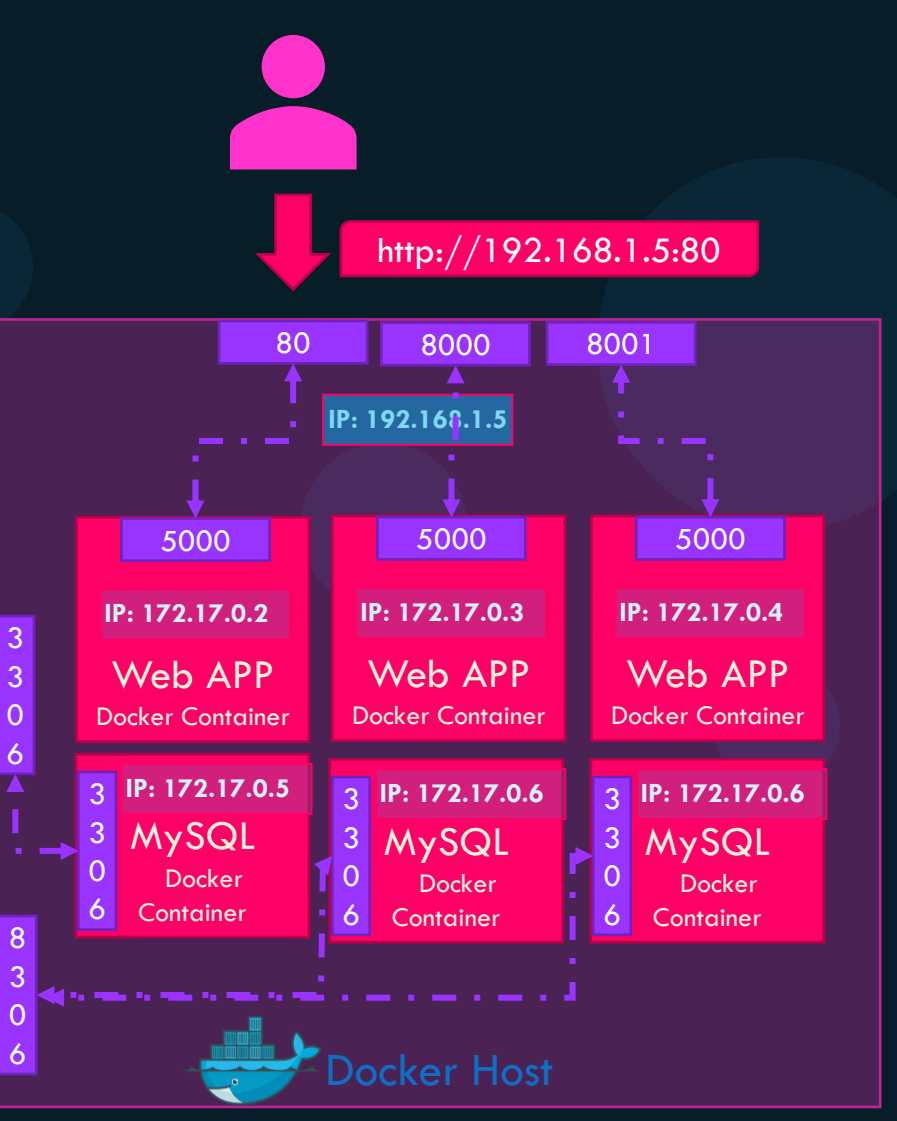

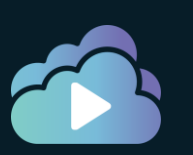

## Container PORT Publish

docker run –p 8000:5000 kodekloud/simple-webapp

docker run –p 192.168.1.5:8000:5000 kodekloud/simple-webapp

docker run –p 127.0.0.1:8000:5000 kodekloud/simple-webapp

docker run –p 5000 kodekloud/simple-webapp

Ephemeral Port Range => 32768 - 60999

cat /proc/sys/net/ipv4/ip local port range

32768 60999

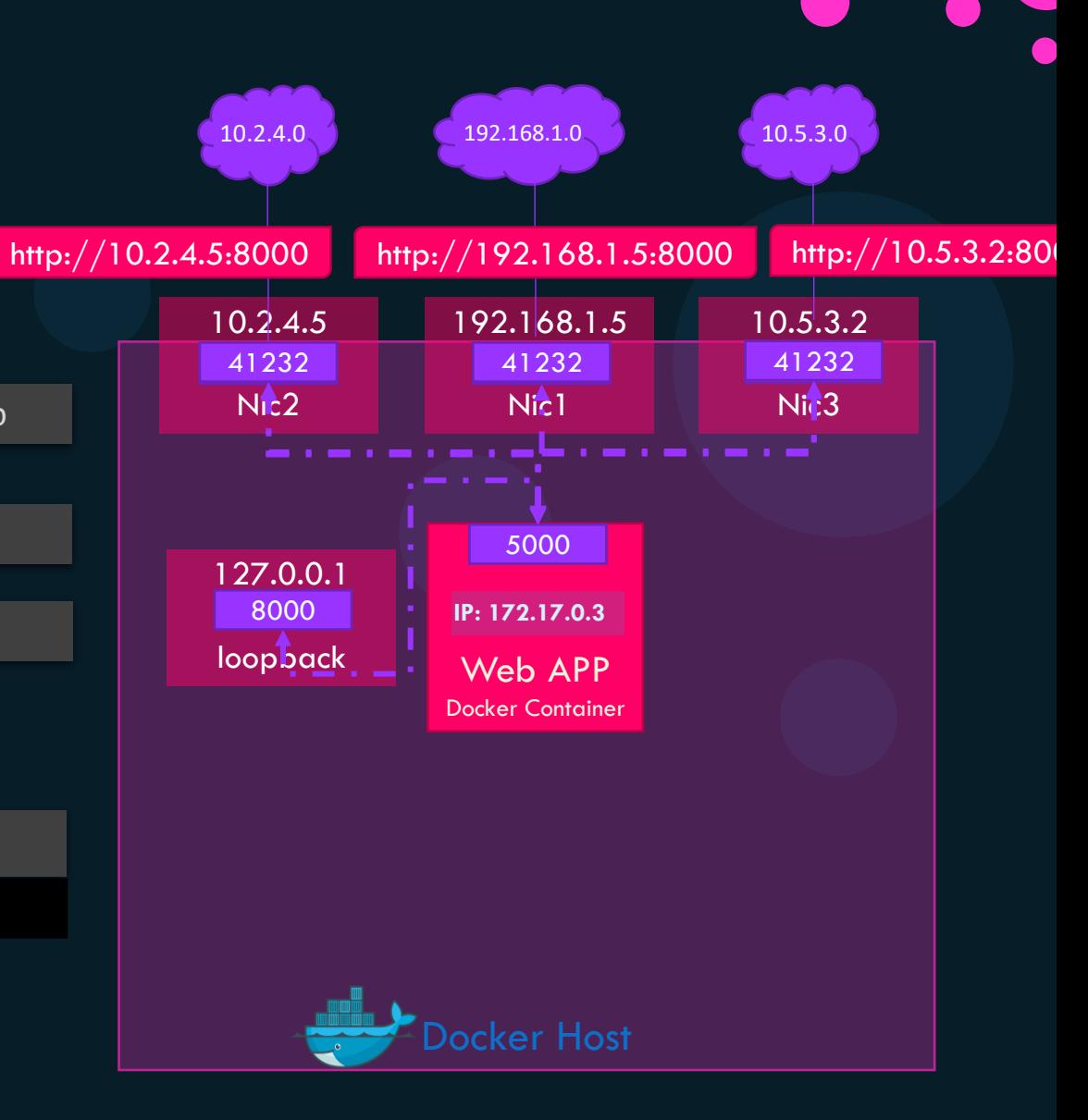

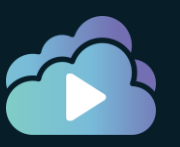

## Container PORT Publish

docker run –P kodekloud/simple-webapp

FROM ubuntu:16.04

RUN apt-get update && apt-get install -y python python-pip

RUN pip install flask

COPY app.py /opt/

ENTRYPOINT flask run

EXPOSE 5000

docker run –P --expose=8080 kodekloud/simple-webapp

docker inspect kodekloud/simple-webapp

```
"ExposedPorts": {
     "5000/\text{tcp}": {\overline{\}}"8080/tcp": {}
},
```
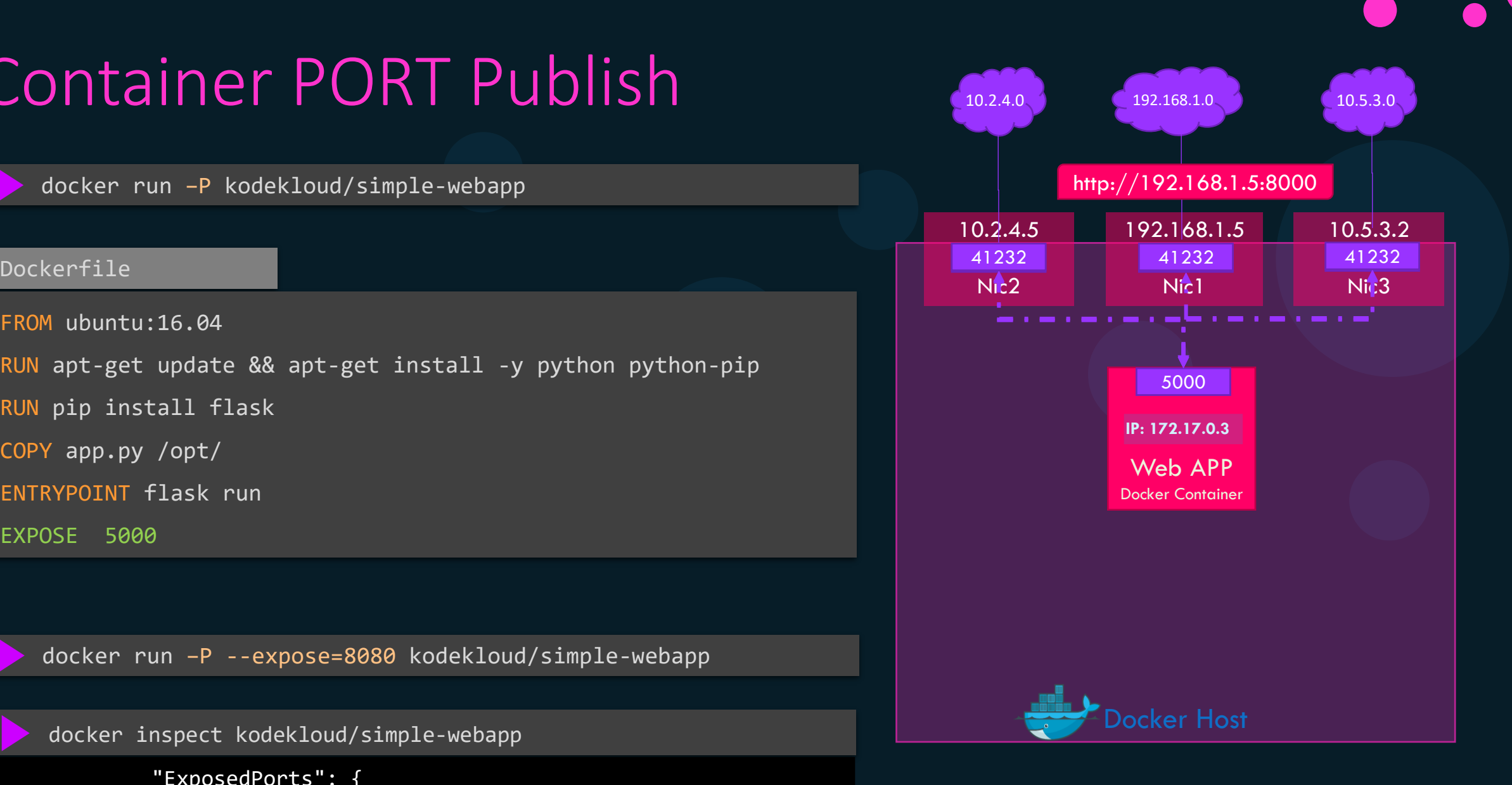

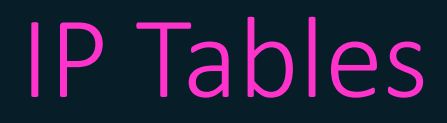

iptables -t nat –S DOCKER

-N DOCKER

-A DOCKER ! -i docker0 -p tcp -m tcp --dport 41232 -j DNAT --to-destination 172.17.0.3:5000

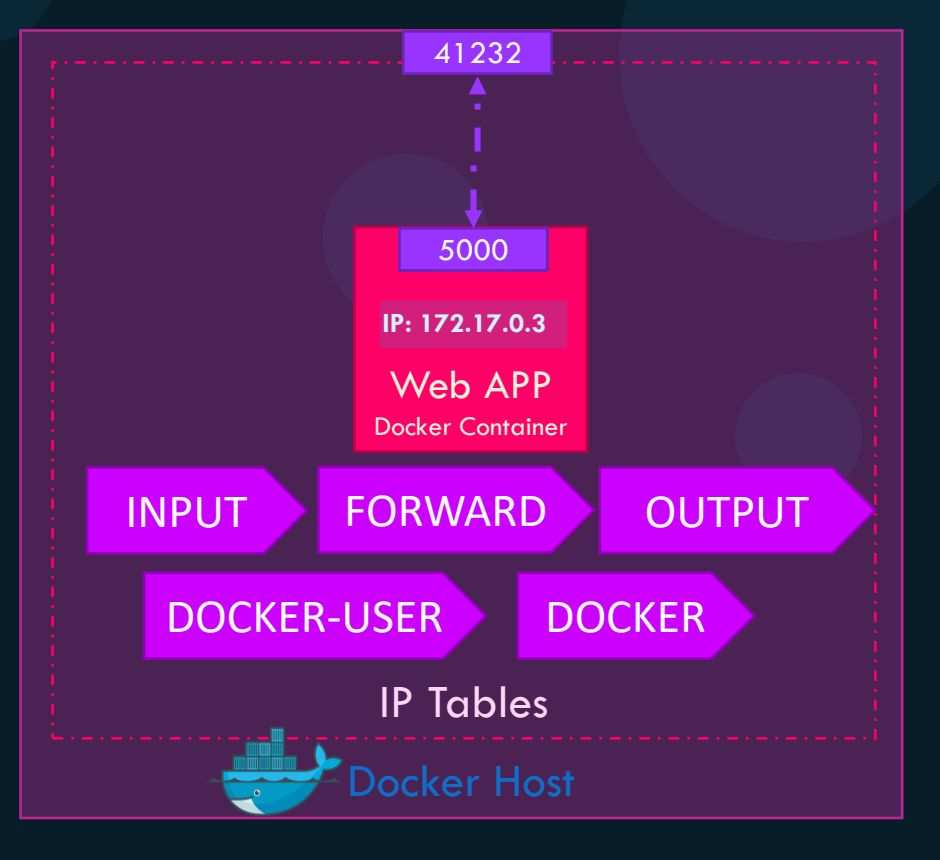

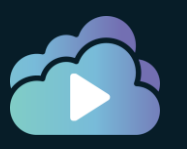

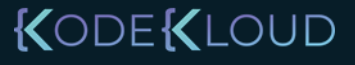

### References

<https://docs.docker.com/network/links/> <https://docs.docker.com/engine/reference/run/#expose-incoming-ports> <https://docs.docker.com/config/containers/container-networking/> <https://docs.docker.com/network/iptables/>

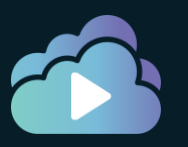

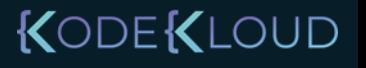
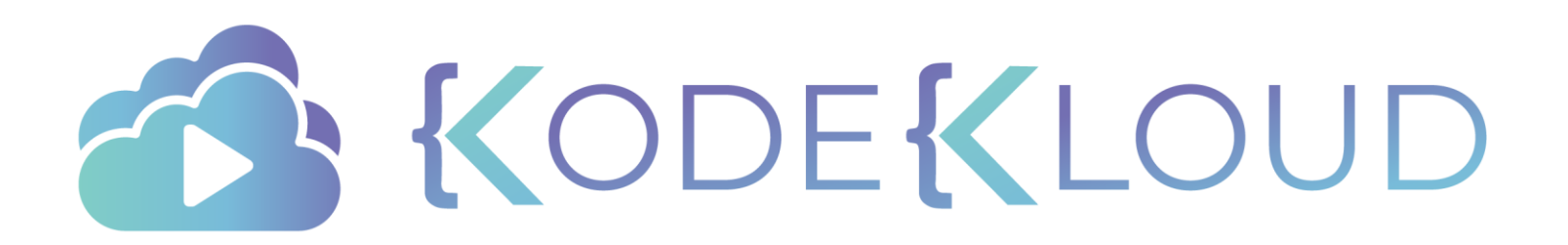

# **Troubleshoot Docker Daemon**

 $\bullet$ 

 $\bullet$ 

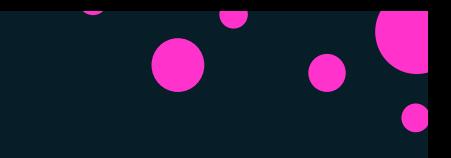

### Check Service Status

docker ps

Cannot connect to the Docker daemon at unix:///var/run/docker.sock. Is the docker daemon running?

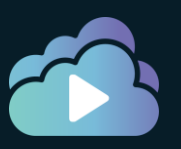

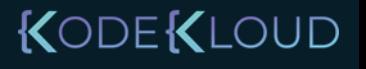

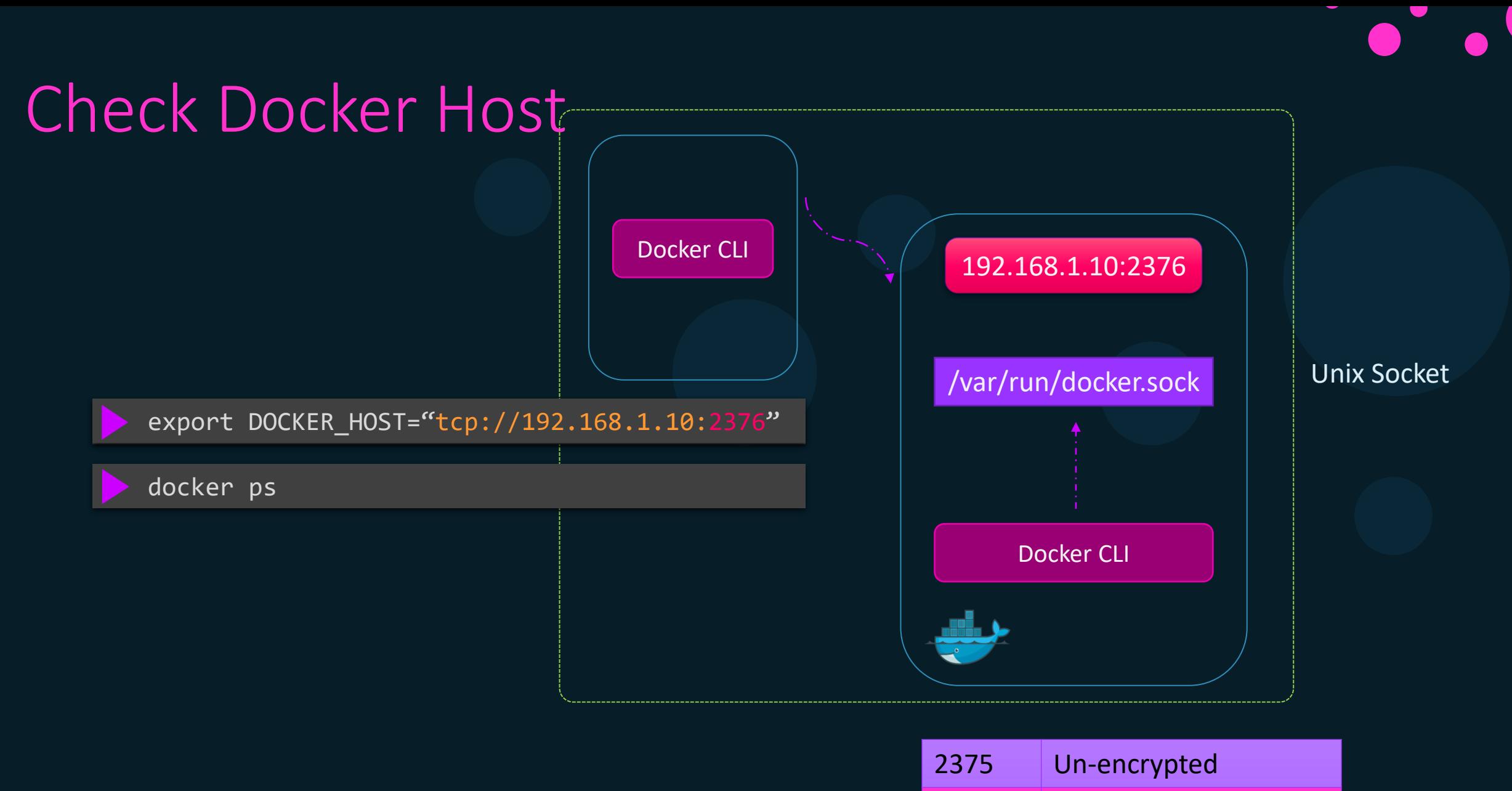

2376 Encrypted

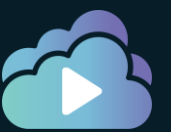

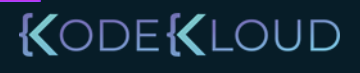

### Check Service Status

systemctl start docker

#### systemctl status docker

**•** docker.service - Docker Application Container Engine Loaded: loaded (/lib/systemd/system/docker.service; enabled; vendor preset: enabled) Active: <u>inactive (dead)</u> since Sat 2020-10-24 07:42:08 UTC; 21s ago Docs: https://docs.docker.com Process: 4197 ExecStart=/usr/bin/dockerd -H fd:// -H tcp://0.0.0.0 --containerd=/run/containerd/containerd.sock (code=exited, Main PID: 4197 (code=exited, status=0/SUCCESS)

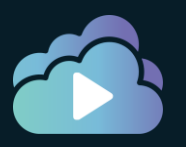

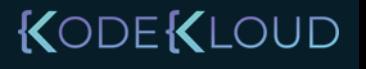

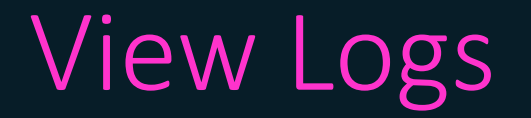

#### journalctl -u docker.service

-- Logs begin at Wed 2020-10-21 04:05:39 UTC, end at Sat 2020-10-24 07:41:39 UTC. -- Oct 21 04:05:42 ubuntu-xenial systemd[1]: Starting Docker Application Container Engine... Oct 21 04:05:42 time="2020-10-21T04:05:42.565473329Z" level=info msg="parsed scheme: \"unix\"" mod Oct 21 04:05:42 time="2020-10-21T04:05:42.565496428Z" level=info msg="scheme \"unix\" not register Oct 21 04:05:42 time="2020-10-21T04:05:42.565554302Z" level=info msg="ccResolverWrapper: sending u Oct 21 04:05:42 time="2020-10-21T04:05:42.565673967Z" level=info msg="ClientConn switching balance Oct 21 04:05:42 time="2020-10-21T04:05:42.570967241Z" level=info msg="parsed scheme: \"unix\"" mod Oct 21 04:05:42 time="2020-10-21T04:05:42.570982918Z" level=info msg="scheme \"unix\" not register Oct 21 04:05:42 time="2020-10-21T04:05:42.571027208Z" level=info msg="ccResolverWrapper: sending u Oct 21 04:05:42 time="2020-10-21T04:05:42.571037442Z" level=info msg="ClientConn switching balance Oct 21 04:05:42 time="2020-10-21T04:05:42.629609680Z" level=info msg="[graphdriver] using prior st Oct 21 04:05:42 time="2020-10-21T04:05:42.847722164Z" level=warning msg="Your kernel does not supp Oct 21 04:05:42 time="2020-10-21T04:05:42.847808687Z" level=warning msg="Your kernel does not supp Oct 21 04:05:42 time="2020-10-21T04:05:42.847816072Z" level=warning msg="Your kernel does not supp Oct 21 04:05:42 time="2020-10-21T04:05:42.848125012Z" level=info msg="Loading containers: start." Oct 21 04:05:43 time="2020-10-21T04:05:43.610553801Z" level=info msg="Removing stale sandbox ae1f6 Oct 21 04:05:43 time="2020-10-21T04:05:43.618004459Z" level=warning msg="Error (Unable to complete Oct 21 04:05:43 time="2020-10-21T04:05:43.865861594Z" level=info msg="Removing stale sandbox c1138 Oct 21 04:05:43 time="2020-10-21T04:05:43.872335497Z" level=warning msg="Error (Unable to complete Oct 21 04:05:44 time="2020-10-21T04:05:44.135363994Z" level=info msg="Removing stale sandbox ingre Oct 21 04:05:44 time="2020-10-21T04:05:44.136680822Z" level=warning msg="Error (Unable to complete

OUD

## Daemon Configuration File

#### /etc/docker/daemon.json

```
{
 "debug": true,
 "hosts": ["tcp://192.168.1.10:2376"]
 "tls": true,
 "tlscert": "/var/docker/server.pem",
 "tlskey": "/var/docker/serverkey.pem"
}
```
unable to configure the Docker daemon with file /etc/docker/daemon.json: the following directives are specified both as a flag and in the configuration file: debug: (from flag: true, from file: false)

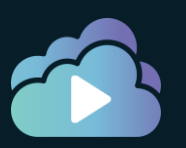

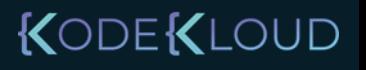

### Free Disk Space on Host

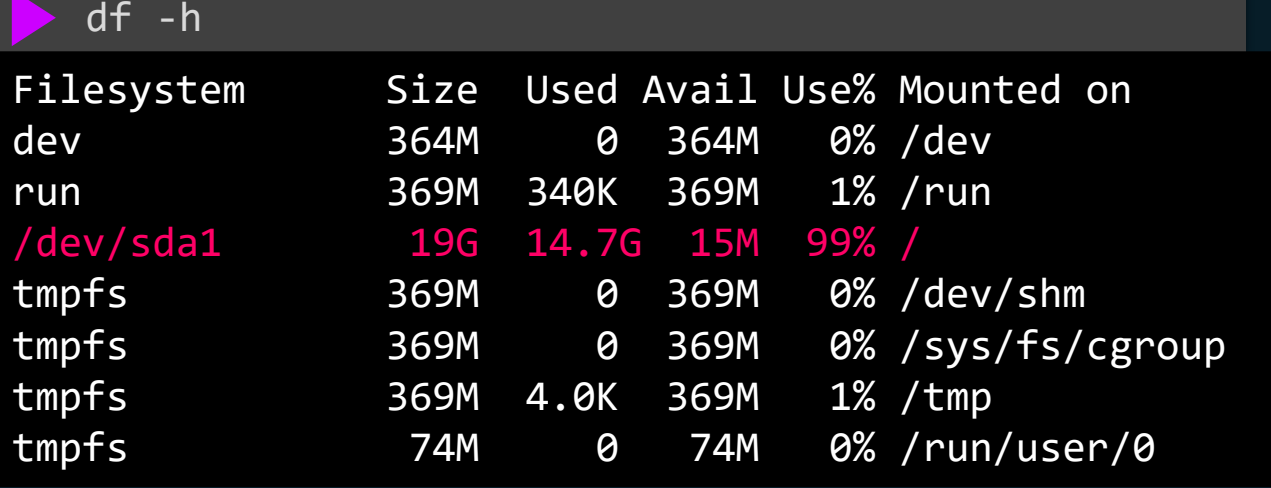

docker container prune

docker image prune

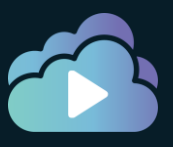

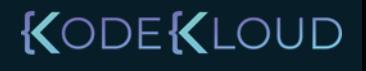

### Debug in Docker

docker system info

Client: Debug Mode: false

Server: Containers: 0 Running: 0 Paused: 0 Stopped: 0 Images: 0 Server Version: 19.03.5 Storage Driver: overlay2 Backing Filesystem: xfs

Experimental: false Insecure Registries: 127.0.0.0/8 Live Restore Enabled: false

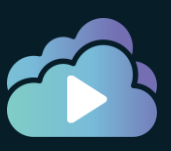

.

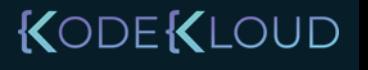

### References

<https://docs.docker.com/config/daemon/> <https://docs.docker.com/engine/reference/commandline/dockerd/>

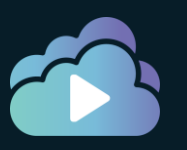

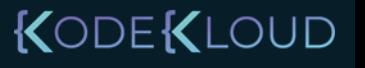

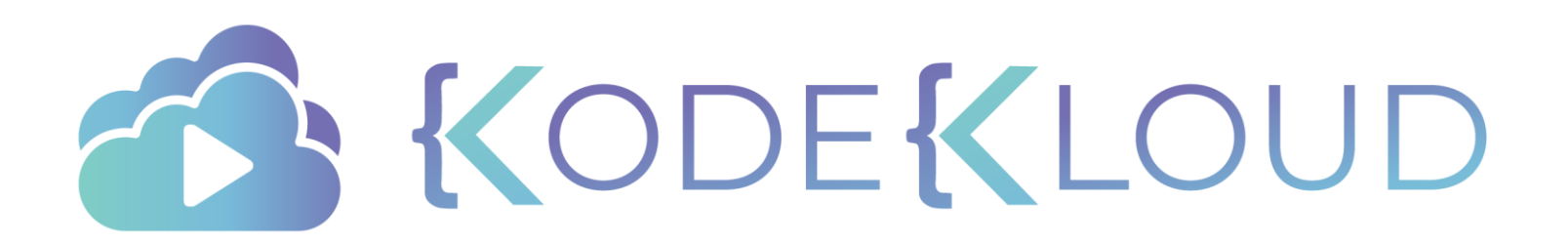

# **Logging Drivers**

 $\bullet$ 

 $\bullet$ 

 $\bullet$ 

**NODEKLOUD** 

### Logging Drivers

docker run –d --name nginx nginx

#### docker logs nginx

/docker-entrypoint.sh: /docker-entrypoint.d/ is not empty, will attempt to perform configuration /docker-entrypoint.sh: Looking for shell scripts in /docker-entrypoint.d/ /docker-entrypoint.sh: Launching /docker-entrypoint.d/10-listen-on-ipv6-by-default.sh 10-listen-on-ipv6-by-default.sh: Getting the checksum of /etc/nginx/conf.d/default.conf 10-listen-on-ipv6-by-default.sh: Enabled listen on IPv6 in /etc/nginx/conf.d/default.conf /docker-entrypoint.sh: Launching /docker-entrypoint.d/20-envsubst-on-templates.sh /docker-entrypoint.sh: Configuration complete; ready for start up

#### docker system info

Server:

...

```
...
Images: 54
Server Version: 19.03.6
```

```
Logging Driver: json-file
```

```
Cgroup Driver: cgroupfs
Plugins:
```
Log: awslogs fluentd gcplogs gelf journald json-file local logentries splunk syslog

### Logging Drivers

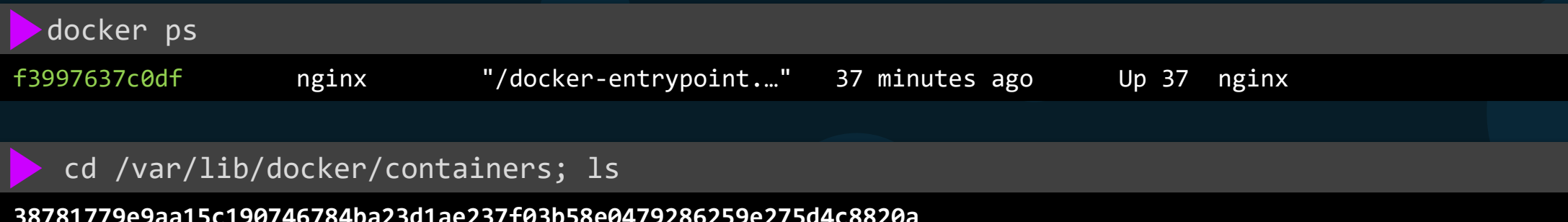

**38781779e9aa15c190746784ba23d1ae237f03b58e0479286259e275d4c8820a c5ab1dba9b51486e0e69386c137542be2e4315a56b4ee07c825e2d41c99f89b4 f3997637c0df66becf4dd4662d3c172bf16f916a3b9289b95f0994675102de17**

#### cat **f3997637c0df66becf4dd4662d3c172bf16f916a3b9289b95f0994675102de17.json**

{"log":"/docker-entrypoint.sh: /docker-entrypoint.d/ is not empty, will attempt to perform configuration\n","stream":"stdout","time":"2020-10-25T05:59:43.832656488Z"} {"log":"/docker-entrypoint.sh: Looking for shell scripts in /docker-entrypoint.d/\n","stream":"stdout","time":"2020-10- 25T05:59:43.832891838Z"} {"log":"/docker-entrypoint.sh: Launching /docker-entrypoint.d/10-listen-on-ipv6-by-default.sh\n","stream":"stdout","time":"2020 25T05:59:43.833987067Z"} {"log":"10-listen-on-ipv6-by-default.sh: Getting the checksum of /etc/nginx/conf.d/default.conf\n","stream":"stdout","time":"2020 25T05:59:43.83695198Z"} {"log":"10-listen-on-ipv6-by-default.sh: Enabled listen on IPv6 in /etc/nginx/conf.d/default.conf\n","stream":"stdout","time":"2020 10-25T05:59:43.84592186Z"} {"log":"/docker-entrypoint.sh: Launching /docker-entrypoint.d/20-envsubst-on-templates.sh\n","stream":"stdout","time":"2020-10- 25T05:59:43.846117966Z"}

{"log":"/docker-entrypoint.sh: Configuration complete; ready for start up\n","stream":"stdout","time":"2020-10- 25T05:59:43.850840102Z"}

## Logging Drivers

docker system info

Server:

... Images: 54 Server Version: 19.03.6

...

...

```
Logging Driver: json-file
```
Cgroup Driver: cgroupfs

```
Plugins:
```
Log: awslogs fluentd gcplogs gelf journald json-file local logentries splunk syslog

```
/etc/docker/daemon.json
\{"debug": true,
  "hosts": ["tcp://192.168.1.10:2376"]
 "tls": true,
 "tlscert": "/var/docker/server.pem",
  "tlskey": "/var/docker/serverkey.pem"
,
}
 "log-driver": "awslogs"
```
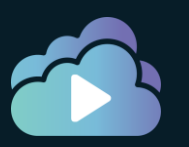

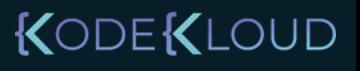

## Logging Driver - Options

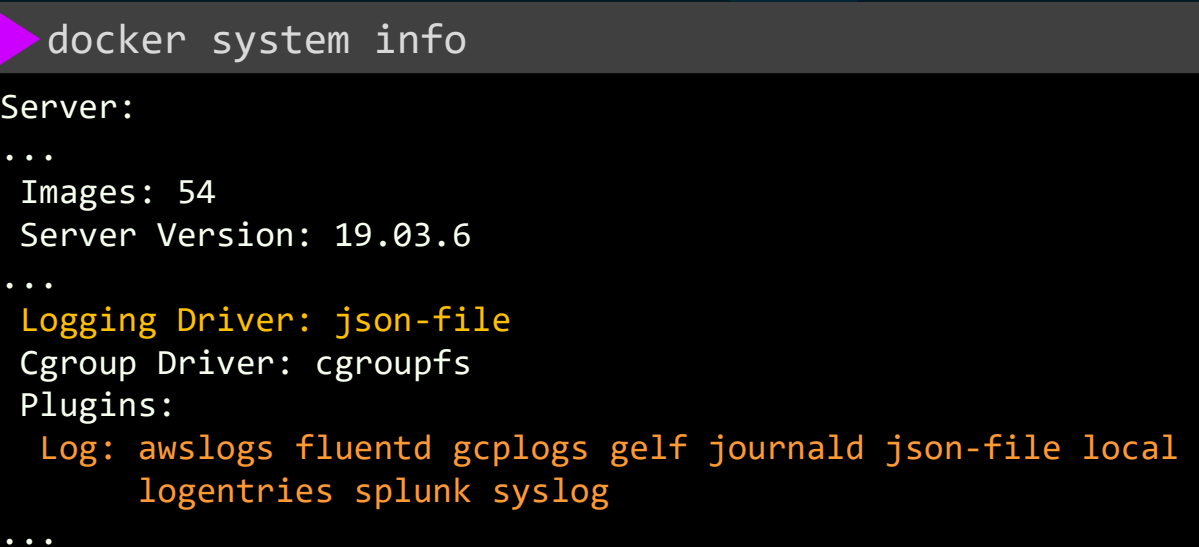

#### /etc/docker/daemon.json { "debug"**:** true**,** "hosts"**:** ["tcp://192.168.1.10:2376"] "tls"**:** true**,** "tlscert"**:** "/var/docker/server.pem"**,** "tlskey"**:** "/var/docker/serverkey.pem" **,** } "log-driver"**:** "awslogs" **,** "log-opt"**:** { "awslogs-region"**:** "us-east-1" }

export AWS\_ACCESS\_KEY\_ID=<> export AWS\_SECRET\_ACCESS\_KEY=<> export AWS\_SESSION\_TOKEN=<>

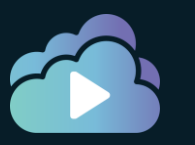

#### KODEKLOUD

### Logging Drivers

```
docker run –d --log-driver json-file nginx
```
"Type": "json-file",

"Config": {}

},

docker container inspect nginx

json-file

 $\lfloor$ 

{

```
"Id": "f3997637c0df66becf4dd4662d3c172bf16f916a3b9289b95f0994675102de17",
"Created": "2020-10-25T05:59:43.543296741Z",
"Path": "/docker-entrypoint.sh",
...
"HostConfig": {
    "Binds": null,
    "ContainerIDFile": "",
    "LogConfig": {
```

```
docker container inspect -f '{{.HostConfig.LogConfig.Type}}' nginx
```
KODEKLOUD

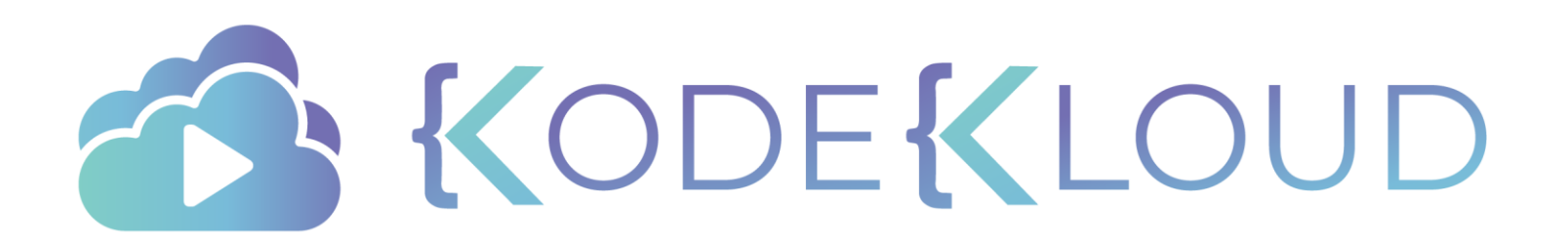

# **Docker Images**

 $\bullet$ 

 $\bullet$ 

 $\bullet$ 

### Image Registry

dockerhub Q Search for great content (e.g., mysql)

Explore Pricing Sign In **Sign Up** 

#### **Build and Ship any Application Anywhere**

Docker Hub is the world's easiest way to create, manage, and deliver your teams' container applications.

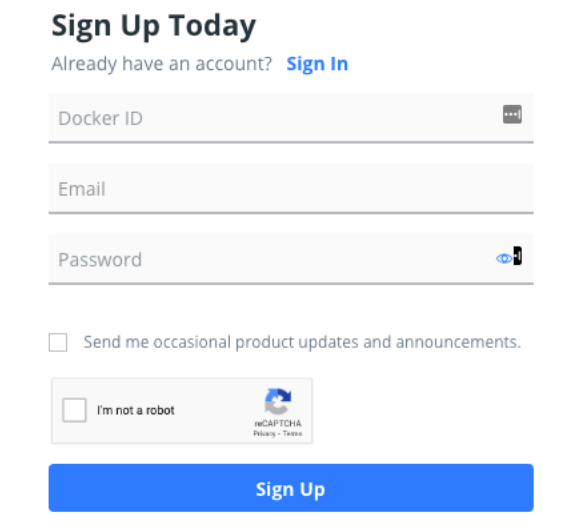

By creating an account, you agree to the Terms of Service, Privacy Policy, and Data Processing Terms

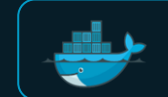

Docker Trusted Registry

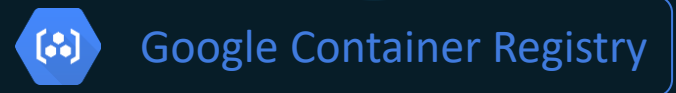

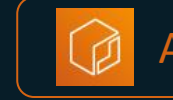

Amazon Container Registry

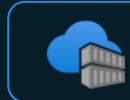

Azure Container Registry

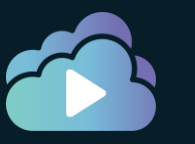

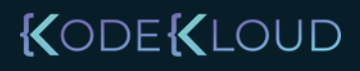

### Image Registry

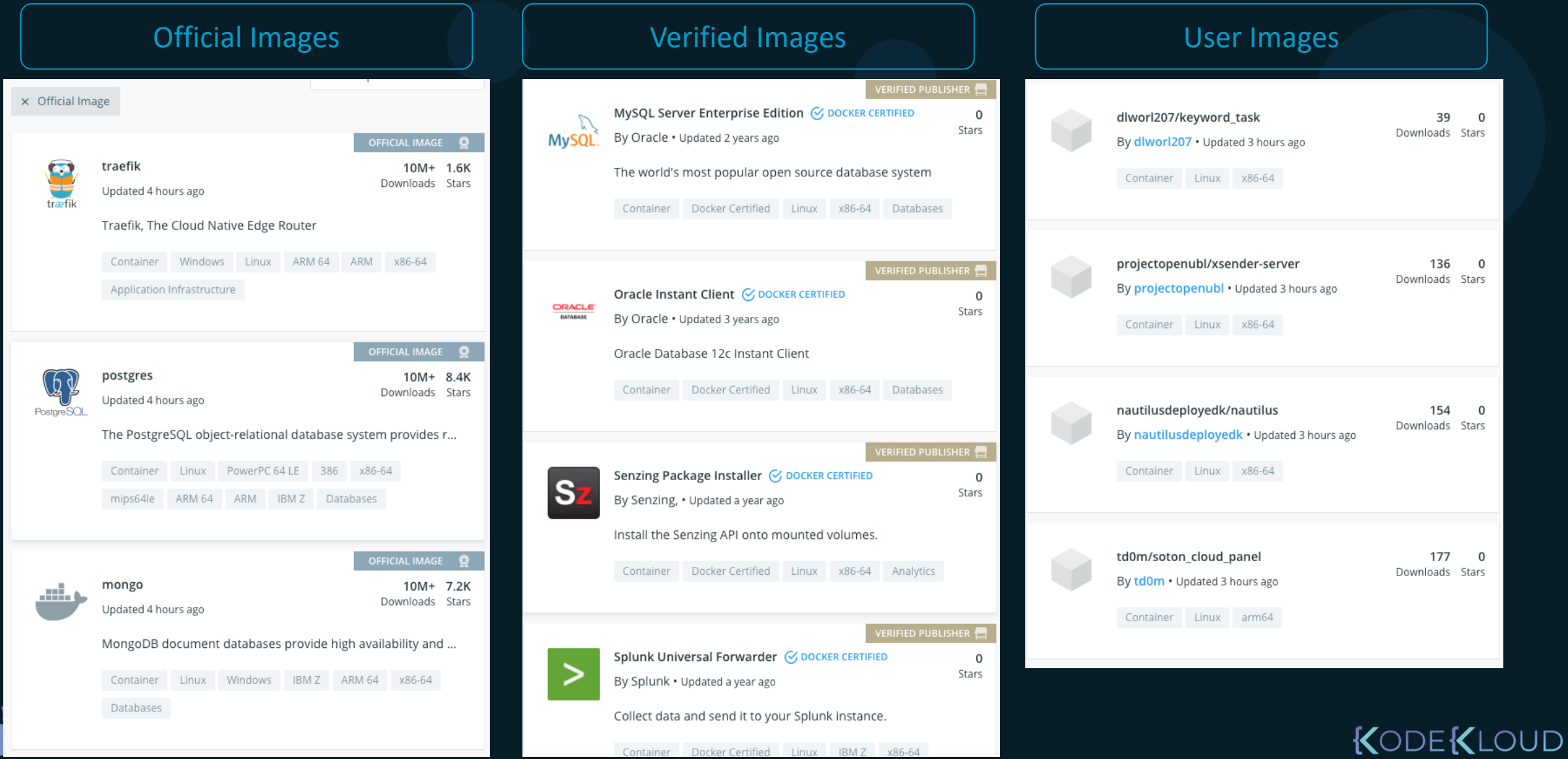

e i

### Registry: Searching an image

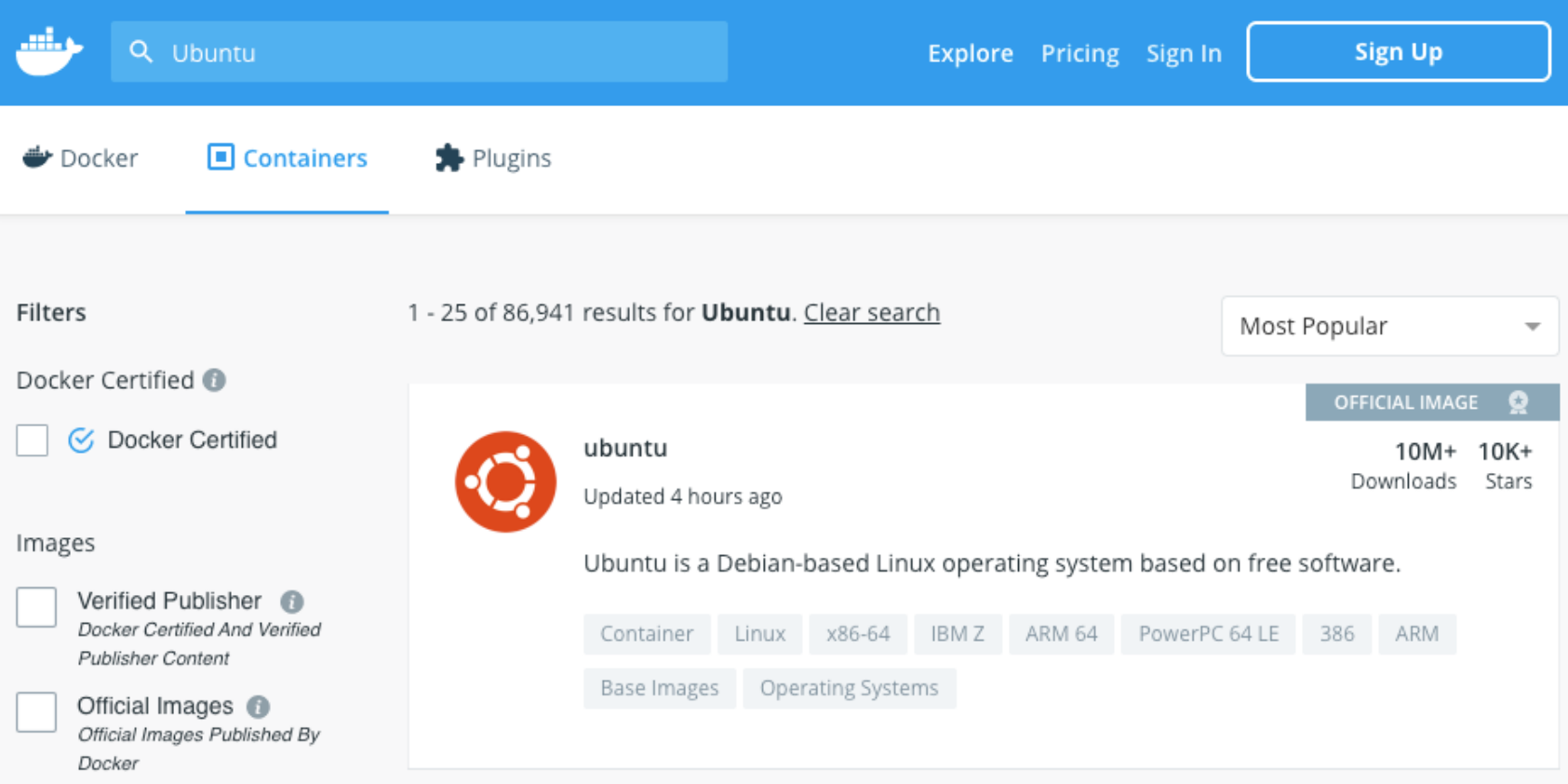

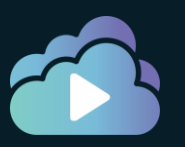

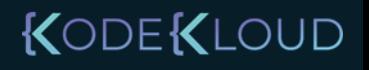

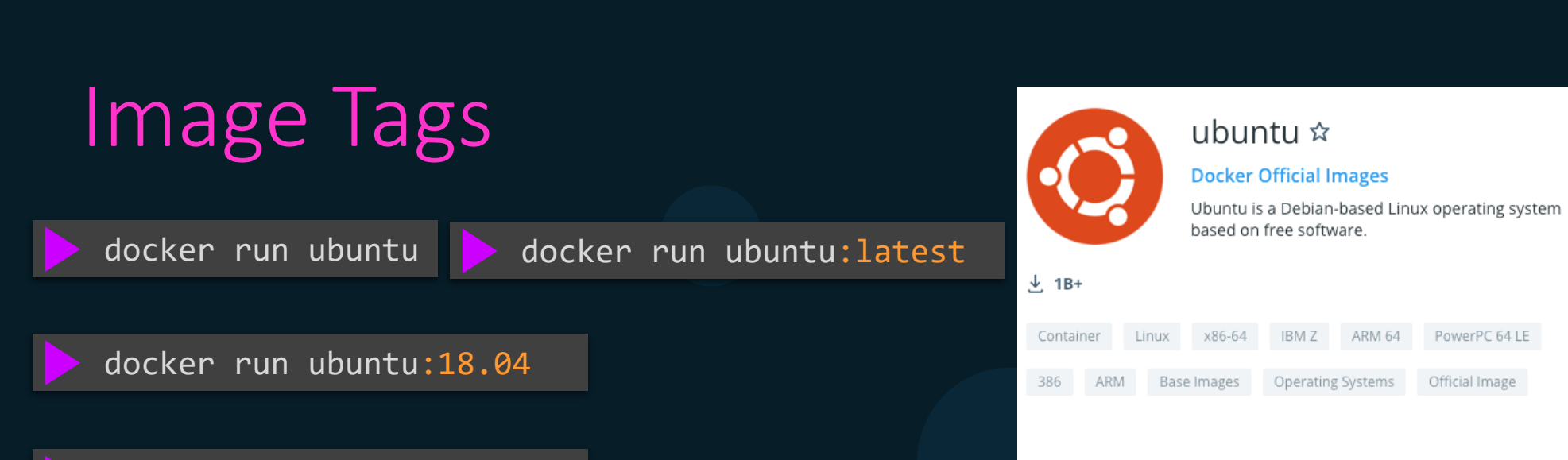

docker run ubuntu:trusty

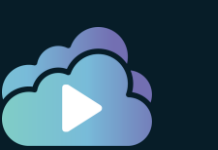

#### **Quick reference**

Reviews

**Description** 

• Maintained by: Canonical and Tianon (Debian Developer)

Tags

. Where to get help: the Docker Community Forums, the Docker Community Slack, or Stack Overflow

PowerPC 64 LE

Official Image

Linux - ARM 64 (latest)

docker pull ubuntu

View Available Tags

Copy and paste to pull this image

 $\overline{\phantom{a}}$ 

n

#### Supported tags and respective Dockerfile links

- 18.04, bionic-20200903, bionic
- 20.04, focal-20200916, focal, latest, rolling
- · 20.10, groovy-20200911, groovy, devel
- 14.04, trusty-20191217, trusty
- 16.04, xenial-20200903, xenial

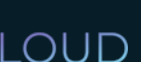

### Image list: List Local Available Images

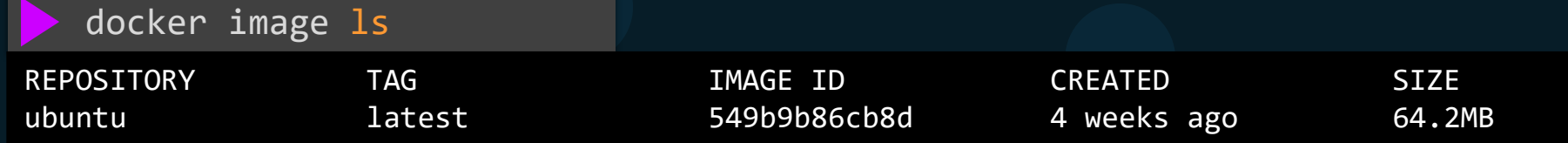

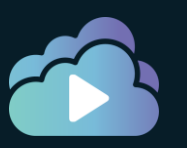

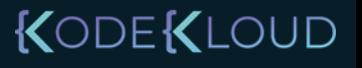

### Image Search: Search without GUI

docker search httpd

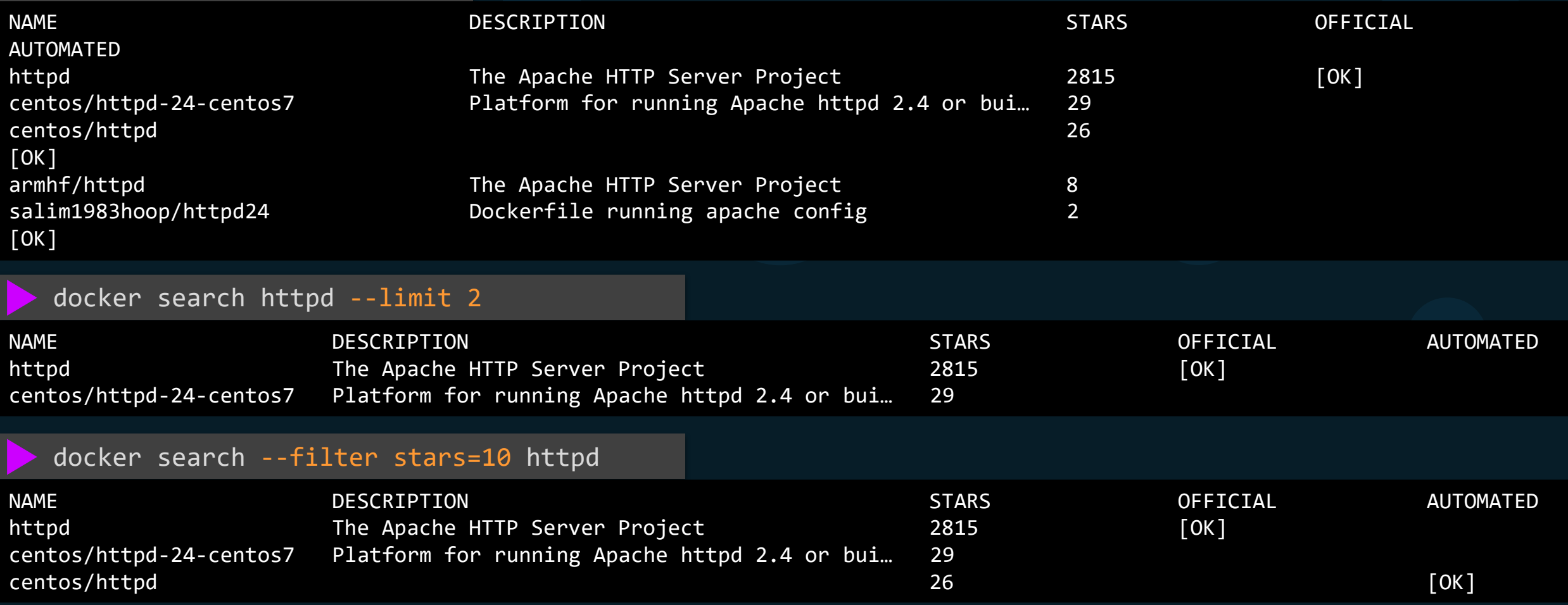

docker search --filter stars=10 --filter is-official=true httpd

#### KODEKLOUD

### Image Pull: Download latest Image

#### docker image pull httpd

Using default tag: latest latest: Pulling from library/httpd 8ec398bc0356: Pull complete 354e6904d655: Pull complete 27298e4c749a: Pull complete 10e27104ba69: Pull complete 36412f6b2f6e: Pull complete Digest: sha256:769018135ba22d3a7a2b91cb89b8de711562cdf51ad6621b2b9b13e95f3798de Status: Downloaded newer image for httpd:latest docker.io/library/httpd:latest

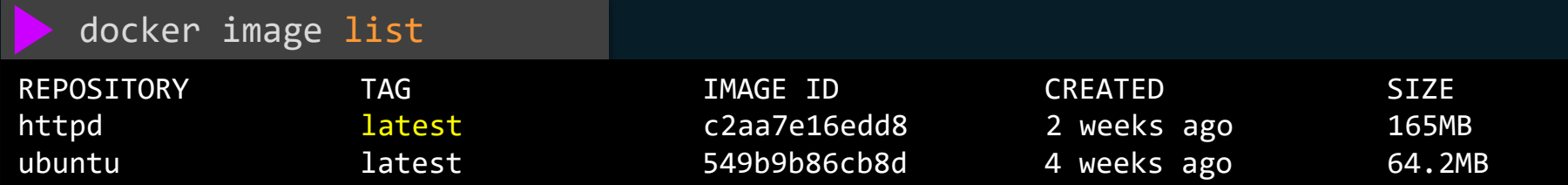

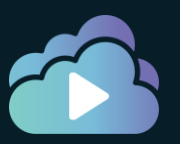

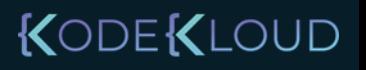

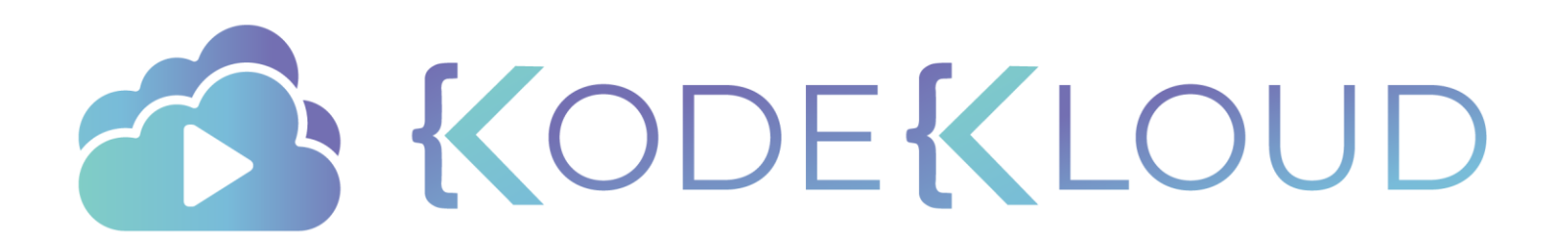

# **Image Addressing Convention**

 $\bullet$ 

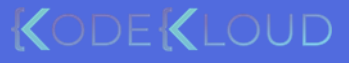

 $\bullet$ 

### Image Addressing Convention

docker image pull httpd

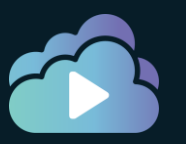

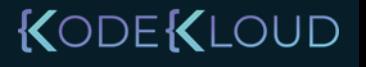

docker.io Docker Hub

### Image Addressing

#### **image:** Image/ Account Repository docker.io/httpd/httpd User/ Registry

gcr.io/ httpd/httpd

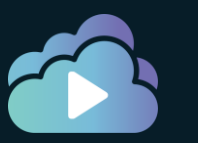

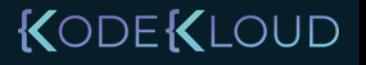

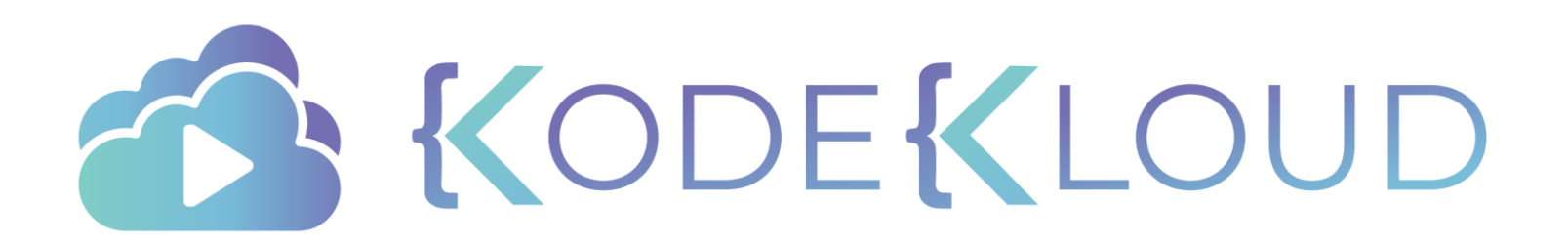

Authenticat ing to Registries

 $\bullet$ 

 $\bullet$ 

с

## Public/Private Registry

docker pull ubuntu

#### docker pull gcr.io/organization/ubuntu

Using default tag: latest

Error response from daemon: pull access denied for gcr.io/organization/ubuntu, repository does not exist or may require 'docker login': denied: requested access to the resource is denied

#### docker push ubuntu

The push refers to repository [docker.io/library/ubuntu] 128fa0b0fb81: Layer already exists c0151ca45f27: Layer already exists b2fd17df2071: Layer already exists [DEPRECATION NOTICE] registry v2 schema1 support will be removed in an upcoming release. Please contact admins of the docker.io registry NOW to avoid future disruption. More information at https://docs.docker.com/registry/spec/deprecated-schema-v1/ errors: denied: requested access to the resource is denied unauthorized: authentication required

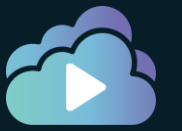

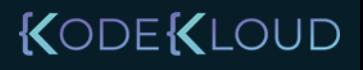

**ODEKLOUD** 

### Public/Private Registry

#### docker login docker.io

Login with your Docker ID to push and pull images from Docker Hub. If you don't have a Docker ID, head over to https://hub.docker.com to create one.

**Username:** registry-user

**Password:**

WARNING! Your password will be stored unencrypted in /home/vagrant/.docker/config.json.

Login Succeeded

#### docker login gcr.io

**Username:** registry-user **Password:** WARNING! Your password will be stored unencrypted in /home/vagrant/.docker/config.json.

Login Succeeded

#### docker image push httpd

The push refers to repository [gcr.io/kodekloud/httpd] 2f159baeafde: Mounted from library/httpd 6b27de954cca: Mounted from library/httpd httpd: digest: sha256:9a5e7d690fd4ca39ccdc9e6d39e3dc0f96bf3acda096a2567374b4c608f6dacc size: 1362

### Image Tag: Retagging an image locally

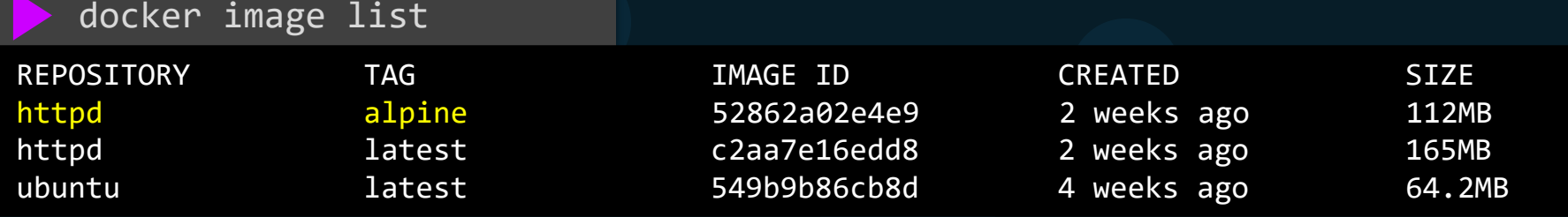

docker image tag httpd:alpine httpd:customv1

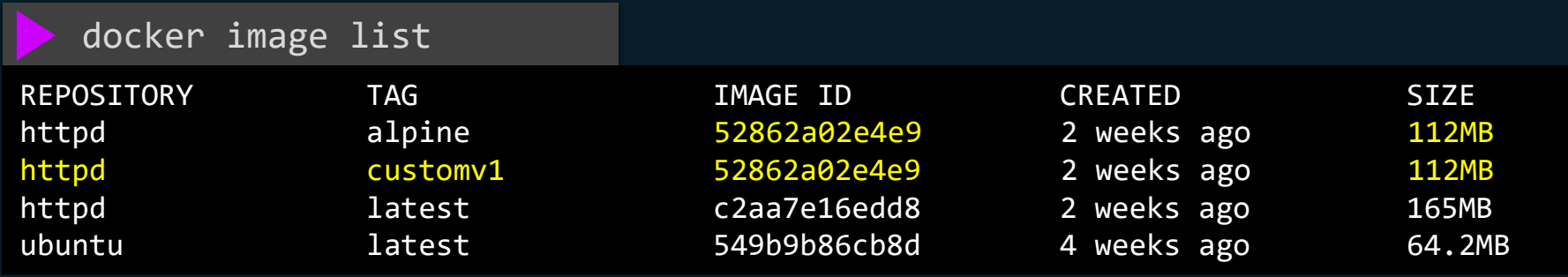

docker image tag httpd:alpine gcr.io/company/httpd:customv1

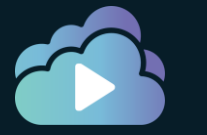

docker image push gcr.io/company/httpd:customv1

KODEKLOUD

### Objects Size

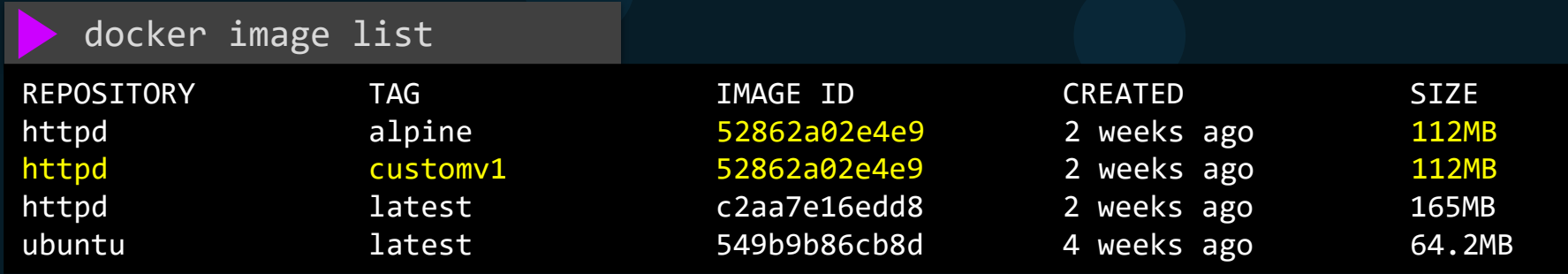

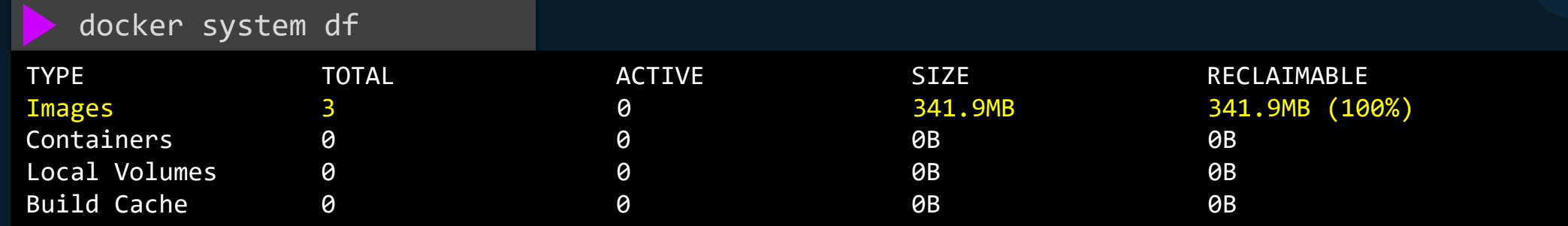

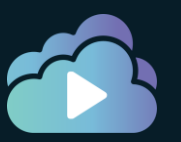

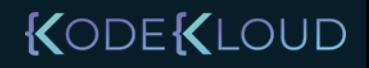
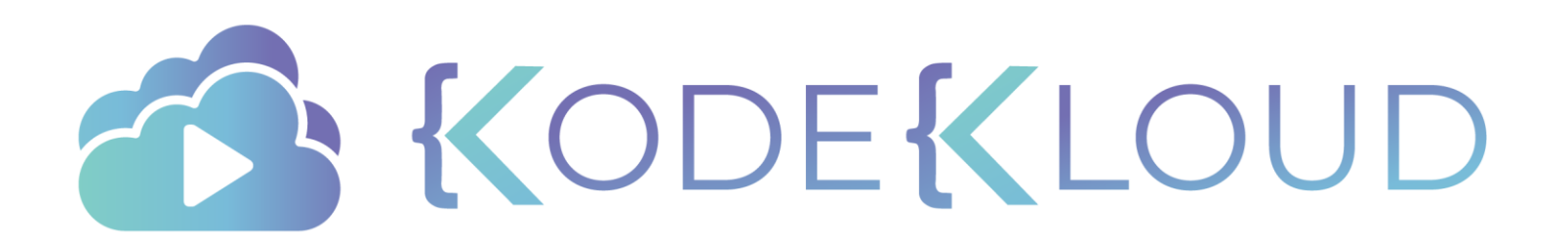

**Remove Images**

 $\bullet$ 

 $\bullet$ 

 $\bullet$ 

 $\bullet$ 

### Image Rm: Removing an Image Locally

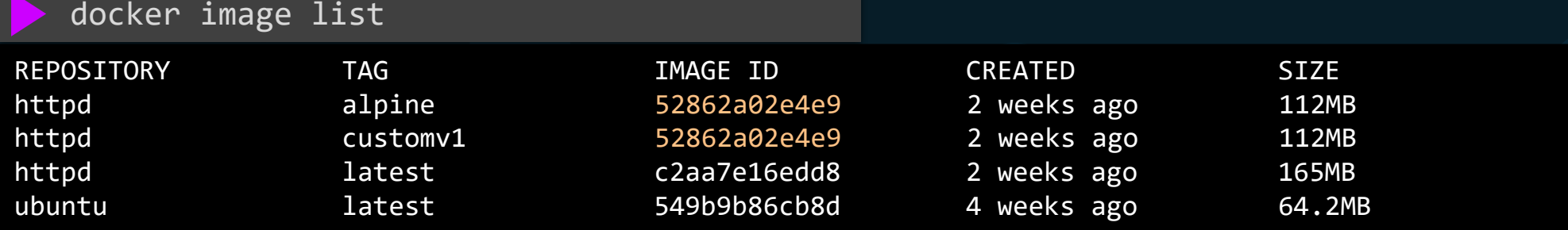

Note: An image cannot be removed if a container is dependent on it. All containers must be removed and deleted first.

#### docker image rm httpd:customv1

Untagged: httpd:customv1

#### docker image rm httpd:alpine

untagged: httpd:alpine

deleted: sha256:549b9b86cb8d75a2b668c21c50ee092716d070f129fd1493f95ab7e43767eab8 deleted: sha256:7c52cdc1e32d67e3d5d9f83c95ebe18a58857e68bb6985b0381ebdcec73ff303 deleted: sha256:a3c2e83788e20188bb7d720f36ebeef2f111c7b939f1b19aa1b4756791beece0 deleted: sha256:61199b56f34827cbab596c63fd6e0ac0c448faa7e026e330994818190852d479 deleted: sha256:2dc9f76fb25b31e0ae9d36adce713364c682ba0d2fa70756486e5cedfaf40012

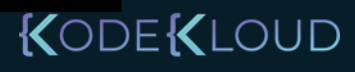

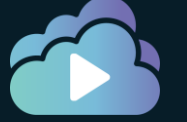

### Image Prune: removing all unused image

#### docker image prune -a

WARNING! This will remove all images without at least one container associated to them. Are you sure you want to continue? [y/N] y Deleted Images: untagged: ubuntu:latest untagged: ubuntu@sha256:250cc6f3f3ffc5cdaa9d8f4946ac79821aafb4d3afc93928f0de9336eba21aa4 deleted: sha256:549b9b86cb8d75a2b668c21c50ee092716d070f129fd1493f95ab7e43767eab8 deleted: sha256:7c52cdc1e32d67e3d5d9f83c95ebe18a58857e68bb6985b0381ebdcec73ff303 deleted: sha256:a3c2e83788e20188bb7d720f36ebeef2f111c7b939f1b19aa1b4756791beece0 deleted: sha256:61199b56f34827cbab596c63fd6e0ac0c448faa7e026e330994818190852d479 deleted: sha256:2dc9f76fb25b31e0ae9d36adce713364c682ba0d2fa70756486e5cedfaf40012 untagged: httpd:latest untagged: httpd@sha256:769018135ba22d3a7a2b91cb89b8de711562cdf51ad6621b2b9b13e95f3798de deleted: sha256:c2aa7e16edd855da8827aa0ccf976d1d50f0827c08622c16e0750aa1591717e5 deleted: sha256:9fa170034369c33a4c541b38ba11c63c317f308799a46e55da9bea5f9c378643 deleted: sha256:9a41b3deb4609bec368902692dec63e858e6cd85a1312ee1931d421f51b2a07c deleted: sha256:ed10451b31dfca751aa8d3e4264cb08ead23d4f2b661324eca5ec72b0e7c59fa deleted: sha256:06020df9067f8f2547f53867de8e489fed315d964c9f17990c3e5e6a29838d98 deleted: sha256:556c5fb0d91b726083a8ce42e2faaed99f11bc68d3f70e2c7bbce87e7e0b3e10

Total reclaimed space: 229.4MB

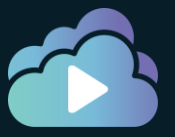

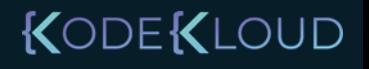

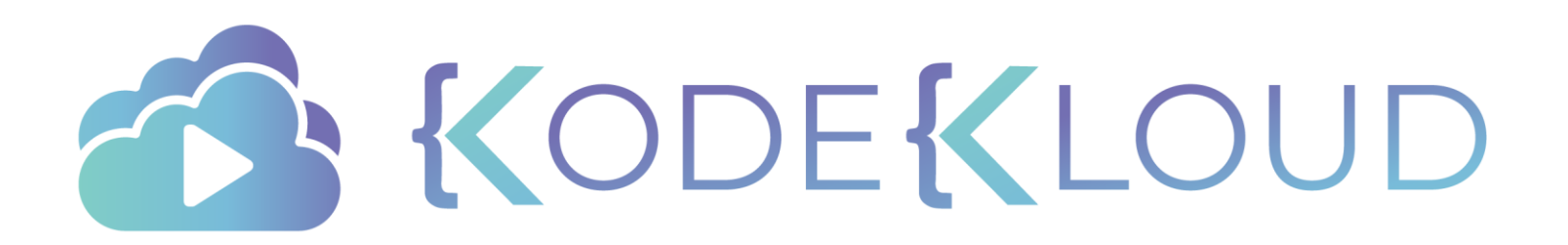

# **Inspect Image**

 $\bullet$ 

 $\bullet$ 

 $\bullet$ 

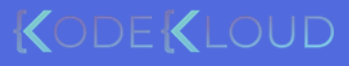

 $\bullet$ 

### Image Layers: display image layers

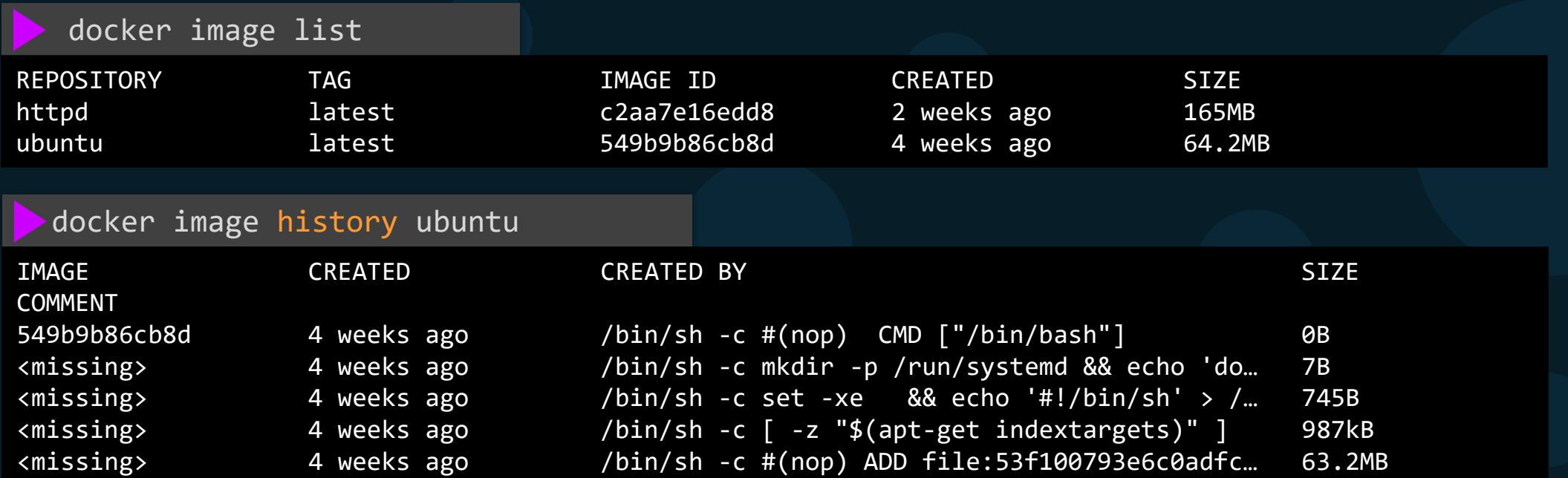

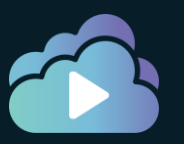

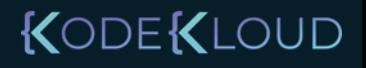

#### Image inspect

 $\Gamma$ 

]

docker image inspect httpd

```
{
   "Parent": "",
   "Comment": "",
   "Created": "2020-09-15T23:05:57.348340124Z",
   "ContainerConfig": {
        "ExposedPorts": {
            "80/tcp": {}
        }
    },
   "DockerVersion": "18.09.7",
   "Author": "",
   "Architecture": "amd64",
   "Os": "linux",
   "Size": 137532780,
   "VirtualSize": 137532780,
   "Metadata": {
        "LastTagTime": "0001-01-01T00:00:00Z"
    }
}
```
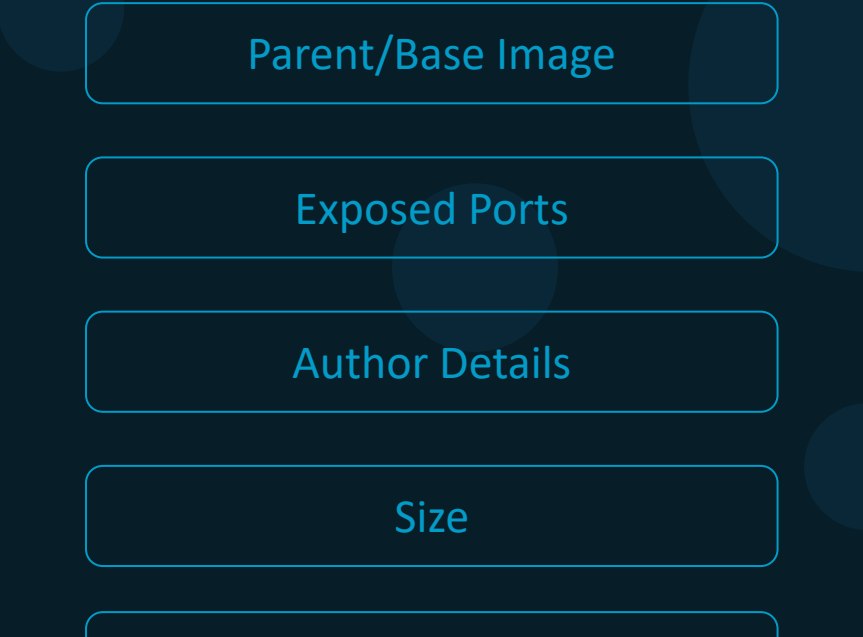

All Configs in Dockerfile

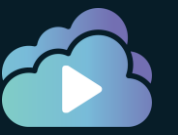

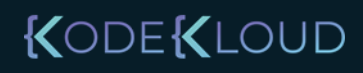

### Image inspect - with format

docker image inspect httpd -f '{{.Os}}'

linux

```
docker image inspect httpd -f '{{.Architecture}}'
```
amd64

docker image inspect httpd -f '{{.Architecture}} {{.Os}}' amd64 linux

```
docker image inspect httpd -f 
           '{{.ContainerConfig.ExposedPorts}}'
```
map[80/tcp:{}]

```
docker image inspect httpd
{
    "Parent": "",
    "Comment": "",
    "Created": "2020-09-15T23:05:57.348340124Z",
    "ContainerConfig": {
        "ExposedPorts": {
             "80/tcp": {}
         }
    },
     "DockerVersion": "18.09.7",
    "Author": ", ", ..."Architecture": "amd64",
     "Os": "linux",
     "Size": 137532780,
    "VirtualSize": 137532780,
    "Metadata": {
        "LastTagTime": "0001-01-01T00:00:00Z"
    }
}
```
[

]

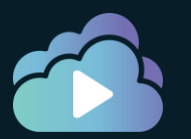

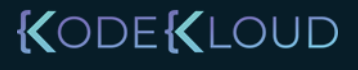

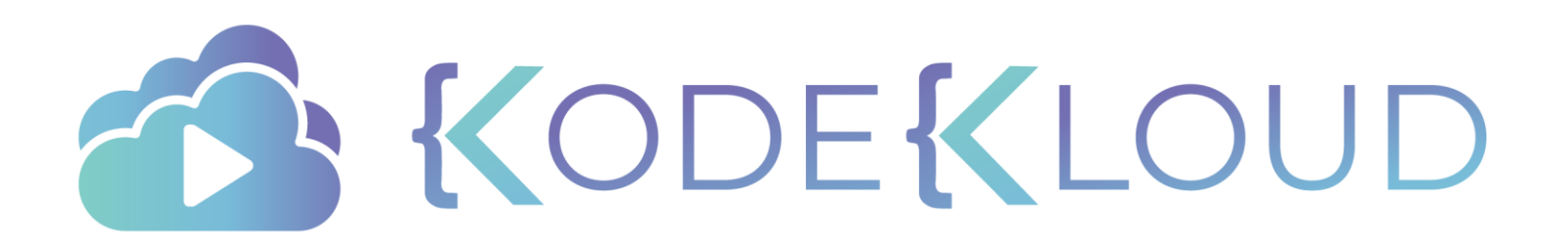

## **Save and Load**

 $\bullet$ 

 $\bullet$ 

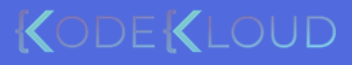

docker.io Docker Hub

#### Image Save and Load

docker image save alpine:latest -o alpine.tar

docker image load -i alpine.tar

beee9f30bc1f: Loading layer [===============>] 5.862MB/5.862MB Loaded image: alpine:latest

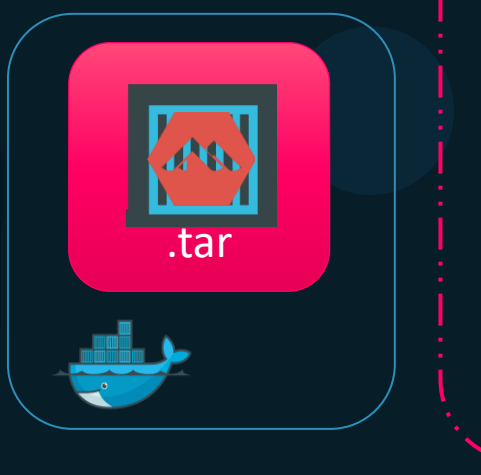

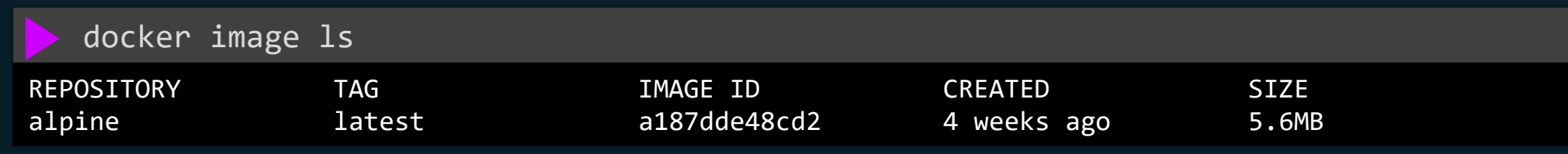

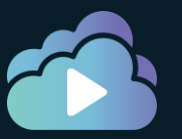

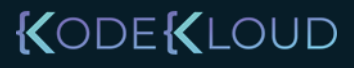

#### Import and Export Operations

docker export <container-name> > testcontainer.tar

docker image import testcontainer.tar newimage:latest

sha256:8090b7da236bb21aa2e52e6e04dff4b7103753e4046e15457a3daf6dfa723a12

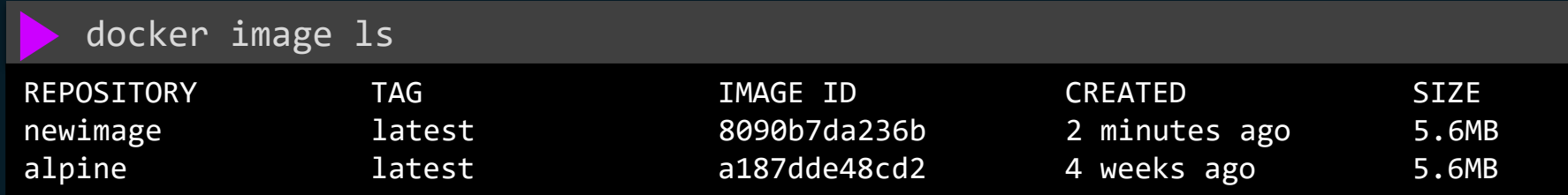

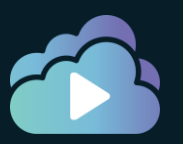

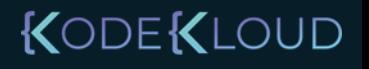

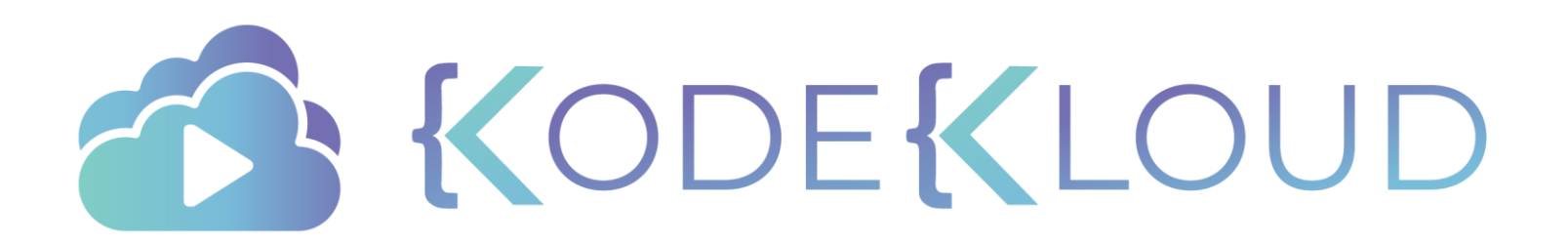

## Building Images Using Commit

 $\bullet$ 

 $\bullet$ 

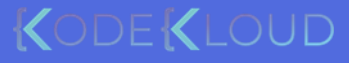

### Docker Container Commit

docker run –d --name httpd httpd

docker exec -it httpd bash

root@3484d738:/# cat > htdocs/index.html Welcome to my custom web application

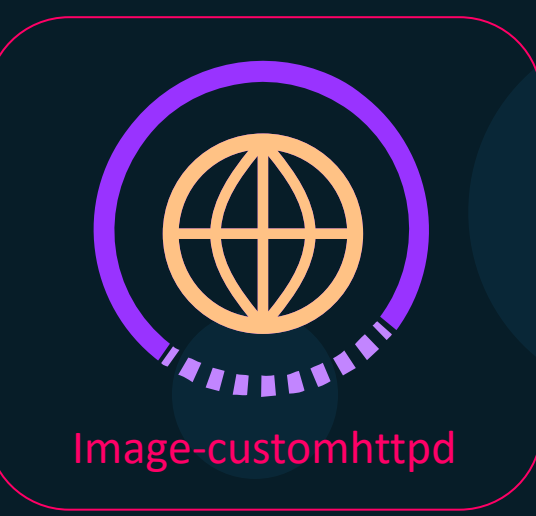

docker container Commit ega fikavi<sup>d a</sup> httpd customhttpd

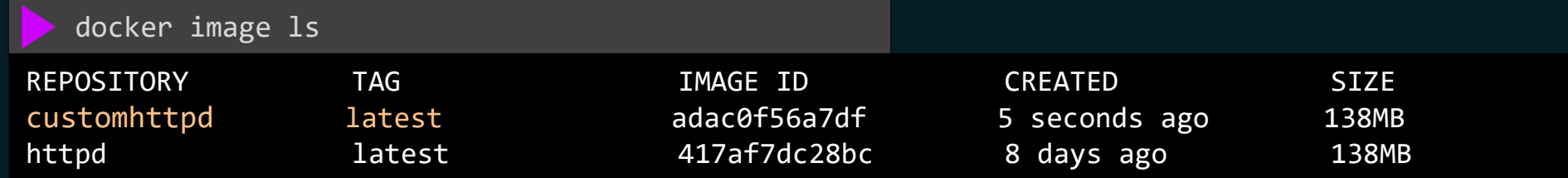

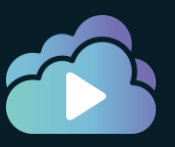

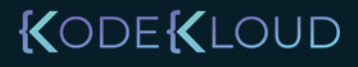

## Save vs Load vs Import vs Export vs Commit

docker run –d --name httpd httpd

docker exec -it httpd bash

root@3484d738:/# cat > htdocs/index.html Welcome to my custom web application

docker container commit –a "Ravi" httpd customhttpd

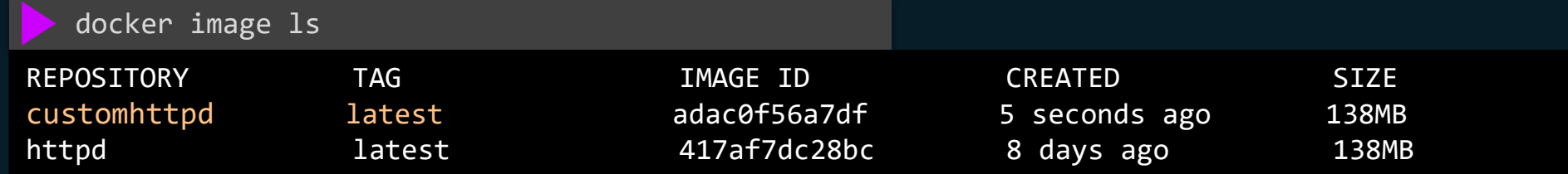

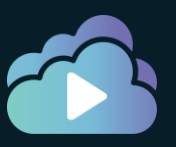

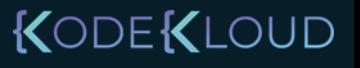

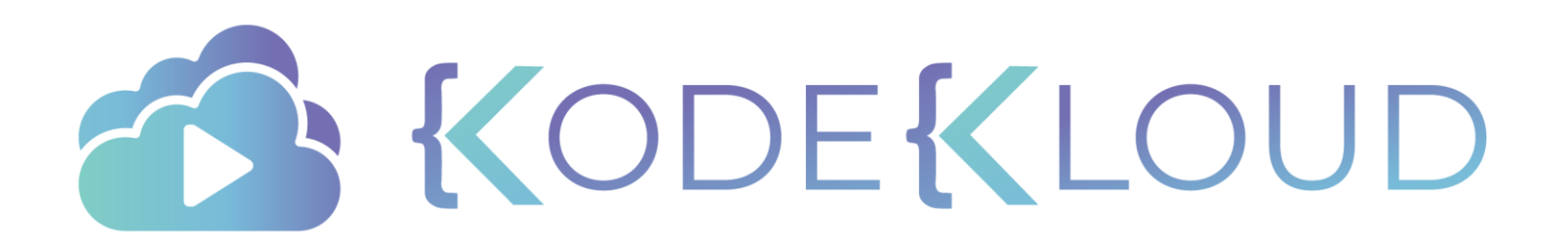

 $\bullet$ 

 $\bullet$ 

 $\bullet$ 

Dockerfile

FROM ubuntu

RUN apt-get update RUN apt-get install python

RUN pip install flask RUN pip install flask-mysql

COPY . /opt/source-code

ENTRYPOINT FLASK\_APP=/opt/source-code/app.py flask run

 $d$ ocker build $\frac{1}{2}$ .  $+$  -t my-custom-app

docker build /opt/my-custom-app

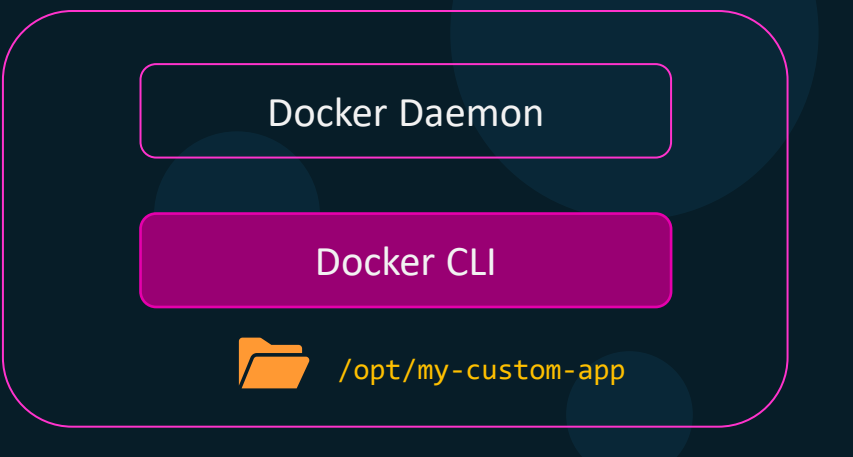

KODEKLOUD

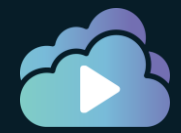

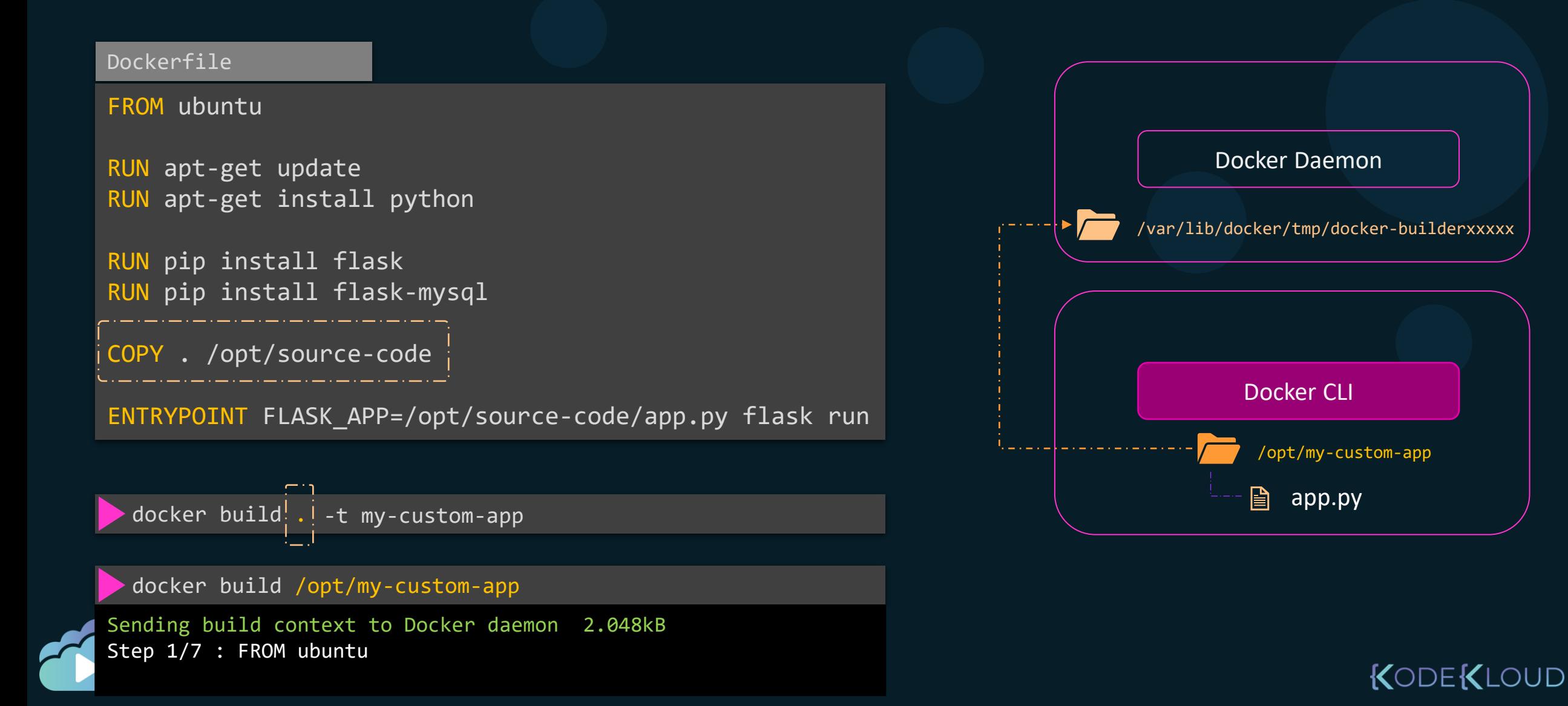

## .dockerignore

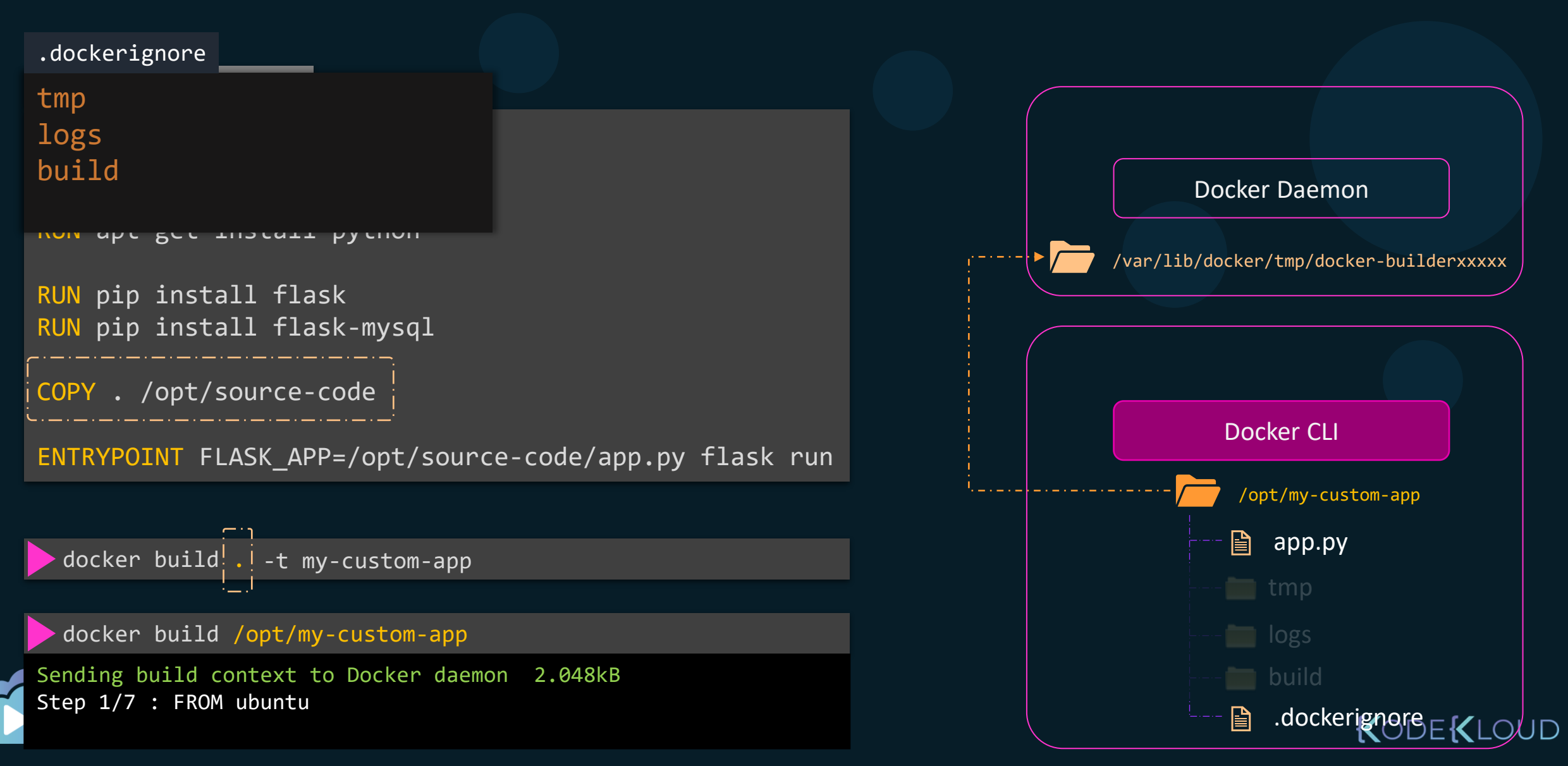

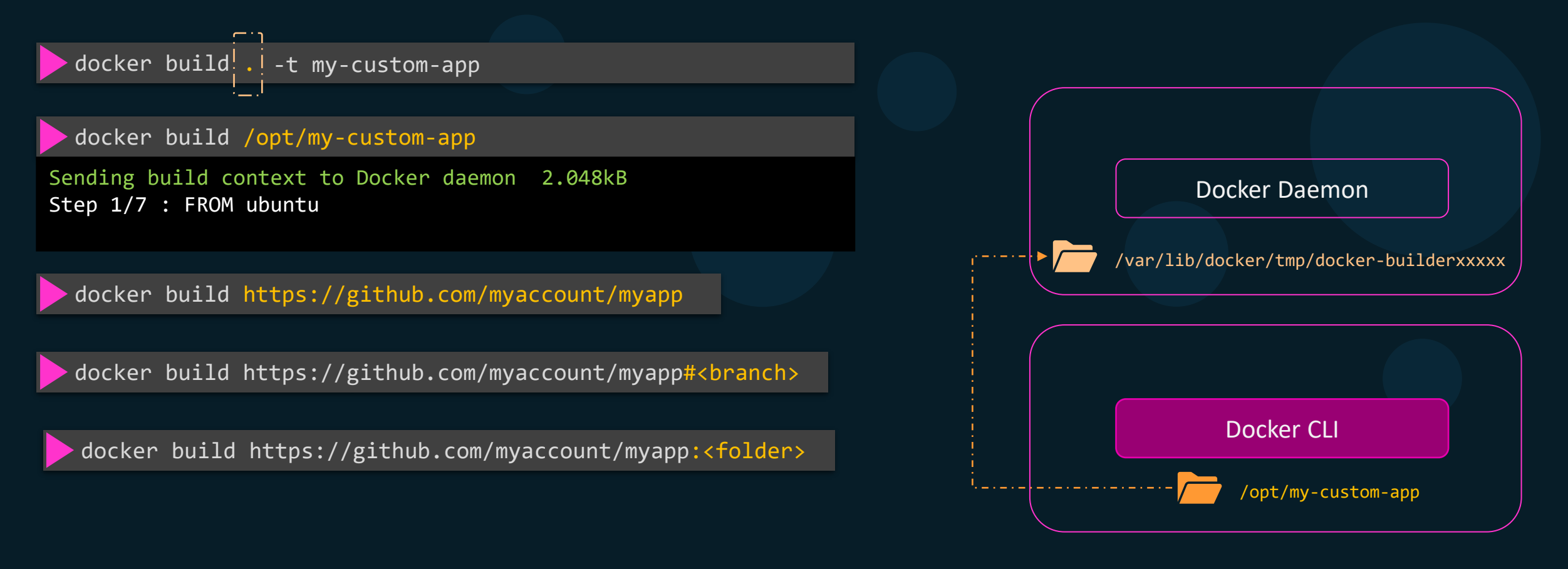

docker build -f Dockerfile.dev https://github.com/myaccount/myapp

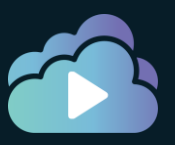

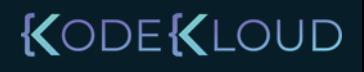

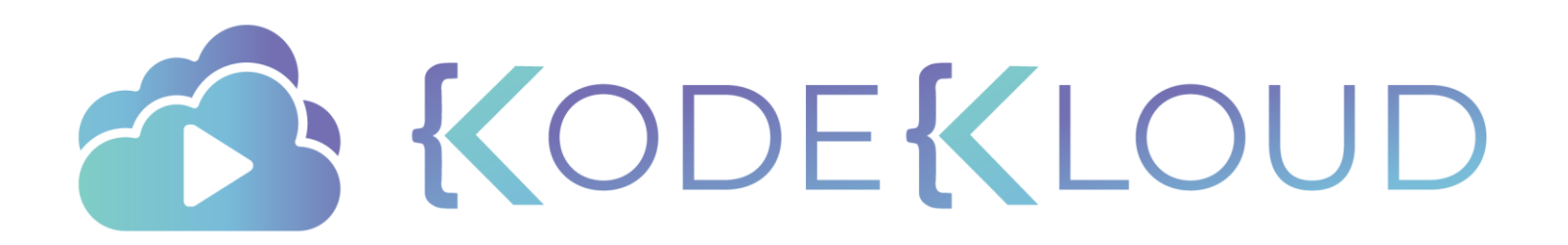

 $\bullet$ 

 $\bullet$ 

◠

#### Dockerfile

FROM ubuntu

RUN apt-get update RUN apt-get install -y python python3-pip

RUN pip3 install flask

COPY app.py /opt/source-code

ENTRYPOINT flask run

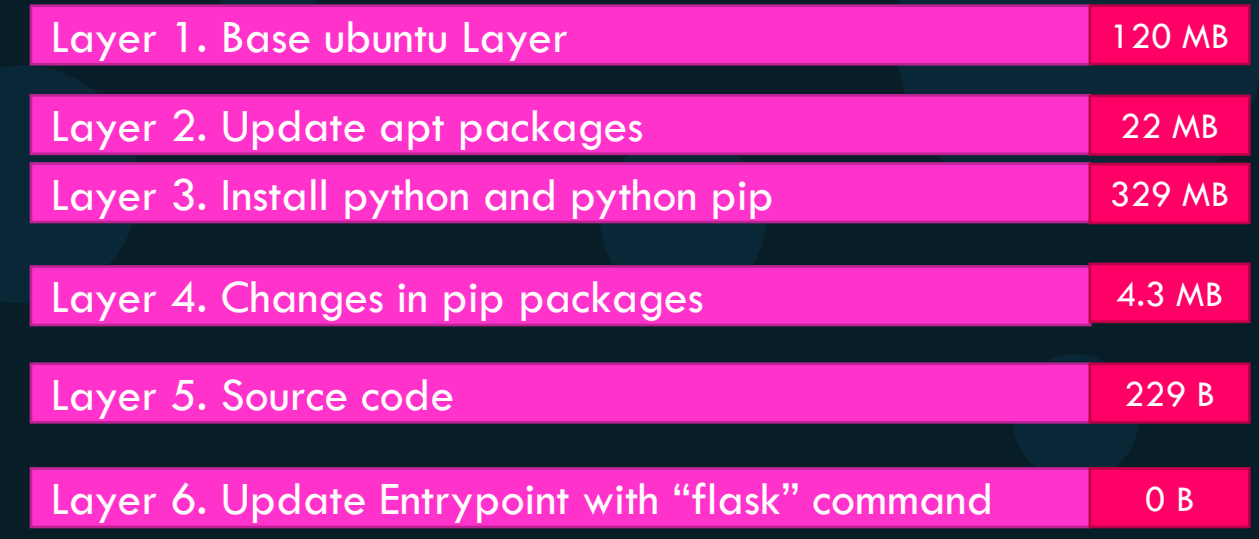

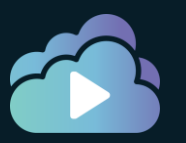

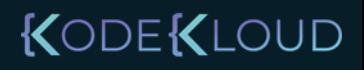

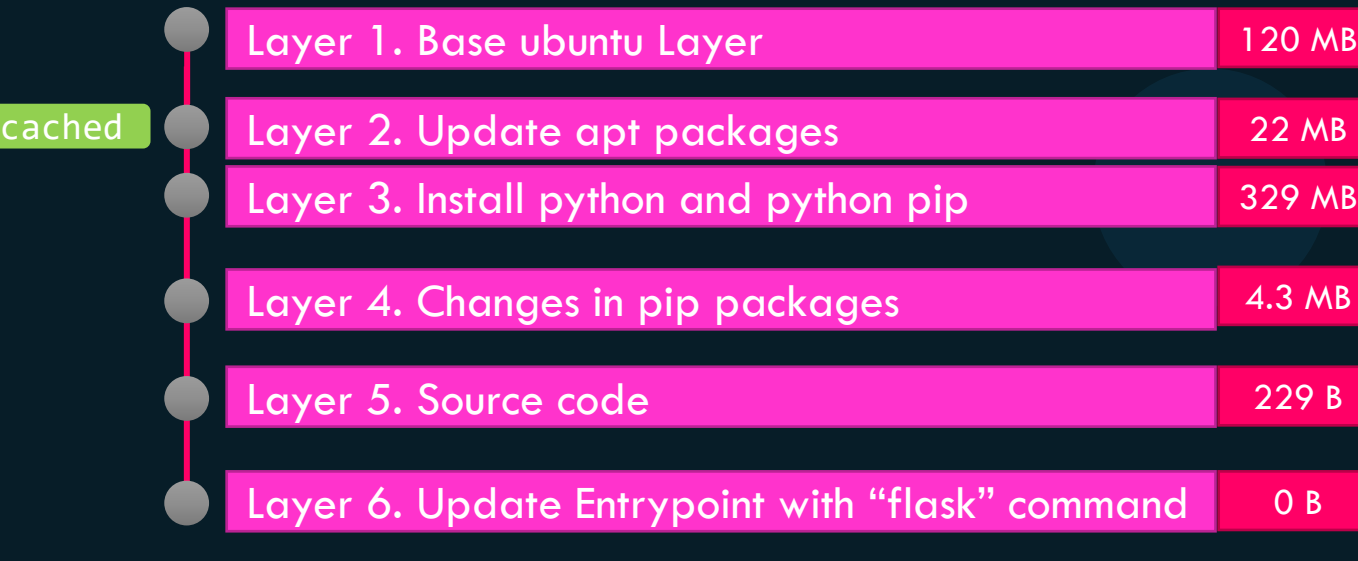

#### docker build .

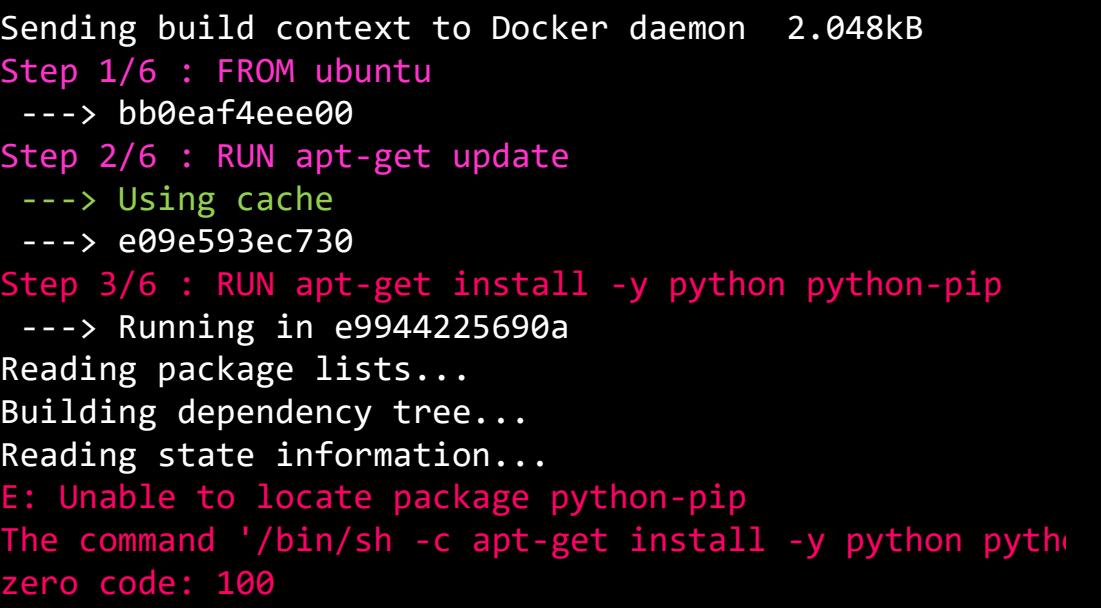

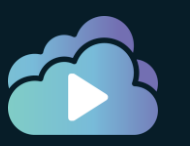

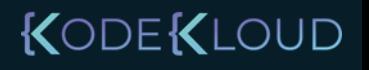

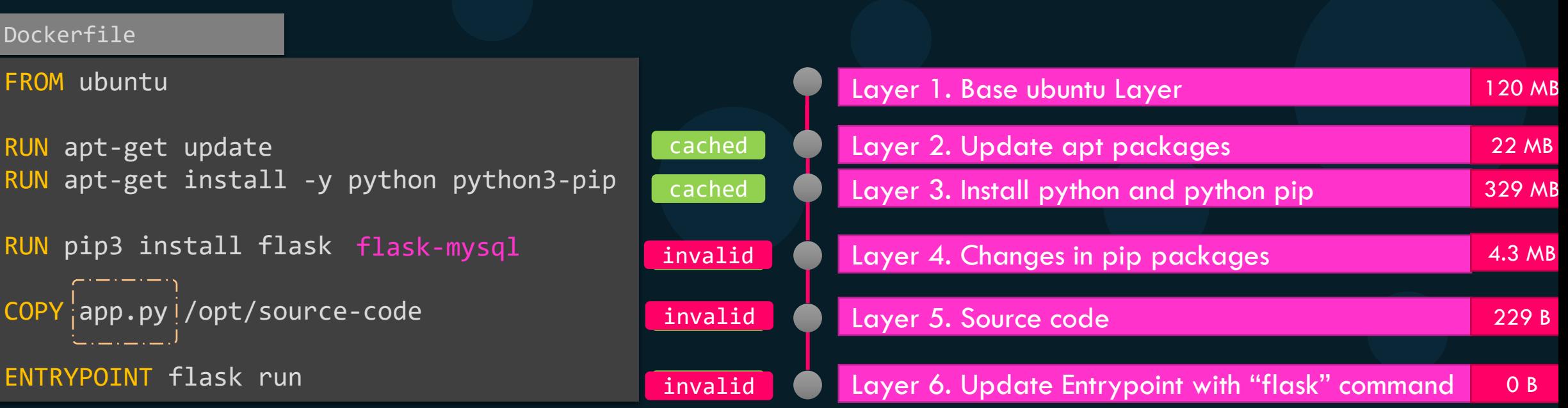

- 1. Compare instructions in Dockerfile
- 2. Compare checksums of files in ADD or COPY

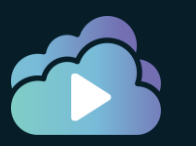

#### KODEKLOUD

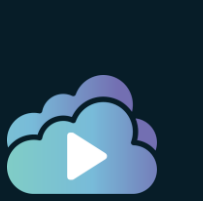

# Build Cache - Cache Busting

#### Dockerfile

#### FROM ubuntu

RUN apt-get update && apt-get install -y \ python python3-pip python-dev in the settle invalid

RUN pip3 install flask flask-mysql

COPY app.py /opt/source-code

ENTRYPOINT flask run

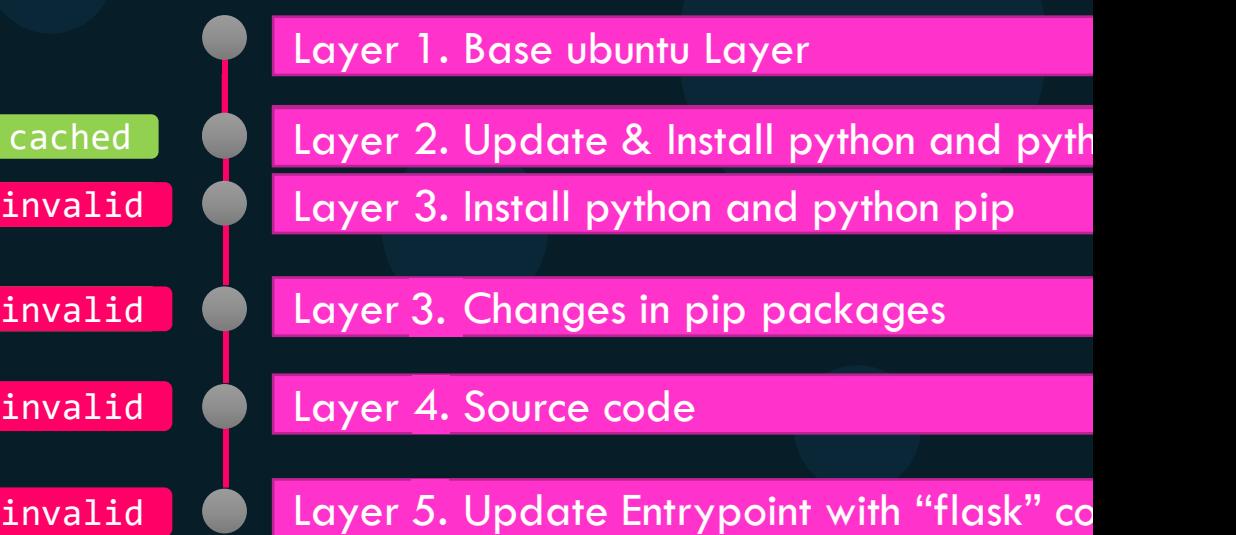

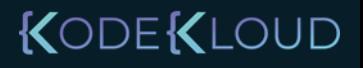

Proctice

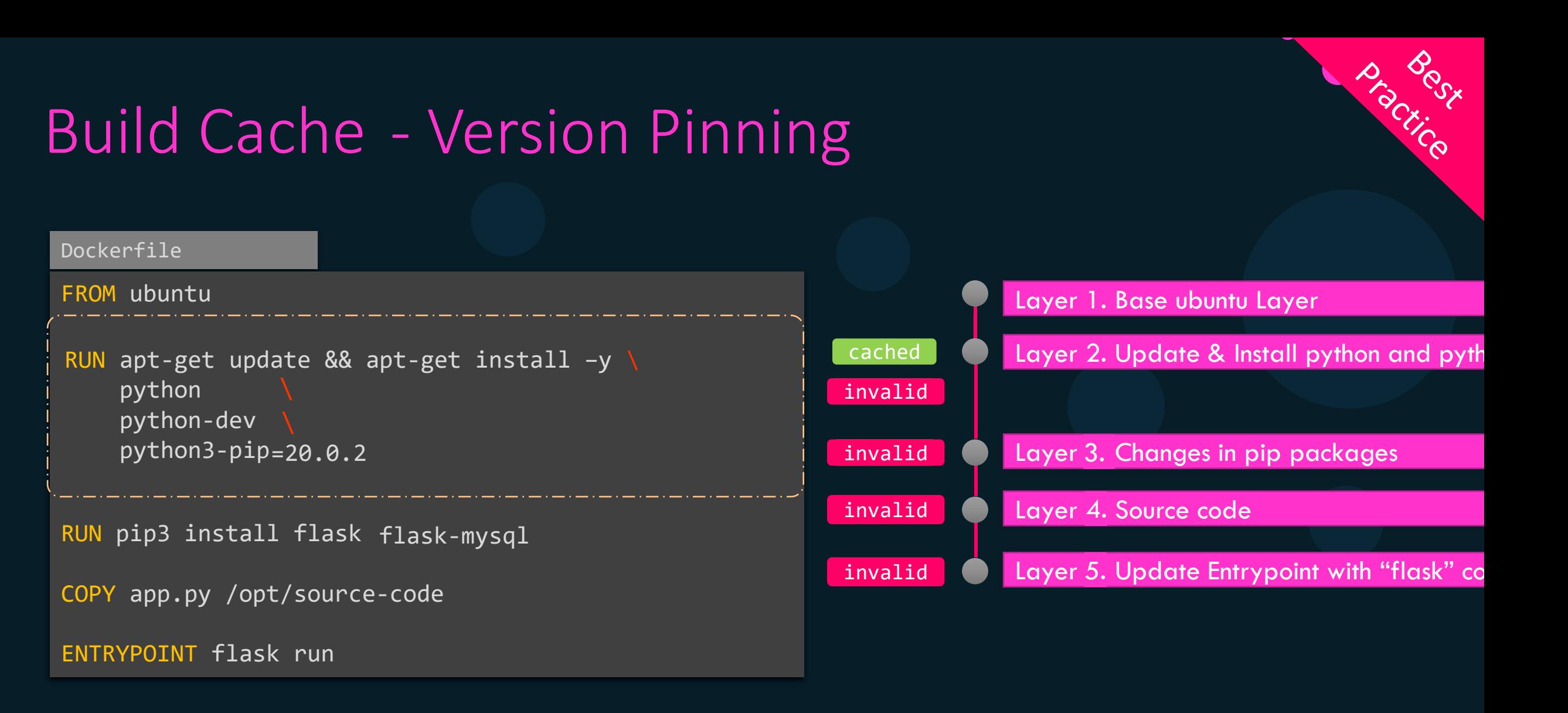

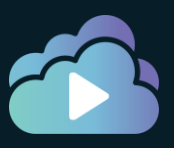

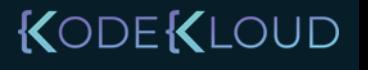

#### Dockerfile

#### FROM ubuntu

```
RUN apt-get update && apt-get install -y \sqrt{ }python 
    python-dev 
    python3-pip 
=20.0.2
```

```
RUN pip3 install flask
flask-mysql
```
COPY app.py /opt/source-code

ENTRYPOINT flask run

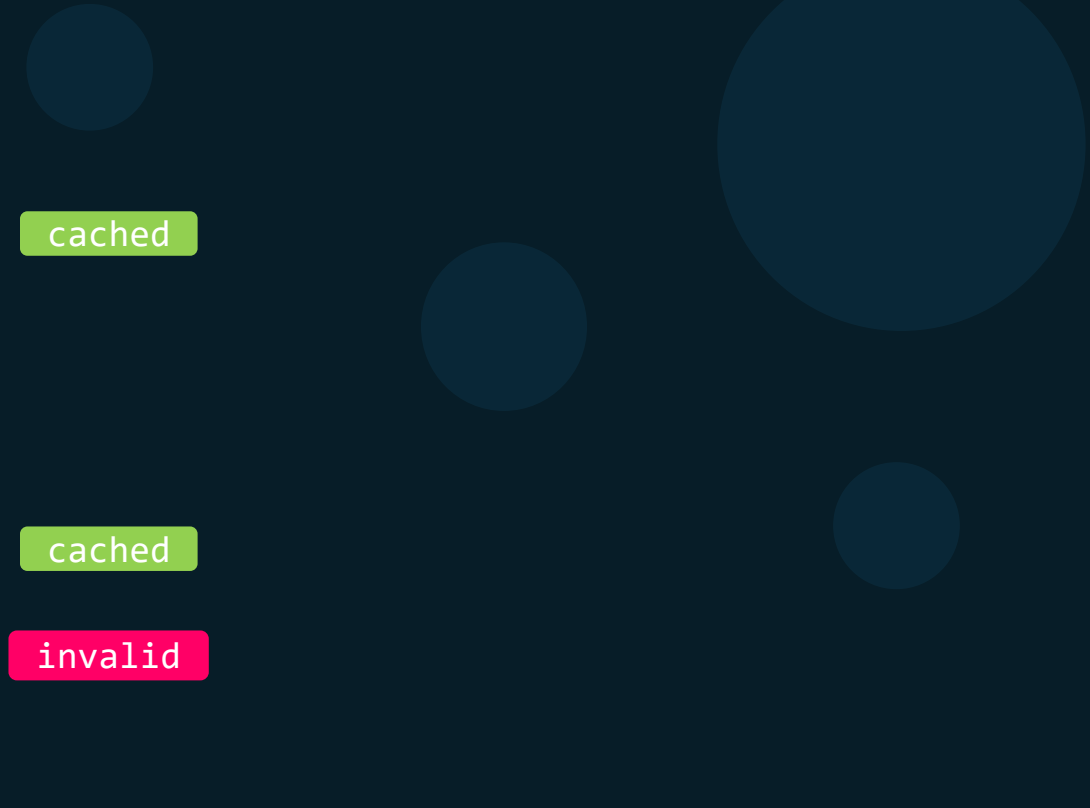

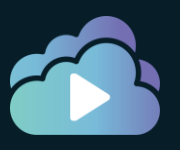

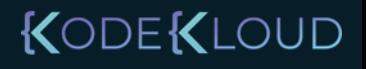

D. Section

```
Dockerfile
FROM ubuntu
COPY app.py /opt/source-code
RUN pip3 install flask
flask-mysql
ENTRYPOINT flask run 
RUN apt-get update && apt-get install -y \sqrt{ }python 
    python-dev 
     python3-pip 
                 =20.0.2
```
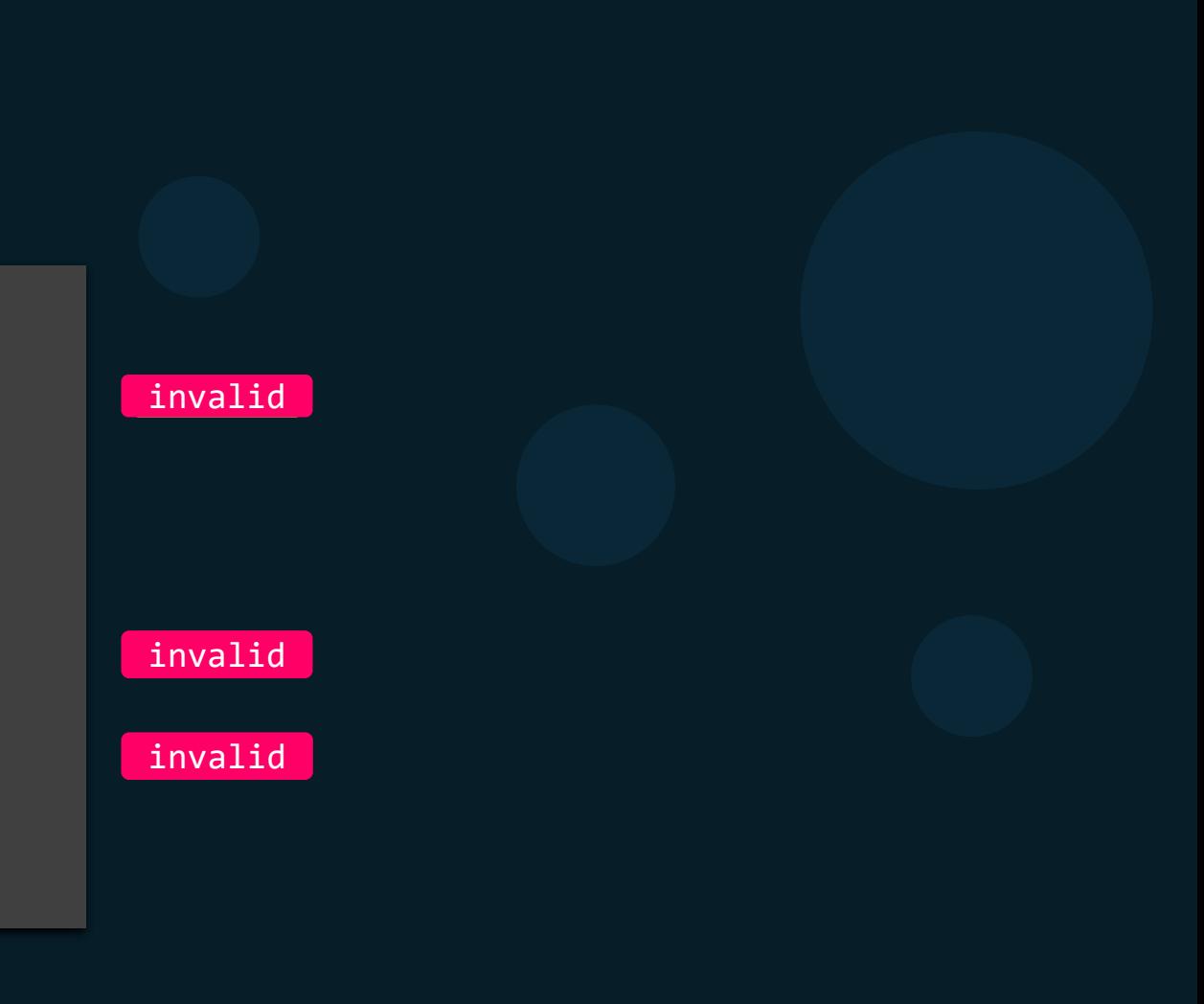

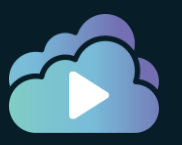

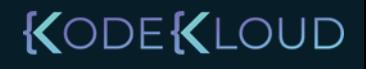

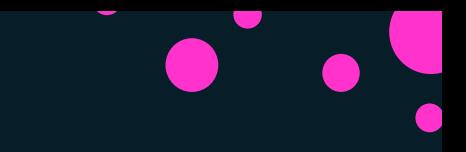

### **References**

• https://docs.docker.com/develop/develop-images/dockerfile\_best-practices/#leverage-build-cache

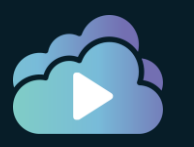

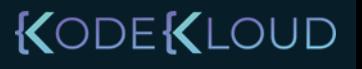

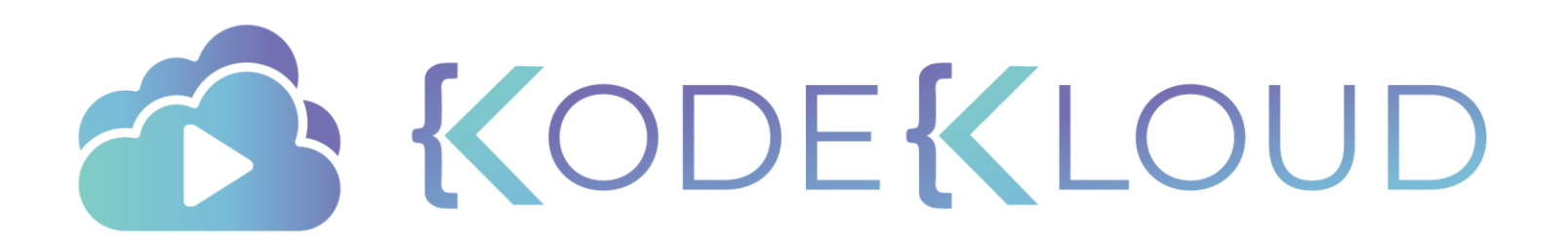

## COPY VS ADD

 $\bullet$ 

 $\bullet$ 

### Difference between COPY and ADD

#### Dockerfile

FROM centos:7 COPY /testdir /testdir

#### Dockerfile

FROM centos:7 ADD /testdir /testdir

#### Dockerfile

FROM centos:7 ADD [app.tar.xz](http://url-to-file.tar.xz/) /testdir

#### Dockerfile

FROM centos:7 ADD [http://app.tar.xz](http://app.tar.xz/) /testdir RUN tar -xJf /testdir/app.tar.xz -C /tmp/app RUN make -C /tmp/app

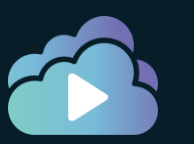

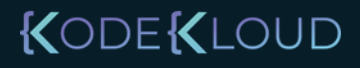
## Copy or ADD?

### Dockerfile

FROM centos:7 COPY /testdir /testdir

### Dockerfile

FROM centos:7 ADD /testdir /testdir

### Dockerfile

FROM centos:7 ADD [app.tar.xz](http://url-to-file.tar.xz/) /testdir

### Dockerfile

```
FROM centos:7
RUN curl http://app.tar.xz \
      | tar –xcJ /testdir/file.tar.xz \
     && yarn build \
     && rm /testdir/file.tar.xz
```
### Dockerfile

FROM centos:7 ADD [http://app.tar.xz](http://app.tar.xz/) /testdir RUN tar -xJf /testdir/app.tar.xz -C /tmp/app RUN make -C /tmp/app

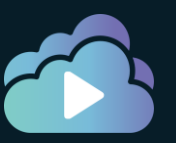

### KODEKLOUD

Practice

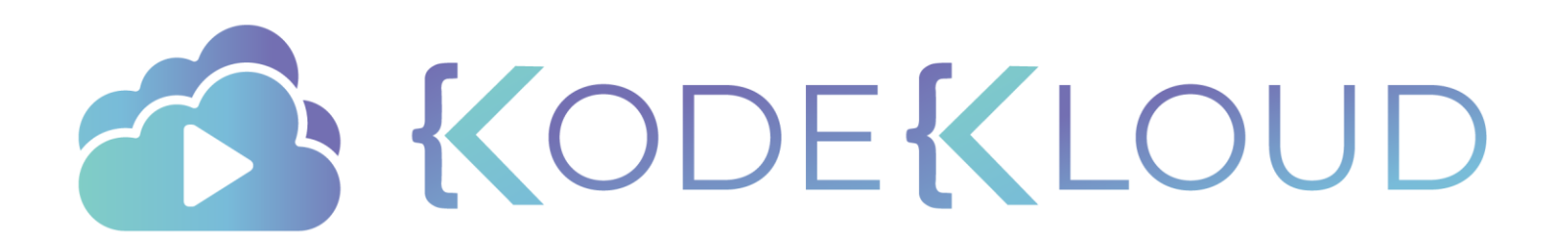

# Base Image

 $\bullet$ 

 $\bullet$ 

 $\bullet$ 

 $\bullet$ 

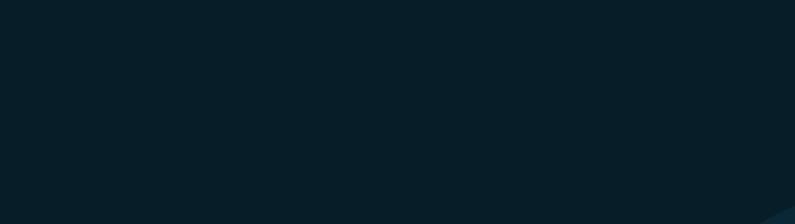

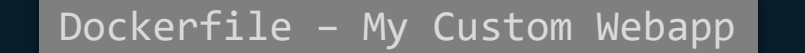

Parent

FROM httpd

COPY index.html htdocs/index.html

httpd (Parent)

My Custom WebApp

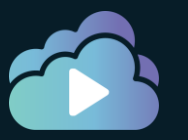

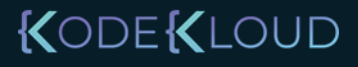

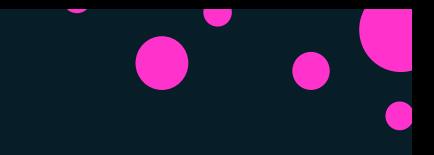

Dockerfile - httpd

FROM debian:buster-slim

Parent

ENV HTTPD\_PREFIX /usr/local/apache2 ENV PATH \$HTTPD\_PREFIX/bin:\$PATH WORKDIR \$HTTPD\_PREFIX *<content trimmed>*

Dockerfile – My Custom Webapp

FROM httpd

COPY index.html htdocs/index.html

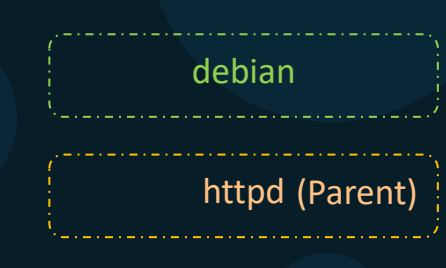

My Custom WebApp

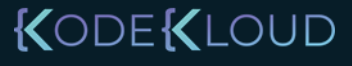

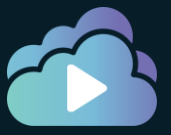

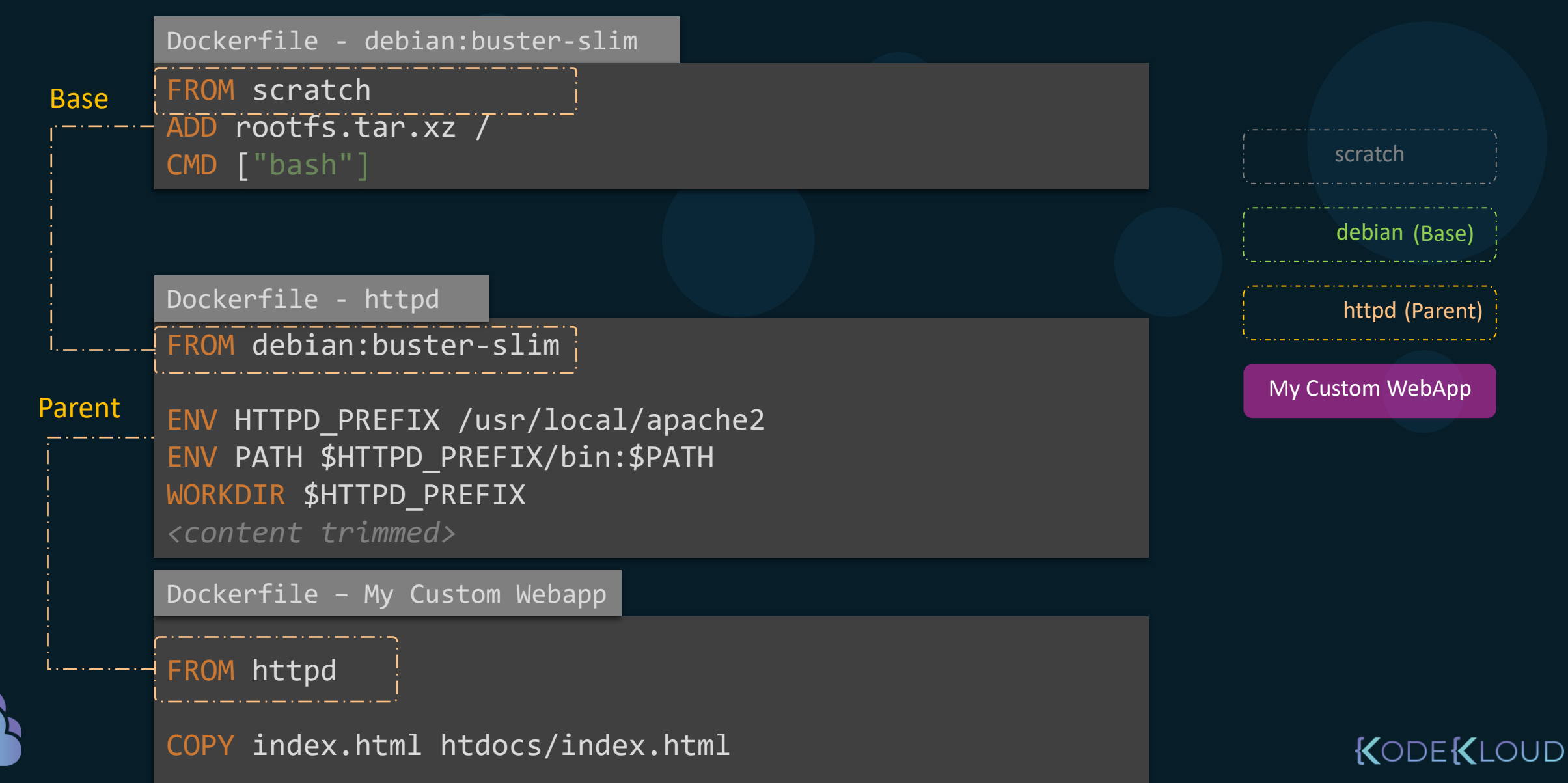

```
44 lines (40 sloc) 2.62 KB
      FROM scratch
      ADD ubuntu-xenial-core-cloudimg-amd64-root.tar.gz /
                                                                                               scratch
                                                                                                                              scratch
                                                                                               ubuntu (Base)
                                                                                               ubuntu (Base) | serbejaan (Base)
                                 debian (Base)
                                                                debian (Base)
108 lines (96 sloc) 3.97 KB
                                                                      (Parent)
                                                                                                                              httpd (Parent)
       FROM ubuntu: xenial
                                                                                             MongoDB
                                                                                                                        My Custom WebApp
                           roup first to make sure their IDs get assigne
       RUN groupadd -r mongodb && useradd -r -g mongodb mongodb
   6
       RUN set -eux; \
               apt.get update; \ \ \apt-get install -y --no-install-recommends \
   8
   q
                       ca-certificates \
  10
                       jq \
  11numact1\mathbf{1}1213<sub>1</sub>if ! command -v ps > /dev/null; then \
                                                                                                                                KODEKLOUD
 14
                       apt-get install -y --no-install-recommends procps; \
```
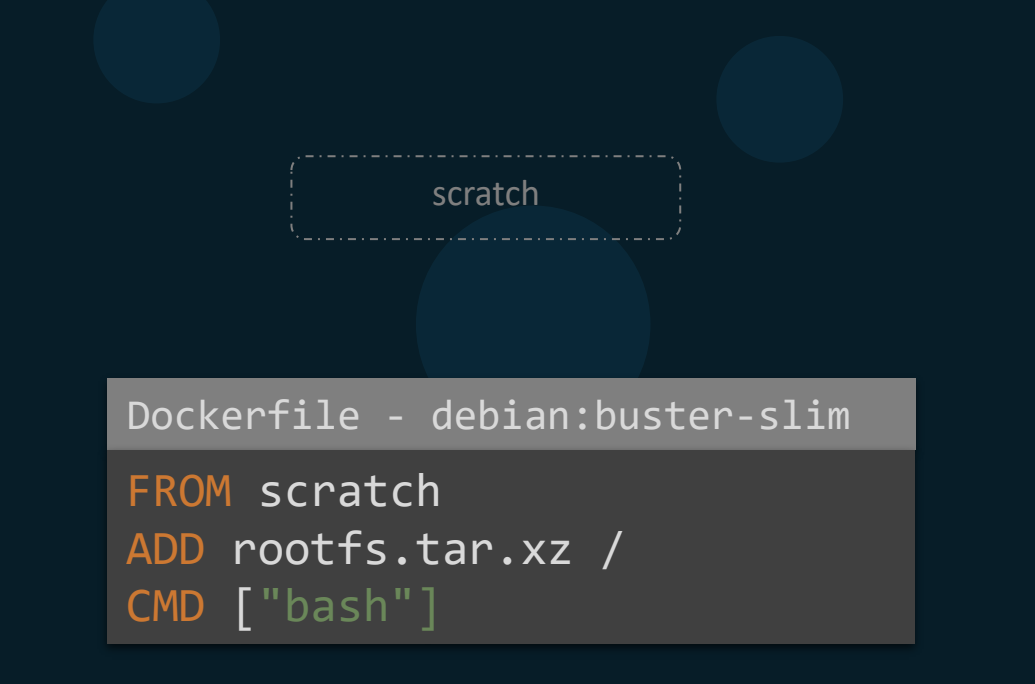

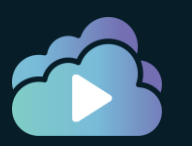

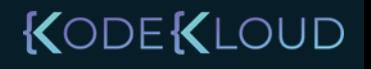

### References

https://docs.docker.com/develop/develop-images/baseimages/

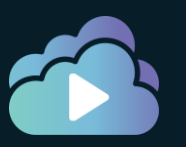

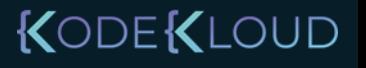

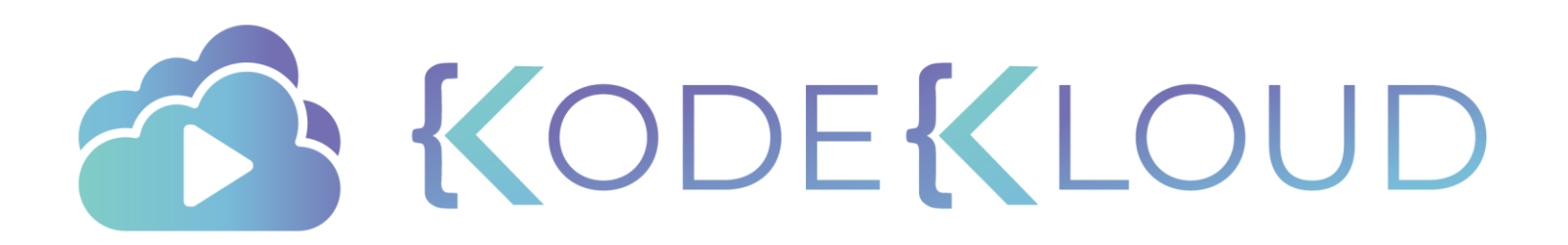

# Multi-Stage Builds

 $\bullet$ 

 $\bullet$ 

 $\bullet$ 

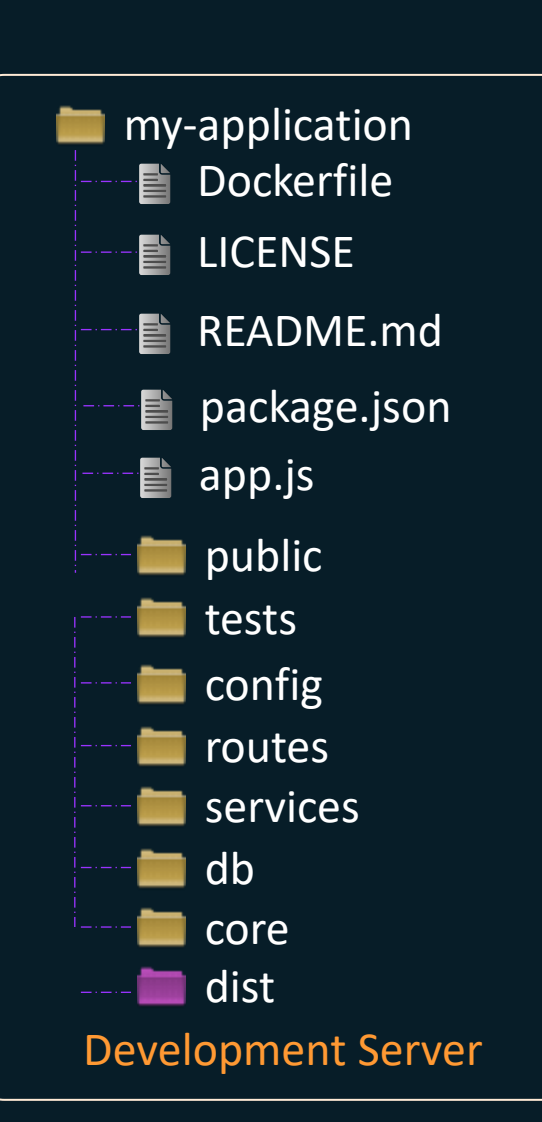

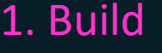

npm run build

### 1. Build 2. Containerize for Production

Dockerfile

FROM nginx

COPY dist /usr/share/nginx/html

CMD [ "nginx", "-g", "daemon off;" ]

docker build –t my-app .

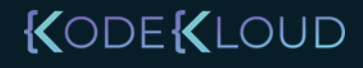

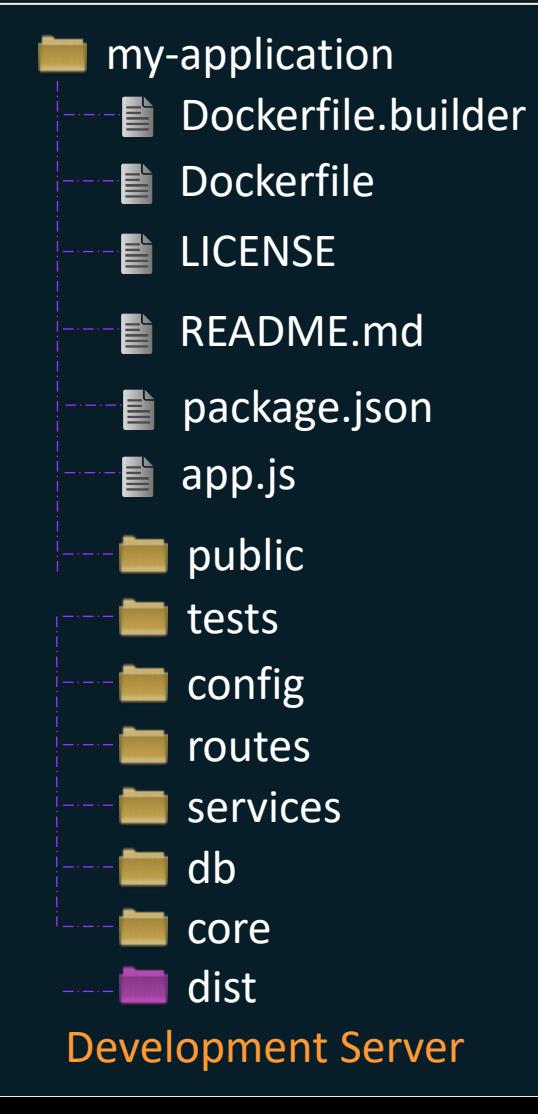

Dockerfile.builder

FROM node

COPY . . RUN npm install RUN npm run build

docker build –t builder .

### 1. Build 2. Containerize for Production

Dockerfile FROM nginx  $COPY$  dist  $\frac{1}{1}$  /usr/share/nginx/html CMD [ "nginx", "-g", "daemon off;" ]

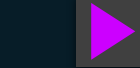

docker build –t my-app .

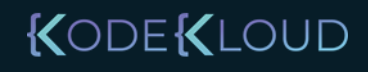

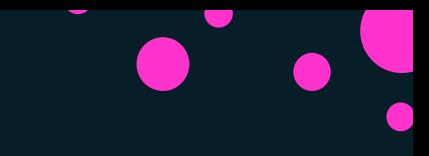

### 1. Build **3. Extract build from first image 5. Containerize for Production** 3. Containerize for Production

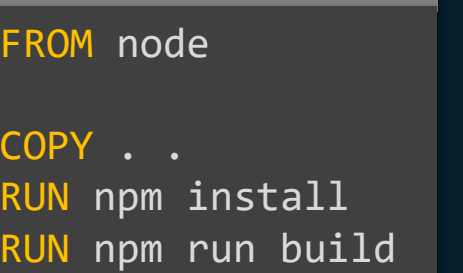

Dockerfile.builder

copy-dist-from-builder.sh

docker container create --name builder builder docker container cp builder:dist ./dist docker container rm –f builder

### Dockerfile

FROM nginx

COPY dist /usr/share/nginx/html

CMD [ "nginx", "-g", "daemon off;" ]

docker build –t builder .

docker build –t my-app .

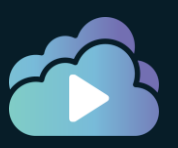

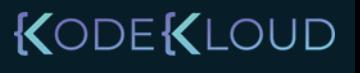

## Multi-stage builds

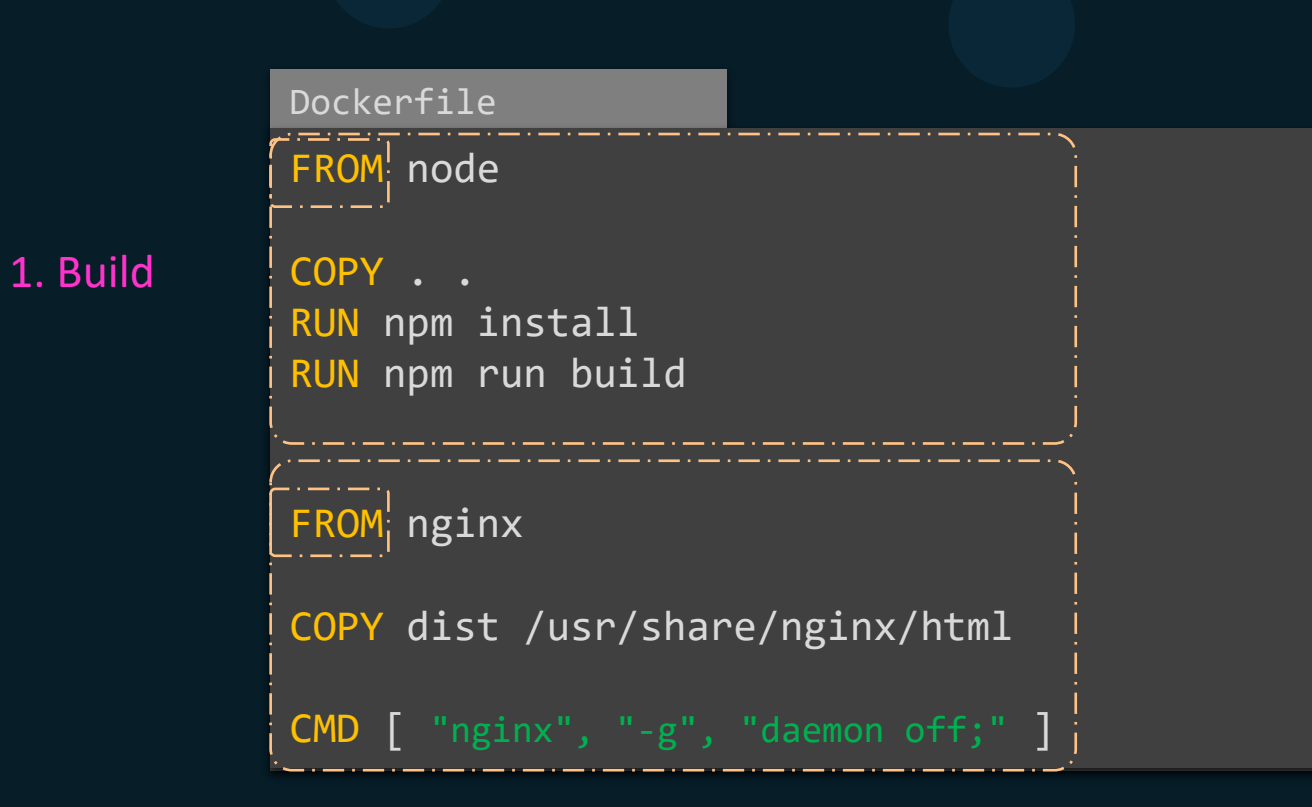

docker build –t my-app .

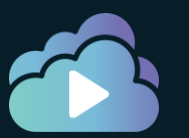

3. Containerize for Production

KODEKLOUD

D Book

## Multi-stage builds

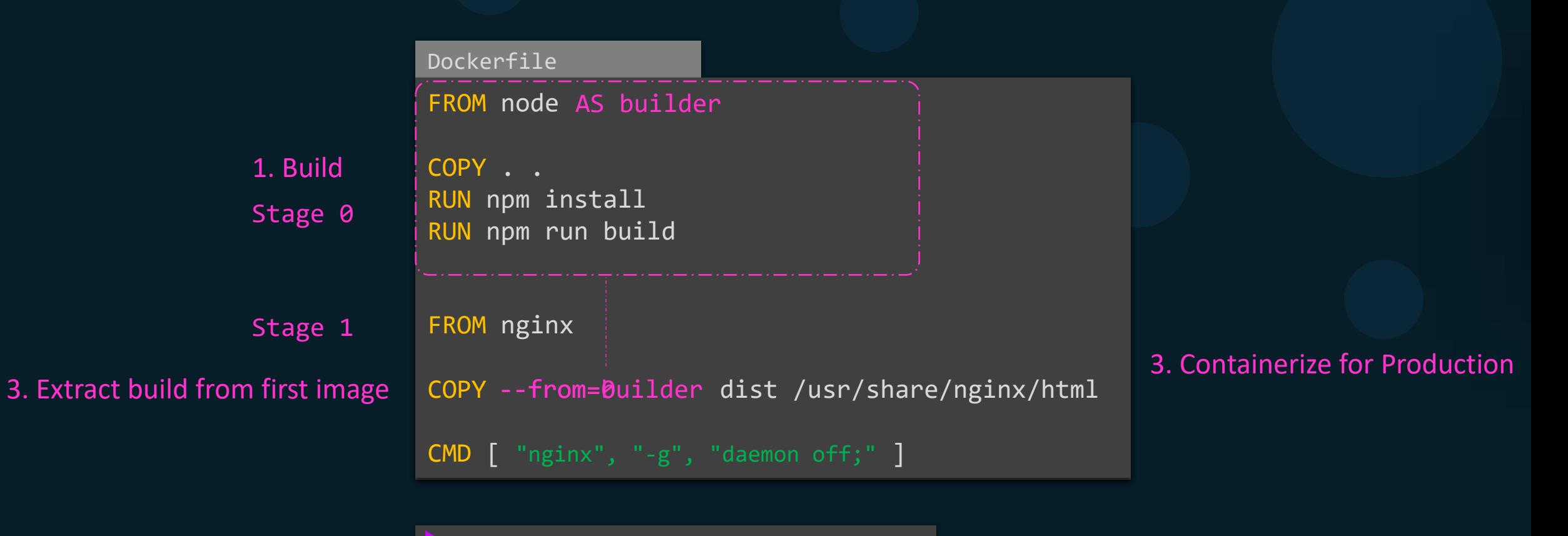

Practice

KODEKLOUD

docker build –t my-app .

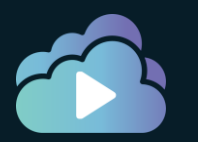

docker build --target builder –t my-app .

## Multi-Stage Builds

- Optimize Dockerfiles and keeps them easy to read and maintain
- Helps keep size of images low
- Helps avoid having to maintain multiple Dockerfiles Builder and Production
- No intermediate images

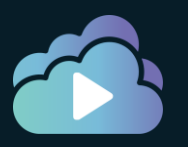

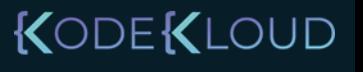

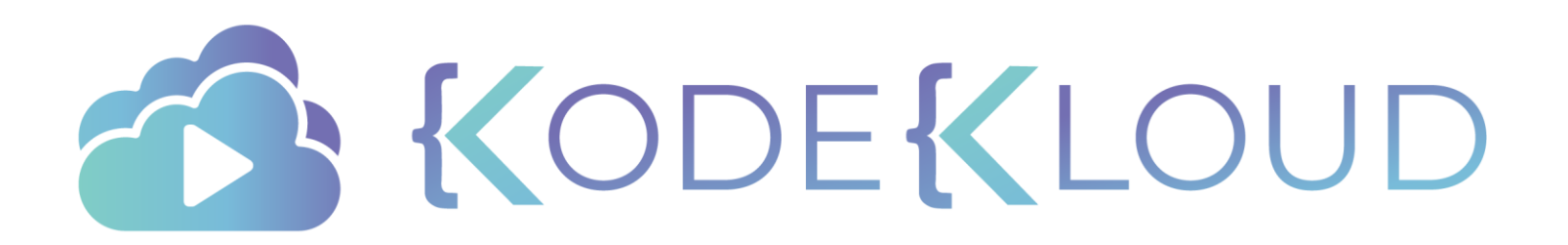

# Best Practices

 $\bullet$ 

 $\bullet$ 

 $\bullet$ 

### Modular

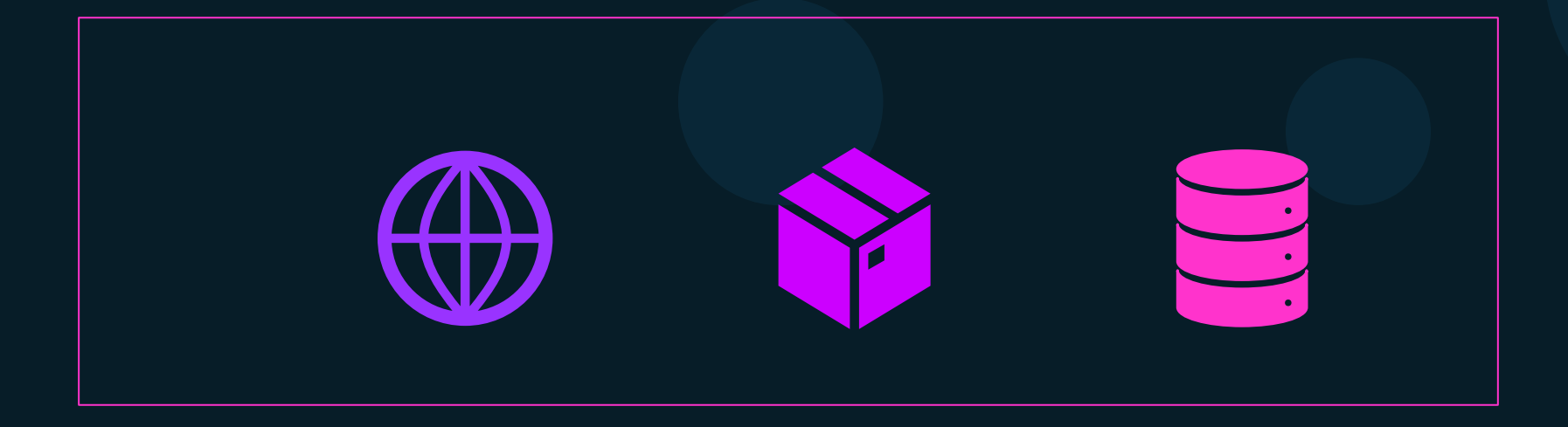

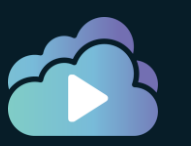

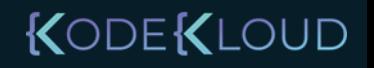

Proctice

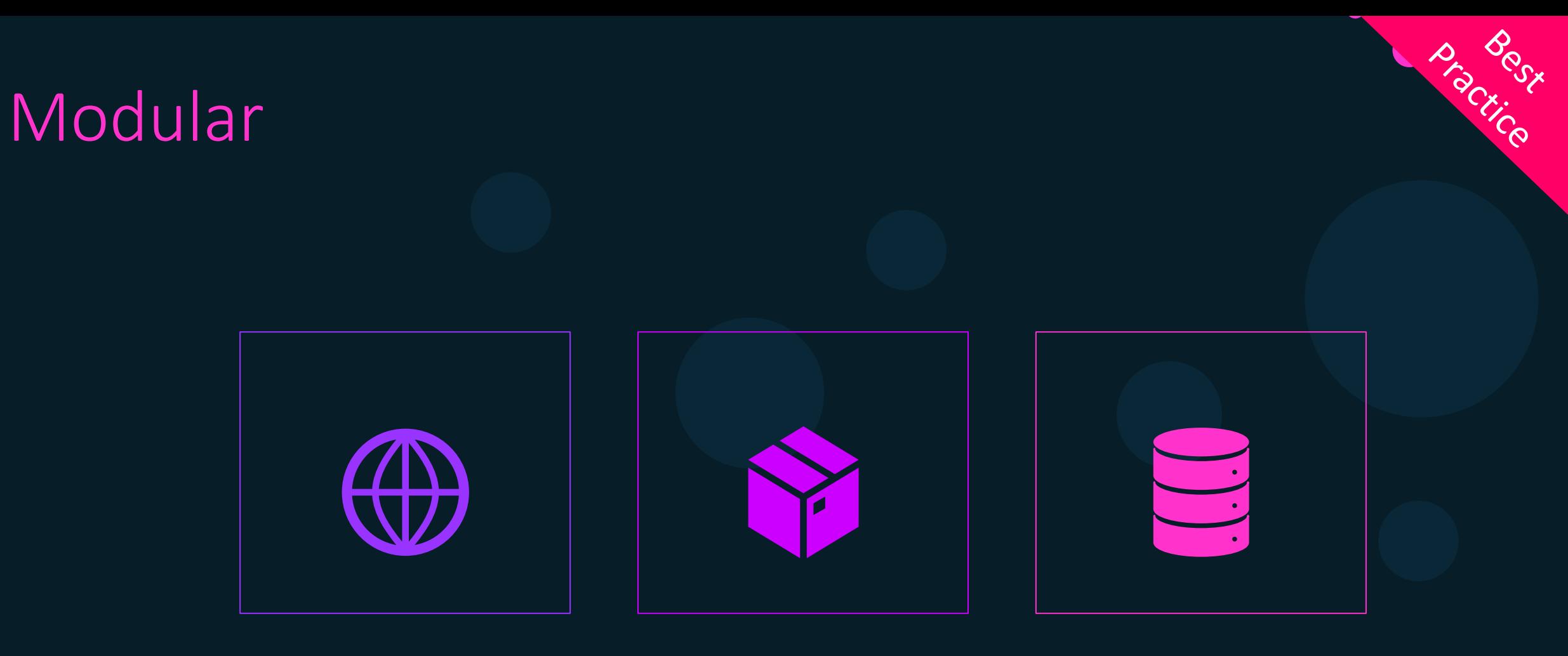

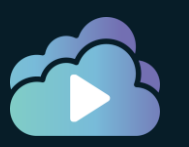

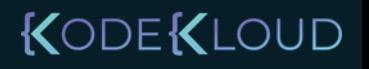

### Persist State

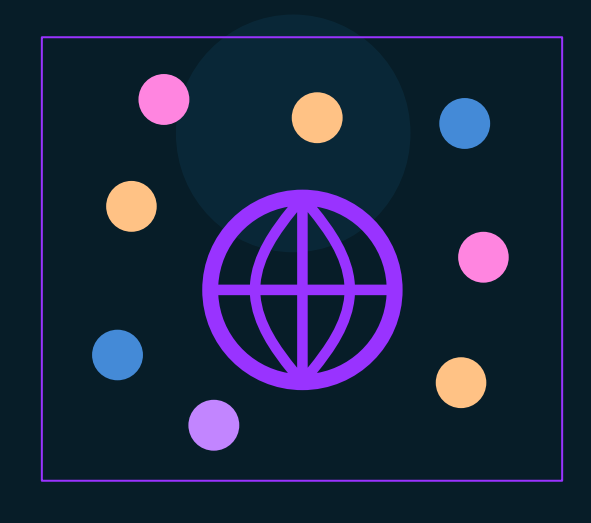

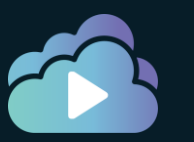

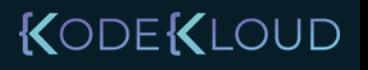

**BROCK** 

Proctice

### Persist State

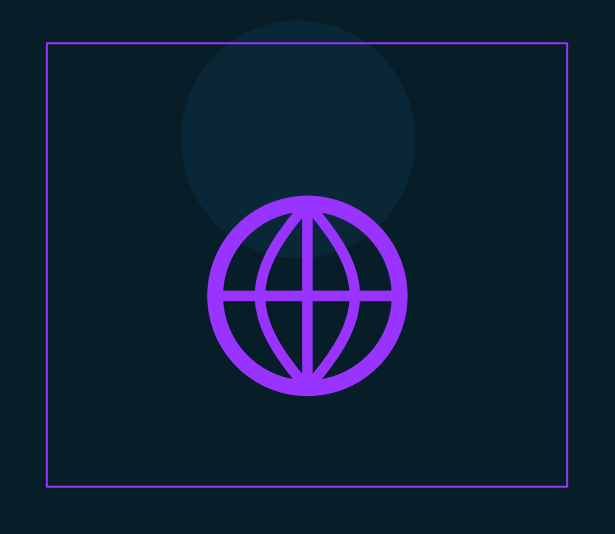

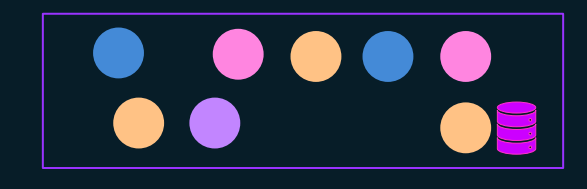

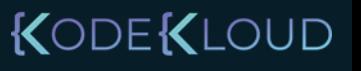

P. Boci.co

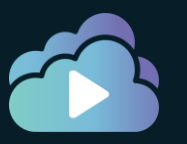

## Slim/Minimal Images

- 1. Create slim/minimal images
- 2. Find an official minimal image that exists
- 3. Only install necessary packages
- 4. Maintain different images for different environments:
	- Development debug tools
	- Production lean
- 5. Use multi-stage builds to create lean production ready images.
- 6. Avoid sending unwanted files to the build context

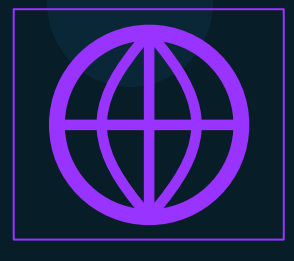

KODEKLOUD

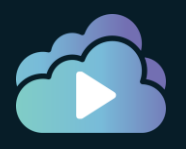

### References

- 1. <https://docs.docker.com/develop/dev-best-practices/>
- 2. https://docs.docker.com/develop/develop-images/dockerfile\_bestpractices//

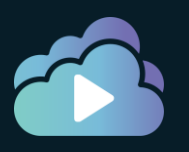

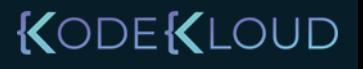

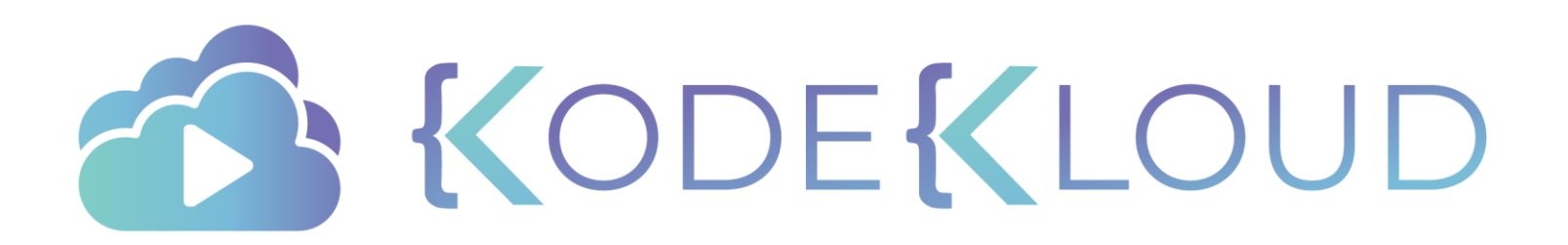

# Networking

 $\bullet$ 

 $\bullet$ 

 $\bullet$ 

### Network: List

[

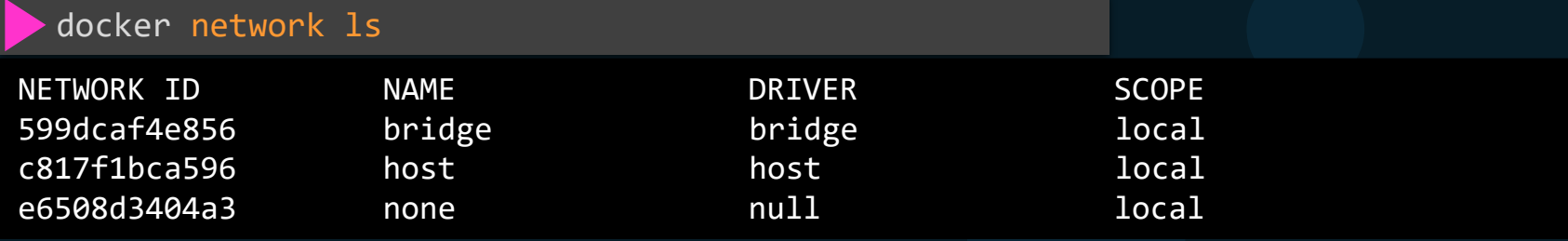

```
docker network inspect 599dcaf4e856
```

```
\mathbf{A}"Name": "bridge",
    "Id": "599dcaf4e85684c8c3a111baa52b7530f097853b96485a8a3ffcd9088b20f0cb",
    "Created": "2020-01-20T18:10:46.896056535Z",
    "Scope": "local",
    "Driver": "bridge",
    "EnableIPv6": false,
    "IPAM": {
        "Driver": "default",
        "Options": null,
        "Config": [
            {
                "Subnet": "172.17.0.0/16",
                "Gateway": "172.17.0.1"
```
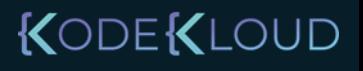

### Custom Network

docker network connect custom-net my-container

docker network disconnect custom-net my-container

docker network rm custom-net

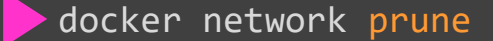

WARNING! This will remove all networks not used by at least one container. Are you sure you want to continue? [y/N] y Deleted Networks: custom-net

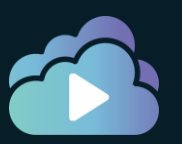

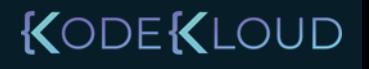

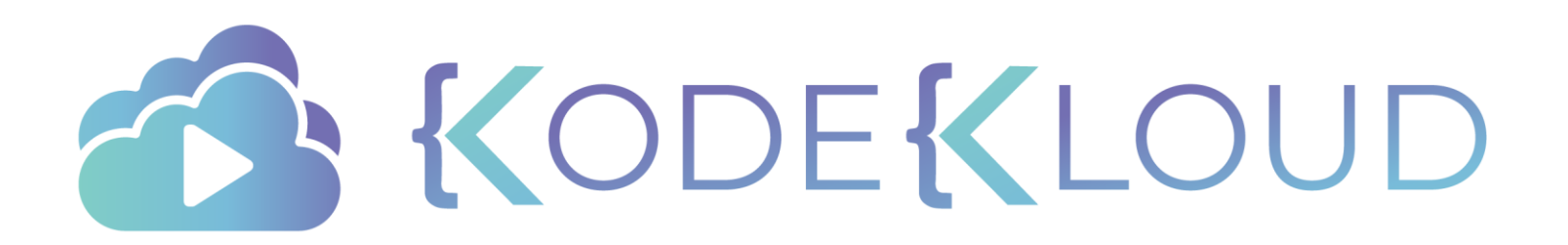

# Volume

 $\bullet$ 

 $\bullet$ 

 $\bullet$ 

 $\bullet$ 

 $\bullet$ 

### Volume Inspect

```
docker volume inspect data_volume
\blacksquare{
        "CreatedAt": "2020-01-20T19:52:34Z",
        "Driver": "local",
        "Labels": {},
        "Mountpoint": "/var/lib/docker/volumes/data_volume/_data",
        "Name": "data_volume",
        "Options": {},
        "Scope": "local"
    }
]
```
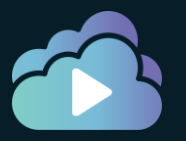

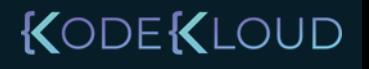

### Volume Removal: rm and prune

docker volume remove data volume

Error response from daemon: remove data\_volume: volume is in use - [2be4d91822964882504a31992aac9dd0b228c03f8739b1afe74984aae6409620]

docker volume remove data volume

data\_volume

```
docker volume prune
```

```
WARNING! This will remove all local volumes not used by at least one container.
Are you sure you want to continue? [y/N] y
Deleted Volumes:
data_vol3
data_vol1
data_vol2
```
Total reclaimed space: 12MB

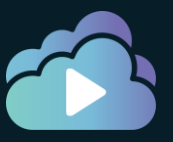

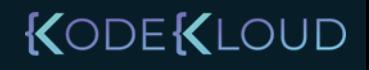

## ReadOnly Volume

```
docker container inspect my-container
"Mounts": [
           {
               "Type": "volume",
               "Name": "data_vol1",
               "Source": "/var/lib/docker/volumes/data_vol1/_data",
               "Destination": "/var/www/html/index.html",
               "Driver": "local",
               "Mode": "z",
               "RW": true,
               "Propagation": ""
           }
      ],
```
docker container run --mount \ source=data\_vol1,destination=/var/www/html/index.html,readonly httpd

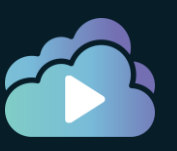

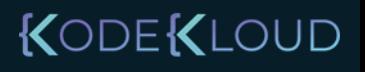

### References

https://docs.docker.com/storage/

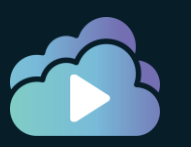

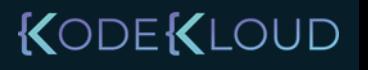

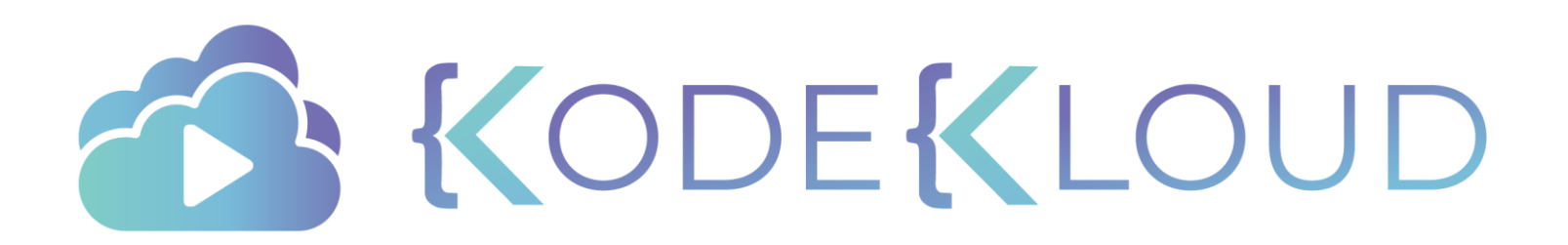
# **End to End Engine Demo**

## Sample application – voting application

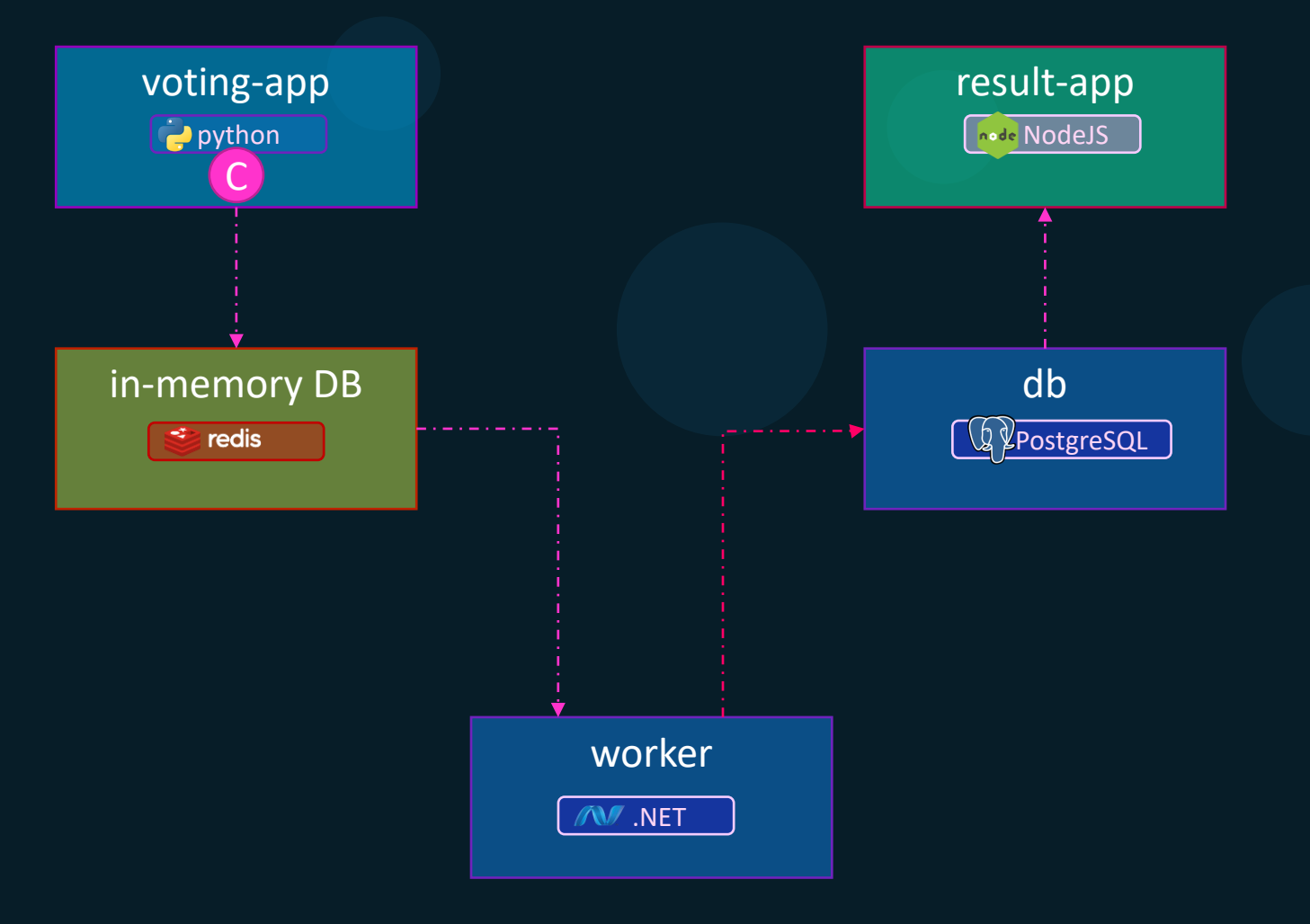

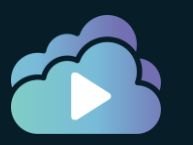

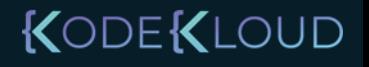

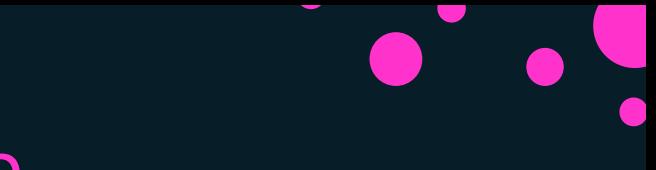

#### Sample application – voting application

Build and Pull Images

Build a user-defined Network for your voting app

Create containers inside the user-defined network

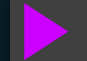

Test your voting app

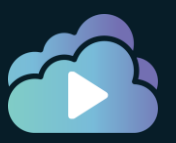

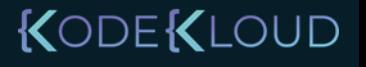

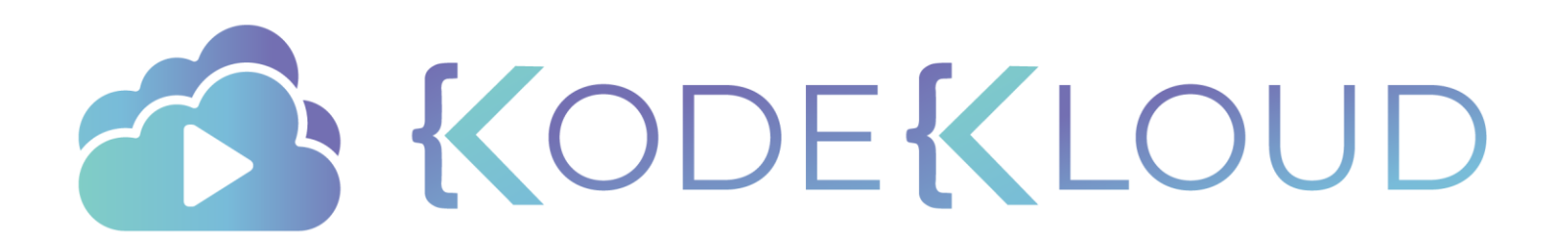

# d o c k e r compose

#### Docker compose

docker continer run –itd –name=web nodejs

docker container run –itd –name=db mongodb

docker container run –itd –name=messaging redis

docker container run –itd –name=orchestration ansible

#### docker-compose.yml

```
services: 
     web: 
        image: "nodejs"
     db:
        image: "mongodb"
     messaging:
        image: "redis"
     orchestration:
        image: "ansible"
```
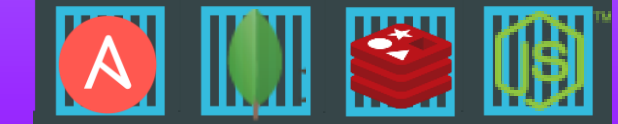

A III E

#### Public Docker registry - dockerhub

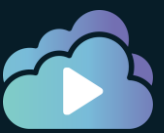

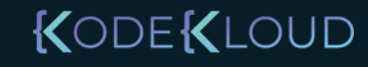

#### Docker compose - versions

docker-compose.yml

version: "3.8"

services:

web:

image: httpd:alpine

ports:

 $^{\circ}80''$ 

networks:

- appnet

volumes:

- appvol:/webfs

networks:

- appnet

volumes:

- appvol

configs:

secrets:

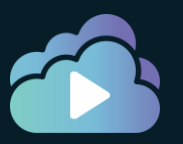

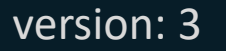

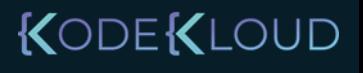

#### Docker compose

docker-compose.yml

```
version: '3.8'
services:
 vote:
   image: yogeshraheja/vote:v1
   ports:
      - "81:80"
   networks:
      - appnet
  redis:
    image: yogeshraheja/redis:v1
   networks:
      - appnet
  db:
    image: yogeshraheja/db:v1
   networks:
      - appnet
  worker:
    image: yogeshraheja/worker:v1
   networks:
      - appnet
  result:
   image: yogeshraheja/result:v1
   ports:
      - "82:80"
   networks:
      - appnet
networks:
  appnet:
   driver: bridge
```
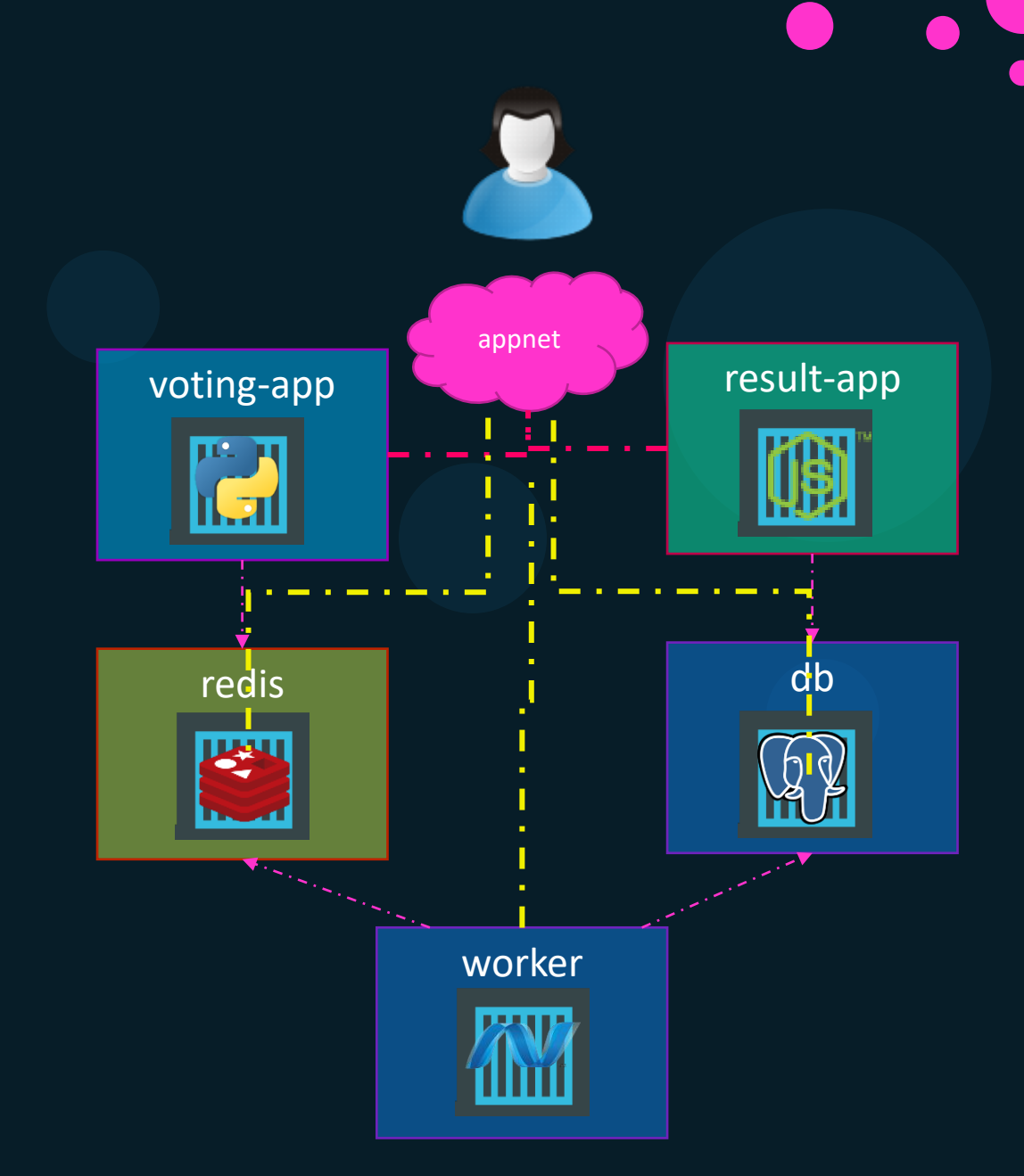

#### Compose Commands

docker-compose up

docker-compose up -d

docker-compose ps

docker-compose logs

docker-compose stop

docker-compose start

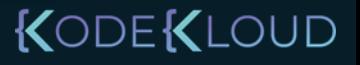

#### Compose Commands

docker-compose stop

docker-compose rm

docker-compose down

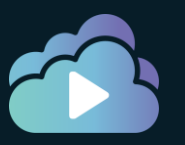

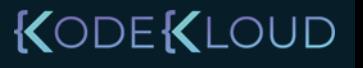

#### Docker compose

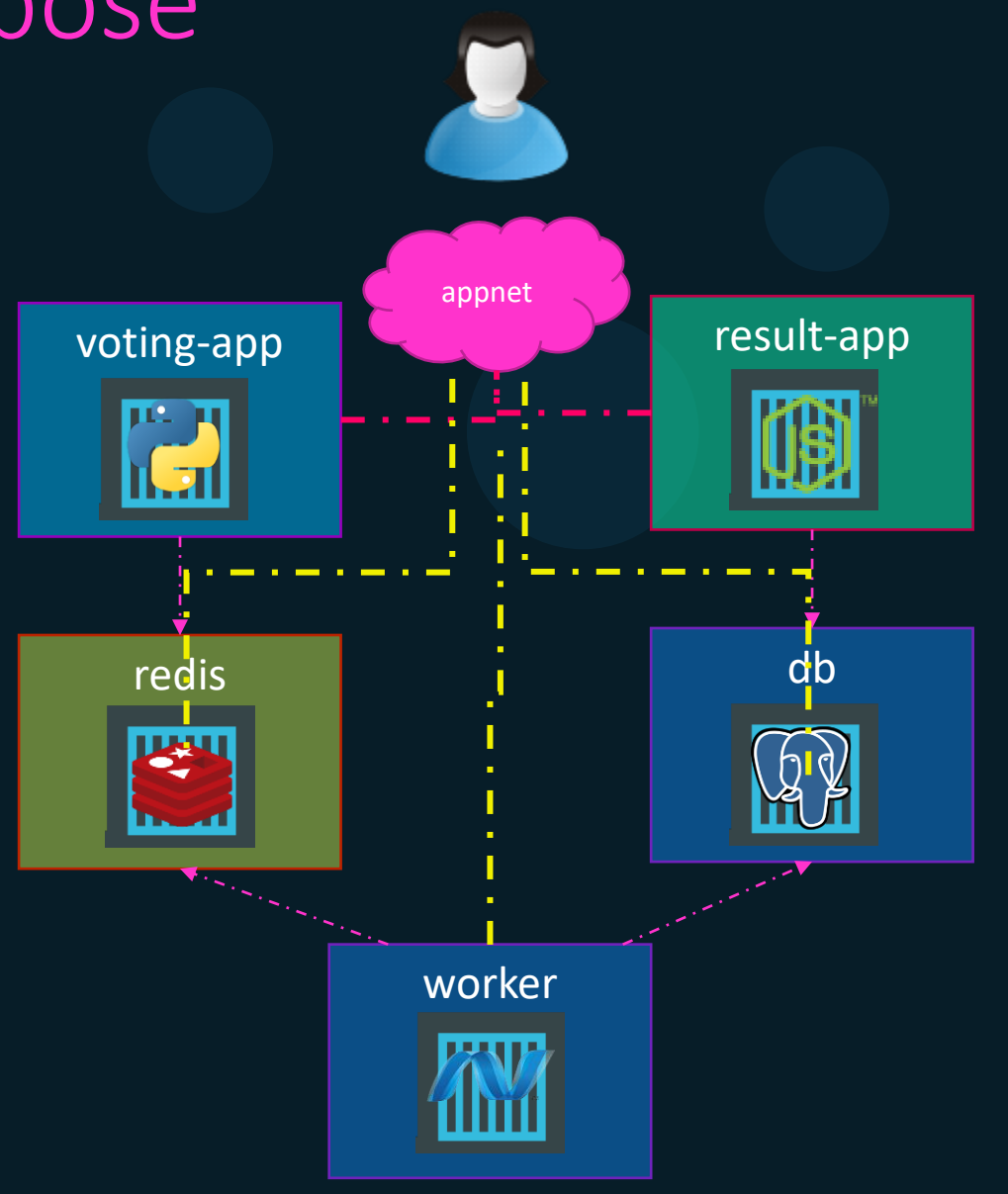

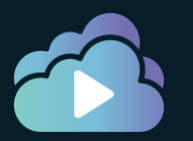

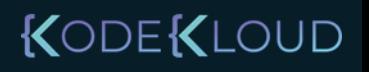

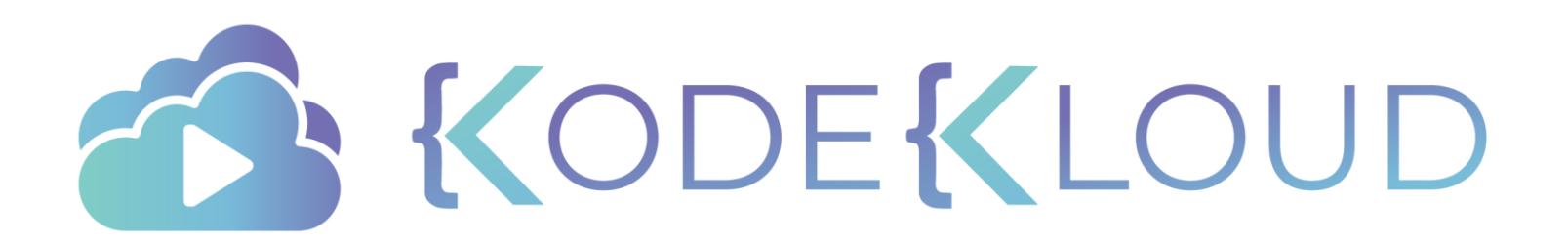

# d o c k e r **swarm**

**ENTERNAL PROPERTY** 

 $\overline{\phantom{a}}$ 

 $\bullet$ 

 $\bullet$ 

 $\bullet$ 

#### Docker swarm

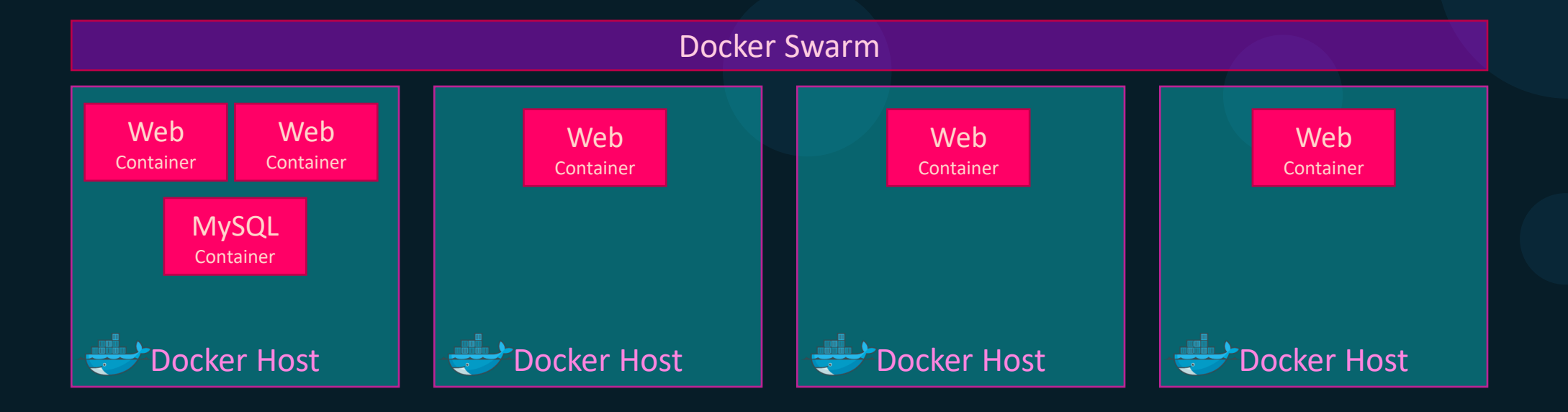

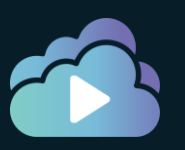

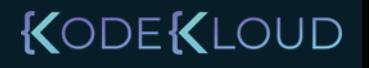

#### Docker swarm

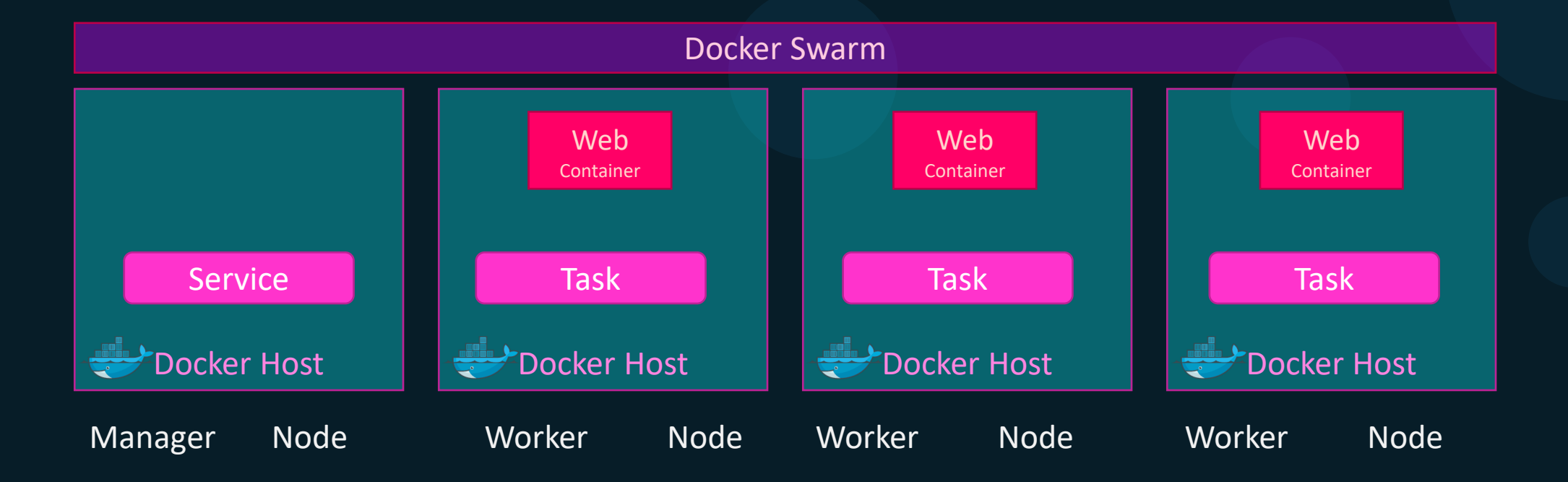

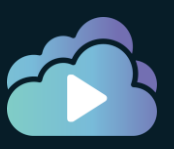

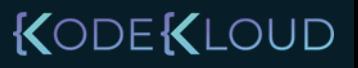

- Simplified Setup
- Declarative
- Scaling
- Rolling Updates
- Self Healing
- Security
- Load balancing
- 

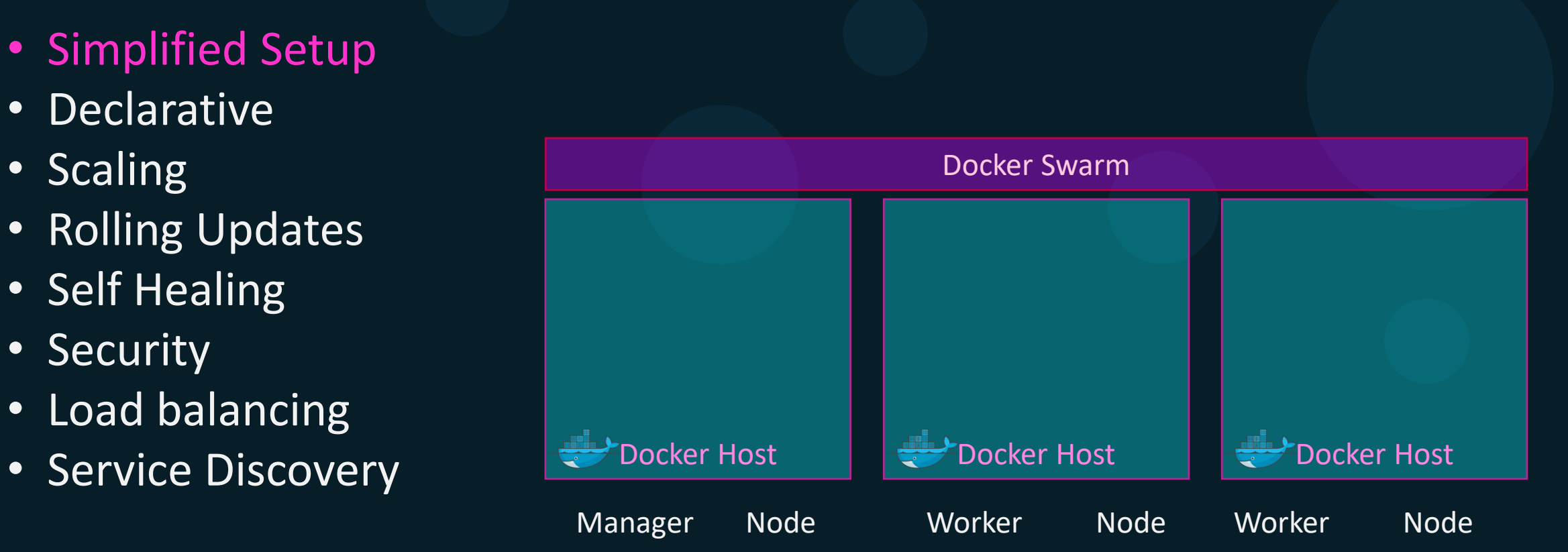

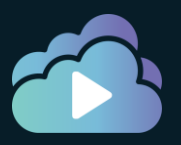

- Simplified Setup
- Declarative
- Scaling
- Rolling Updates
- Self Healing

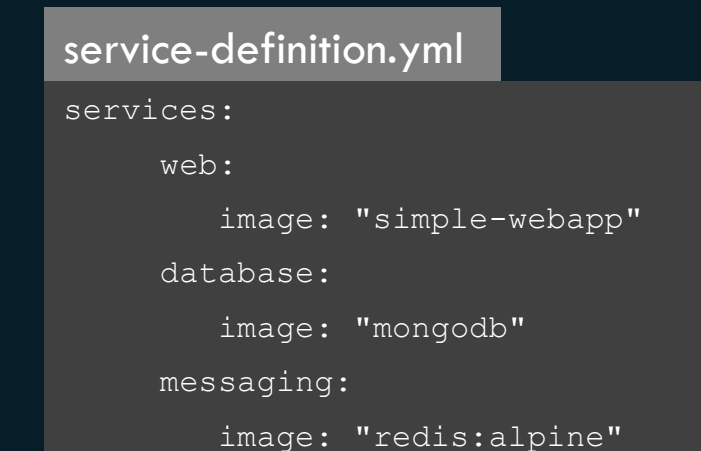

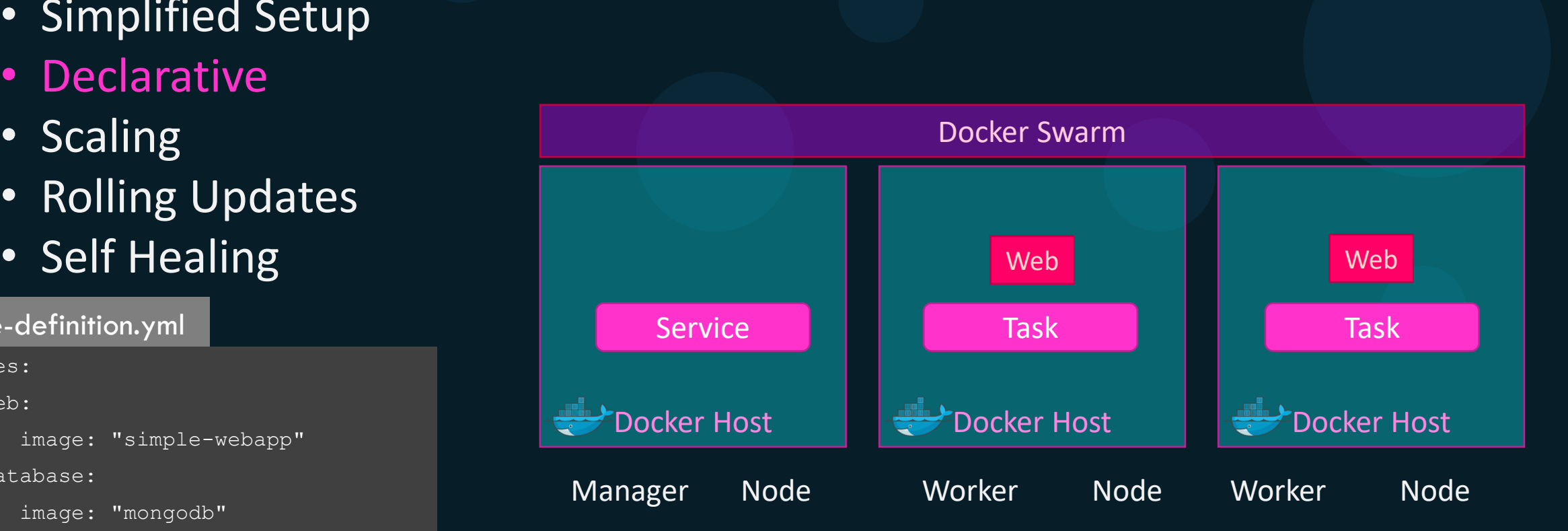

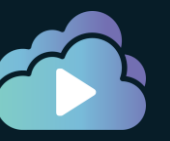

- Simplified Setup
- Declarative
- Scaling
- Rolling Updates
- Self Healing
- Security
- Load balancing
- 

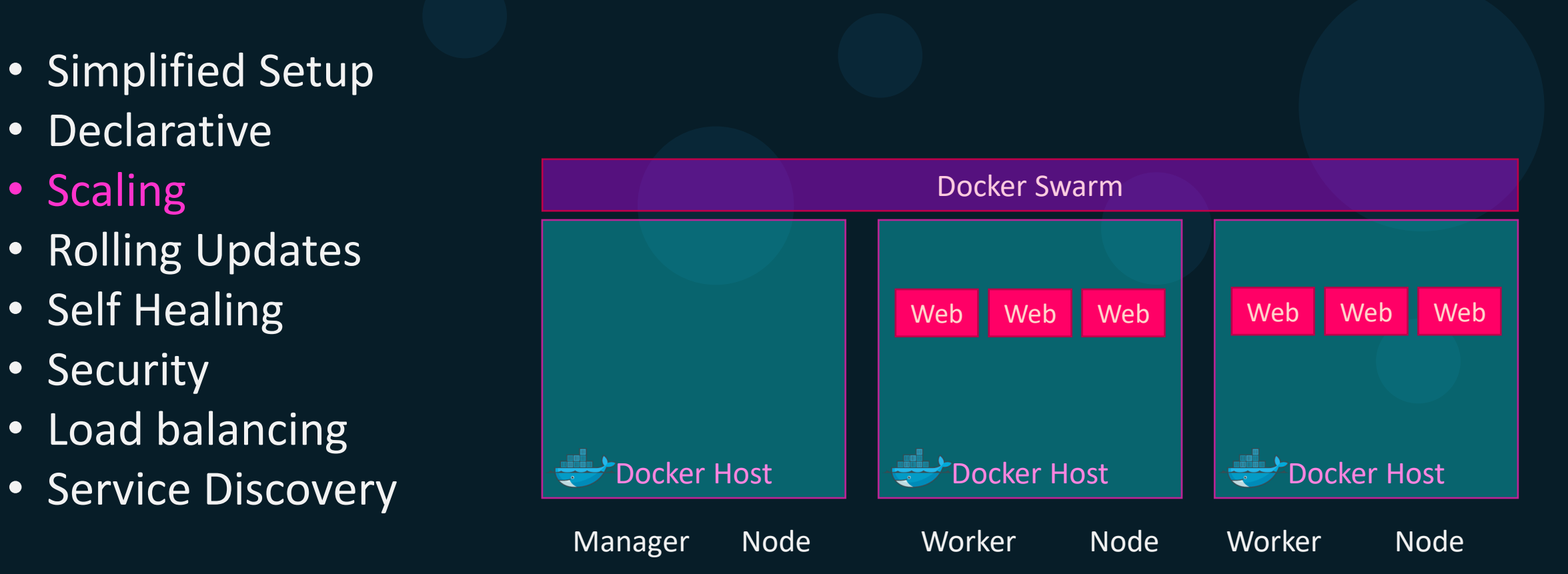

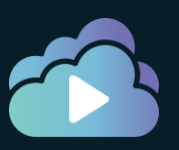

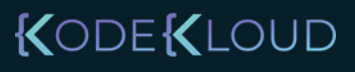

- Simplified Setup
- Declarative
- Scaling
- Rolling Updates
- Self Healing
- Security
- Load balancing
- 

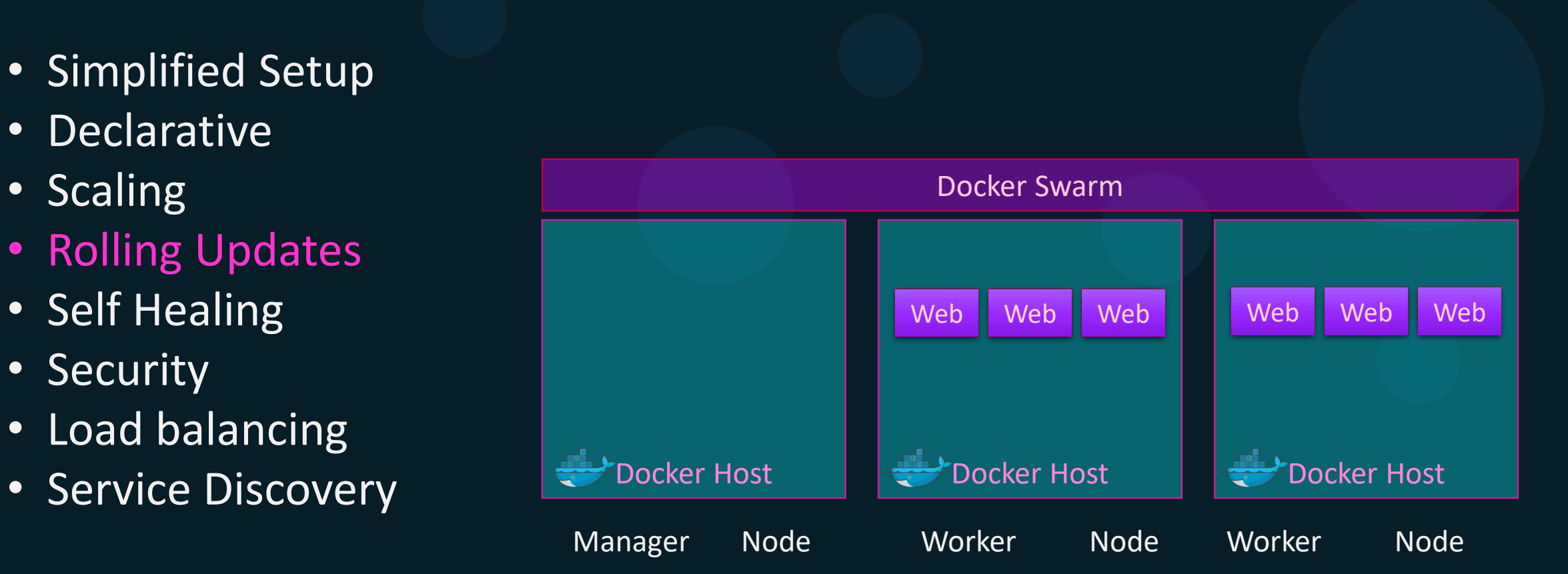

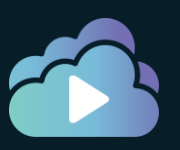

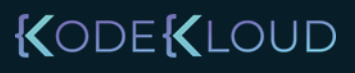

- Simplified Setup
- Declarative
- Scaling
- Rolling Updates
- Self Healing
- Security
- Load balancing
- 

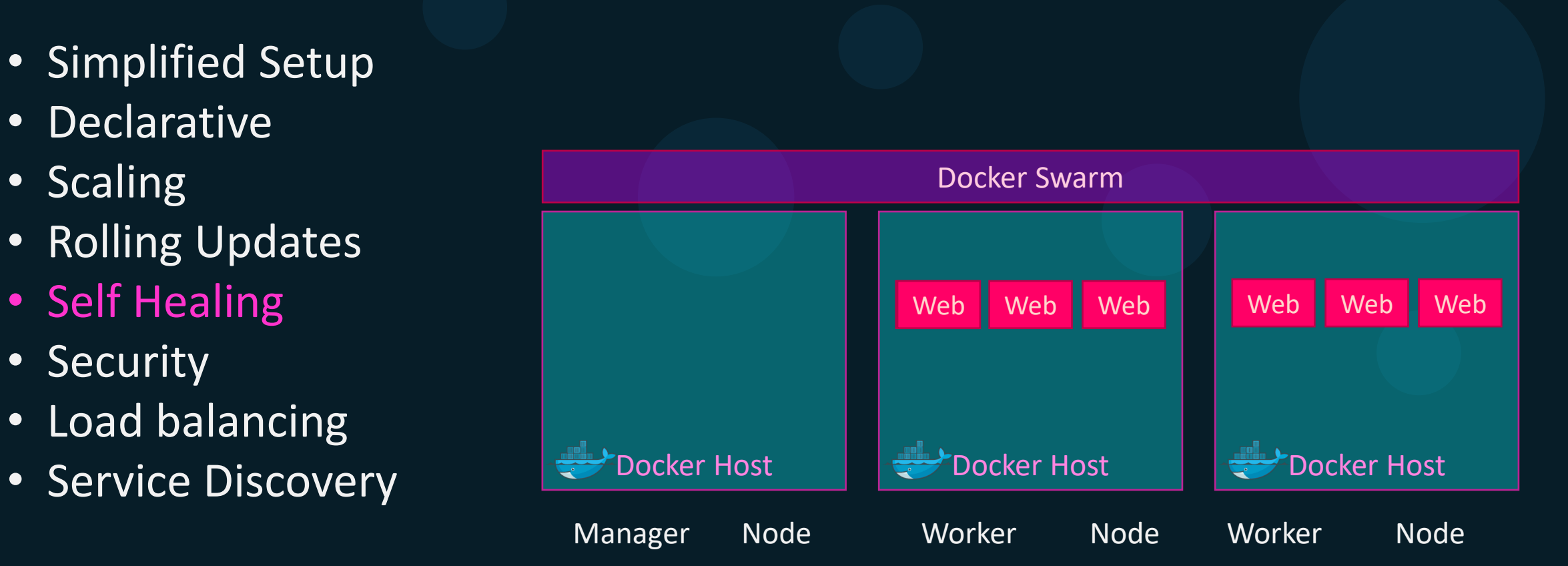

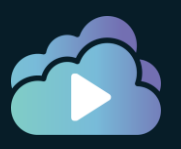

- Simplified Setup
- Declarative
- Scaling
- Rolling Updates
- Self Healing
- Security
- Load balancing
- 

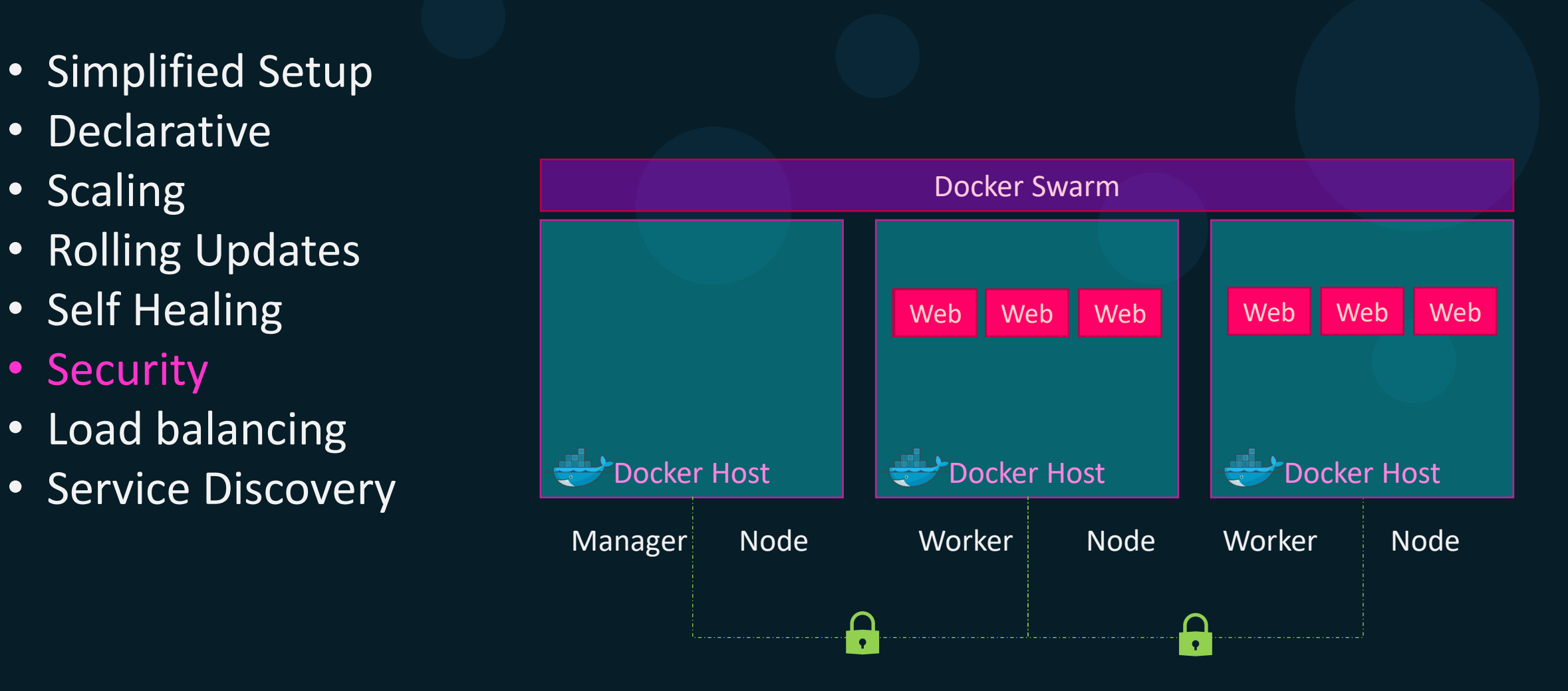

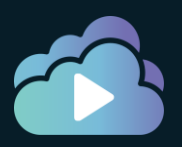

- Simplified Setup
- Declarative
- Scaling
- Rolling Updates
- Self Healing
- Security
- Load balancing
- 

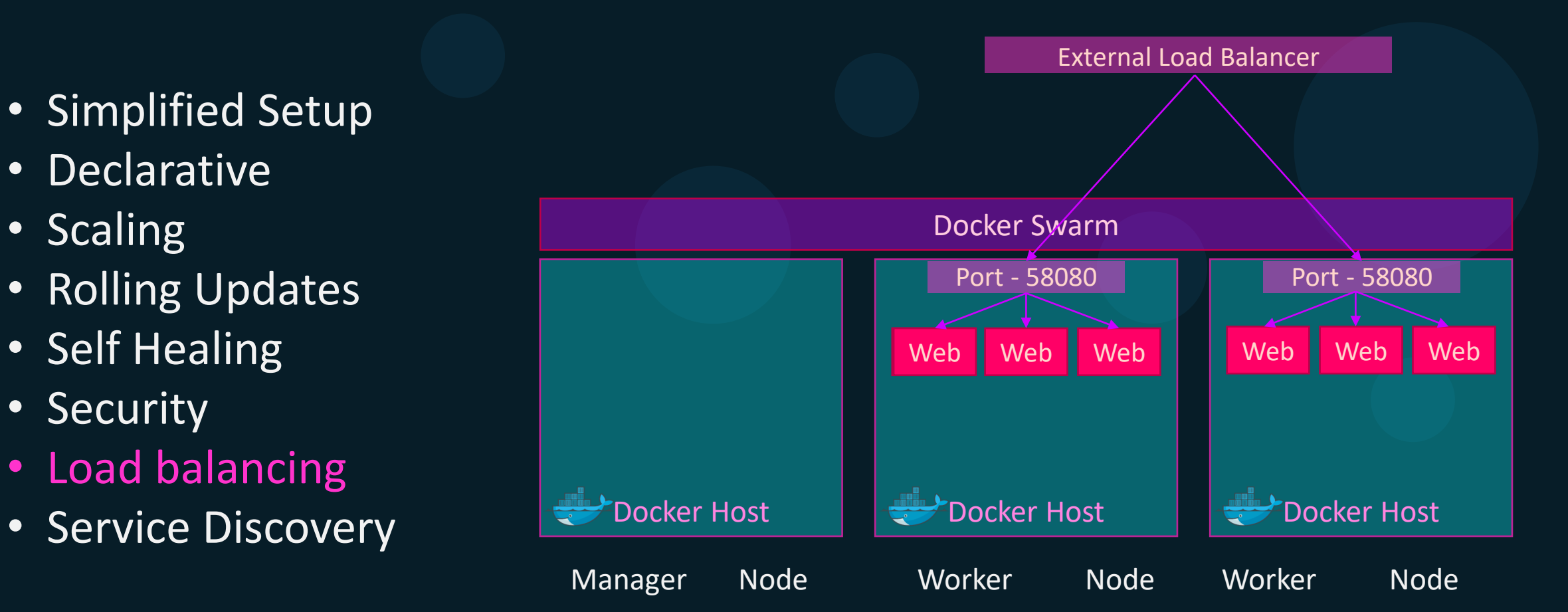

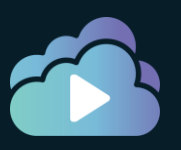

- Simplified Setup
- Declarative
- Scaling
- Rolling Updates
- Self Healing
- Security
- Load balancing
- 

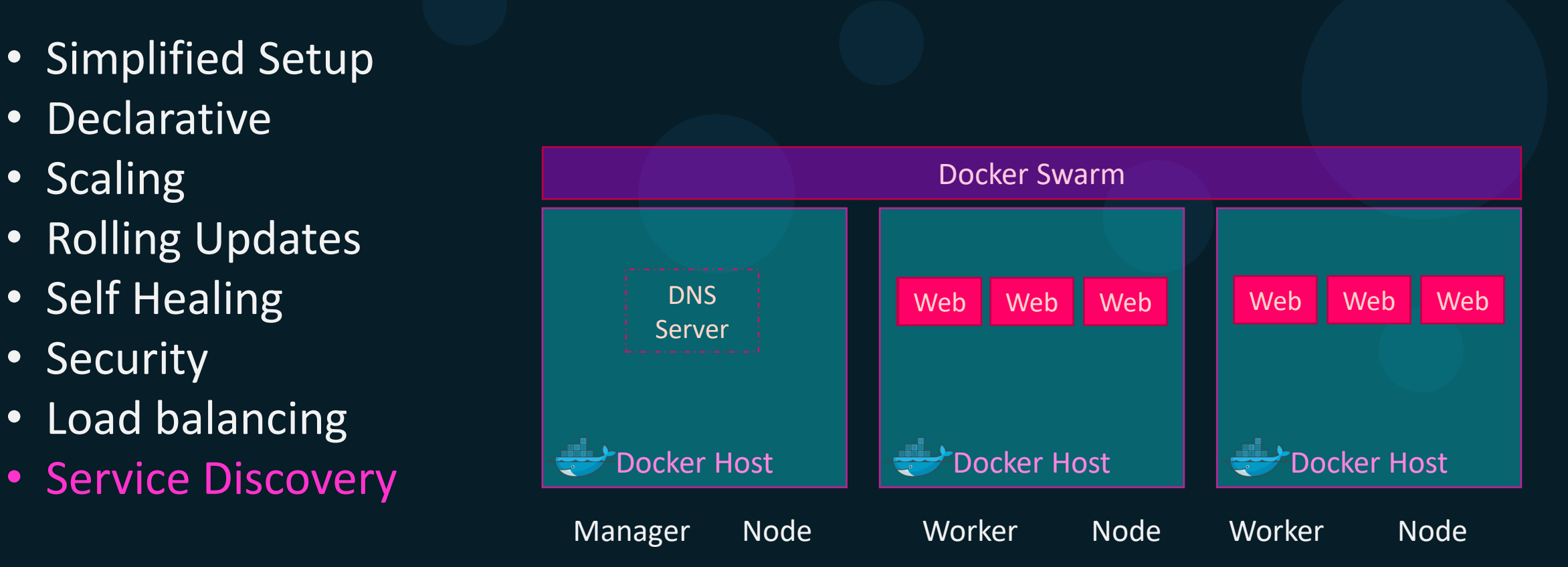

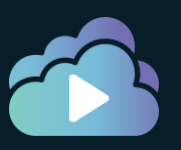

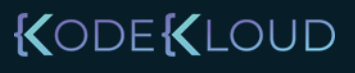

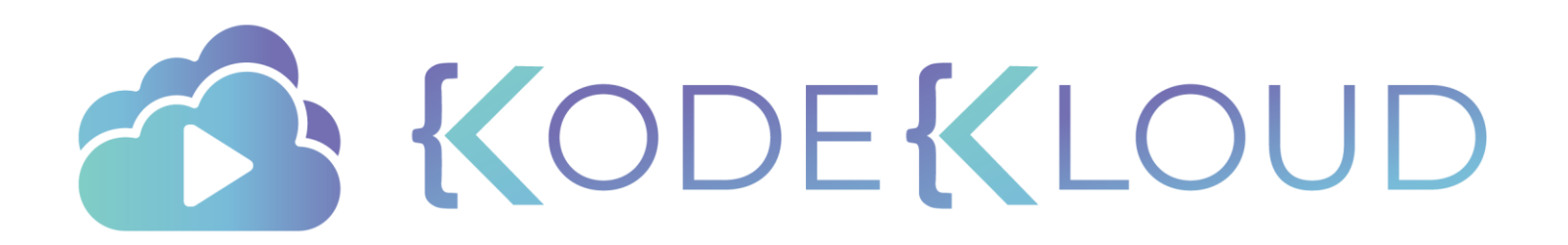

# **Setup** D o c k e r S w a r m

 $\bullet$ 

∙

 $\bullet$ 

#### Setup swarm

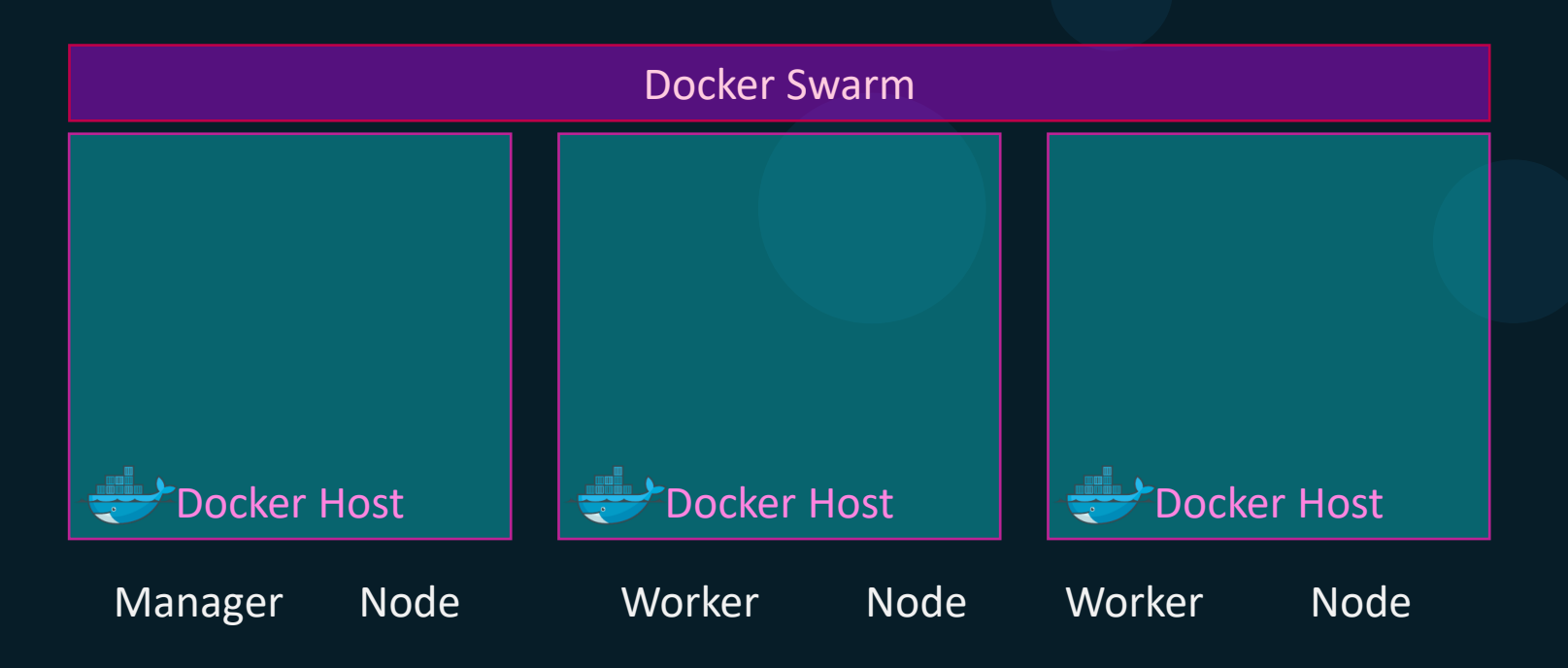

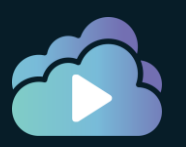

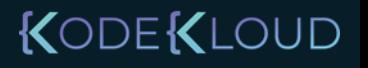

#### Pre-Requisites

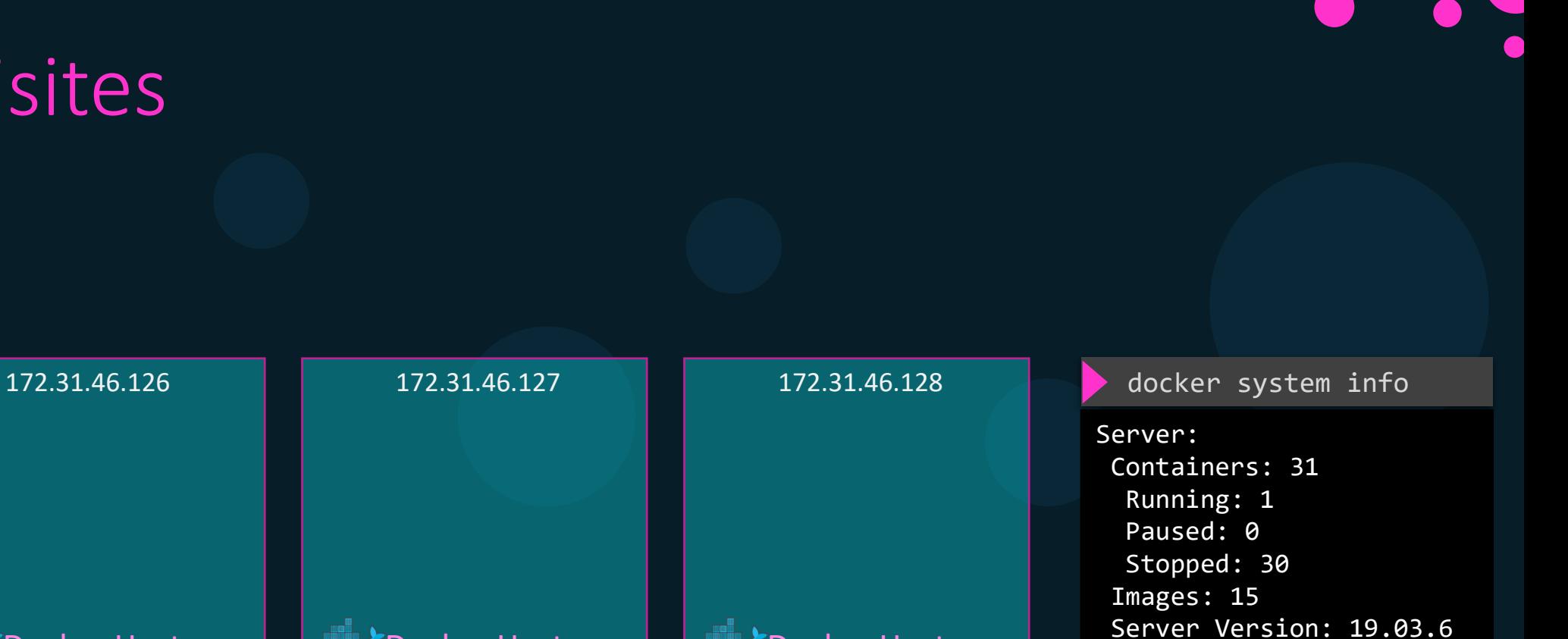

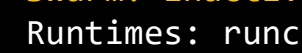

Swarm: inactive

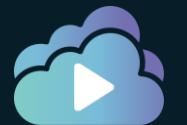

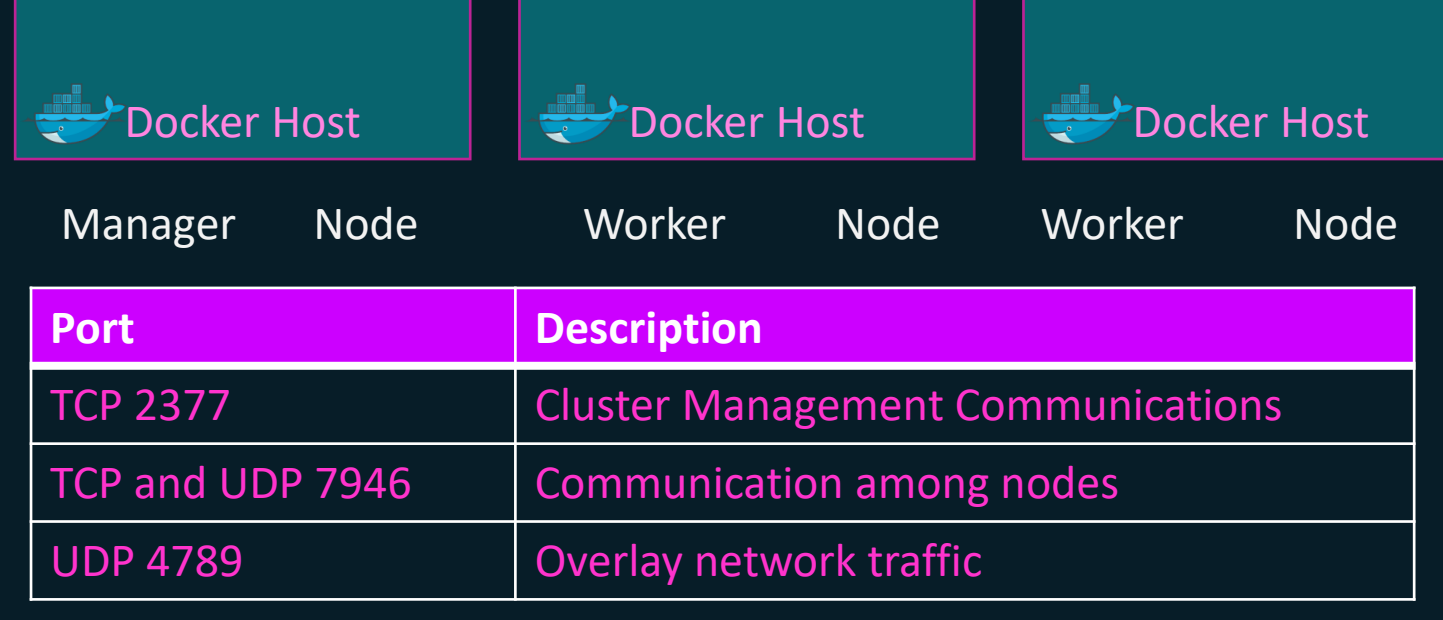

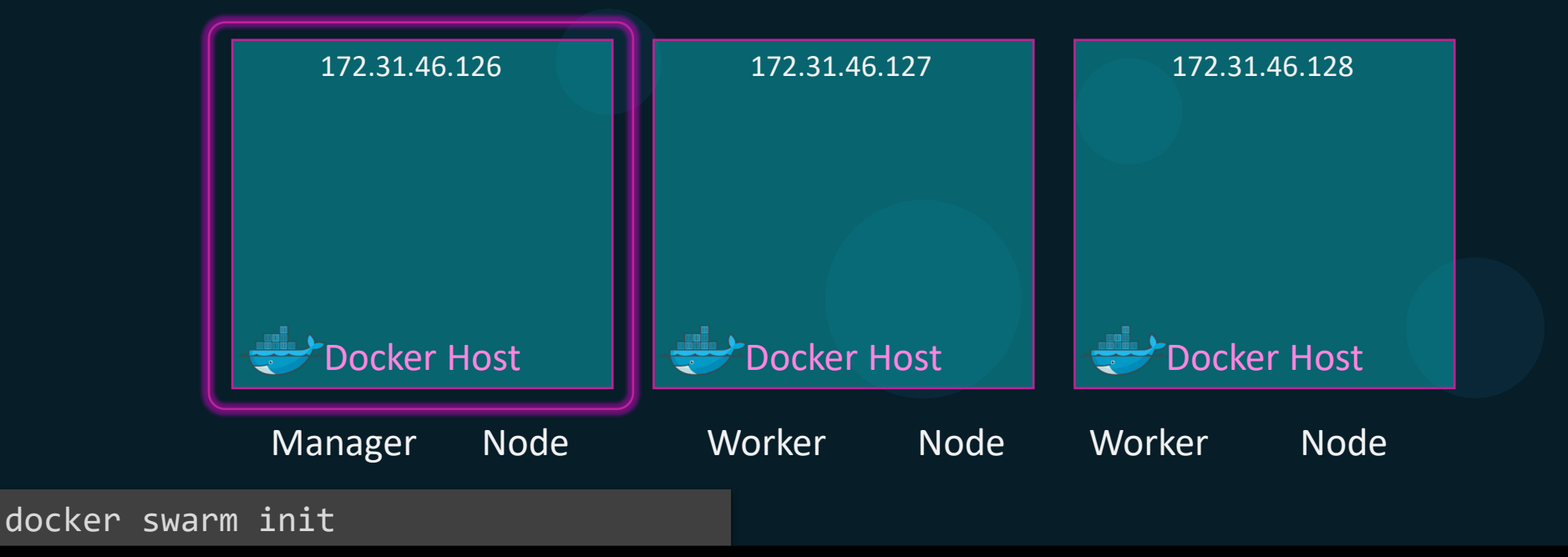

Swarm initialized: current node (91uxgq6i78j1h1u5v7moq7vgz) is now a manager. Swarm initialized: current node (91uxgq6i78j1h1u5v7moq7vgz) is now a manager.

To add a worker to this swarm, run the following command: To add a worker to this swarm, run the following command:

docker swarm join --token SWMTKN-1-1m989y6yl10qhgyz4bqc8eks1wx13kslvuzzi7q3tt12epcwn6-4cq5kbifs4wpkyq68n9ynxmnd docker swarm join --token SWMTKN-1-1m989y6yl10qhgyz4bqc8eks1wx13kslvuzzi7q3tt12epcwn6-4cq5kbifs4wpkyq68n9ynxmnd 172.31.46.126:2377 172.31.46.126:2377

KODEKLOUD

To add a manager to this swarm, run 'docker swarm join-token manager' and follow the instructions. To add a manager to this swarm, run 'docker swarm join-token manager' and follow the instructions.

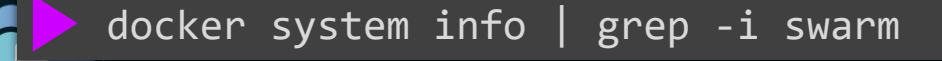

Swarm: active

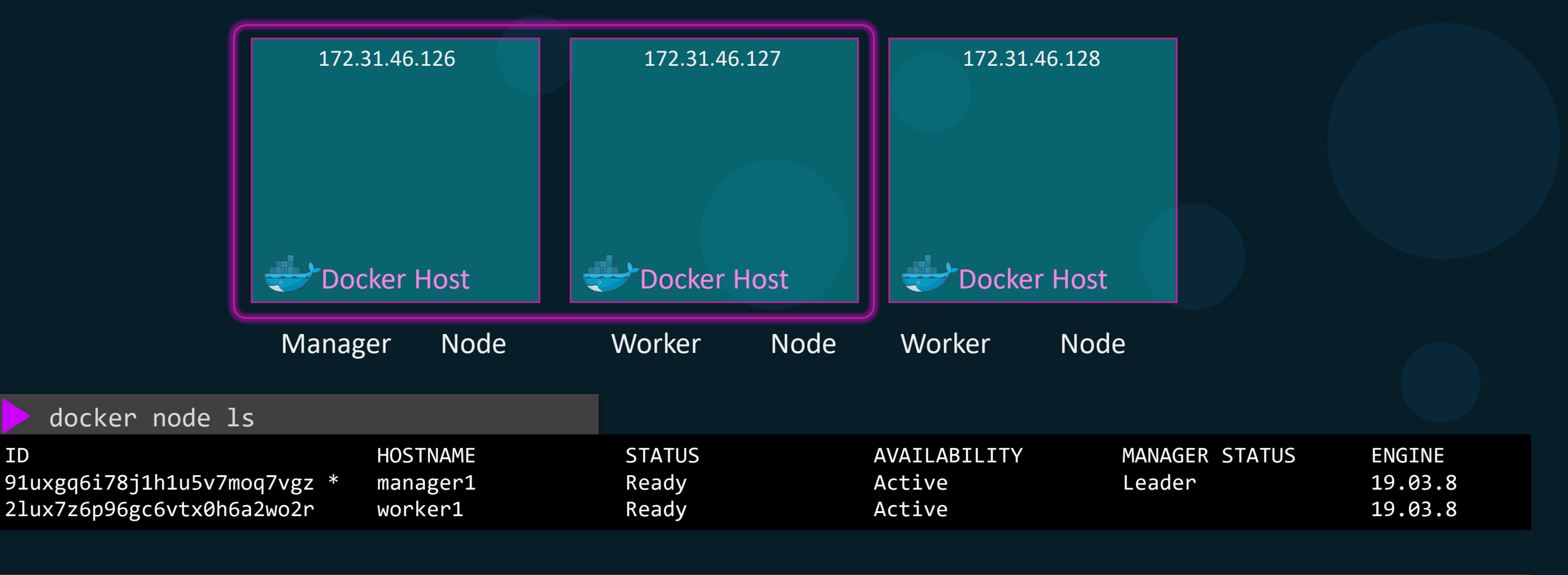

docker swarm join-token worker

To add a worker to this swarm, run the following command:

docker swarm join --token SWMTKN-1-1m989y6yl10qhgyz4bqc8eks1wx13kslvuzzi7q3tt12epcwn6-4cq5kbifs4wpkyq68n9ynxmnd 172.31.46.126:2377

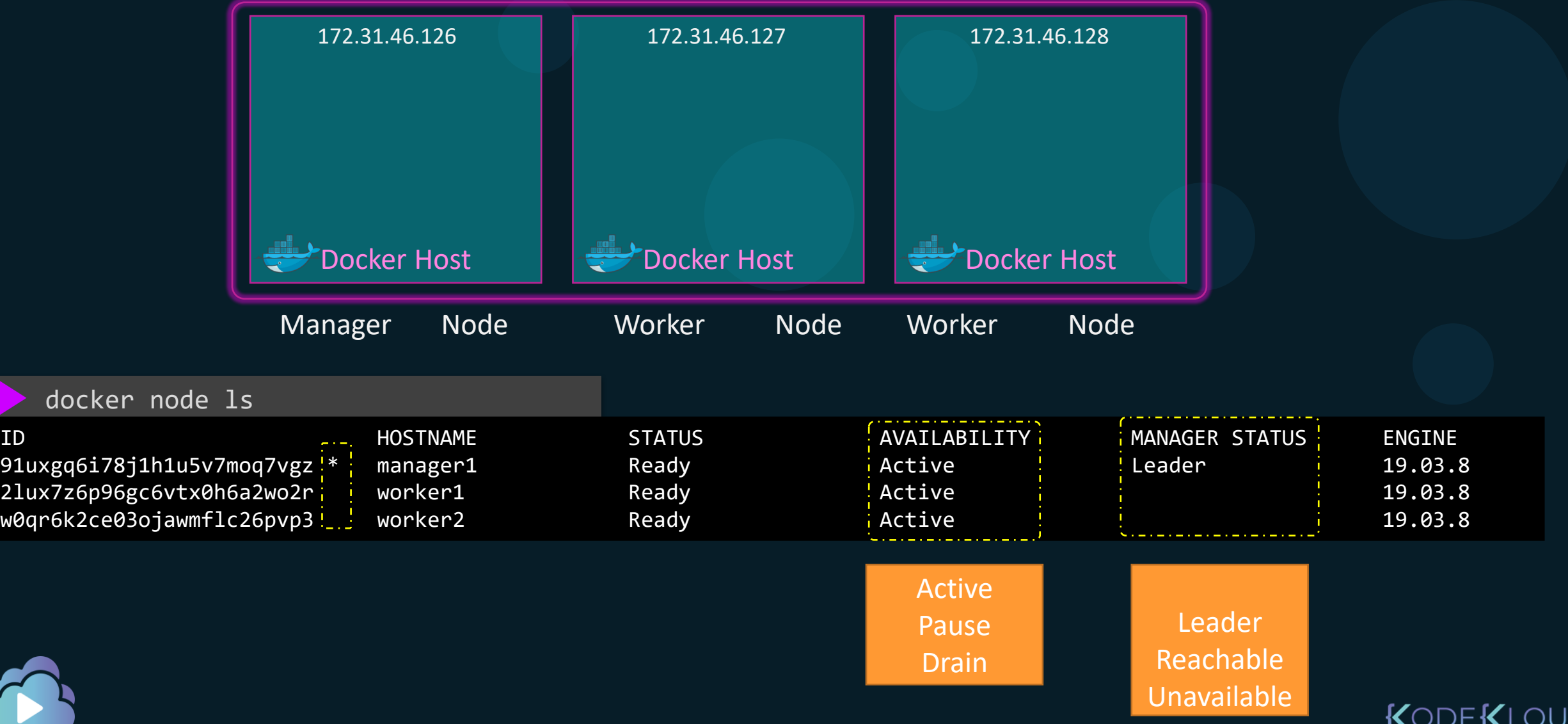

e i

 $\Box$ 

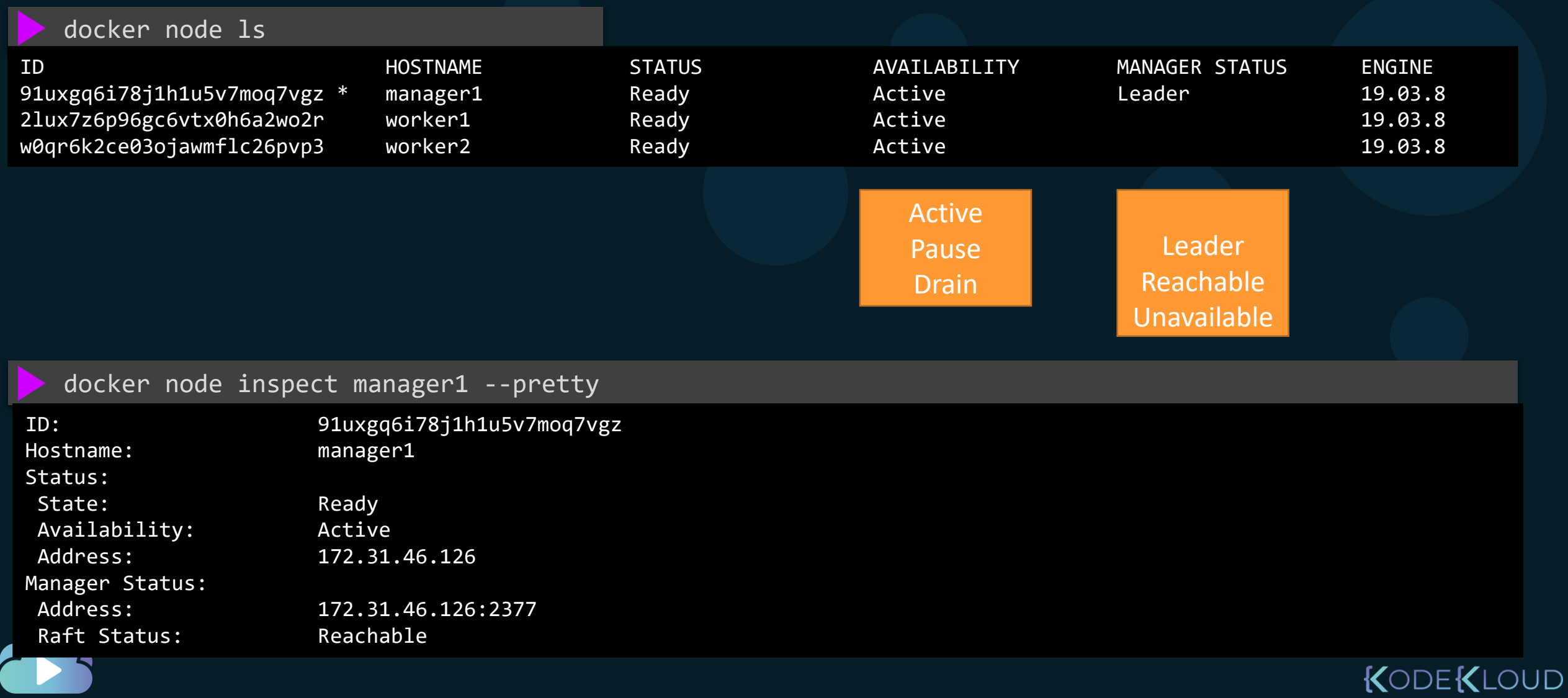

e i

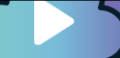

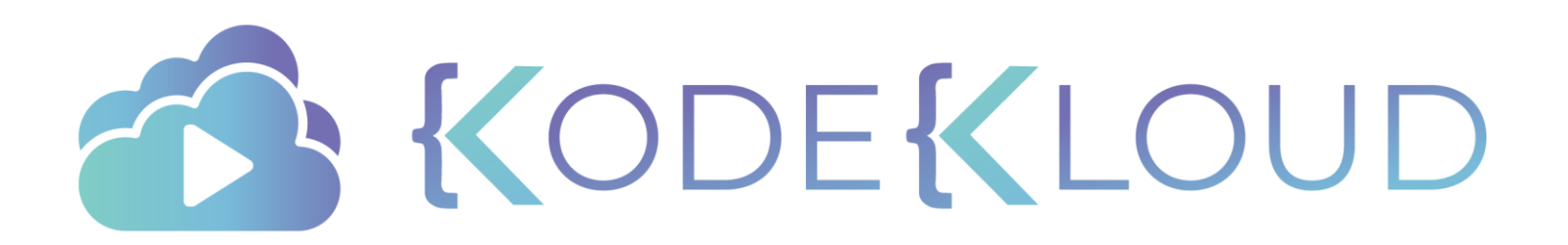

# Operations Docker Swarm

 $\bullet$ 

 $\bullet$ 

 $\bullet$ 

#### Promote a Worker to Manager

#### docker node promote worker1

Node worker1 promoted to a manager in the swarm.

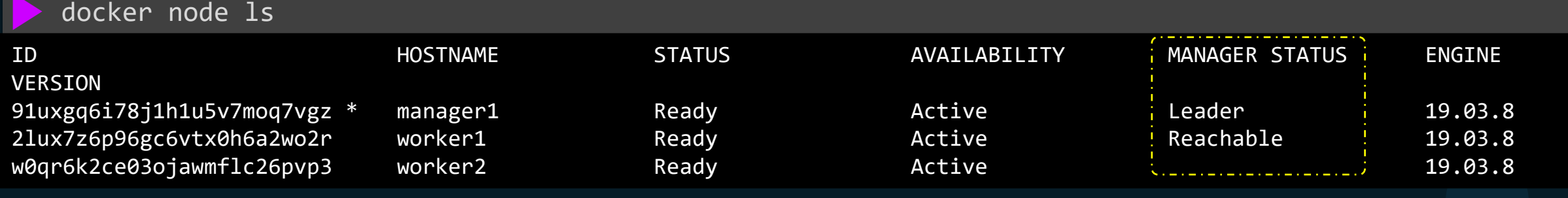

#### docker node demote worker1

Manager worker1 demoted in the swarm.

docker node ls

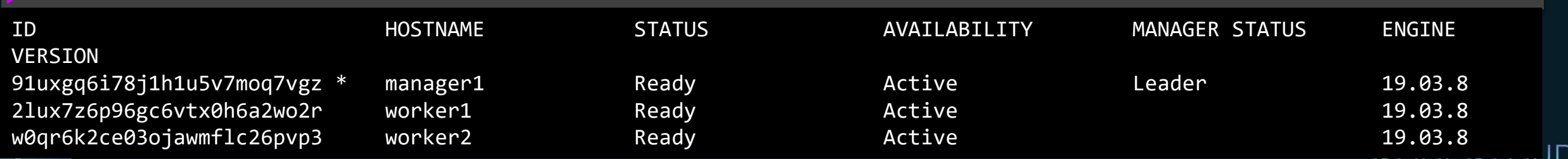

#### Draining A Node

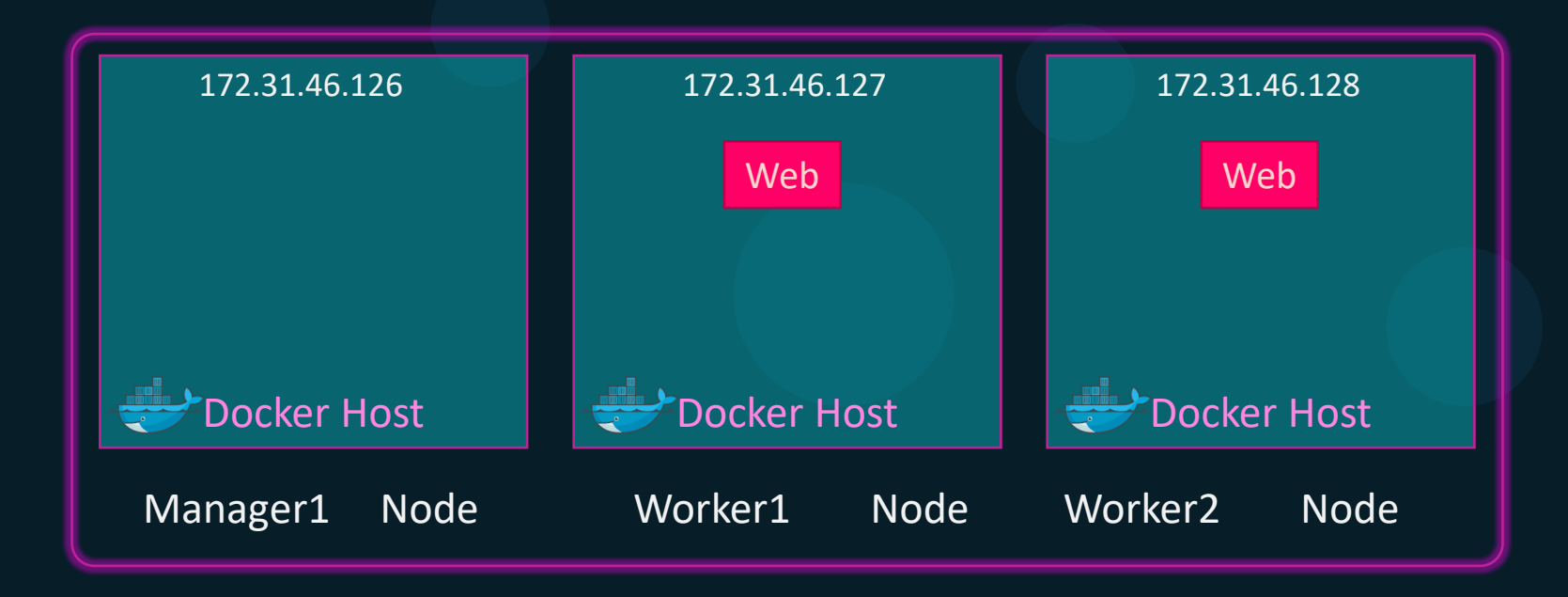

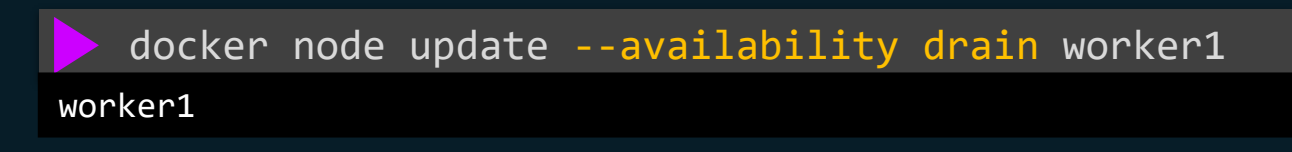

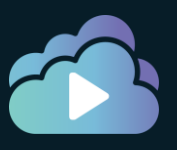

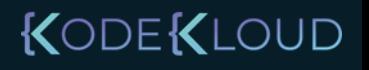

#### Draining A Node

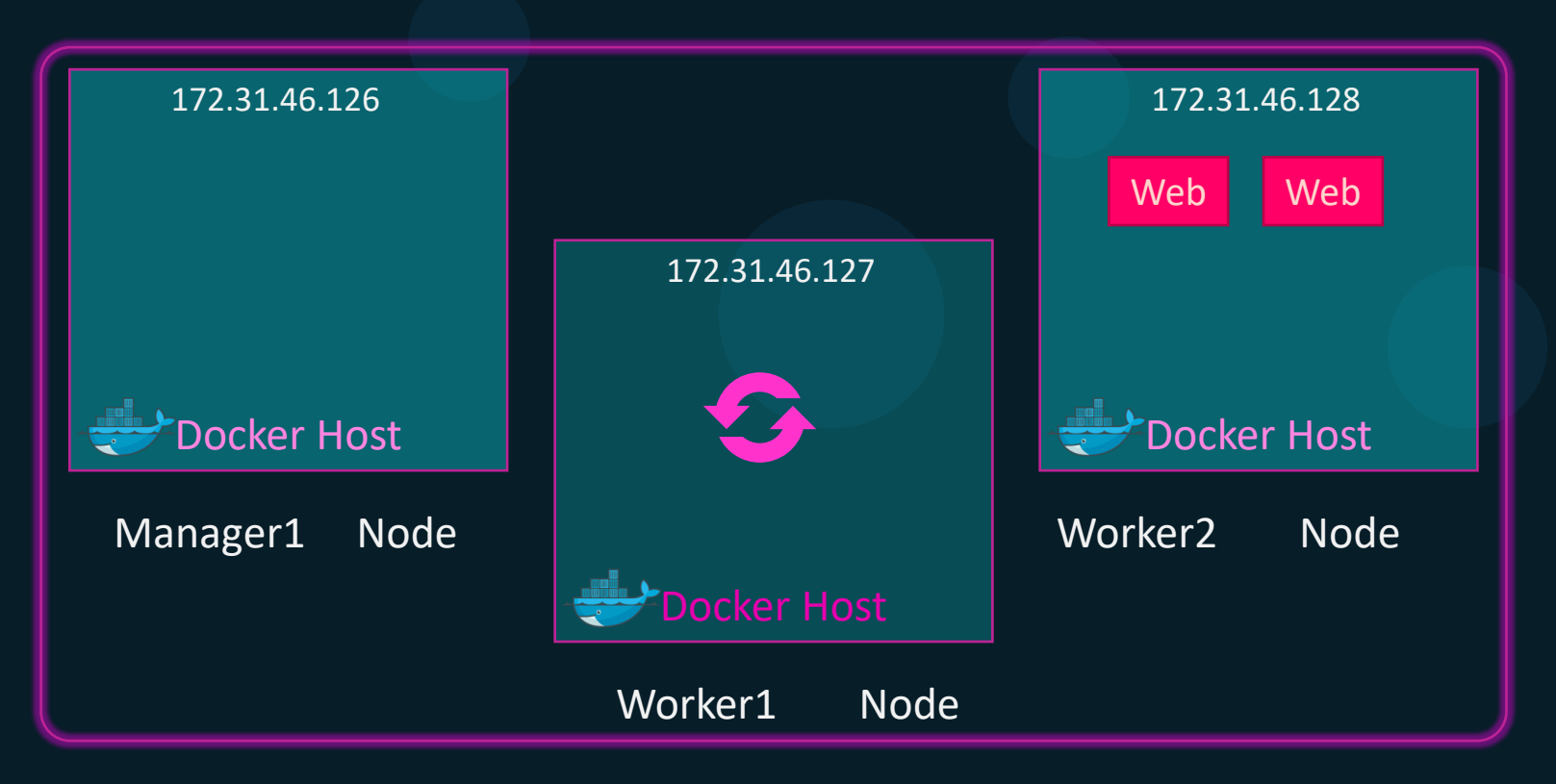

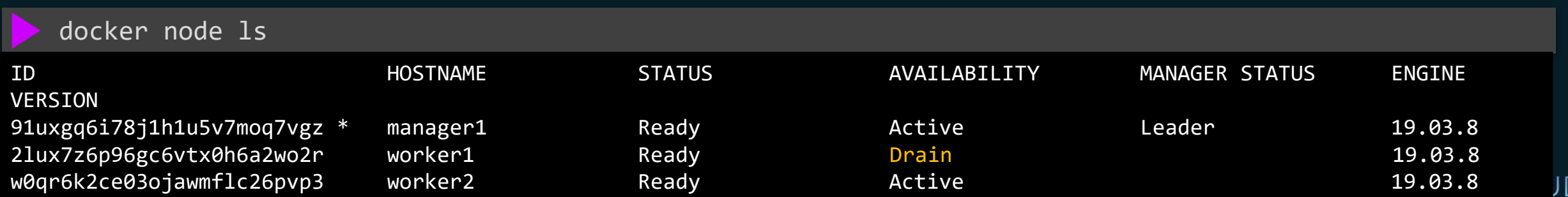
## Draining A Node

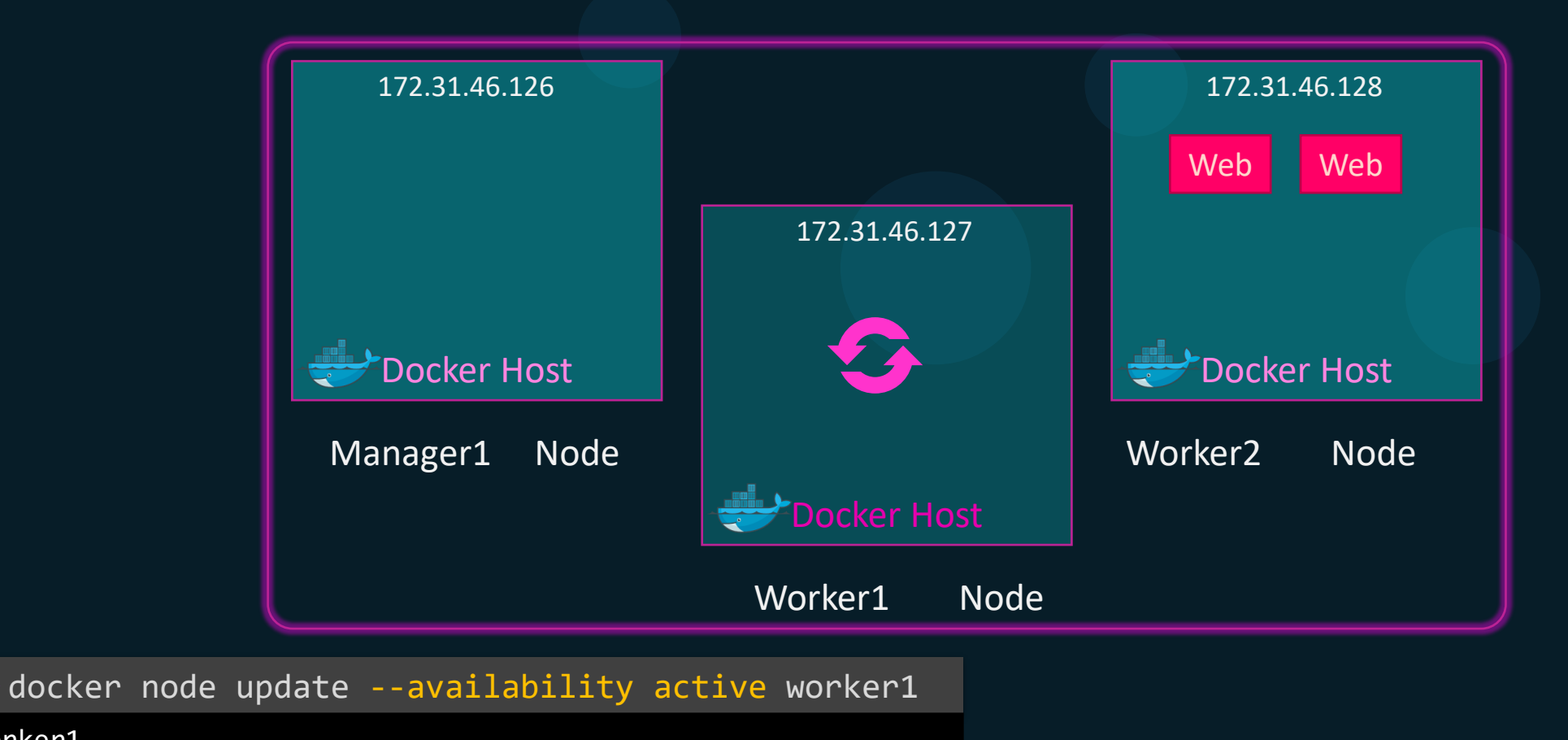

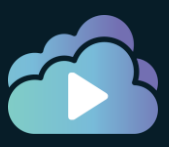

worker1

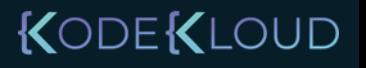

#### Draining A Node

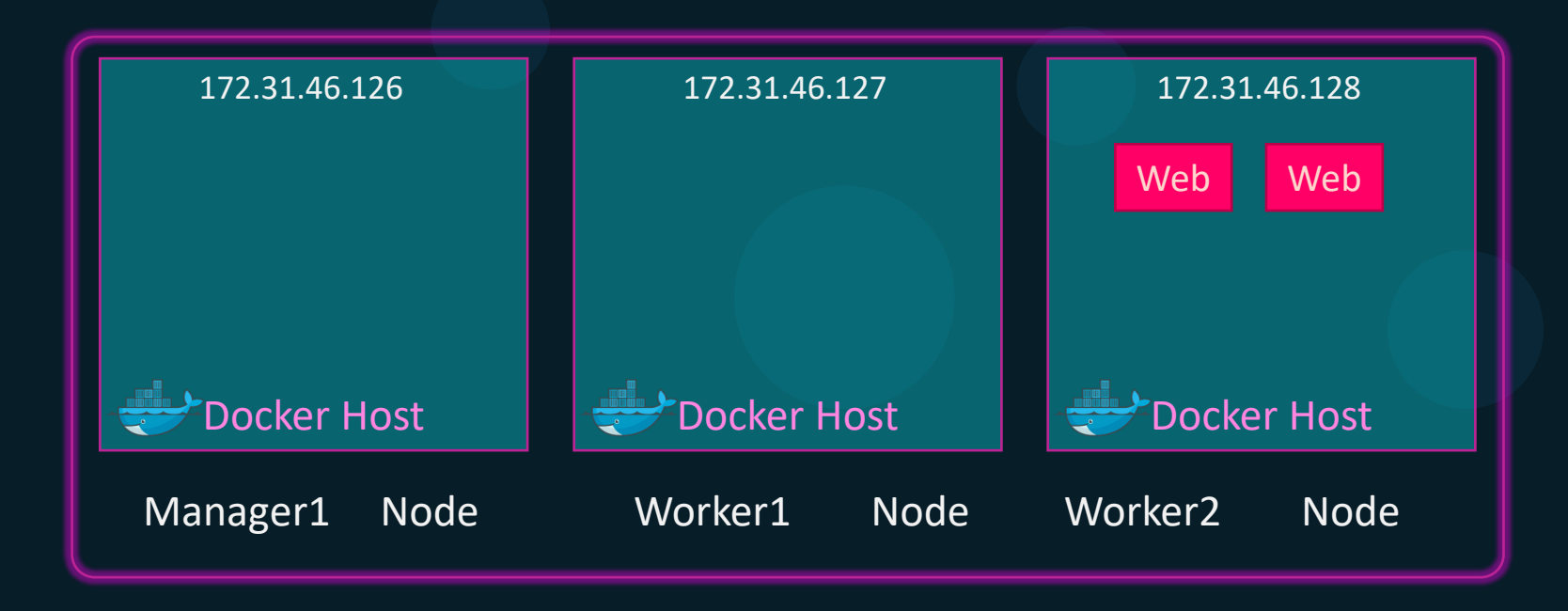

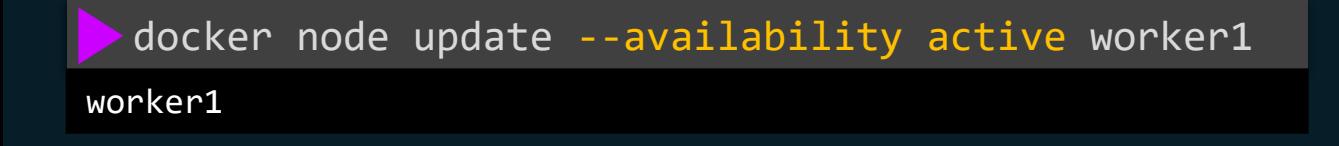

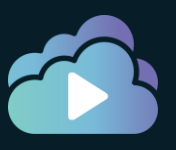

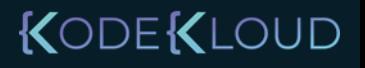

#### Deleting A Node

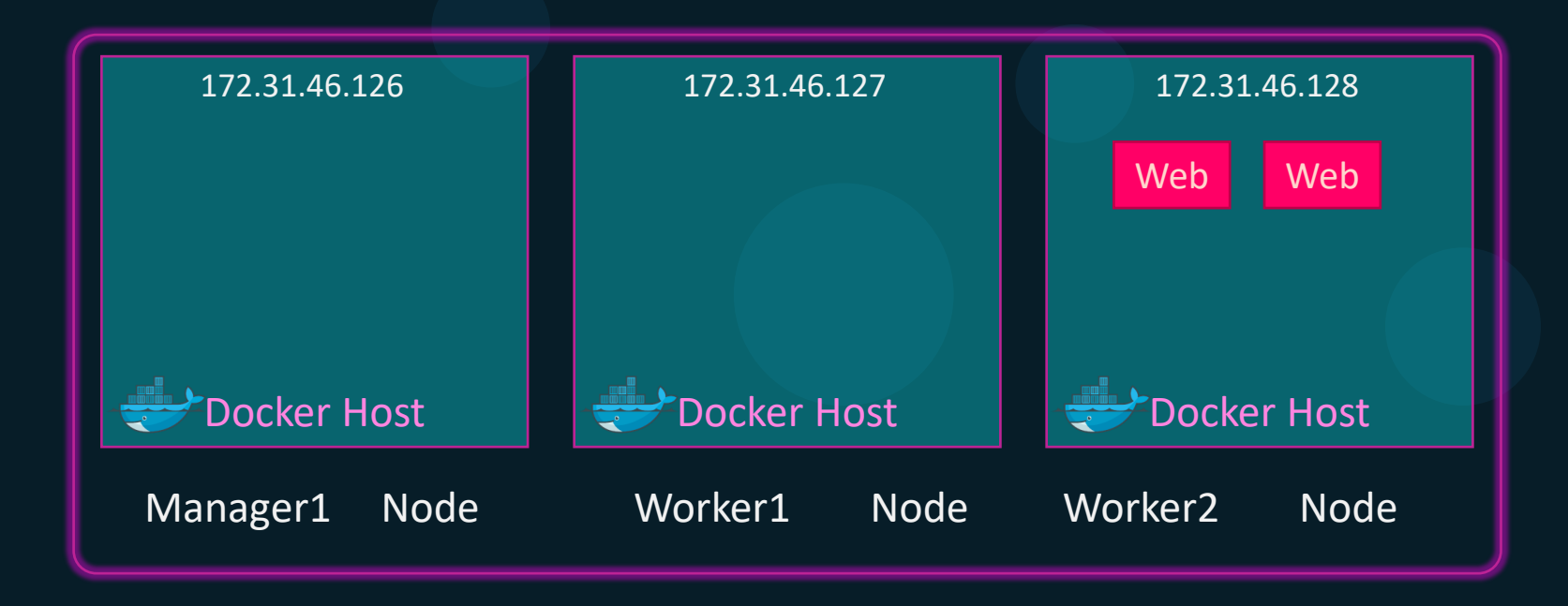

docker node update --availability drain worker2 worker2

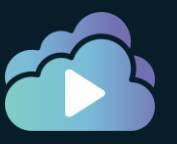

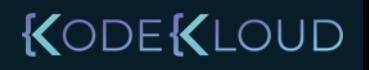

#### Deleting A Node

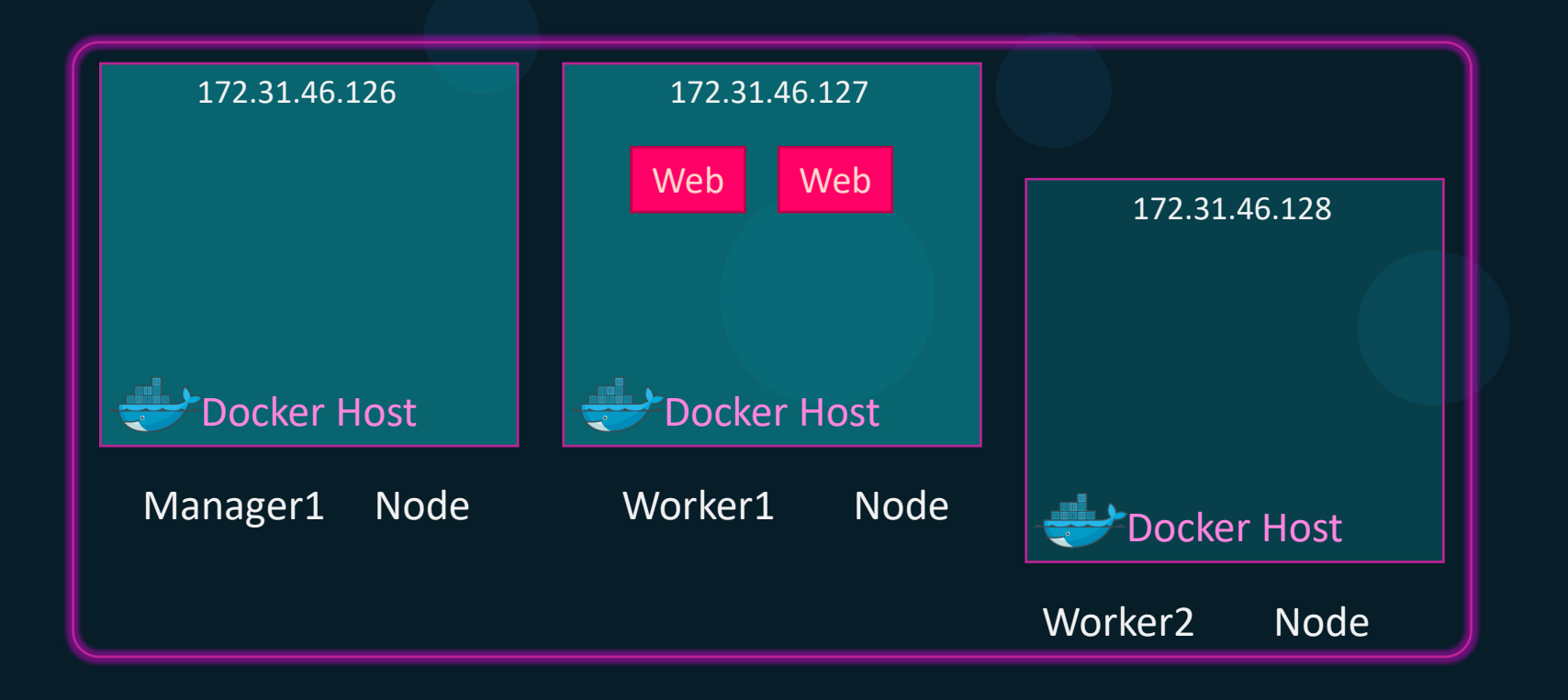

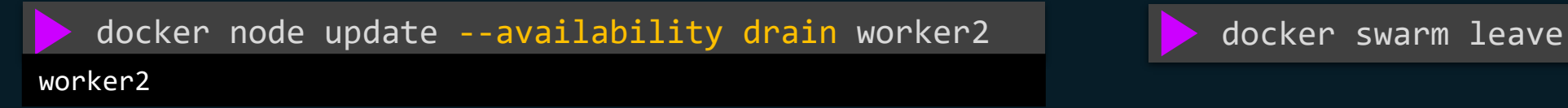

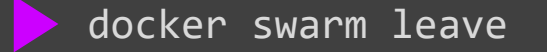

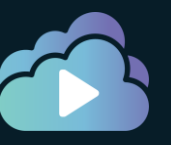

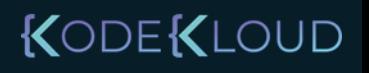

## Deleting A Node

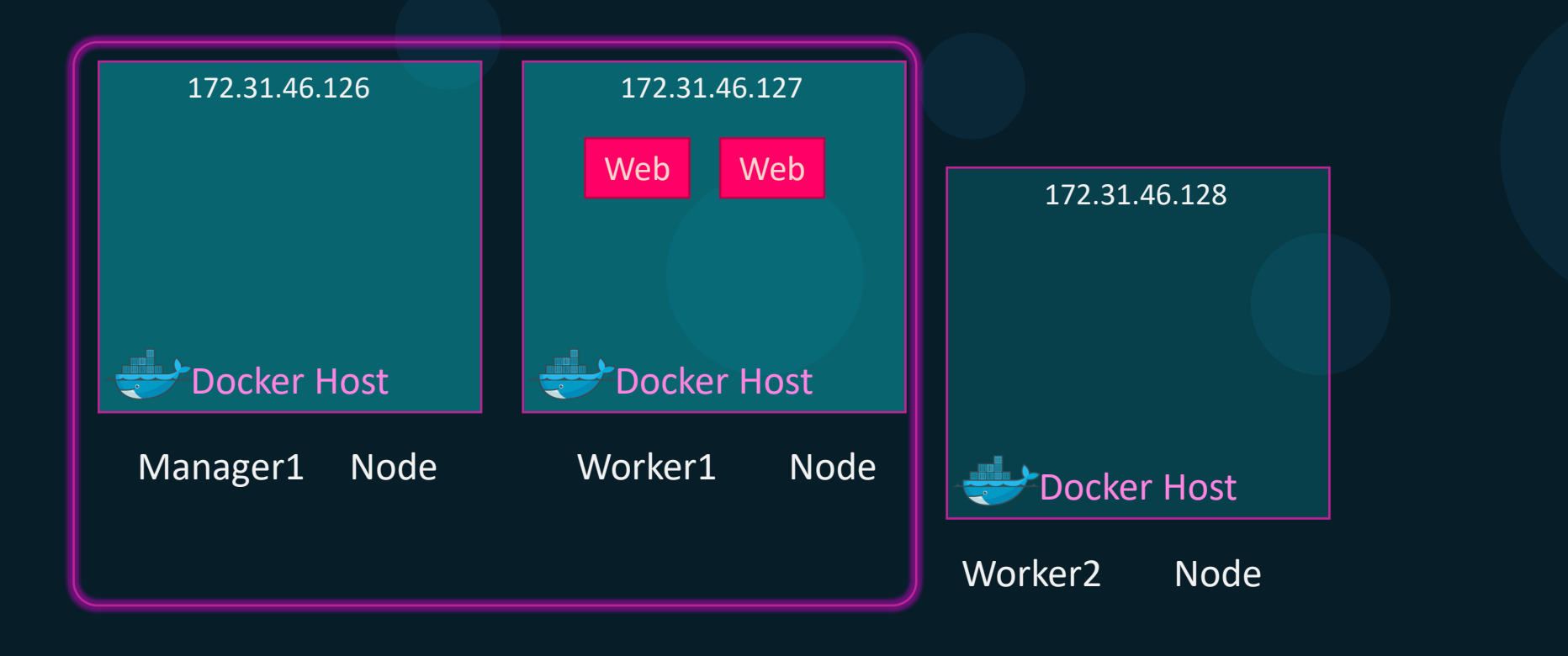

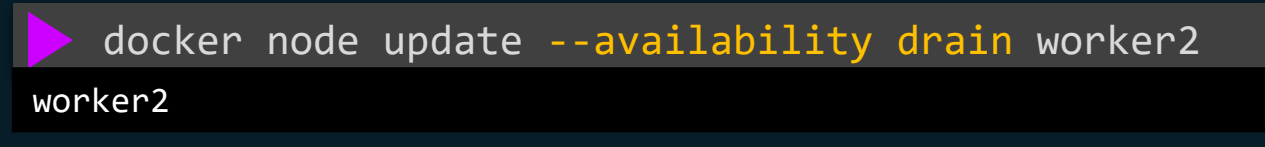

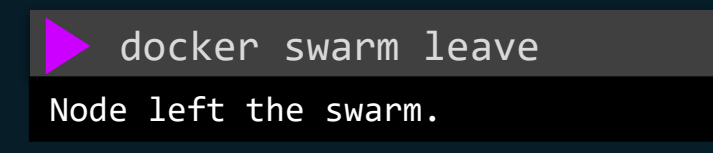

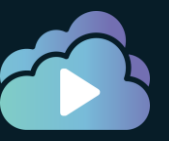

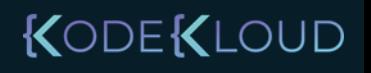

#### Talk about 12 Factor App

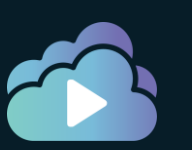

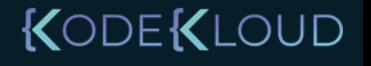

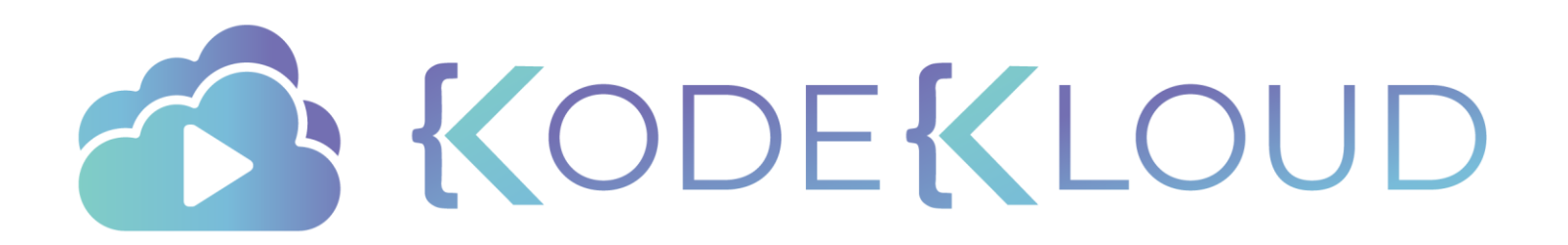

# **Manager Nodes** D o c k e r S w a r m

 $\bullet$ 

 $\bullet$ 

 $\bullet$ 

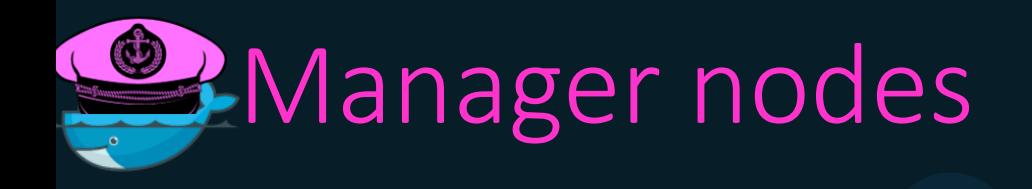

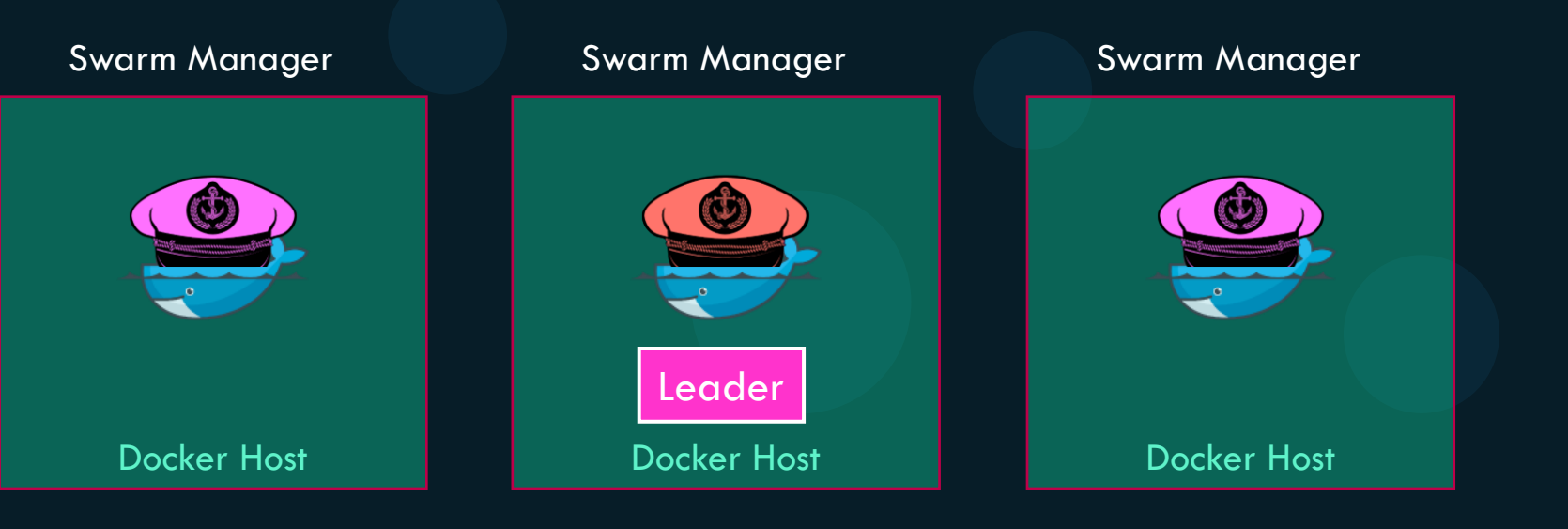

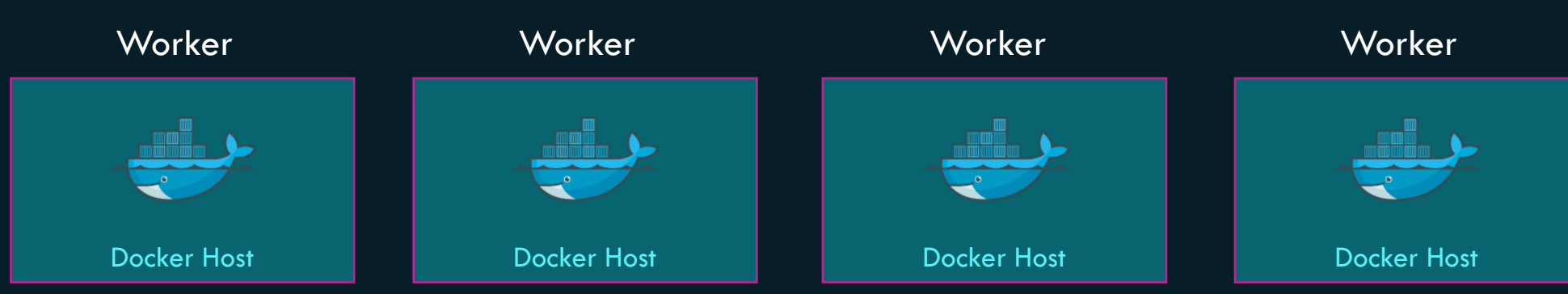

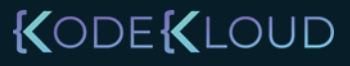

#### Distributed consensus - RAFT

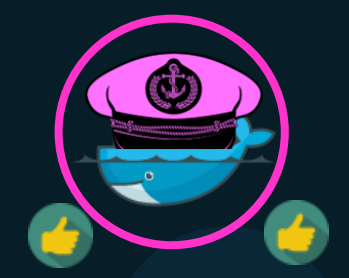

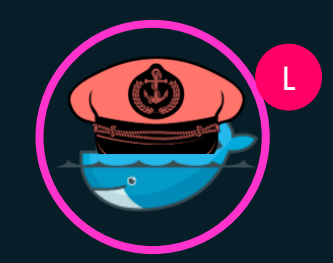

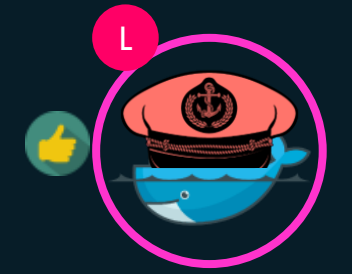

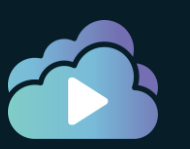

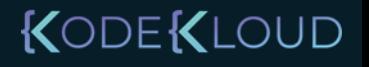

#### Distributed consensus - RAFT

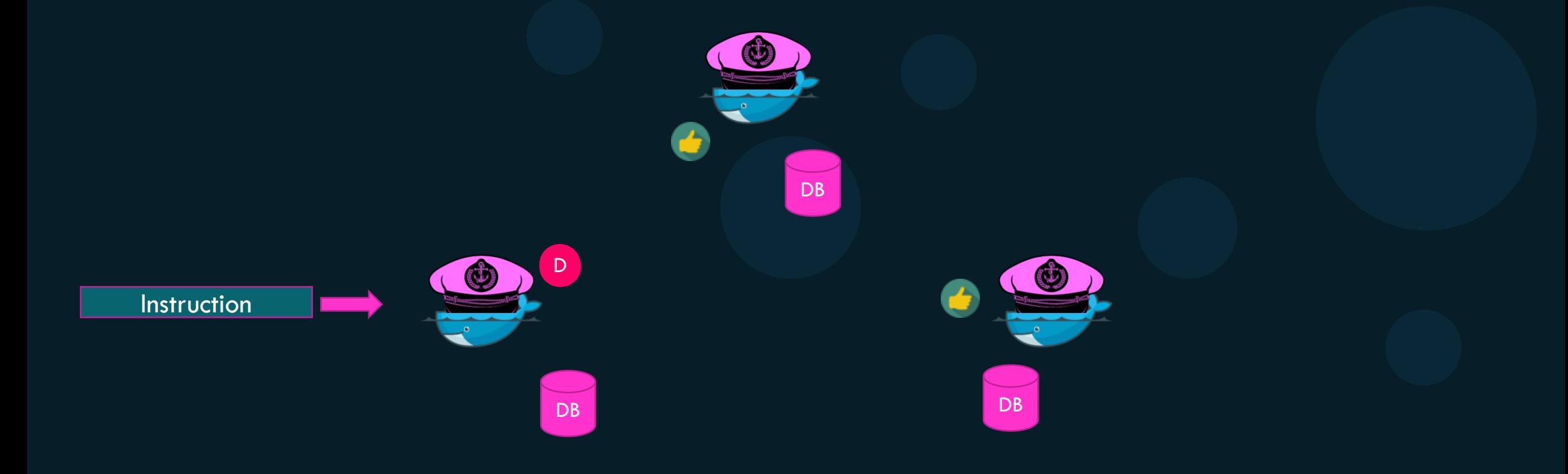

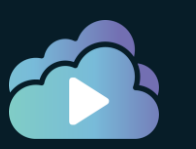

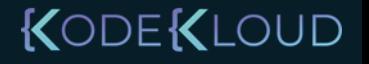

## **Howrnmany Manager nodes?**

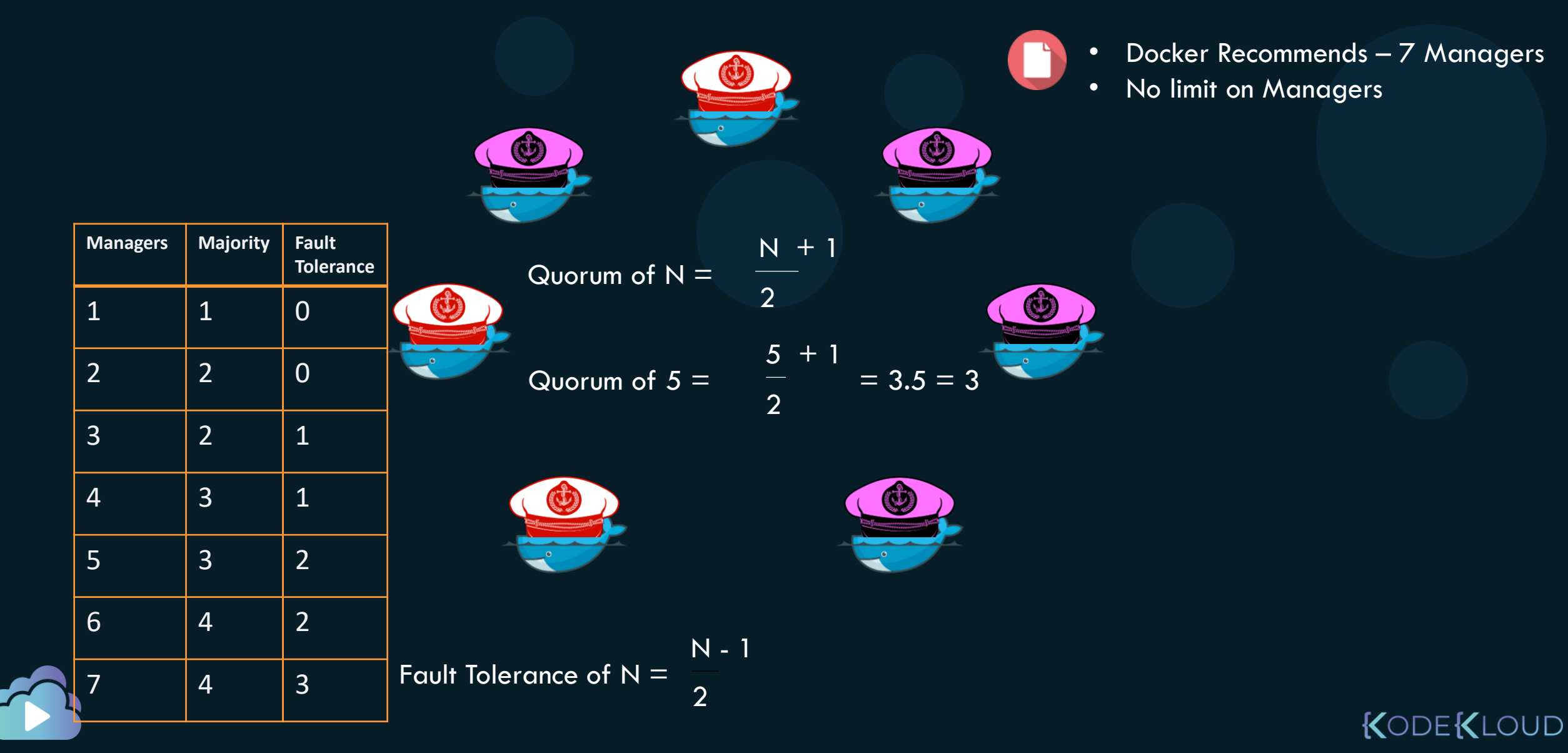

## Odd or even?

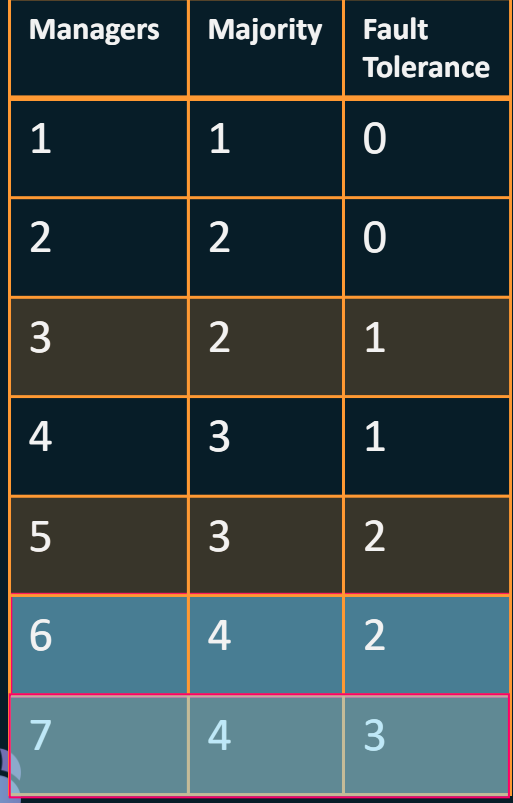

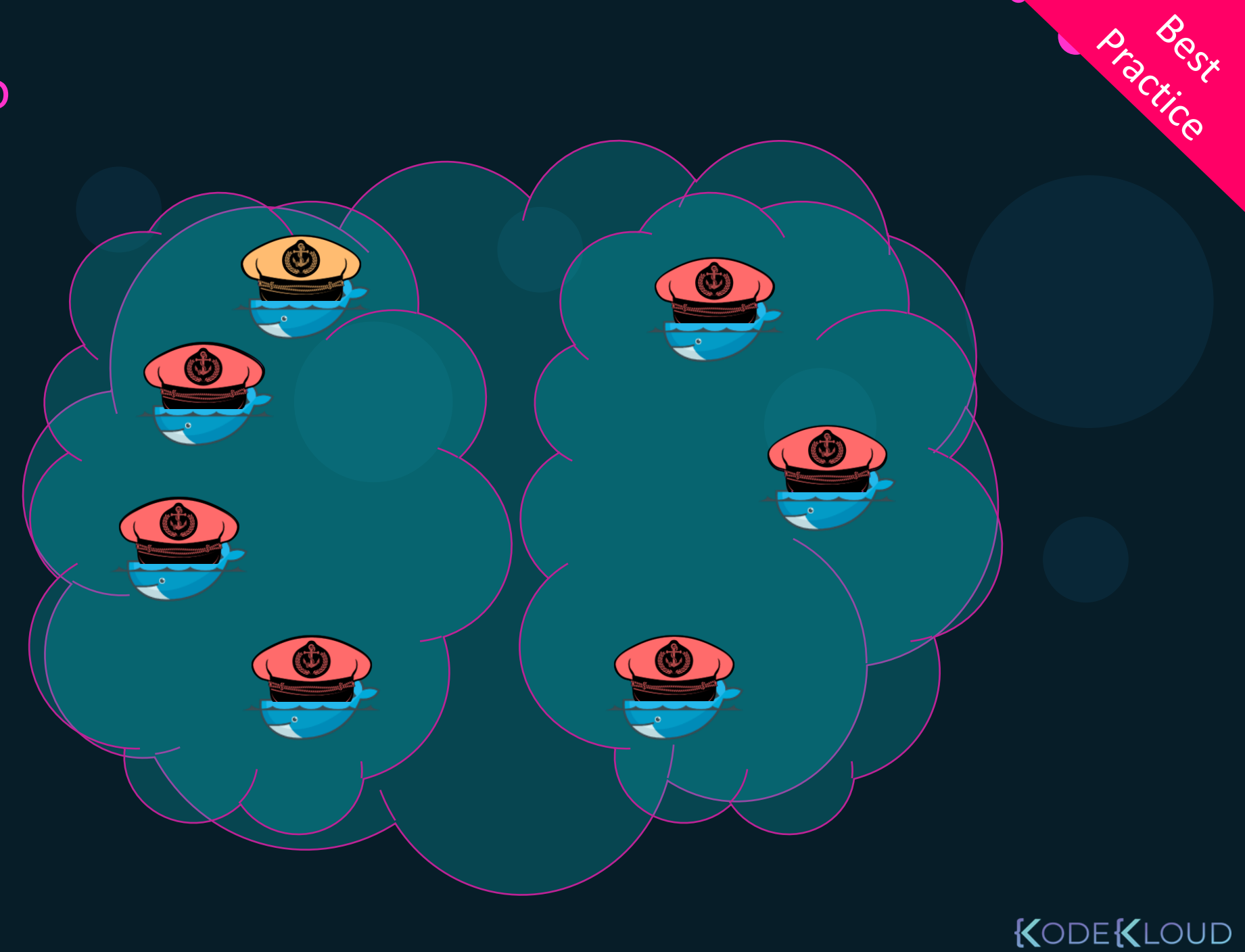

#### Distributing Managers

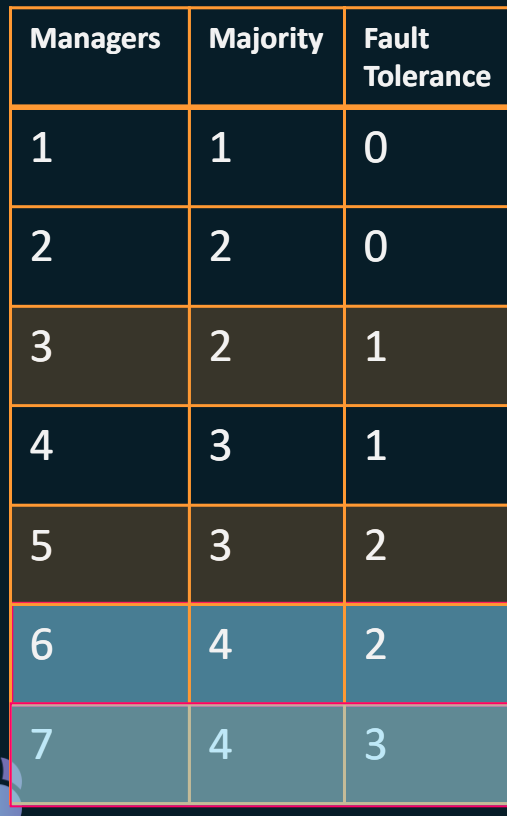

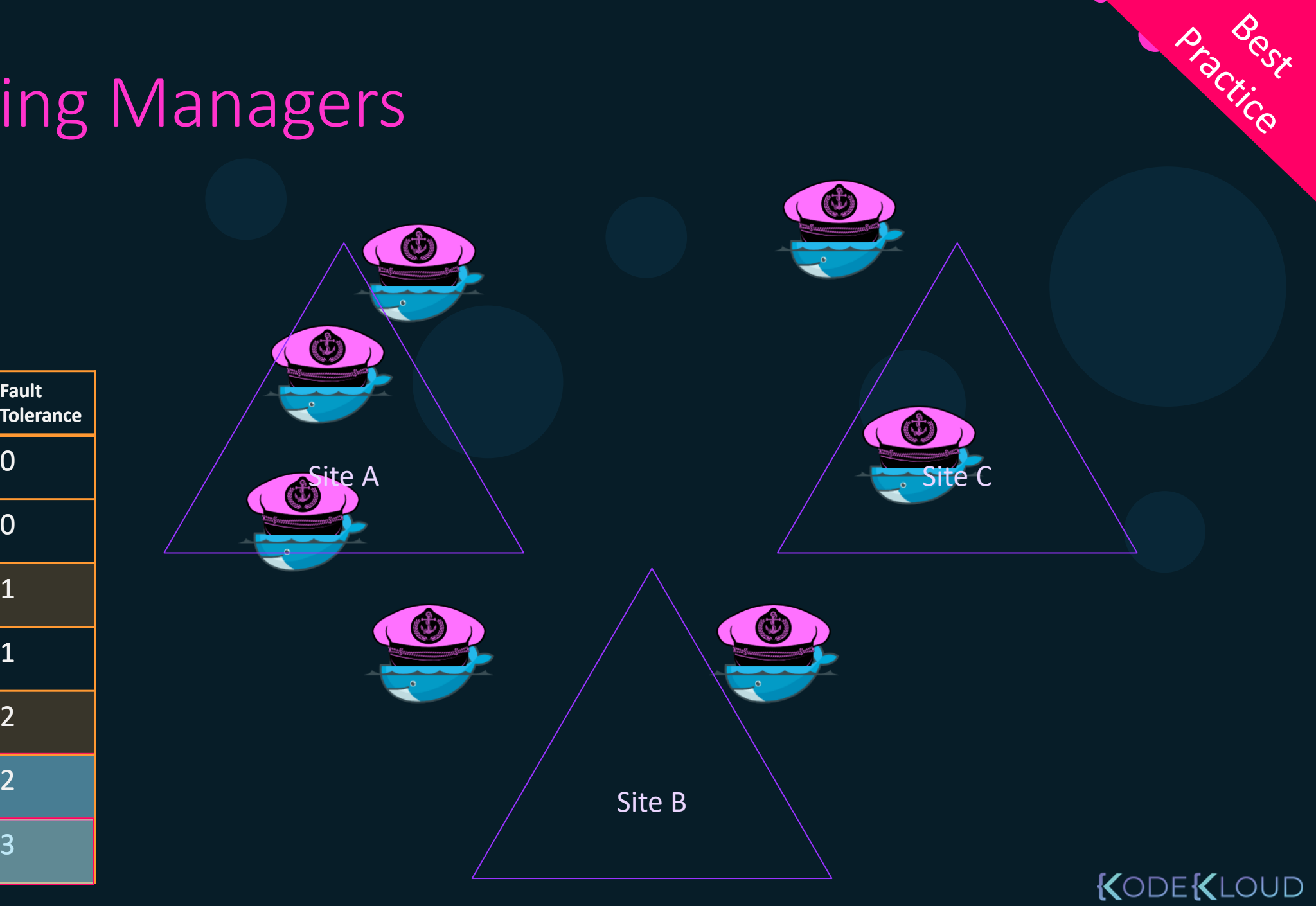

## Distributing Managers

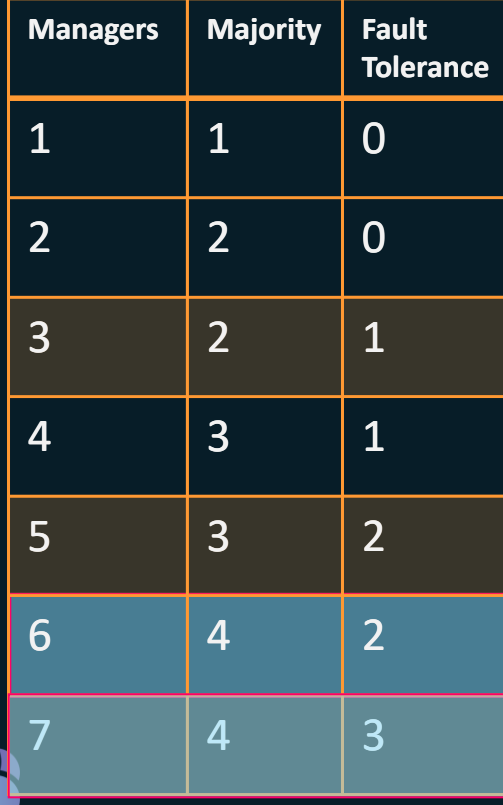

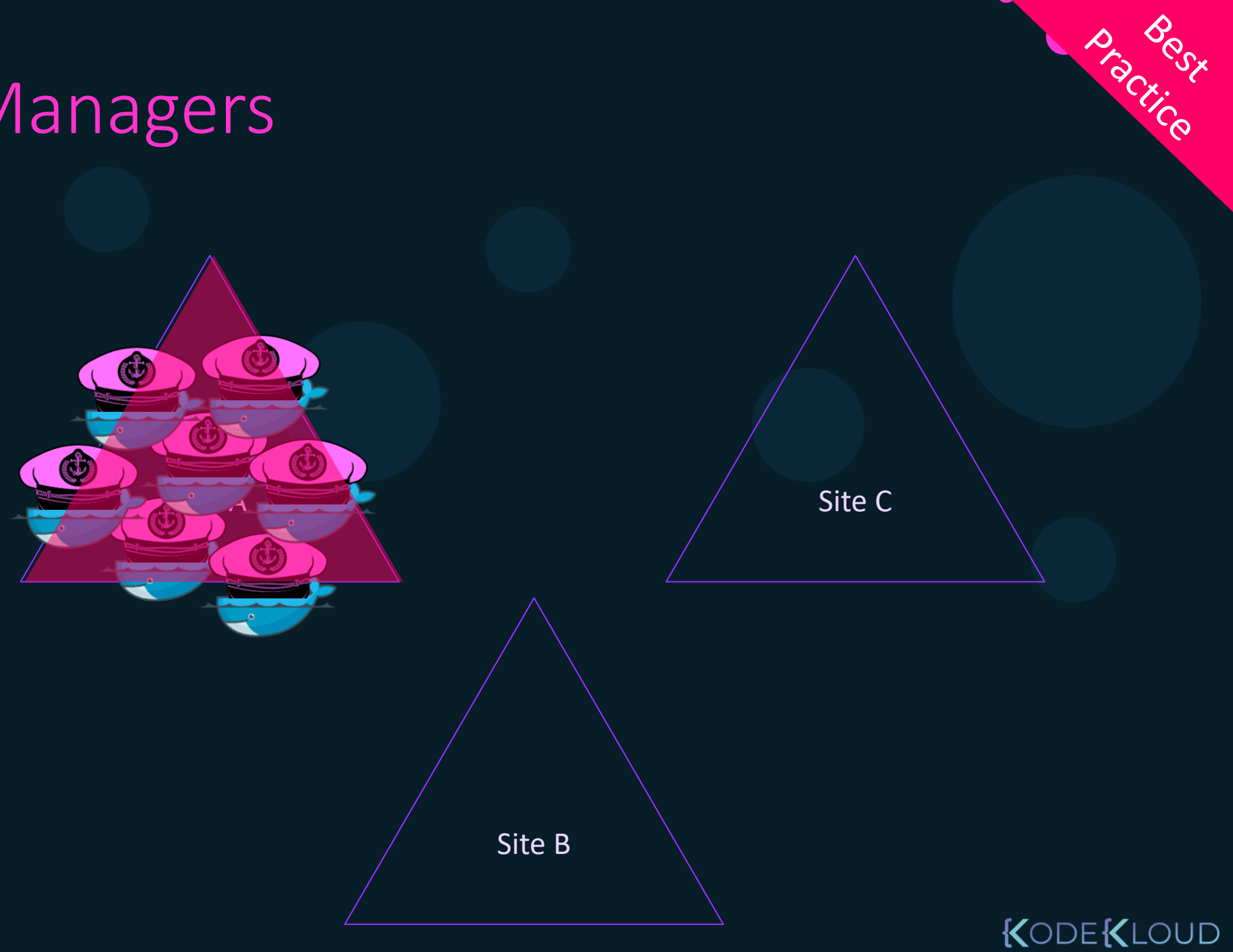

## Distributing Managers

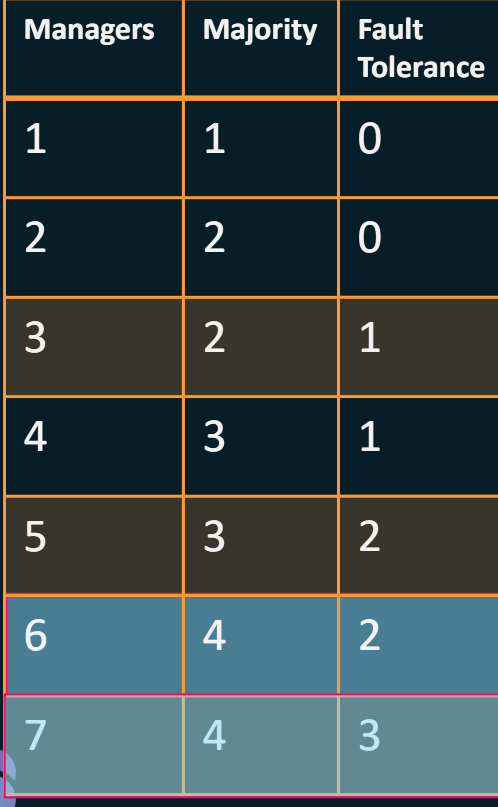

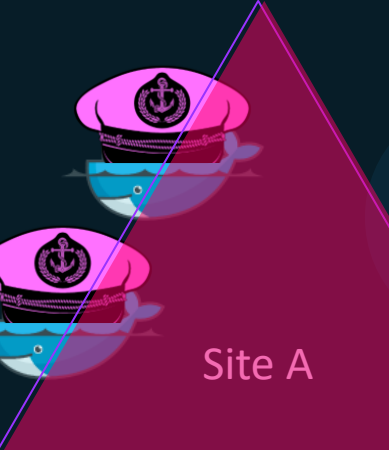

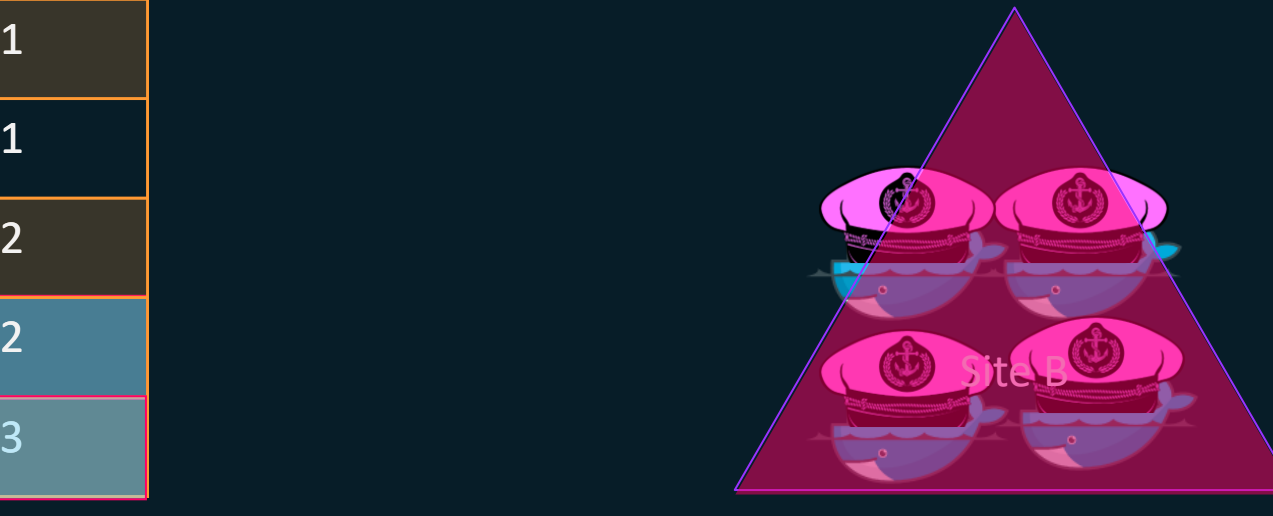

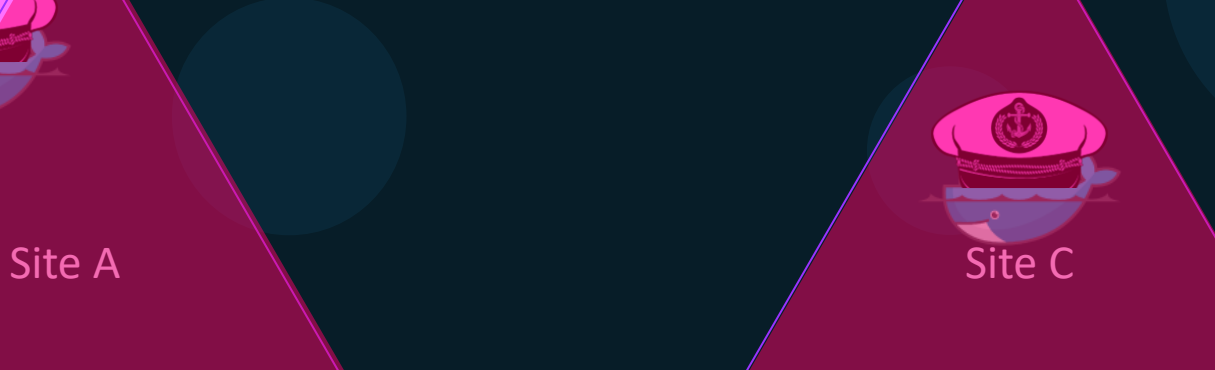

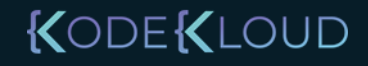

**BROCK** 

D Boostice

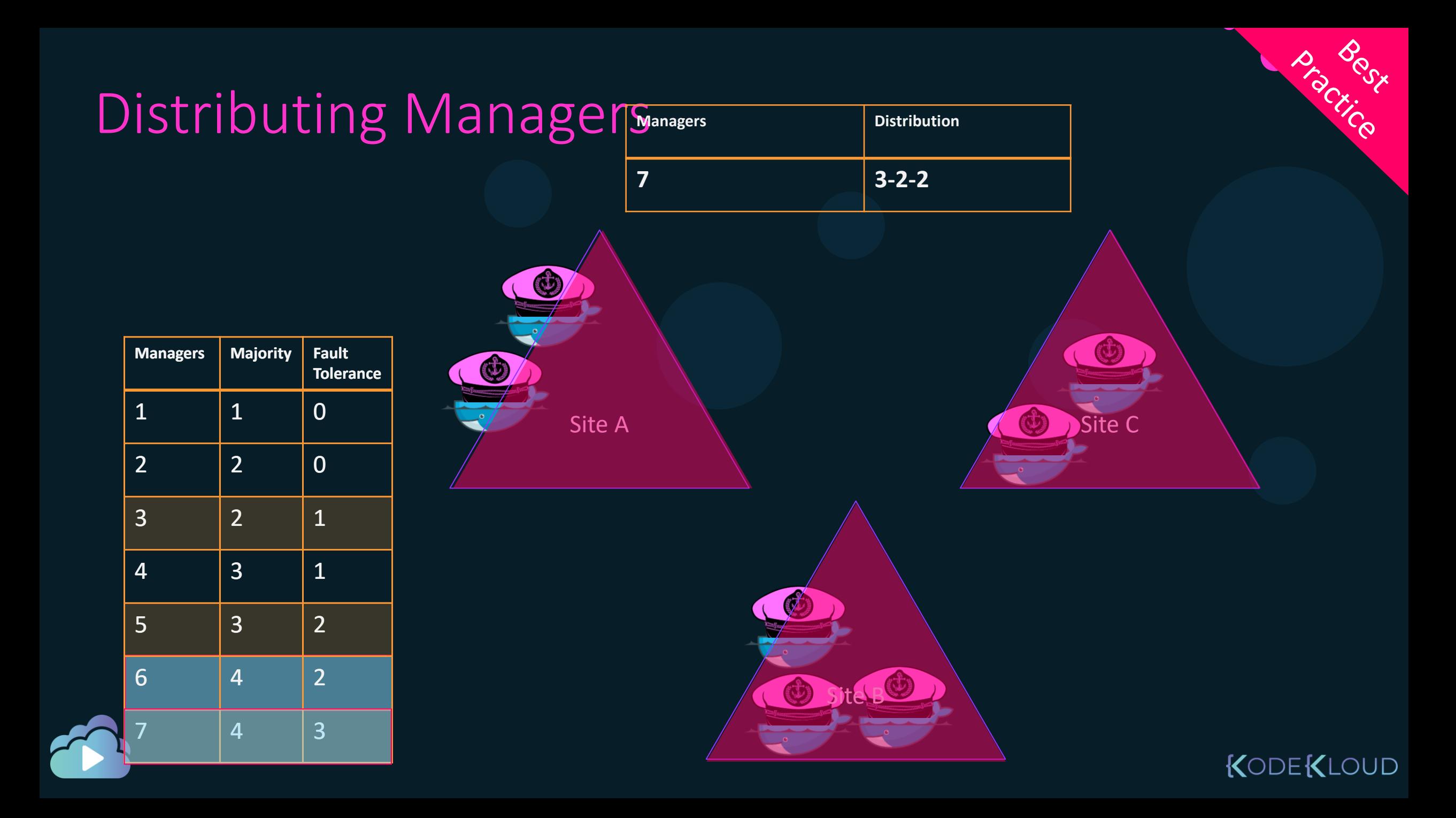

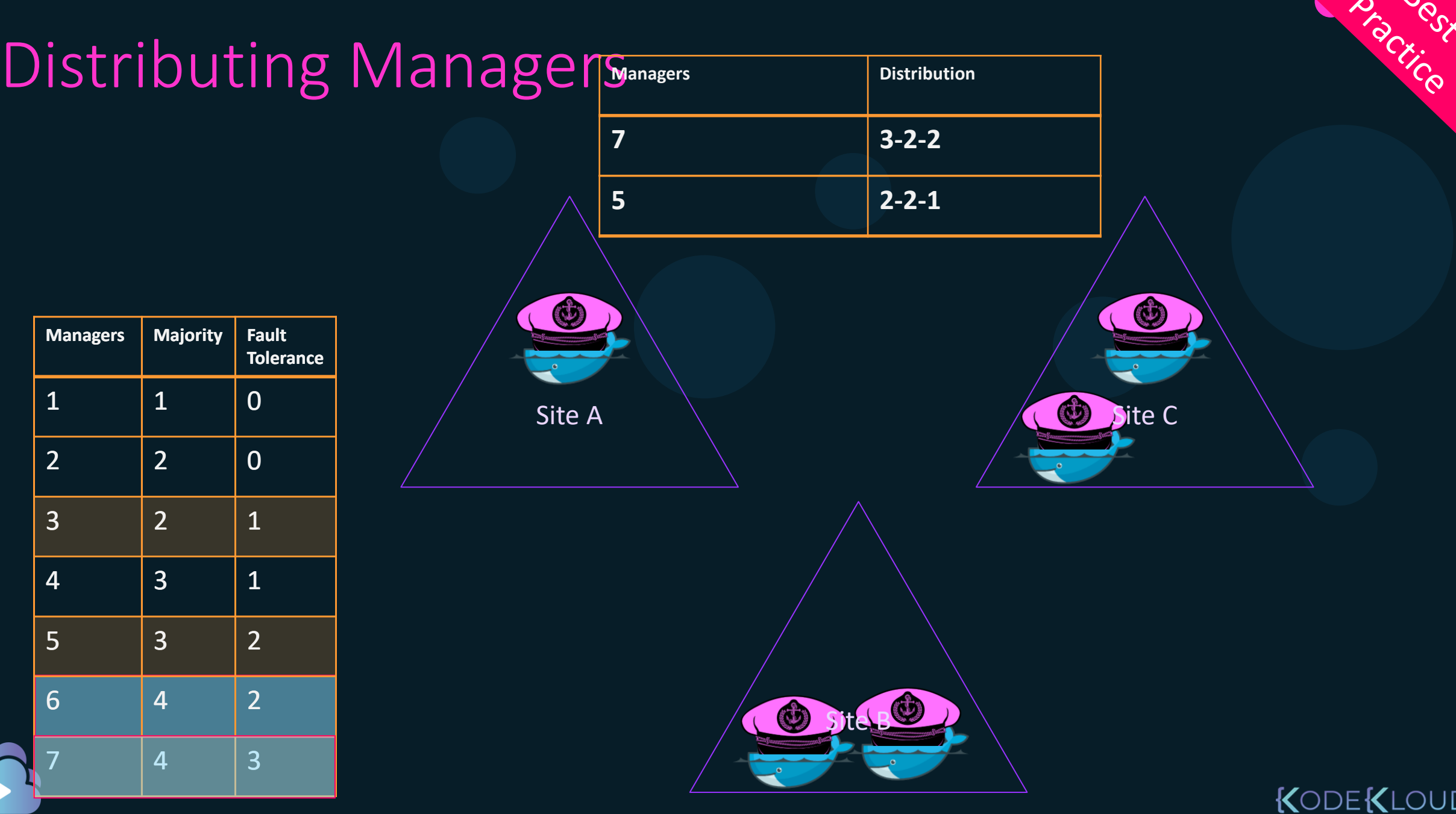

△

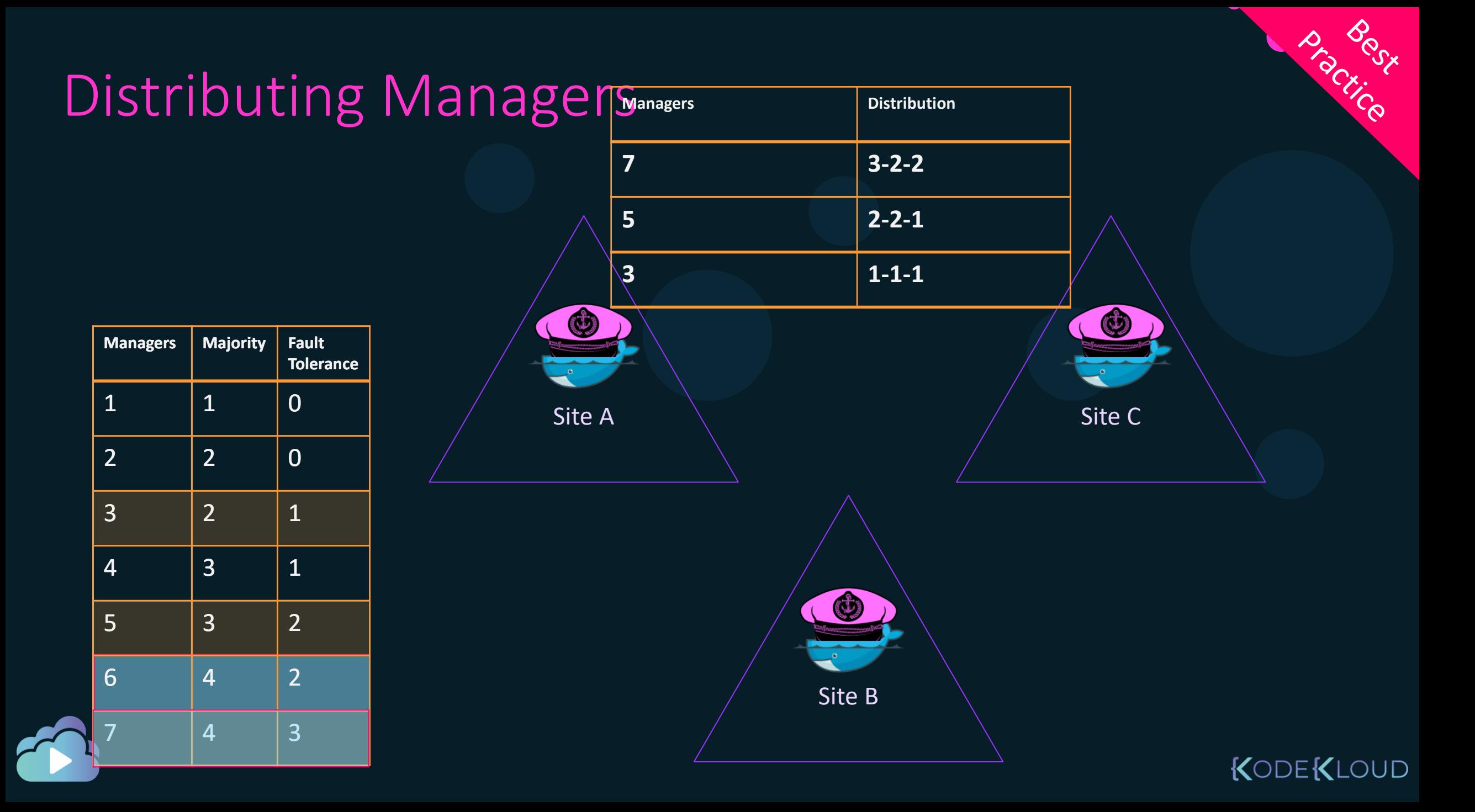

#### What happens when it fails?

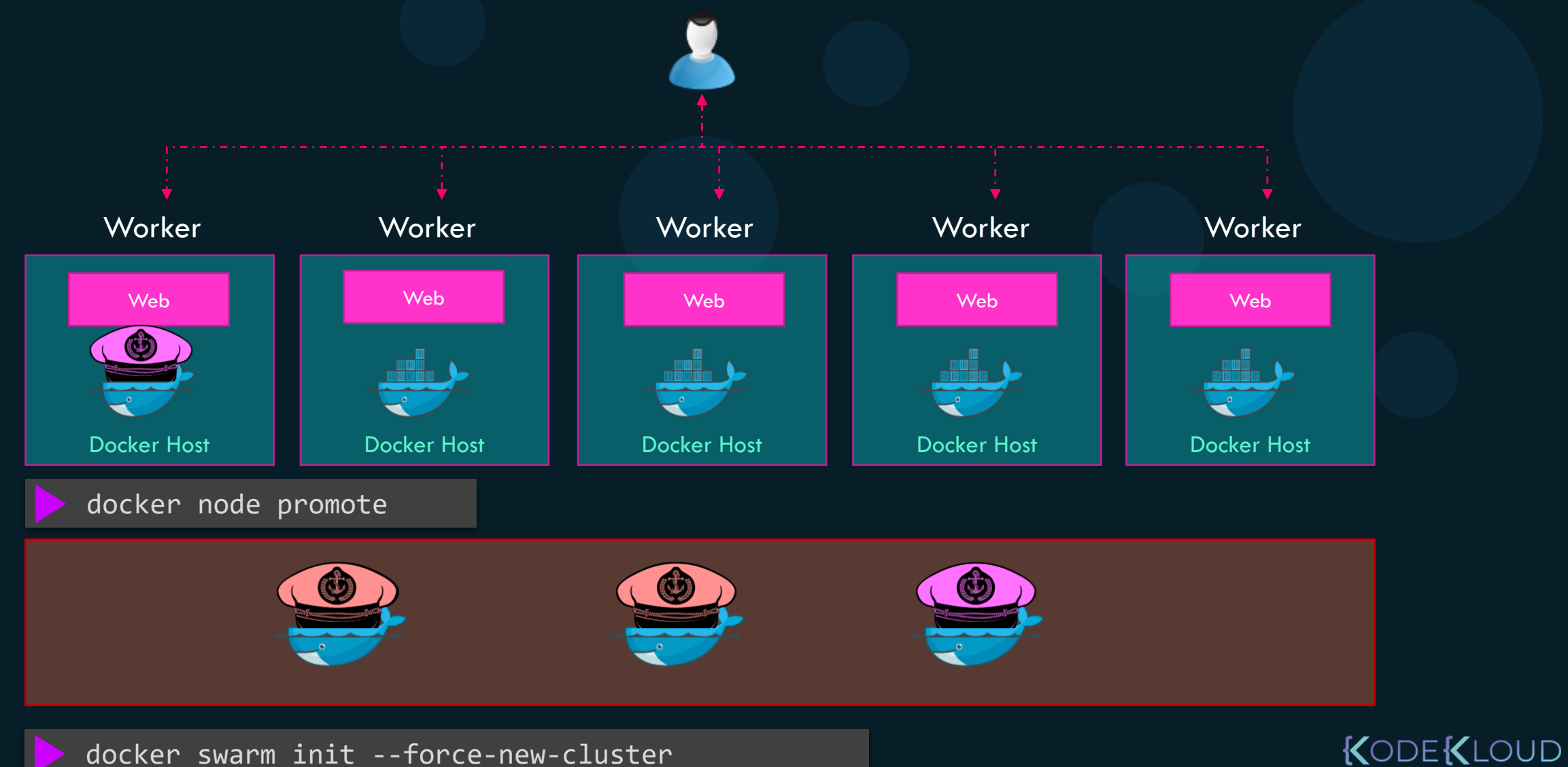

docker swarm init --force-new-cluster

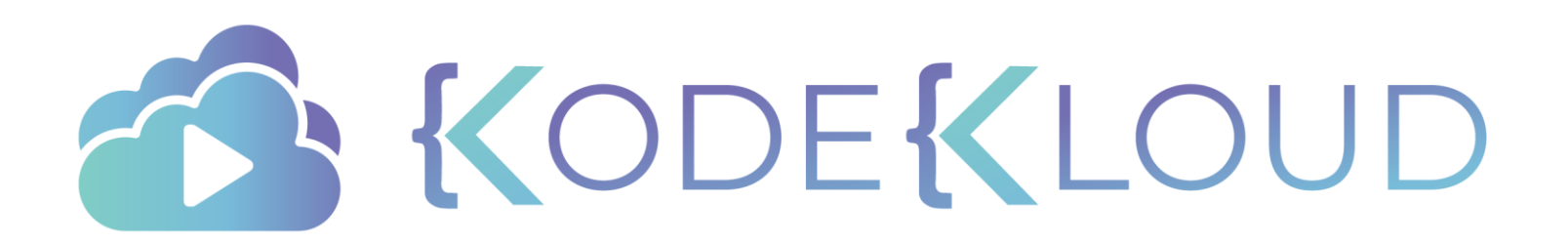

## Locking your s w a r m c l u s t e r

 $\bullet$ 

 $\bullet$ 

 $\bullet$ 

#### Distributed consensus - RAFT

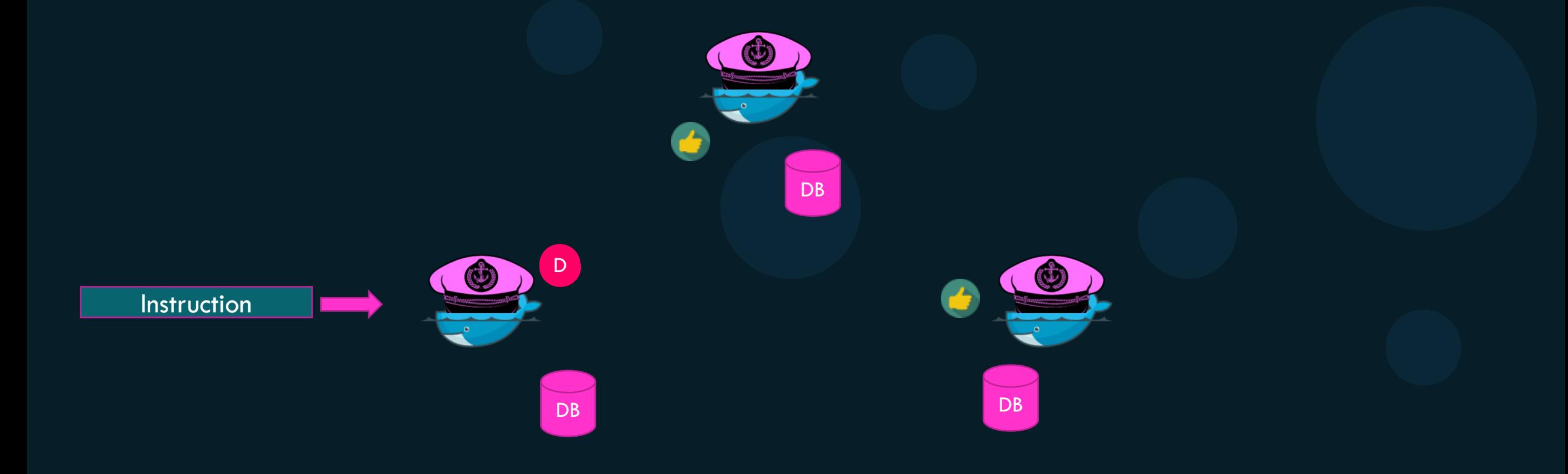

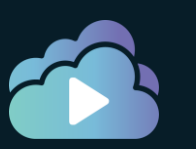

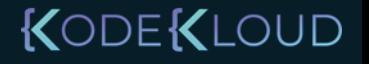

#### Lock your Swarm Cluster

docker swarm init --autolock=true

#### docker swarm update --autolock=true

Swarm updated.

To unlock a swarm manager after it restarts, run the `docker swarm unlock` command and provide the following key:

SWMKEY-1-7K9wg5n85QeC4Zh7rZ0vSV0b5MteDsUvpVhG/lQnbl0

Please remember to store this key in a password manager, since without it you will not be able to restart the manager.

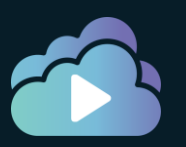

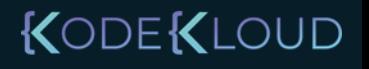

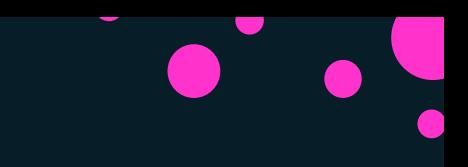

## Unlock and Join back to Swarm Cluster

docker node ls

Error response from daemon: Swarm is encrypted and needs to be unlocked before it can be used. Please use "docker swarm unlock" to unlock it.

docker swarm unlock

Please enter unlock key: SWMKEY-1-7K9wg5n85QeC4Zh7rZ0vSV0b5MteDsUvpVhG/lQnbl0

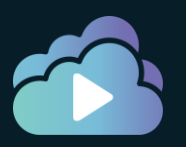

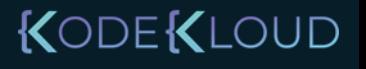

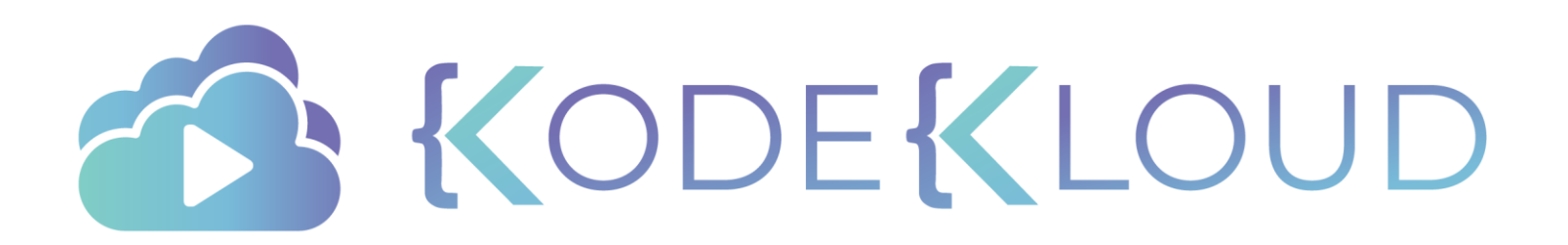

# **Swarm Services**

 $\bullet$ 

 $\bullet$ 

 $\bullet$ 

 $\mathbf{\Omega}$ 

 $\bullet$ 

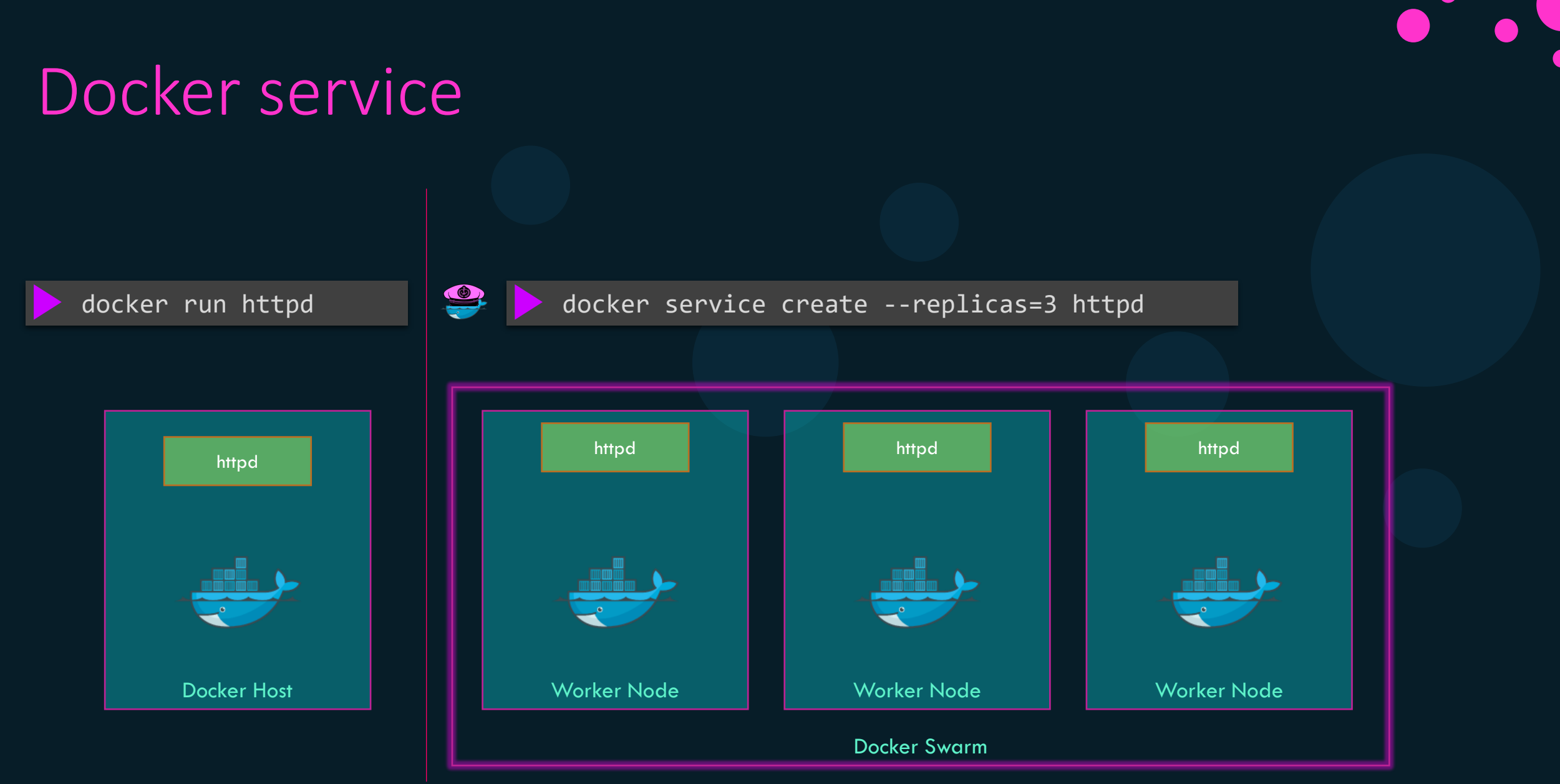

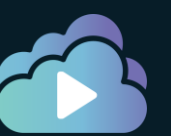

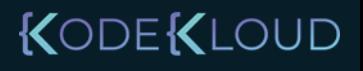

Tasks

#### docker service create --replicas=3 httpd

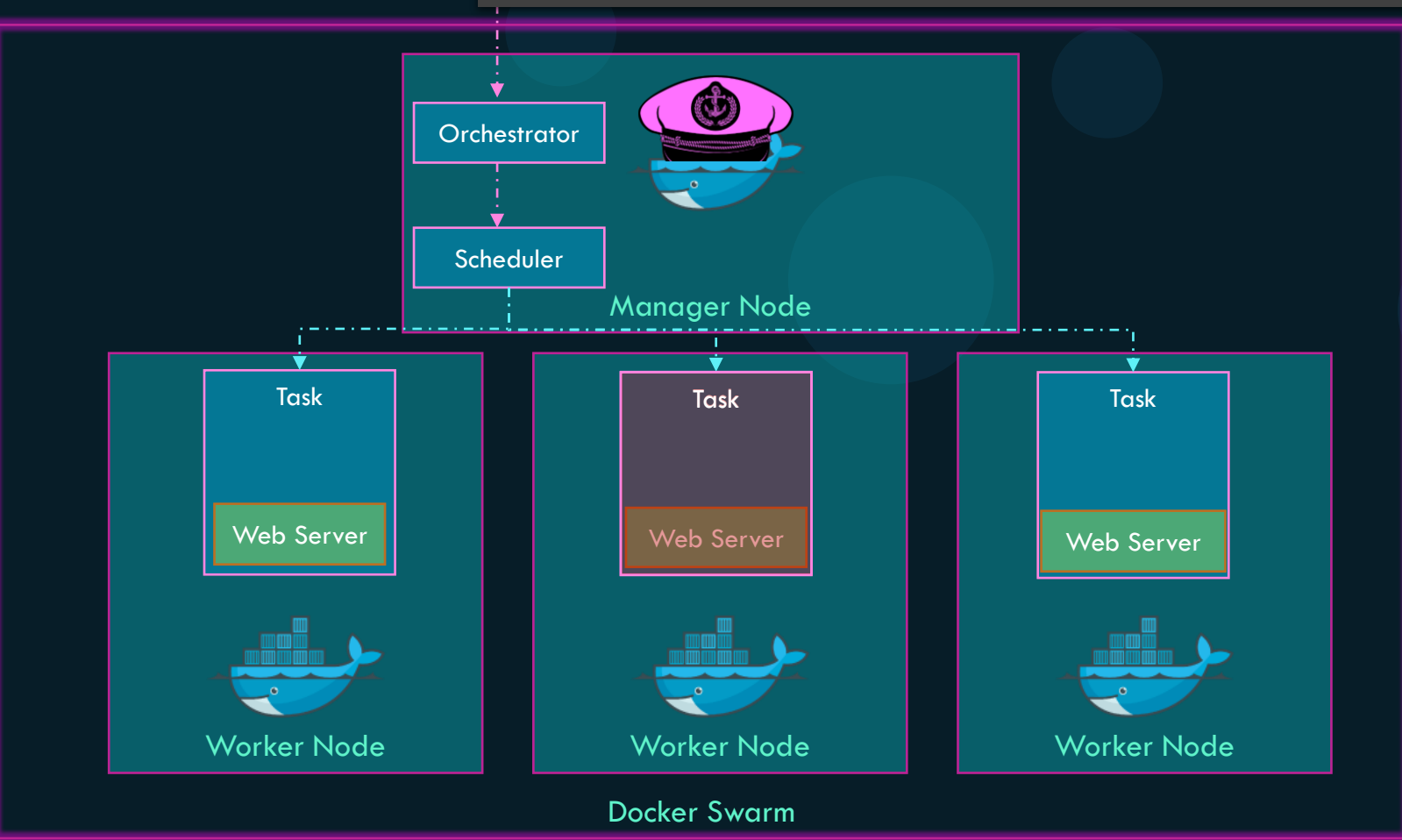

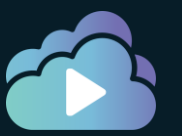

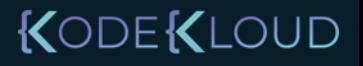

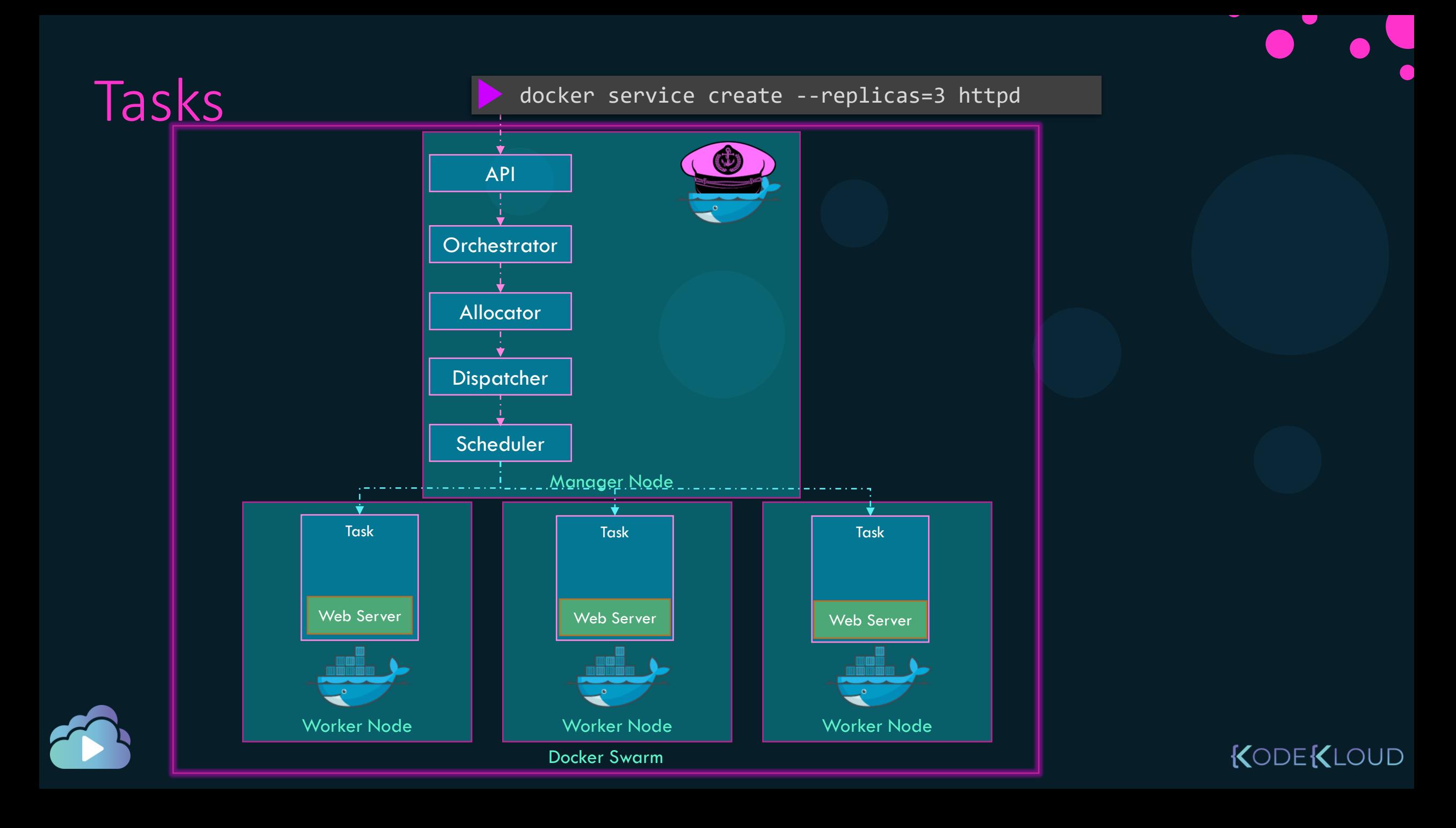

#### Service Creation

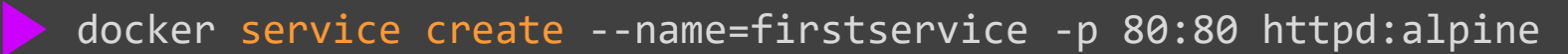

3zhe91mns5vzi6dyyqhld177c overall progress: 1 out of 1 tasks 1/1: running [==================================================>] verify: Service converged

#### docker service ls

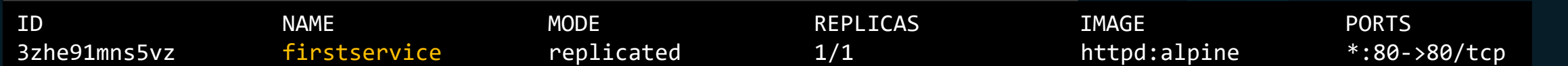

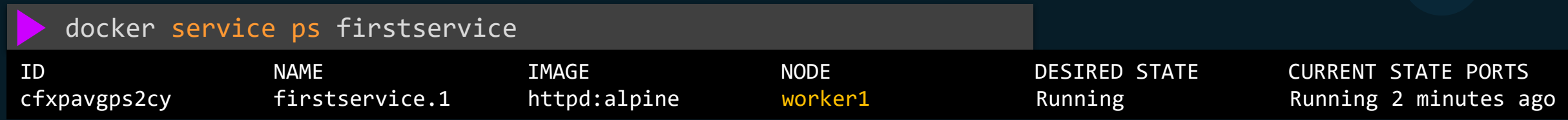

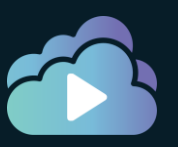

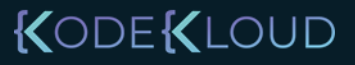

#### Service Inspect

docker service inspect firstservice --pretty

ID: 3zhe91mns5vzi6dyyqhld177c Name: firstservice Service Mode: Replicated Replicas: 1 Placement: UpdateConfig: Parallelism: 1 On failure: pause Monitoring Period: 5s Max failure ratio: 0 Update order: stop-first RollbackConfig: Parallelism: 1 On failure: pause Monitoring Period: 5s Max failure ratio: 0 Rollback order: stop-first ContainerSpec: Image: httpd:alpine@sha256:30a98fa70cb11a4b388328c8512c5cd2528b3c0bd4c4f02def164f165cbb153e Init: false Resources: Endpoint Mode: vip Ports: PublishedPort = 80 Protocol = tcp TargetPort = 80 PublishMode = ingress

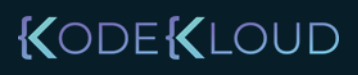

#### Service Logs

docker service logs firstservice

firstservice.1.cfxpavgps2cy@worker1 | AH00557: httpd: apr\_sockaddr\_info\_get() failed for 06235d80b97e firstservice.1.cfxpavgps2cy@worker1 | AH00558: httpd: Could not reliably determine the server's fully qualified domain name, using 127.0.0.1. Set the 'ServerName' directive globally to suppress this message firstservice.1.cfxpavgps2cy@worker1 | AH00557: httpd: apr\_sockaddr\_info\_get() failed for 06235d80b97e firstservice.1.cfxpavgps2cy@worker1 | AH00558: httpd: Could not reliably determine the server's fully qualified domain name, using 127.0.0.1. Set the 'ServerName' directive globally to suppress this message firstservice.1.cfxpavgps2cy@worker1 | [Fri Apr 24 18:55:56.440200 2020] [mpm\_event:notice] [pid 1:tid 139963811605832] AH00489: Apache/2.4.43 (Unix) configured -- resuming normal operations firstservice.1.cfxpavgps2cy@worker1 | [Fri Apr 24 18:55:56.440244 2020] [core:notice] [pid 1:tid 139963811605832] AH00094: Command line: 'httpd -D FOREGROUND'

firstservice.1.cfxpavgps2cy@worker1 | 10.0.0.7 - - [24/Apr/2020:18:56:10 +0000] "POST /cgibin/mainfunction.cgi HTTP/1.1" 400 226 firstservice.1.cfxpavgps2cy@worker1 | 10.0.0.4 - - [24/Apr/2020:19:00:00 +0000] "POST /cgibin/mainfunction.cgi HTTP/1.1" 400 226

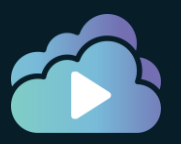

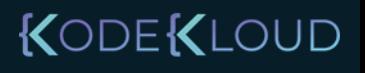

#### Delete a Service

docker service rm firstservice

firstservice

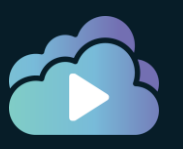

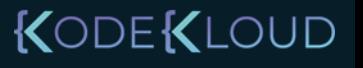

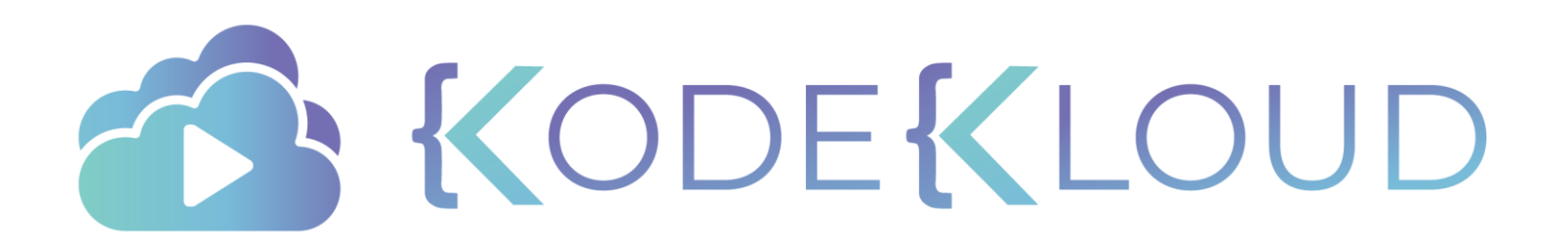

# **Rolling Updates & Rollbacks**
#### Docker Service

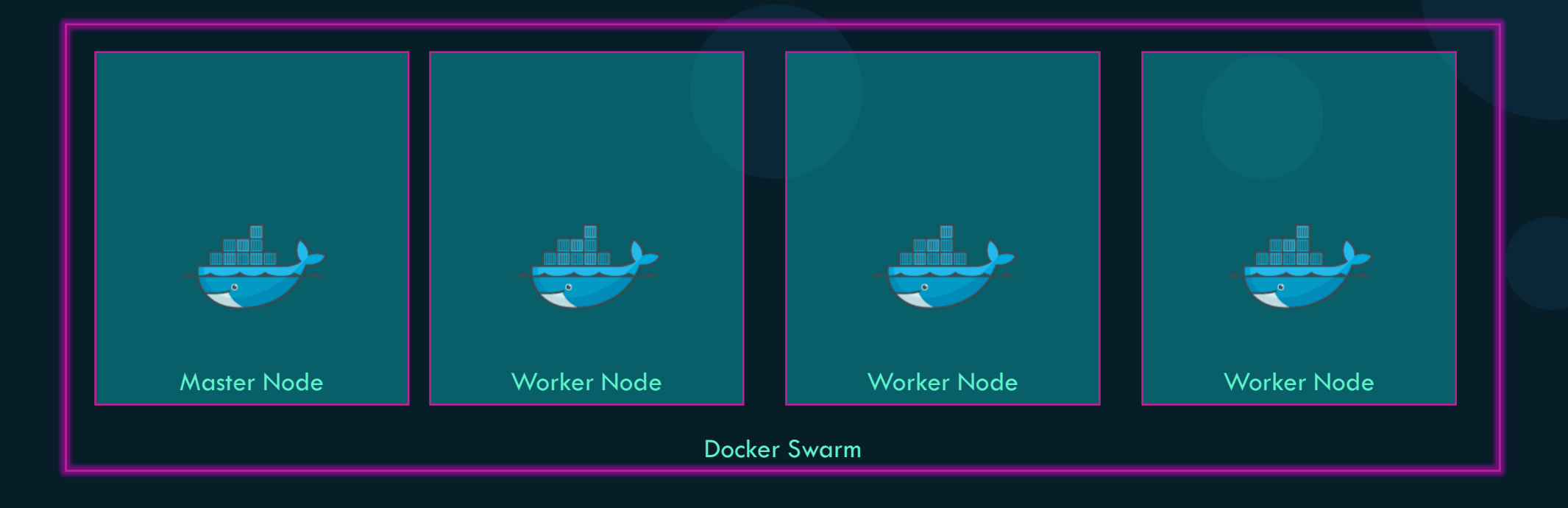

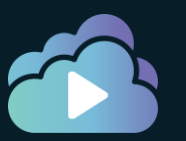

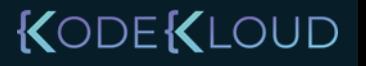

#### Docker Service

docker service create -p 80:80 web

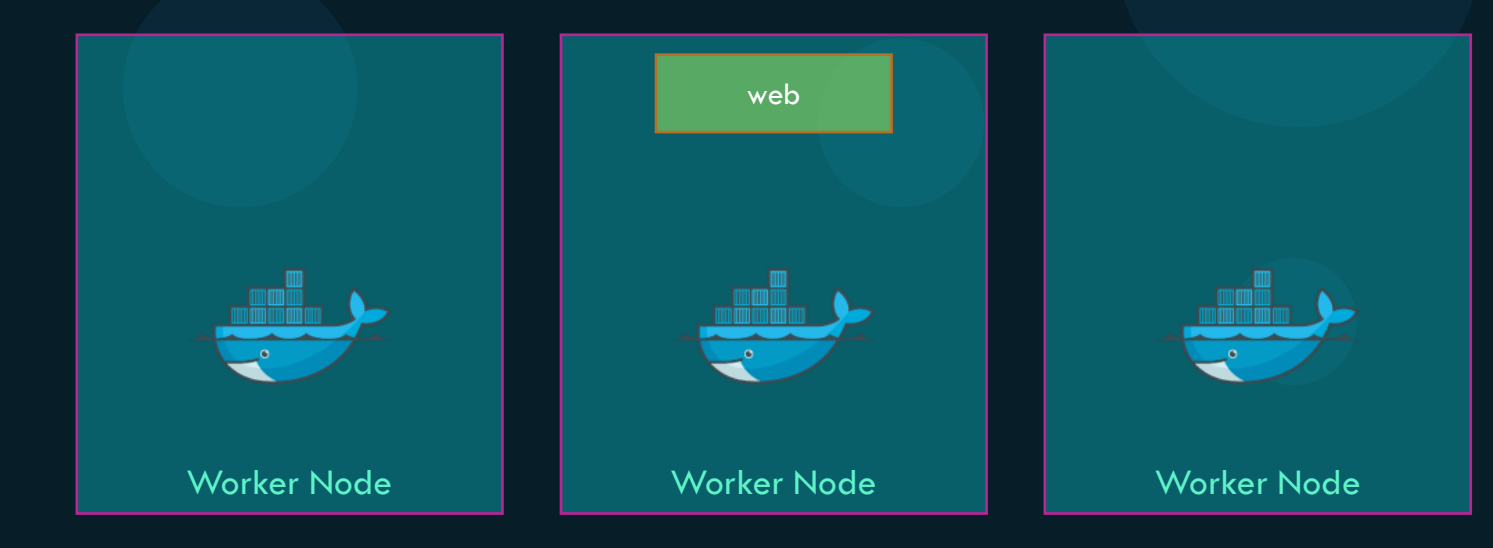

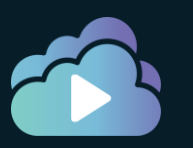

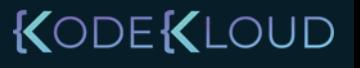

#### Docker Service – Scale up

docker service create -p 80:80 web

docker service update --replicas=3 -p 80:80 web

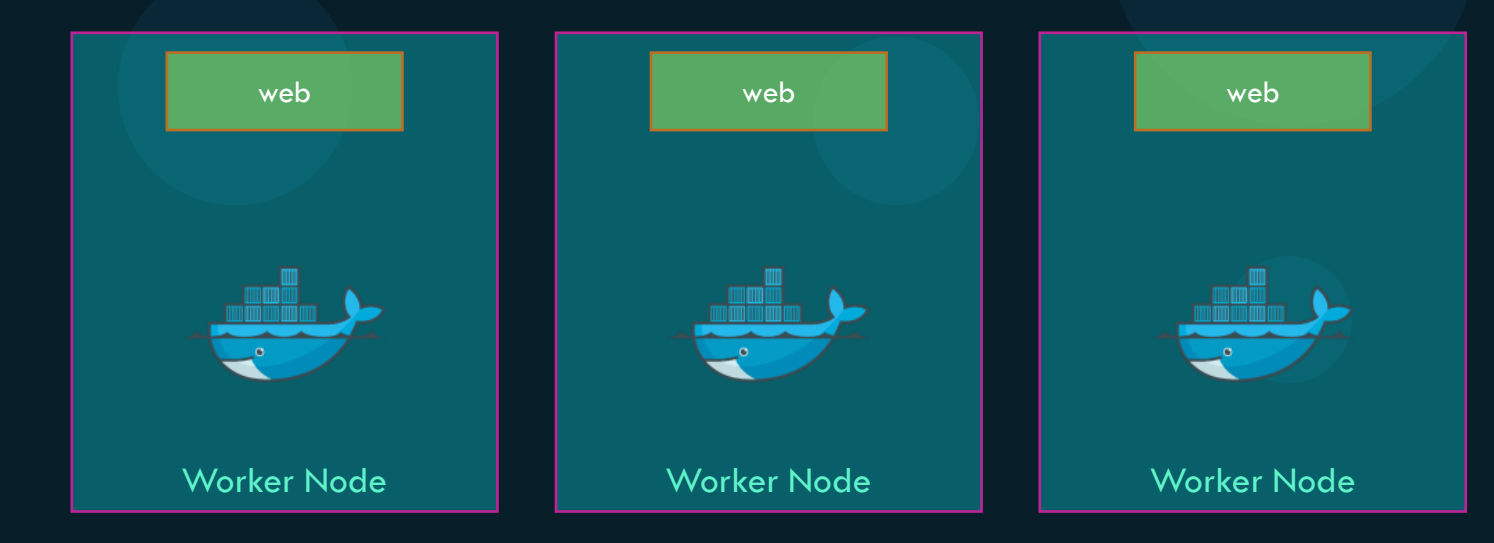

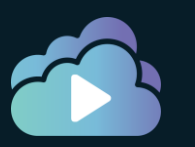

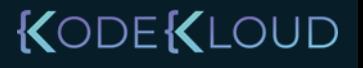

#### Docker Service – Scale up

docker service create -p 80:80 web

docker service update --replicas=3 -p 80:80 web

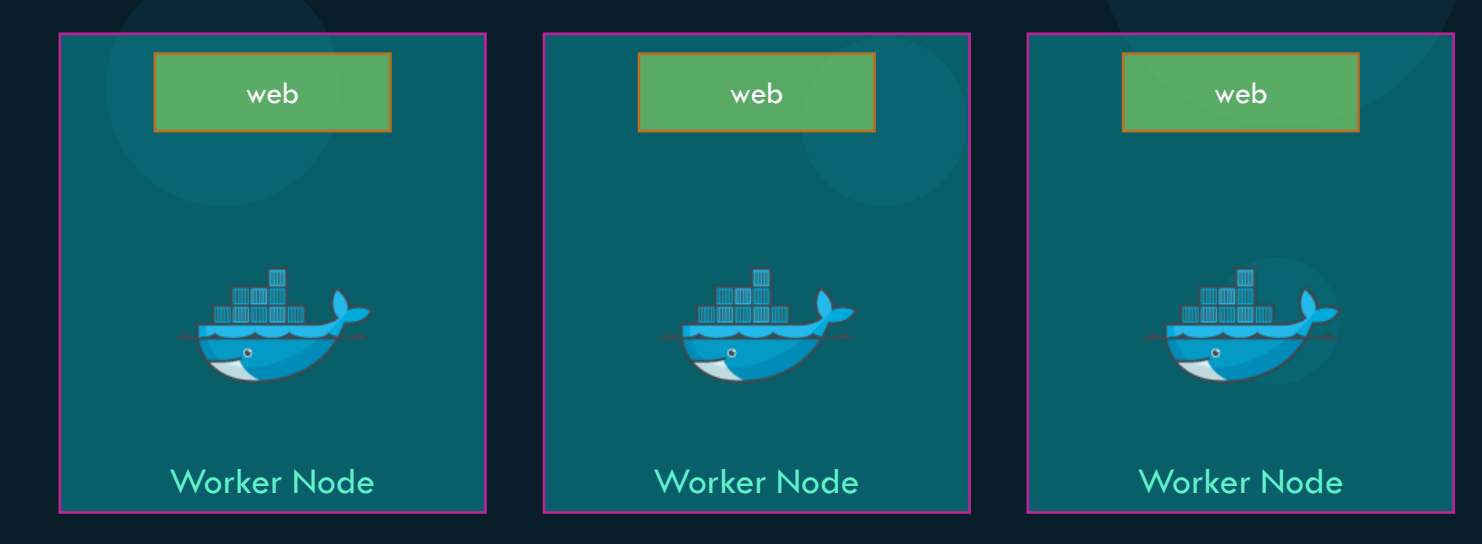

docker service update --replicas=1 -p 80:80 web

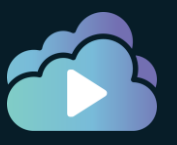

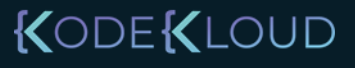

docker service update -p 80:80 --image=web:2 web

docker service update -p 80:80 --update-delay 60s --image=web:3 web

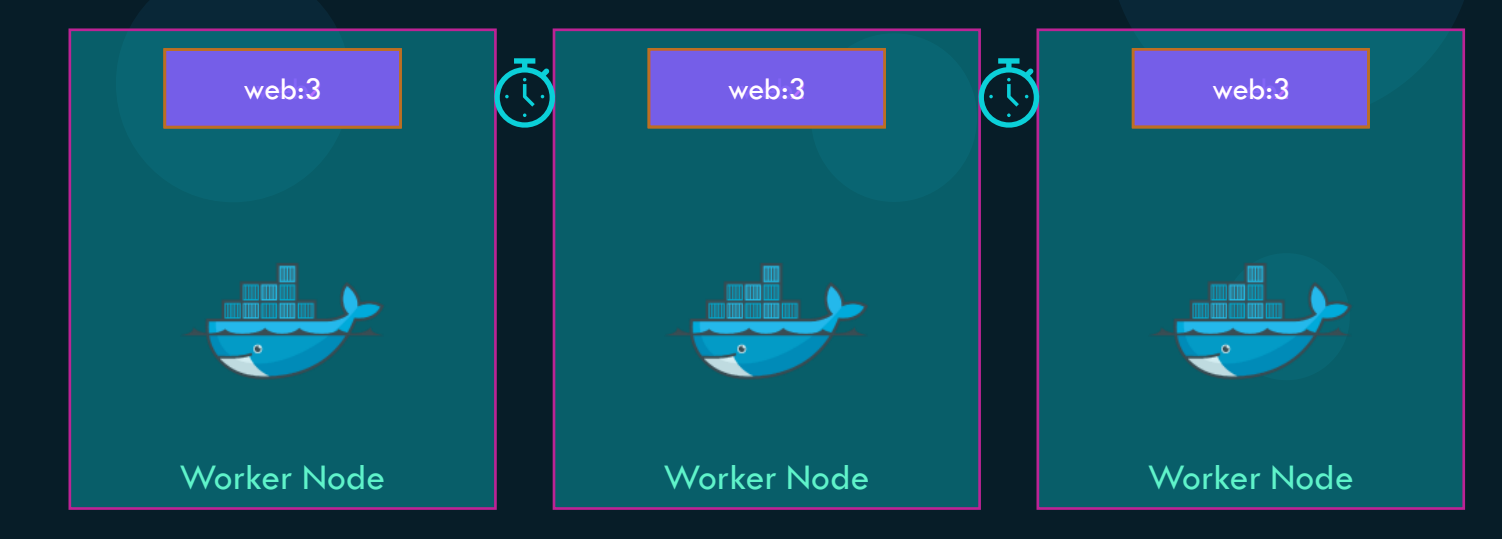

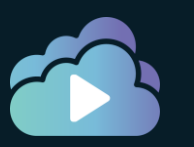

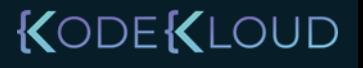

docker service update -p 80:80 --image=web:2 web

docker service update -p 80:80 --update-delay 60s --image=web:3 web

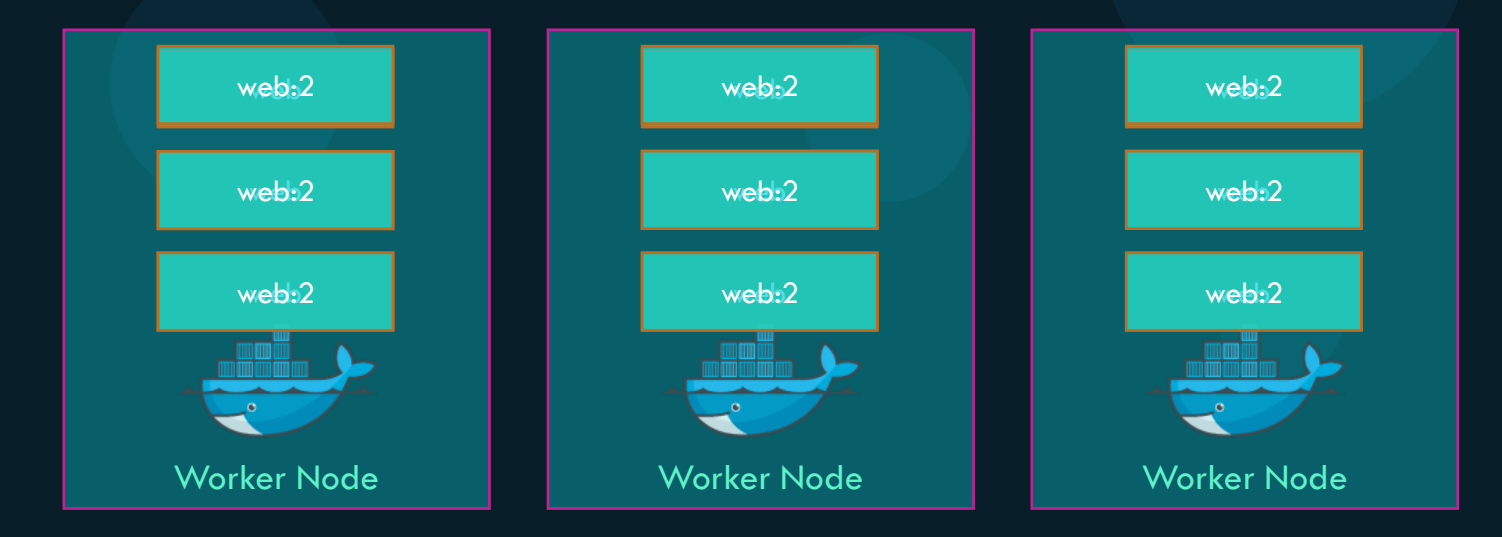

docker service update -p 80:80 --update-parallelism 3 --image=web:2 web

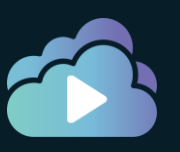

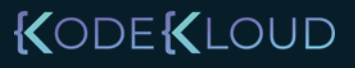

#### docker service inspect web

ID: y1k8vhoyqxulgthxrkph7xtug Name: web Service Mode: Replicated Replicas: 5 Placement: UpdateConfig: Parallelism: 3 Delay: 60s On failure: pause Monitoring Period: 5s Max failure ratio: 0 Update order: stop-first RollbackConfig: Parallelism: 1 On failure: pause Monitoring Period: 5s Max failure ratio: 0 Rollback order: stop-first ContainerSpec: Image: web:2… Init: false Resources: Endpoint Mode: vip

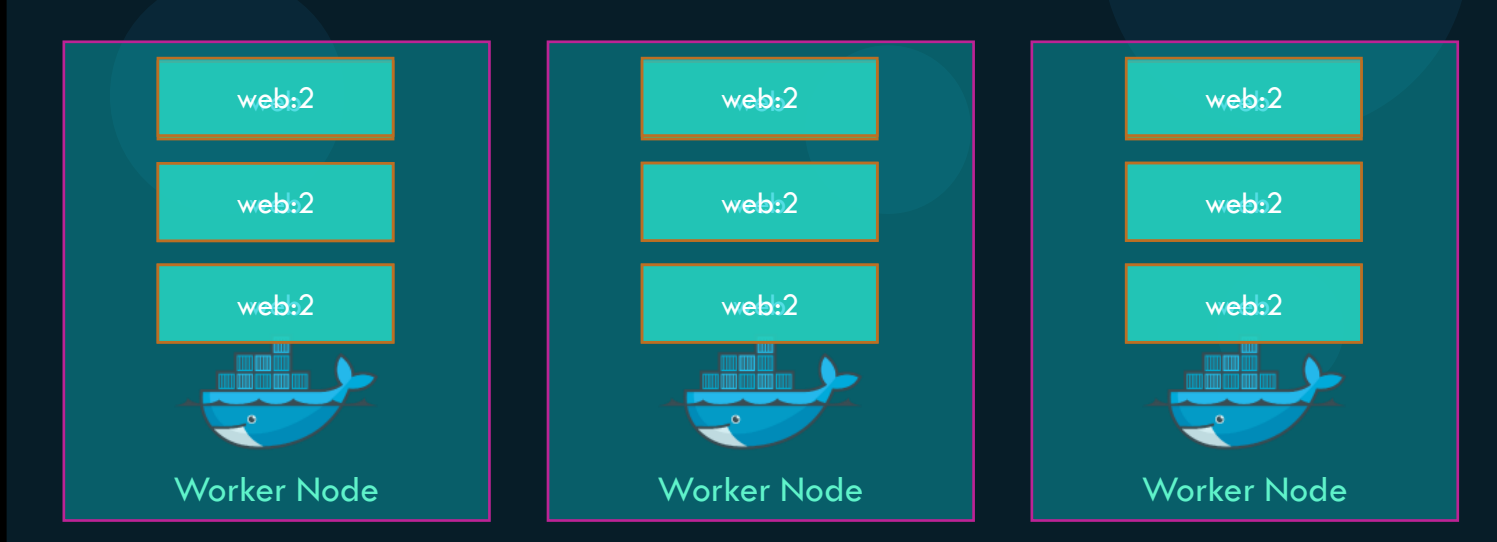

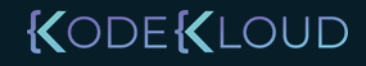

#### docker service inspect web

ID: y1k8vhoyqxulgthxrkph7xtug Name: web Service Mode: Replicated Replicas: 5 Placement: UpdateConfig: Parallelism: 3 Delay: 60s On failure: pause On failure: pauseMonitoring Period: 5s Max failure ratio: 0 Update order: stop-first RollbackConfig: Parallelism: 1 On failure: pause Monitoring Period: 5s Max failure ratio: 0 Rollback order: stop-first ContainerSpec: Image: web:2… Init: false Resources: Endpoint Mode: vip

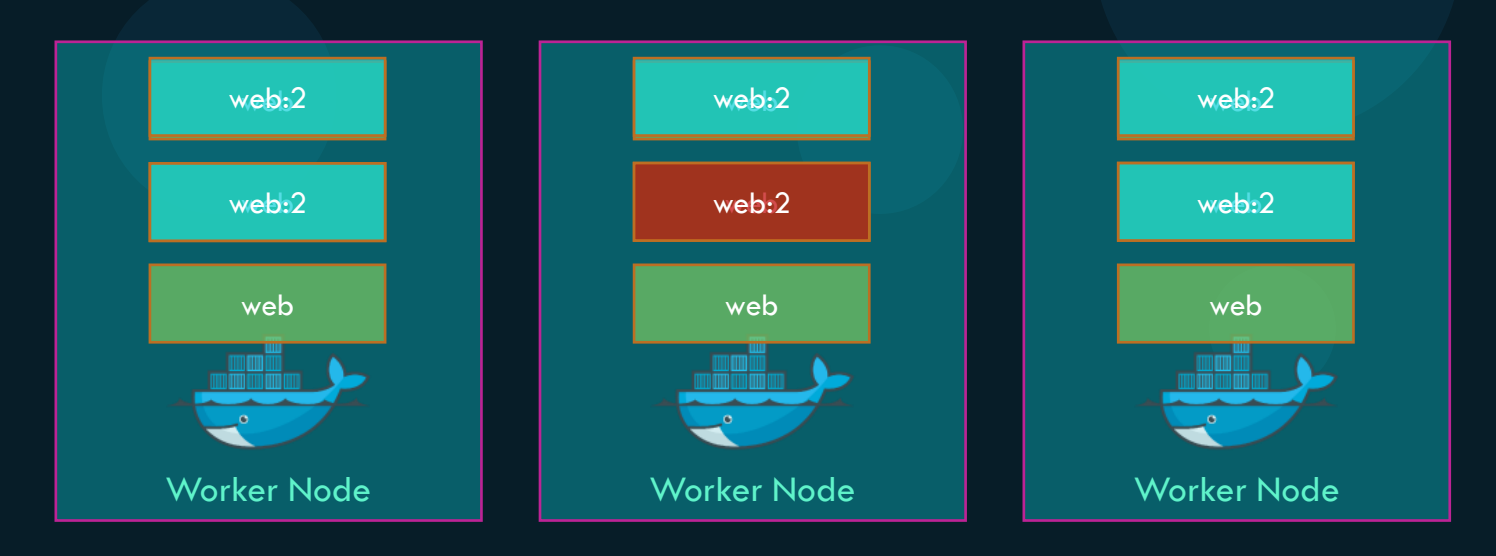

docker service update -p 80:80 \ --update-failure-action pause|continue|rollback \ --image=web:2 web

KODEKLOUD

#### Docker Service – Rollback

docker service update --rollback web

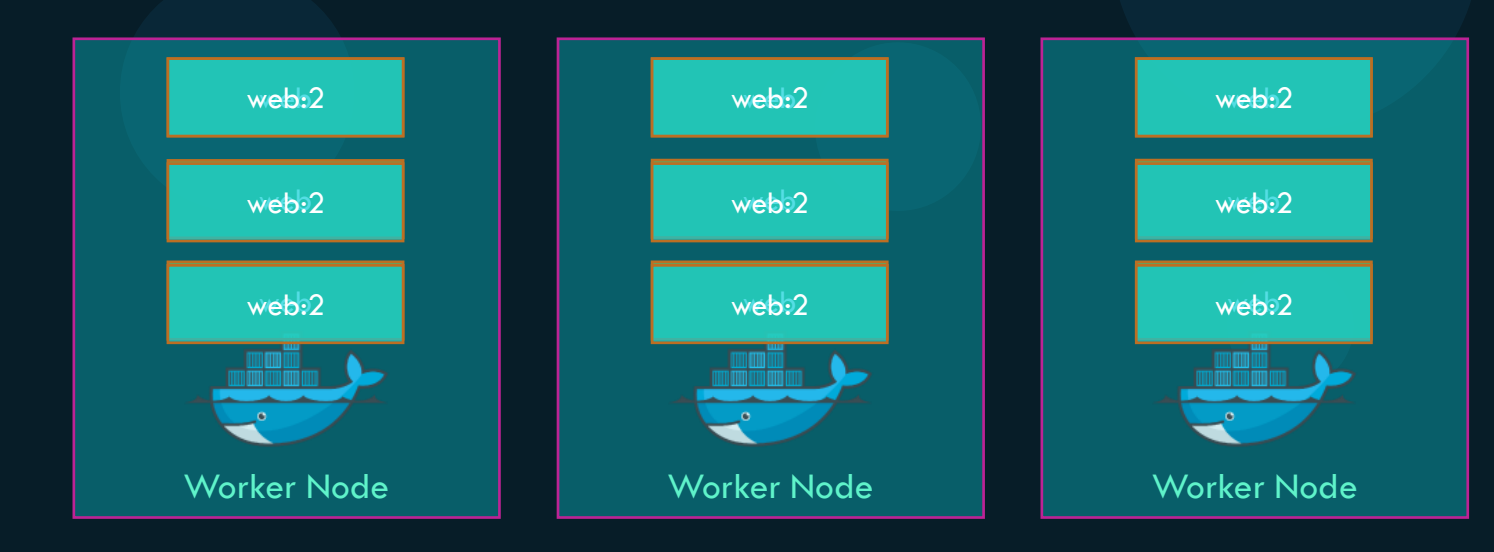

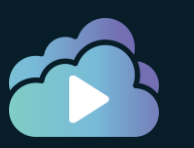

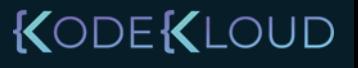

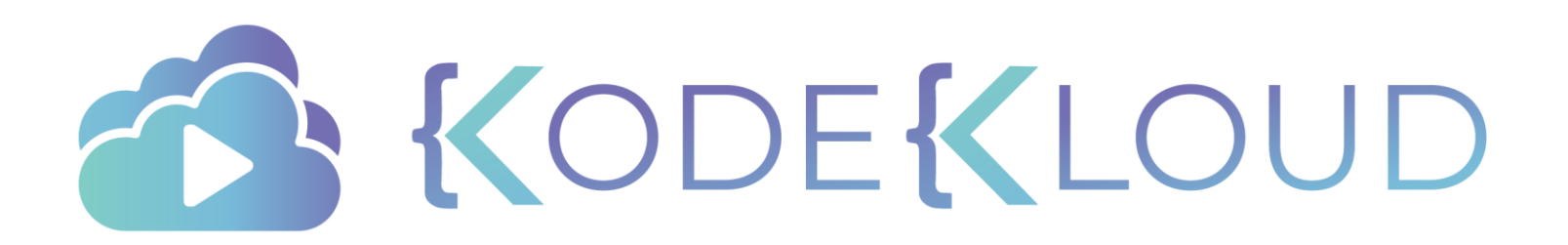

# **Replicas vs Global Service Types**

#### Global vs Replicated Services

docker service create --replicas=5 web

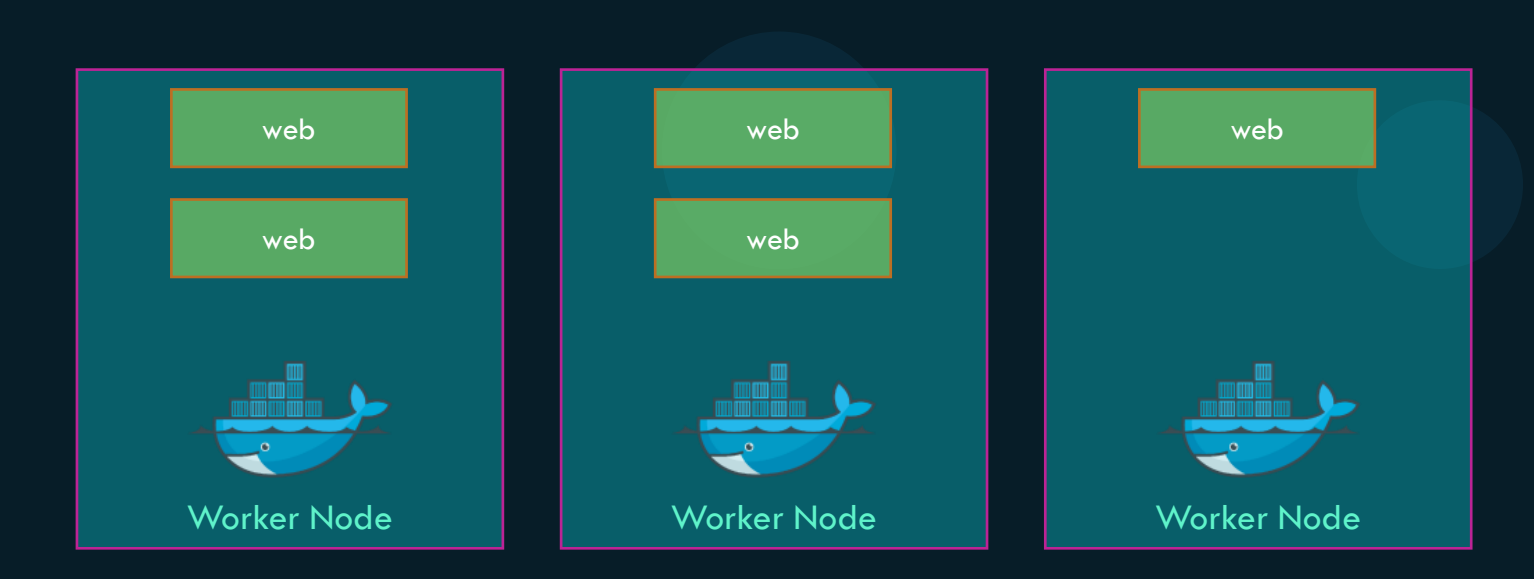

docker service inspect web --pretty | grep -i "service mode"

Service Mode: Replicated

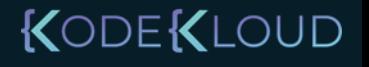

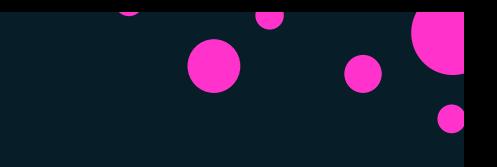

#### Global vs Replicated Services

docker service create --mode=global agent

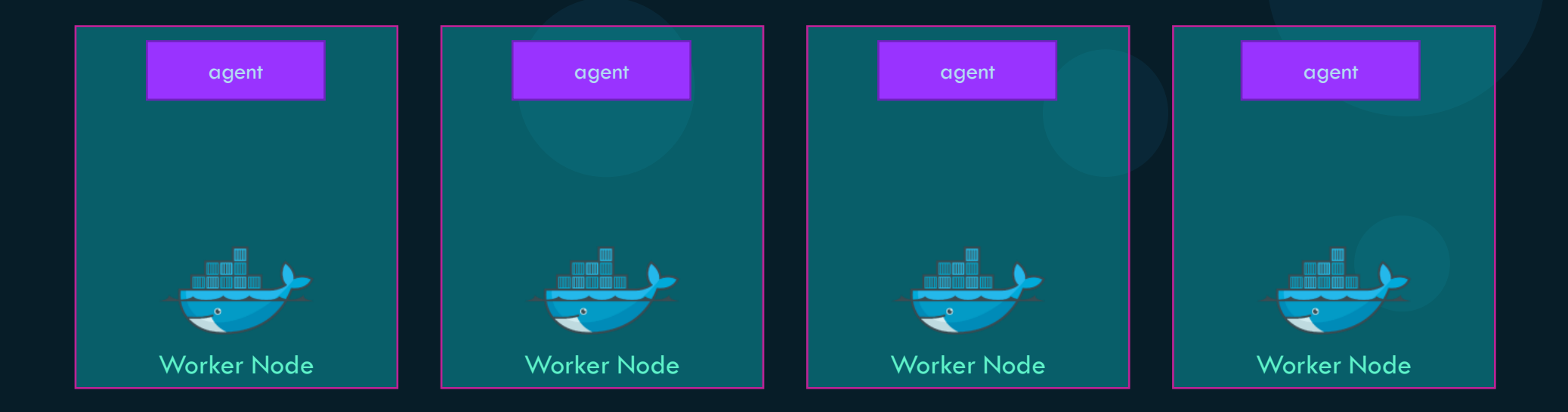

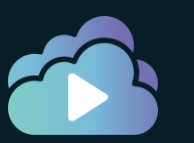

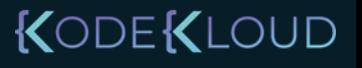

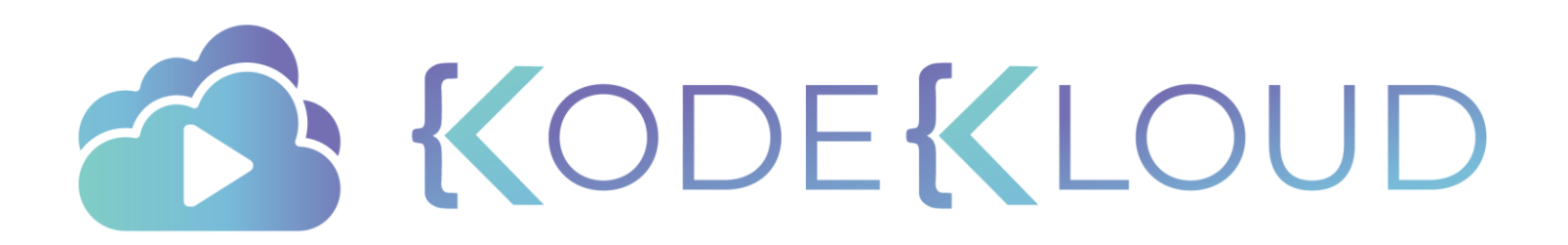

## **Placement Swarm Service**

O

 $\bullet$ 

 $\bullet$ 

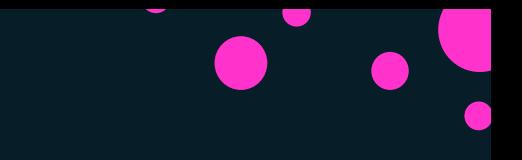

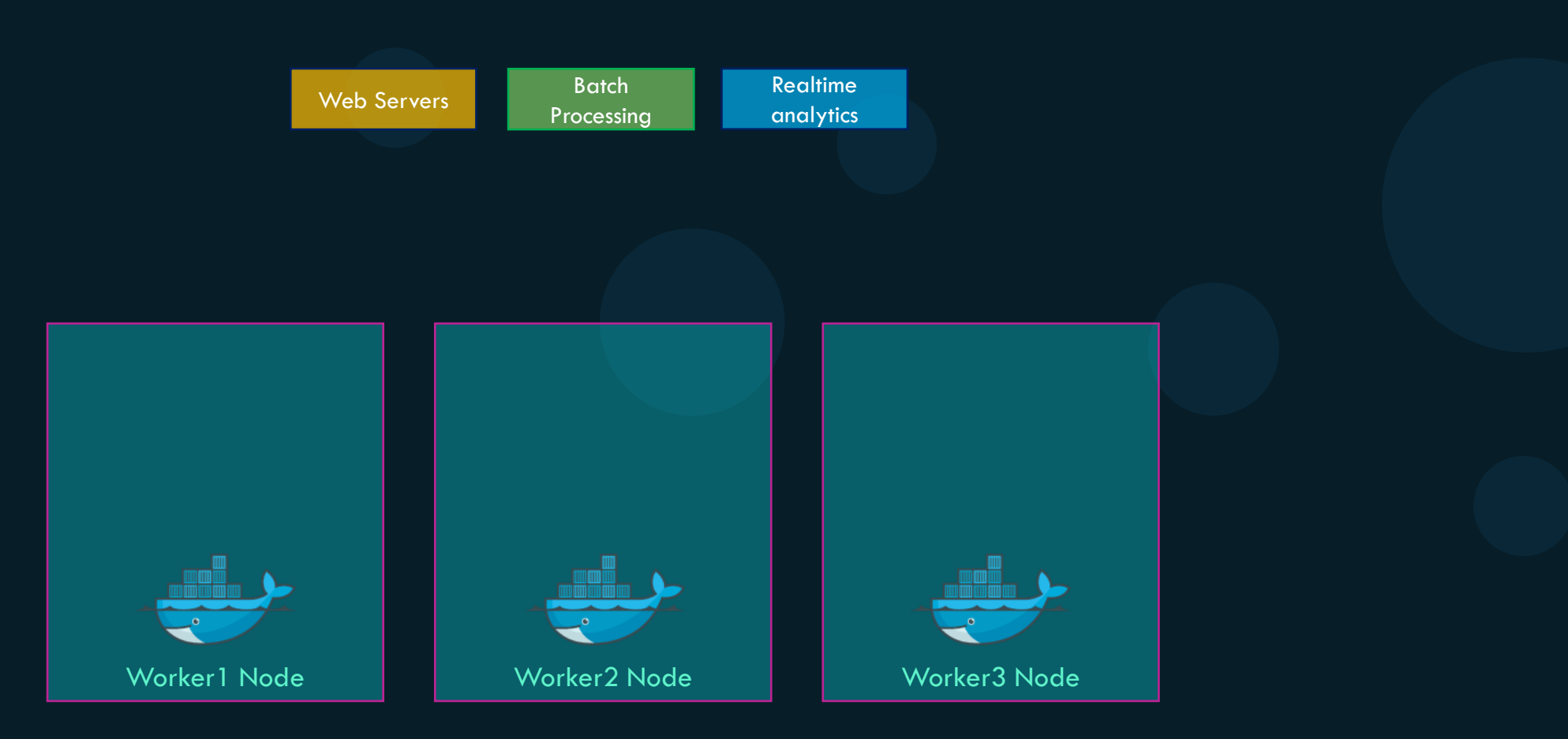

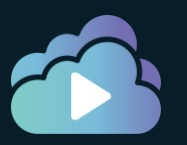

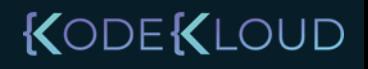

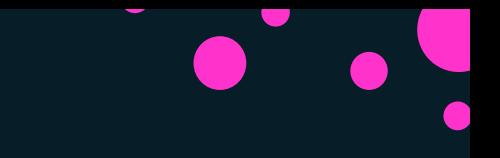

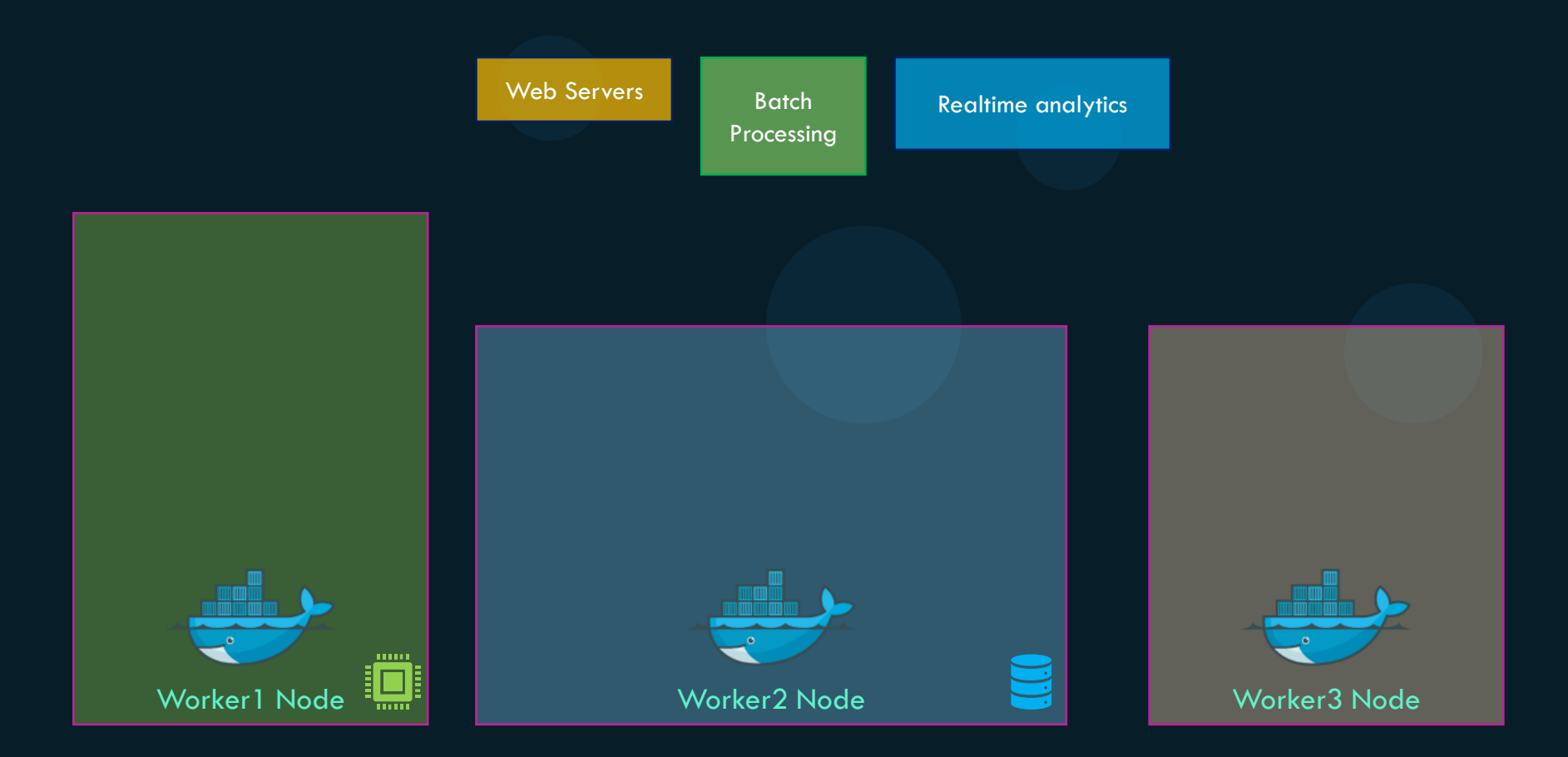

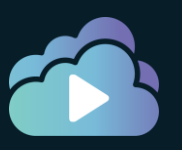

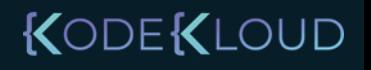

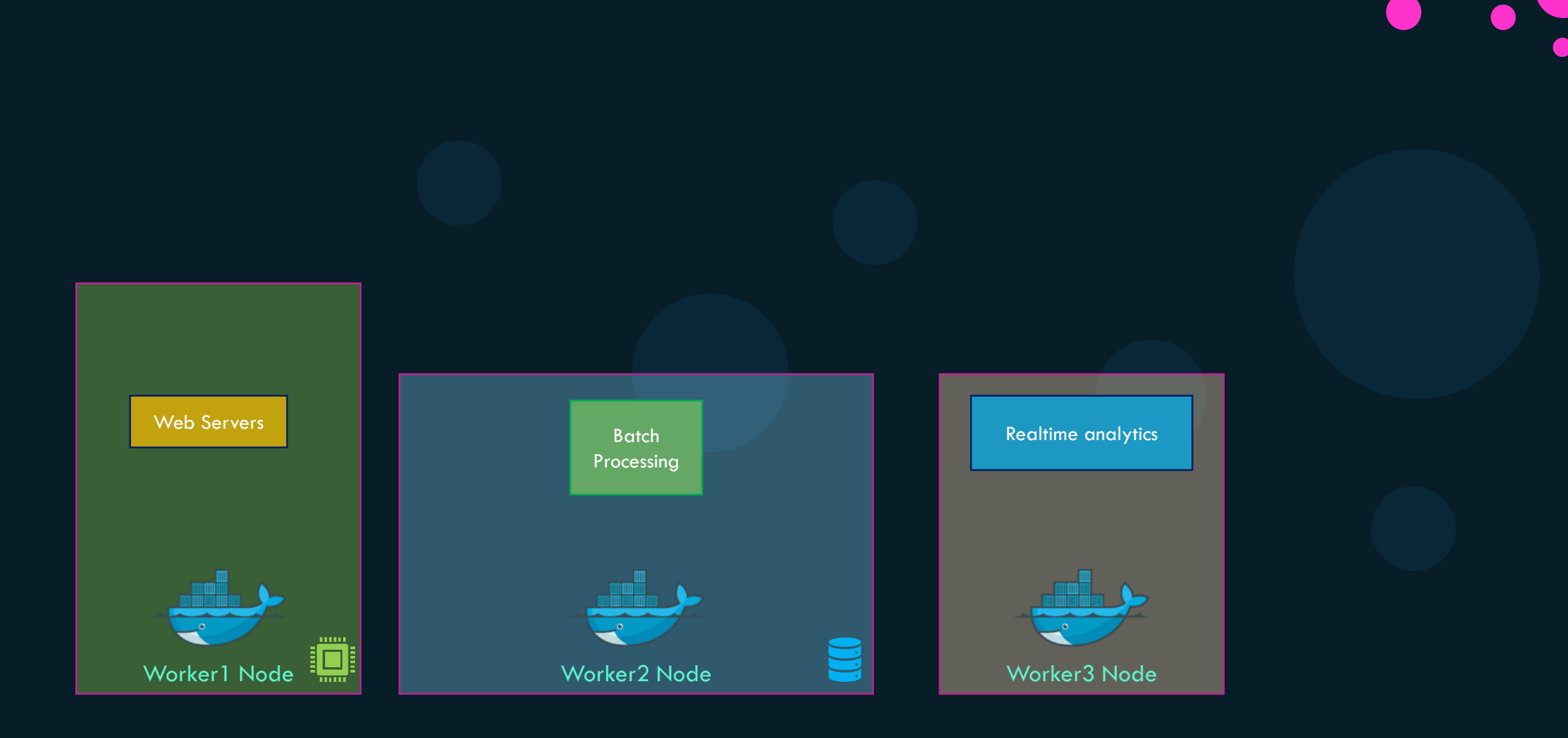

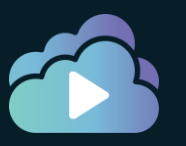

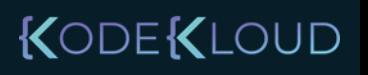

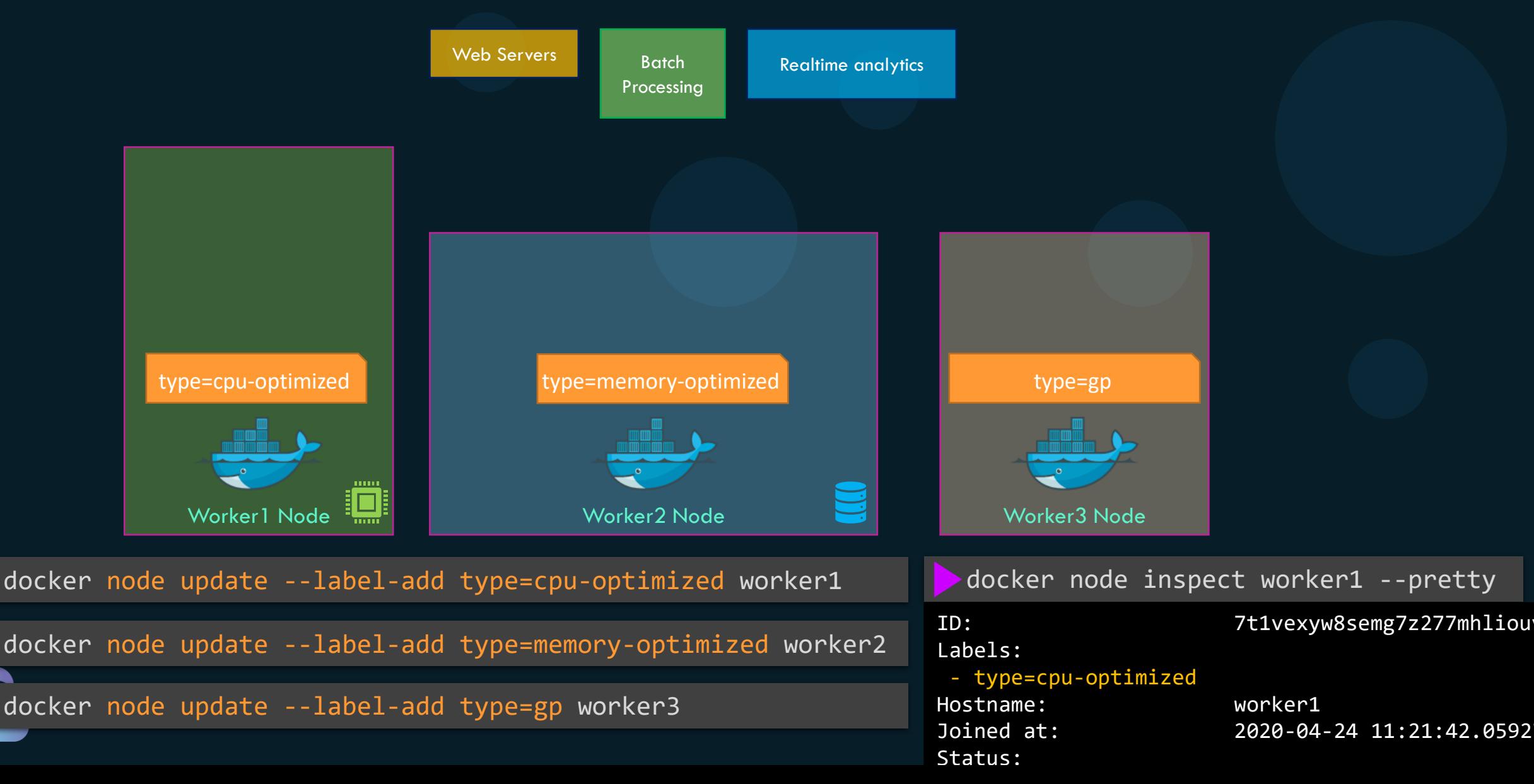

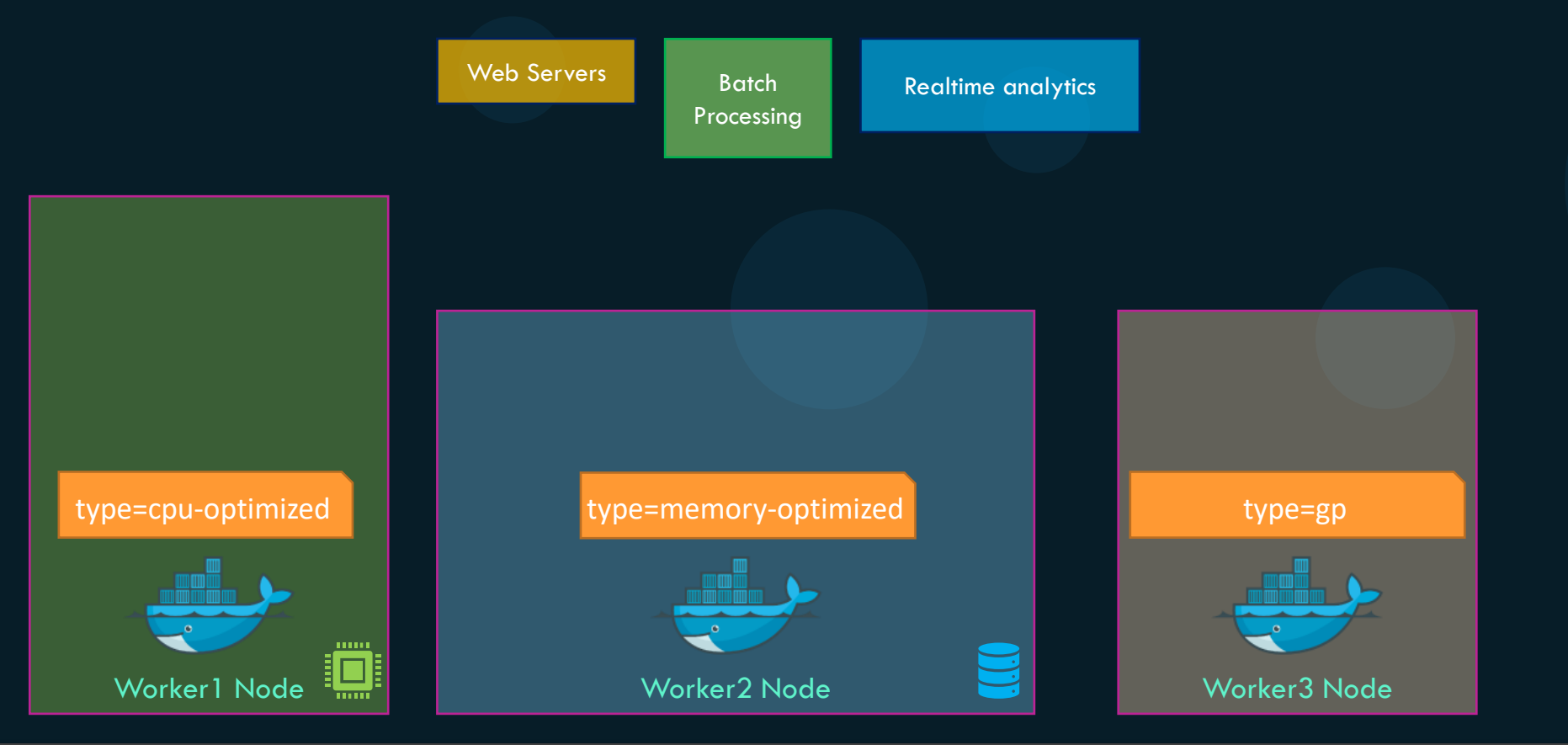

docker service create --constraint=node.labels.type==cpu-optimized batch-processing

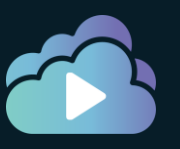

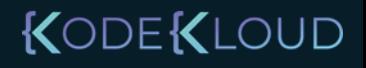

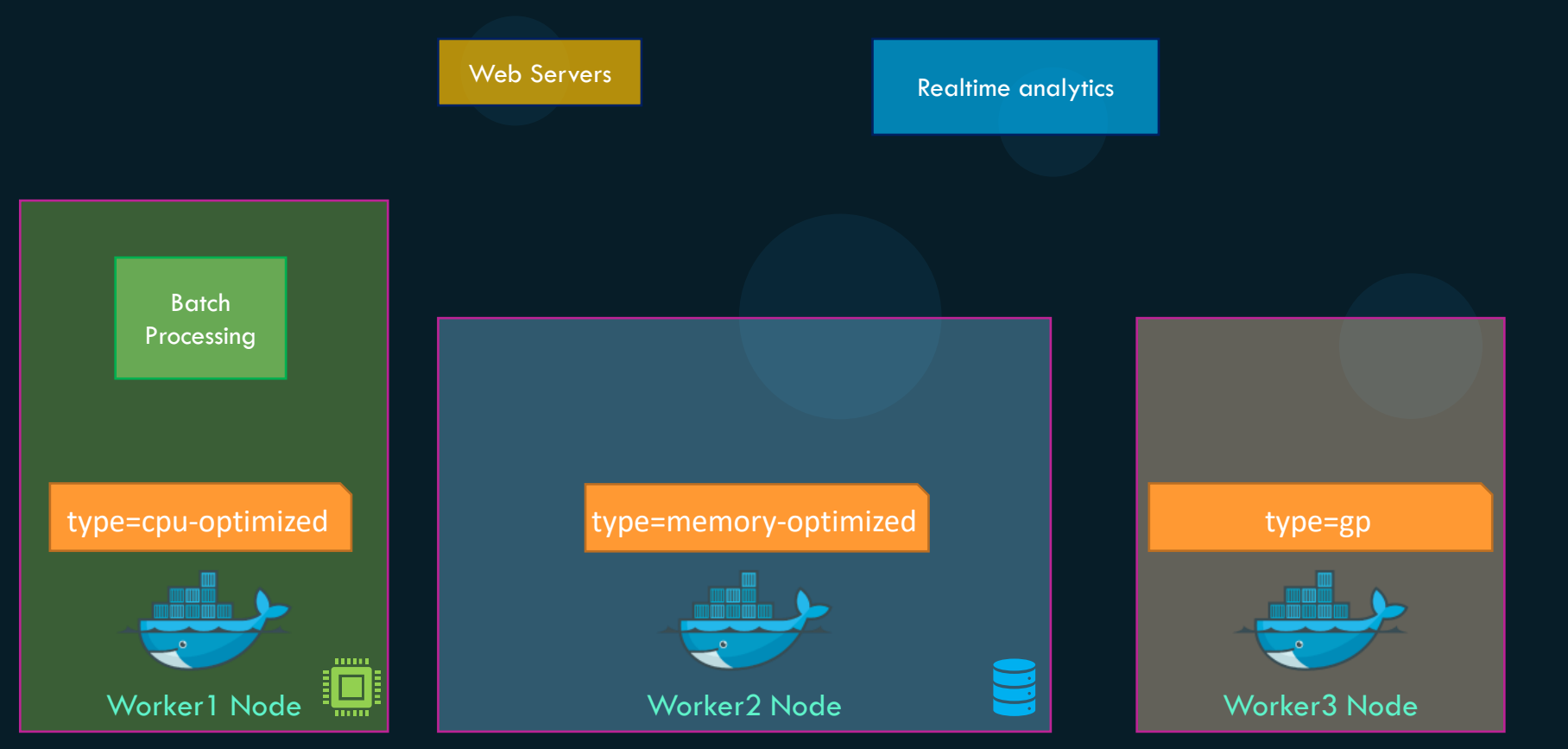

docker service create --constraint=node.labels.type==cpu-optimized batch-processing

docker service create --constraint=node.labels.type==memory-optimized realtime-analytics

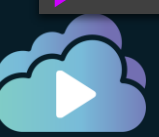

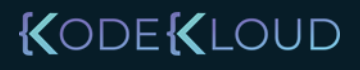

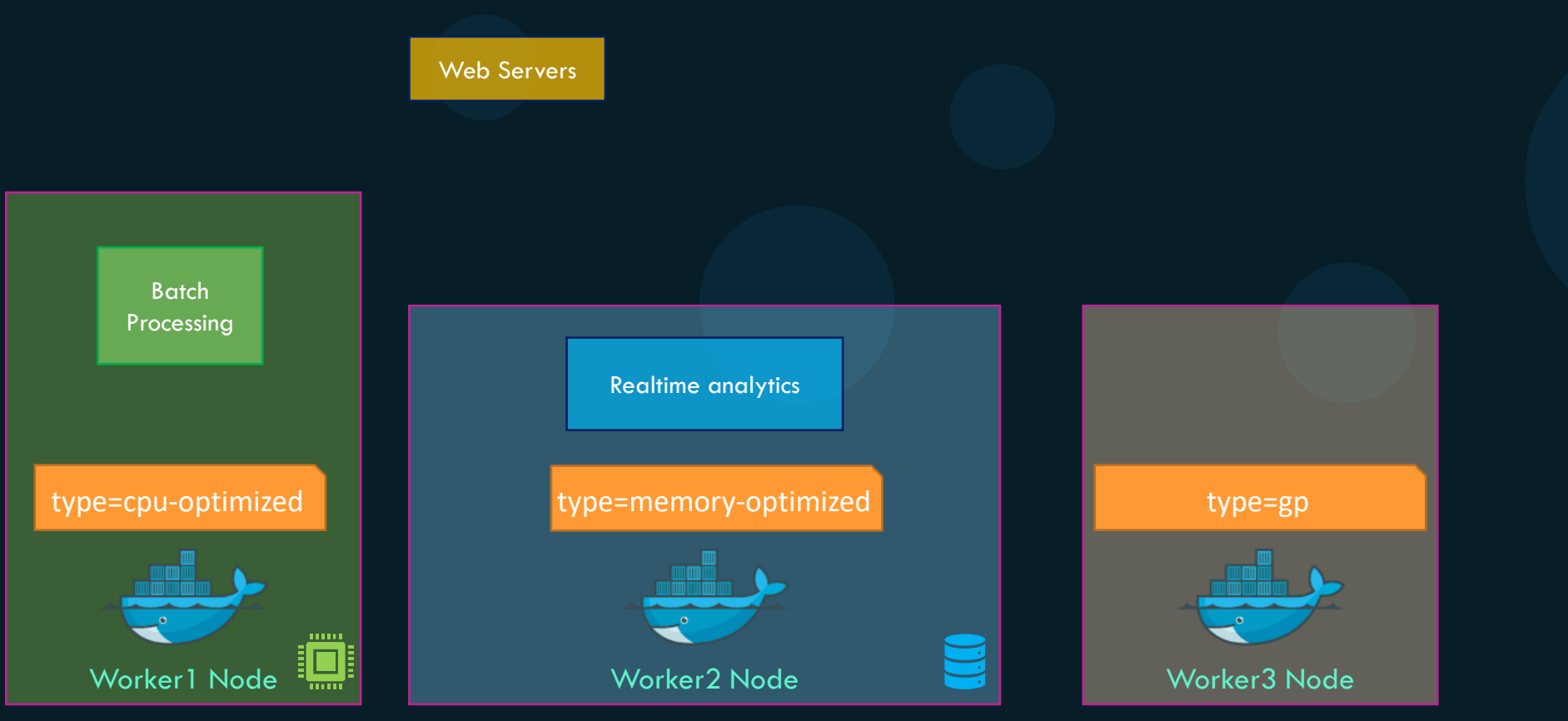

docker service create --constraint=node.labels.type==cpu-optimized batch-processing

docker service create --constraint=node.labels.type==memory-optimized realtime-analytics

KODEKLOUD

docker service create --constraint=node.labels.type==cpu-optimized batch-processing

docker service create --constraint=node.labels.type==memory-optimized realtime-analytics

docker service create --constraint=node.labels.type!=memory-optimized web

docker service create --constraint=node.role==worker web

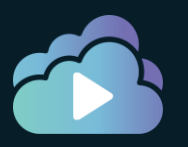

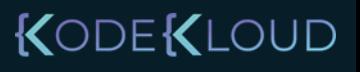

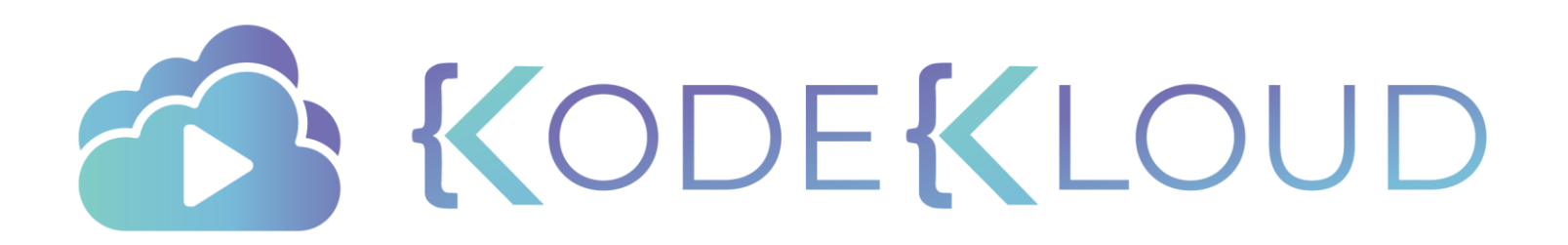

# **Docker Overlay Networks**

O

 $\bullet$ 

∙

 $\bullet$ 

### Default networks

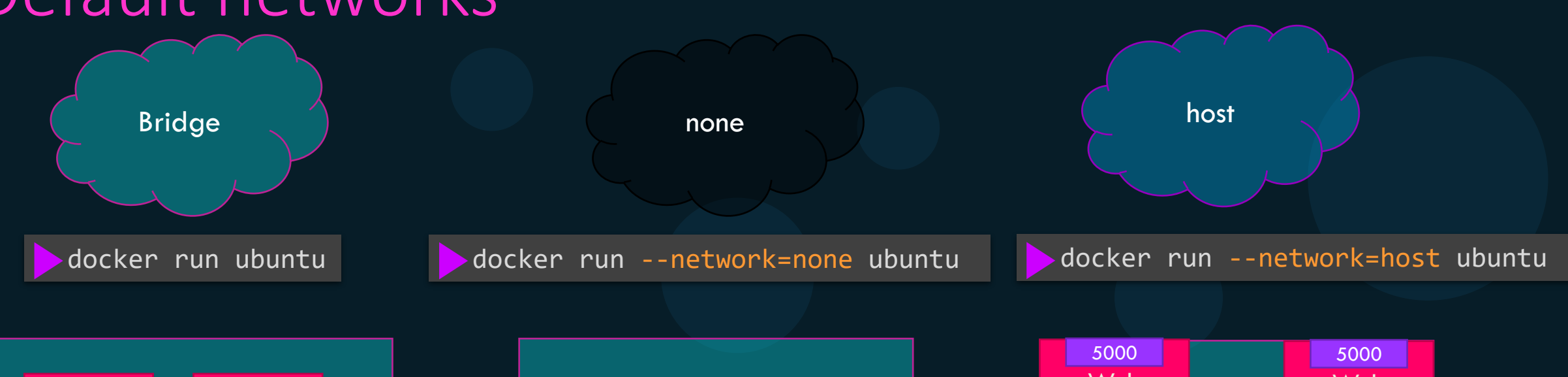

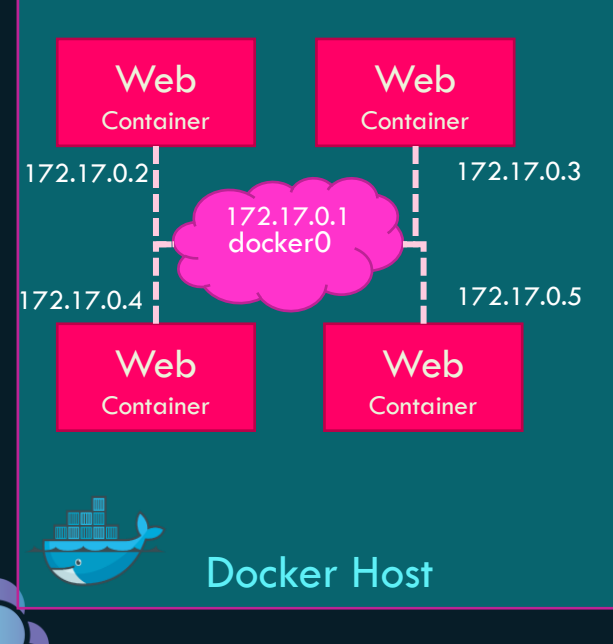

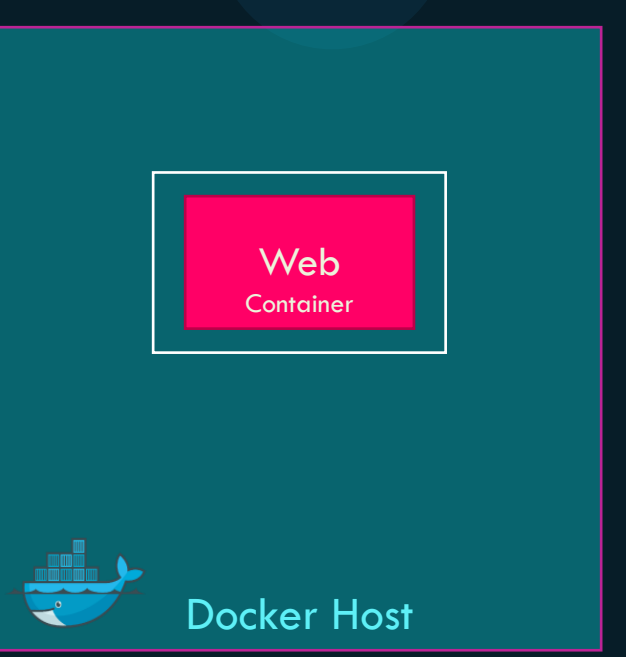

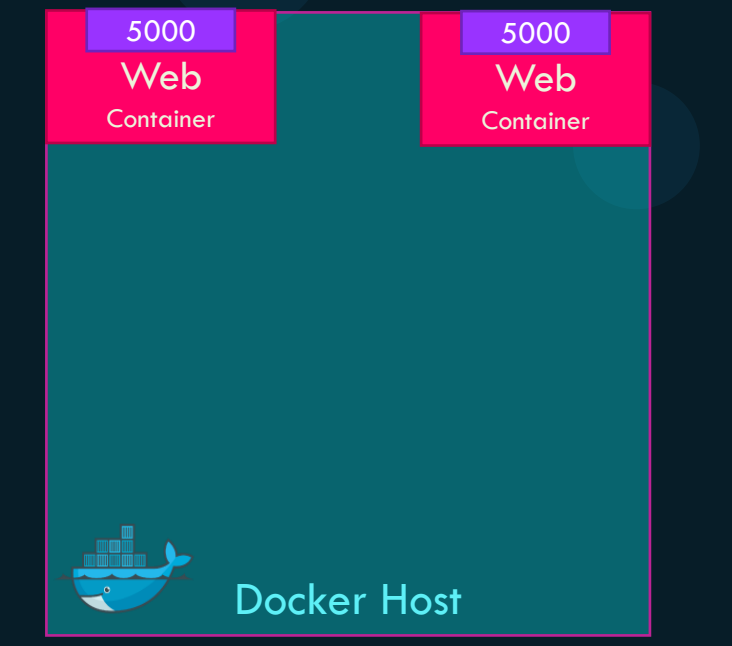

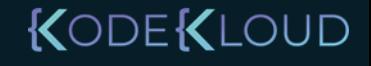

## Overlay network

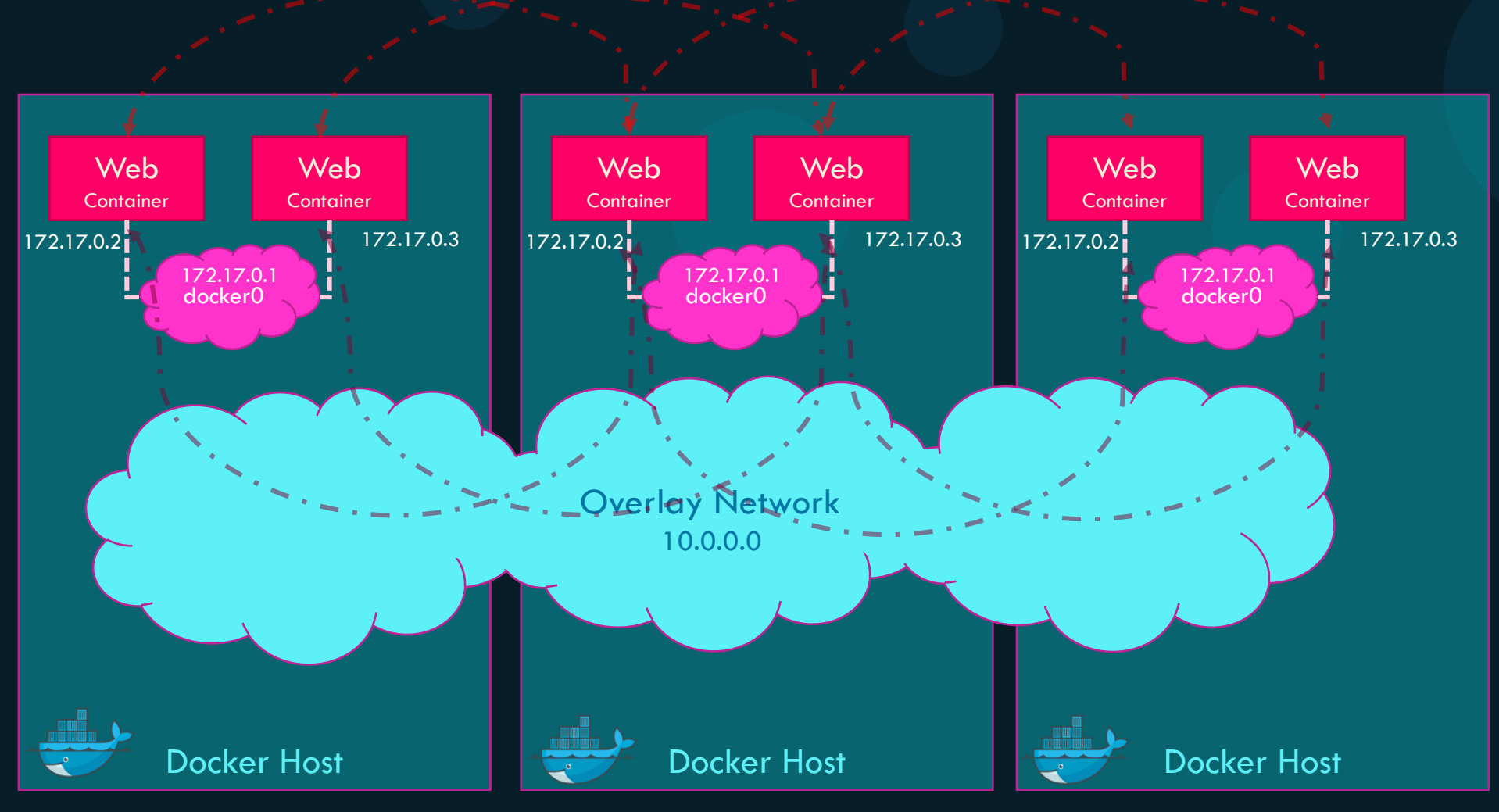

KODEKLOUD

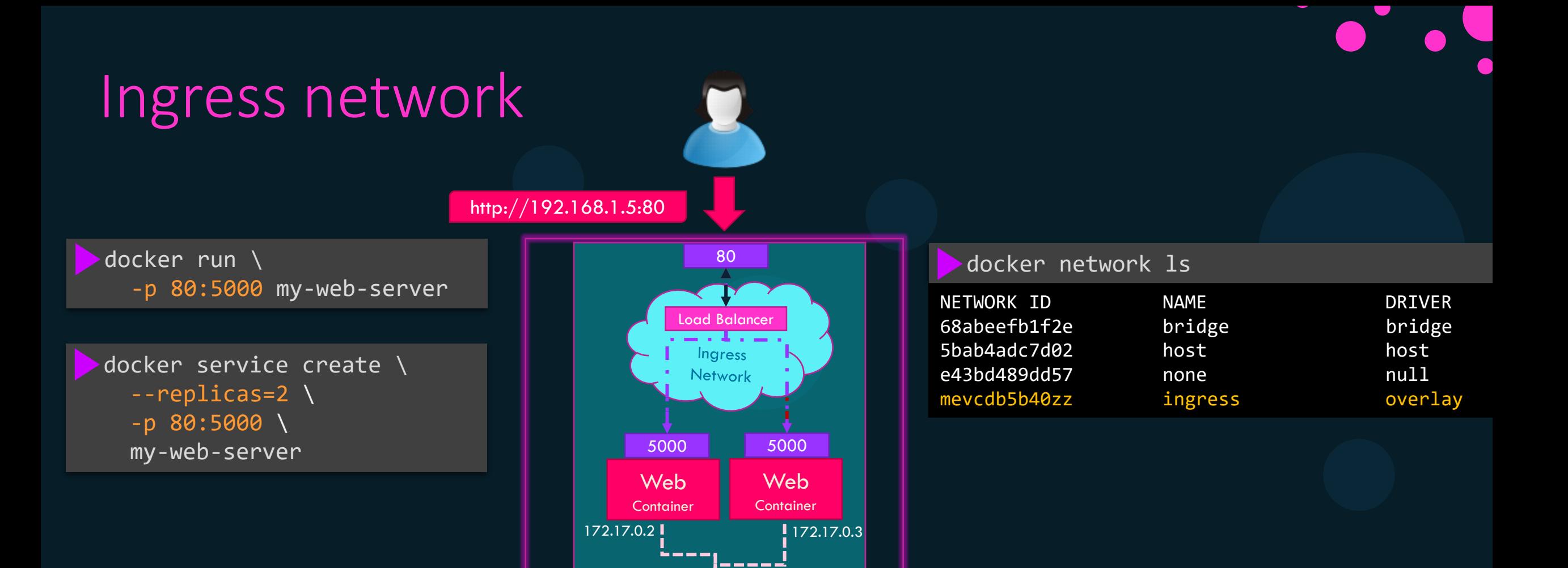

Docker Host

Docker Swarm

172.17.0.1

docker0

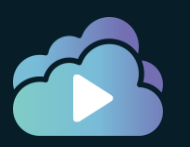

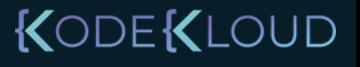

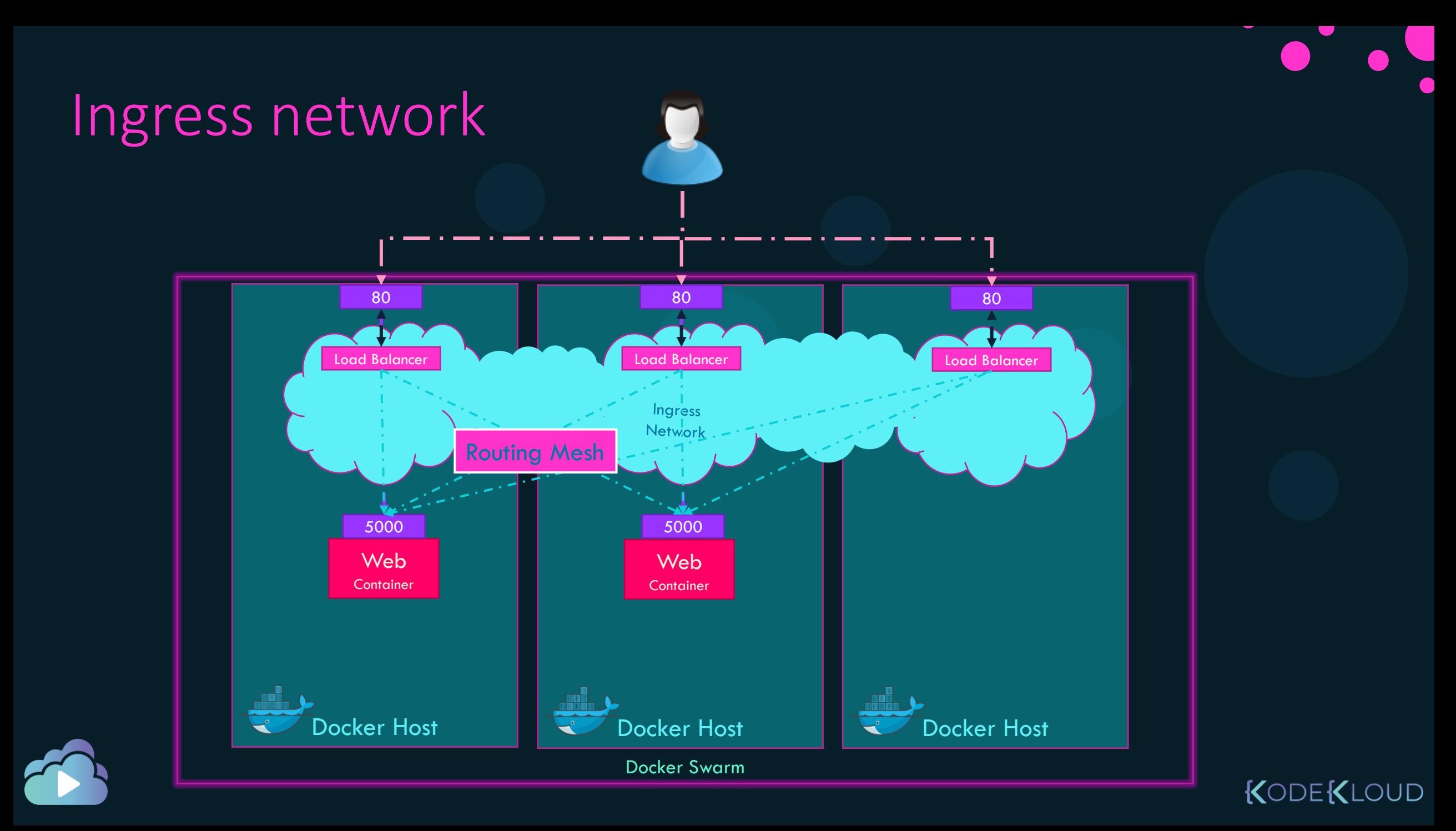

## Default Networks

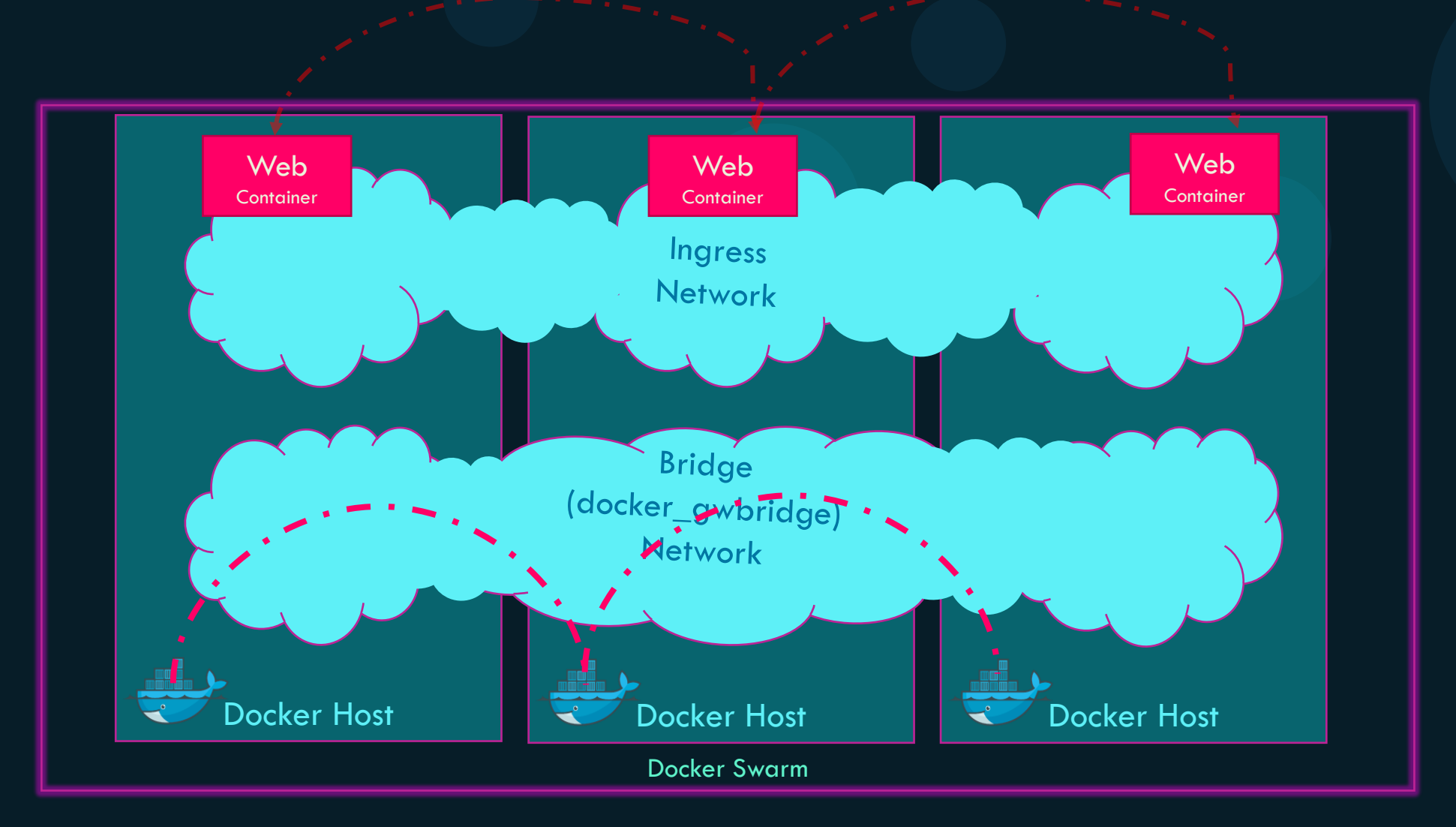

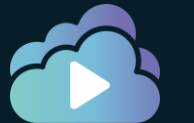

KODEKLOUD

KODEKLOUD

## Overlay Network

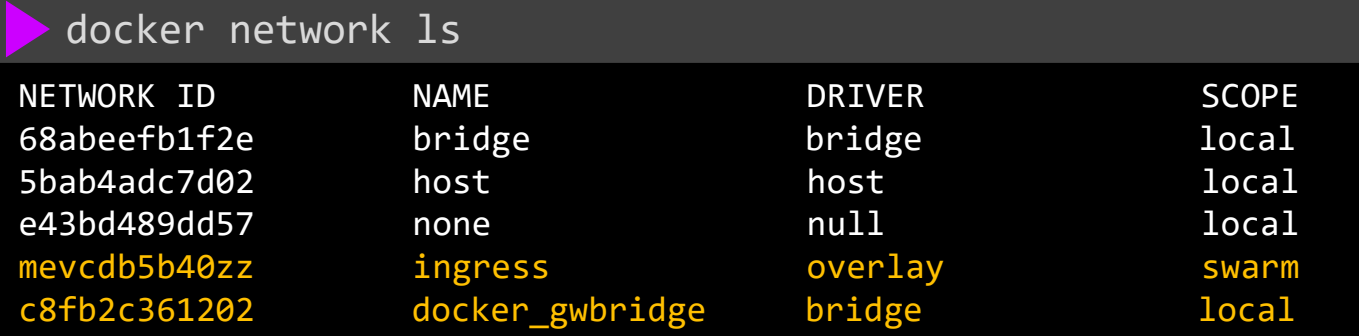

docker network create --driver overlay my-overlay-network

docker network create --driver overlay --subnet 10.15.0.0/16 my-overlay-network

docker network create --driver overlay --attachable my-overlay-network

docker network create --driver overlay --opt encrypted my-overlay-network

docker service create --network my-overlay-network my-web-service

#### Overlay Network Deletion

docker network rm my-overlay-network

my-overlay-network

docker network prune

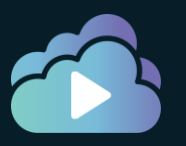

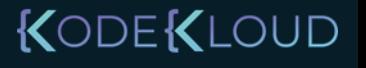

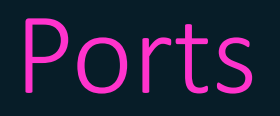

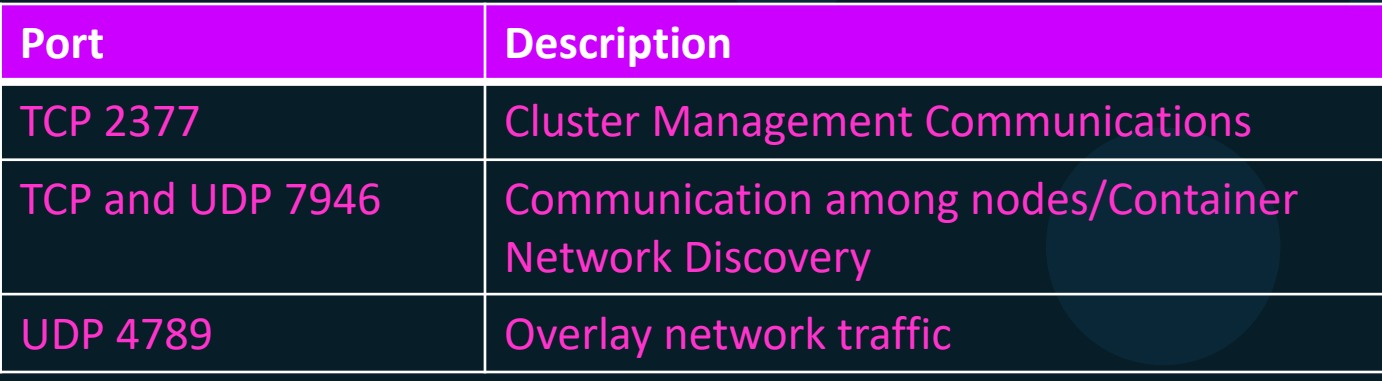

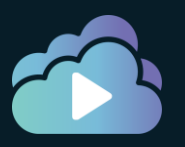

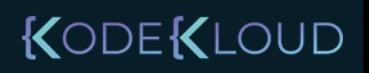

## Publishing Ports

docker service create -p 80:5000 my-web-server

docker service create --publish published=80,target=5000 my-web-server

docker service create -p 80:5000/udp my-web-server

docker service create --publish published=80,target=5000,protocol=udp my-web-server

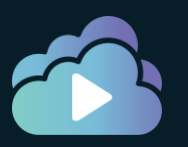

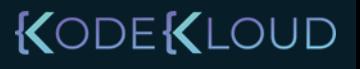

## Default MACVLAN networks

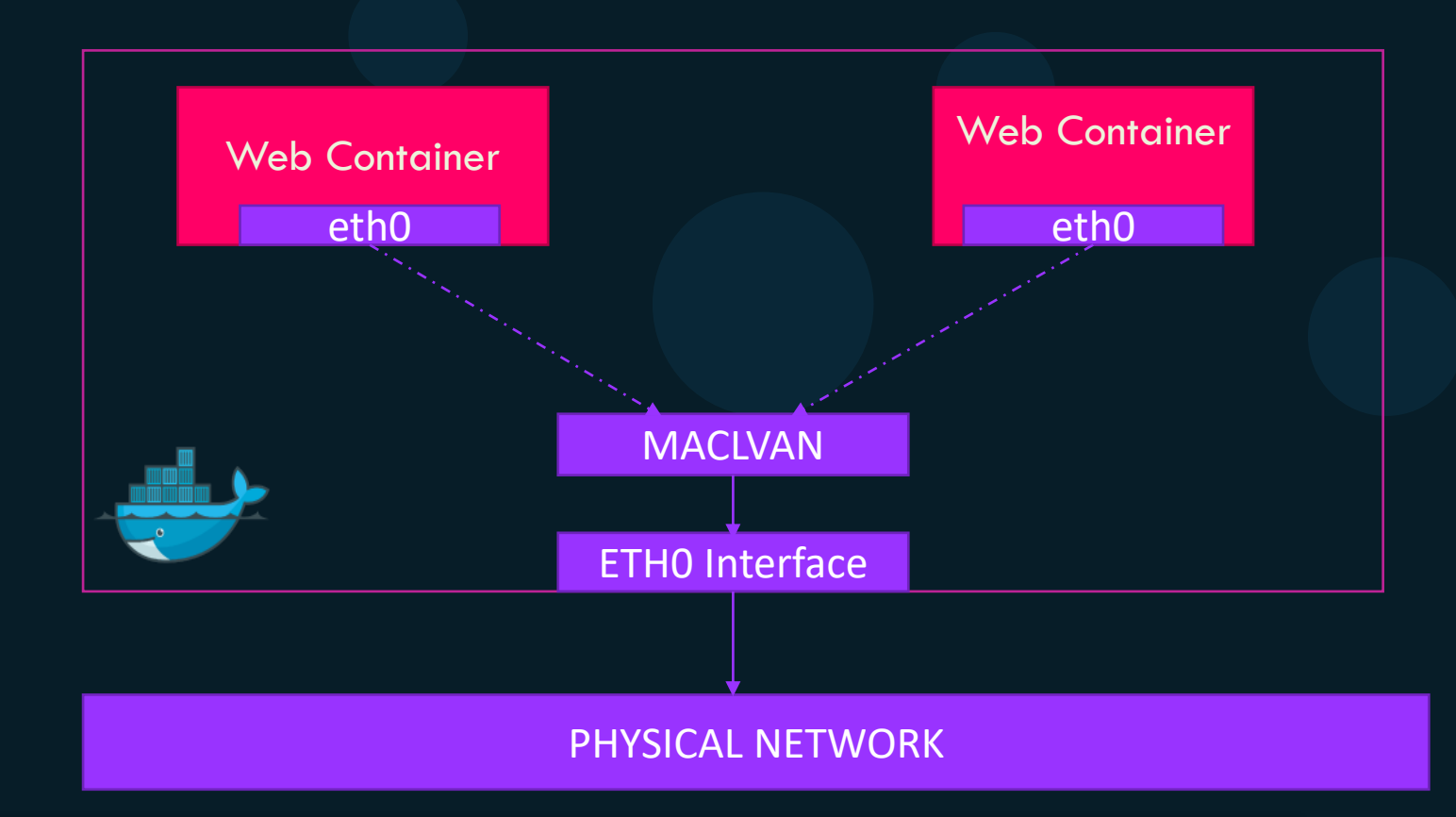

docker network create --driver mcvlan –o parent=eth0 my-overlay-network

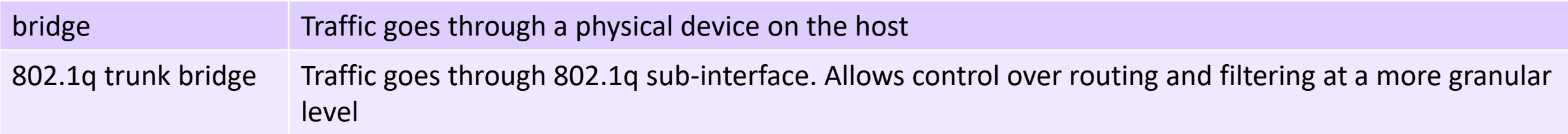

### Summary

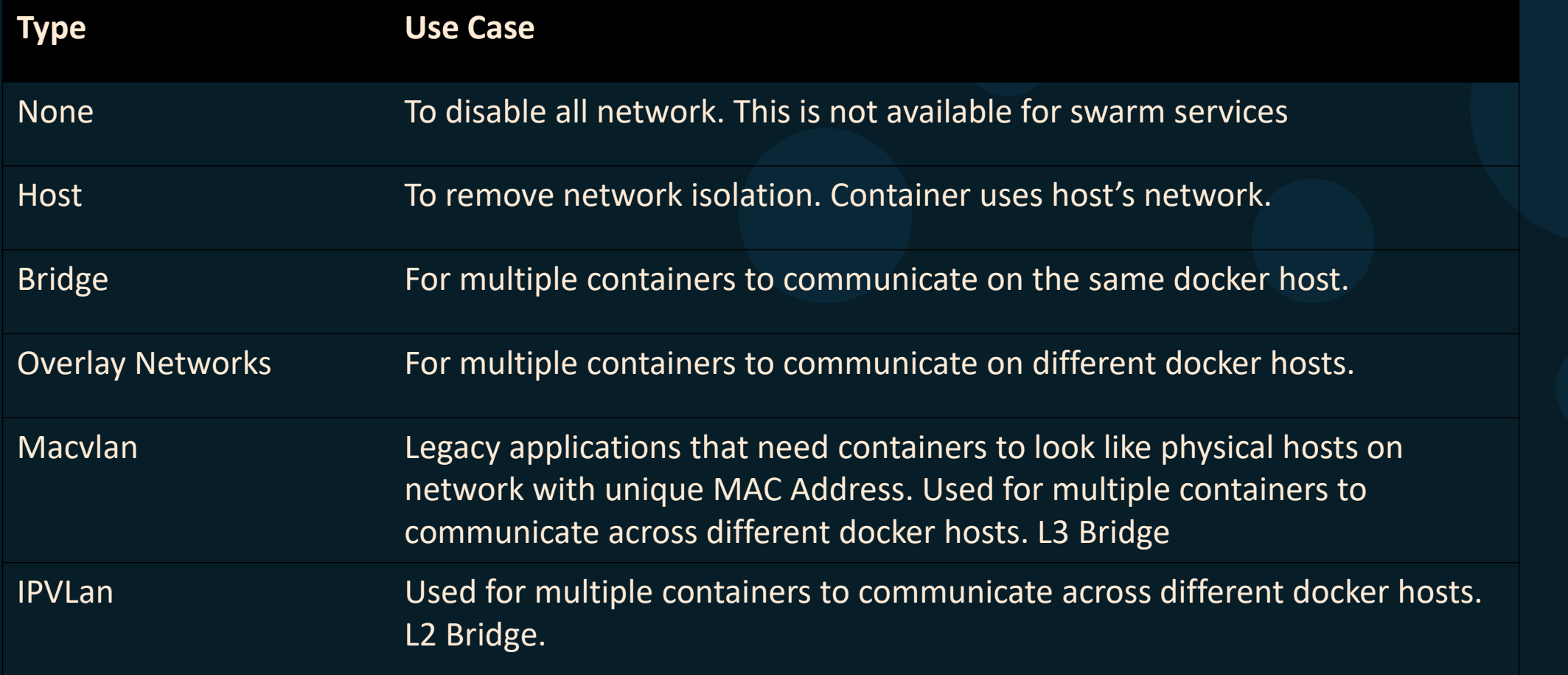

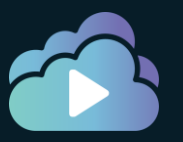

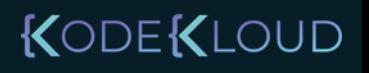
#### References

- <https://docs.docker.com/network/overlay/>
- <https://docs.docker.com/engine/swarm/ingress/>

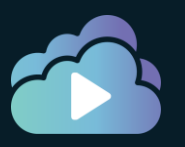

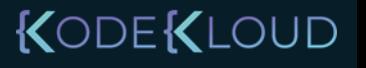

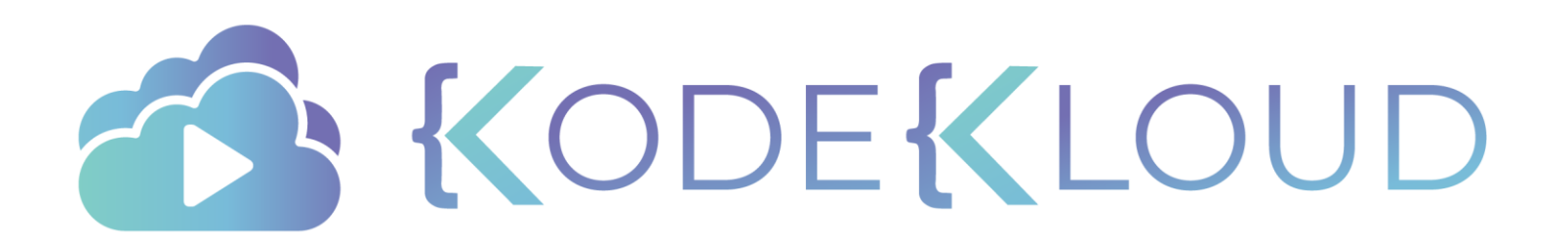

### **Service Discovery D o c k e r S w a r m**

 $\bullet$ 

 $\bullet$ 

 $\bullet$ 

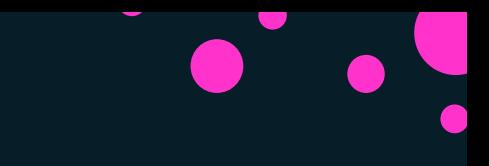

options ndots:0

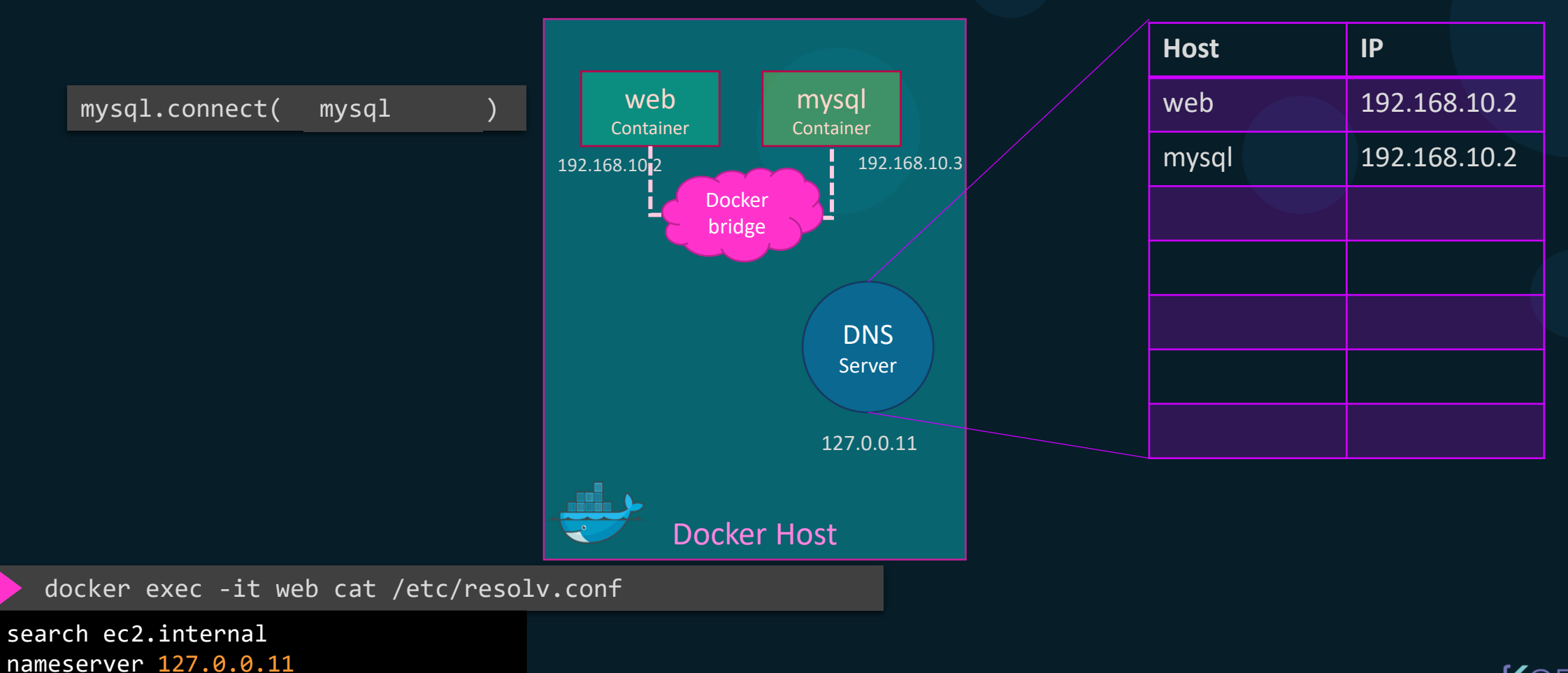

docker service create --name=api-server --replicas=2 api-server

docker service create --name=web web

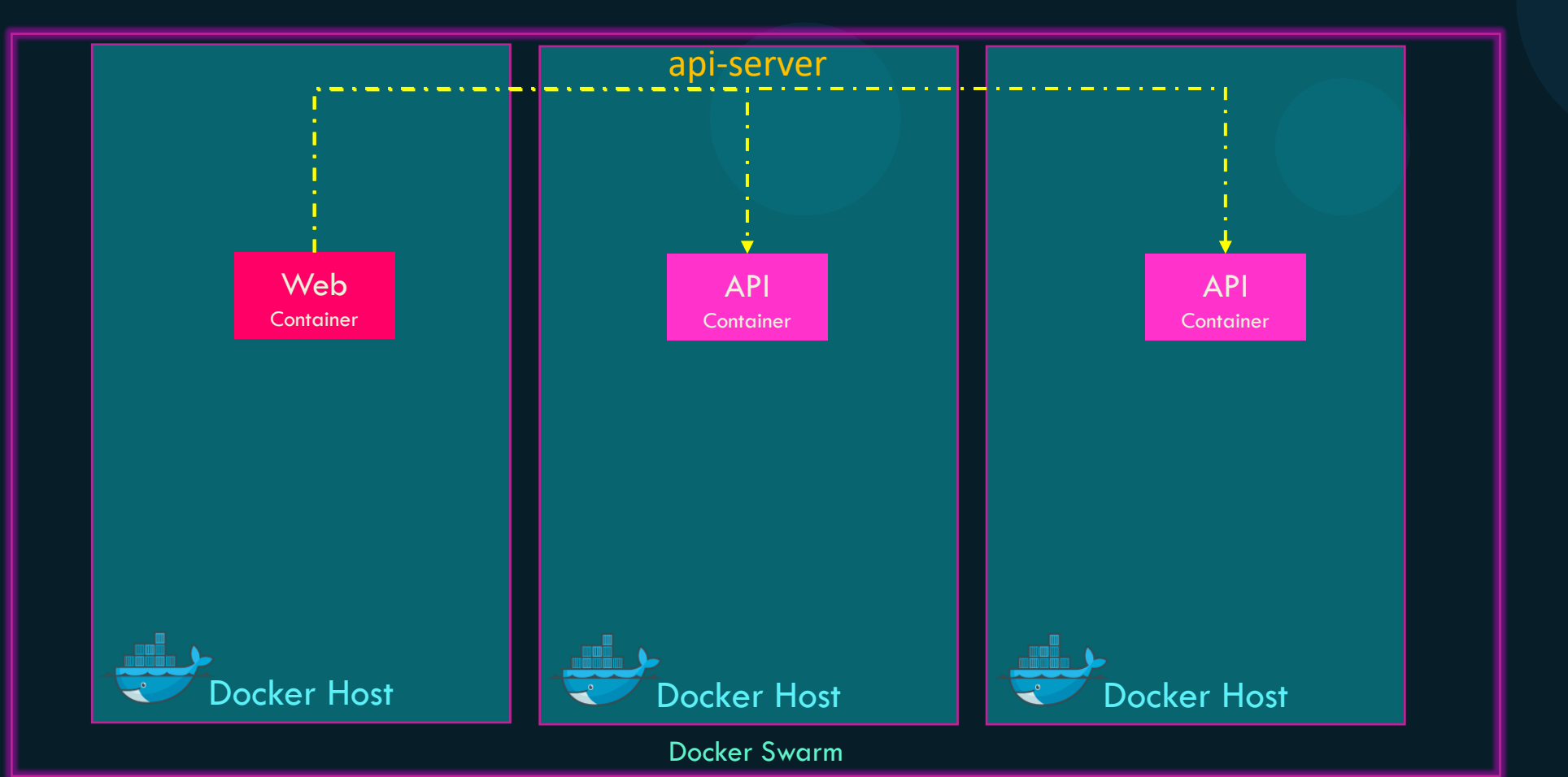

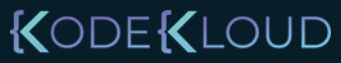

docker network create --driver=overlay app-network

docker service create --name=api-server --replicas=2 api-server

docker service create --name=web web

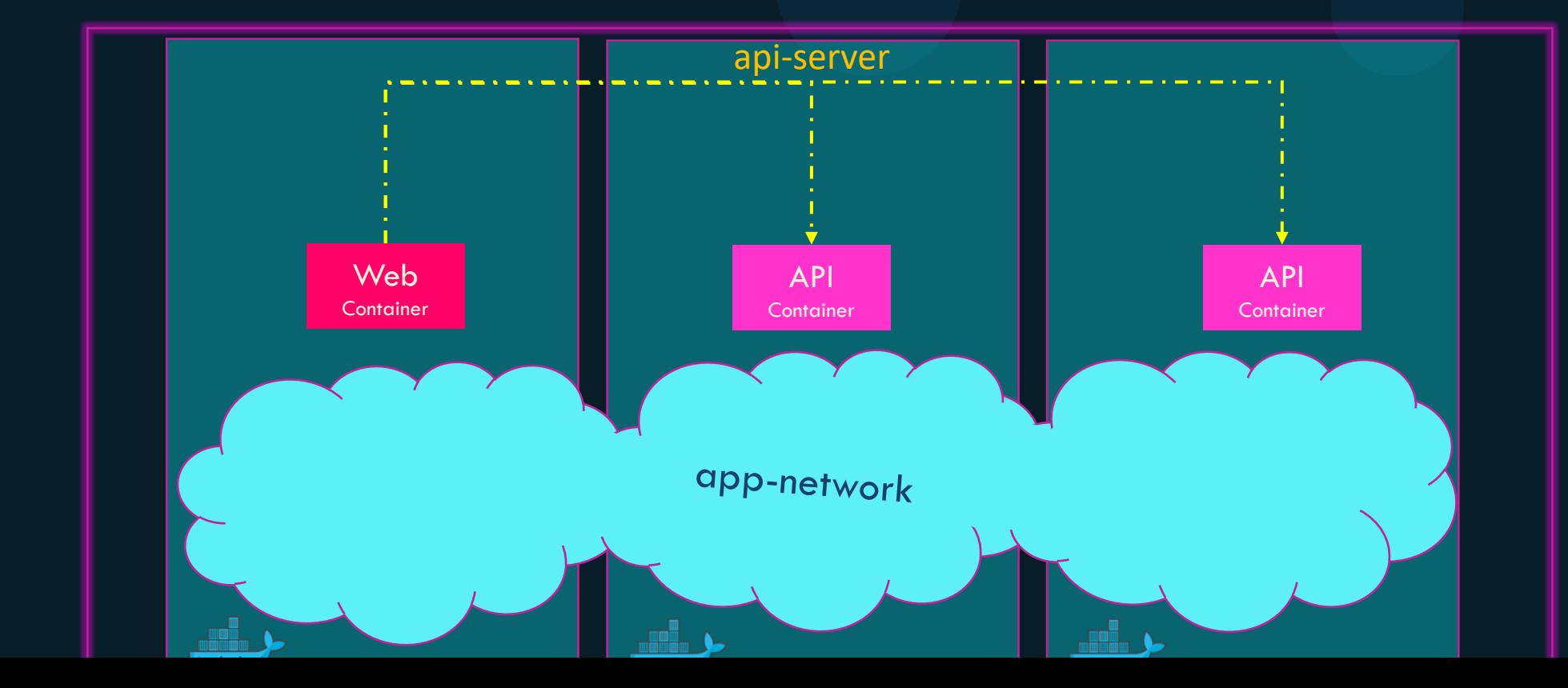

docker network create --driver=overlay app-network

docker service create --name=api-server --replicas=2 --network=app-network api-server

docker service create --name=web --network=app-network web

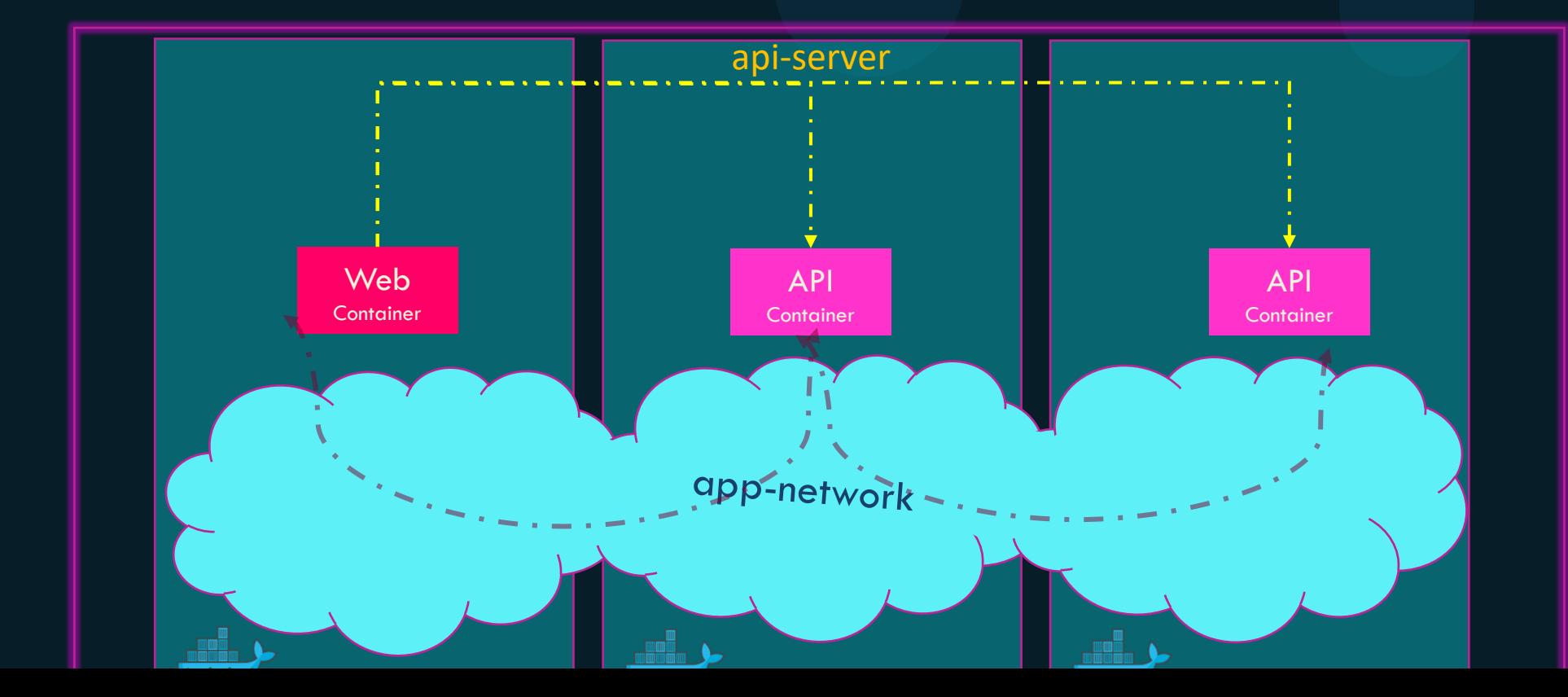

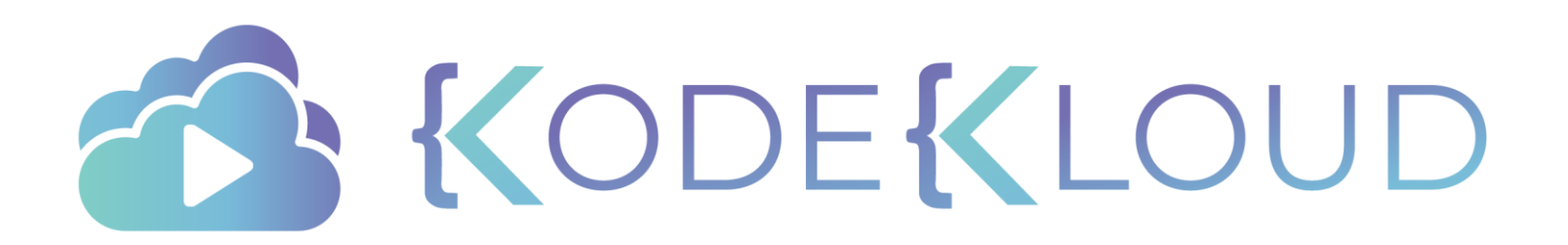

# **Docker Config**

 $\bullet$ 

 $\bullet$ 

 $\bullet$ 

docker run nginx

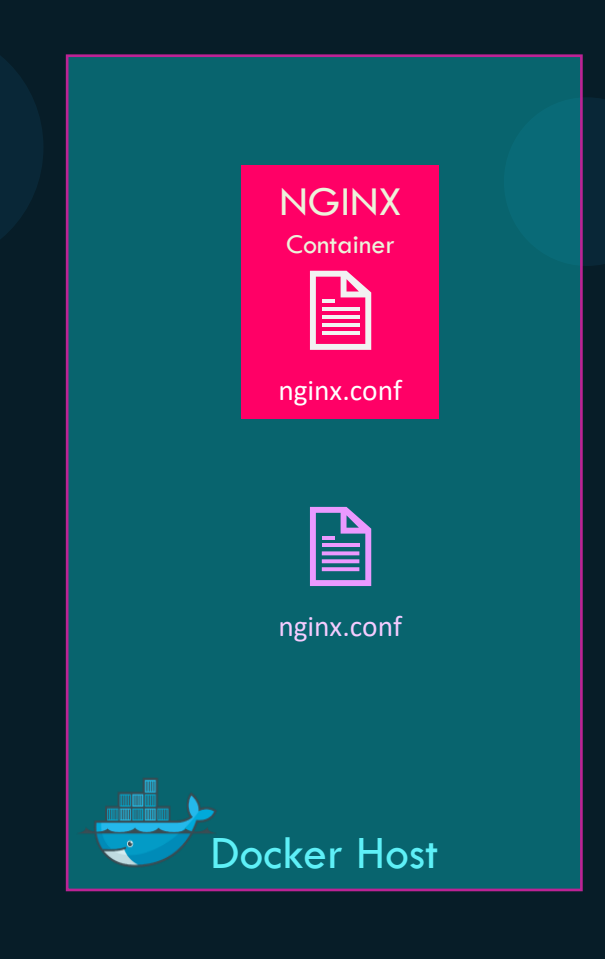

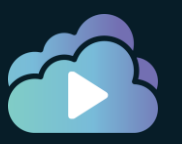

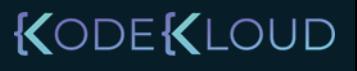

docker run -v /tmp/nginx.conf:/etc/nginx/nginx.conf nginx

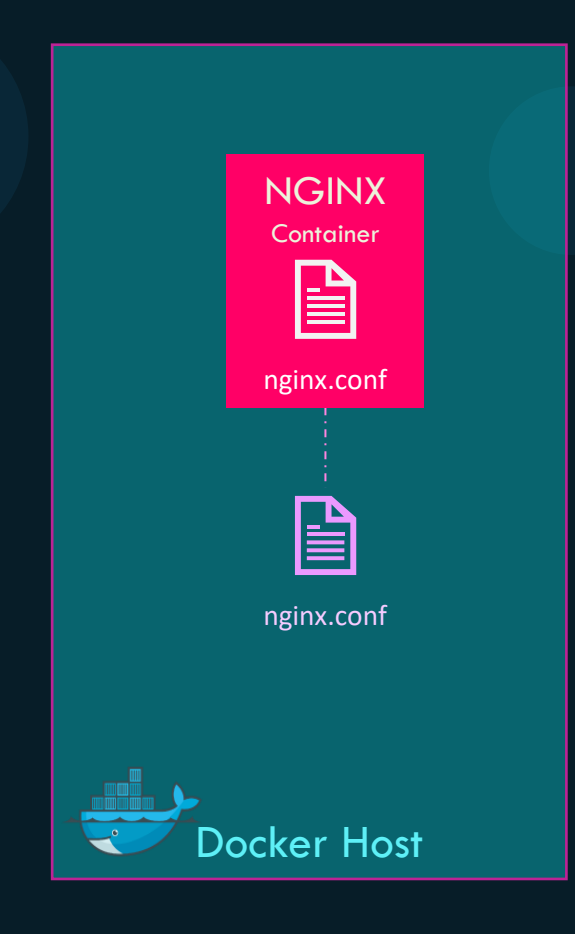

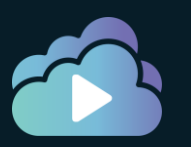

docker run -v /tmp/nginx.conf:/etc/nginx/nginx.conf nginx

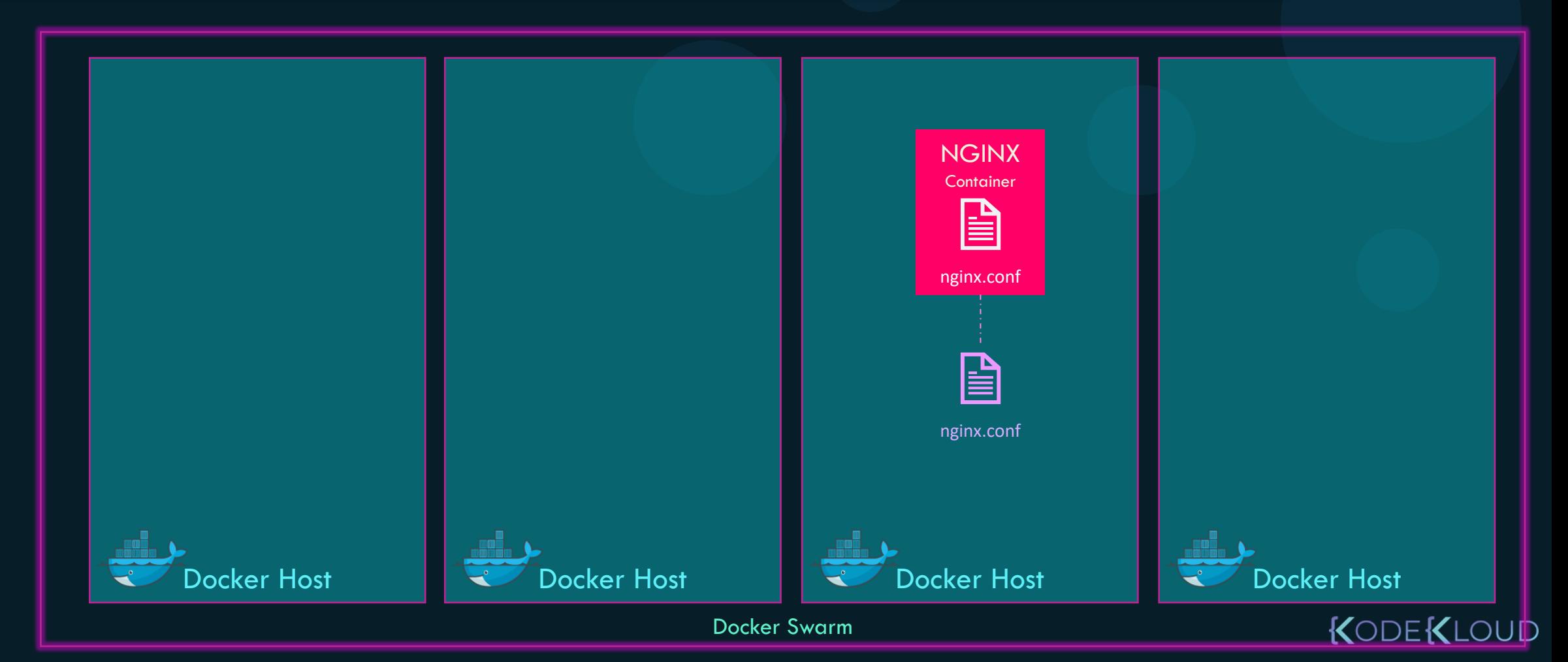

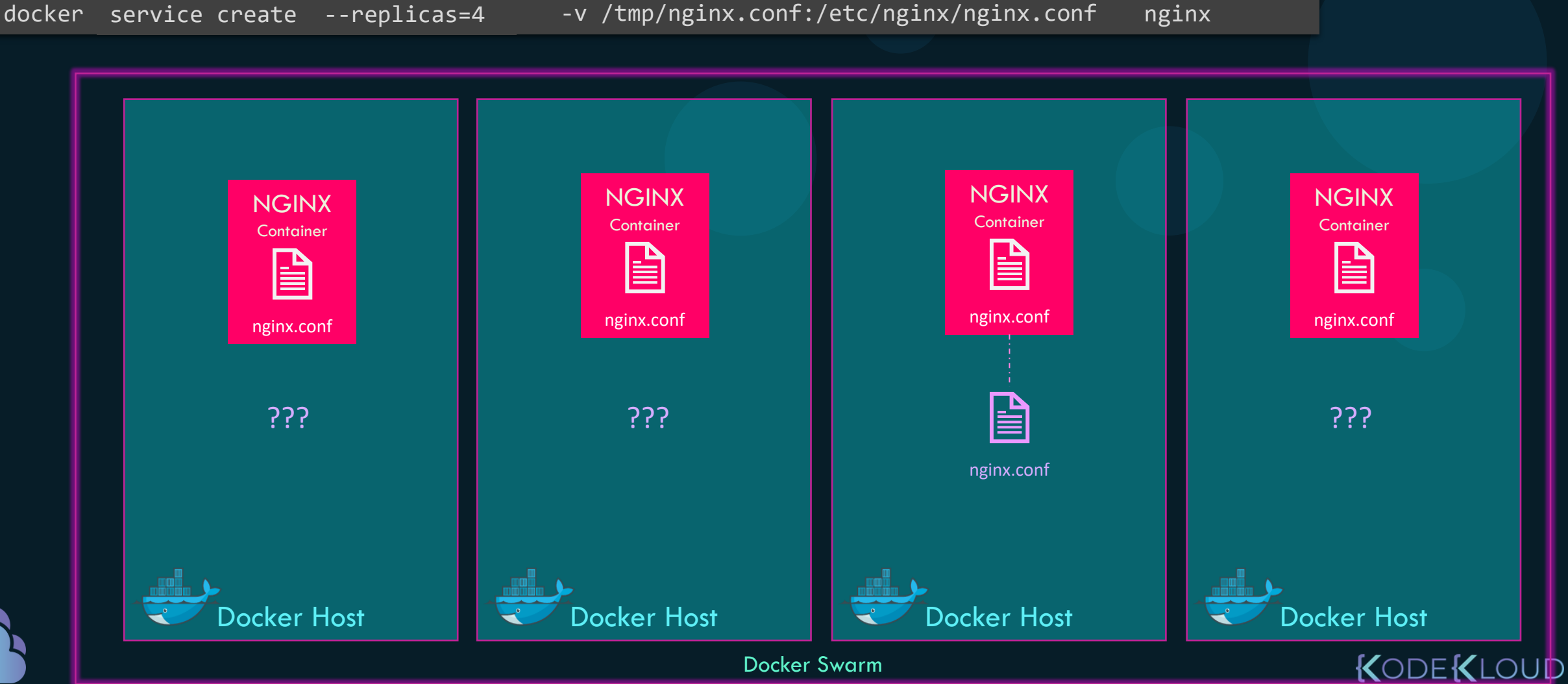

#### Docker Swarm

### Docker Configs

docker config create nginx-conf /tmp/nginx.conf

docker service create --replicas=4 --config src=nginx-conf,target="/etc/nginx/nginx.conf" <code>nginx</code>

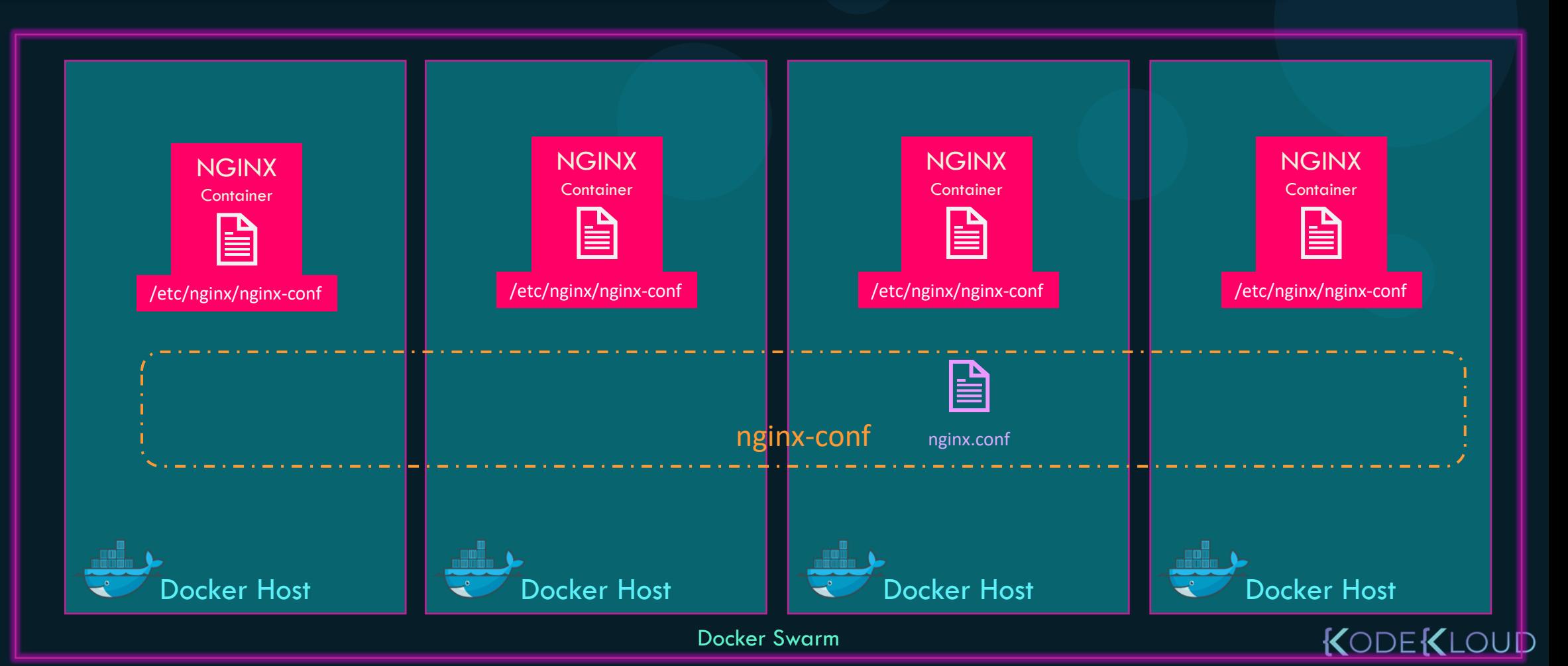

### Docker Configs

docker config create nginx-conf /tmp/nginx.conf

docker service create --replicas=4 --config src=nginx-conf,target="/etc/nginx/nginx.conf" <code>nginx</code>

docker service update --config-rm nginx-conf nginx

docker config rm nginx-conf

docker config create nginx-conf-new /tmp/nginx-new.conf

docker service update --config-rm nginx-conf --config-add nginx-conf-new nginx

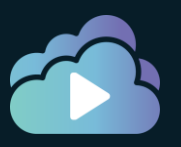

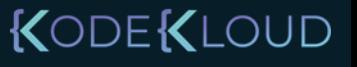

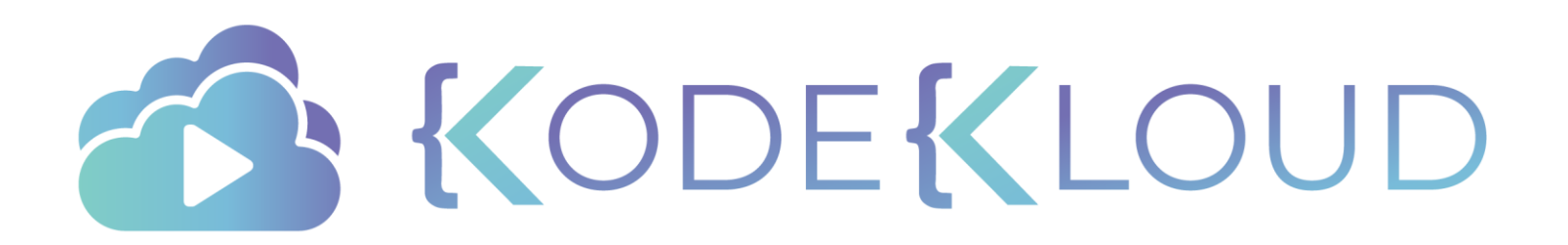

### **Stack D o c k e r S w a r m**

 $\bullet$ 

 $\bullet$ 

 $\bullet$ 

 $\bullet$ 

 $\bullet$ 

docker run simple-webapp

docker run mongodb

docker run redis:alpine

#### docker-compose.yml

```
services: 
web: 
   image: "simple-webapp"
database:
   image: "mongodb"
messaging:
   image: "redis:alpine"
```
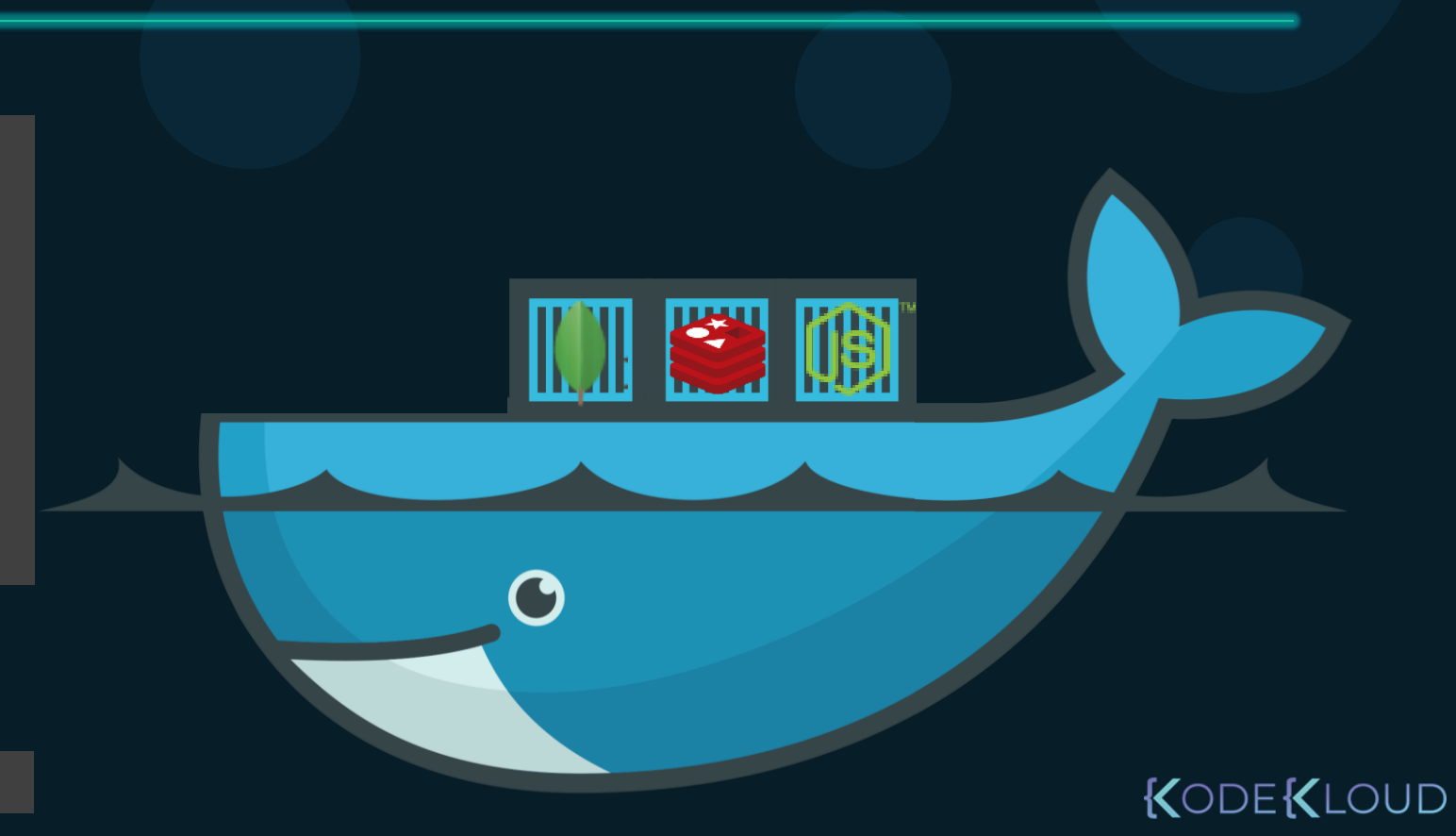

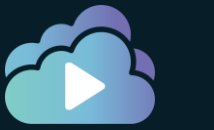

docker run simple-webapp

docker run mongodb

docker run redis:alpine

docker service create simple-webapp

docker service create mongodb

docker service create redis

#### docker-compose.yml

services: web: image: "simple-webapp" database: image: "mongodb" messaging: image: "redis:alpine"

#### docker-compose.yml

services:

web:

image: "simple-webapp"

database:

image: "mongodb"

messaging:

image: "redis:alpine"

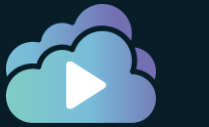

**UD** 

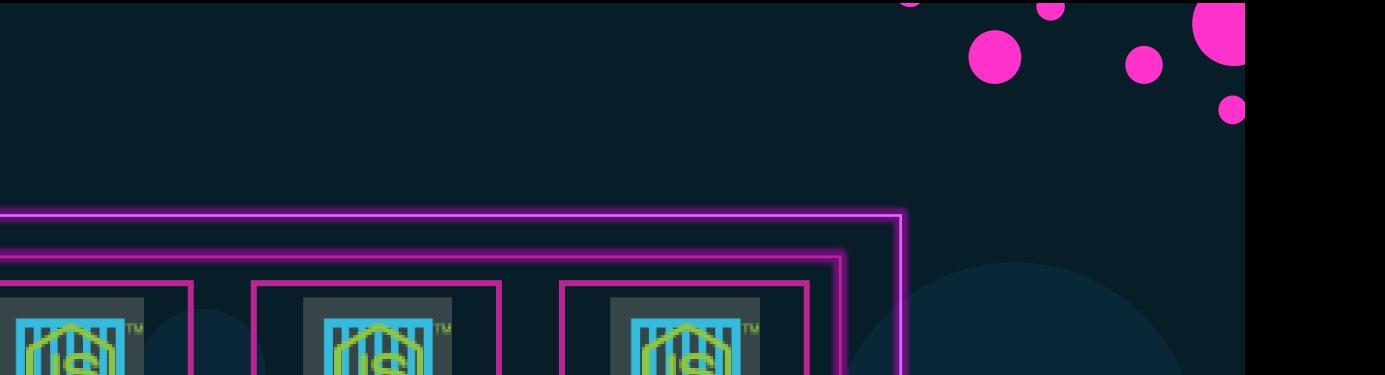

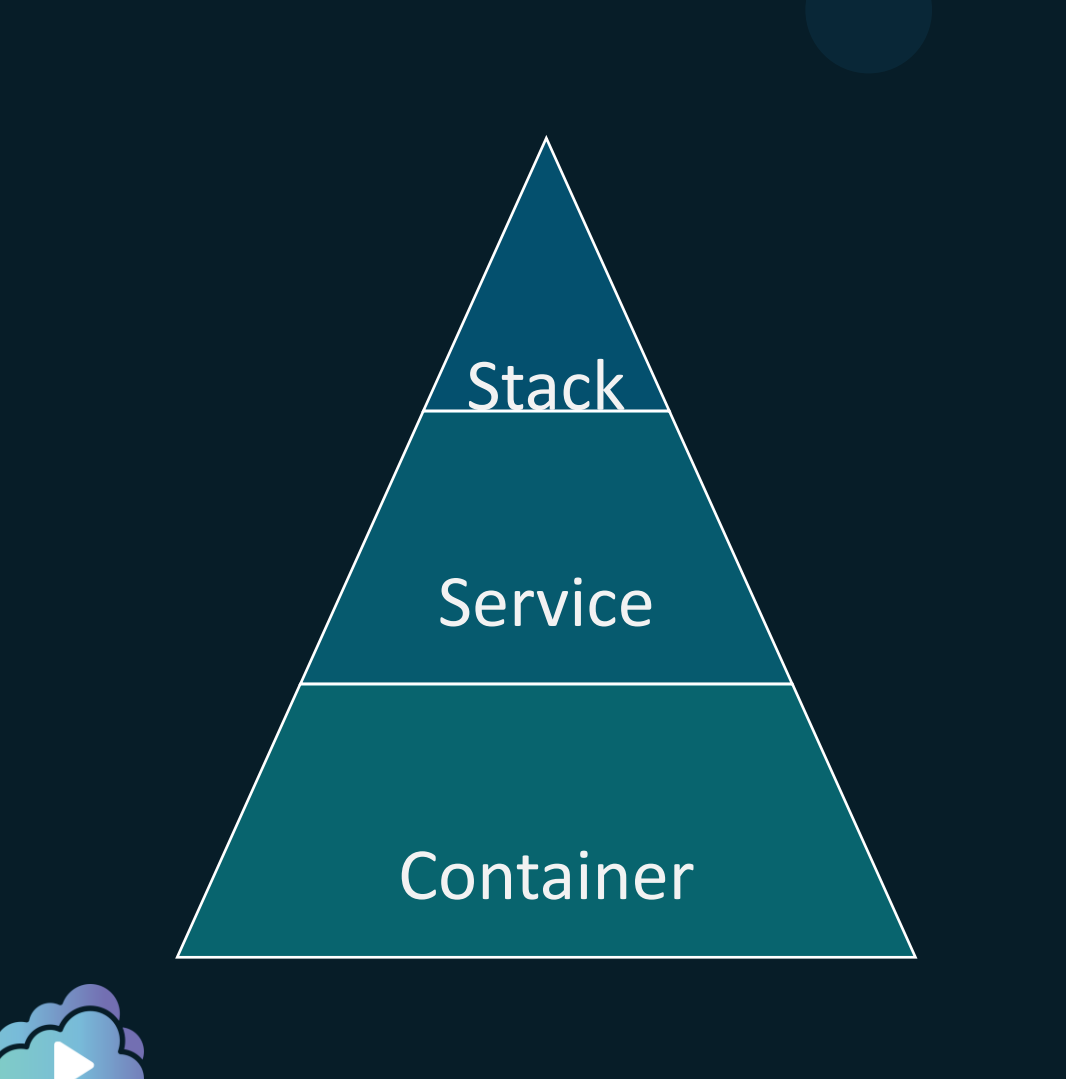

STACK

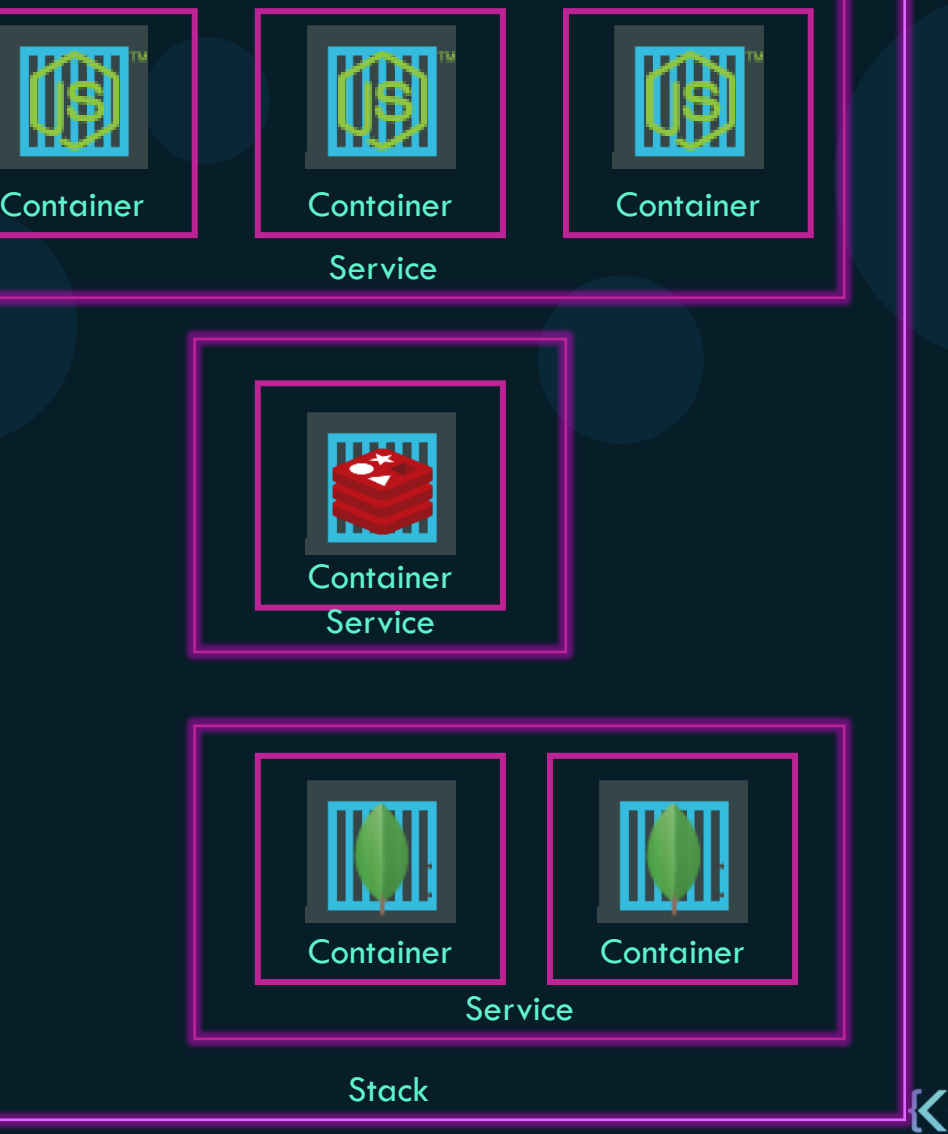

docker-compose.yml

version: 3 services: redis: image: redis

> db: image: postgres:9.4

vote: image: voting-app

result: image: result

worker:

image: worker

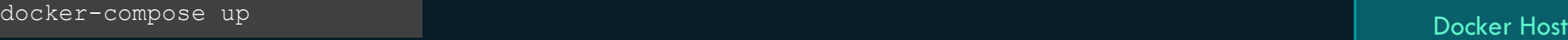

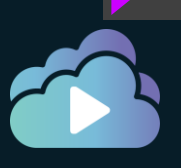

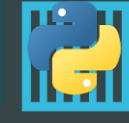

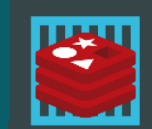

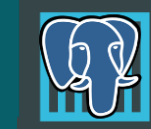

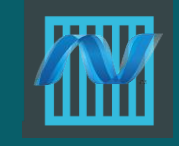

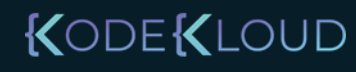

docker-compose.yml

version: 3 services: redis: image: redis

> db: image: postgres:9.4

vote: image: voting-app

result: image: result

worker:

image: worker

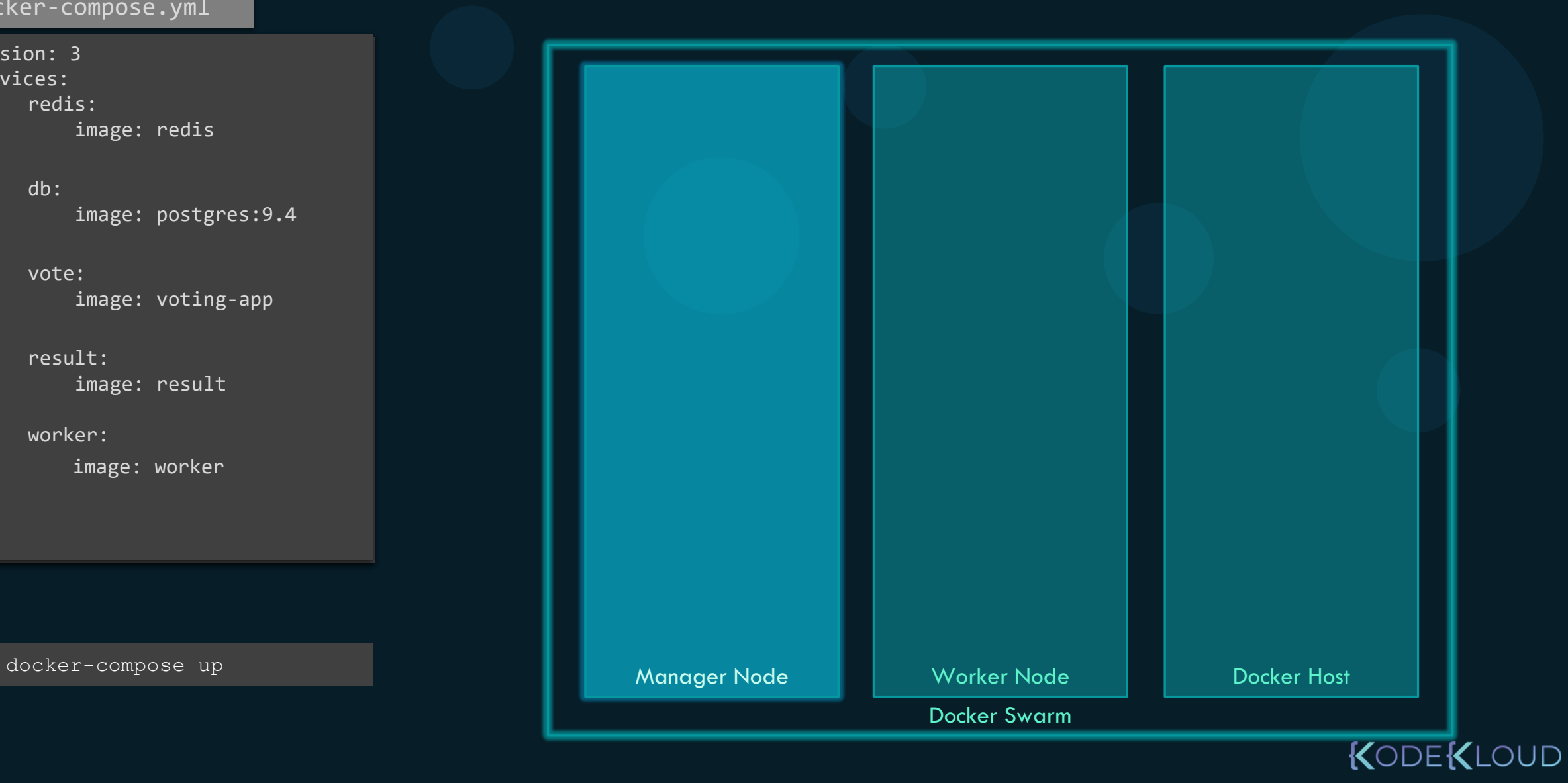

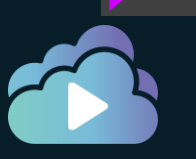

docker-compose.yml

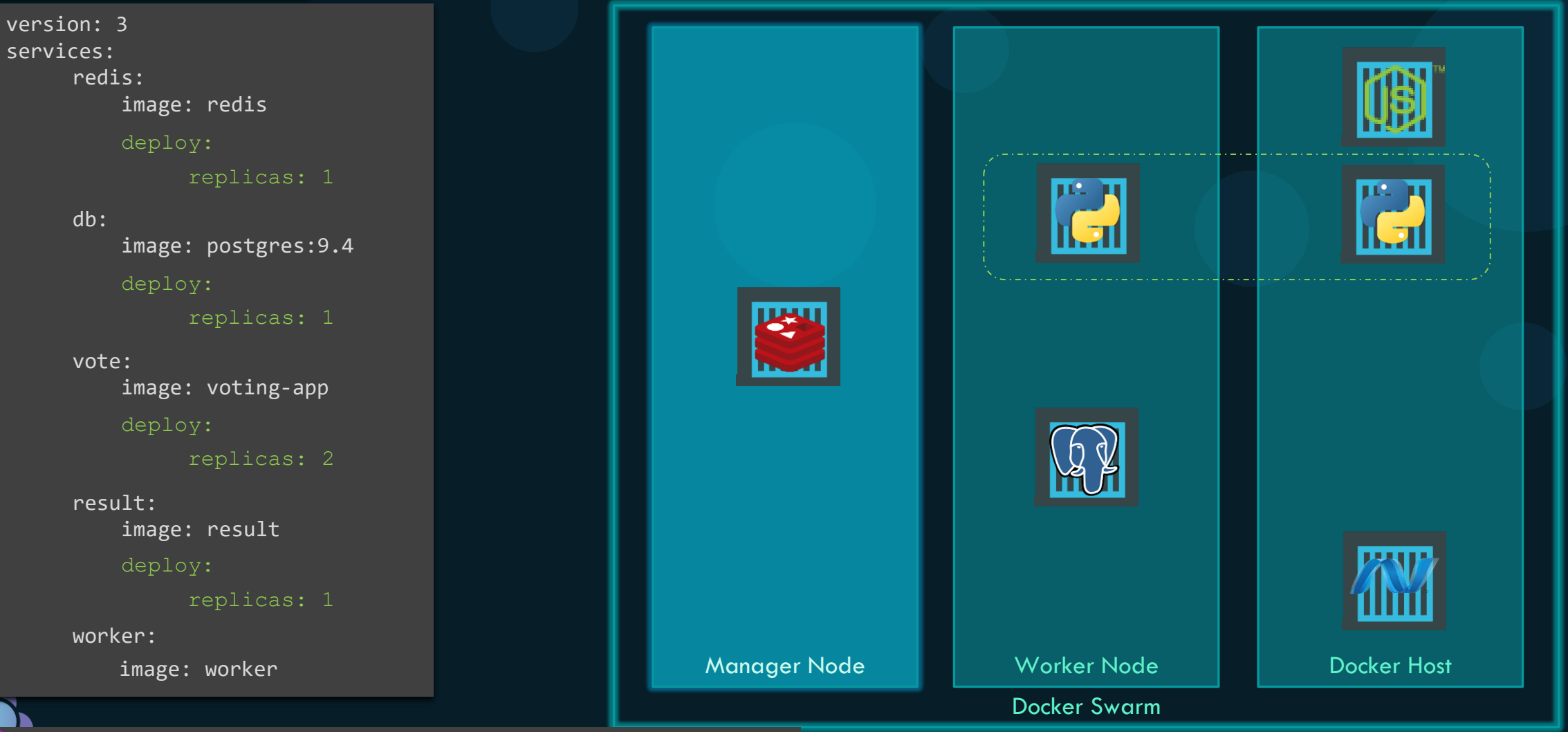

docker stack deploy --compose-file docker-compose.yml

docker-compose.yml

Docker Swarm version: 3 services: redis: image: redis db: image: postgres:9.4 vote: image: voting-app result: image: result worker: image: worker deploy: replicas: 1 deploy: replicas: 1 deploy: replicas: 2 deploy: replicas: 1 constraints: - node.role == manager

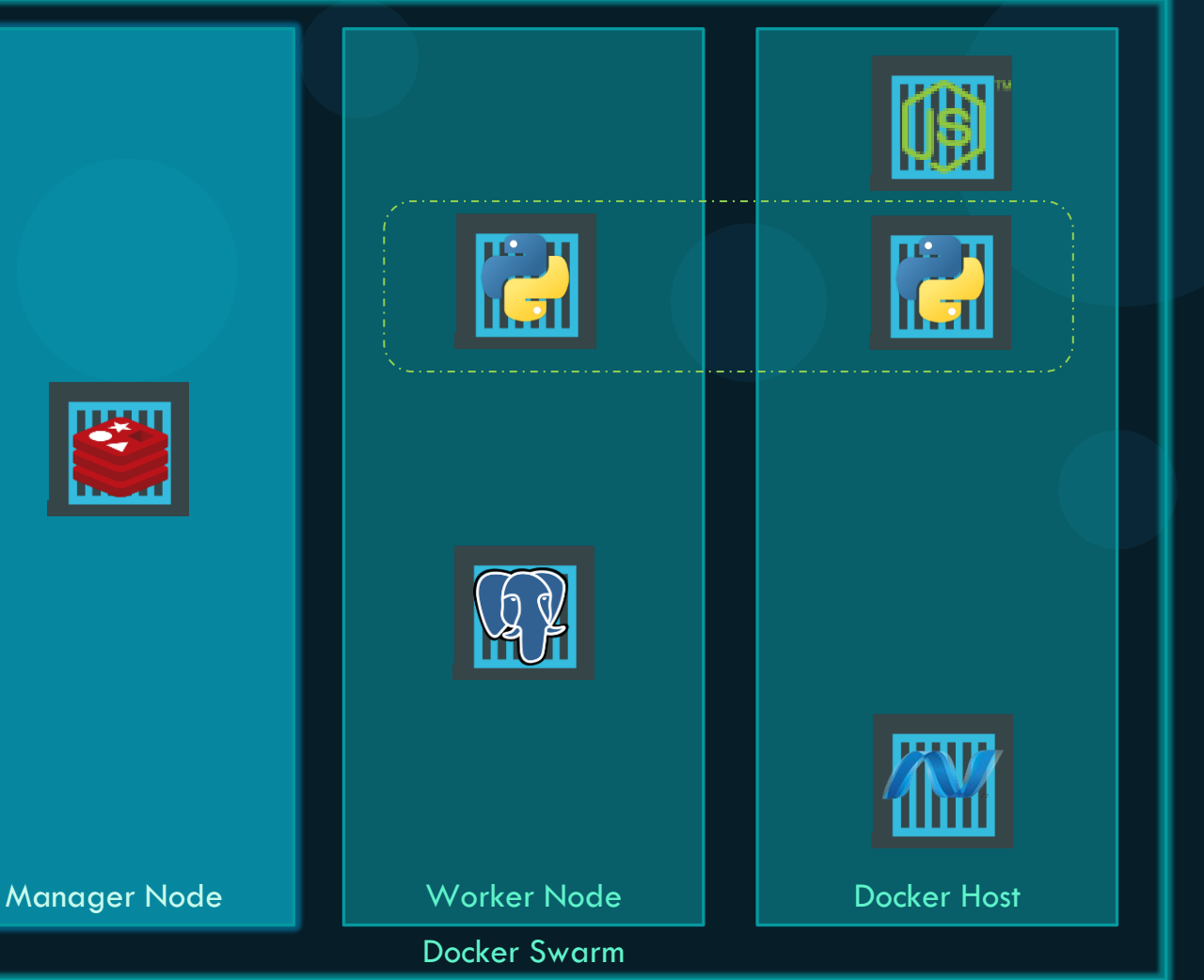

docker-compose.yml

Manager Node | | Worker Node | | Docker Host Docker Swarm version: 3 services: redis: image: redis db: image: postgres:9.4 vote: image: voting-app deploy: replicas: 1 deploy: replicas: 1 deploy: replicas: 2 constraints: - node.role == manager resources: limits: cpus: 0.01 memory: 50M

KODEKLOUD

result:

docker-compose.yml

#### version: 3

services:

redis:

image: redis

deploy:

replicas: 1

#### db:

image: postgres:9.4

#### deploy:

replicas: 1

placement:

constraints:

```
- node.role == manager
```
#### vote:

image: voting-app

#### healthcheck:

deploy: replicas: 2 test: ["CMD", "curl", "-f", "http://localhost"] interval: 1m30s timeout: 10s retries: 3 start period: 40s

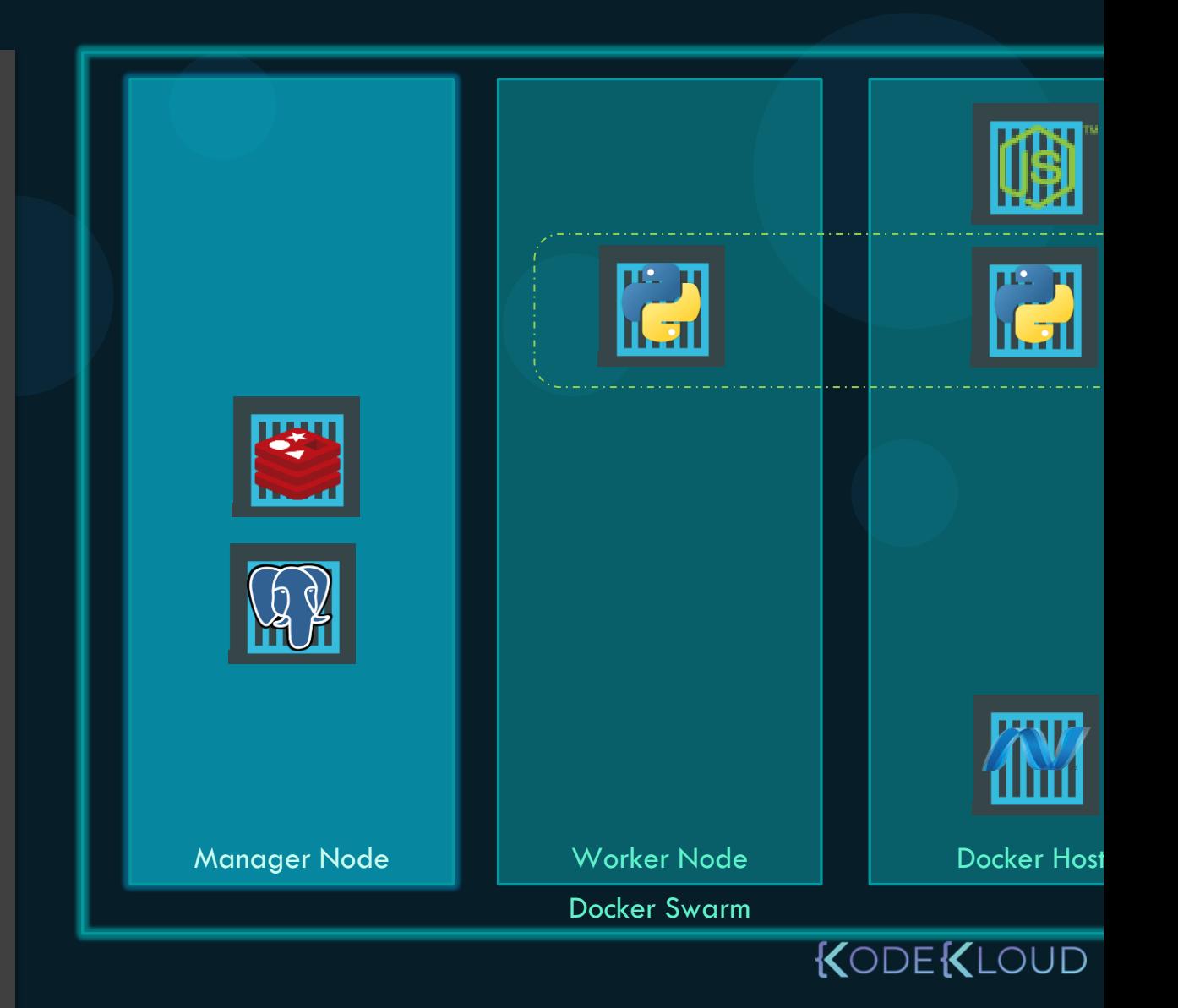

result: rocourgos.

#### **Stack Commands**

docker stack deploy

docker stack 1s

docker stack services

docker stack ps

docker stack rm

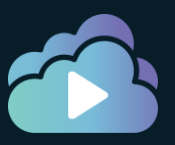

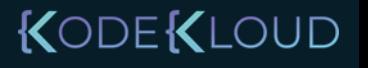

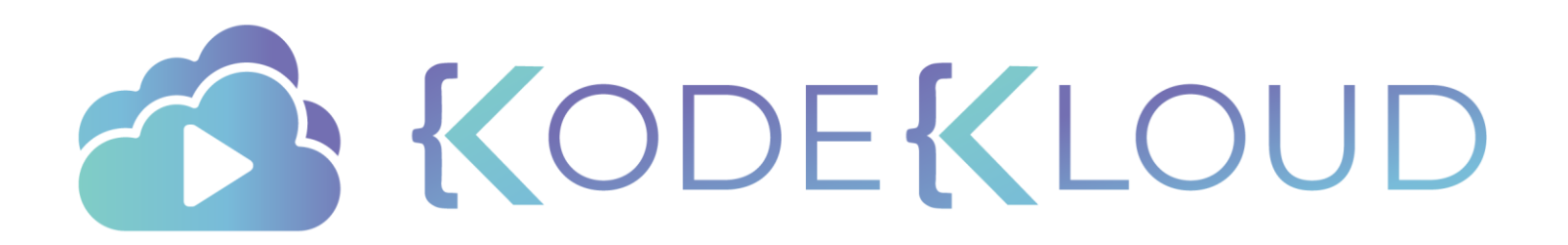

## **Curriculum**

#### Docker Engine

Docker Swarm

Kubernetes

Docker Enterprise

- Kubernetes Architecture
- PODs
- ReplicaSets
- Deployments
- Services
- Commands & Arguments
- Environment Variables
- ConfigMaps
- Secrets
- Readiness Probes
- Liveness Probes
- Network Policies
- Volume driver plugins
- Volumes in Kubernetes
- PVs, PVCs, Storage Classes

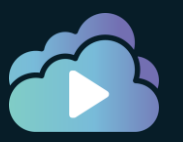

# **Kubernetes Essentials**

#### Kubernetes

Please add videos for earlier courses for:

- K8S overview
- POD
- RS
- Deployments
- Services

NOTE: The demo for Voting App using Kubernetes object has been already created and uploaded on drive.

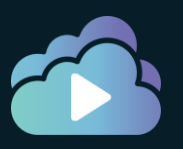

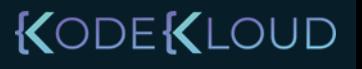

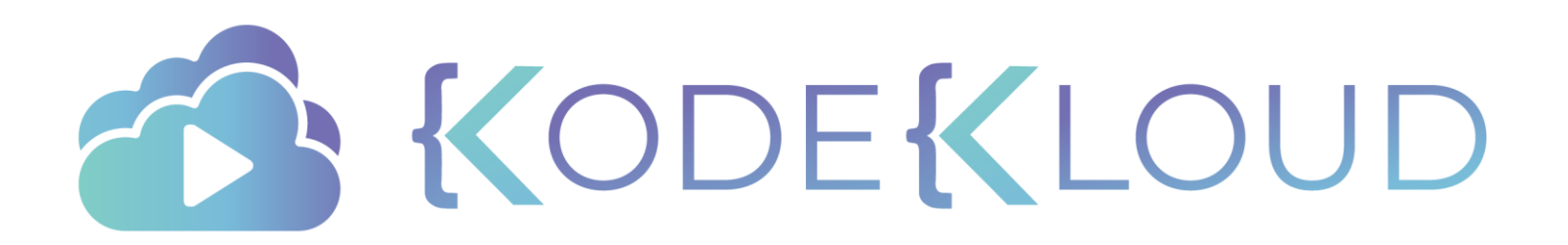

# **Docker Security**

 $\bullet$ 

 $\bullet$ 

 $\bullet$ 

#### **Security**

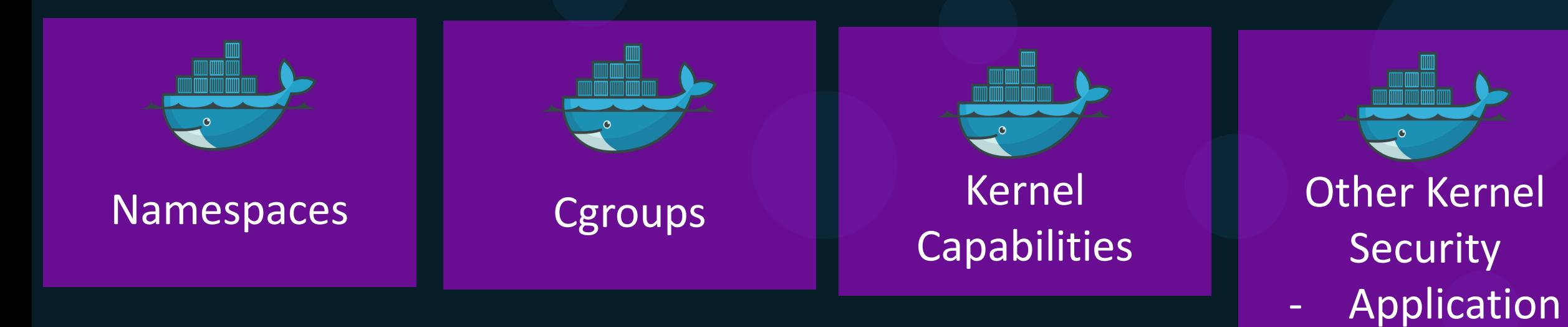

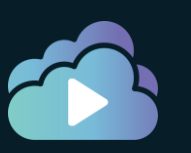

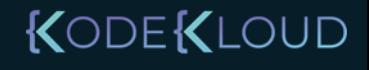

Armor

- SeLinux

- GRSEC

- Seccomp

Security

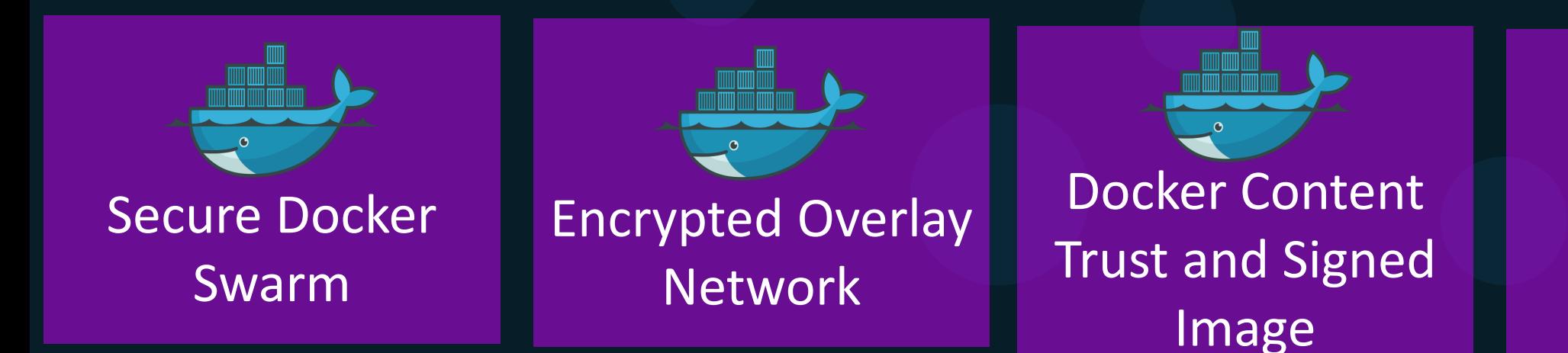

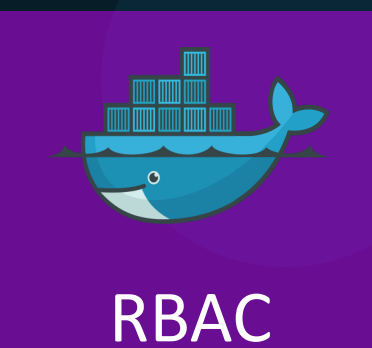

Image Scanning

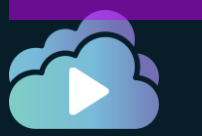

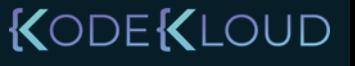

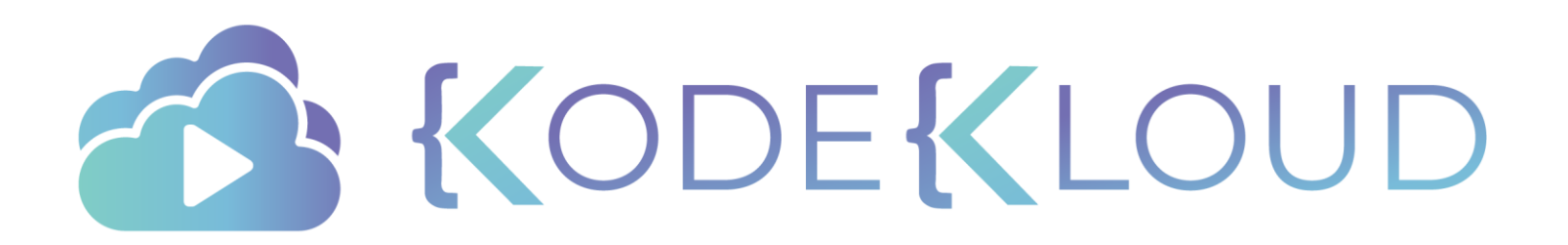
# Securing the Daemon

 $\bullet$ 

 $\bullet$ 

с

### Secure Docker Server

- Delete existing containers hosting applications
- Delete volumes storing data
- Run containers to run their applications (bit coin mining)
- Gain root access to the host system by running a privileged container, which we will see in a bit.
- Target the other systems in the network and network itself

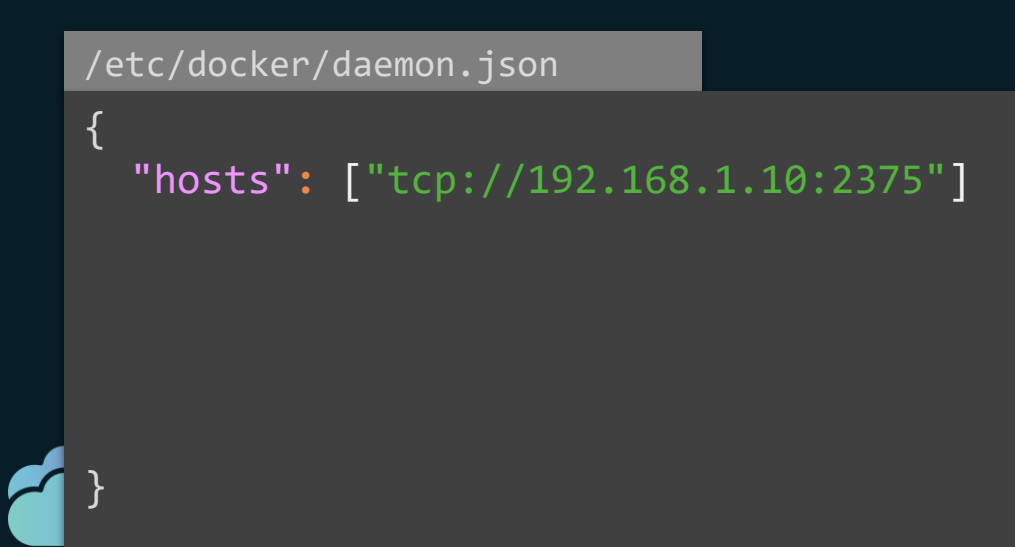

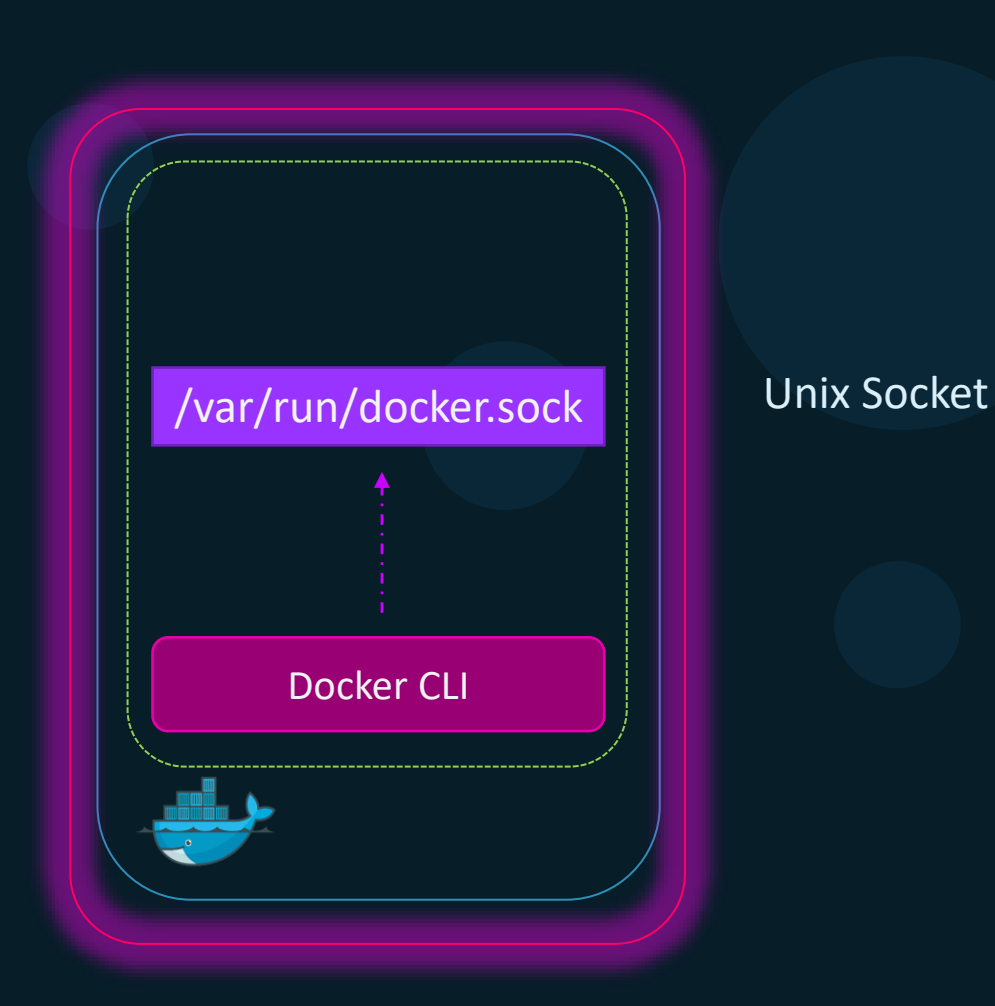

- Disable Password based authentication
- Enable SSH key based authentication
- Determine users who needs access to the server  $E$  LOUD

## TLS Encryption

/etc/docker/daemon.json

{

}

"hosts"**:** ["tcp://192.168.1.10:2375"]

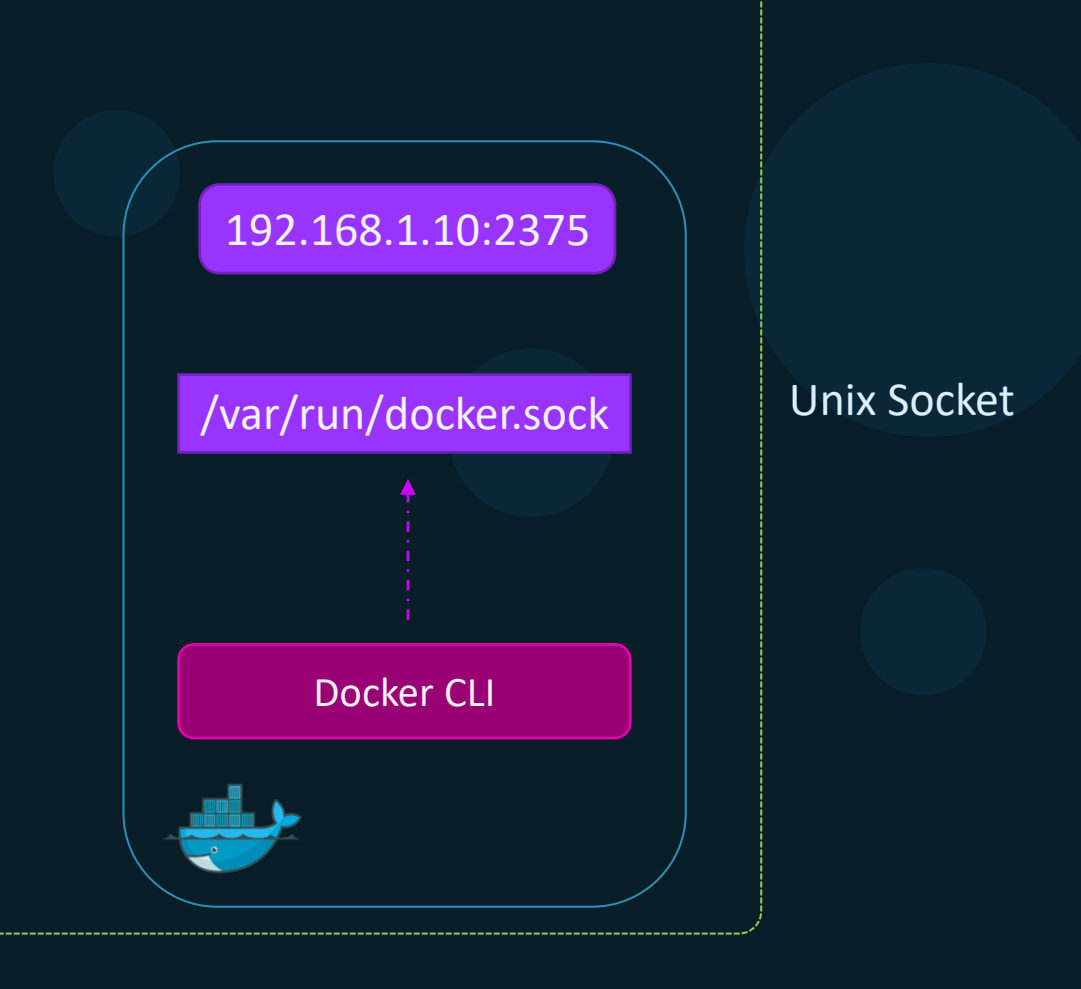

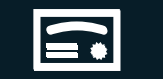

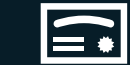

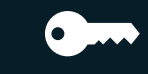

CA Server

cacert.pem server.pem serverkey.pem<br>CA Server **KODEKLOUD** 

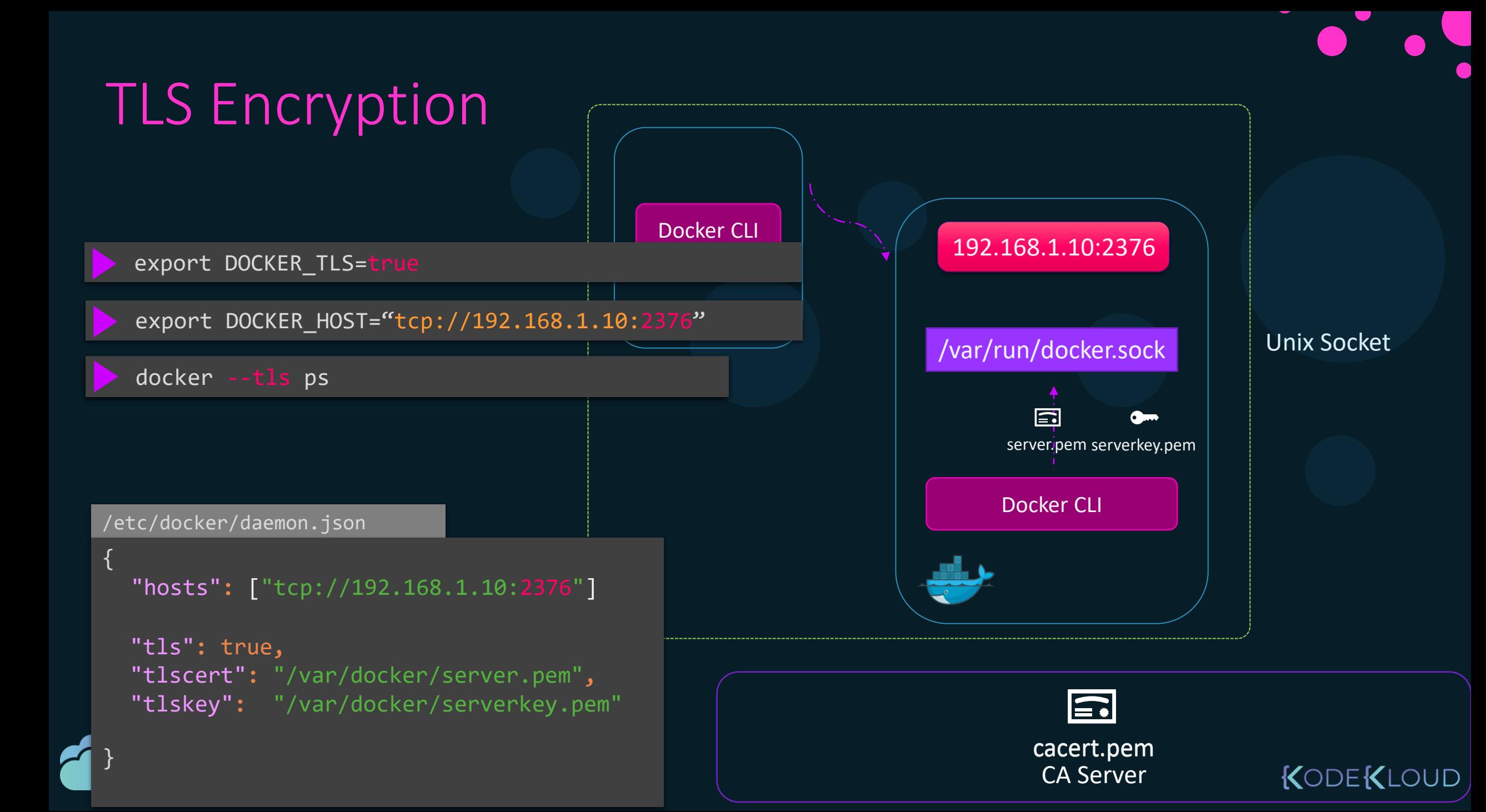

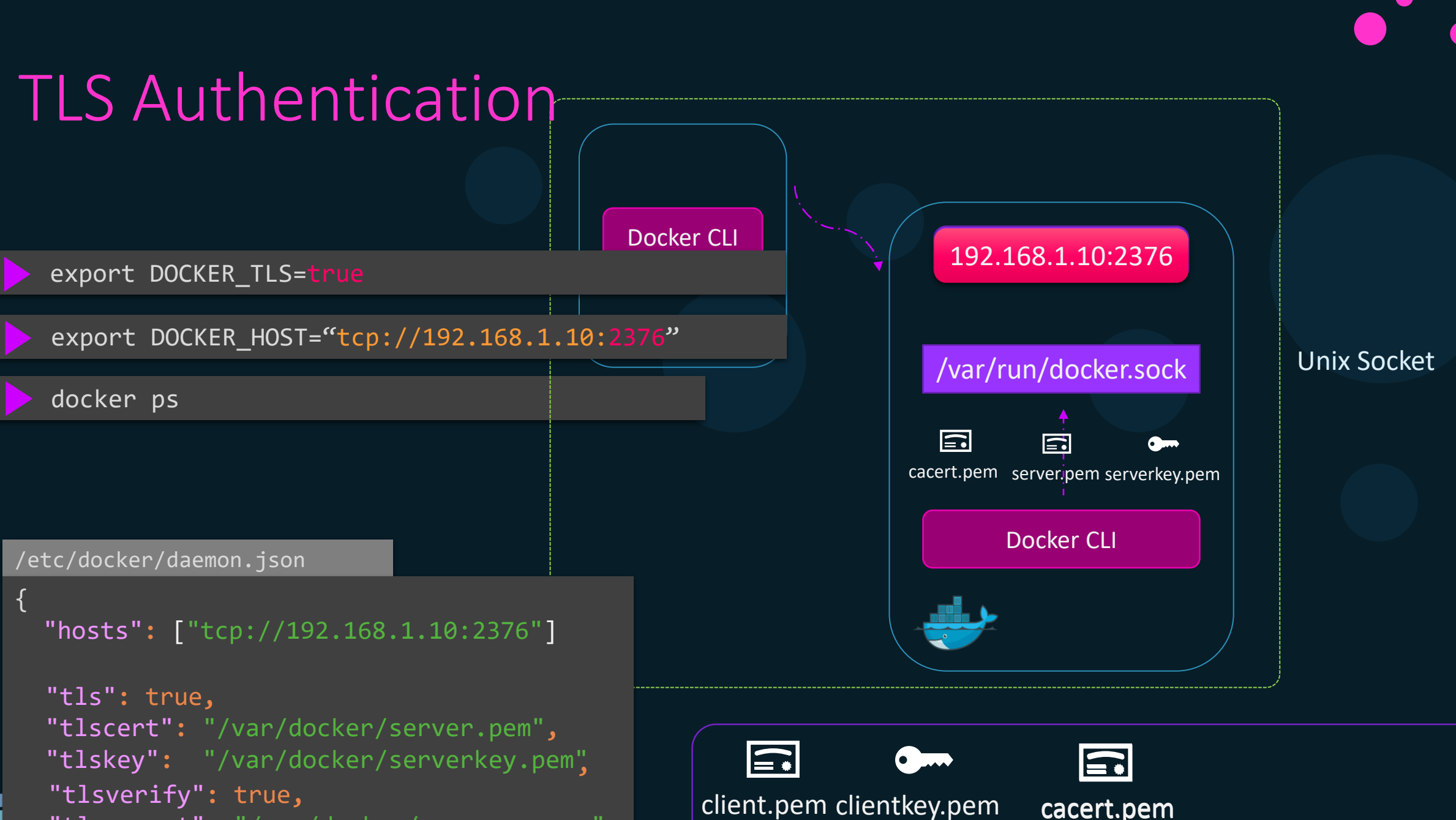

"tlscacert"**:** "/var/docker/caserver.pem"

}

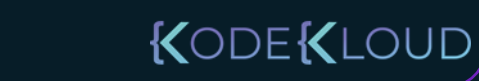

CA Server

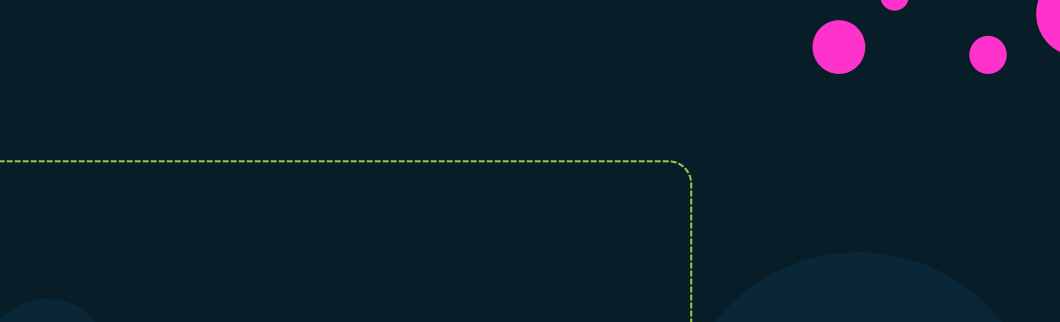

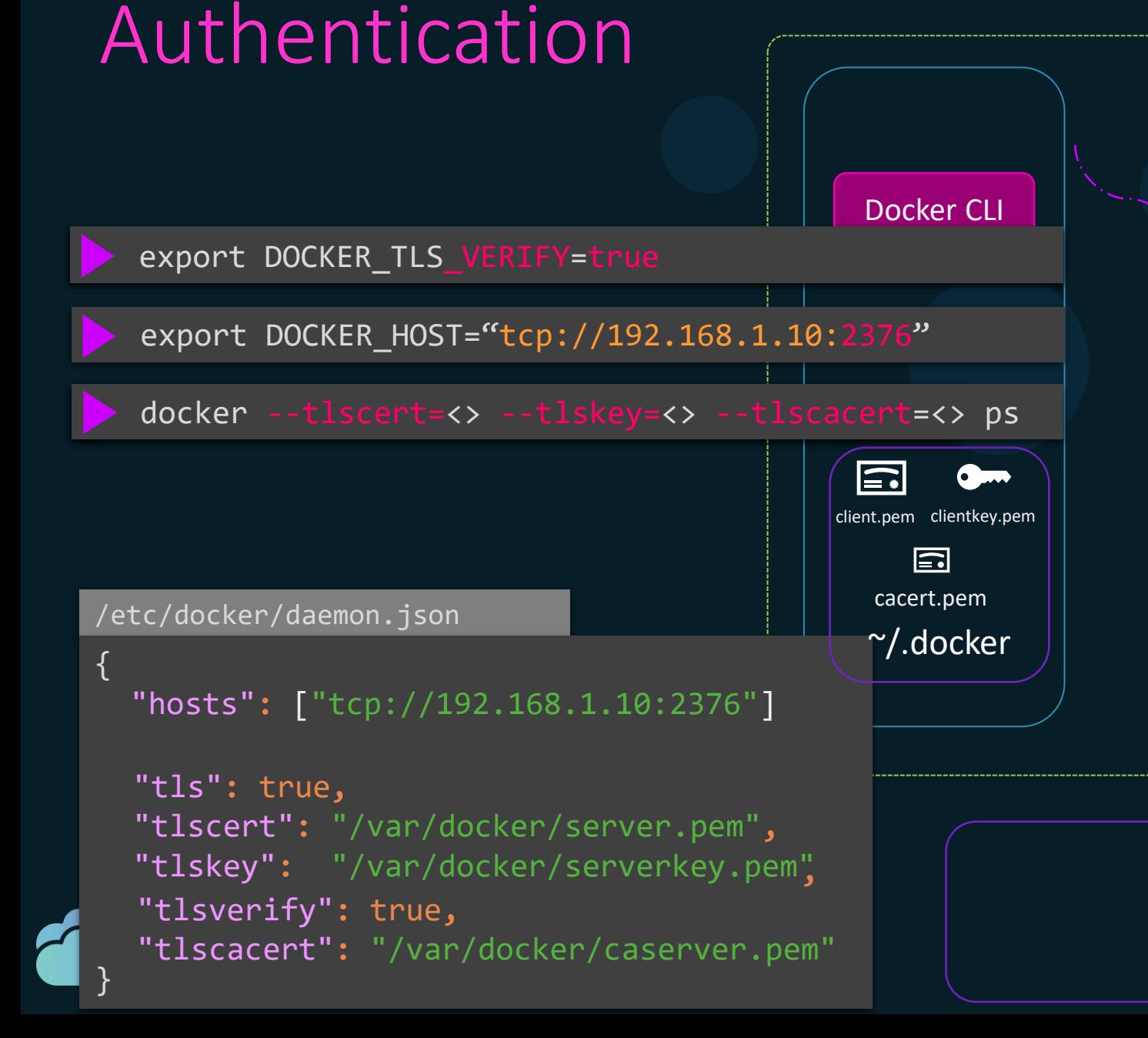

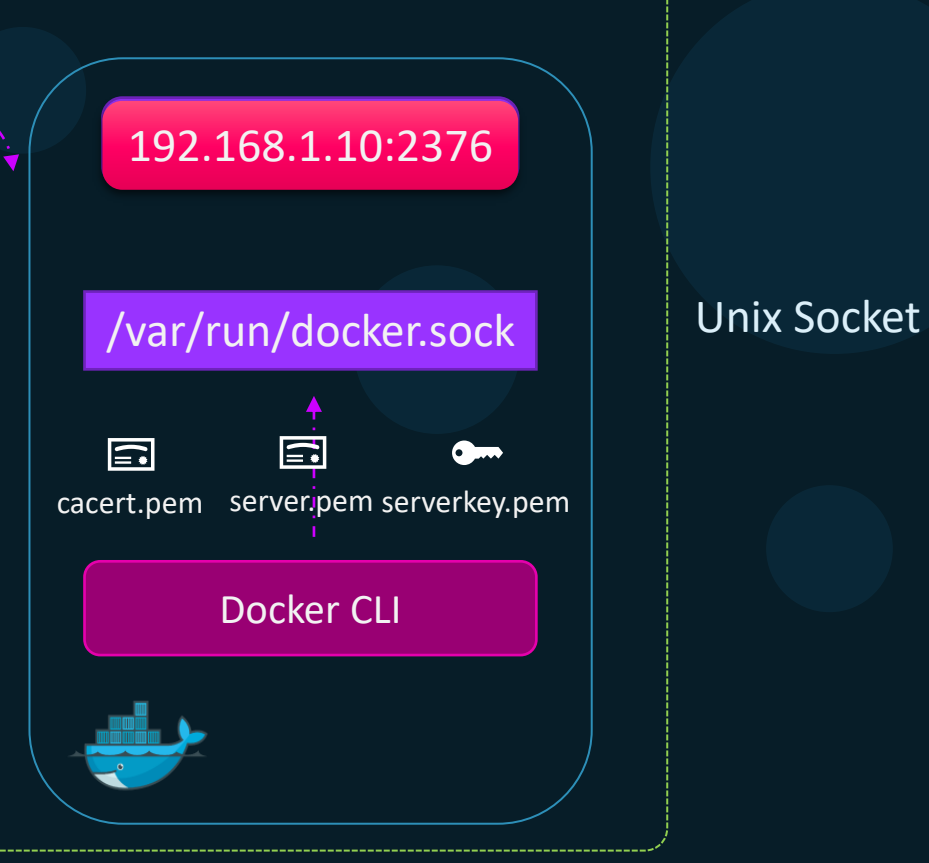

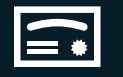

CA Server cacert.pem

KODEKLOUD

### Summary

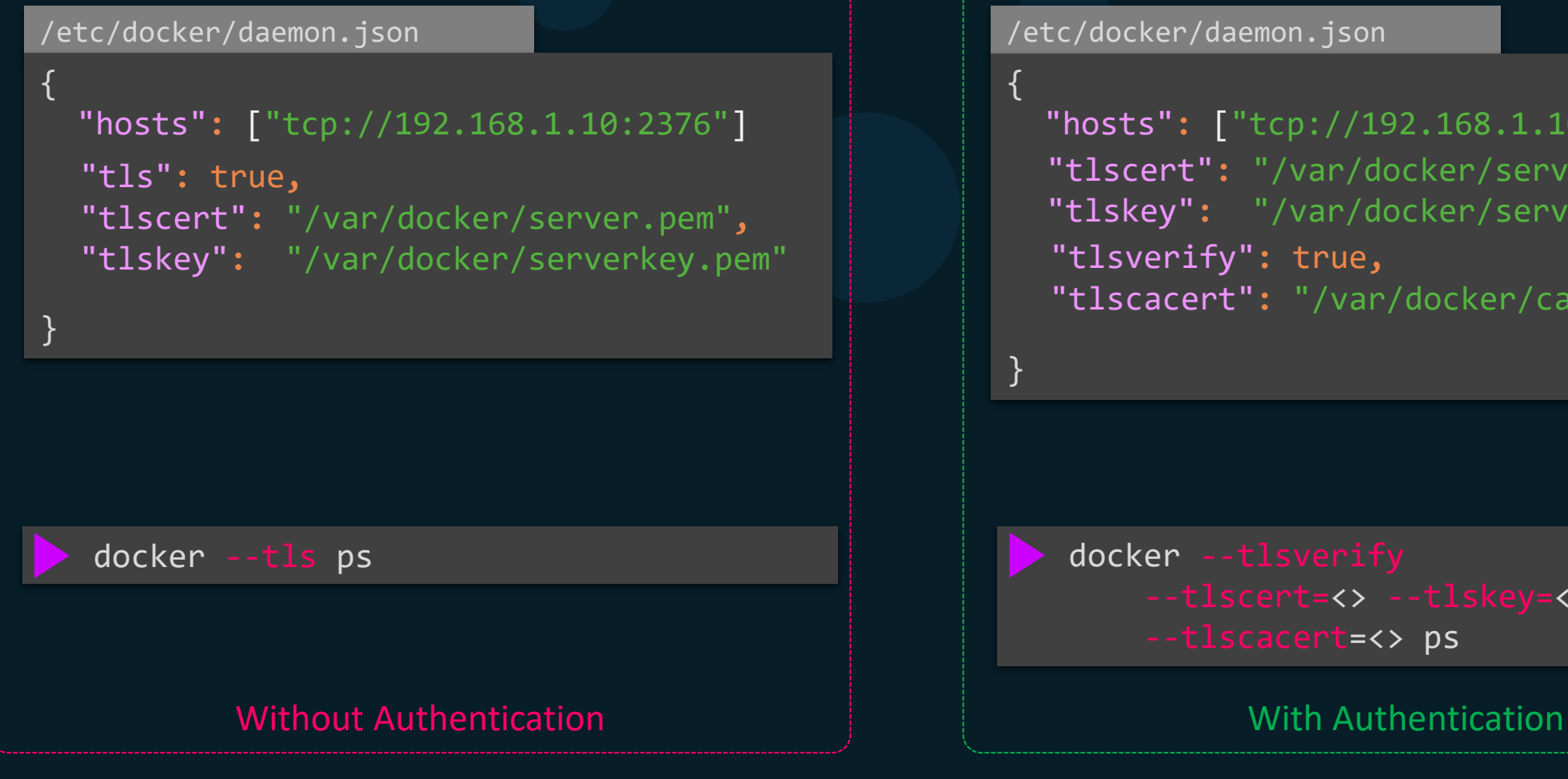

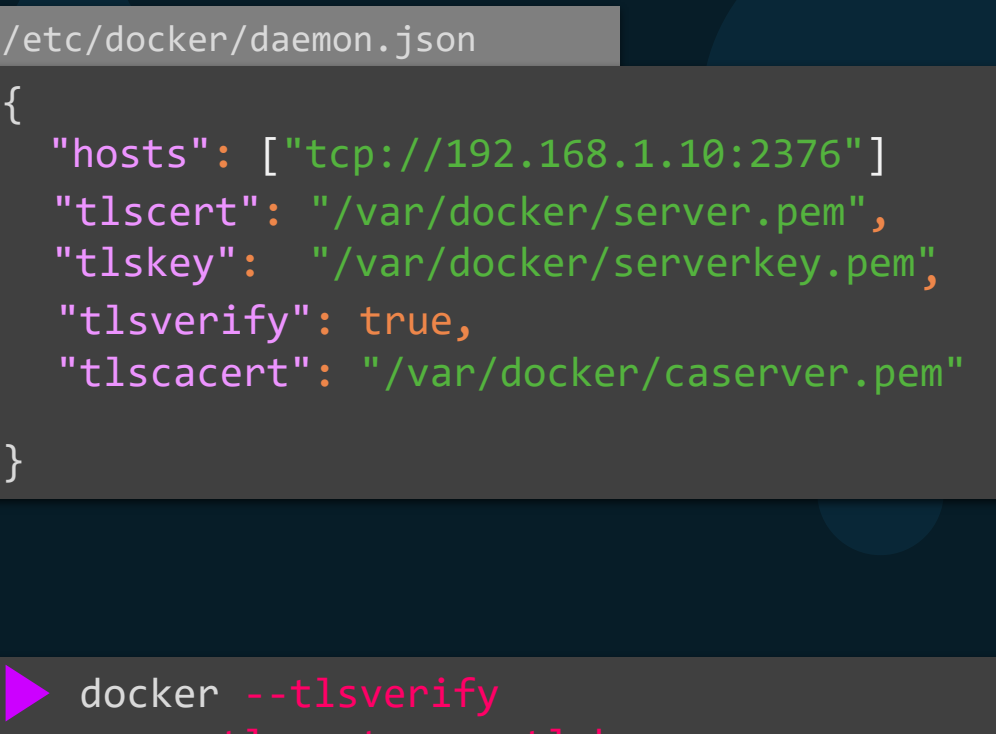

--tlscert=<> --tlskey=<> --tlscacert=<> ps

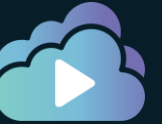

### KODEKLOUD

### **References**

https://docs.docker.com/engine/security/https/

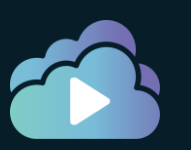

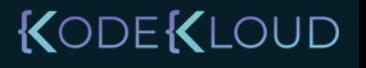

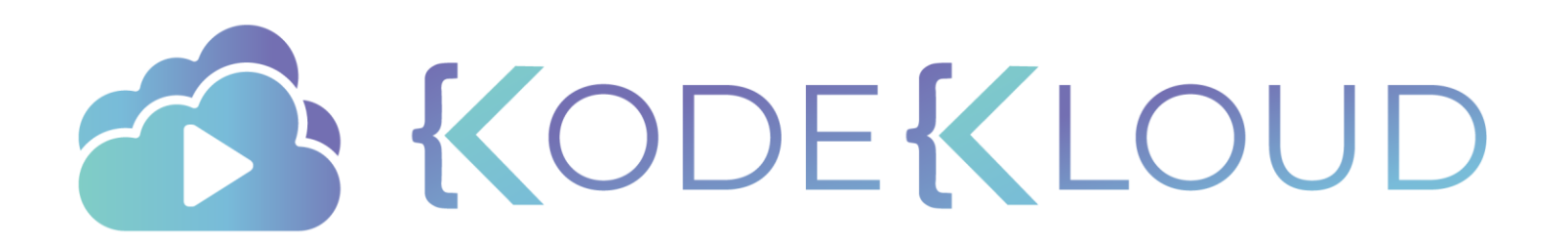

## **Namespaces**

 $\bullet$ 

 $\bullet$ 

◠

 $\bullet$ 

### Containerization

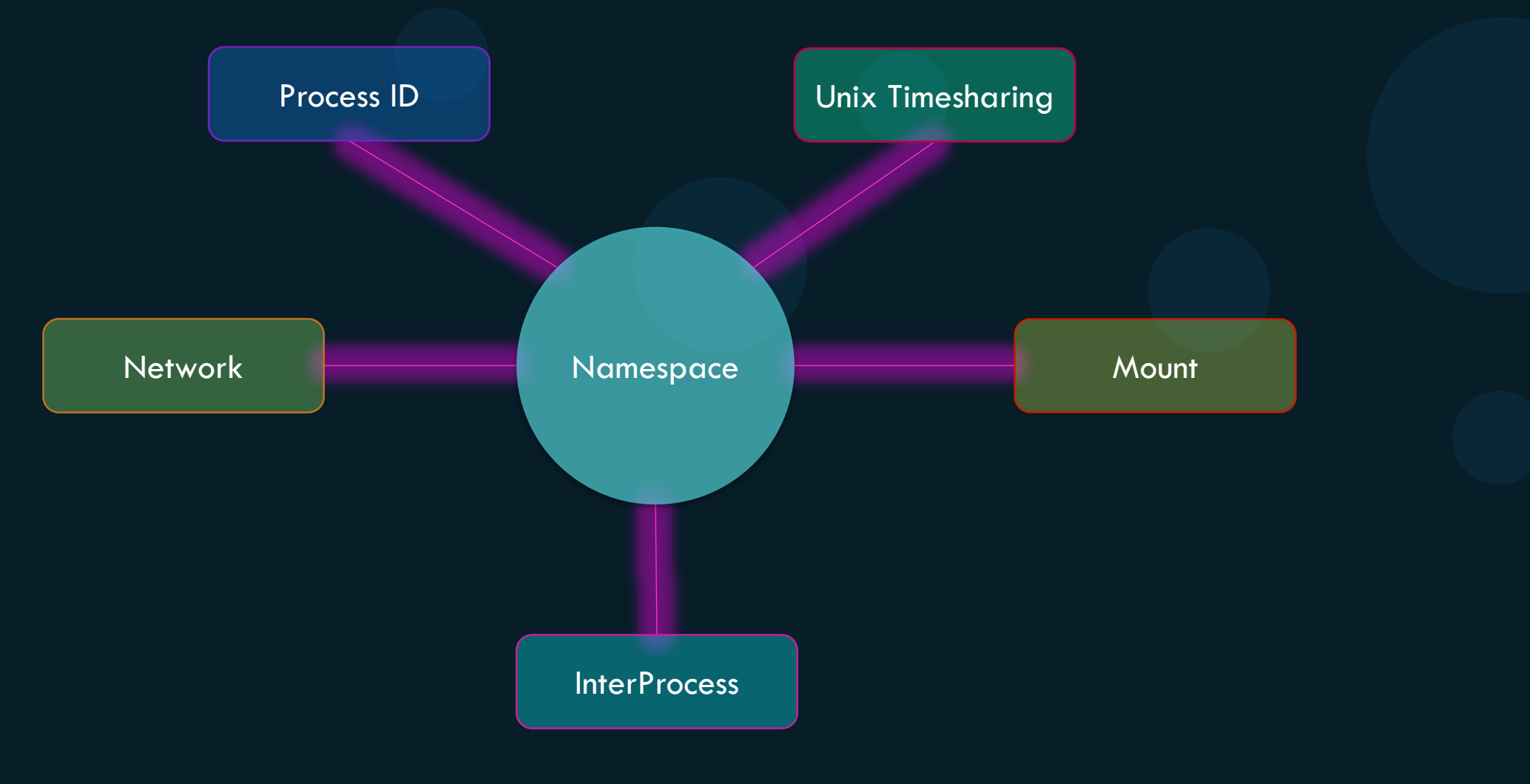

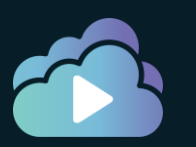

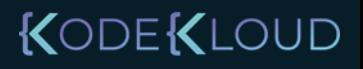

## Namespace - PID

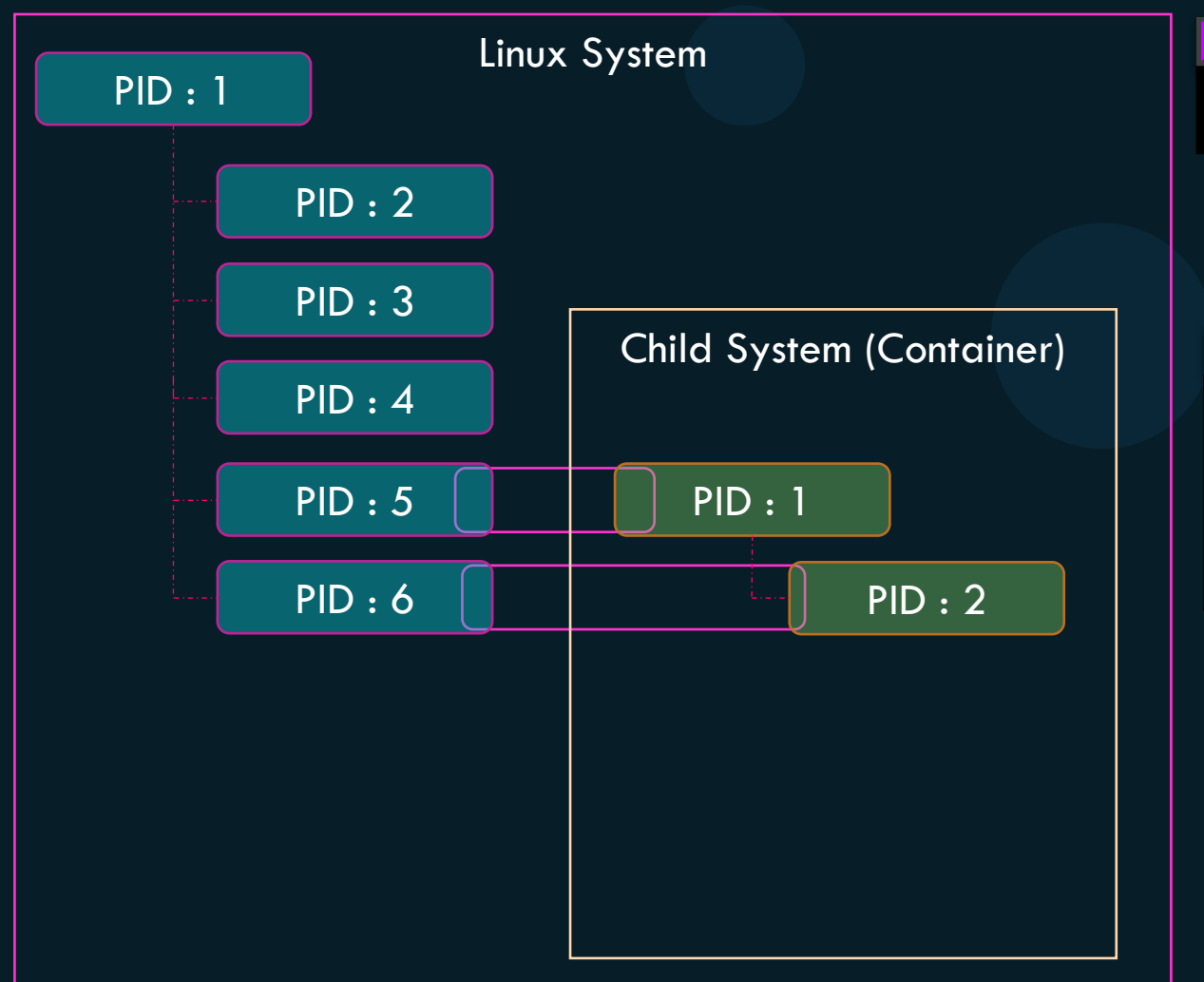

### (On the container)

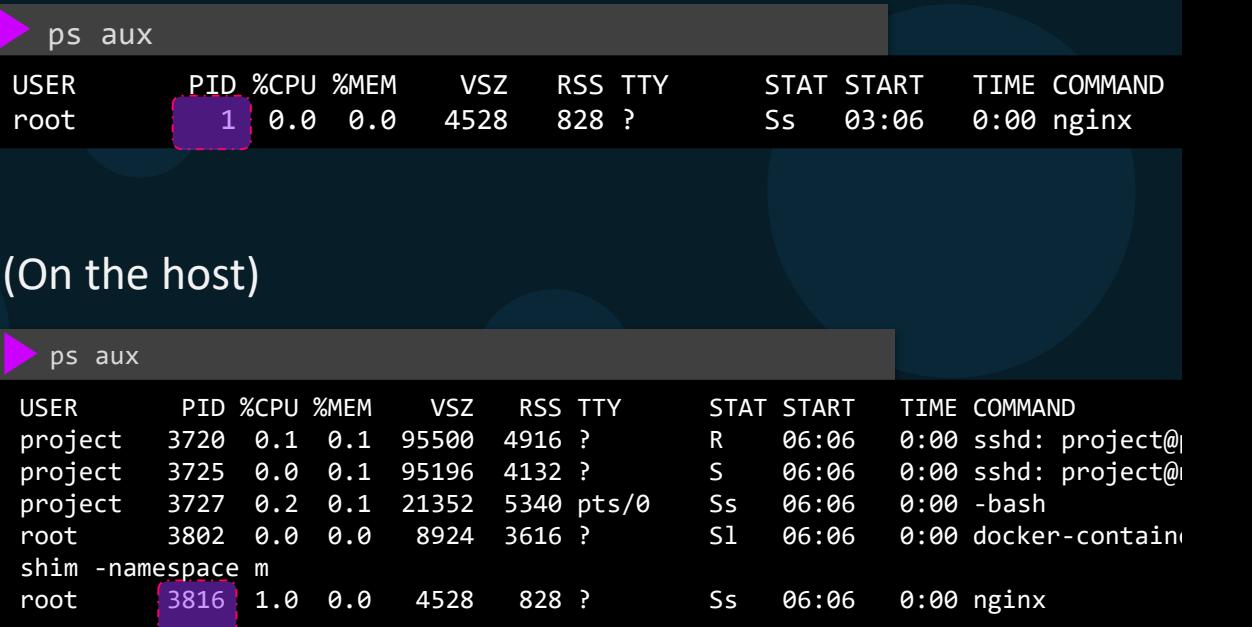

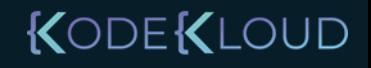

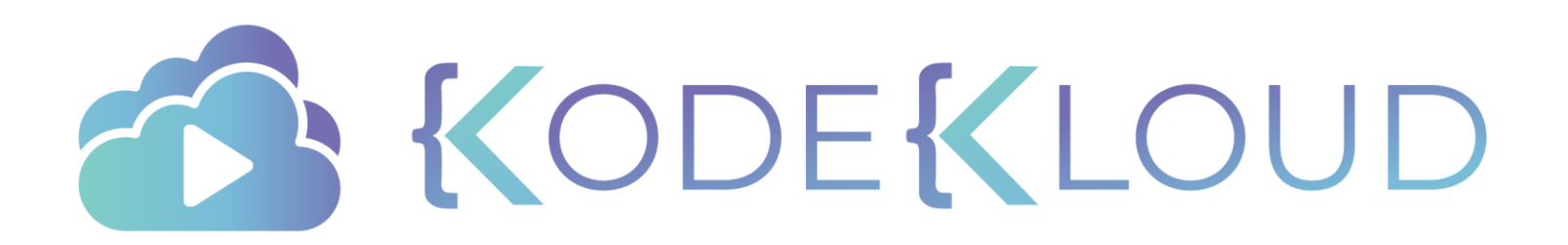

# CGroups

 $\bullet$ 

 $\bullet$ 

 $\bullet$ 

 $\bullet$ 

 $\bullet$ 

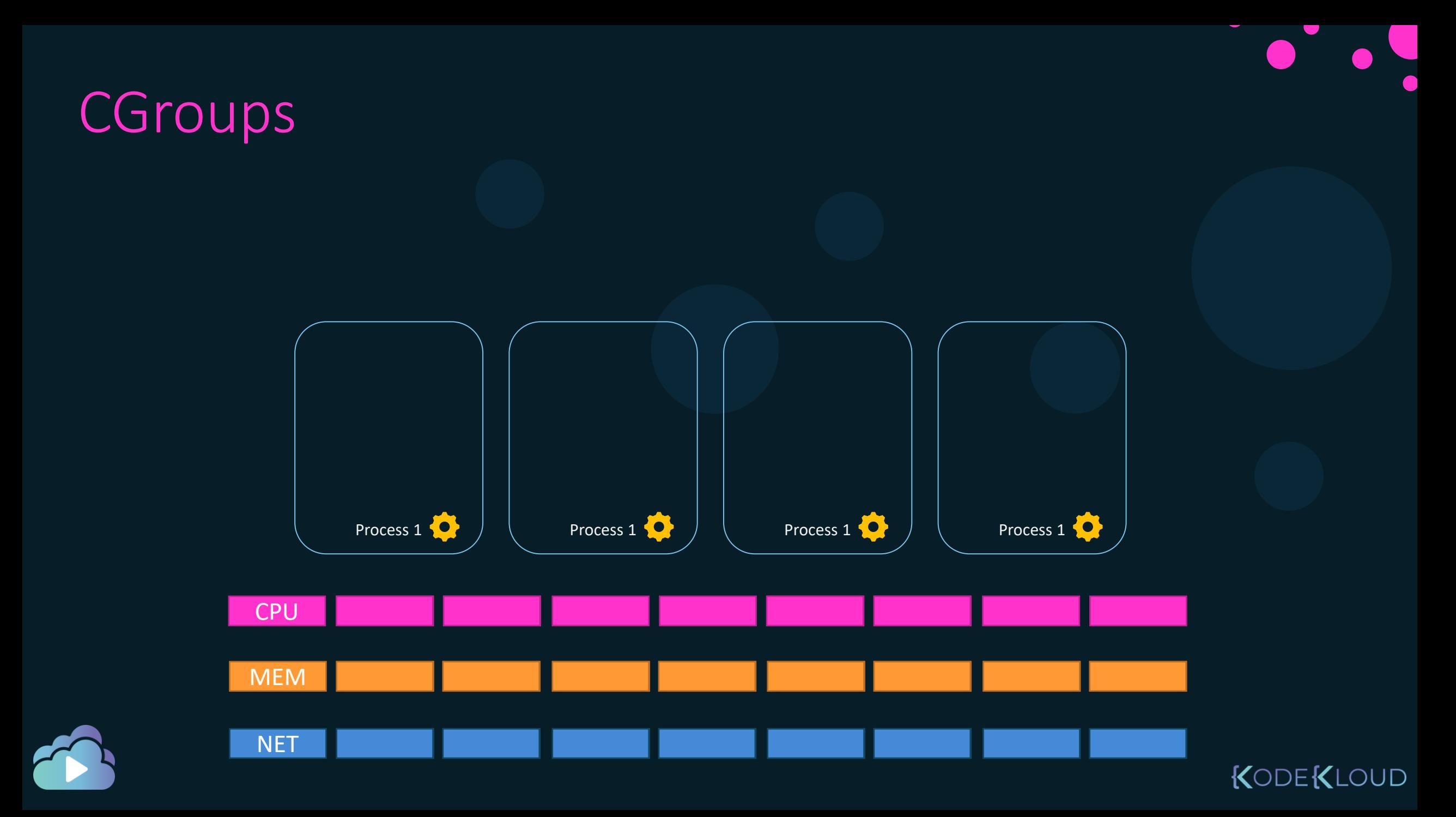

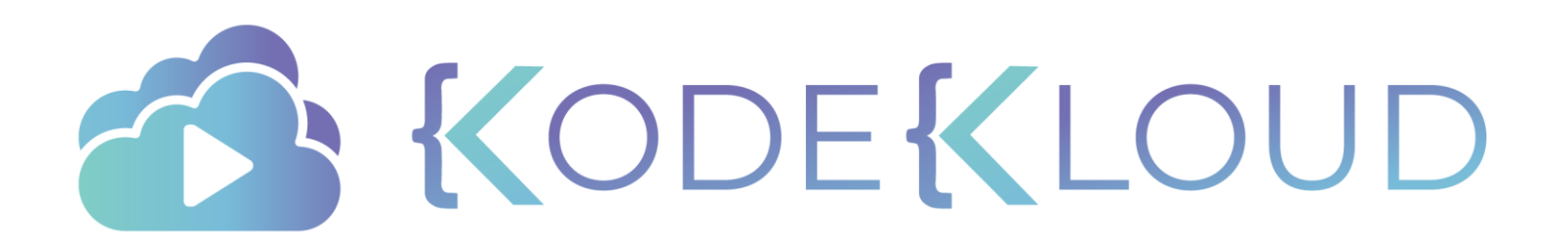

## Resource Constraints

 $\bullet$ 

 $\bullet$ 

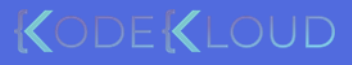

 $\bullet$ 

### Container Memory – Limit and Reservations

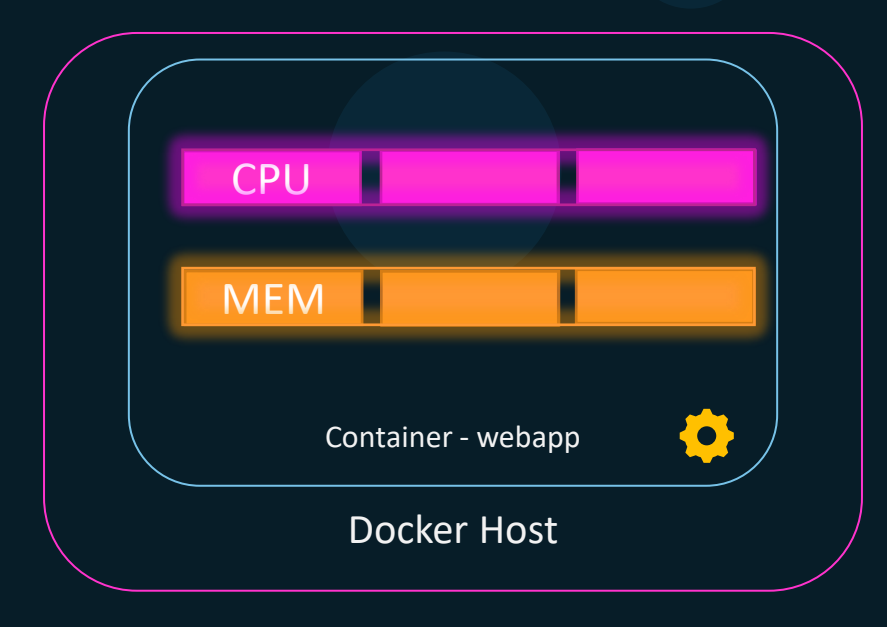

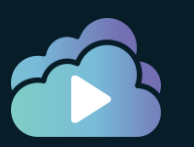

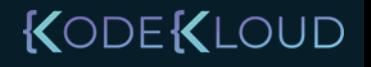

### Linux – CPU Sharing

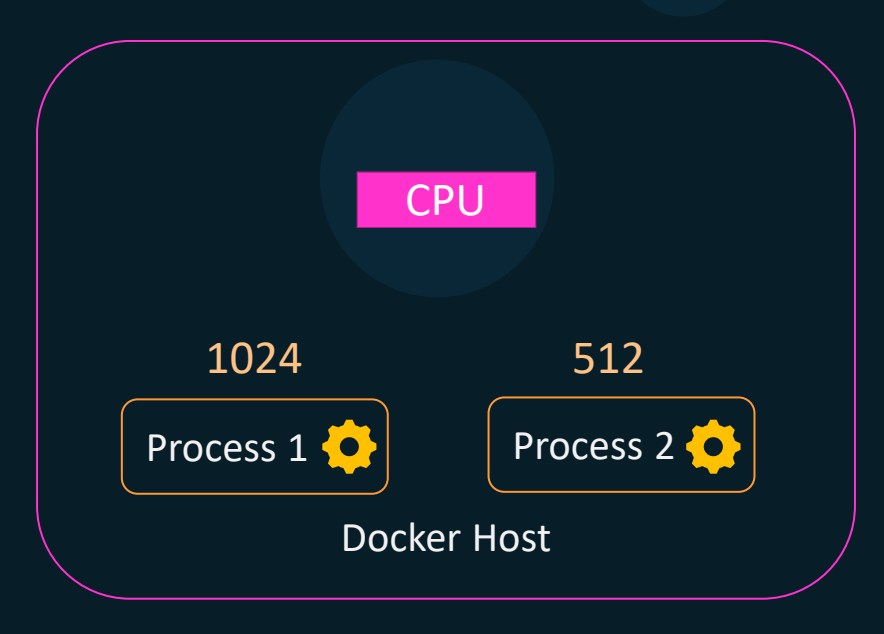

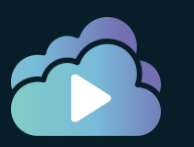

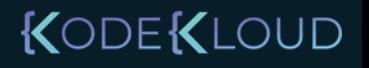

 $\blacksquare$ 

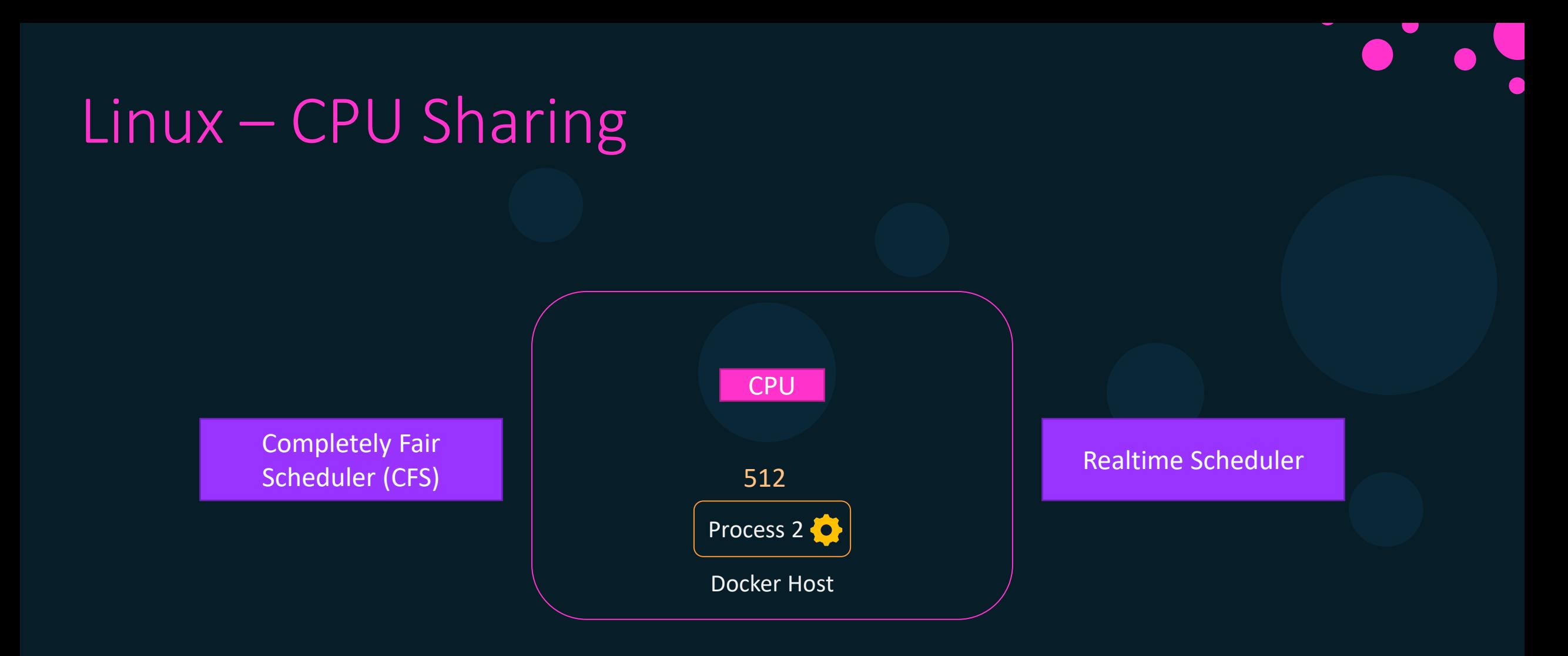

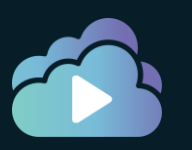

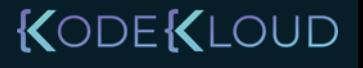

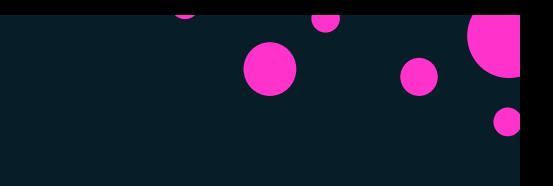

### Containers – CPU Shares

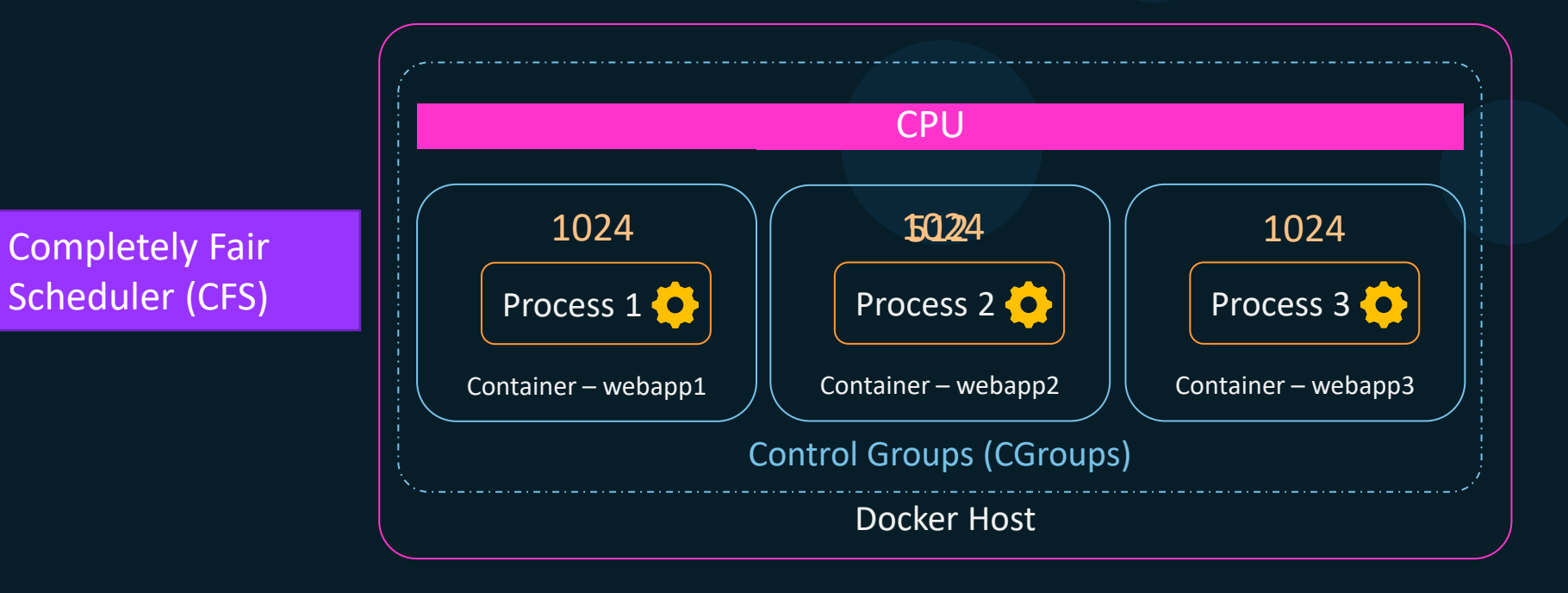

docker container run --cpu-shares=512 webapp4

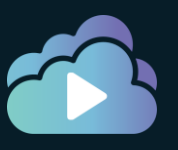

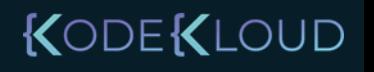

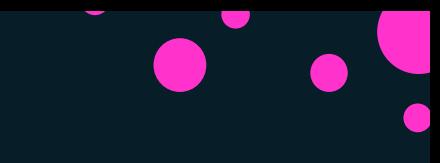

### Containers – CPU Sets

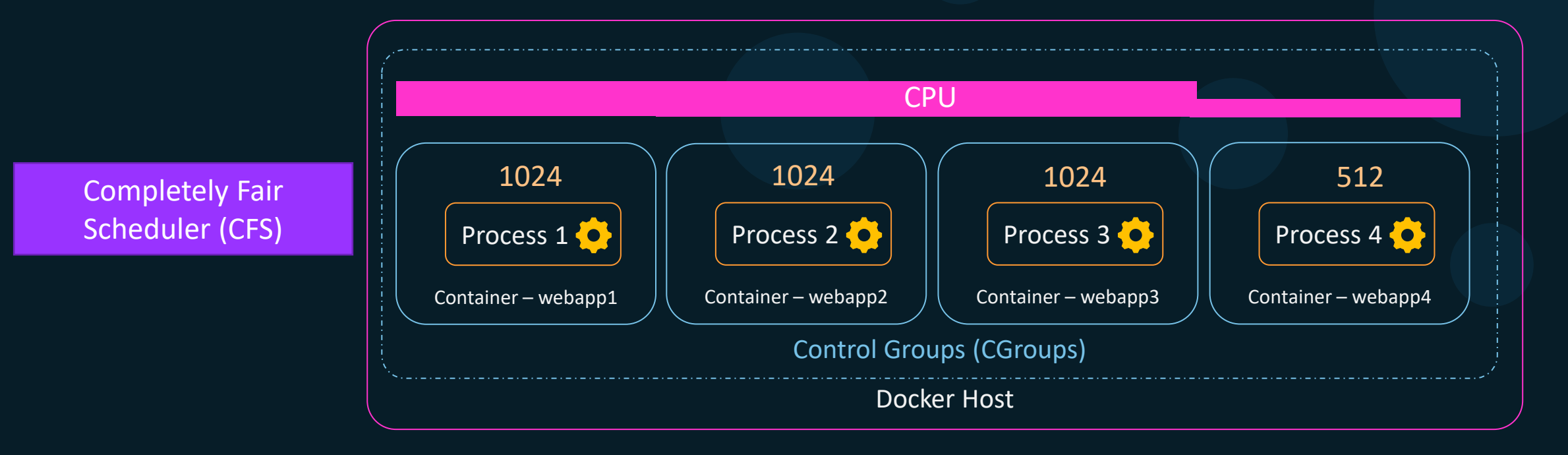

docker container run --cpu-shares=512 webapp4

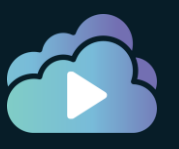

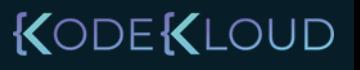

### Containers – CPU Sets

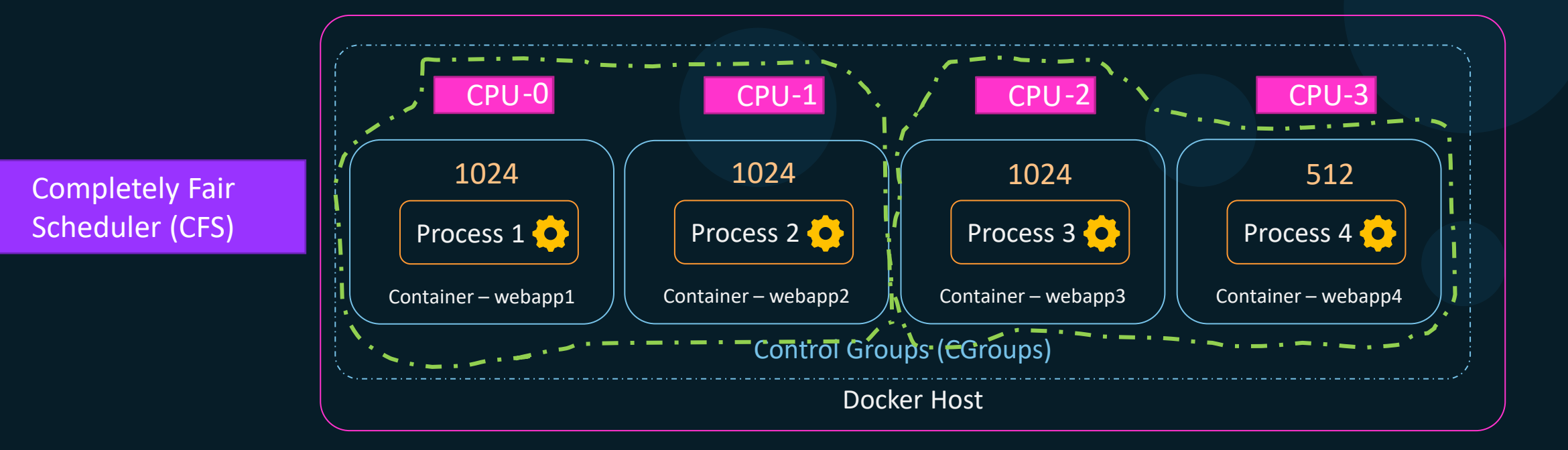

docker container run --cpuset-cpus=0-1 webapp1 docker container run --cpuset-cpus=2 webapp3

docker container run --cpuset-cpus=2 webapp4

docker container run --cpuset-cpus=0-1 webapp2

KODEKLOUD

### Containers – CPU Count

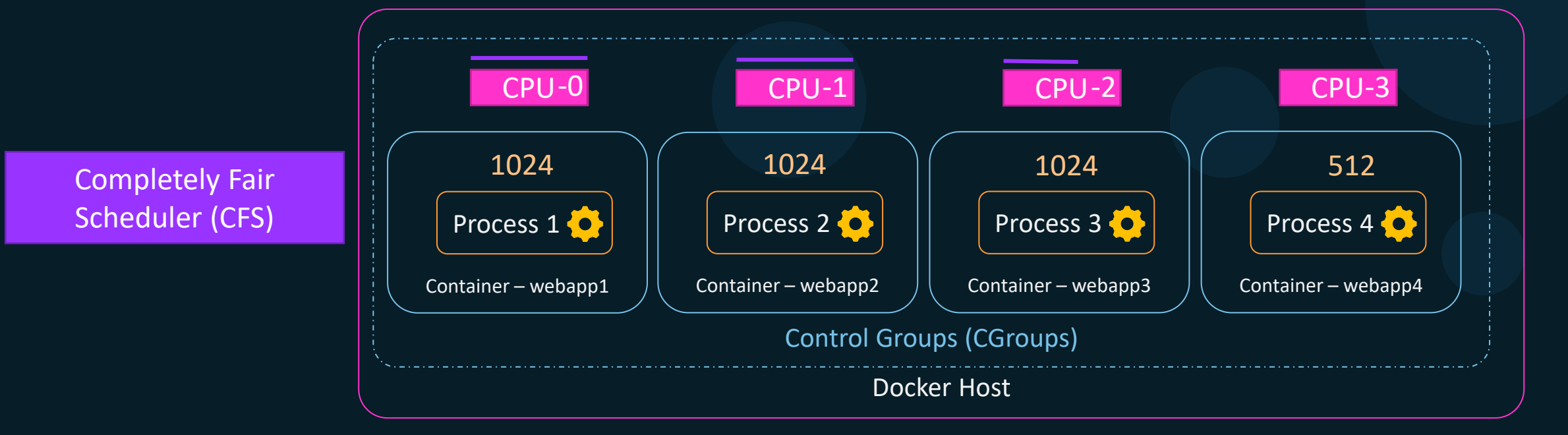

docker container run --cpus=2.5 webapp4

docker container update --cpus=0.5 webapp4

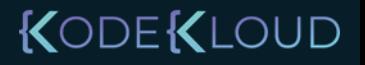

### Containers – CPU Sharing

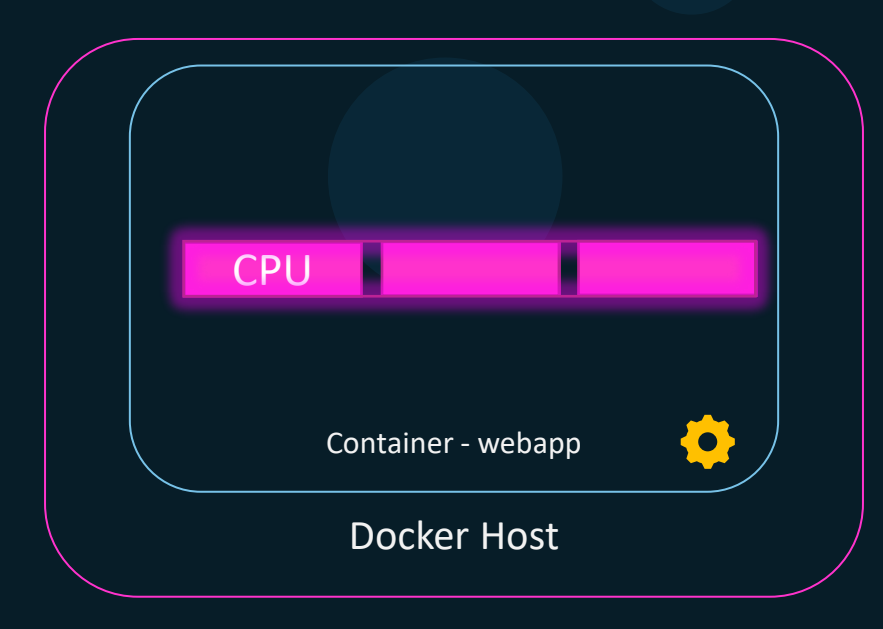

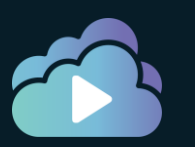

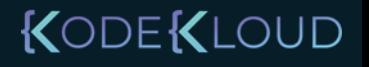

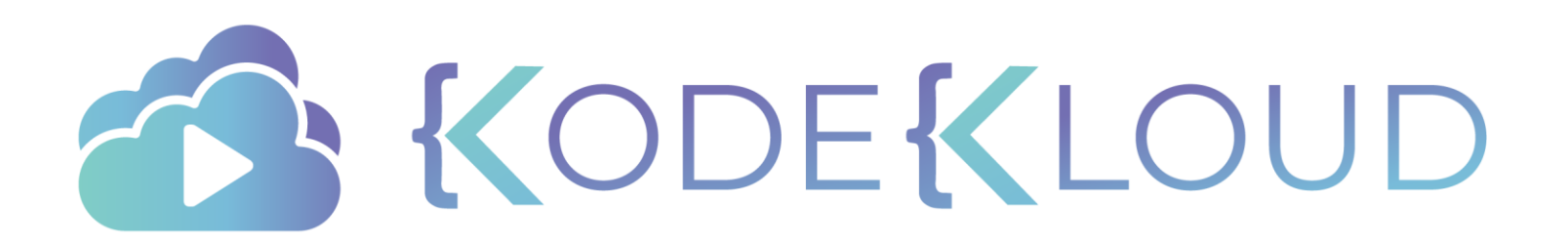

# R e s o u r c e Constraints-M e m o r y

 $\bullet$ 

 $\bullet$ 

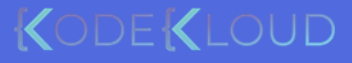

 $\bullet$ 

### Linux – Memory

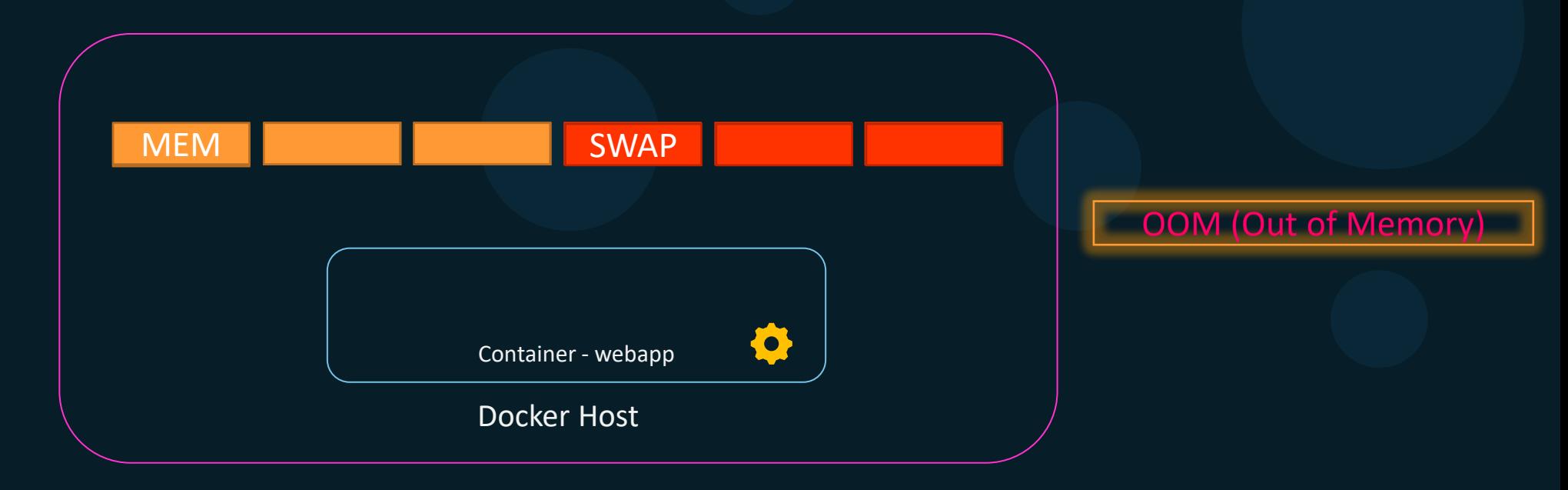

docker container run --memory=512m webapp docker container run --memory=512m --memory-swap=512m webapp docker container run --memory=512m --memory-swap=768m webapp Swap Space = 768m – 512m = 256m<br>KODEKLOUD Swap Space = 512m – 512m = 0m

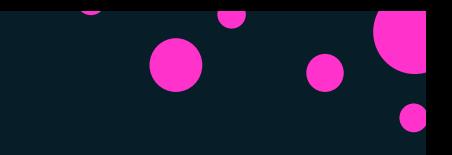

### **References**

https://www.cyberark.com/resources/threat-research-blog/the-route-to-root-container-escape-using-kernel-exploitation

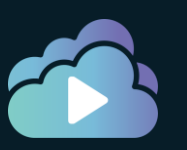

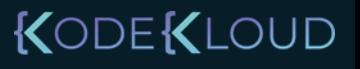

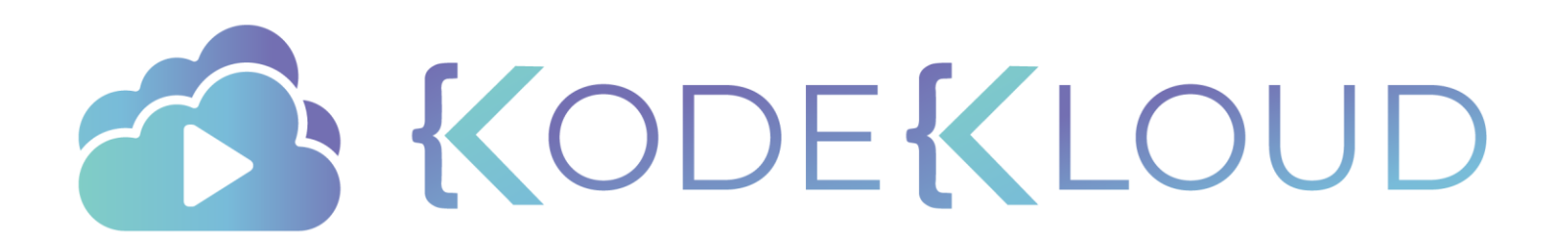

## Curriculum • Docker EE Introduction

Docker Engine

Docker Swarm

Kubernetes

Docker Enterprise

- 
- Docker Enterprise Engine Setup
- Universal Control Plane Setup
- Node Addition in UCP cluster
- Docker Trusted Registry Setup
- Deployment in Docker EE
- Docker EE UCP Client Bundle
- RBAC
- UCP Setting for LDAP integration
- Docker EE
- Docker Trusted Registry
- Image Scanning
- Image Promotions
- Garbage Collection
- Docker Content Trust and Image Signing

KODEKLOUD

- Docker Trusted Registry
- Backup & Disaster Recovery

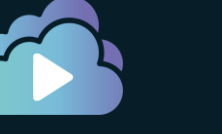

# **Docker Enterprise**

 $\bullet$ 

 $\bullet$ 

 $\bullet$ 

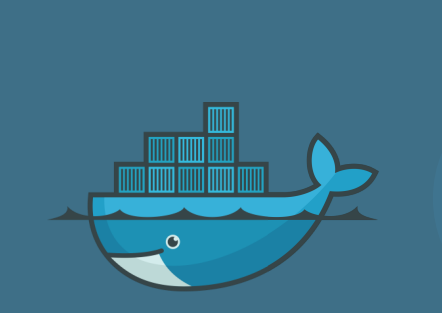

### **Community** Edition

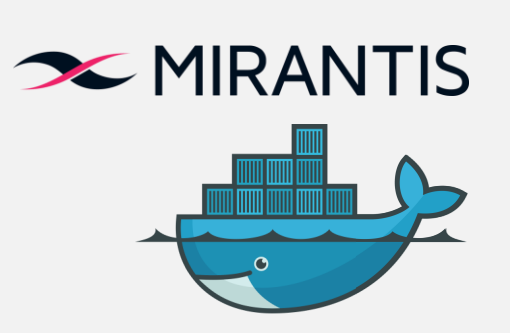

Enterprise Edition

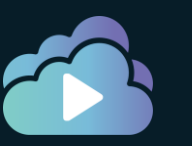

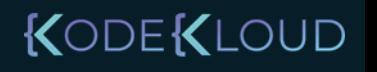

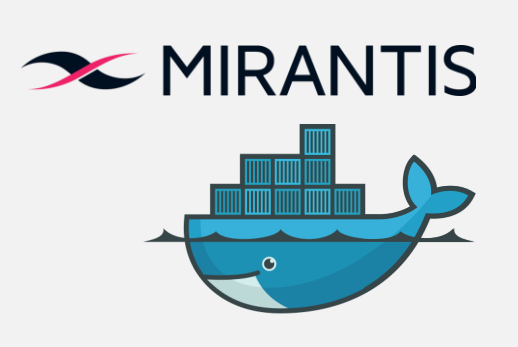

Enterprise Edition

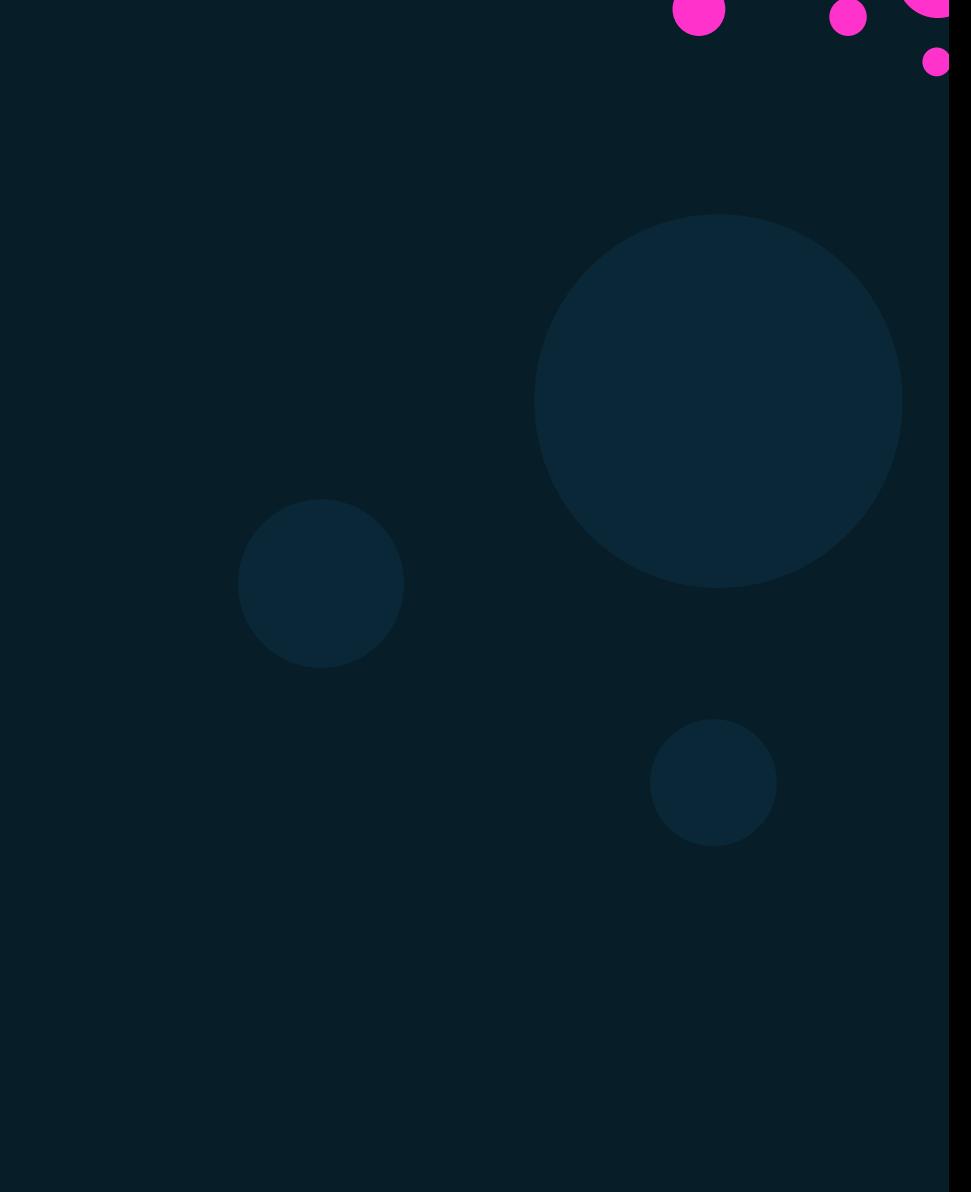

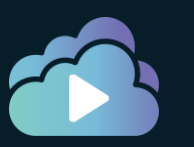

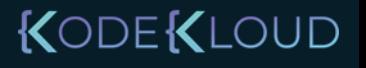

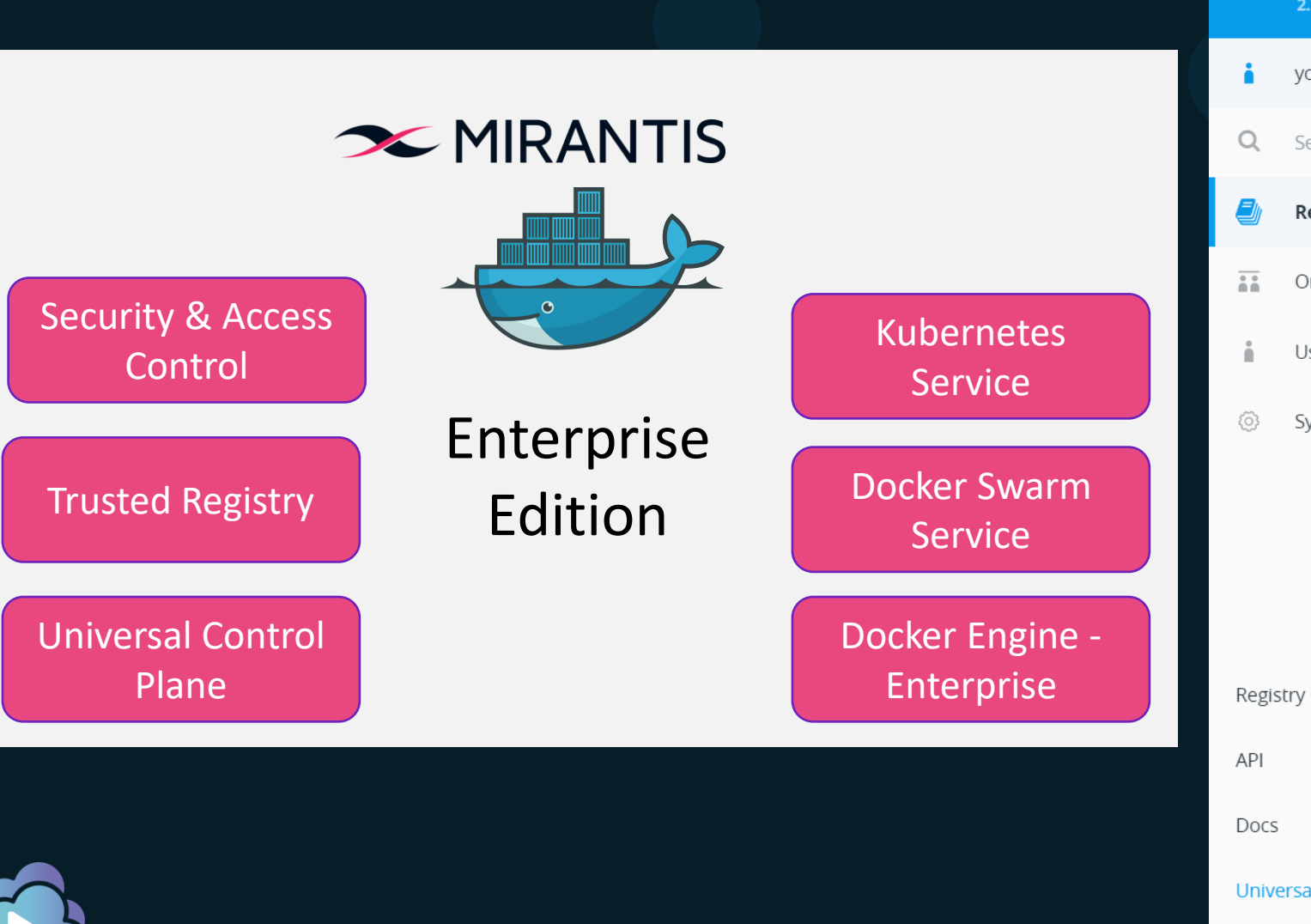

**Docker Enterprise**<br>Trusted Registry **Repositories**  $2.7.6$ yogesh Search Repositories Organizations **Users** System Registry CLI **Universal Control Plane** 

You ł

KODEKLOUD

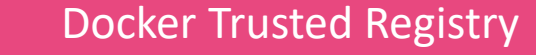

Docker Worker Nodes

Universal Control Plane

Docker Enterprise Edition (Enterprise Engine)

Docker Certified Infrastructure

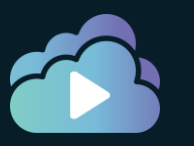

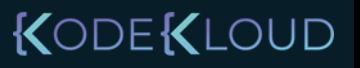
## Pre-Requisites

- Linux Kernel Version 3.10 or higher for Managers
- Static IP and Persistent Host Name
- Network Connectivity Between all Servers
- Time Sync (NTP)
- User namespaces should not be configured on any node (Currently not supported)
- Docker Engine Enterprise

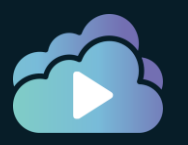

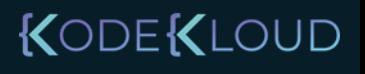

## UCP - Minimum Requirements

- 8 GB of RAM for manager nodes (16GB)
- 4 GB of RAM for worker nodes
- 2 vCPUs for manager nodes (4 vCPUs)
- 10 GB of free disk space for the /var partition for manager nodes (25-100GB)
- 500 MB of free disk space for the /var partition for worker nodes

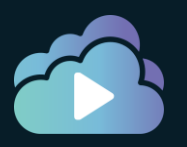

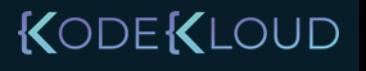

## DTR - Minimum Requirements

- 16 GB of RAM
- 2 vCPUs (4 vCPUs)
- 10 GB of free disk space (100GB)
- Port 80 and 443

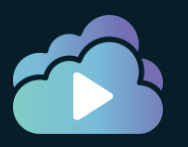

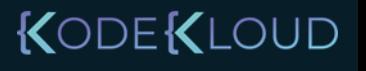

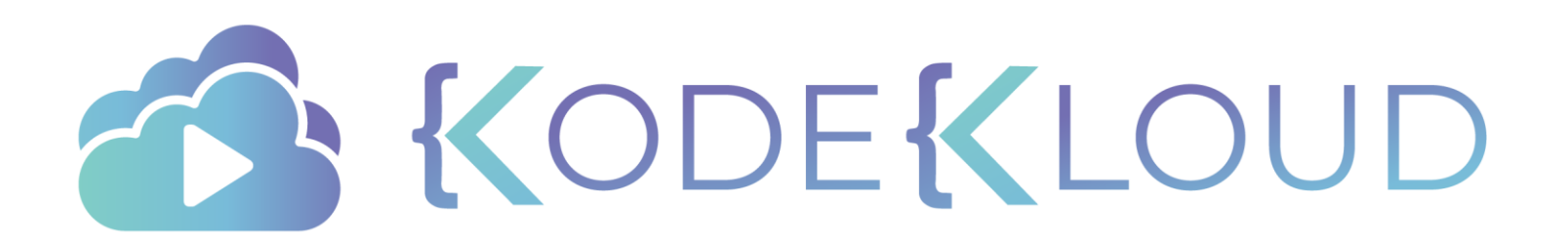

# **Docker Engine Enterprise**

## Docker Enterprise Engine Setup

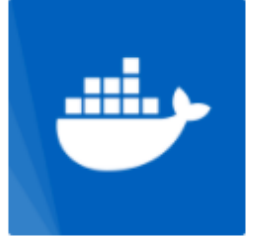

### Docker Enterprise Trial

#### **By Docker**

The best way to try Docker on any infrastructure. Includes entitlement to Docker Enterprise and Docker Datacenter (Universal Control Plane, Docker Trusted Registry, and Docker Security Scanner).

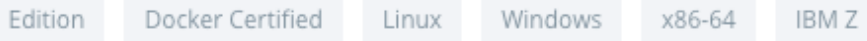

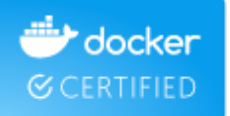

**Get Docker Enterprise Trial** 

Includes Docker Enterprise and Docker Datacenter (UCP, DTR, and DSS) trial. Business Day or Business Critical support is not included with your trial but can be purchased as part of a Docker Enterprise subscription.

Contact Sales for additional nodes.

#### **Start 1 Month Trial**

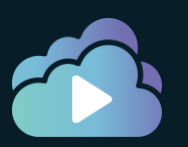

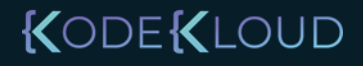

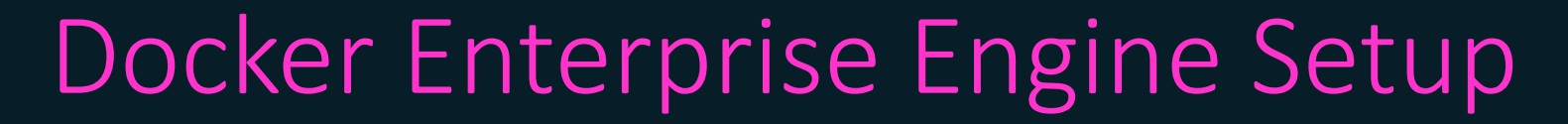

### docker version

### Client: Docker Engine - Enterprise

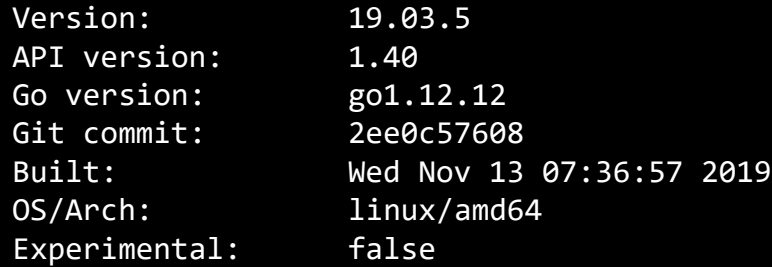

### Server: Docker Engine - Enterprise

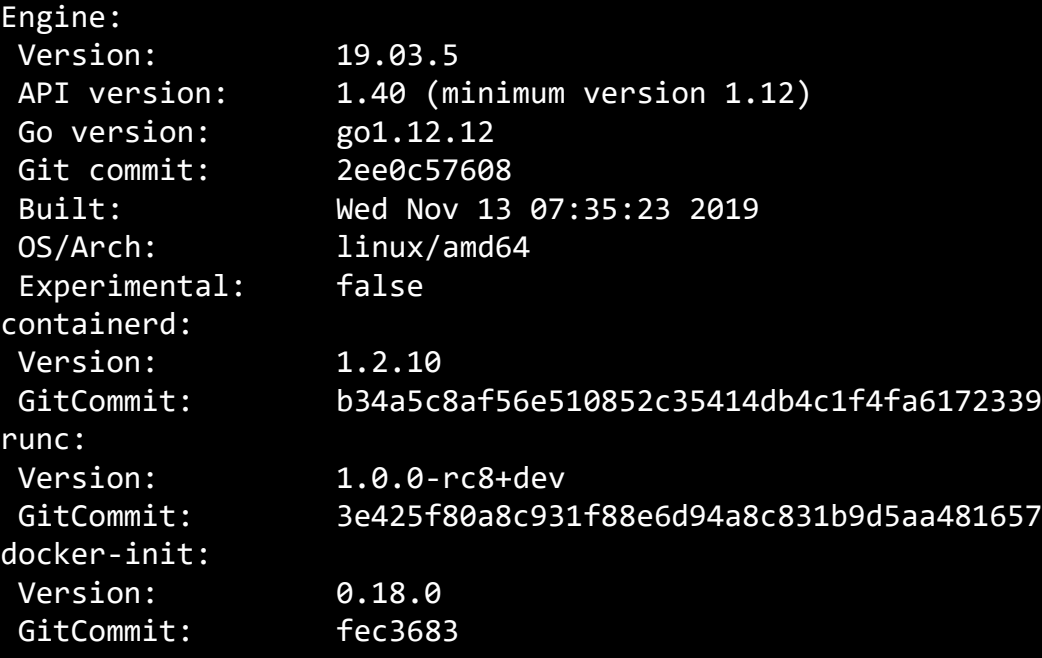

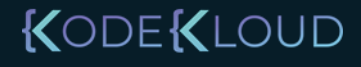

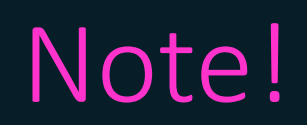

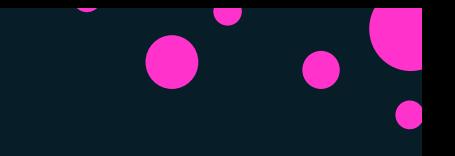

Docker Trusted Registry

Universal Control Plane

Docker Enterprise Edition (Enterprise Engine)

Mirantis Secure Registry (MSR)

Mirantis Kubernetes Engine (MKE)

Mirantis Container Runtime

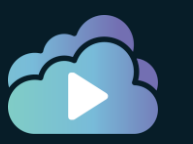

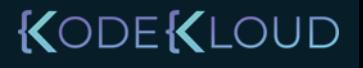

## Note!

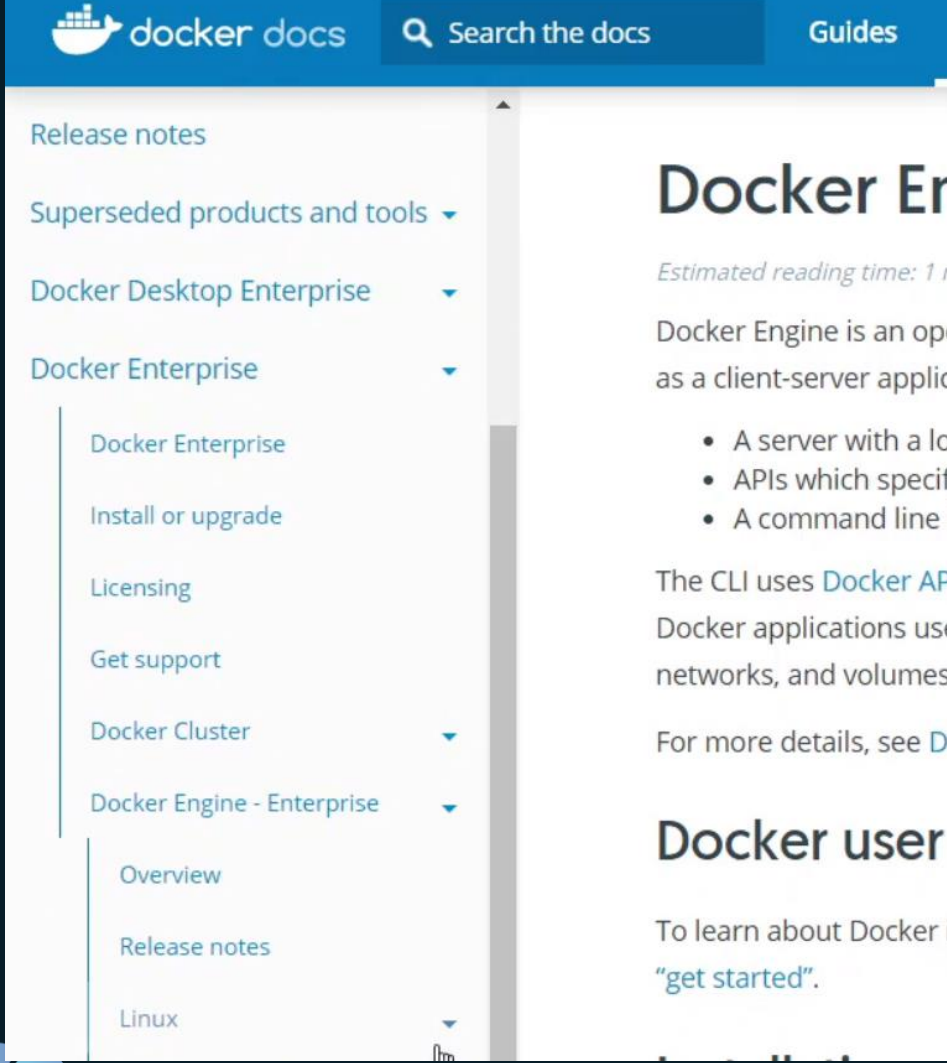

## ngine

Product n

#### minute

en source o cation with:

- ong-running
- ify interface
- interface (C

Pls to contre e the under 5.

**Ocker Arch** 

### guide

in more de

#### docs.mirantis.com

### $\infty$  MIRANTIS

- Docker Enterprise
- **Mirantis Container** Runtime
	- · Install Mirantis Container Runtime on Linux distros
	- · Install Mirantis Container Runtime on Windows Servers
- Mirantis Kubernetes Engine
- **Mirantis Secure Registry**
- **Cluster**
- Get support

#### HOME / Docker Enterprise products / Mirar

### Docker Engine - Enterprise is

The product formerly known as Docker  $(MCR)$ .

### **Mirantis Container**

Mirantis Container Runtime is a client-sery

- A server which is a type of long-runn
- A REST API which specifies interface: what to do.

### KODEKLOUD

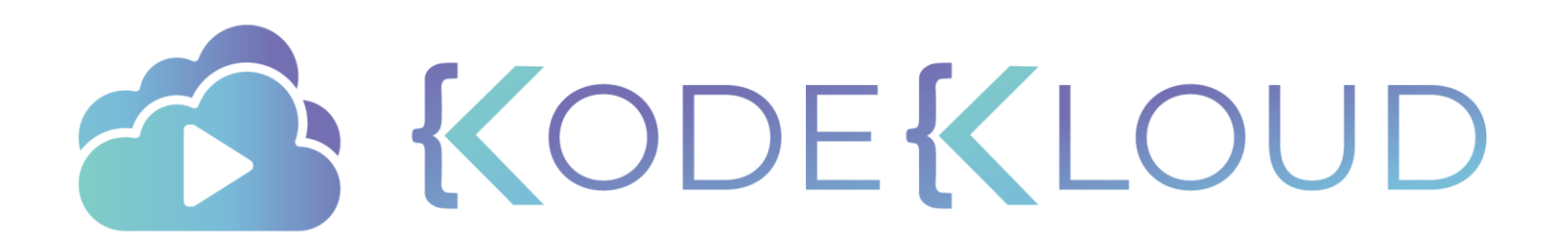

# **Universal Control Plane**

 $\bullet$ 

 $\bullet$ 

 $\bullet$ 

## UCP

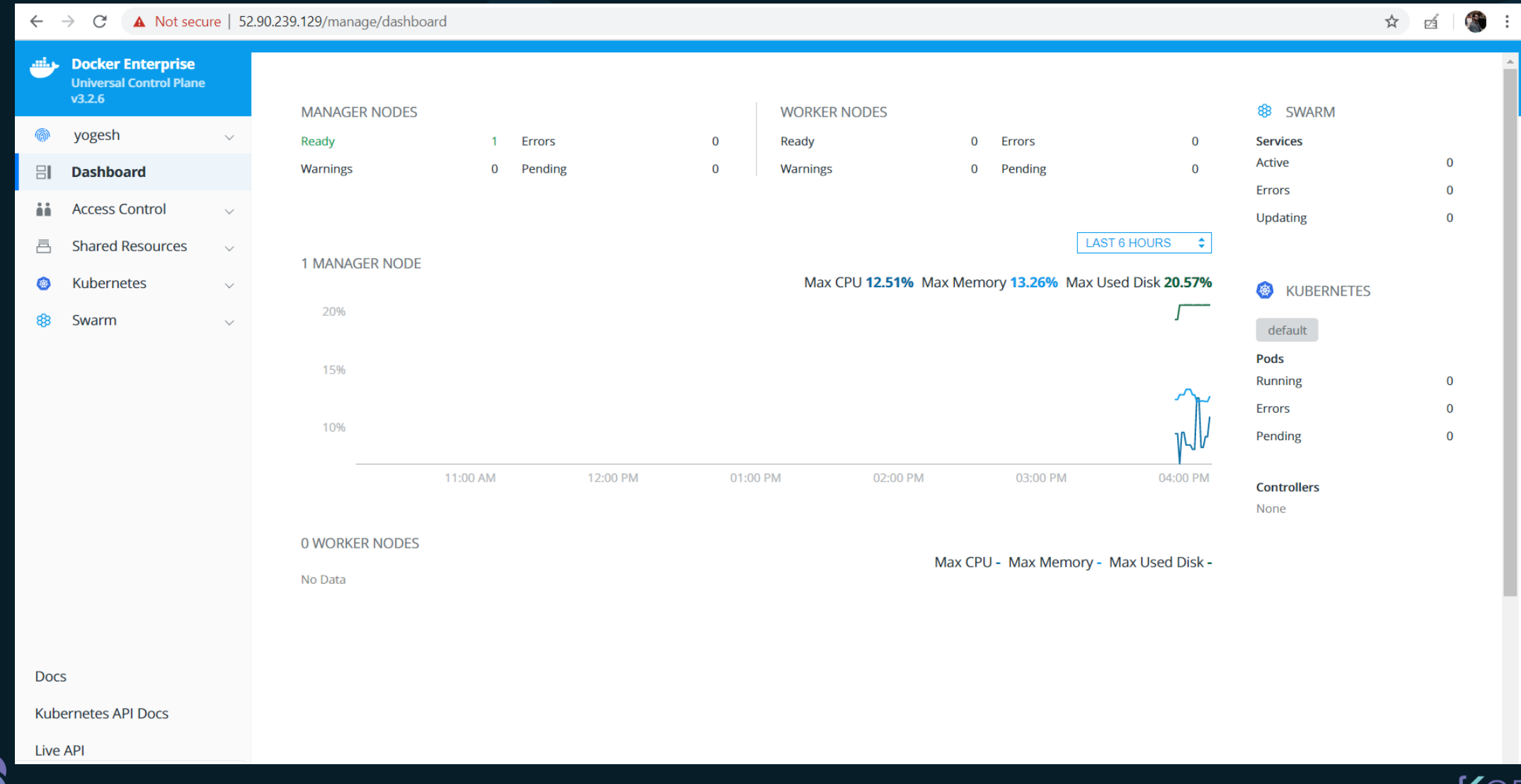

KODEKLOUD

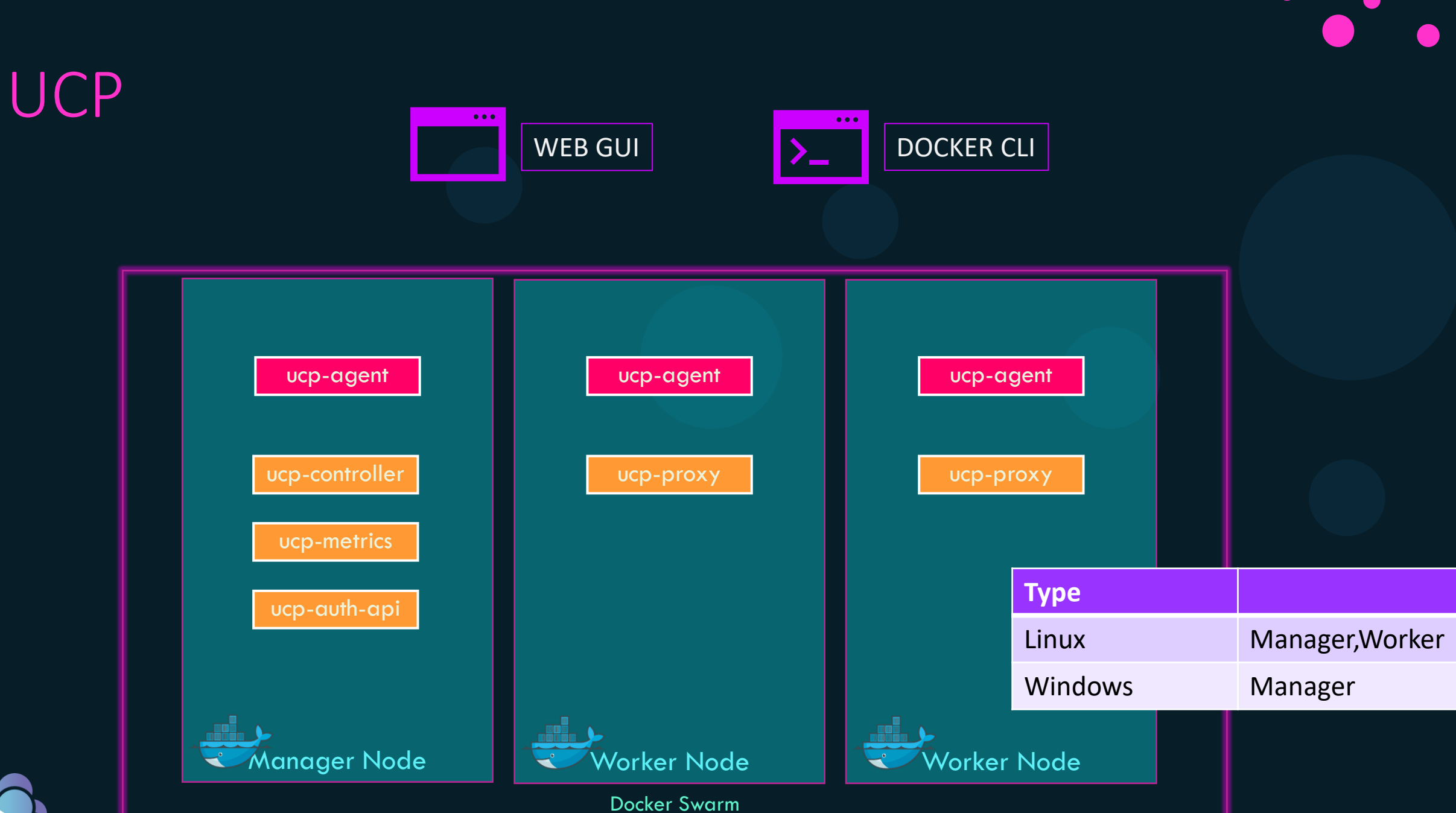

KODEKLOUD

## UCP Setup

Make sure Docker EE is up and running

Run a container with the docker/ucp image

Set the Admin Username and Password for UCP Console

Login into the Browser

Download and Provide the Docker EE License

Add more Managers and Workers as per requirement

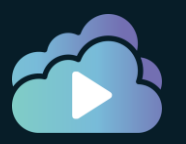

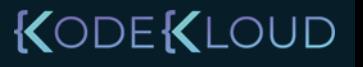

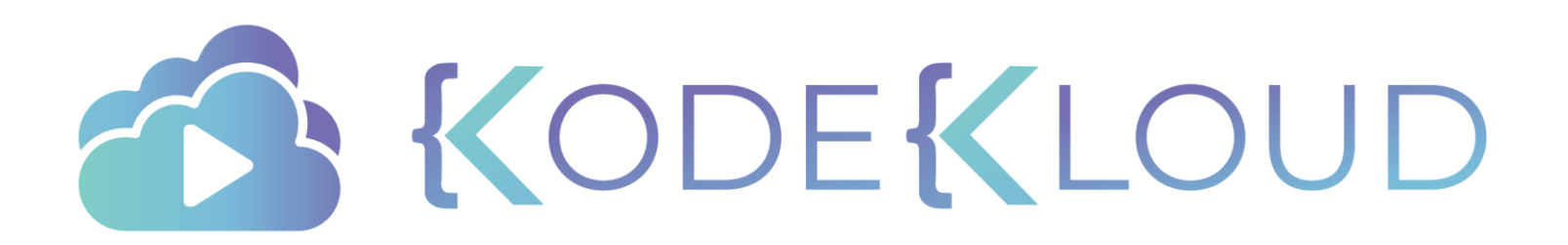

 $\bullet$ 

 $\bullet$ 

 $\bullet$ 

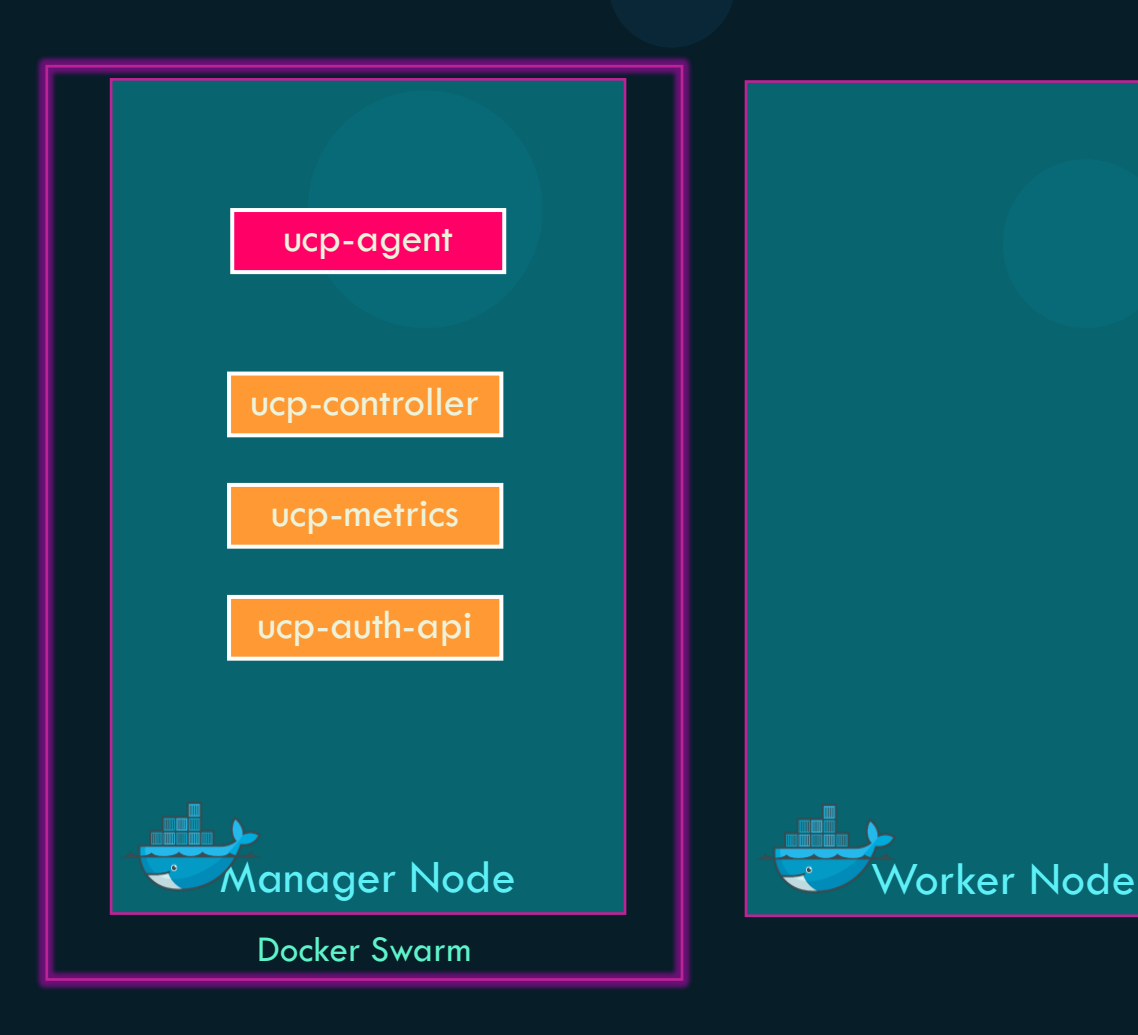

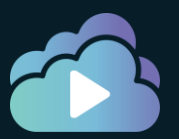

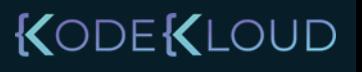

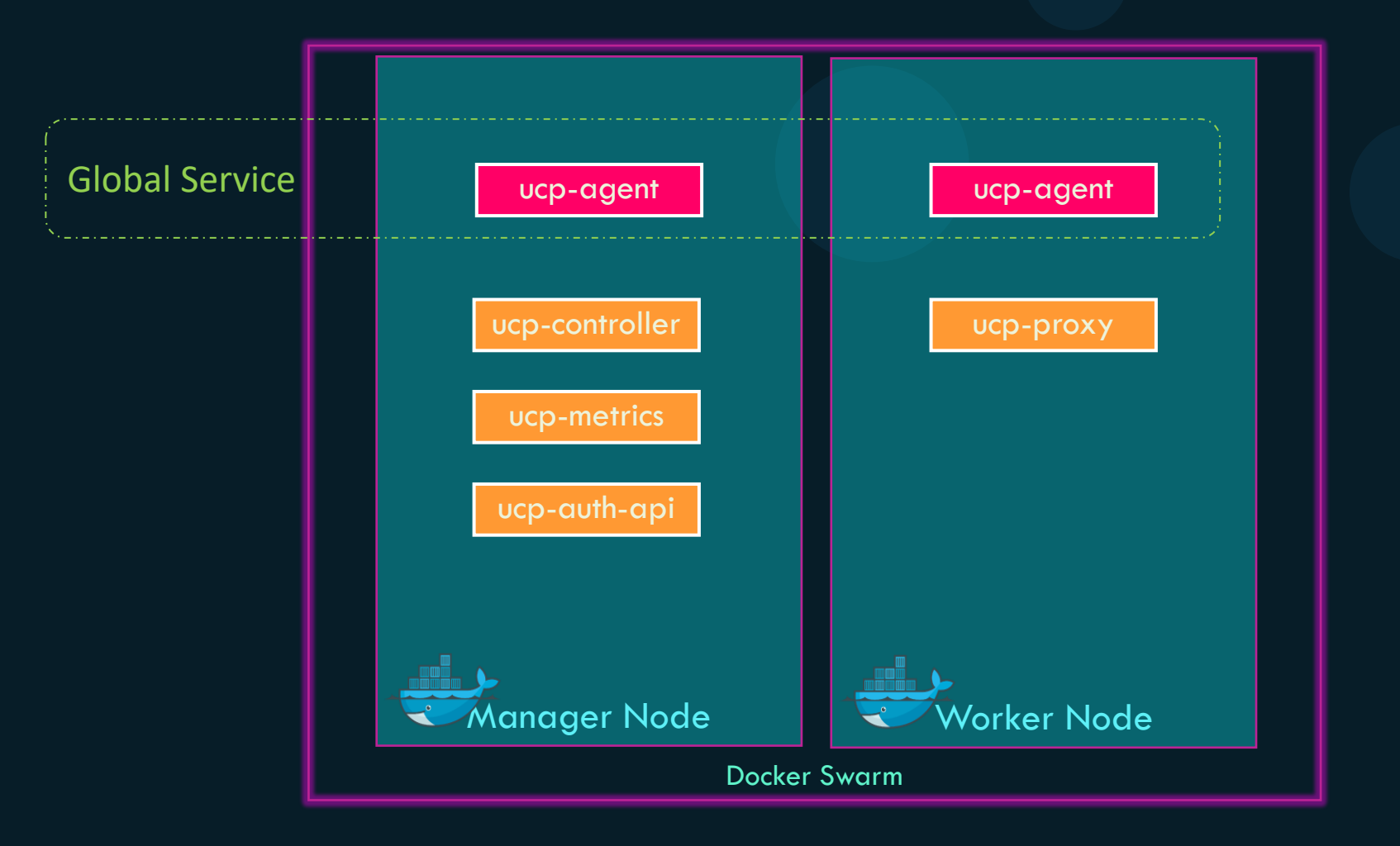

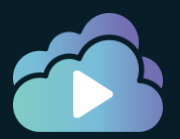

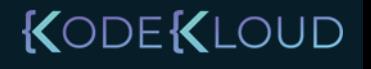

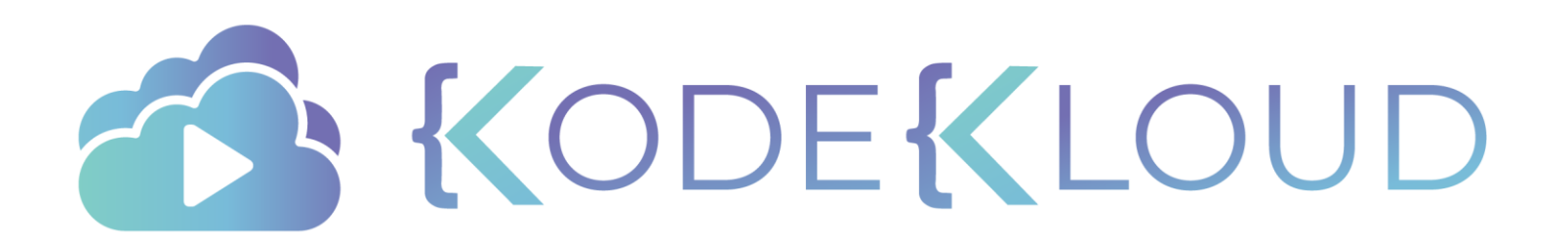

# **Docker Trusted Registry**

 $\bullet$ 

∙

## Docker Registry

docker pull ubuntu

docker push ubuntu

docker pull gcr.io/organization/ubuntu

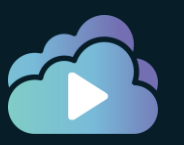

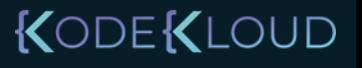

## Docker Trusted Registry (DTR)

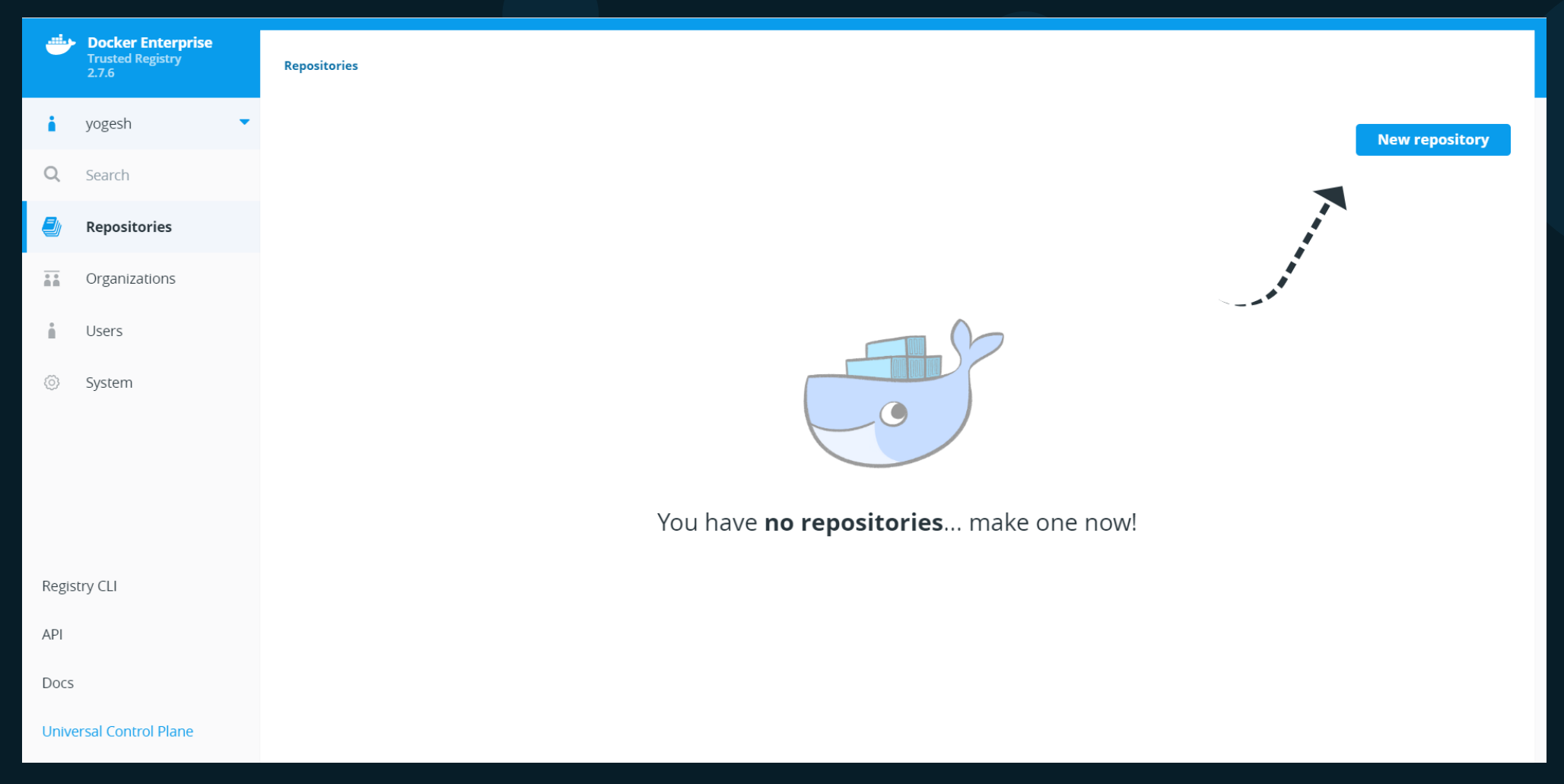

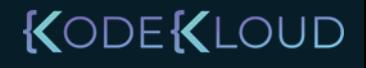

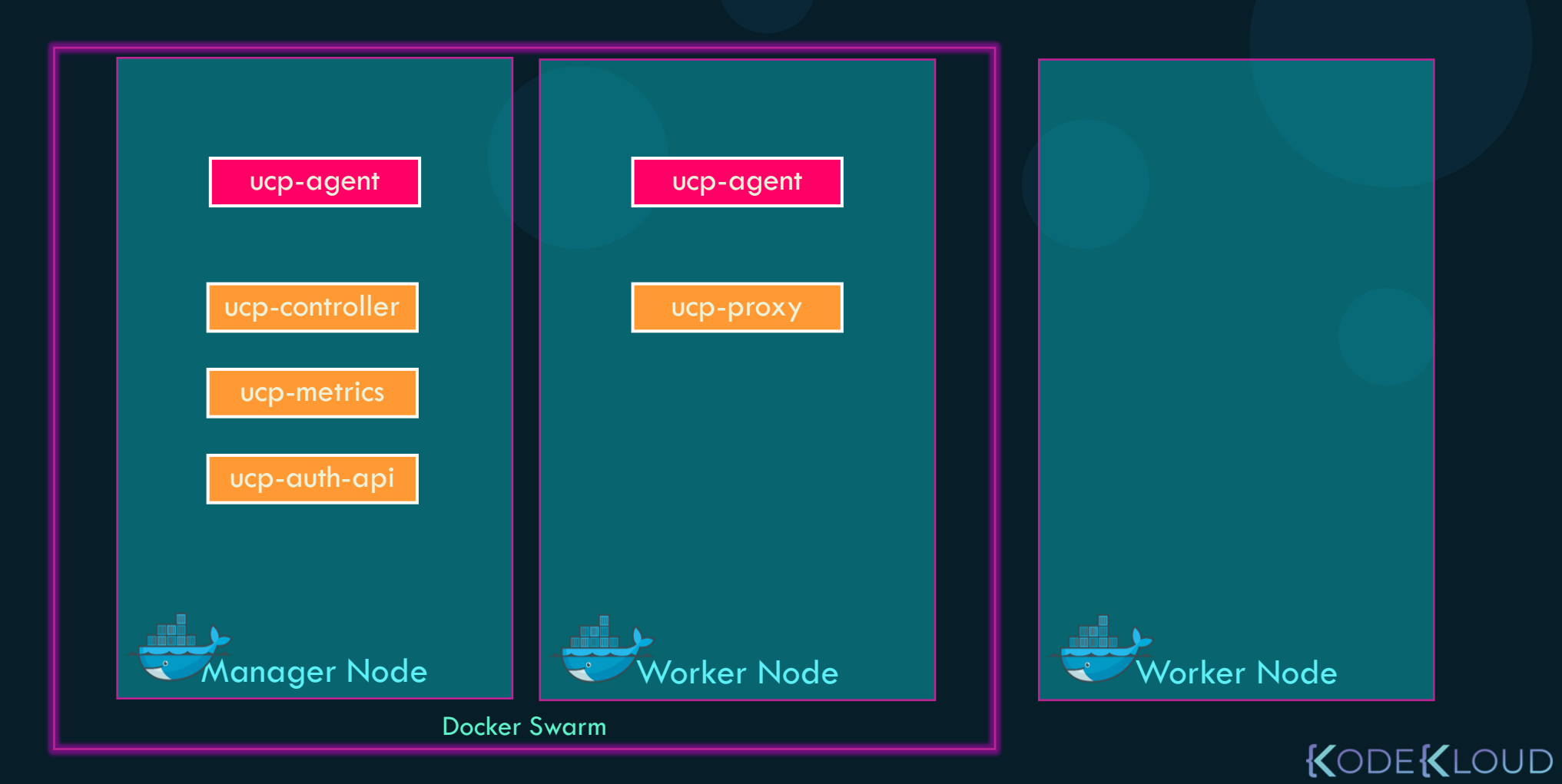

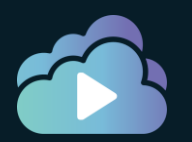

#### **Admin Settings**

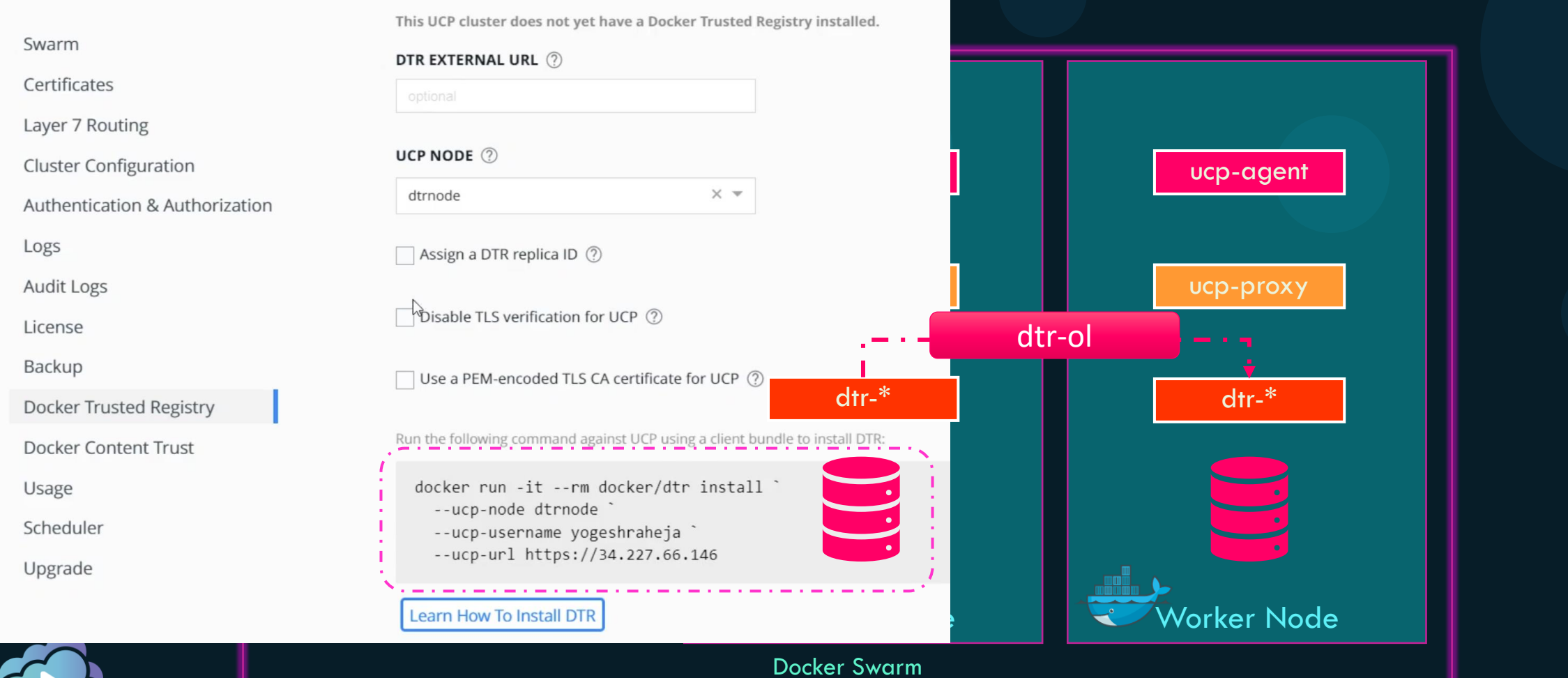

KODEKLOUD

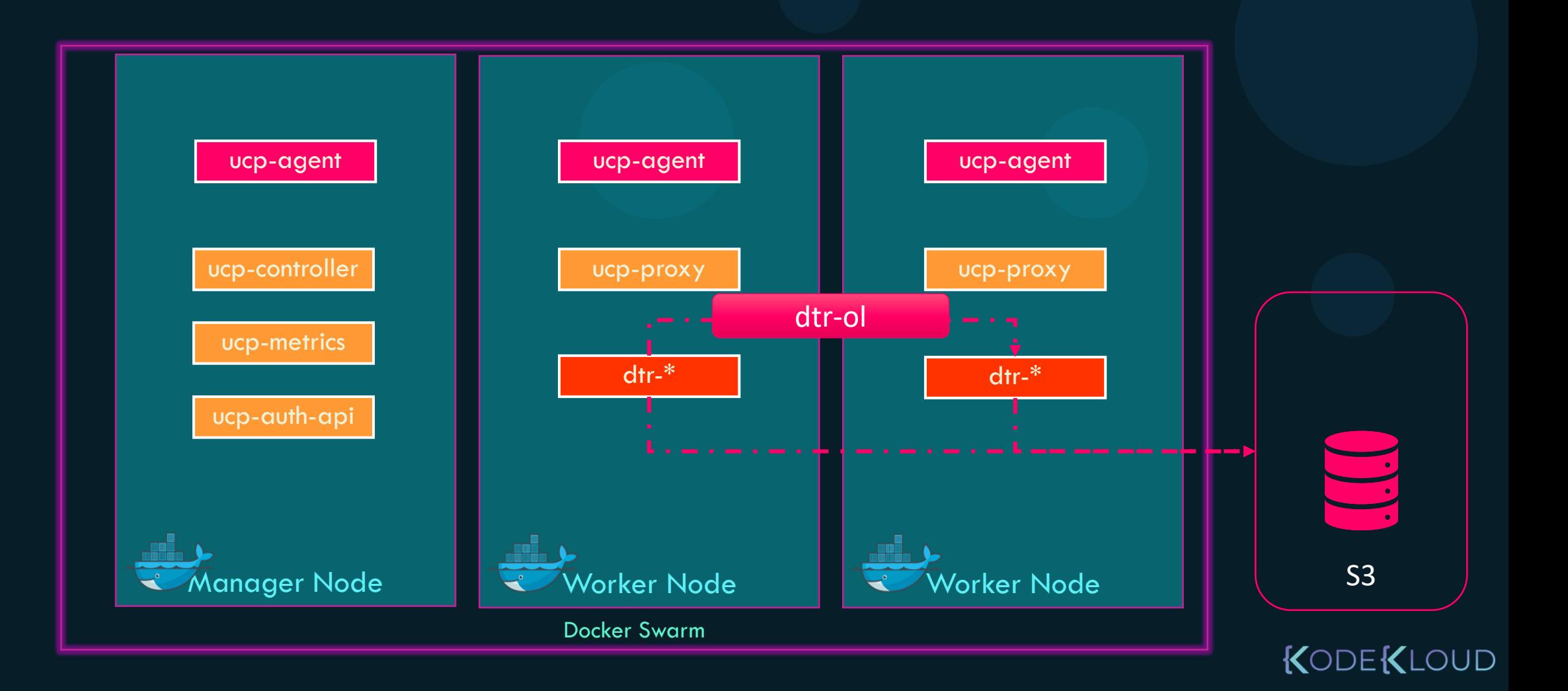

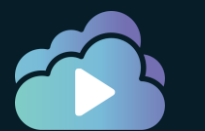

## DTR Console

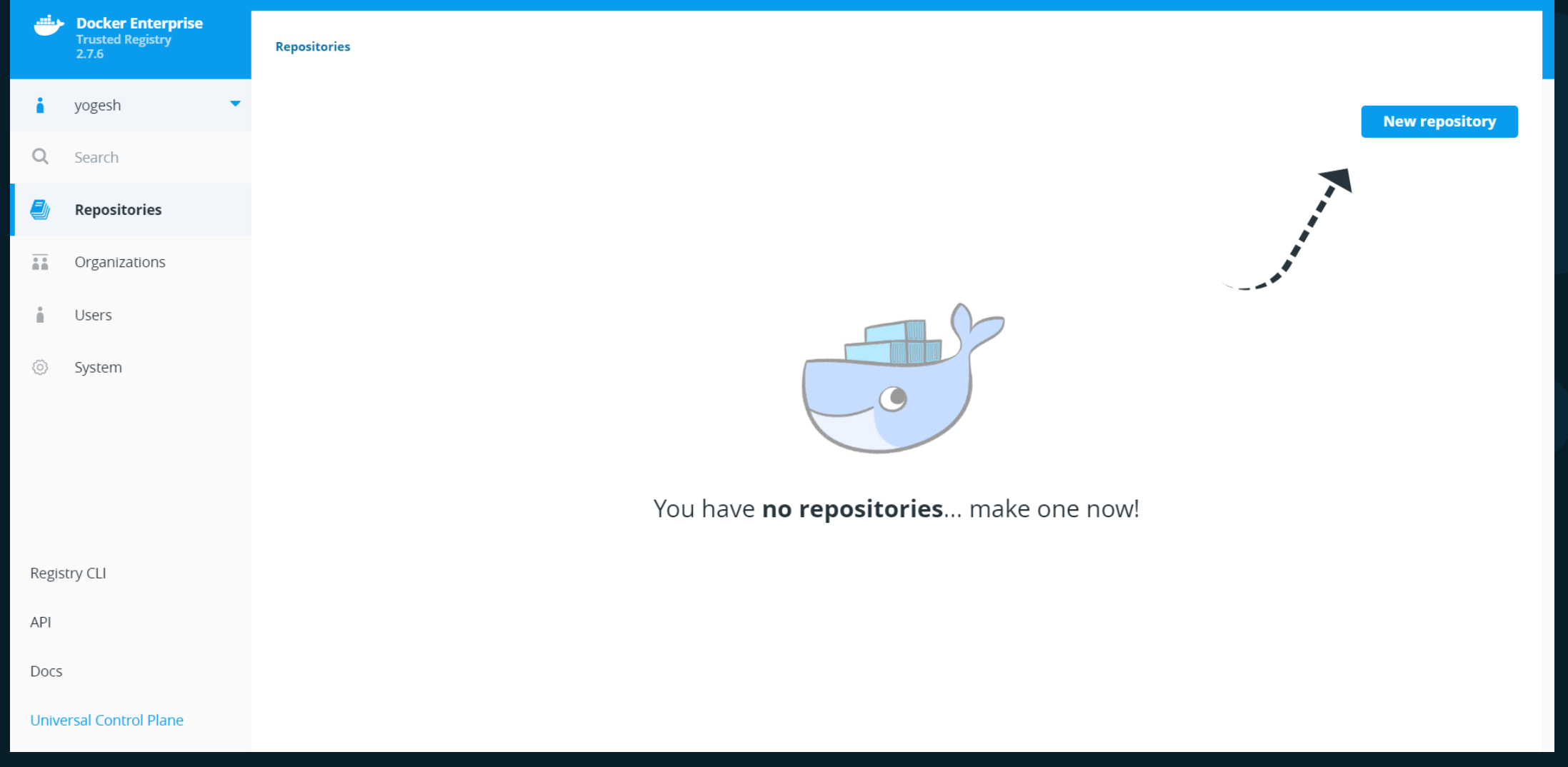

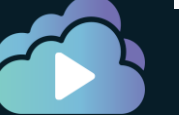

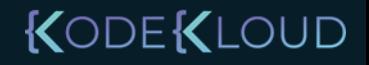

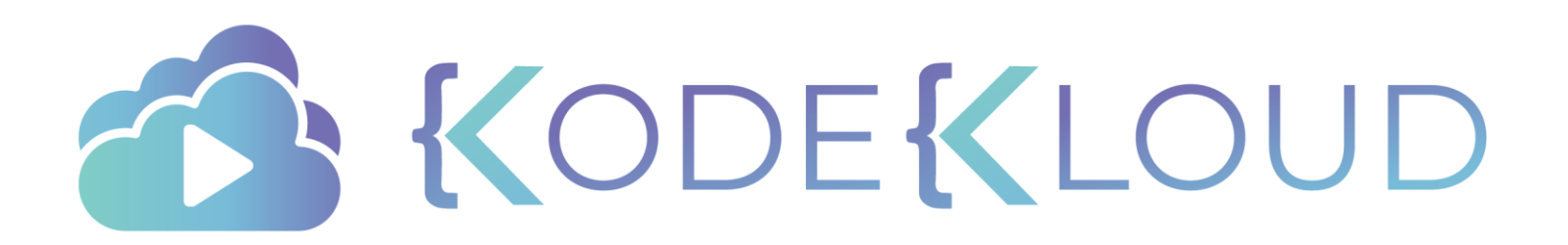

# **Deploying Workload on Docker EE**

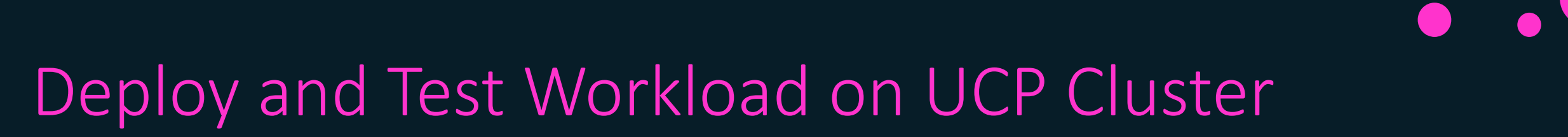

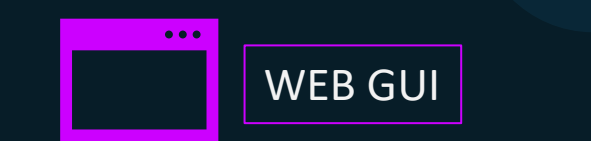

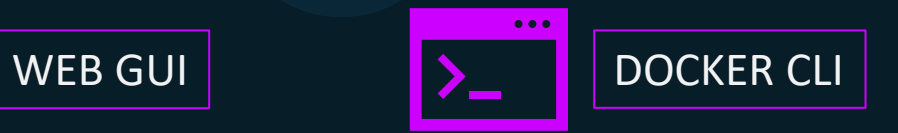

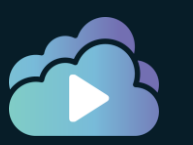

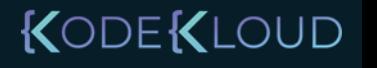

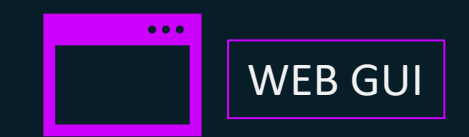

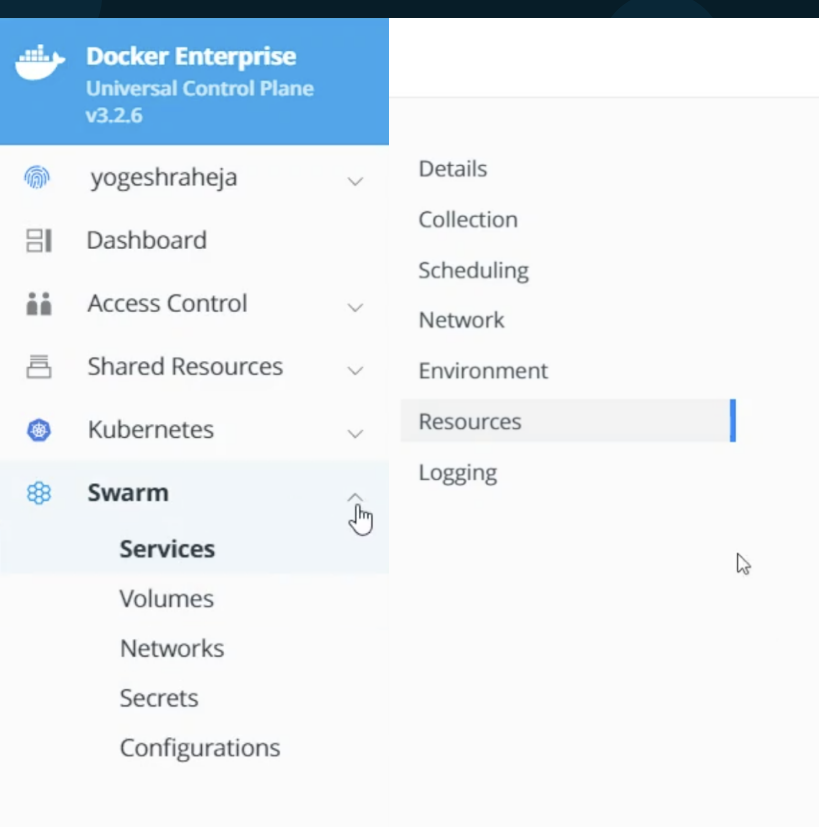

Deploy and Test Workload on UCP Cluster

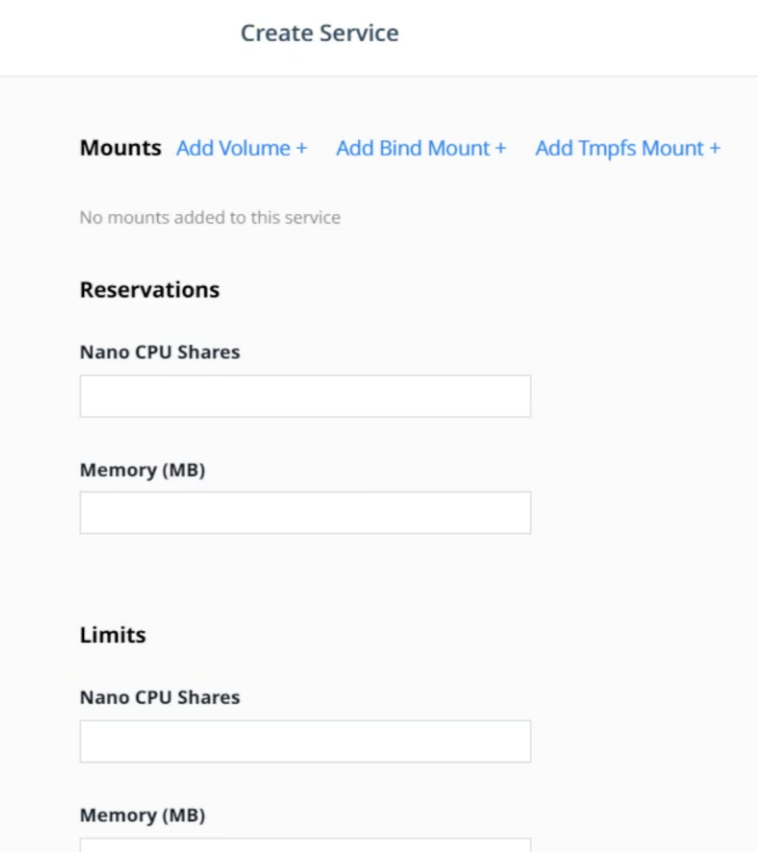

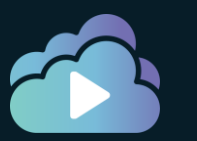

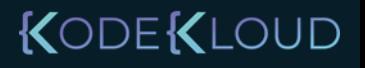

## Deploy and Test Workload on UCP Cluster

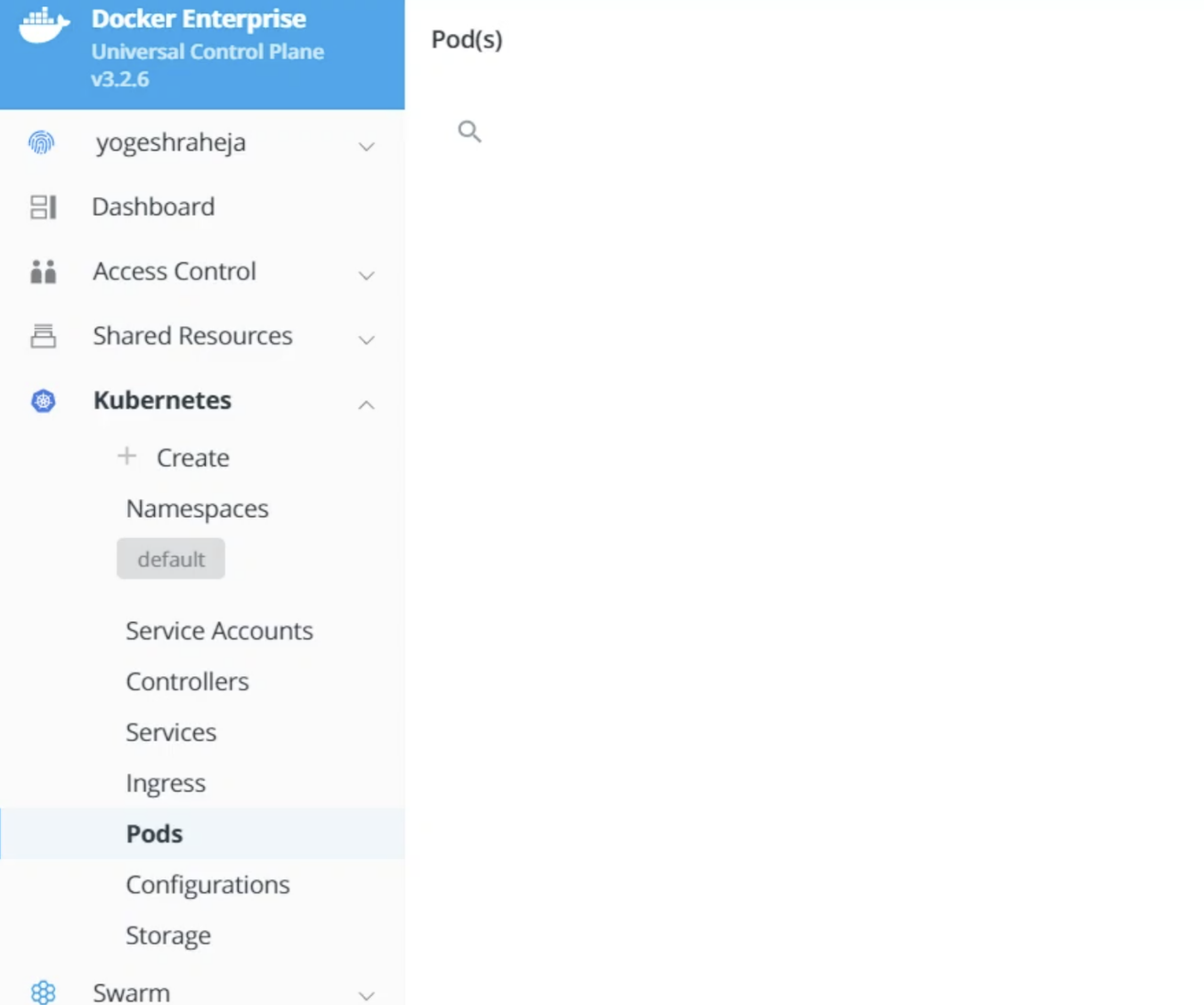

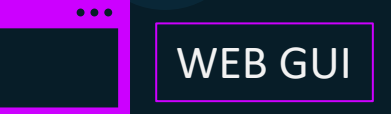

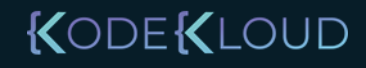

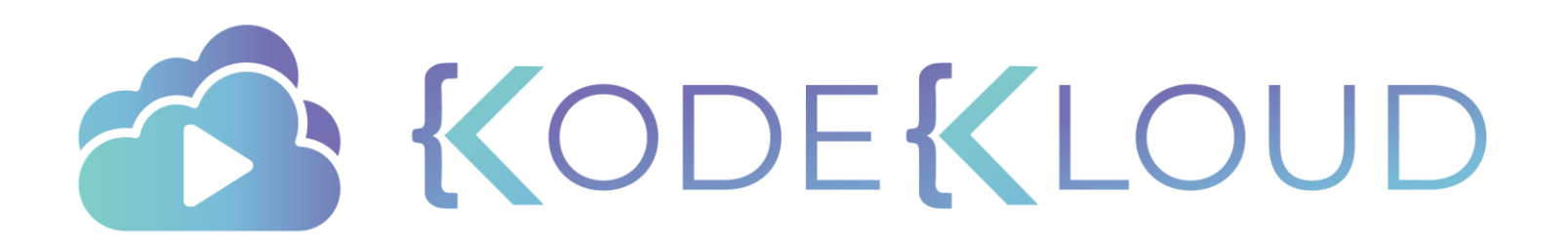

# **UCP Client Bundles**

 $\bullet$ 

 $\bullet$ 

 $\bullet$ 

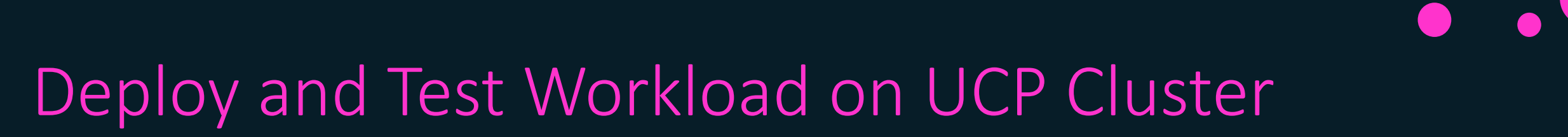

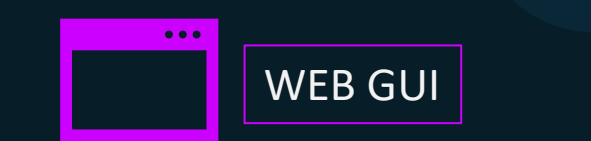

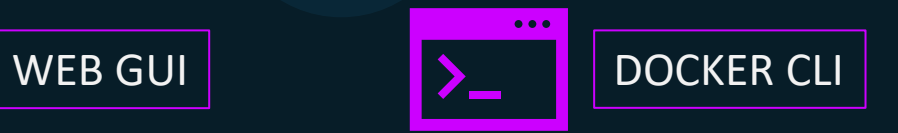

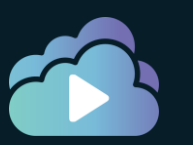

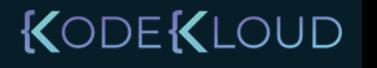

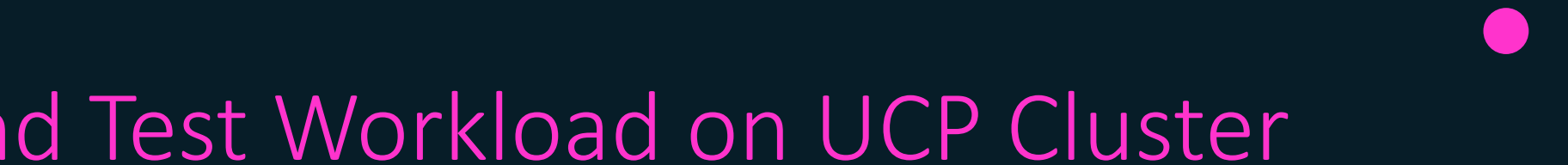

## Deploy and Test Workload on UCP Cluster

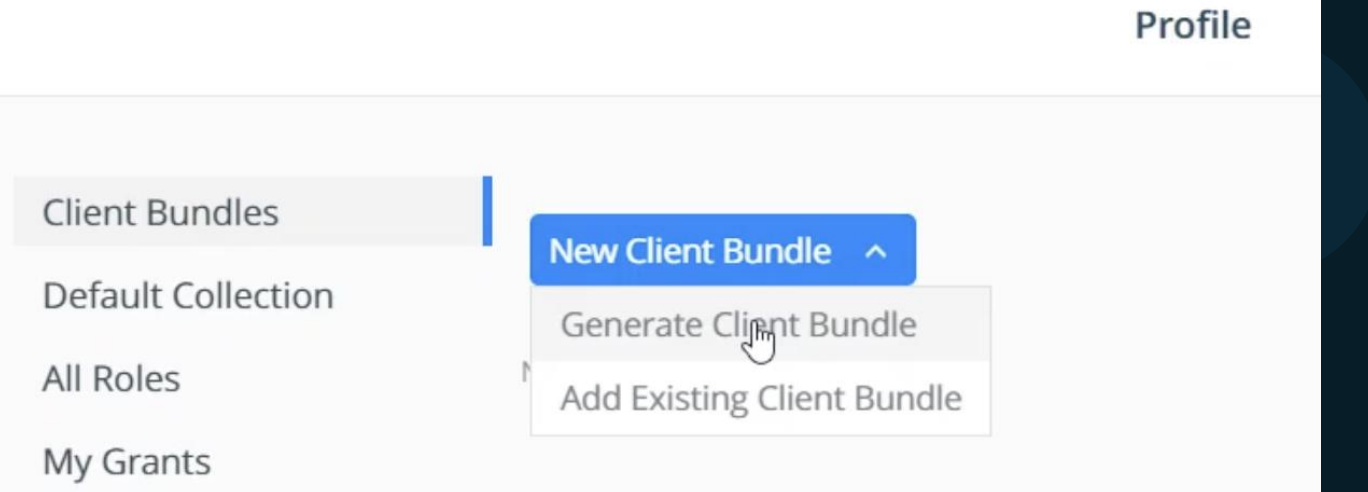

DOCKER\_HOST=x.x.x.x

DOCKER\_CERT\_PATH=/tmp/client.crt

docker ps

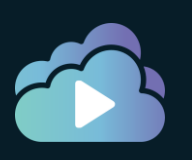

Security

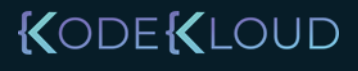

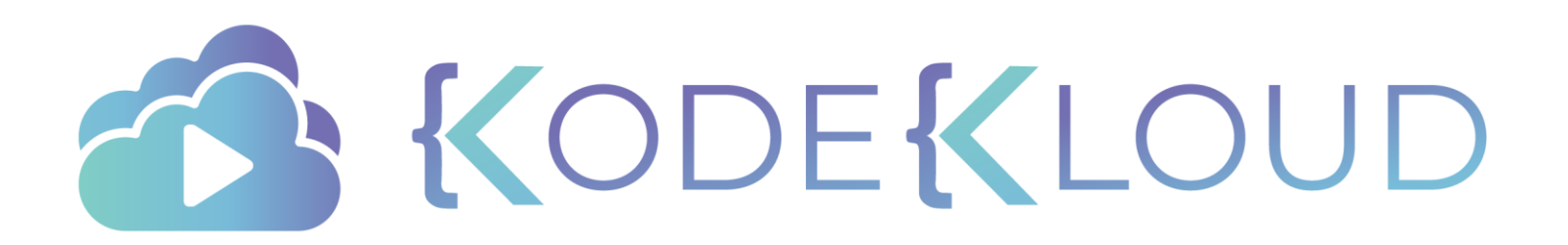
# **Role Based Access Control**

 $\bullet$ 

 $\bullet$ 

с

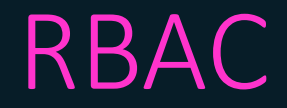

### Who can do what operations on which resources?

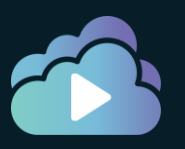

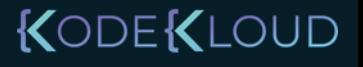

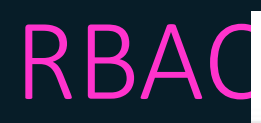

#### **Create User**

#### **Details**

Newly added users will automatically be added to the "docker-datacenter" organization; this organization does not have any priviledges. These users will have restrictedcontrol to their own private collections.

#### **Username**

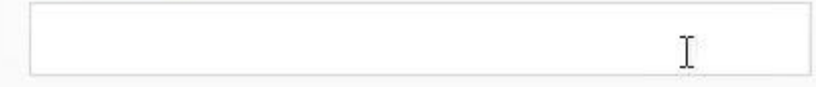

#### Password

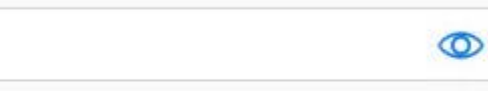

#### **Full Name**

Is a Docker Enterprise admin

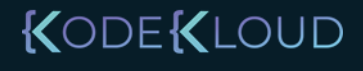

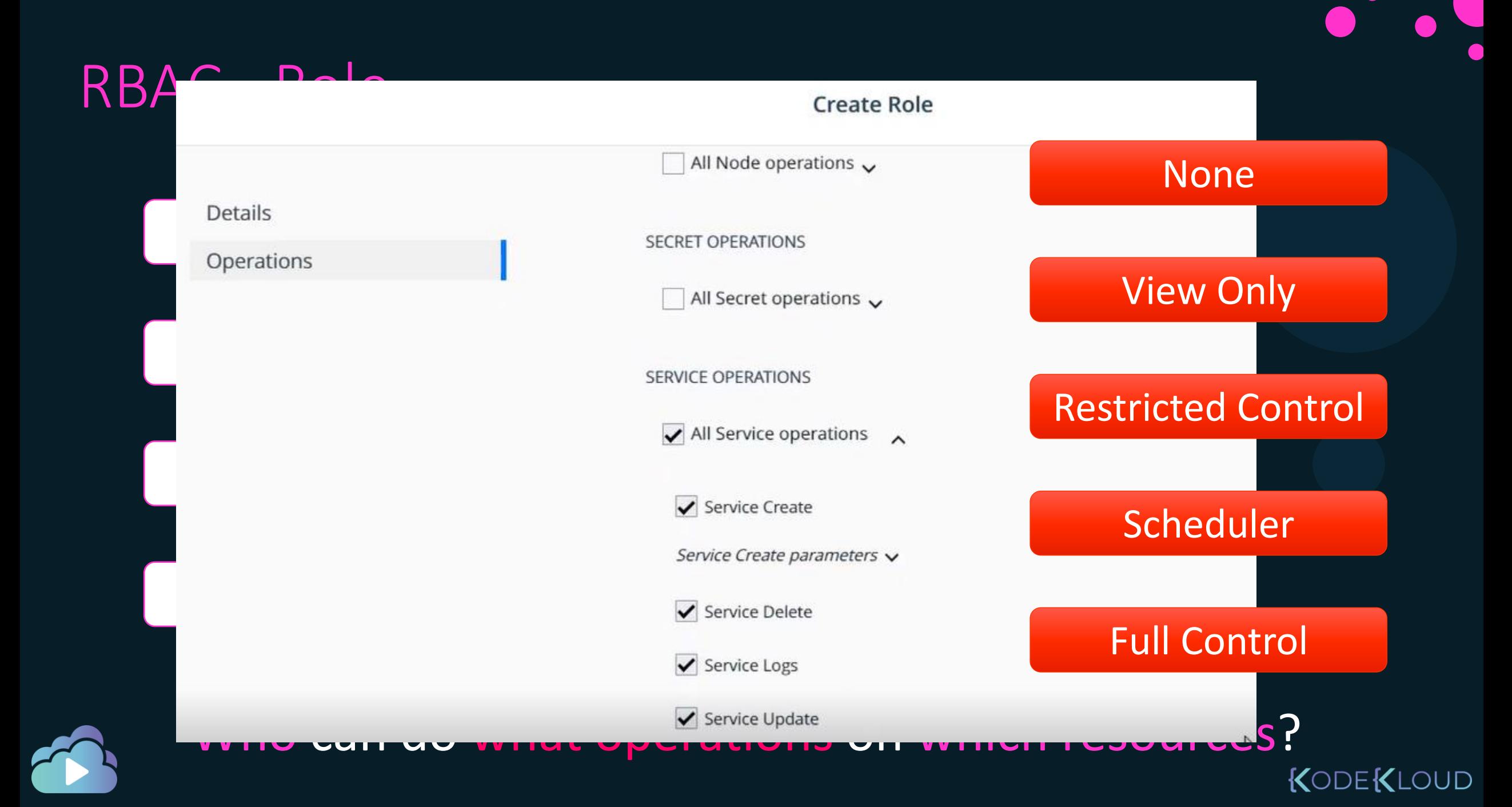

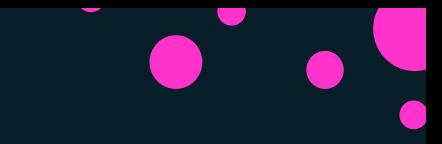

### RBAC – Resource Sets

#### **Create Collection: /Shared**

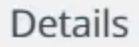

**Label Constraints** 

#### 횸 **Collections and Namespaces**

Docker Enterprise enables controlling access to swarm resources by using collections and Kuber<br>namespaces. Access to collections and namespaces goes through a directory structure that arran permissions, administrators create grants against directory branches

Kubernetes Cluster

#### **Details**

#### **Collection Name**

Docker Swarm Cluster

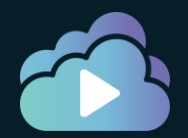

### Who can do what operations on which resources?

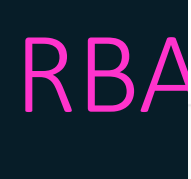

#### **Create Grant**

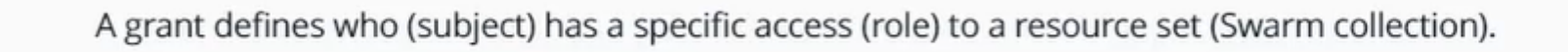

 $\overline{P}$ 

 $\overline{\phantom{a}}$ 

### 1. Subject

#### **Select Subject Type**

USERS ORGANIZATIONS

#### Organization

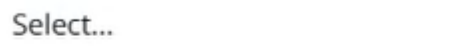

#### Team(Optional)

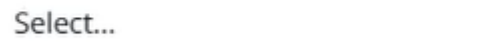

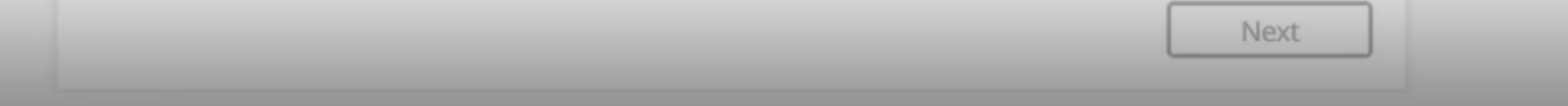

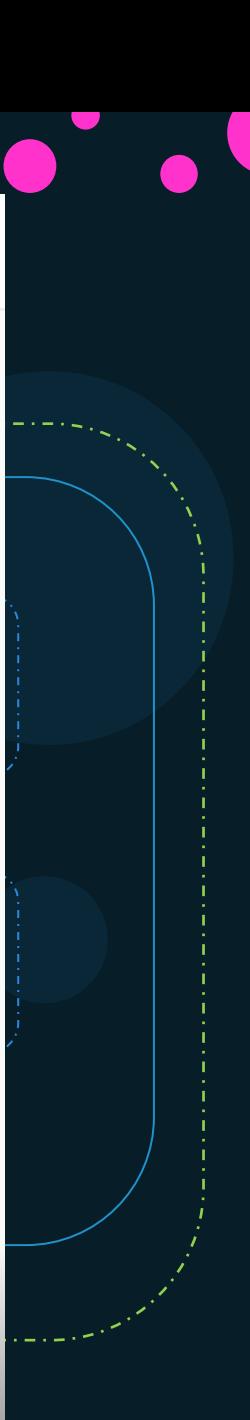

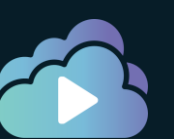

### **Notes**

- Access Control High Level Steps:
	- Configure Subjects Users, teams, organizations, service accounts
	- Configure custom roles permissions per type of resource
	- Configure resource sets Swarm Collections or Kubernetes Namespaces
	- Create Grants Subjects + Roles + Resource Sets
- Best practice is to configure a team with the right privileges and add/remove users to it during organizational changes
- Create Users:
	- Create local users from UCP Console
	- Integrate UCP with LDAP/AD

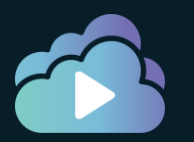

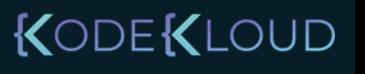

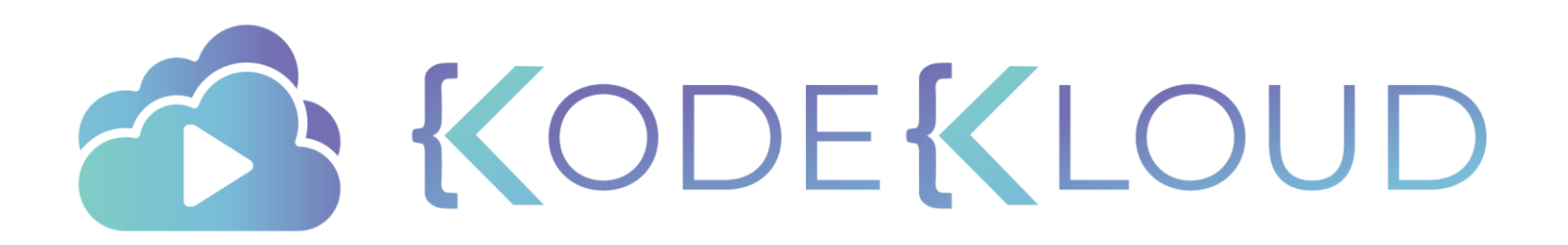

# **Docker Trusted Registry**

 $\bullet$ 

 $\bullet$ 

с

# Image Addressing Convention

docker.io Docker Hub

**image:** docker.io/httpd/httpd Registry

Image/ Account Repository User/

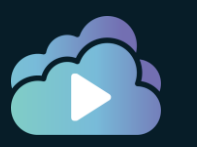

## Image Addressing Convention

registry.company.org Docker Trusted Registry

**image:** Image/ docker.io/httpd/httpd User/ Registry

Account Repository

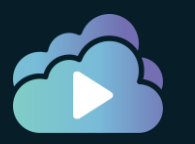

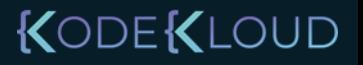

# Image Addressing Convention

registry.company.org Docker Trusted Registry 54.145.234.153

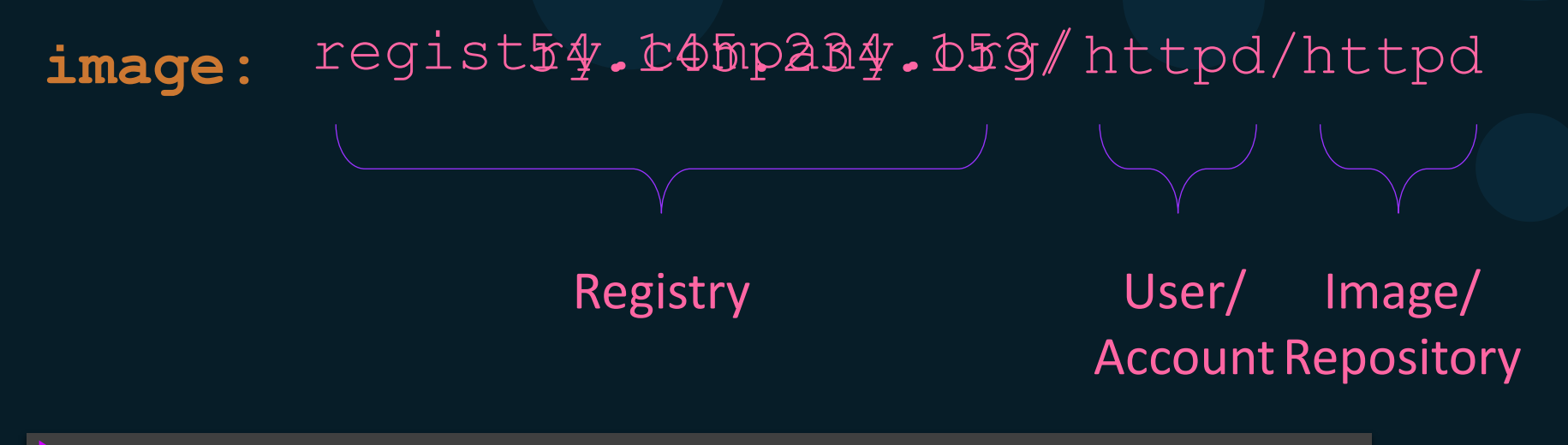

KODEKLOUD

docker build . –t 54.145.234.153/company/webapp

docker tag httpd/httpd –t 54.145.234.153/httpd/httpd

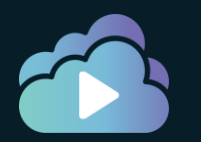

### Create new Repository

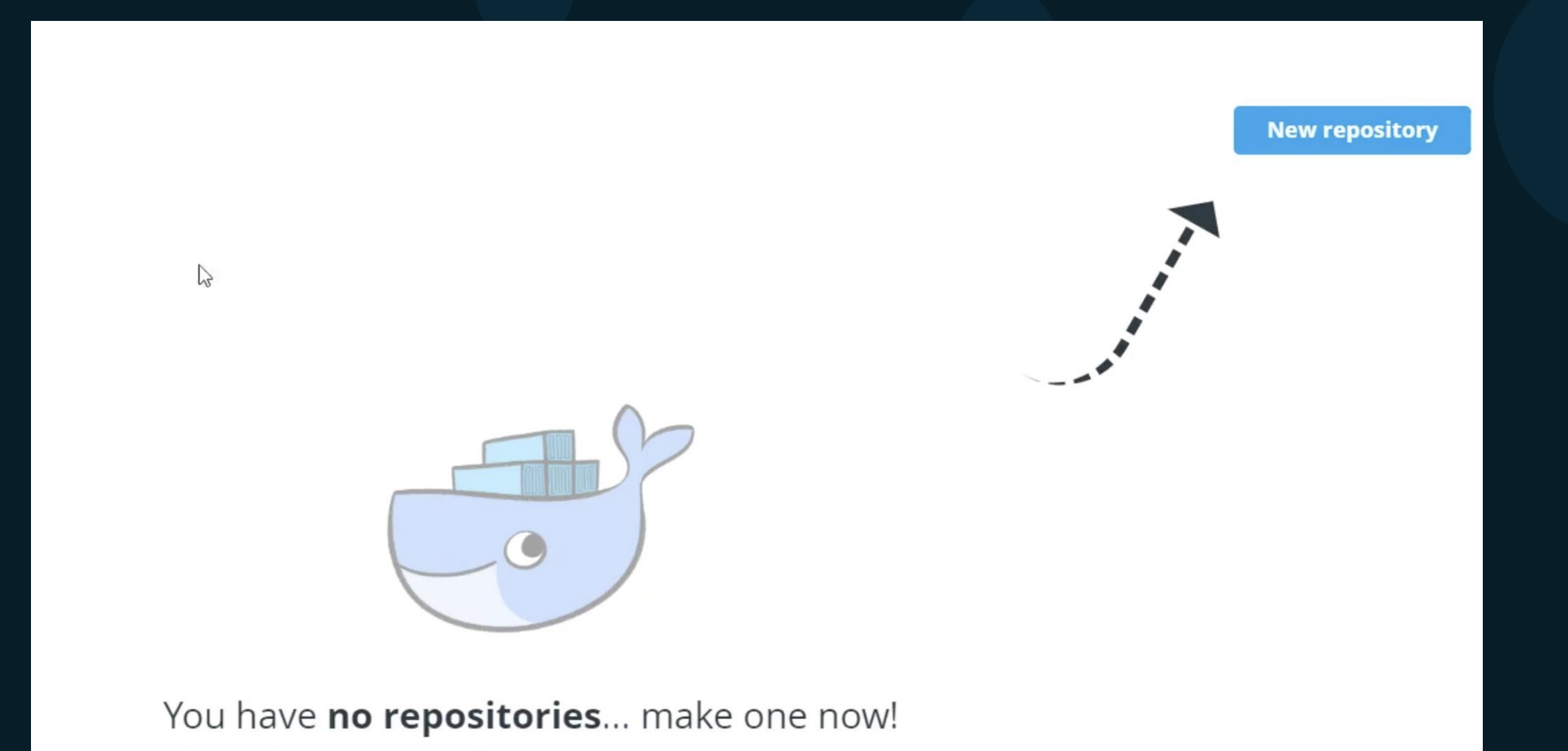

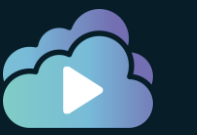

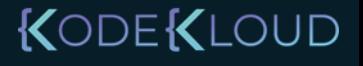

## Create new Repository

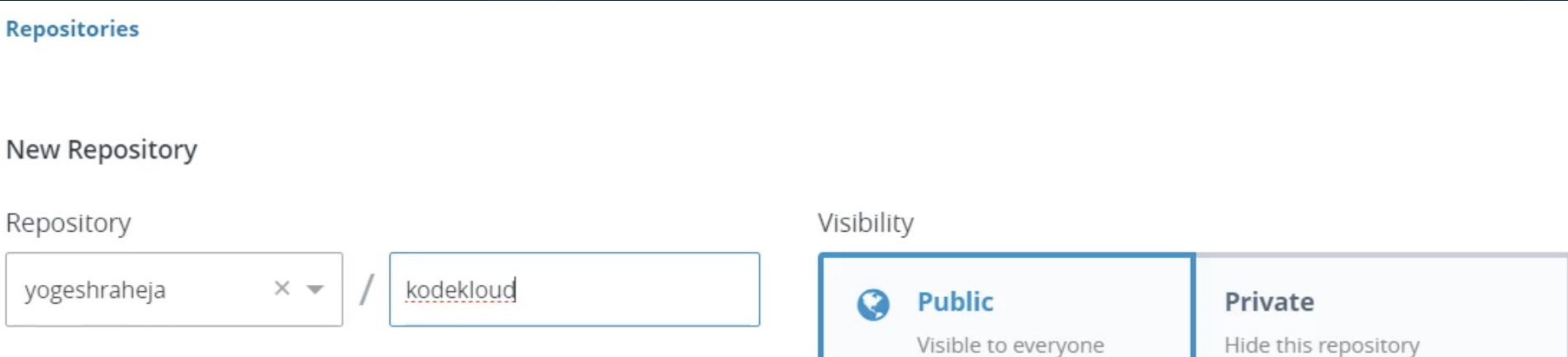

#### Description (optional)

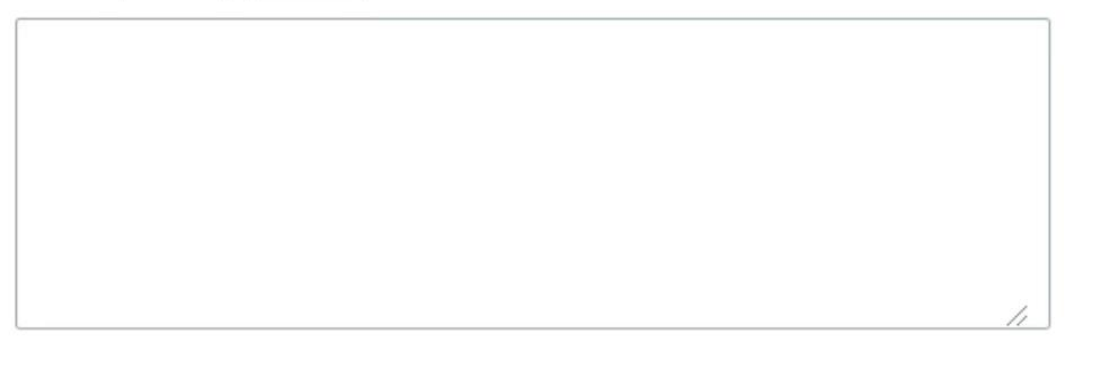

Show advanced settings

# Push Image

docker build . –t 54.145.234.153/yogeshraheja/kodekloud

docker push 54.145.234.153/yogeshraheja/kodekloud

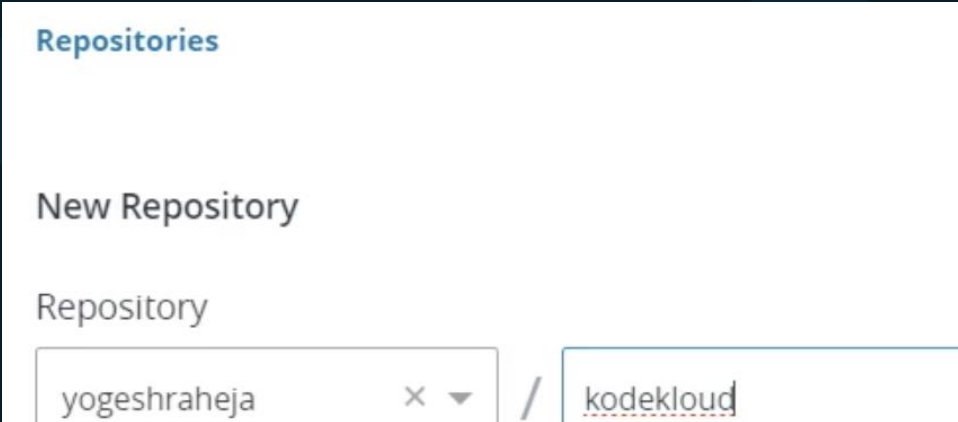

#### Description (optional)

▼ Show advanced settings

## View Repositories

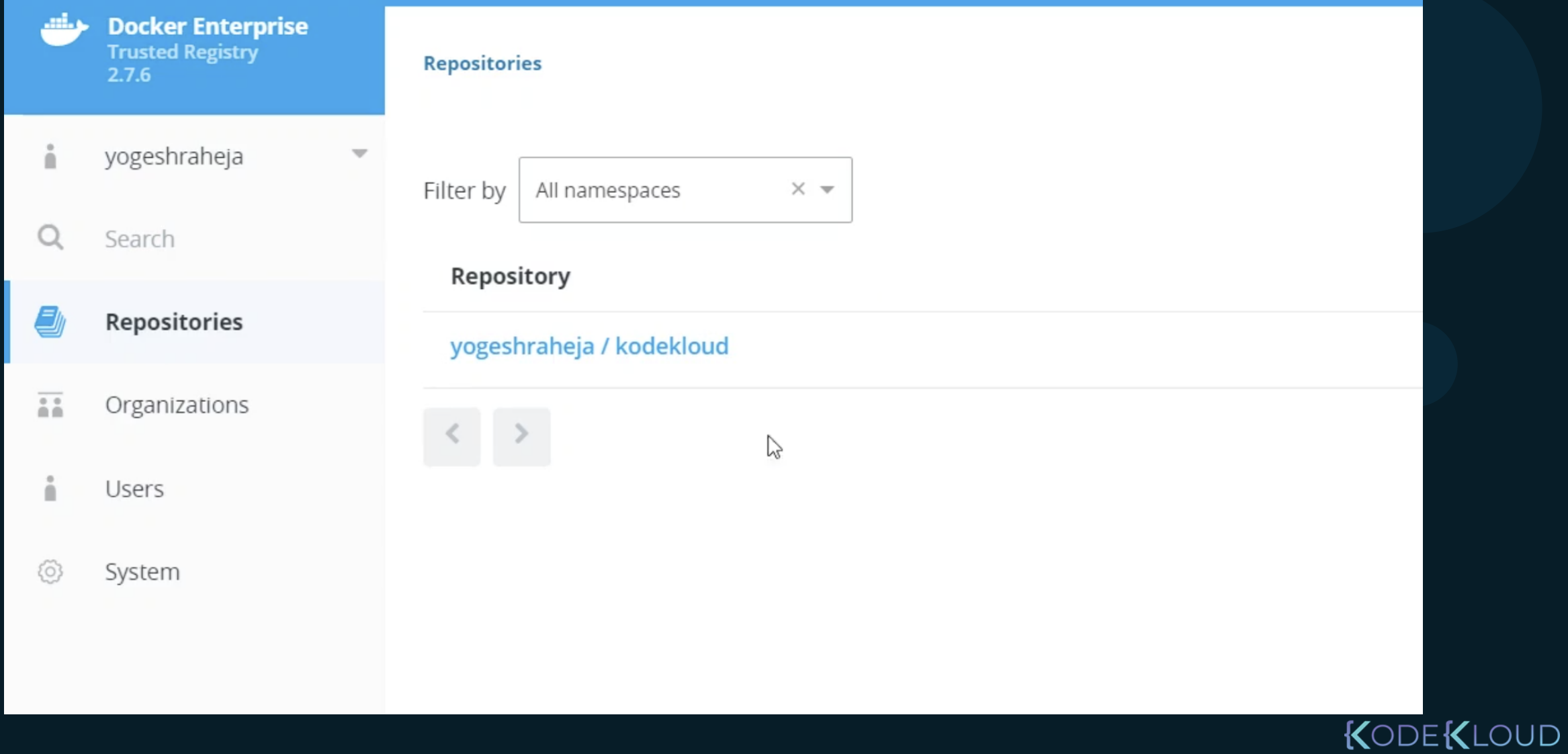

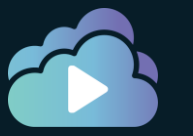

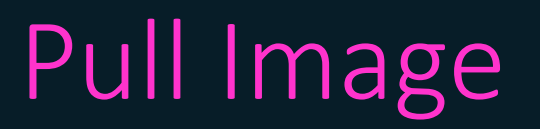

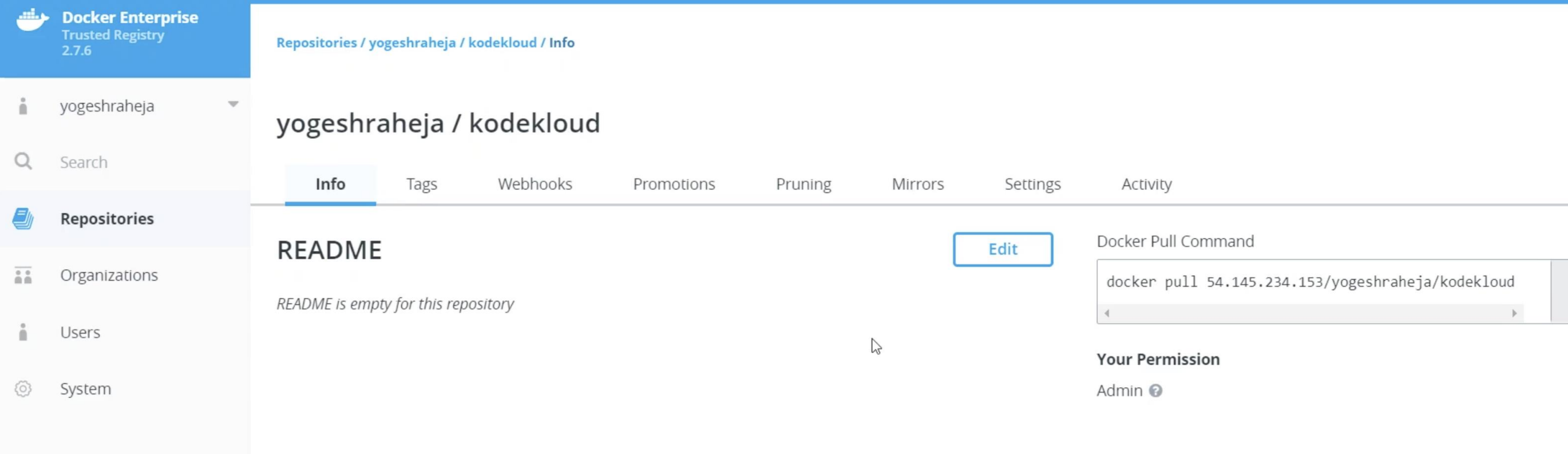

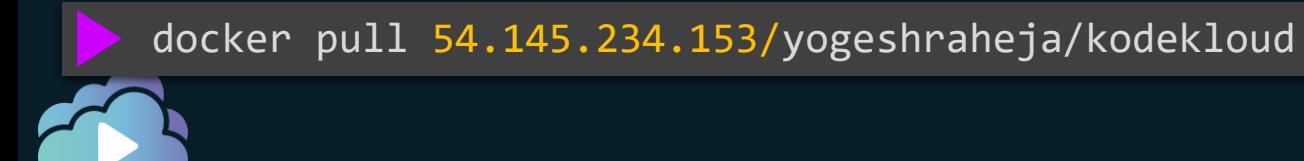

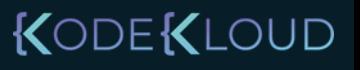

### Create new repository on Push

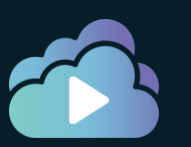

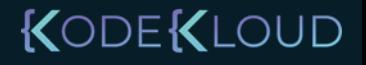

# **Docker Trusted Registry**

 $\bullet$ 

 $\bullet$ 

с

# DTR Security

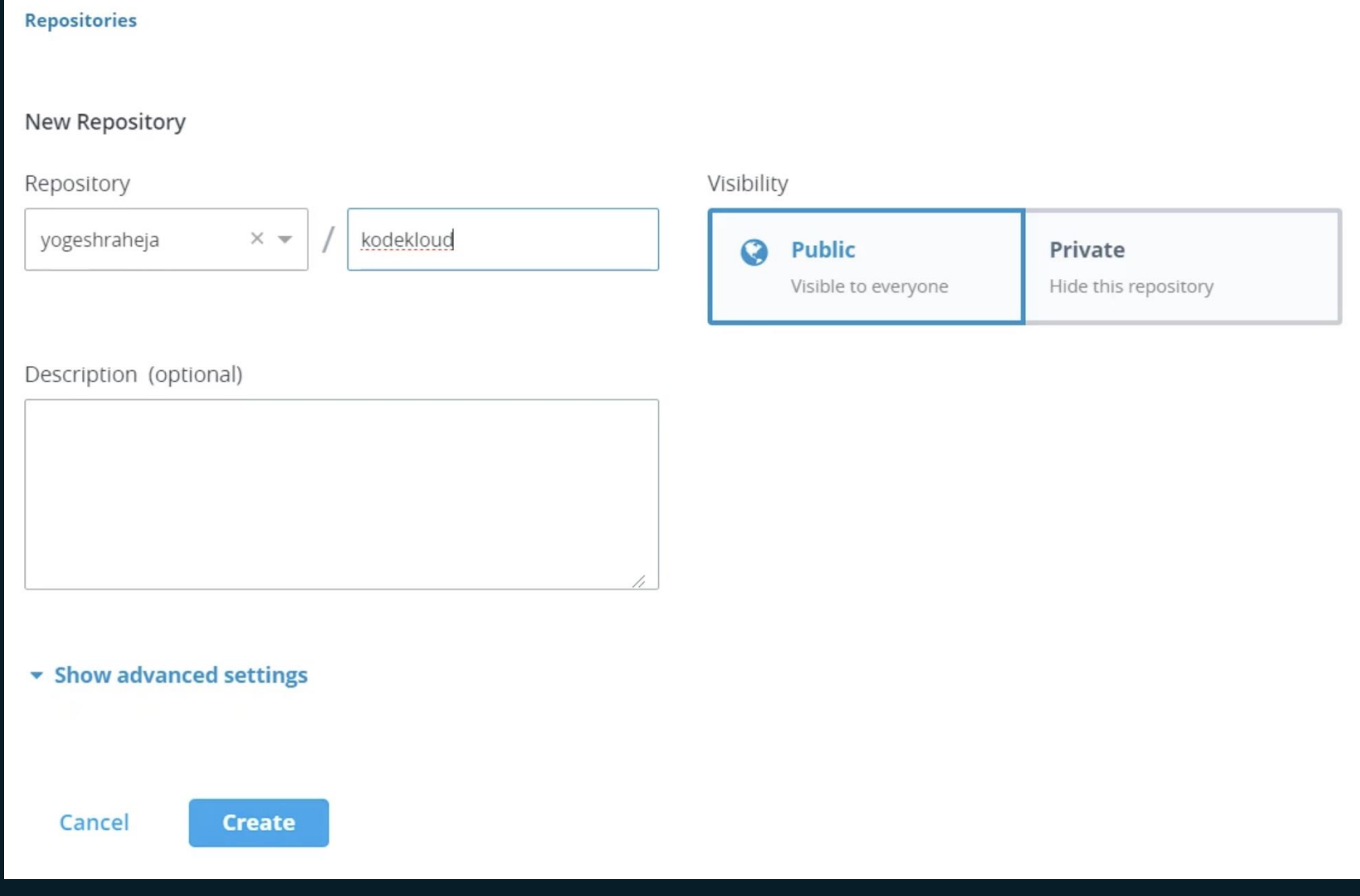

### **DTR Users**

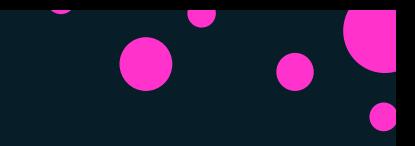

**Create User** 

#### **Details**

Newly added users will automatically be added to the "docker-datacenter" organization; this organization does not have any priviledges. These users will have restrictedcontrol to their own private collections.

#### **Username**

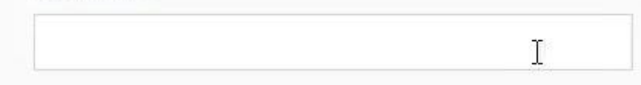

#### Password

 $\circ$ 

#### **Full Name**

#### Is a Docker Enterprise admin

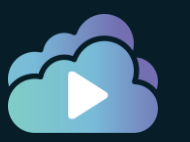

### DTR Users

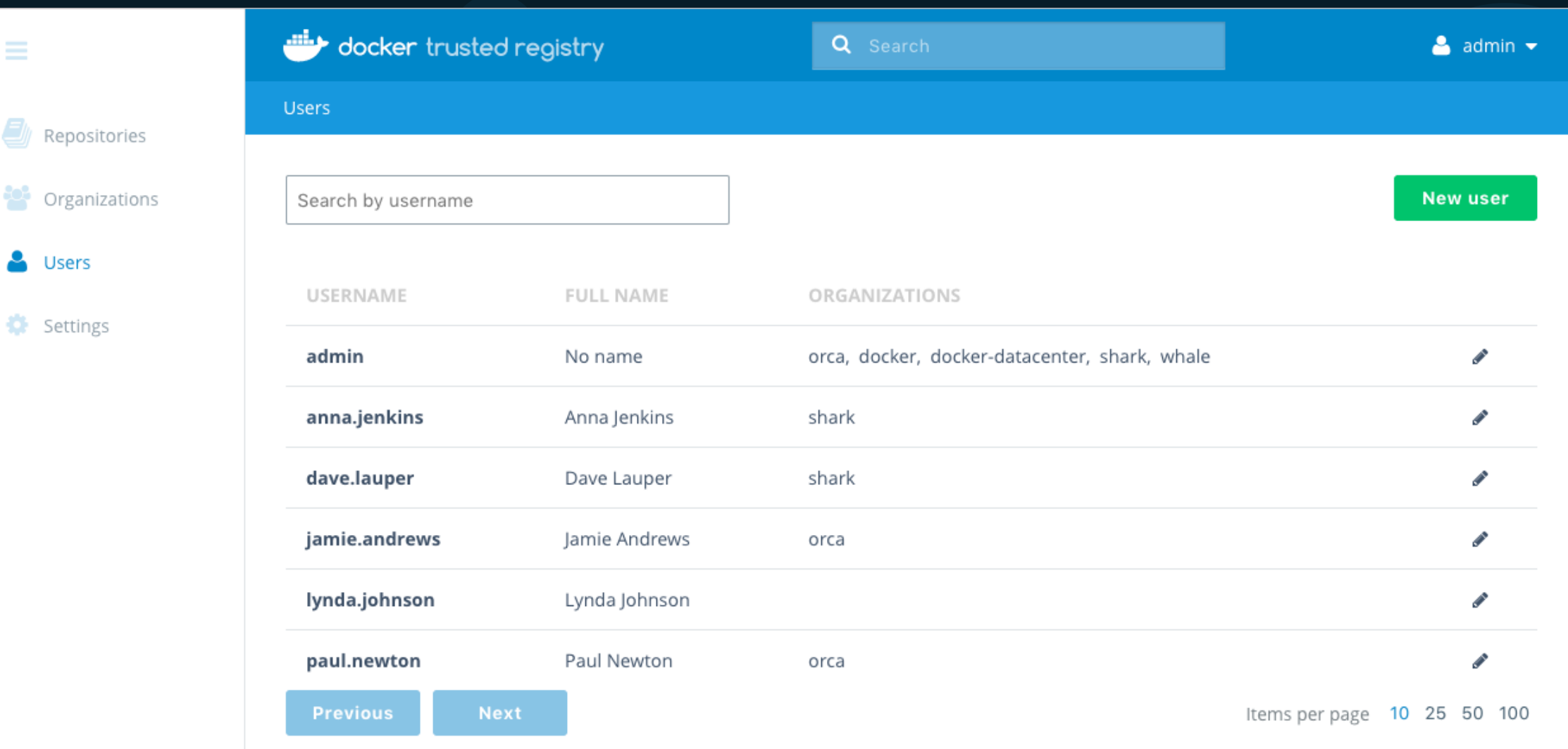

# DTR Organizations & Teams

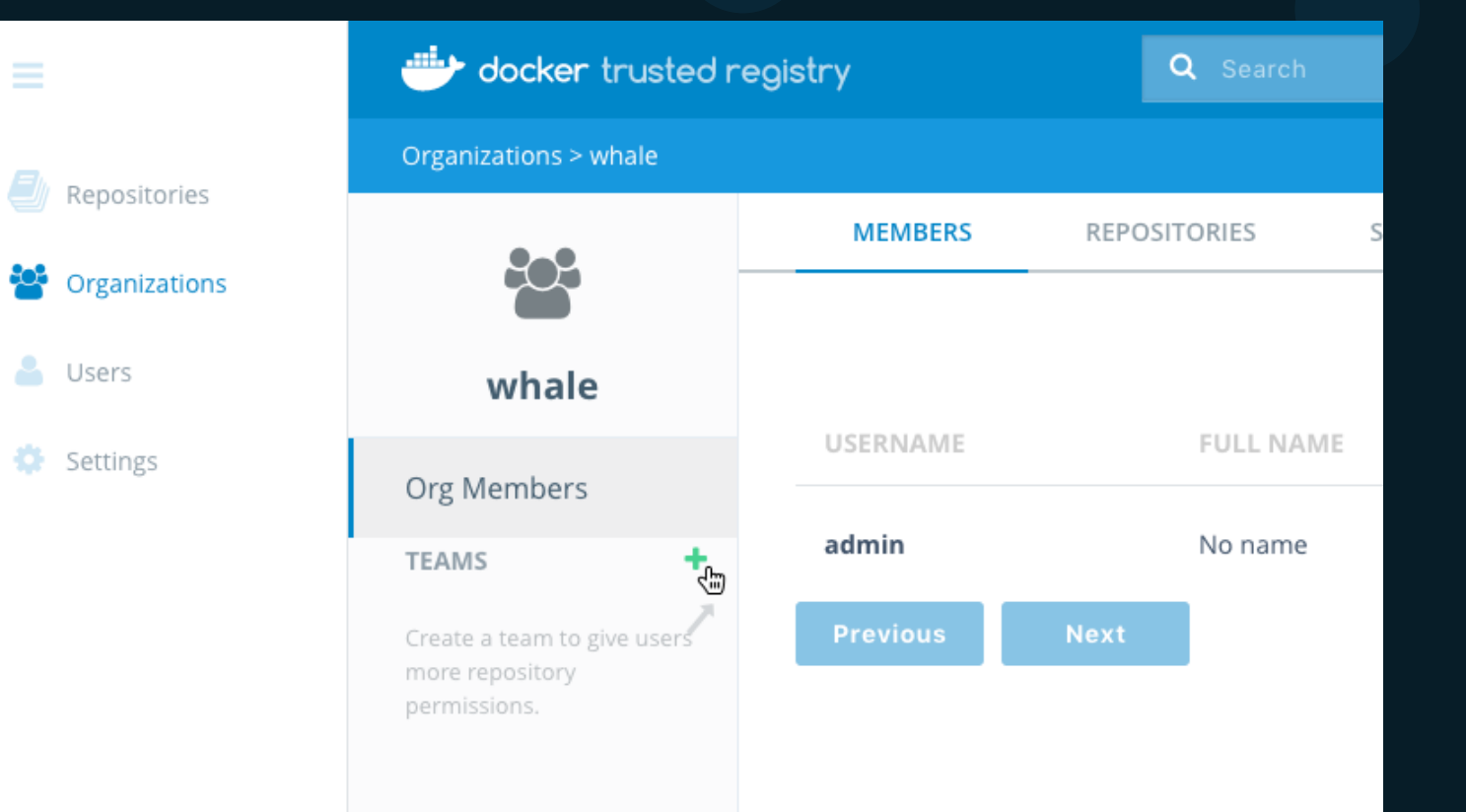

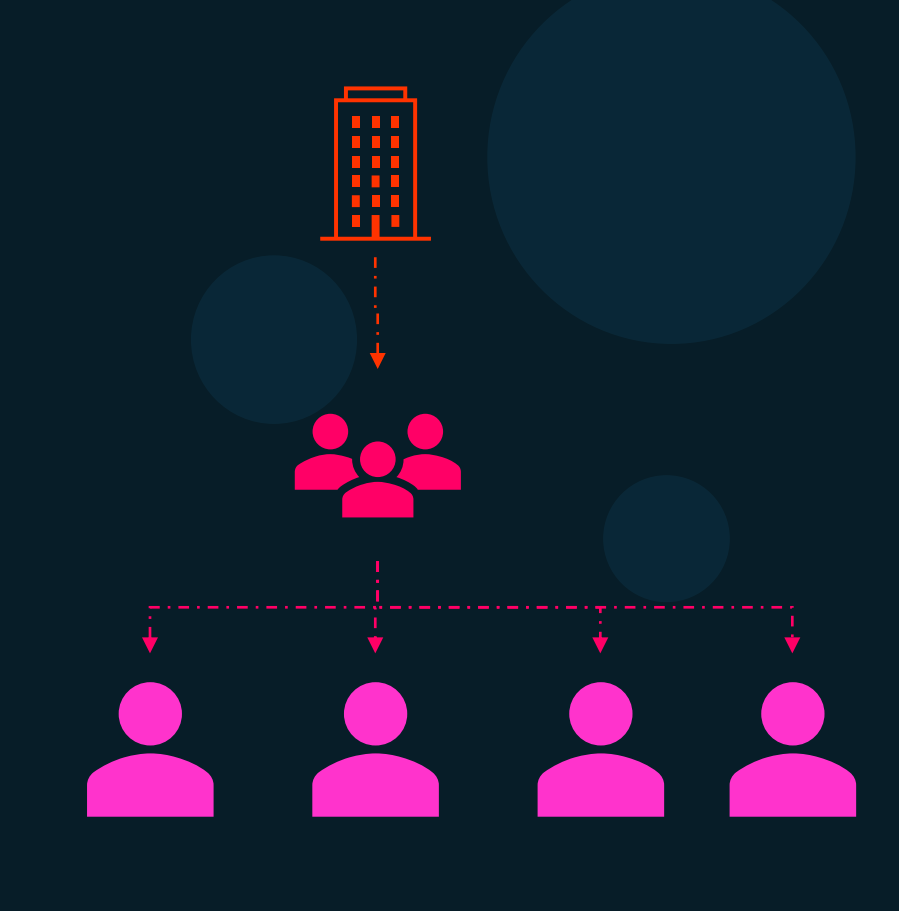

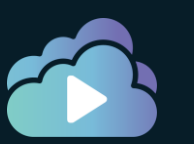

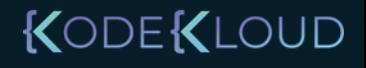

### DTR Team Permissions

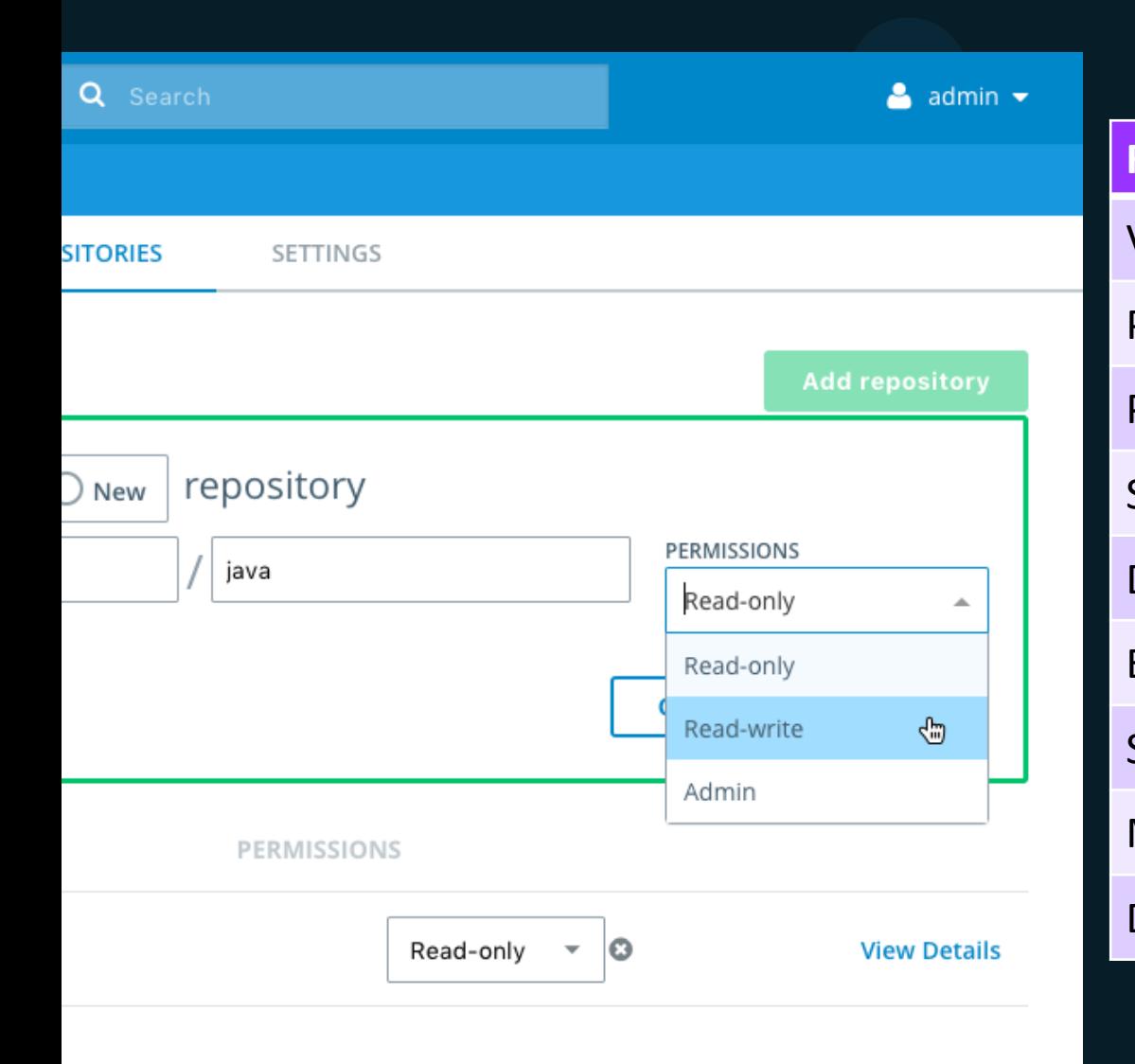

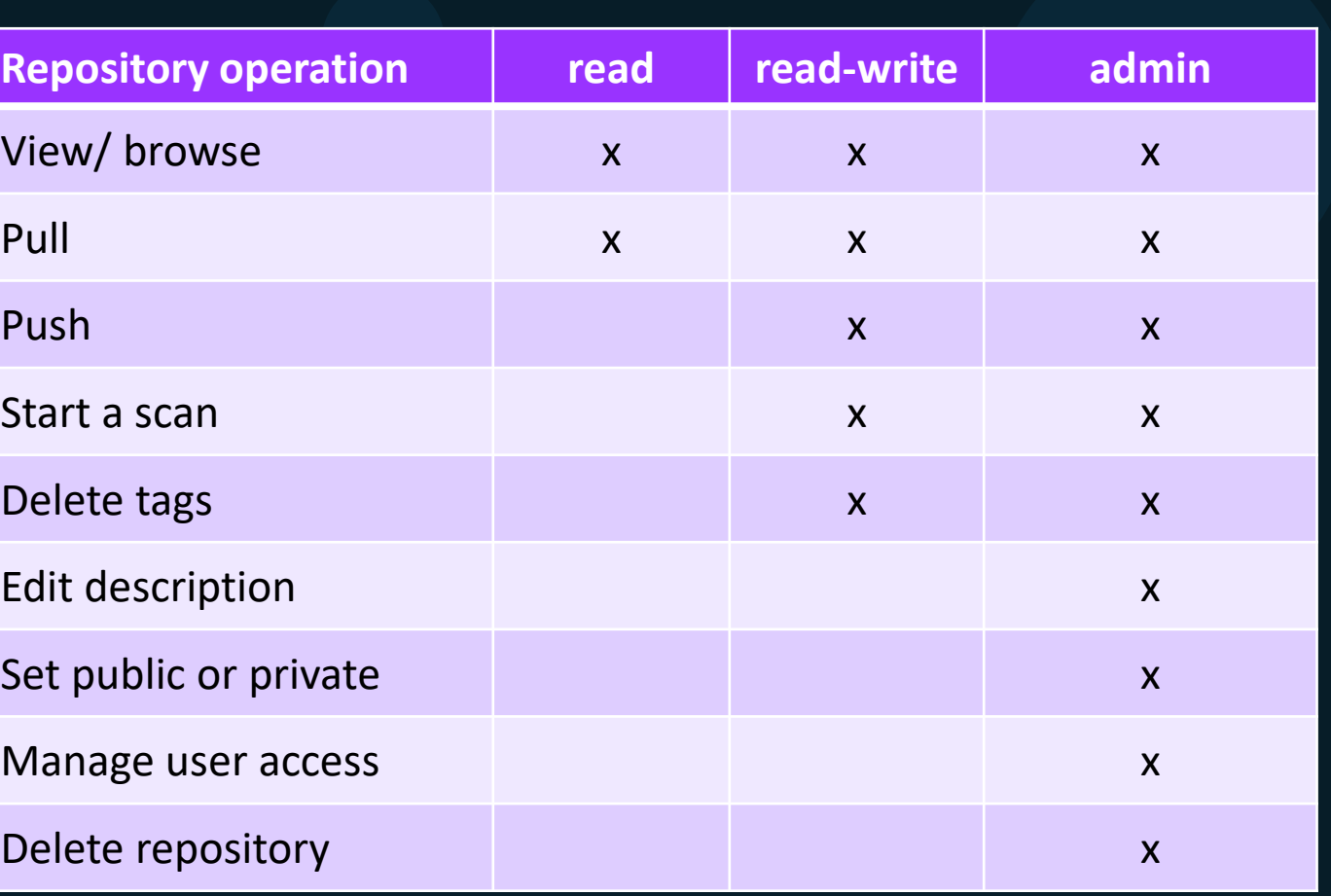

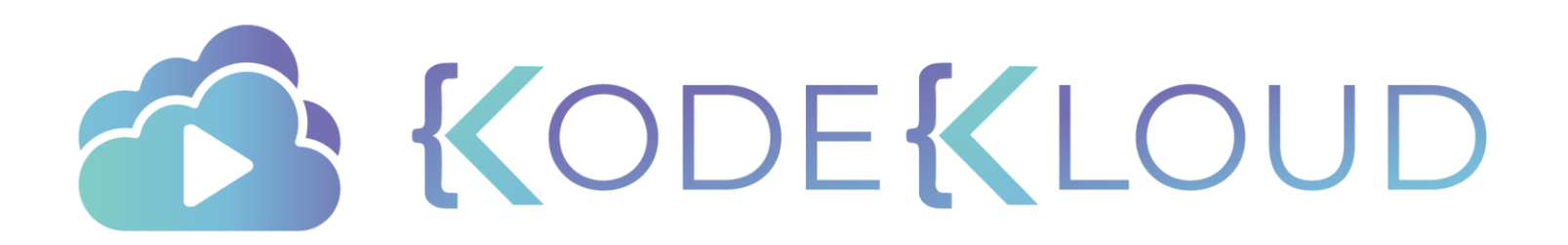

# **DTR Image Scanning**

 $\bullet$ 

 $\bullet$ 

 $\bullet$ 

# Image Scanning

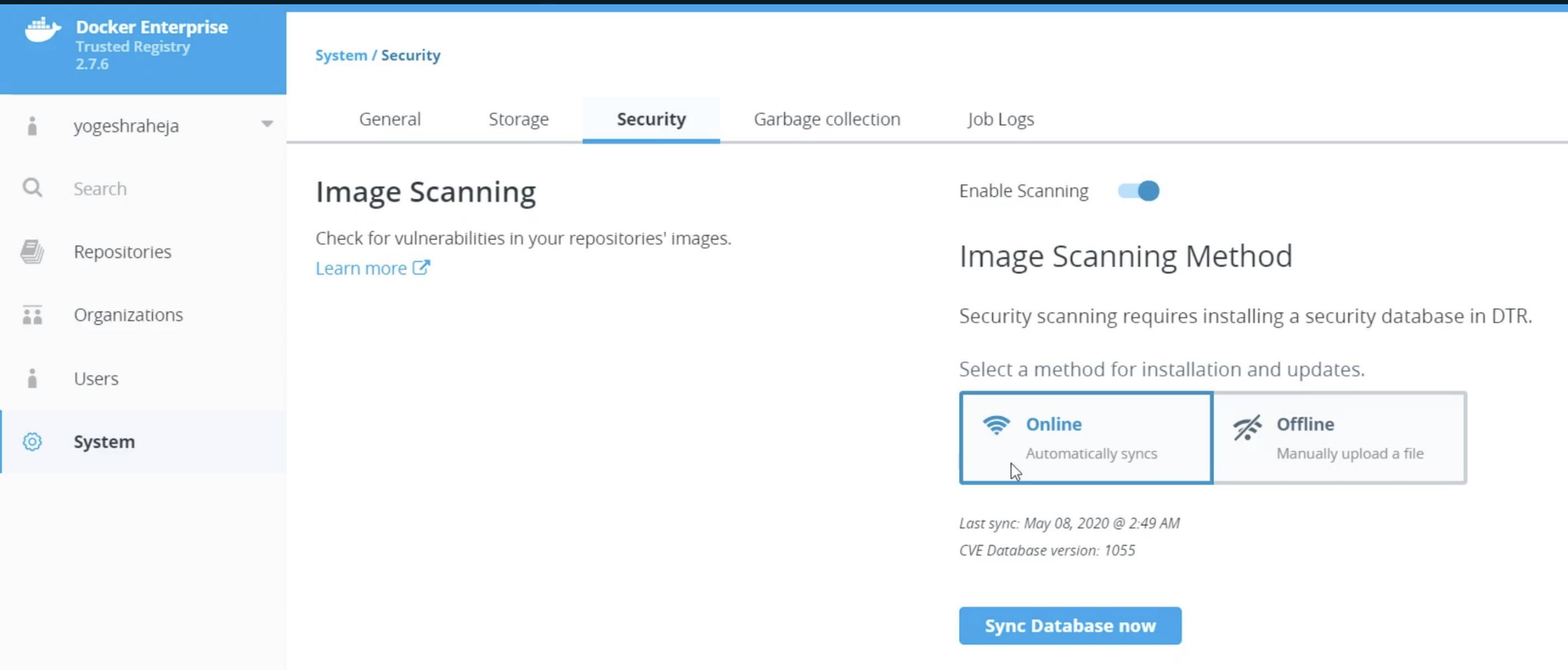

#### KODEKLOUD

e i

## Image Scanning

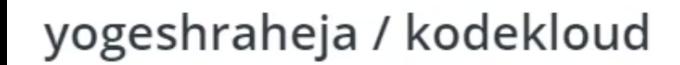

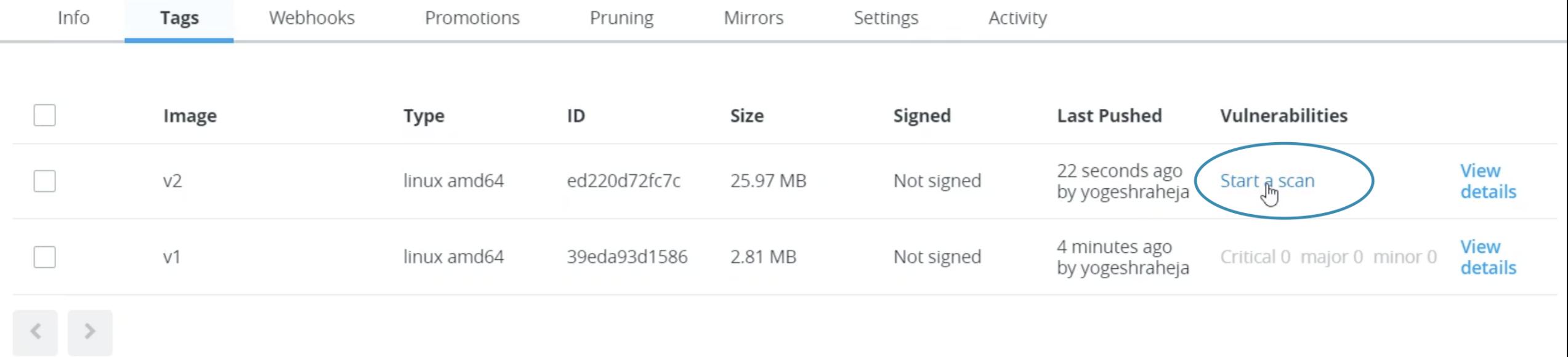

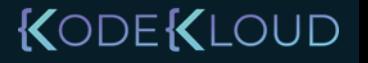

# Image Scanning

#### yogeshraheja / kodekloud Info Webhooks Settings Tags Promotions Pruning Mirrors Activity Visibility General **Public** Q Private Hide this repository Visible to everyone Immutability  $\frac{1}{\sqrt{2}}$ А On Tags are immutable Tags can be overwritten Description Save *U* Image Scanning Scan on push ±. On push **Manual** Check for vulnerabilities in your images. Images are scanned on Image scans must be manually Learn more C' push but also can be initiated scanned manually

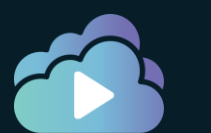

### Scan Report

### yogeshraheja / kodekloud: v2

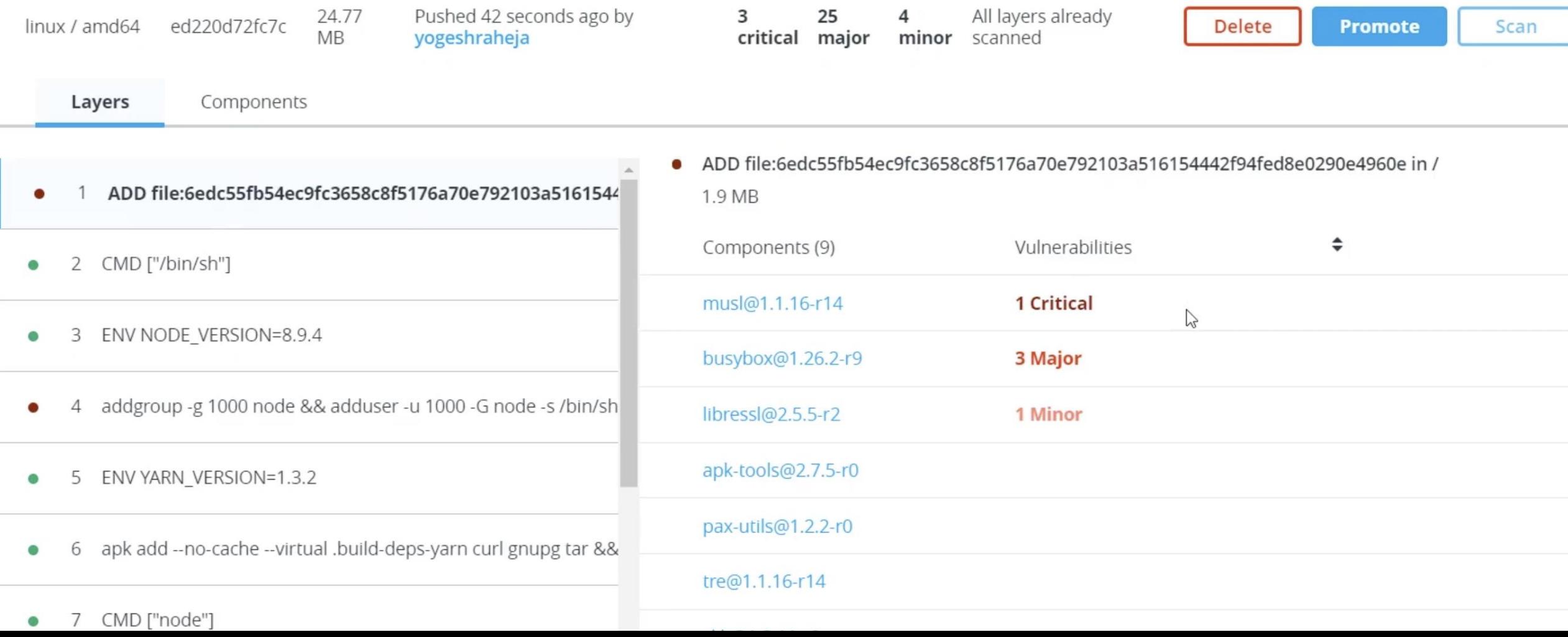

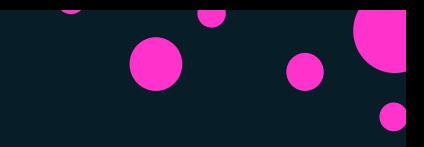

## Summary

- Detects vulnerabilities in OS packages and libraries within images and version in which it was introduced
- Recommends fixed version
- Data about vulnerabilities are pulled either from a universal database known as the US national vulnerability database or it can also be configured manually by uploading a file.
- Scanning can be manually trigged or automatically when an image is pushed
- The scan report reports Critical, Major or Minor categories along with the count in each
- To fix vulnerabilities check application level dependencies, upgrade packages and rebuild docker image

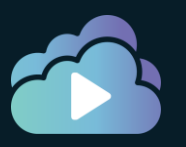

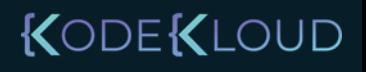

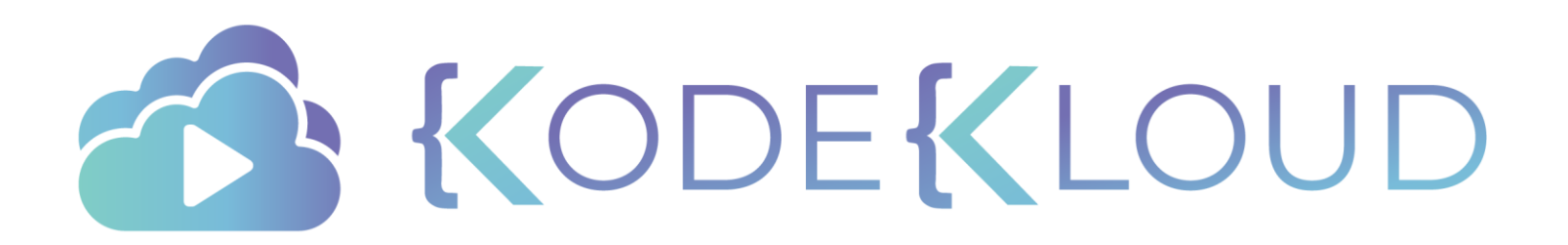

# **DTR Image Promotion**

 $\bullet$ 

 $\bullet$ 

 $\bullet$ 

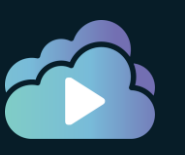

### KODEKLOUD

registry.company.org/dev/app registry.company.org/test/app registry.company.org/stage/app registry.company.org/prod/app

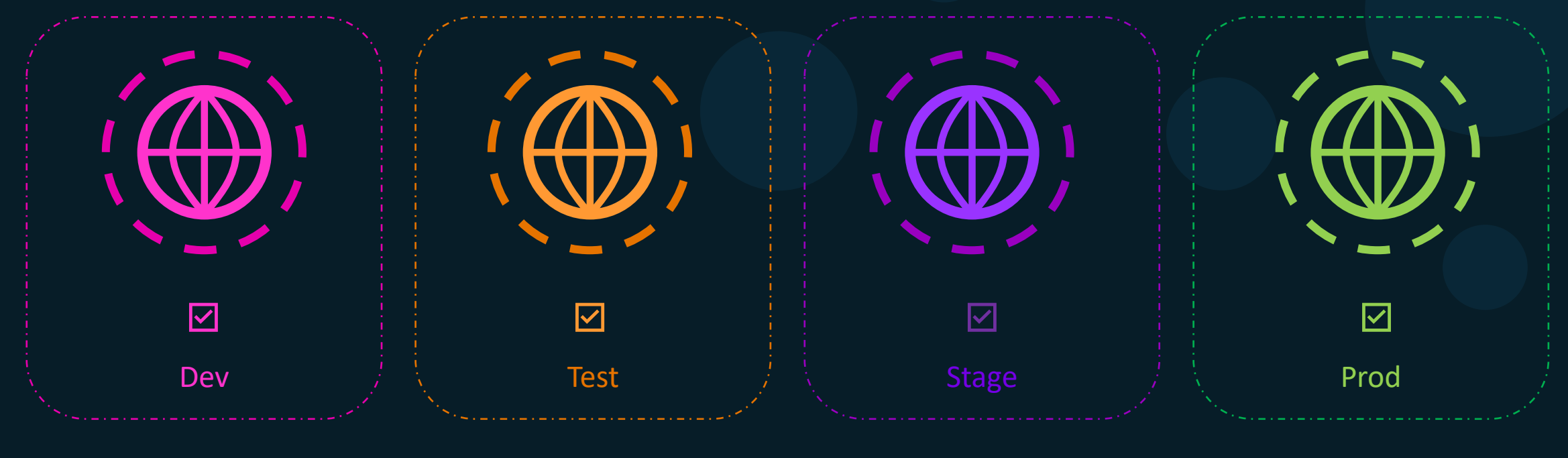

# Development Pipeline

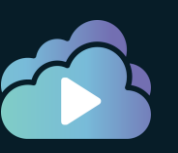

### KODEKLOUD

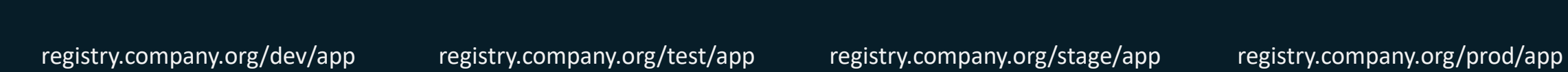

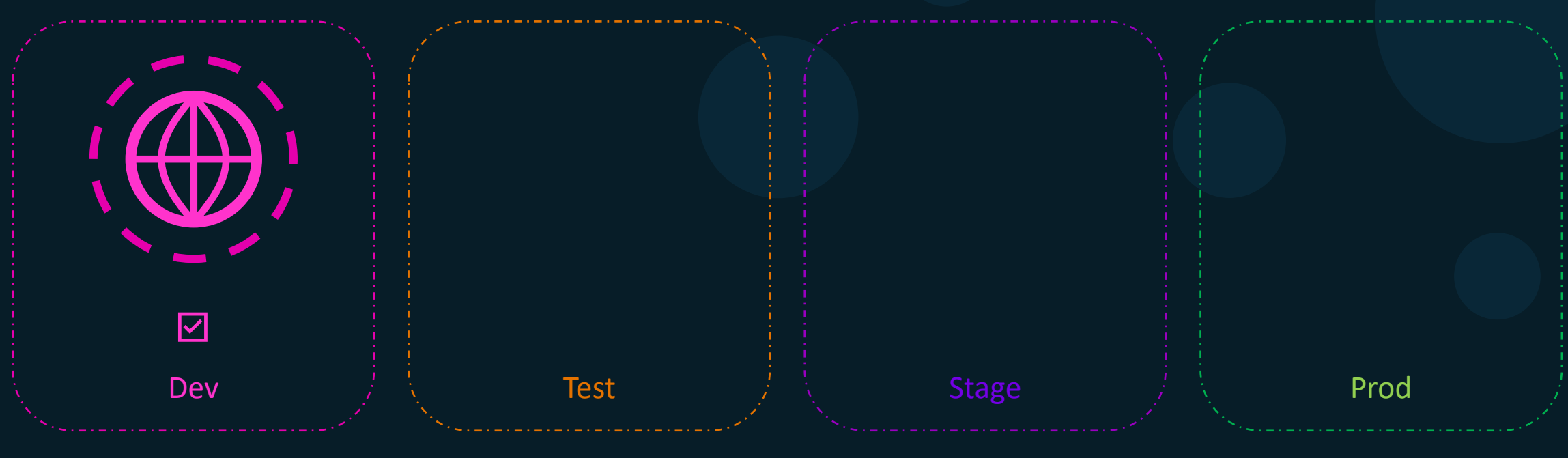

## Image Promotion

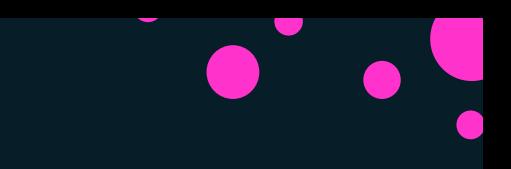

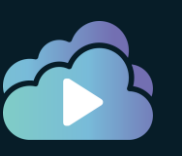

### KODEKLOUD

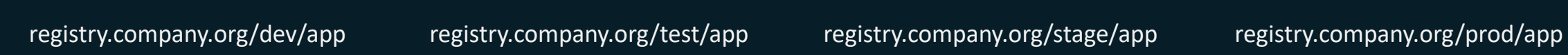

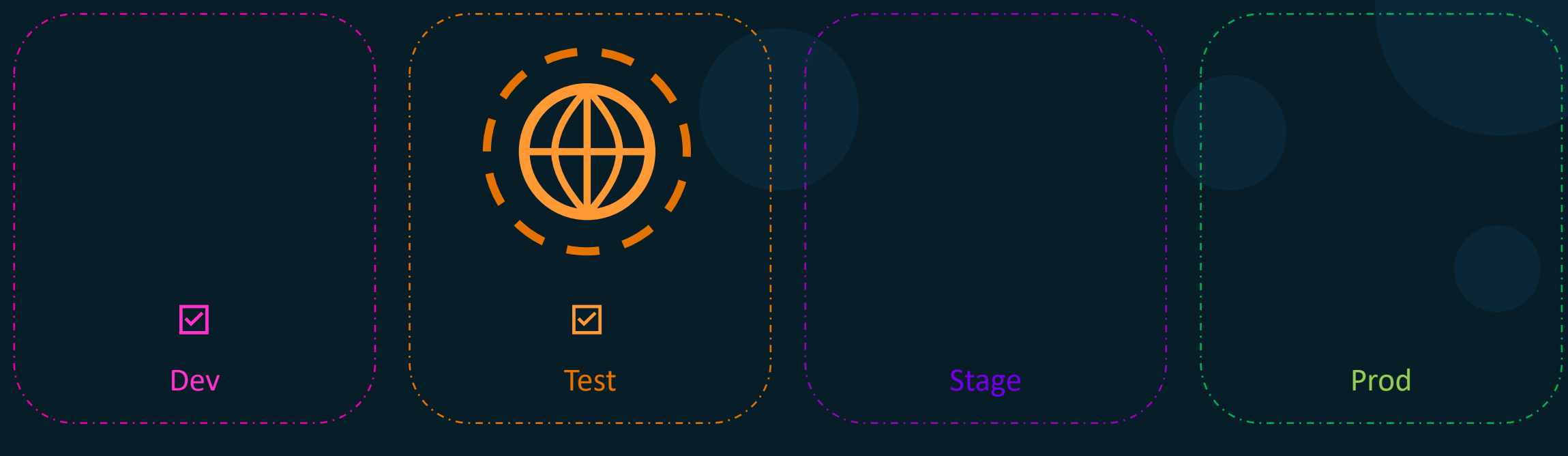

## Image Promotion
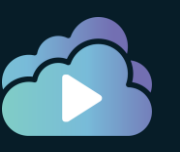

#### KODEKLOUD

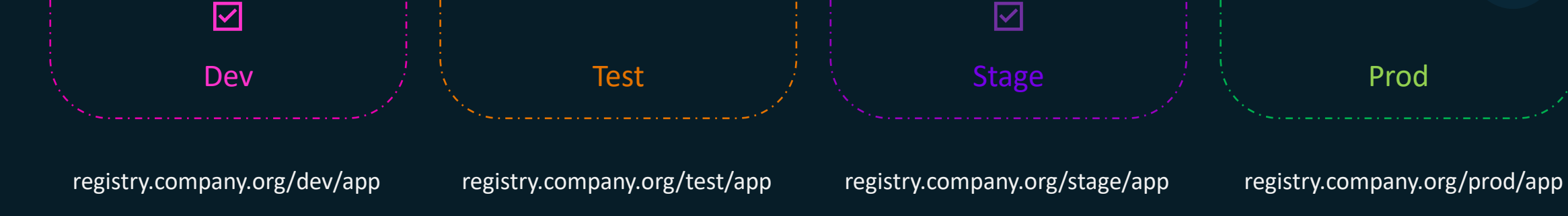

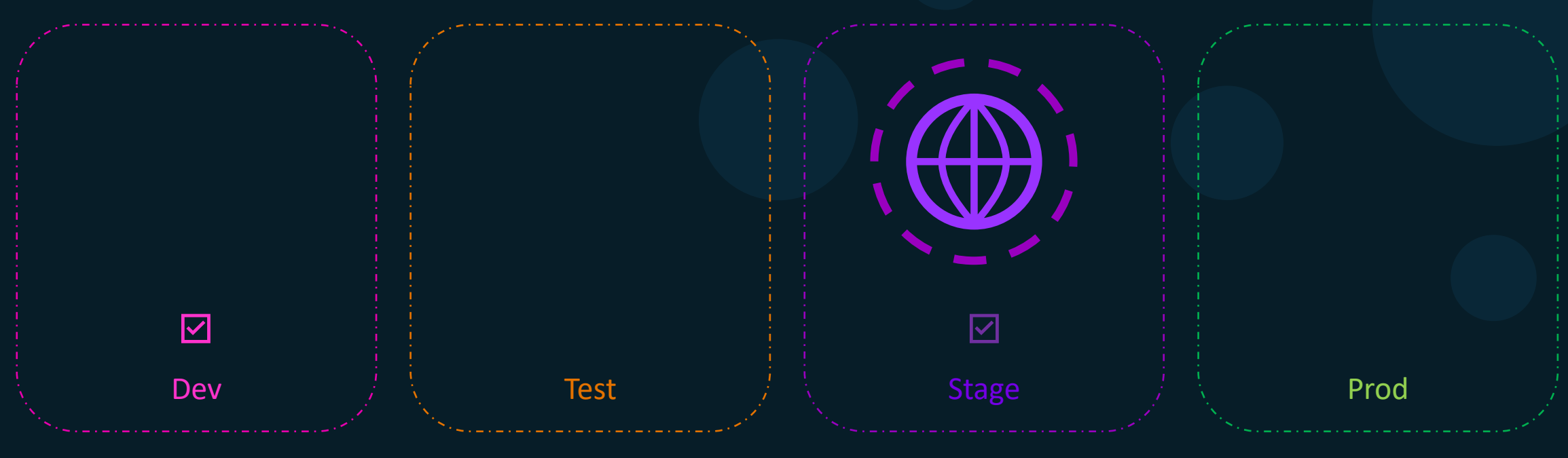

### Image Promotion

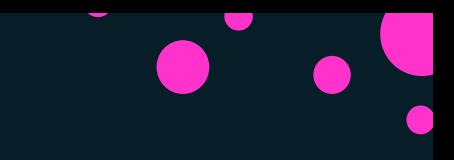

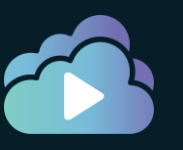

#### KODEKLOUD

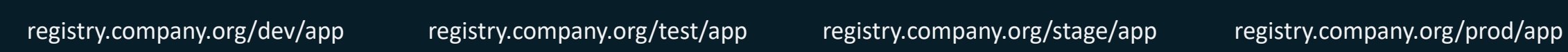

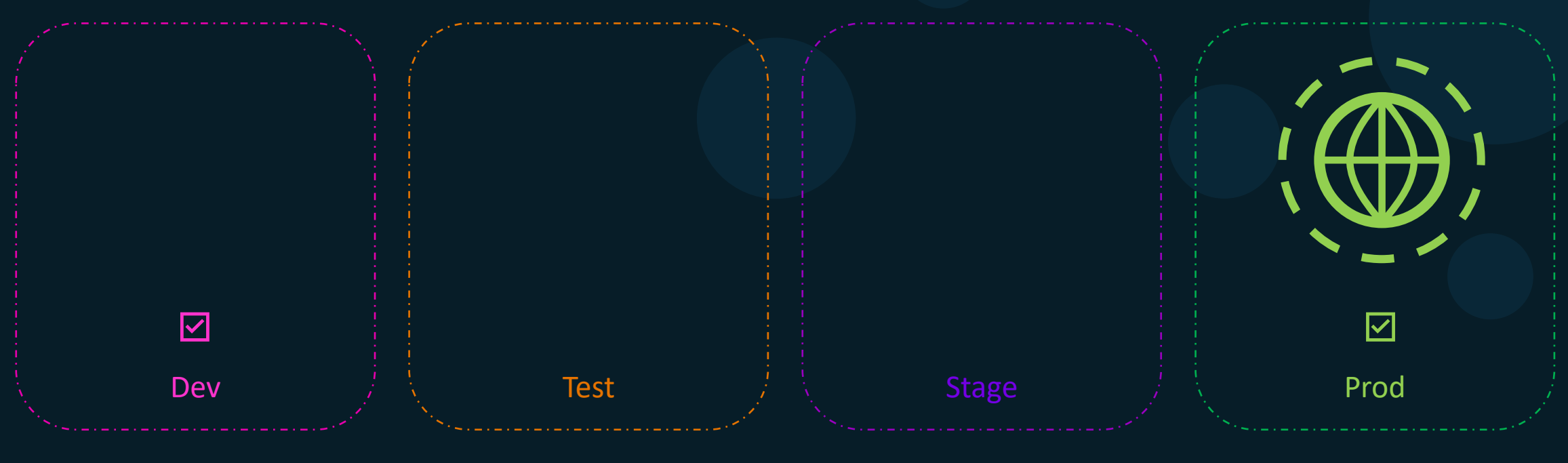

### Image Promotion

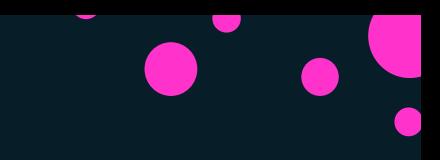

#### Image Promotion

Repositories / yogeshraheja / devimages / Promotions / New

#### yogeshraheja / devimages

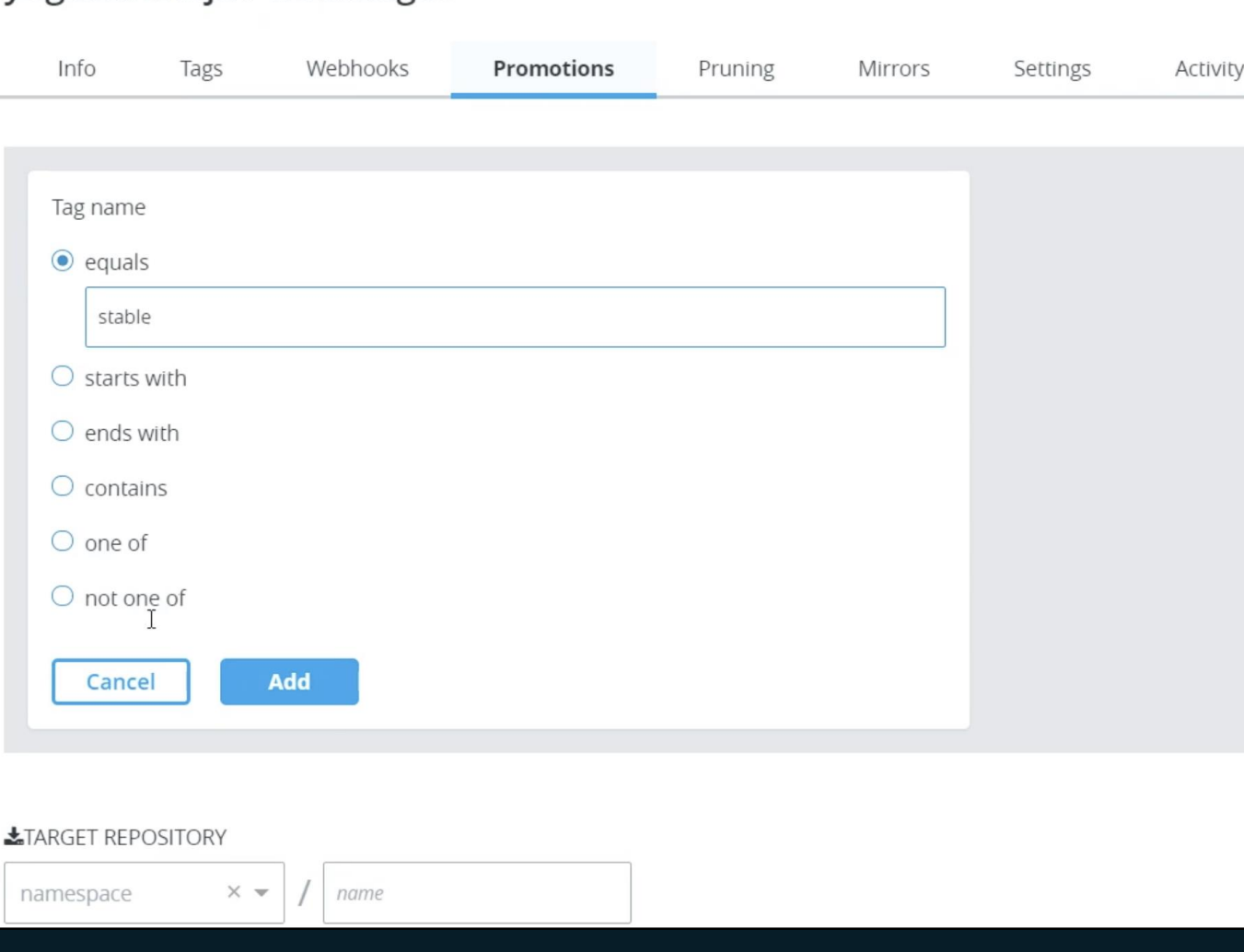

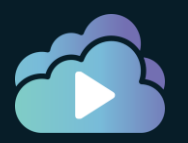

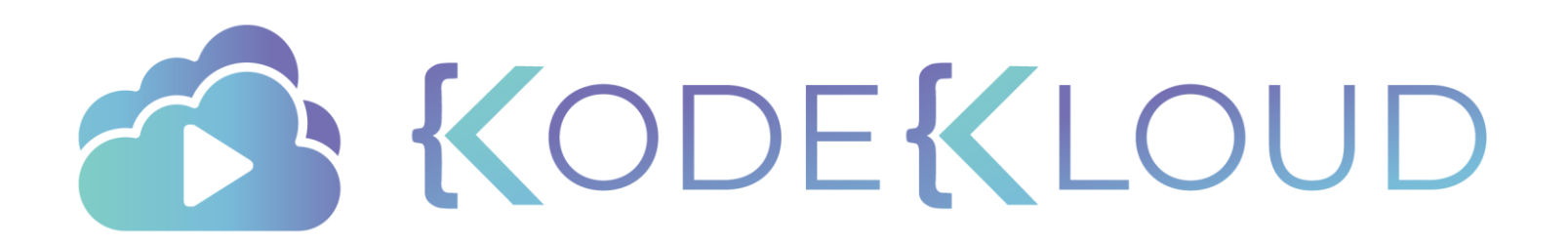

# **DTR Garbage Collection**

 $\bullet$ 

 $\bullet$ 

с

#### DTR Operations

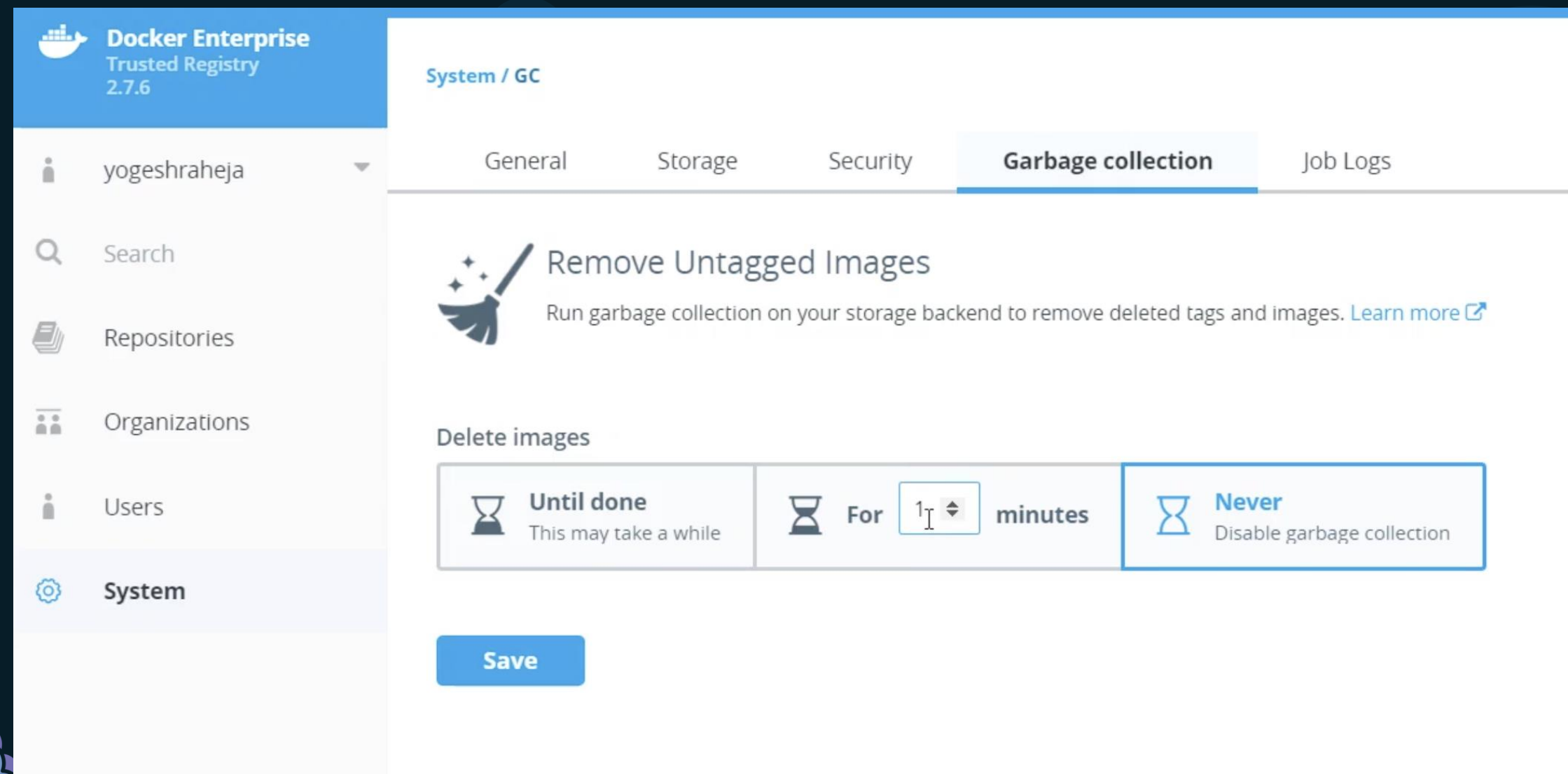

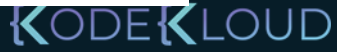

#### **Notes**

- Deleting image does not delete image layers
- Does not free up space
- For this we must schedule garbage collection
- During Garbage Collection:
	- DTR becomes read-only. Images can be pulled, but pushes are not allowed

KODEKLOUD

- DTR identifies and marks all unused image layers
- DTR deletes the marked image layers.
- Garbage collection is a CPU intensive process
- Must be scheduled outside of business peak hours
- May be configured to run
	- Until done
	- For X minutes

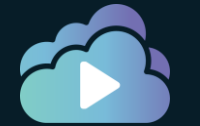

• Never

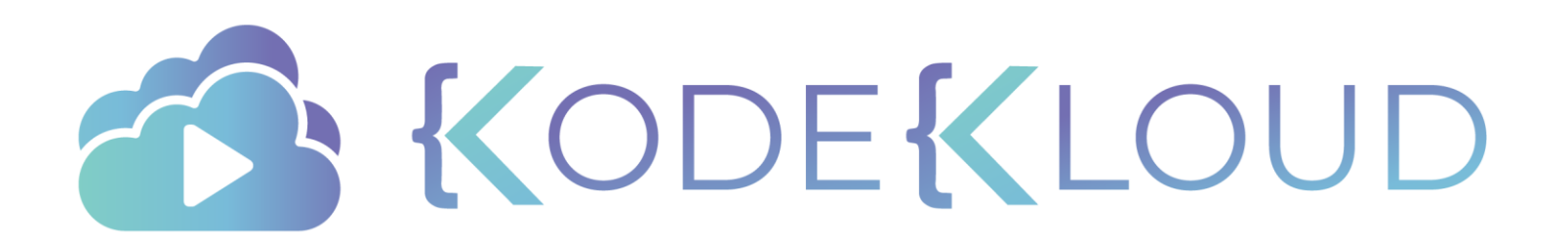

# **Disaster Recovery Docker Swarm**

 $\bullet$ 

 $\bullet$ 

 $\bullet$ 

#### Backup and Restoration

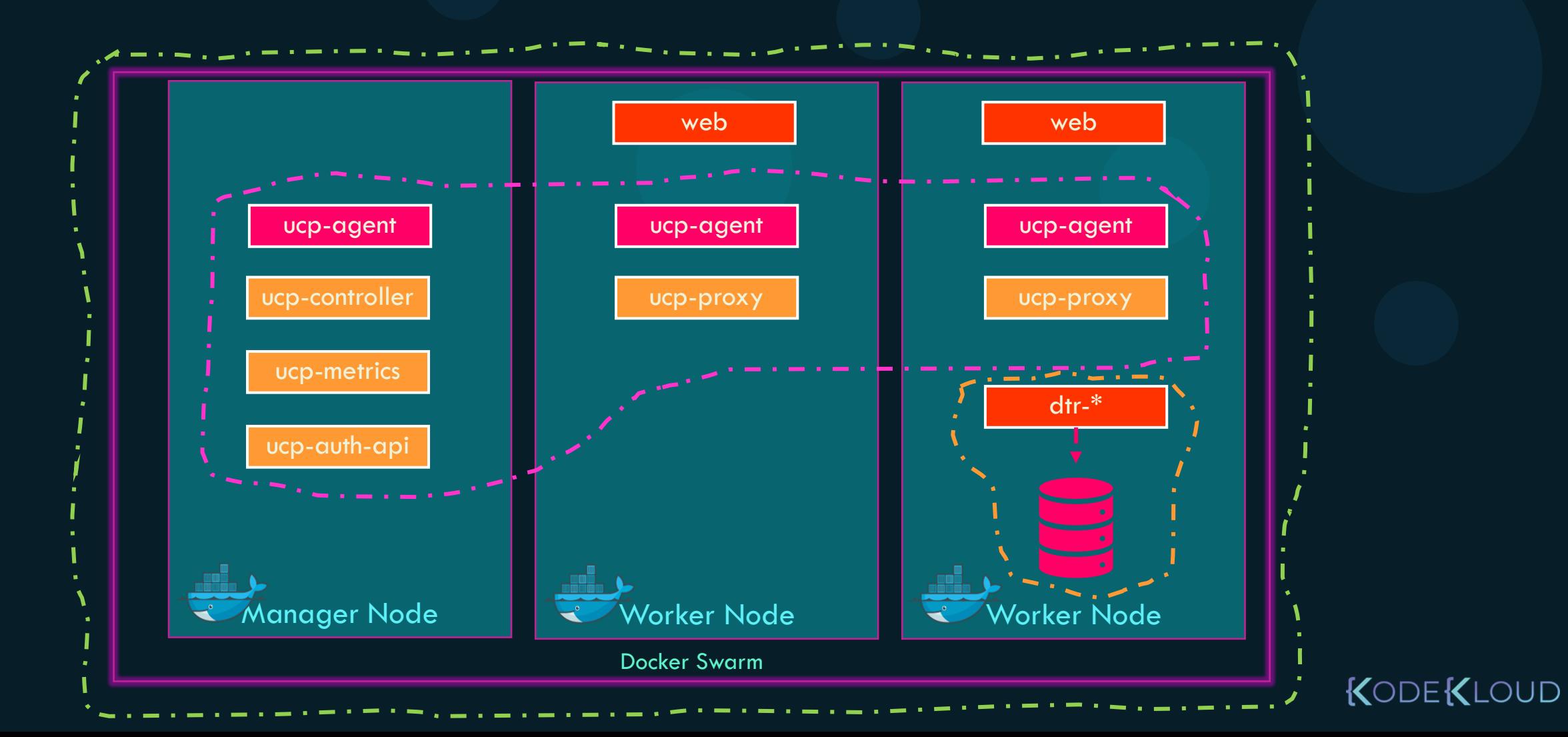

### Docker Swarm - Recovery

docker service update --force web

web **web** web web Manager Node | E Worker Node | E Worker Node Worker Node Docker Swarm KODEKLOUD

 $\frac{1}{2}$  + 1

2

Quorum of  $1 =$   $\frac{1}{2}$  = 1.5 = 1

#### Docker Swarm - Recovery

 $3 + 1$ 2 Quorum of  $3 = -2.5 = 2$ 

KODEKLOUD

docker node promote docker swarm init --force-new-cluster

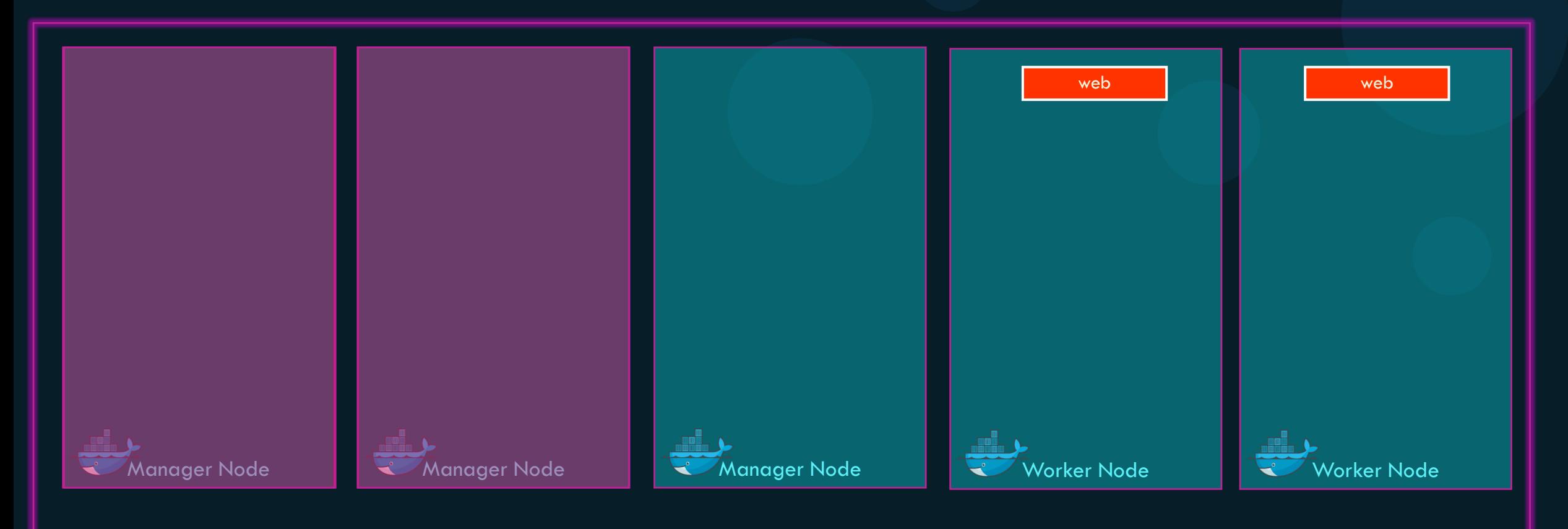

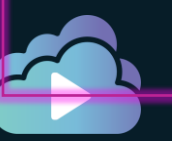

Docker Swarm

#### Docker Swarm - Recovery

docker node promote docker swarm init --force-new-cluster

 $3 + 1$ 

KODEKLOUD

2 Quorum of  $3 =$   $\frac{1}{2}$  = 2.5 = 2

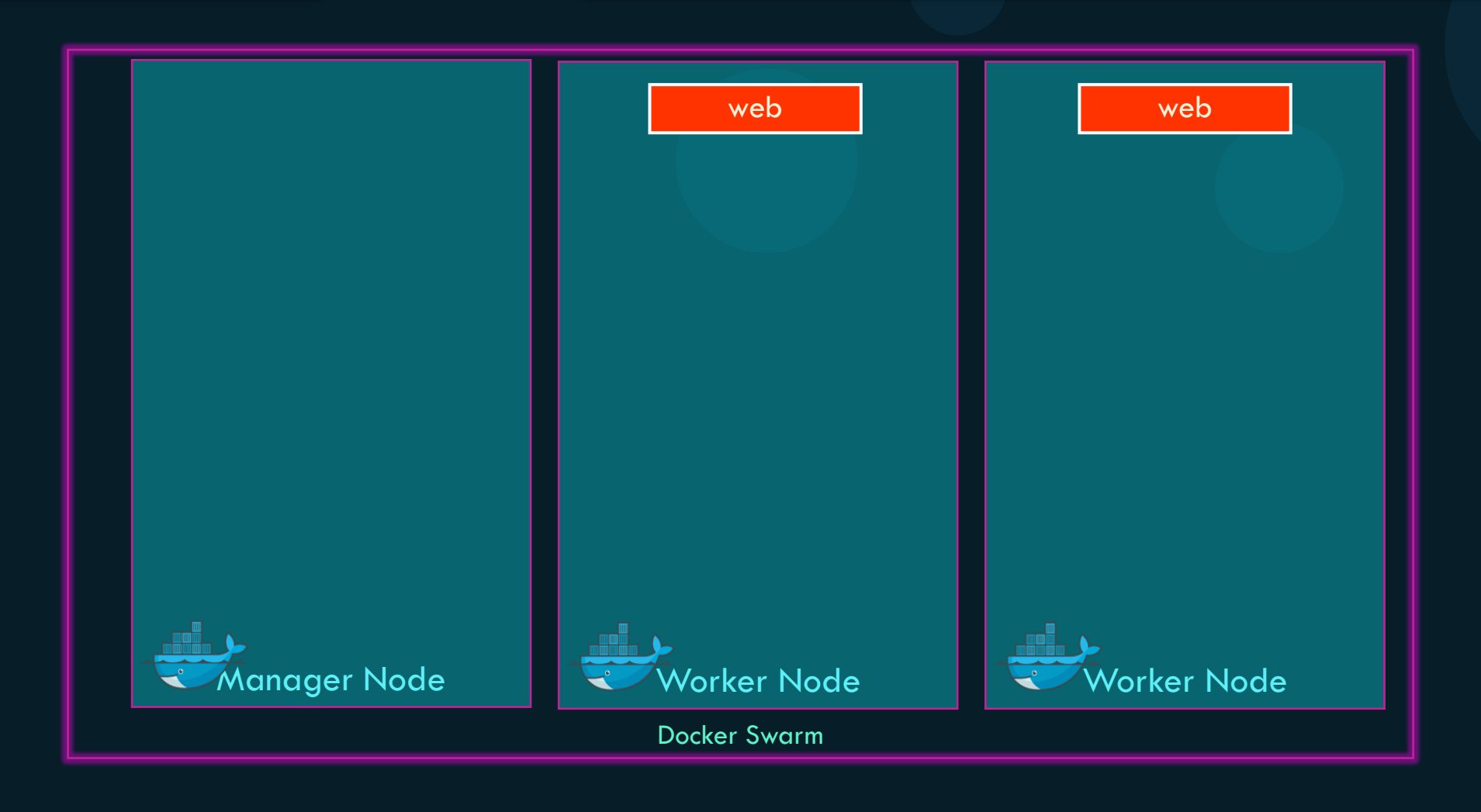

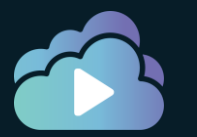

#### Docker Swarm - Backup

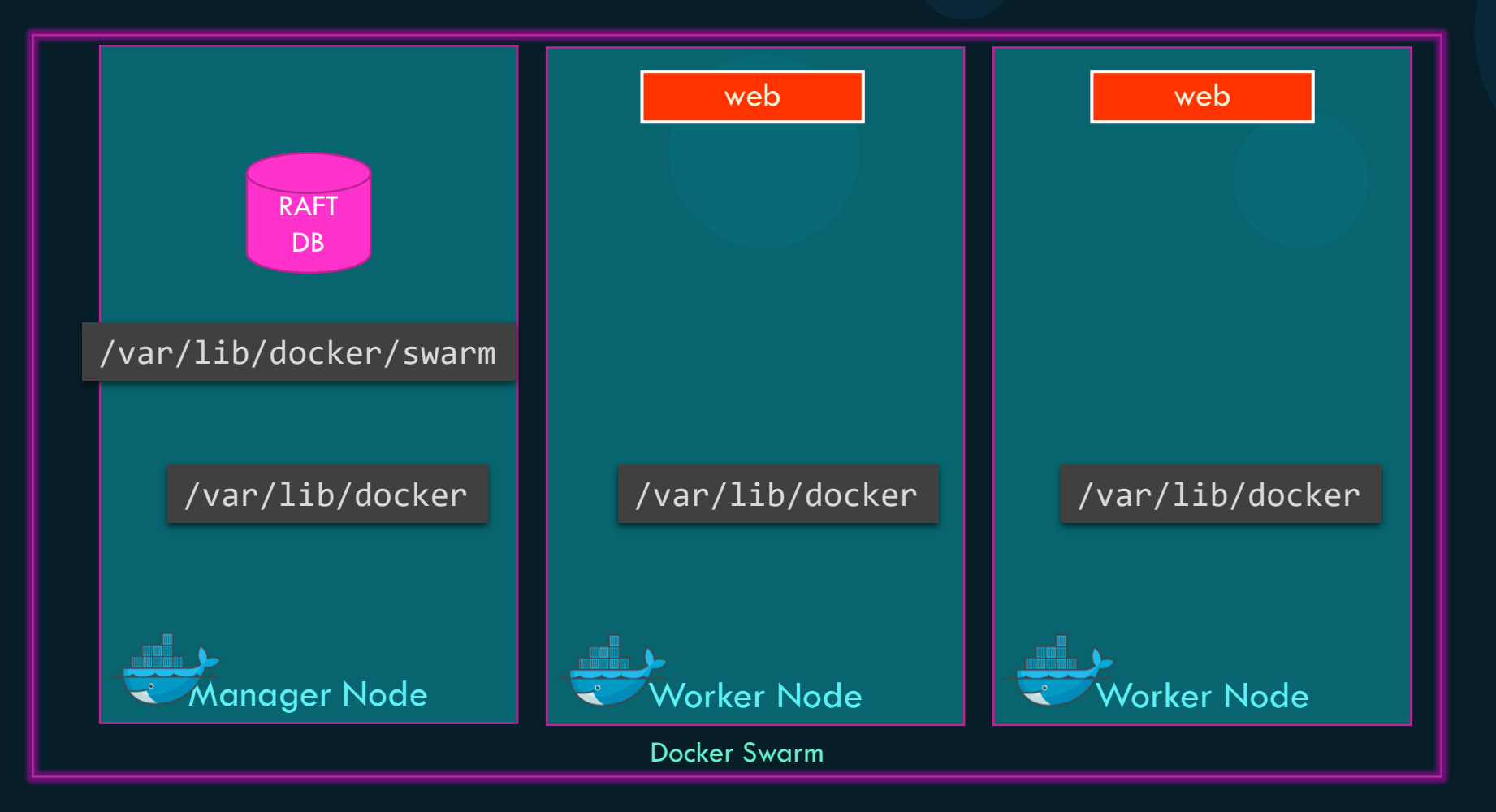

#### Docker Swarm - Backup

systemctl stop docker

tar cvzf /tmp/swarm-backup.tgz /var/lib/docker/swarm/

systemctl start docker

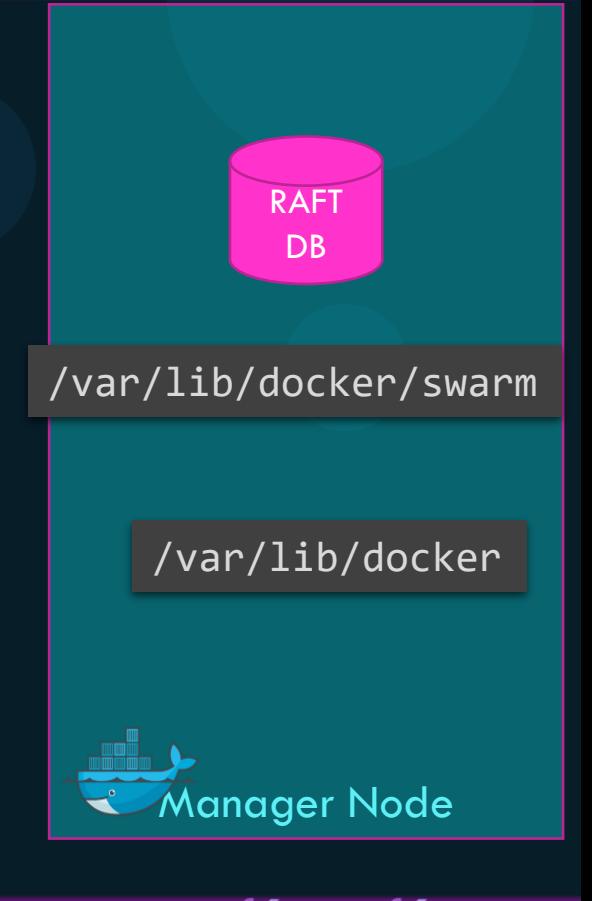

https://docs.mirantis.com/docker-enterprise/v3.0/dockeree-products/ucp/admin/disaster-recovery/backup-swarm.html

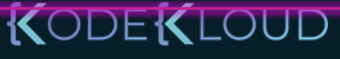

### Docker Swarm - Backup

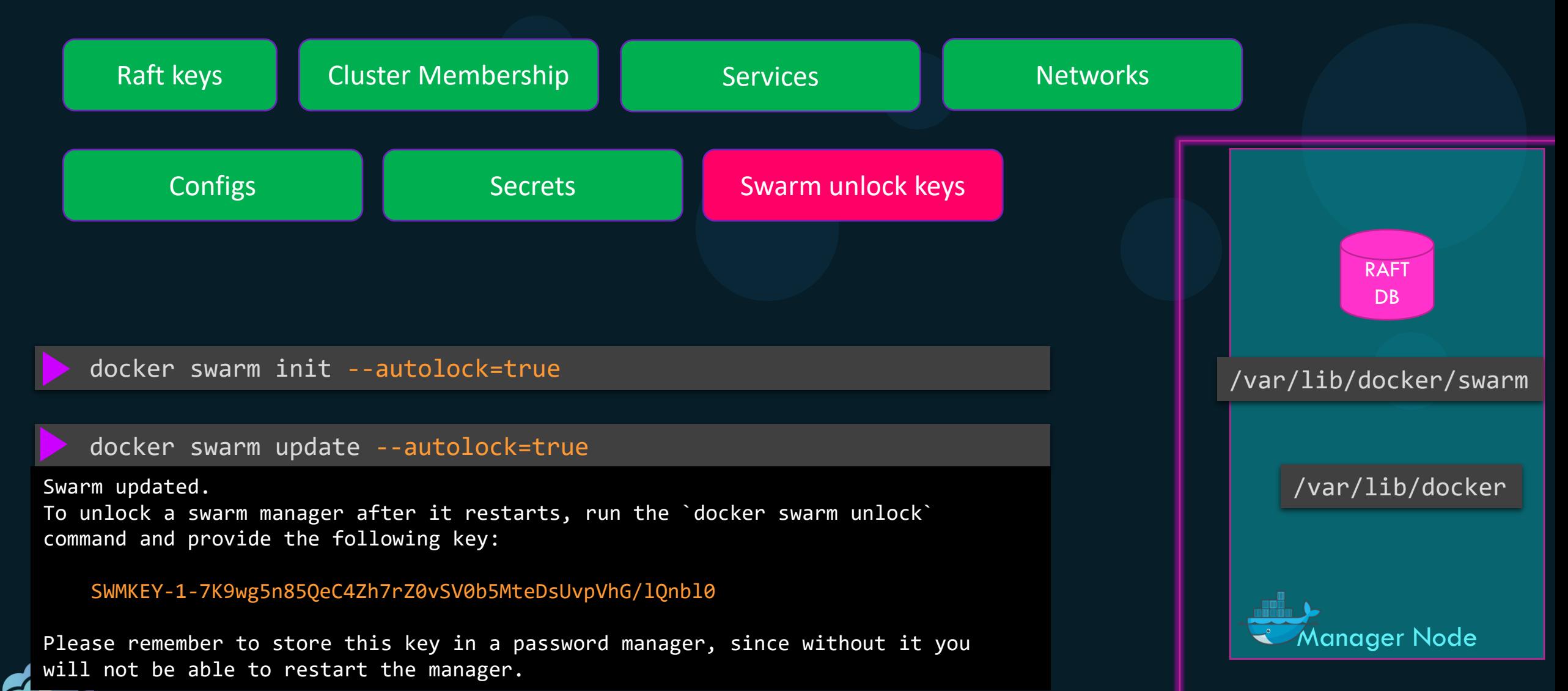

#### Docker Swarm - Restore

systemctl stop docker

tar xvzf /tmp/swarm-backup.tgz -C /

systemctl start docker

docker swarm init --force-new-cluster

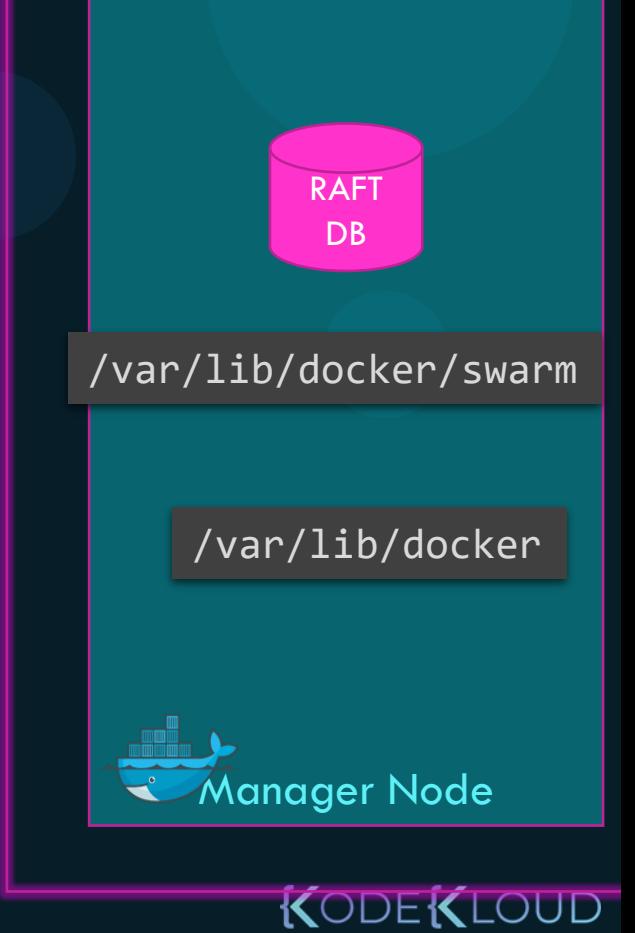

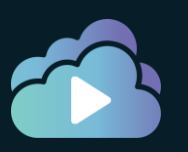

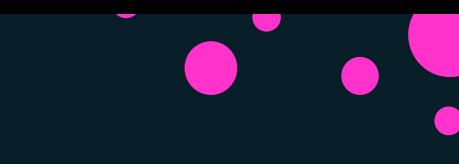

#### **References**

[https://docs.mirantis.com/docker-enterprise/v3.0/dockeree-products/ucp/admin/disaster-recovery/backup](https://docs.mirantis.com/docker-enterprise/v3.0/dockeree-products/ucp/admin/disaster-recovery/backup-swarm.html)swarm.html

[https://docs.mirantis.com/docker-enterprise/v3.0/dockeree-products/ucp/admin/disaster-recovery/restore](https://docs.mirantis.com/docker-enterprise/v3.0/dockeree-products/ucp/admin/disaster-recovery/restore-swarm.html)swarm.html

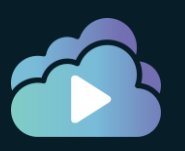

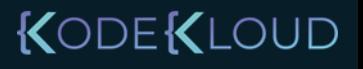

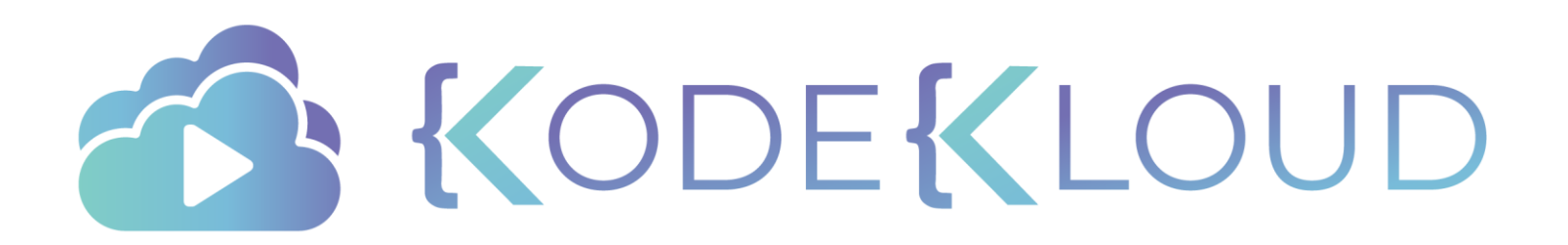

# **Disaster Recovery UCP**

 $\bullet$ 

 $\bullet$ 

⊂

 $\bullet$ 

#### Disaster Recovery - UCP

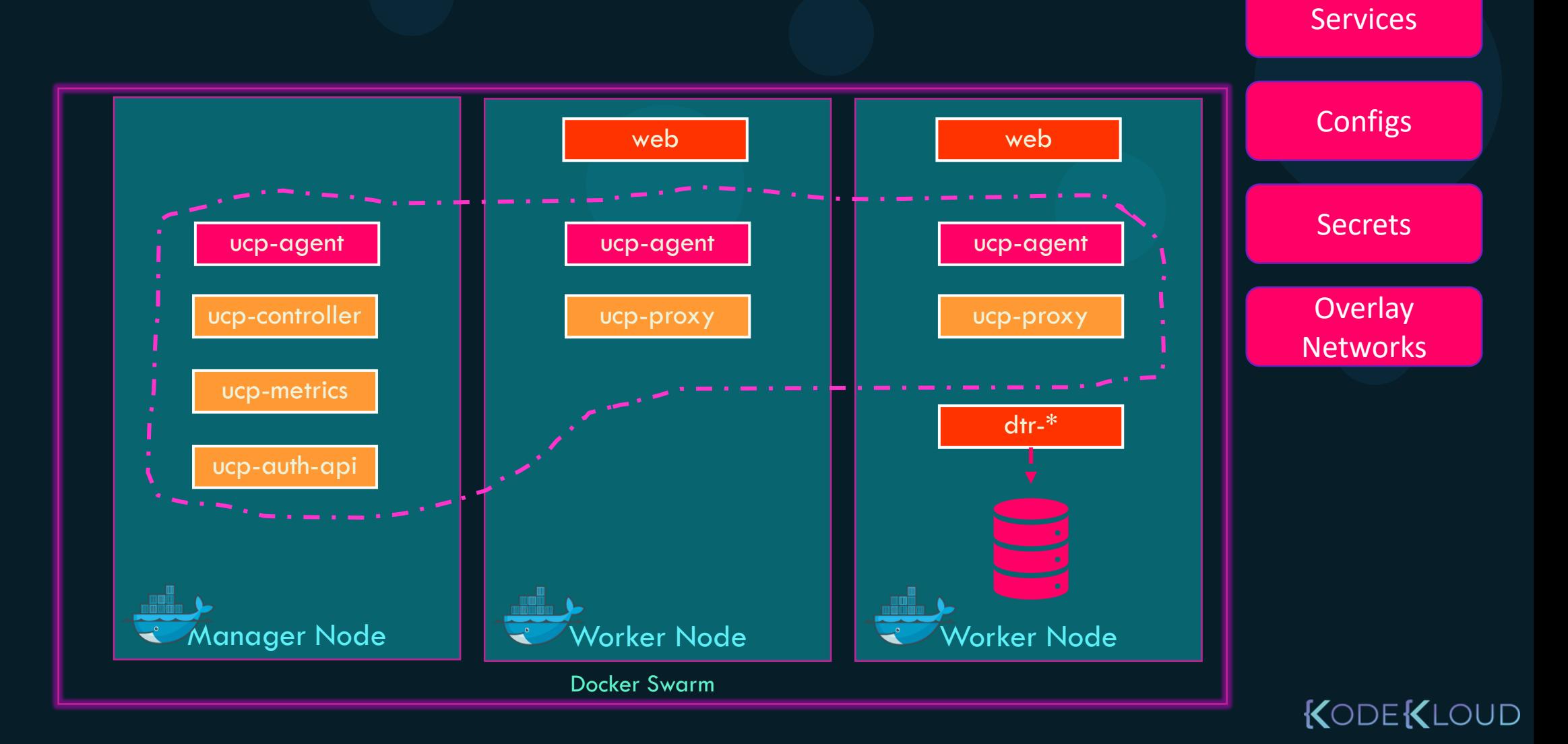

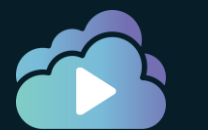

#### Backup - UCP

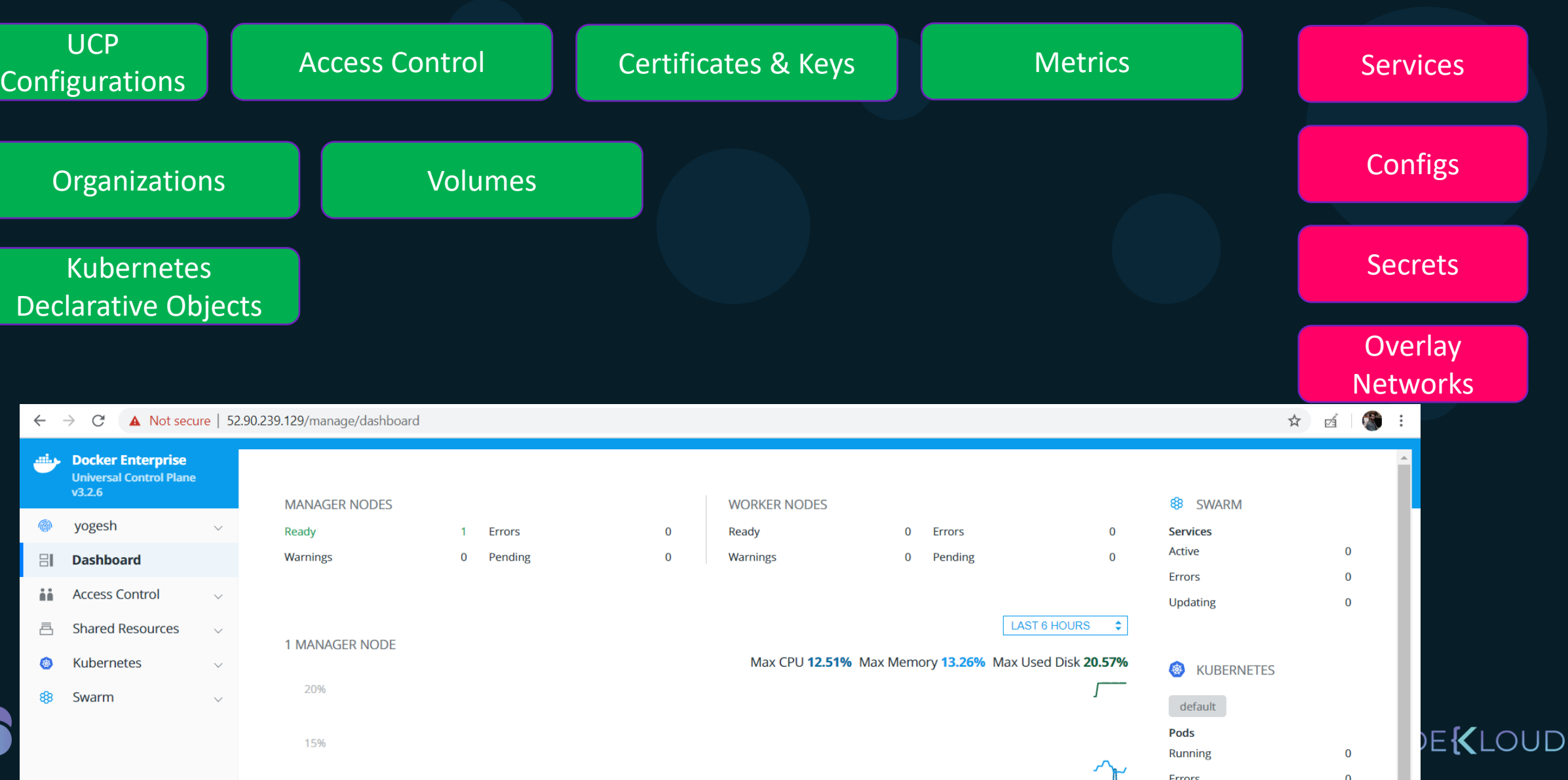

#### UCP - Backup

#### docker container run \

- $--rm \ \ ($
- --log-driver none \
- $-$ -name ucp  $\setminus$
- --volume /var/run/docker.sock:/var/run/docker.sock \
- --volume /tmp:/backup \
- docker/ucp:3.2.5 backup \
- --file mybackup.tar \
- --passphrase "secret12chars" \
- --include-logs=false

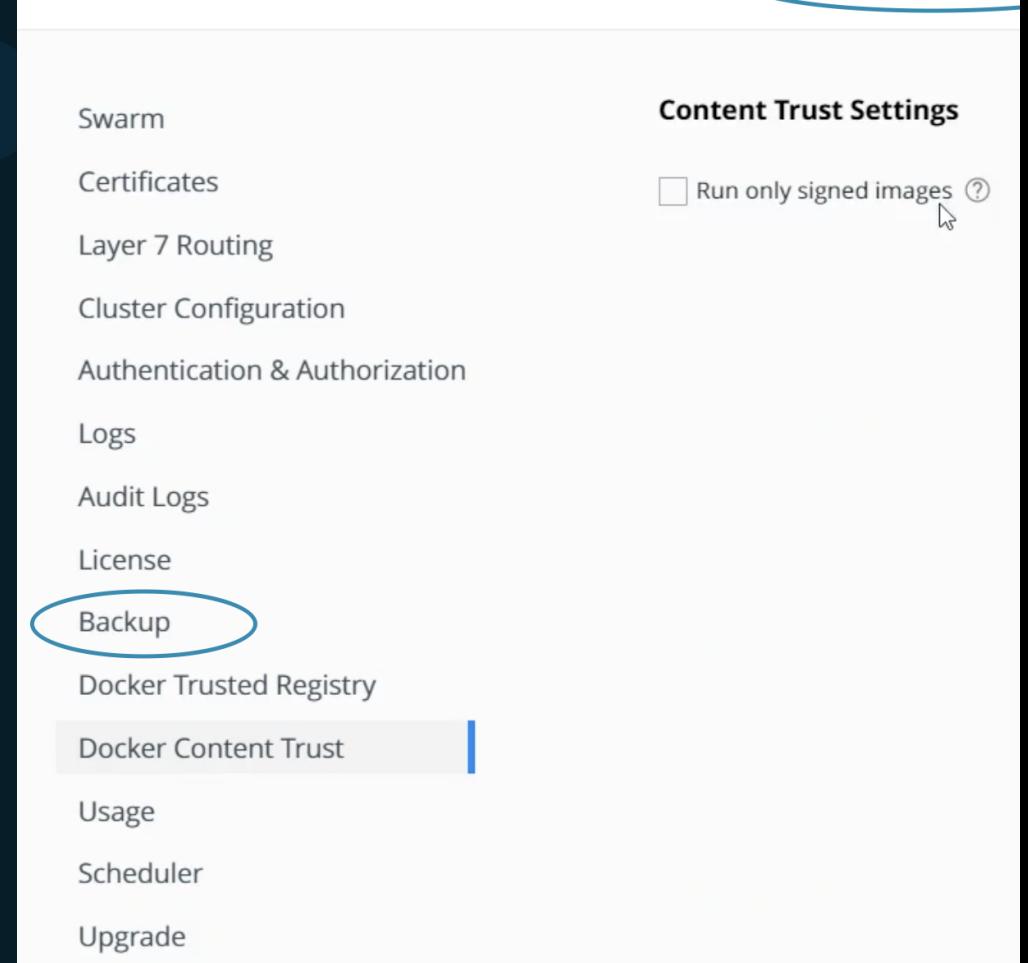

**Admin Setting** 

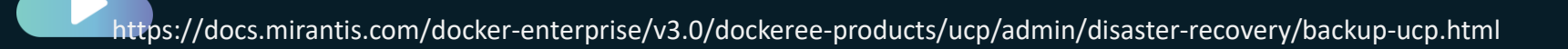

#### UCP - Restore

docker container run \  $--rm$  -it  $\backslash$ --name ucp \ -v /var/run/docker.sock:/var/run/docker.sock \ docker/ucp \ uninstall-ucp

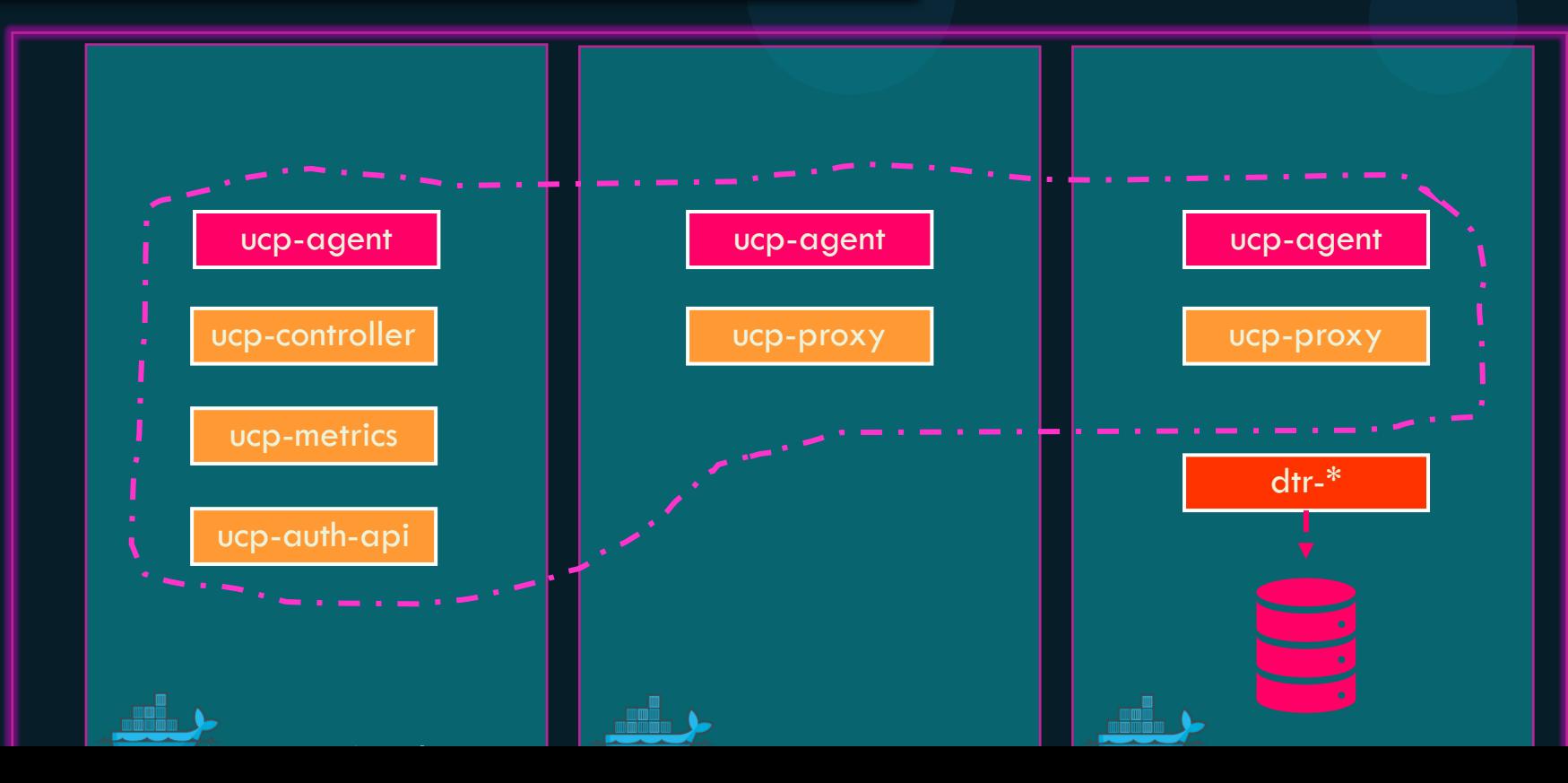

#### UCP - Restore

docker container run \

- $--rm \space$
- --interactive \
- --name ucp \

--volume /var/run/docker.sock:/var/run/docker.sock \ docker/ucp:3.2.5 restore < /tmp/mybackup.tar

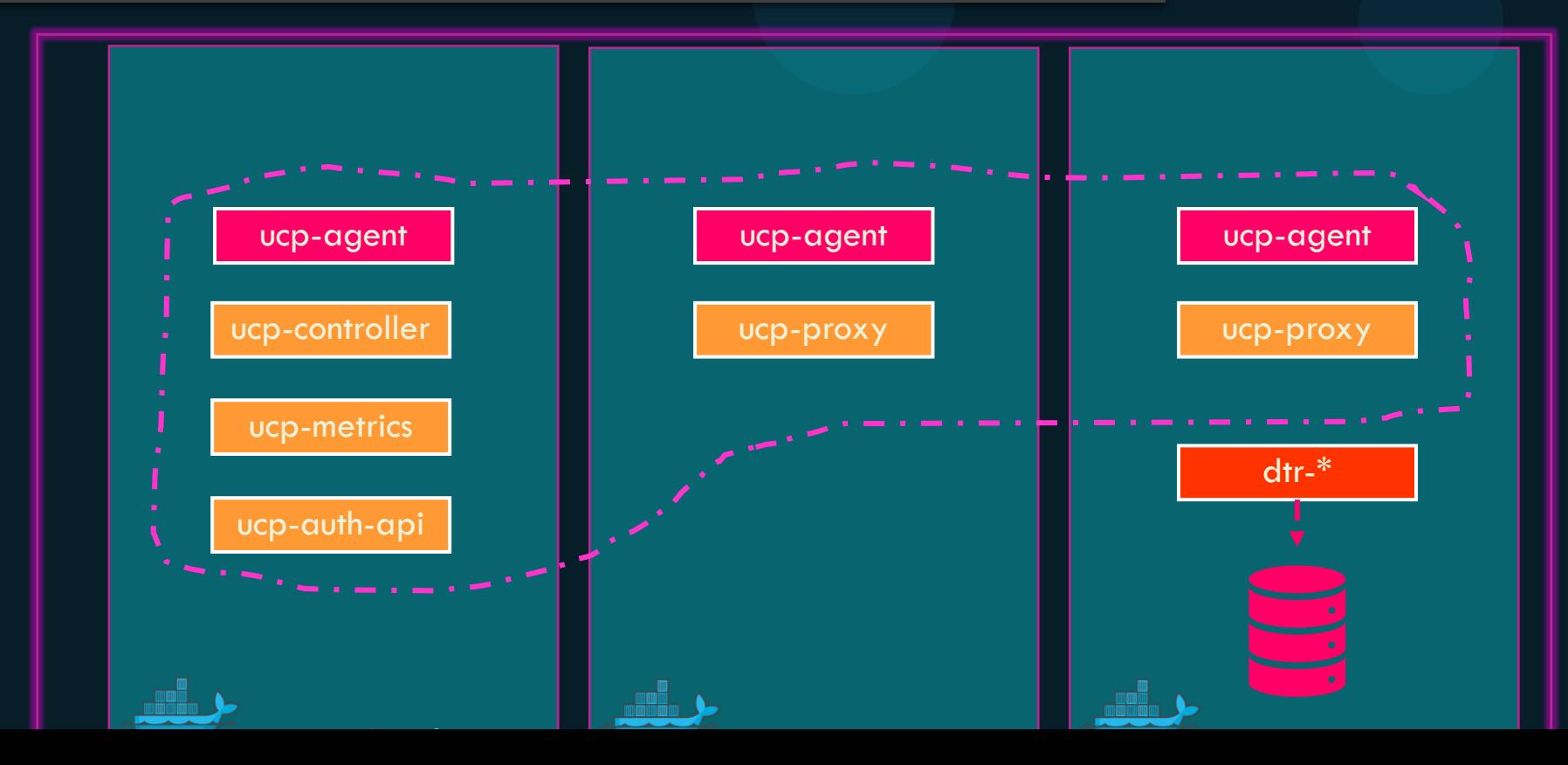

#### **Notes**

- One backup at a time
- UCP does not backup swarm workloads. Swarm workloads are backed up with Swarm backup
- Cannot take a backup of a cluster that's already crashed.
- Restore to the same version of Docker Enterprise as that of the one that was used during backup
- Restore either to the same swarm cluster or to a Docker host and swarm will be initialized automatically

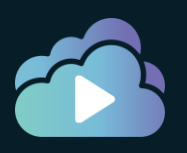

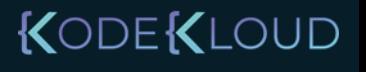

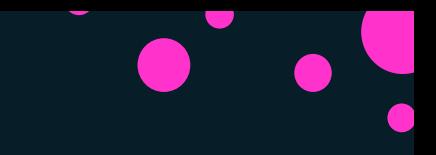

#### References

https://docs.mirantis.com/docker-enterprise/v3.0/dockeree-products/ucp/admin/disaster-recovery/disasterrecovery-ucp.html

https://docs.mirantis.com/docker-enterprise/v3.0/dockeree-products/ucp/admin/disaster-recovery/backup-ucp.html https://docs.mirantis.com/docker-enterprise/v3.0/dockeree-products/ucp/admin/disaster-recovery/restore-ucp.html

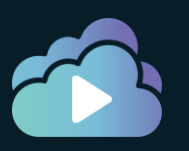

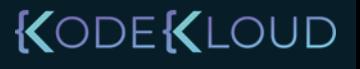

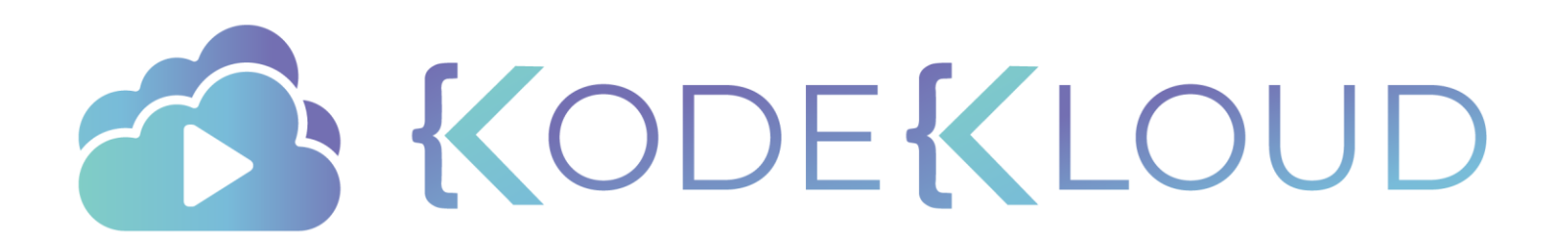

## **Disaster Recovery Docker Trusted Registry**

#### DTR - Backup and Restoration

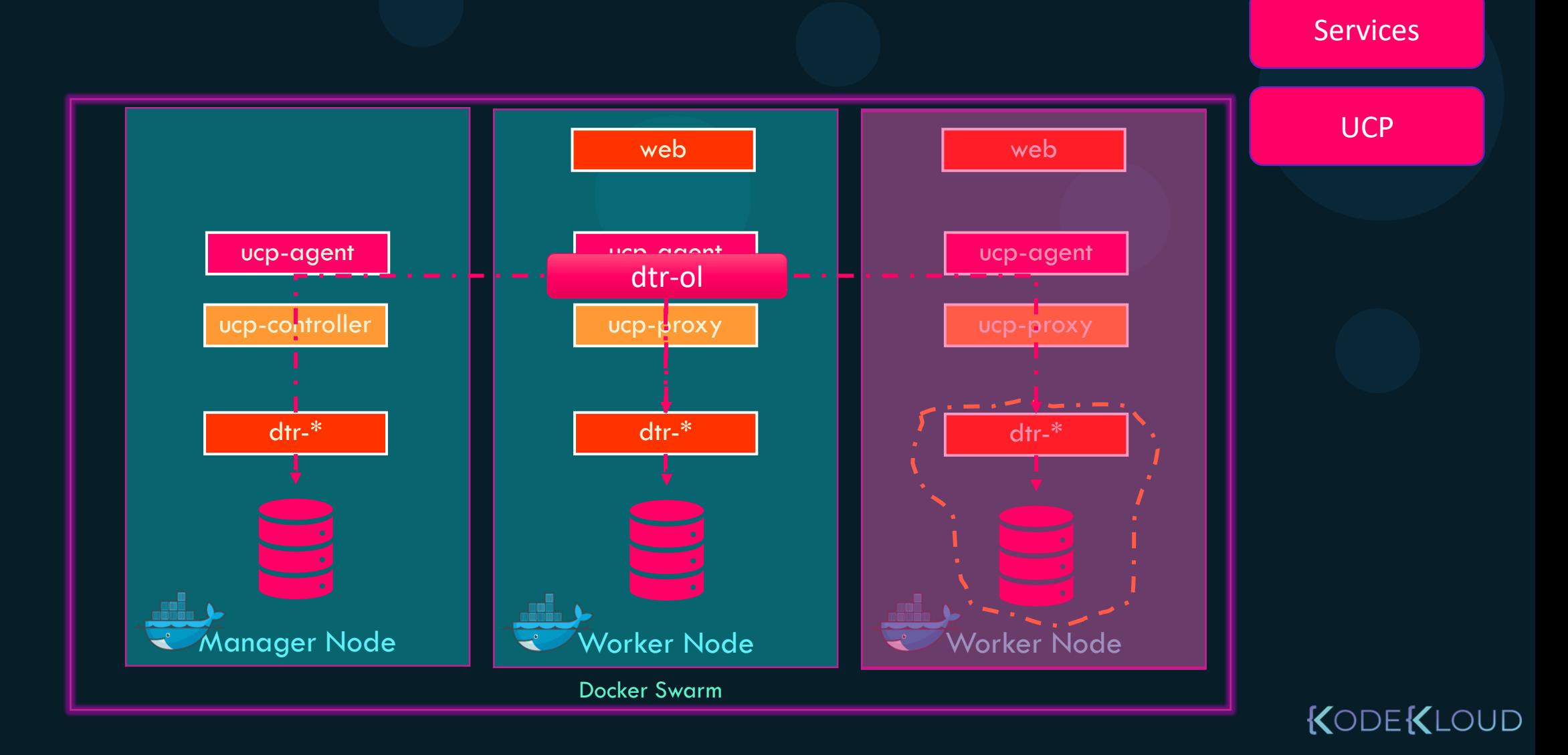

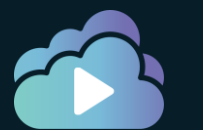

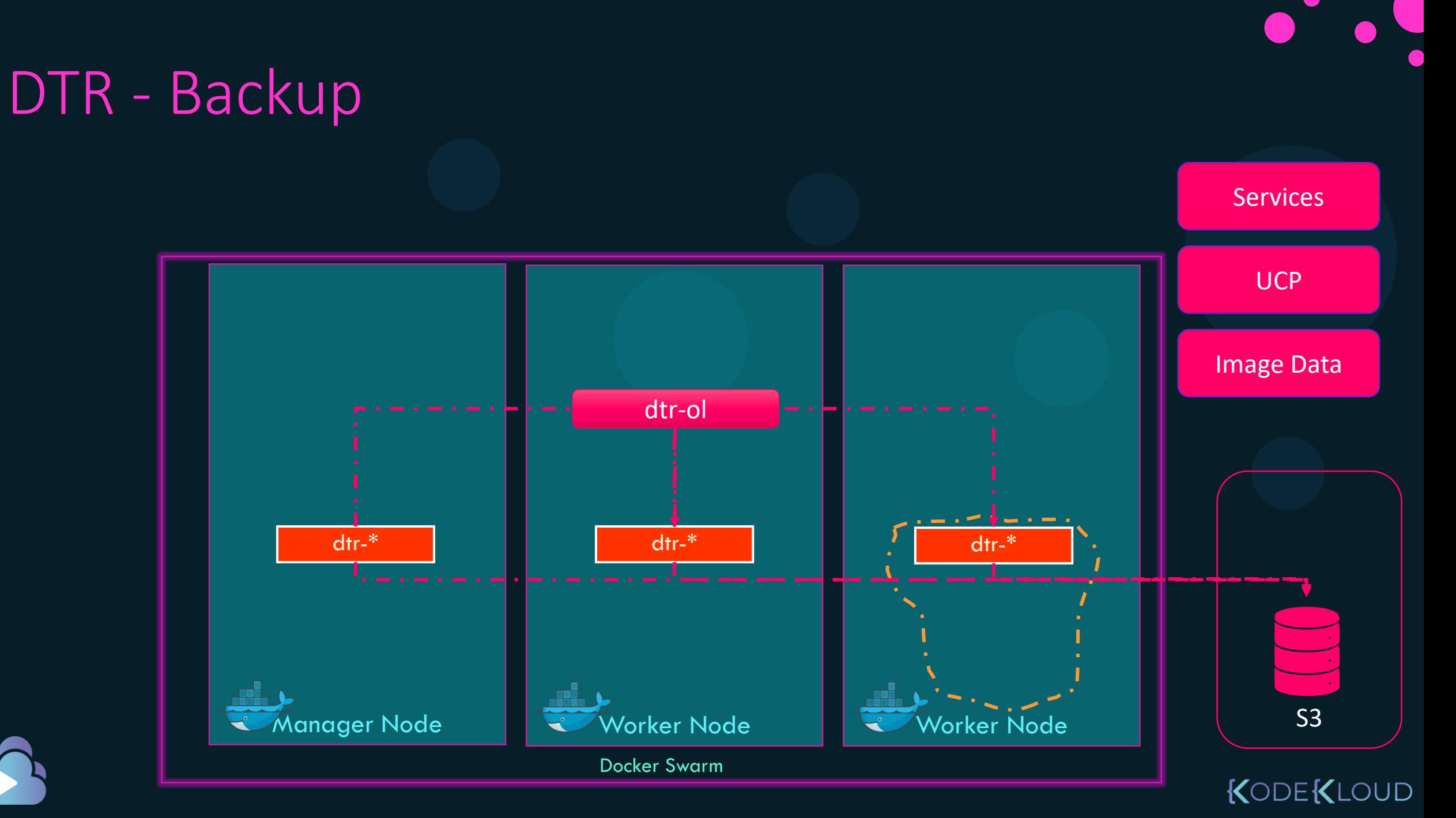

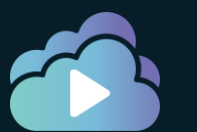

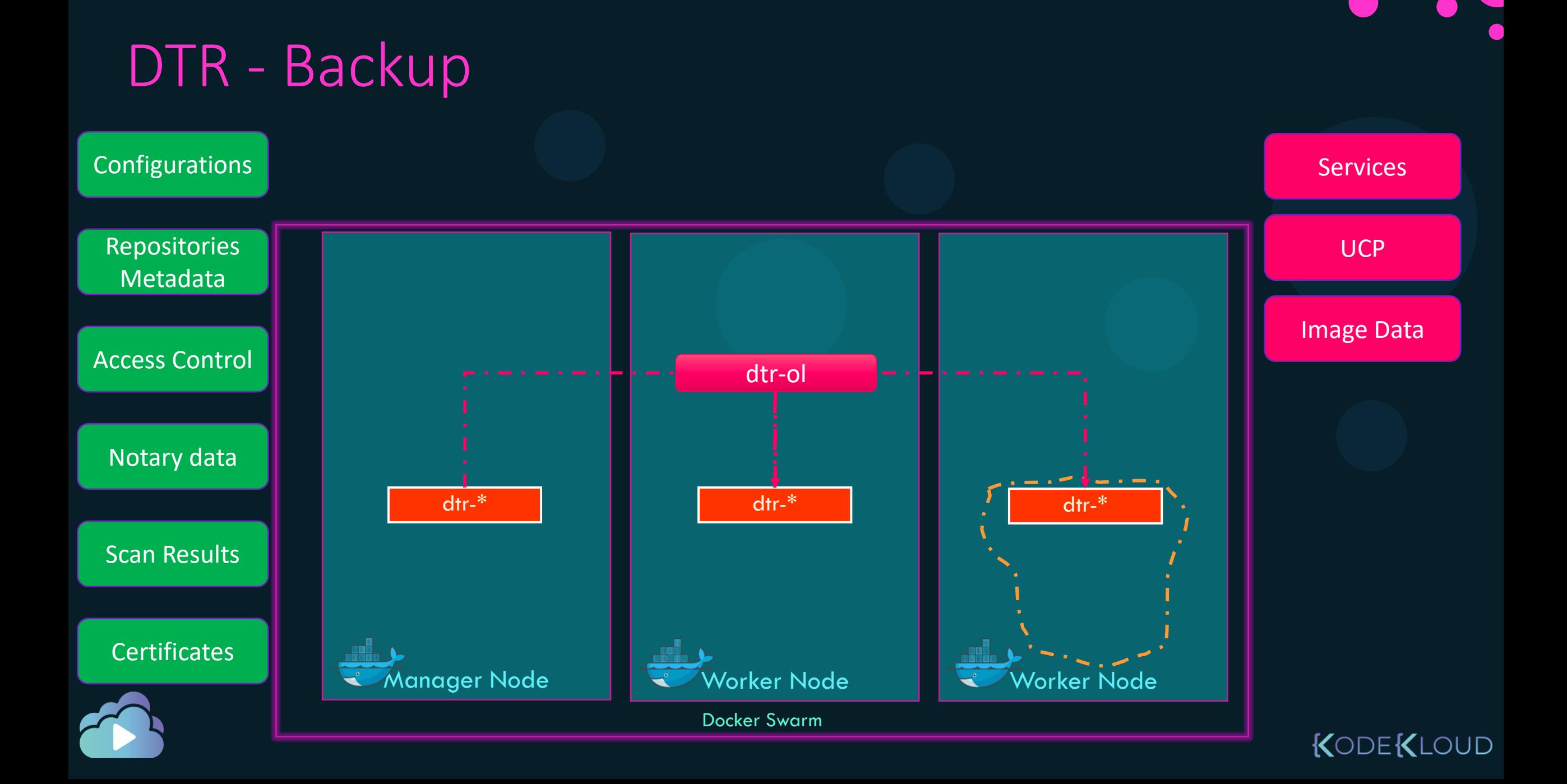

#### DTR - Backup

docker run \ docker/dtr backup \ --existing-replica-id \$REPLICA\_ID > dtr-metadata-backup.tar

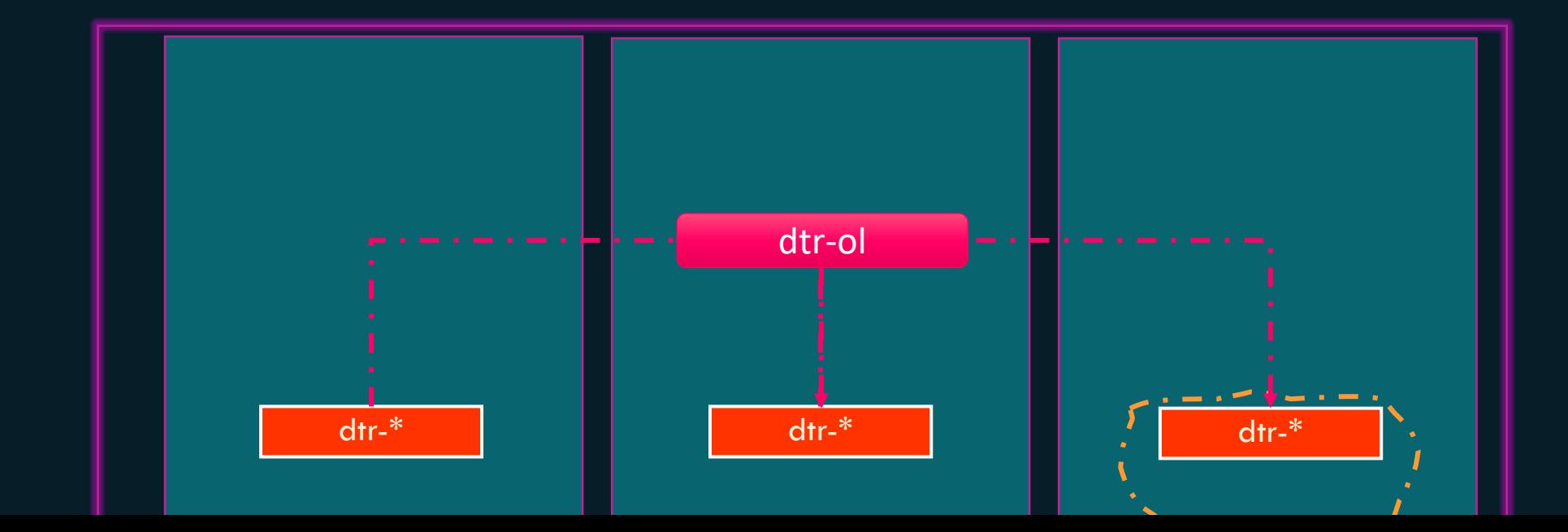

#### DTR - Backup

docker run --rm \ --env UCP\_PASSWORD=\$UCP\_PASSWORD \ docker/dtr backup \ --ucp-username \$UCP\_ADMIN \ --ucp-url \$UCP\_URL \ --ucp-ca "\$(curl https://\${UCP\_URL}/ca)" \ --existing-replica-id \$REPLICA\_ID > dtr-metadata-backup.tar

https://docs.mirantis.com/docker-enterprise/v3.0/dockeree-products/dtr/dtr-admin/disaster-recovery/create-a-backup.html

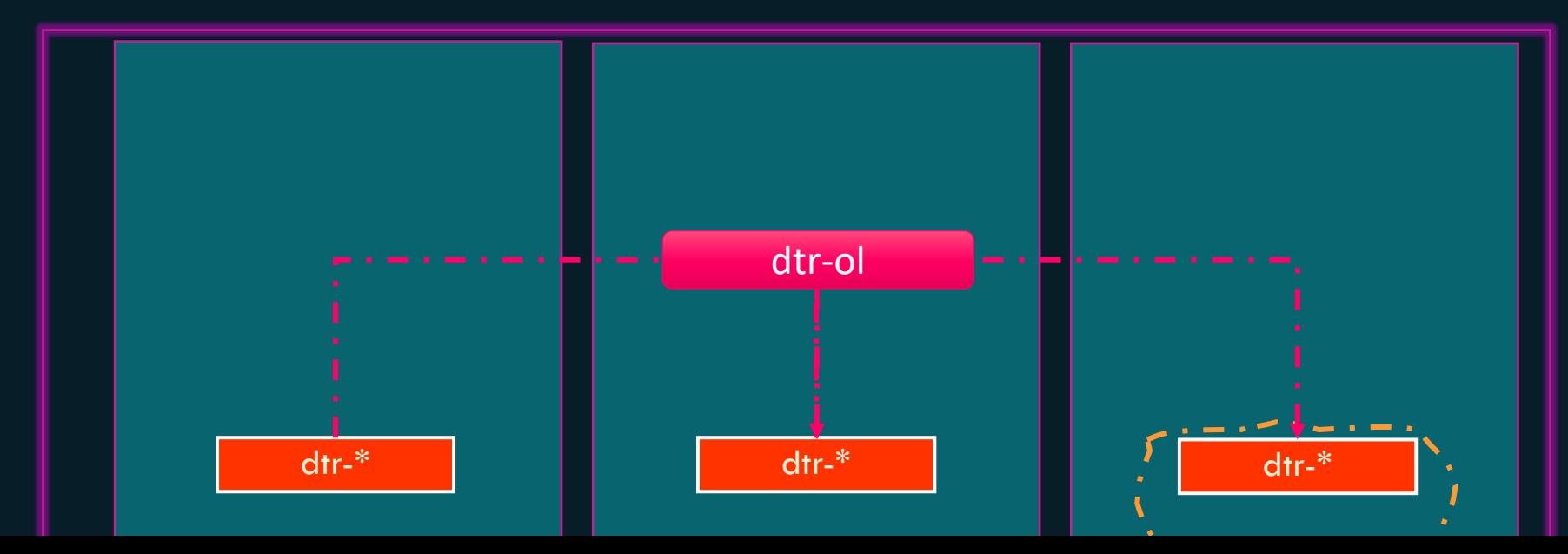

#### DTR - Restore

docker run -it --rm \ docker/dtr destroy \ --ucp-insecure-tls

docker run -i --rm \ docker/dtr restore < dtr-metadata-backup.tar

https://docs.mirantis.com/docker-enterprise/v3.0/dockeree-products/dtr/dtr-admin/disaster-recovery/restore-from-backup.html

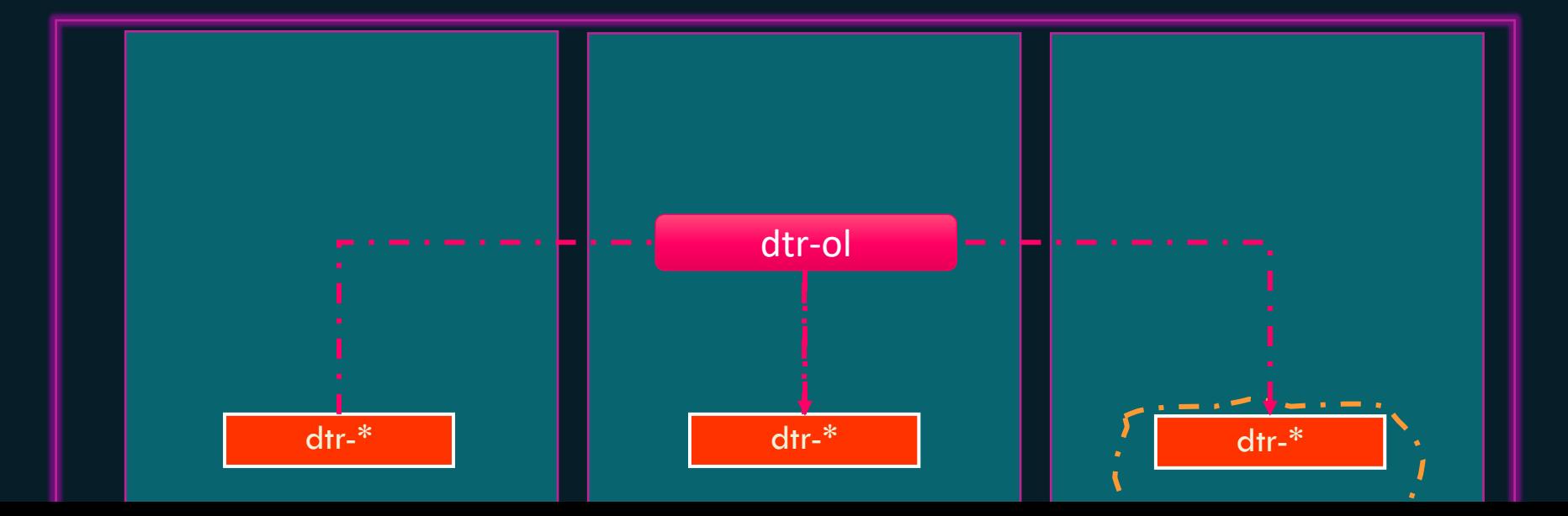

S3

#### Backup and Restoration

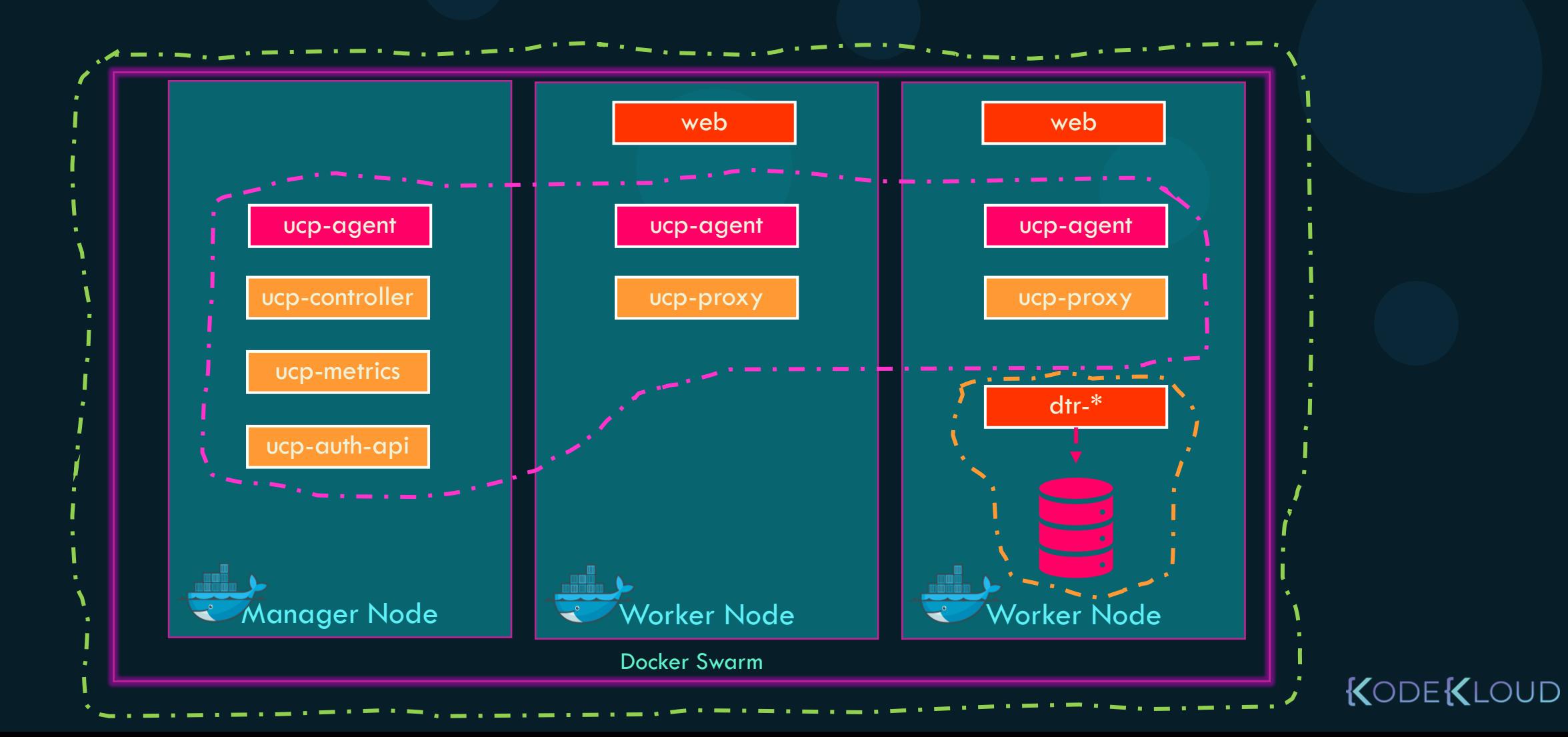
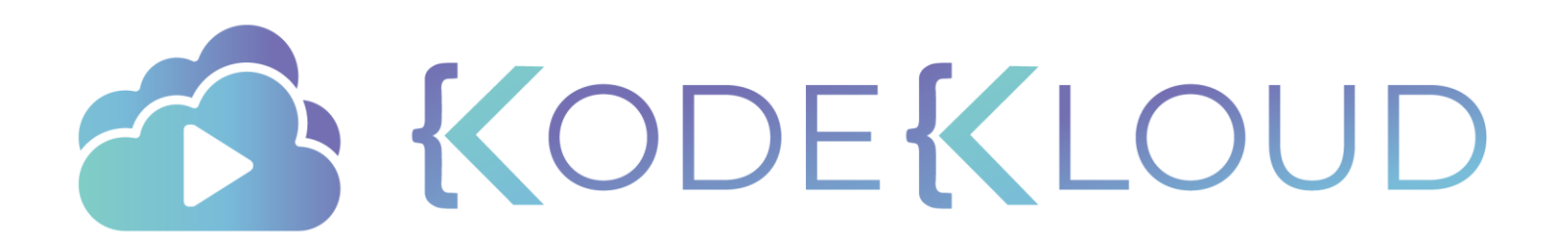

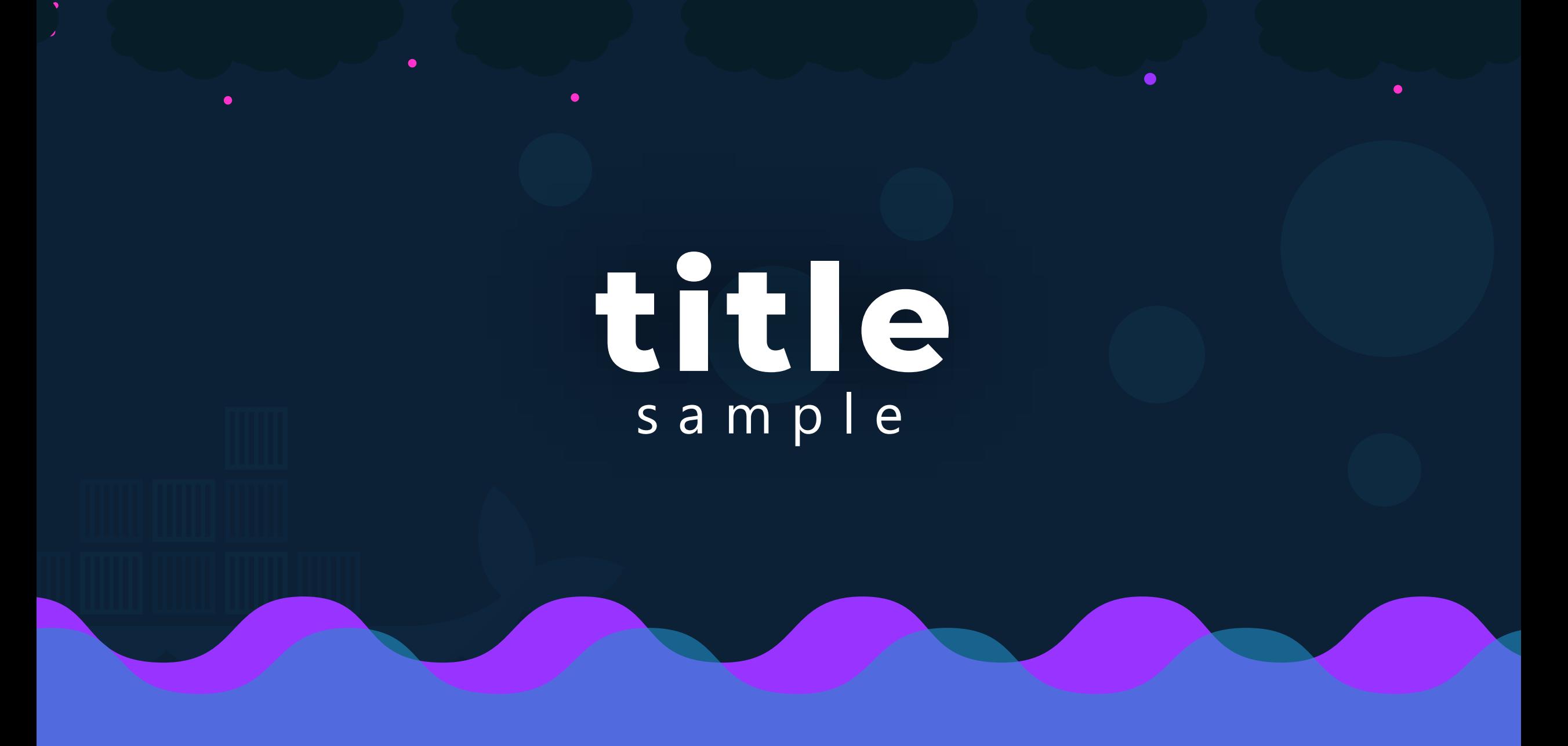

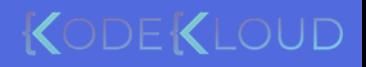

#### docker run ubuntu

Unable to find image 'nginx:latest' locally latest: Pulling from library/nginx fc7181108d40: Already exists d2e987ca2267: Pull complete 0b760b431b11: Pull complete Digest: sha256:96fb261b66270b900ea5a2c17a26abbfabe95506e73c3a3c65869a6dbe83223a Status: Downloaded newer image for nginx:latest

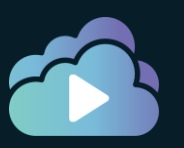

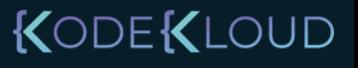

#### Sample - Commands

docker run nginx

Unable to find image 'nginx:latest' locally latest: Pulling from library/nginx fc7181108d40: Already exists d2e987ca2267: Pull complete 0b760b431b11: Pull complete Digest: sha256:96fb261b66270b900ea5a2c17a26abbfabe95506e73c3a3c65869a6dbe83223a Status: Downloaded newer image for nginx:latest

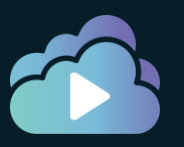

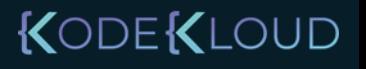

#### Sample - Containers

docker run ubuntu

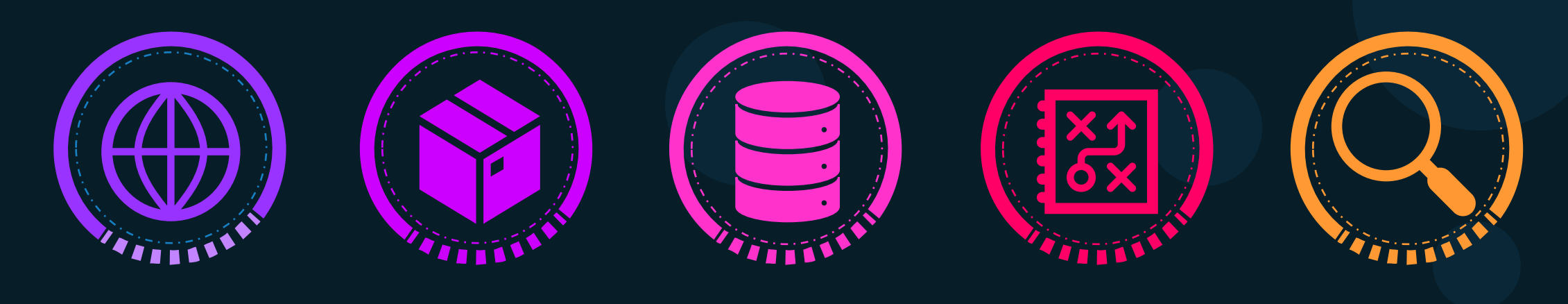

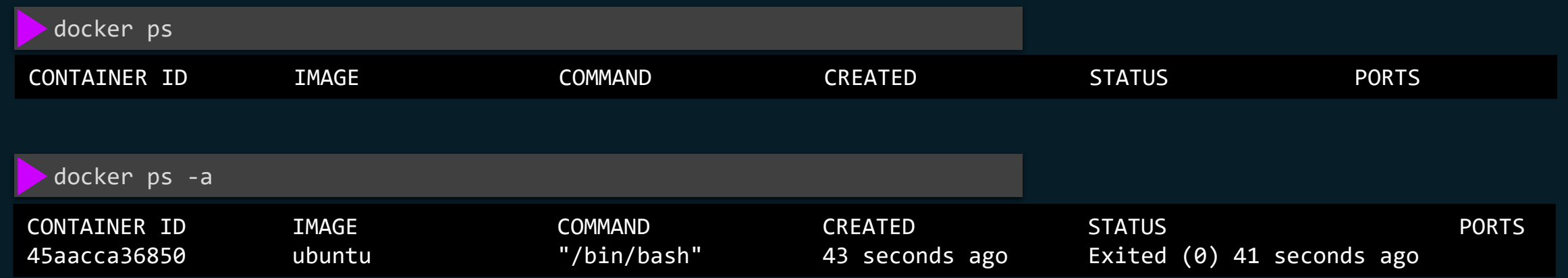

KODEKLOUD

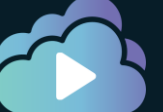

# Sample – Highlighting command/output

docker run redis

Using default tag: latest latest: Pulling from library/redis f5d23c7fed46: Pull complete Status: Downloaded newer image for redis:latest

1:C 31 Jul 2019 09:02:32.624 # oO0OoO0OoO0Oo Redis is starting oO0OoO0OoO0Oo 1:C 31 Jul 2019 09:02:32.624 # Redis version=5.0.5, bits=64, commit=00000000, modified=0, pid=1, just started 1:M 31 Jul 2019 09:02:32.626 # Server initialized

 $d$ ocker run redis:4.0  $\sim$  TAG

Unable to find image 'redis:4.0' locally 4.0: Pulling from library/redis e44f086c03a2: Pull complete Status: Downloaded newer image for redis:4.0

1:C 31 Jul 09:02:56.527 # oO0OoO0OoO0Oo Redis is starting oO0OoO0OoO0Oo 1:C 31 Jul 09:02:56.527 # Redis version=4.0.14, bits=64, commit=00000000, modified=0, pid=1, just started 1:M 31 Jul 09:02:56.530 # Server initialized

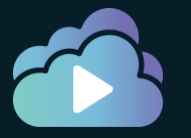

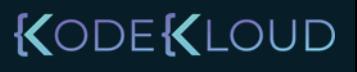

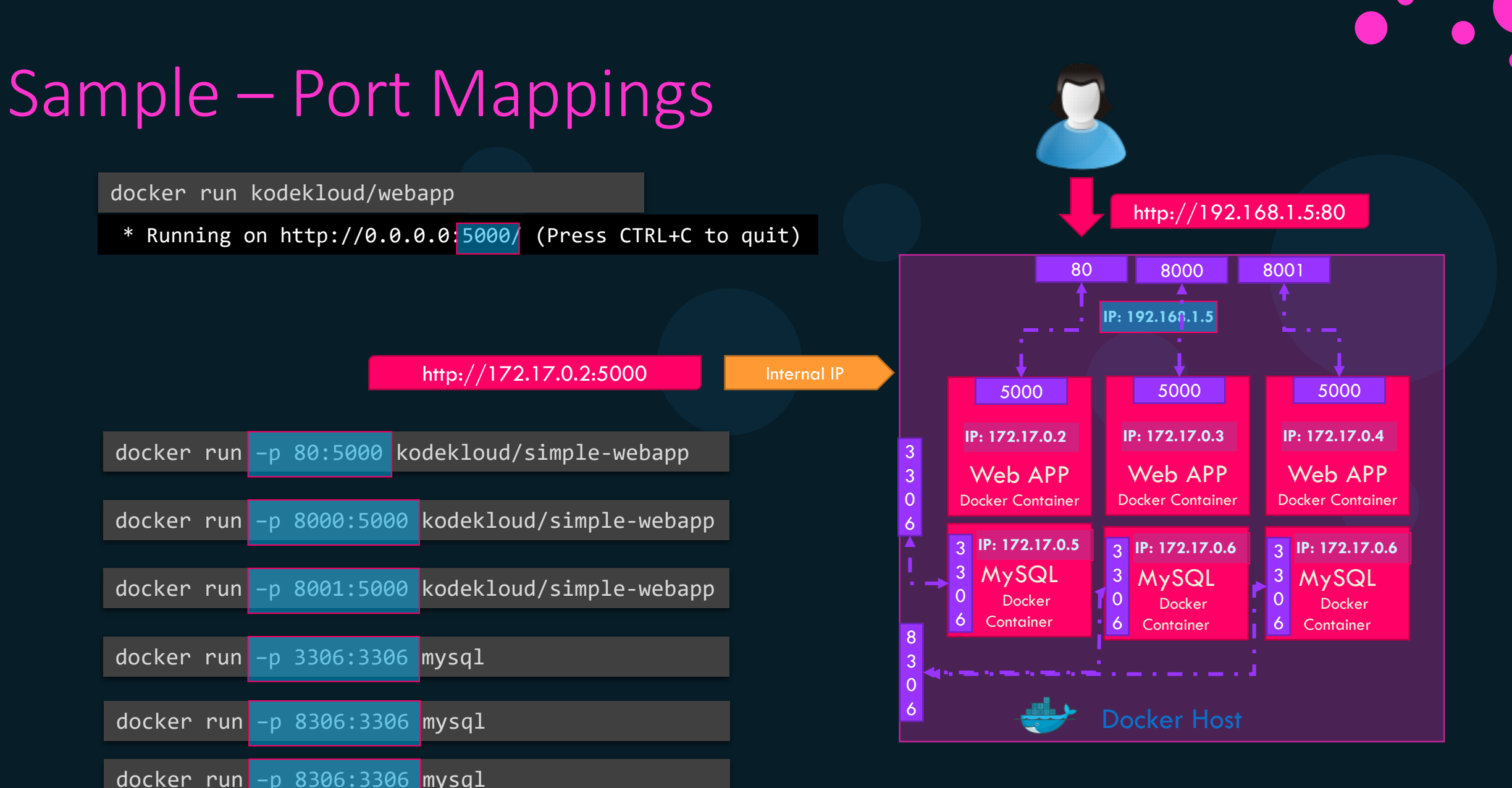

root@osboxes:/root # docker run -p 8306:3306 -e MYSQL ROOT PASSWORD=pass mysql docker: Error response from daemon: driver failed programming external connectivity on endpoint boring bhabha 5079d342b7e8ee11c71d46): Bind for 0.0.0.0:8306 failed: port is already allocated.

#### KODEKLOUD

#### Inspect Container

```
docker inspect blissful_hopper
```
[

]

```
{
   "Id": "35505f7810d17291261a43391d4b6c0846594d415ce4f4d0a6ffbf9cc5109048",
   "Name": "/blissful_hopper",
   "Path": "python",
    "Args": [
        "app.py"
   ],
   "State": {
        "Status": "running",
        "Running": true,
   },
   "Mounts": [],
   "Config": {
       "Entrypoint": [
            "python",
            "app.py"
        ],
   },
   "NetworkSettings": {..}
  }
```
KODEKLOUD

## Sample – Application Code

app.py

```
import os
from flask import Flask
app = Flask( name )color = "red"
@app.route ("/")def main():
    print(color)
    return render template('hello.html', color=color)
if name == "\overline{" main ":
```

```
app.run(host="0.0.0.0", port="8080")
```
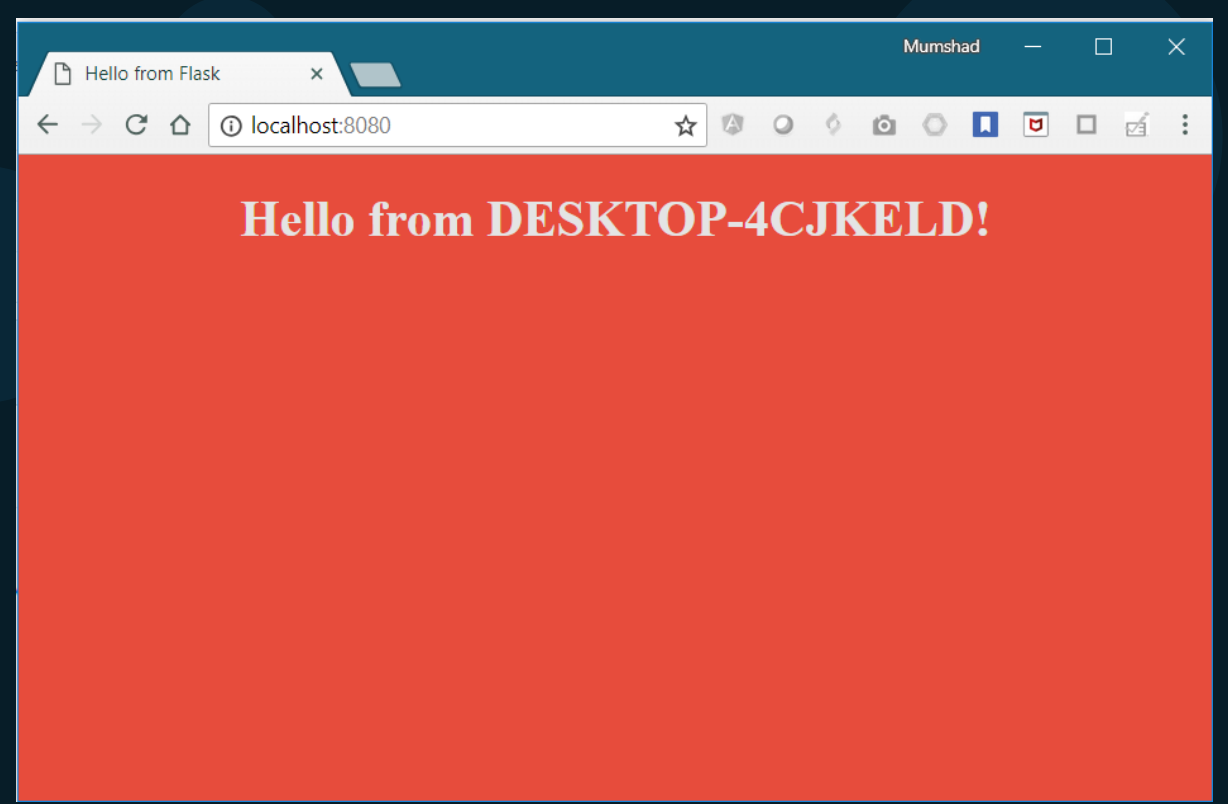

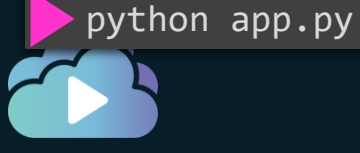

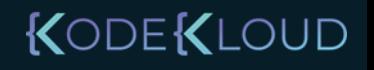

## Applying **Finishing** Touches

We will be here soon !

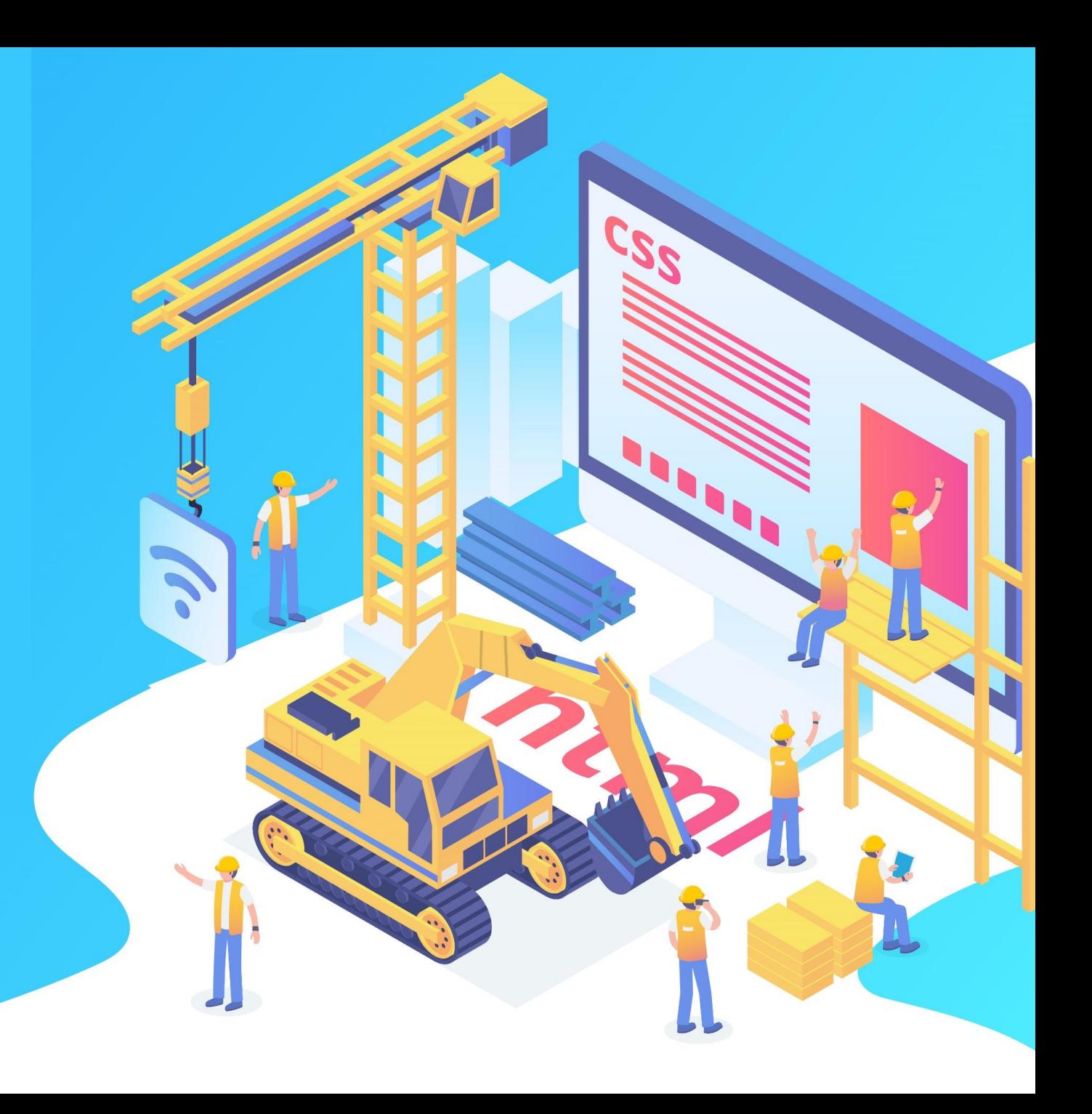